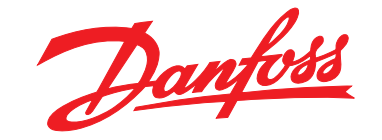

# **Guía de programación VLT**® **AQUA Drive FC 202**

MAKING MODERN LIVING POSSIBLE

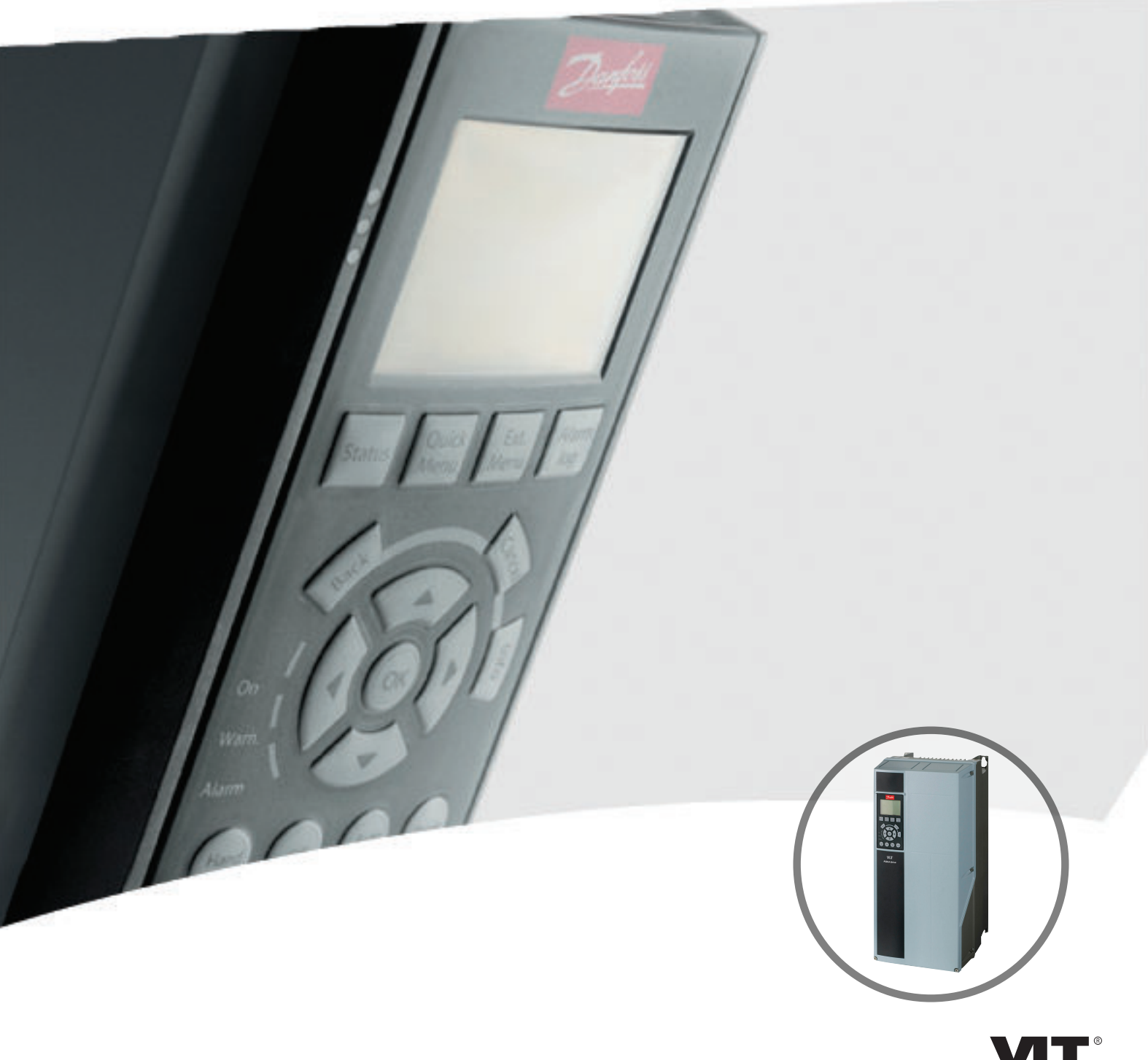

[vlt-drives.danfoss.com](http://vlt-drives.danfoss.com)

DRIVE

Danfoss

**Índice Guía de programación**

## **Índice**

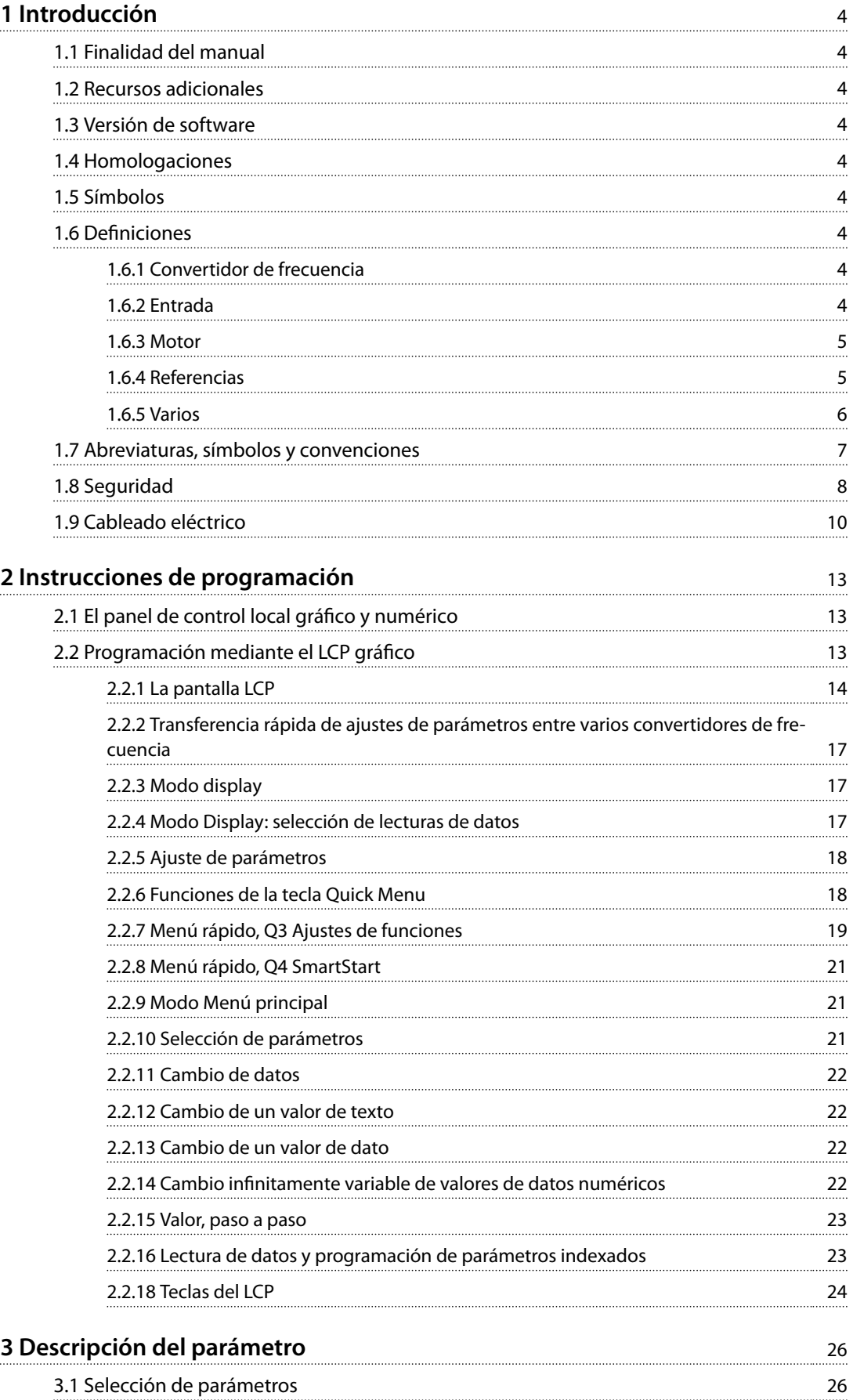

Danfoss

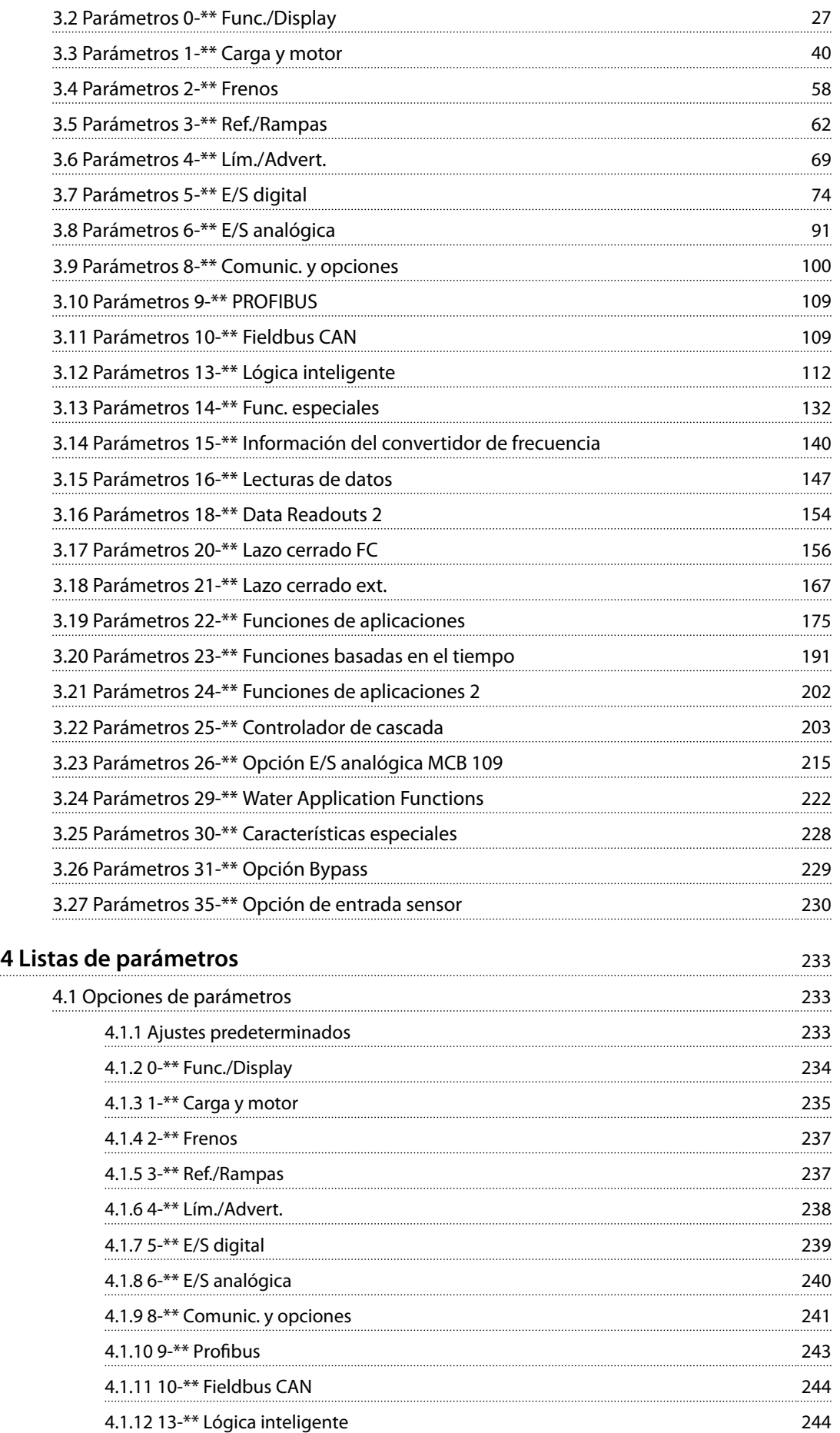

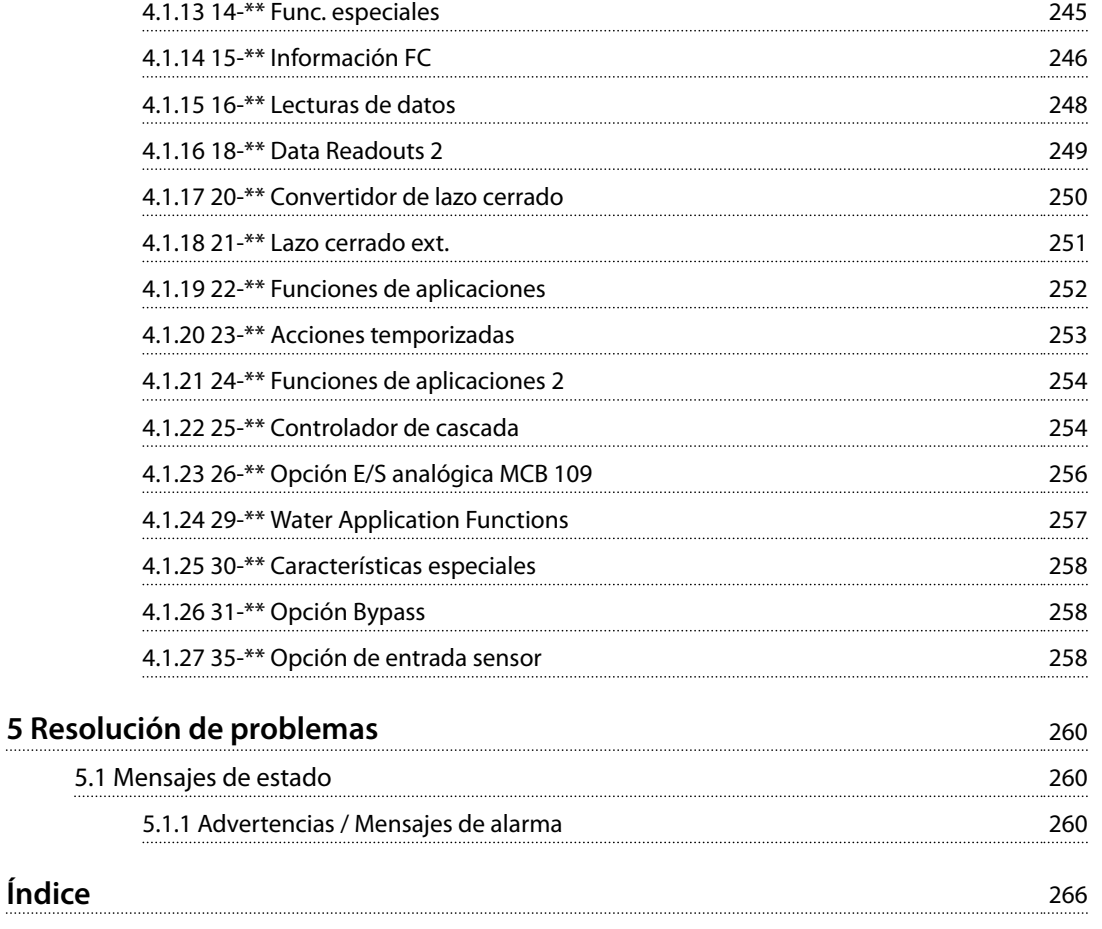

Danfoss

Danfoss

## 1 Introducción

#### 1.1 Finalidad del manual

La Guía de programación proporciona la información necesaria para la programación del convertidor de frecuencia en diversas aplicaciones.

VLT® es una marca registrada.

#### 1.2 Recursos adicionales

Tiene a su disposición otros recursos para comprender la programación y las funciones avanzadas del convertidor de frecuencia.

- **•** En el *Manual de funcionamiento de VLT*® *AQUA Drive FC 202* se describe el proceso de instalación mecánica y eléctrica de este convertidor de frecuencia.
- **•** La *Guía de diseño del* VLT® AQUA Drive FC 202 proporciona información detallada sobre las capacidades y las funcionalidades para diseñar sistemas de control de motores.
- **•** Instrucciones de funcionamiento con equipos opcionales.

Danfoss proporciona publicaciones y manuales complementarios. Consulte *[www.vlt-drives.danfoss.com/Support/](http://www.vlt-drives.danfoss.com/Support/Technical-Documentation/) [Technical-Documentation/](http://www.vlt-drives.danfoss.com/Support/Technical-Documentation/)* para ver un listado.

#### 1.3 Versión de software

#### **Guía de programación Versión del software: 2.4x**

Esta Guía de programación puede emplearse para todos los convertidores de frecuencia FC 202 que incorporen la versión de software 2.4x.

El número de versión de software se puede leer en el *[parámetro 15-43 Versión de software](#page-145-0)*.

## 1.4 Homologaciones

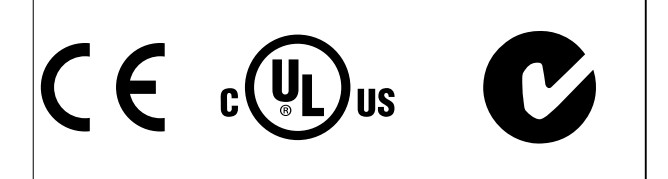

### 1.5 Símbolos

En este manual se utilizan los siguientes símbolos:

## **ADVERTENCIA**

**Indica situaciones potencialmente peligrosas que pueden producir lesiones graves o incluso la muerte.**

## **APRECAUCION**

**Indica una situación potencialmente peligrosa que puede producir lesiones leves o moderadas. También puede utilizarse para alertar contra prácticas no seguras.**

## *AVISO!*

**Indica información importante, entre la que se incluyen situaciones que pueden producir daños en el equipo u otros bienes.**

#### 1.6 Definiciones

## 1.6.1 Convertidor de frecuencia

**IVLT, MÁX.** Intensidad de salida máxima.

**IVIT**, N

Corriente nominal de salida suministrada por el convertidor de frecuencia.

**U**<sub>VIT</sub>, *MÁX*. Tensión de salida máxima.

## 1.6.2 Entrada

#### **Comando de control**

Inicie y detenga el funcionamiento del motor conectado mediante el LCP y las entradas digitales. Las funciones se dividen en dos grupos.

Las funciones del grupo 1 tienen mayor prioridad que las funciones del grupo 2.

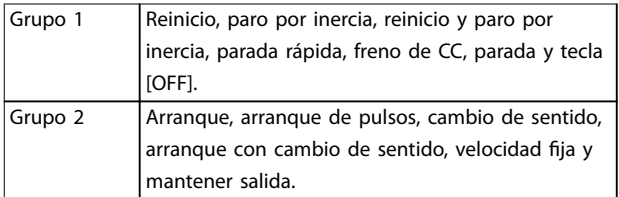

**Tabla 1.1 Grupos de funciones**

<span id="page-5-0"></span>**1 1**

<span id="page-6-0"></span>**Introducción Guía de programación**

## 1.6.3 Motor

#### **Motor en funcionamiento**

Par generado en la salida de eje motor y velocidad de 0 r/min a la velocidad máxima del motor.

**fVELOCIDAD FIJA**

La frecuencia del motor cuando se activa la función de velocidad fija (mediante terminales digitales).

#### **fM**

Frecuencia del motor.

#### **fMÁX.**

Frecuencia máxima del motor.

#### **fMÍN.**

Frecuencia mínima del motor.

#### **fM, <sup>N</sup>**

Frecuencia nominal del motor (datos de la placa de características).

#### **IM**

Intensidad del motor (real).

#### **IM, <sup>N</sup>**

Corriente nominal del motor (datos de la placa de características).

#### **nM, N**

Velocidad nominal del motor (datos de la placa de características).

#### **ns**

Velocidad del motor síncrono

## $n_s = \frac{2 \times par. . 1 - 23 \times 60 \text{ s}}{par. . 1 - 39}$

**ndeslizamiento** Deslizamiento del motor.

#### **PM, N**

Potencia nominal del motor (datos de la placa de características en kW o CV).

#### **TM, N**

Par nominal (motor).

#### **U<sup>M</sup>**

Tensión instantánea del motor.

**UM, N**

Tensión nominal del motor (datos de la placa de características).

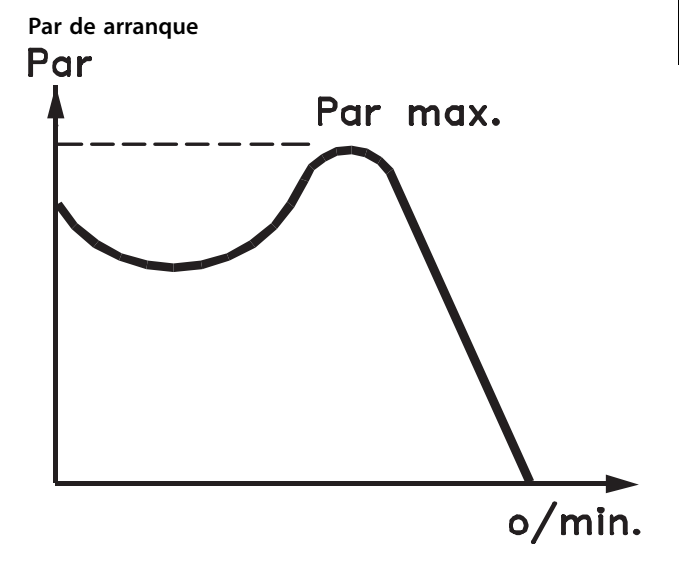

#### 175ZA078.10 **Ilustración 1.1 Par de arranque**

#### **ηVLT**

El rendimiento del convertidor de frecuencia se define como la relación entre la potencia de salida y la potencia de entrada.

#### **Comando de desactivación de arranque**

Comando de parada que pertenece al Grupo 1 de los comandos de control (consulte la *[Tabla 1.1](#page-5-0)*).

#### **Comando de parada**

Comando de parada que pertenece al Grupo 1 de los comandos de control (consulte la *[Tabla 1.1](#page-5-0)*).

## 1.6.4 Referencias

#### **Referencia analógica**

Señal transmitida a las entradas analógicas 53 o 54 (tensión o intensidad).

#### **Referencia binaria**

Una señal transmitida al puerto de comunicación en serie.

#### **Referencia interna**

Una referencia interna definida que puede ajustarse a un valor comprendido entre el –100 % y el +100 % del intervalo de referencias. Pueden seleccionarse ocho referencias internas mediante los terminales digitales.

#### **Referencia de pulsos**

Señal de frecuencia de pulsos transmitida a las entradas digitales (terminal 29 o 33).

#### **RefMÁX.**

Determina la relación entre la entrada de referencia a un 100 % de escala completa (normalmente, 10 V y 20 mA) y la referencia resultante. El valor de referencia máximo se ajusta en el *parámetro 3-03 Referencia máxima*.

Danfoss

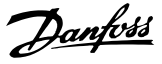

#### **RefMÍN.**

<span id="page-7-0"></span>**1 1**

Determina la relación entre la entrada de referencia a un valor del 0 % (normalmente, 0 V, 0 mA y 4 mA) y la referencia resultante. El valor de referencia mínimo se ajusta en *parámetro 3-02 Referencia mínima*.

### 1.6.5 Varios

#### **Entradas analógicas**

Las entradas analógicas se utilizan para controlar varias funciones del convertidor de frecuencia. Hay dos tipos de entradas analógicas: Entrada de intensidad, 0-20 mA y 4-20 mA Entrada de tensión, –10-+10 V CC.

#### **Salidas analógicas**

Las salidas analógicas pueden proporcionar una señal de 0-20 mA o 4-20 mA.

#### **Adaptación automática del motor (AMA)**

El algoritmo AMA determina los parámetros eléctricos del motor conectado cuando se encuentra parado.

#### **Resistencia de freno**

La resistencia de freno es un módulo capaz de absorber la potencia de frenado generada durante el frenado regenerativo. Esta potencia de frenado regenerativo aumenta la tensión del enlace de CC y un interruptor de freno garantiza que la potencia se transmita a la resistencia de freno.

#### **Características de par constante (CT)**

Características de par constante utilizadas para todas las aplicaciones, como cintas transportadoras, bombas de desplazamiento y grúas.

#### **Entradas digitales**

Las entradas digitales pueden utilizarse para controlar distintas funciones del convertidor de frecuencia.

#### **Salidas digitales**

El convertidor de frecuencia dispone de dos salidas de estado sólido que pueden proporcionar una señal de 24 V CC (máximo 40 mA).

**DSP**

Procesador digital de señal.

#### **ETR**

El relé termoelectrónico es un cálculo de carga térmica basado en la carga presente y el tiempo transcurrido. Su nalidad es calcular la temperatura del motor.

#### **Hiperface**®

Hiperface® es una marca registrada de Stegmann.

#### **Inicialización**

Si se lleva a cabo una inicialización (*parámetro 14-22 Modo funcionamiento*), el convertidor de frecuencia vuelve a los ajustes predeterminados.

#### **Ciclo de trabajo intermitente**

Una clasificación de trabajo intermitente es una secuencia de ciclos de trabajo. Cada ciclo está formado por un periodo en carga y un periodo sin carga. El funcionamiento puede ser de trabajo periódico o de trabajo no periódico.

#### **LCP**

El panel de control local constituye una completa interfaz para el control y la programación del convertidor de frecuencia. El panel de control es desmontable y puede instalarse hasta a tres metros del convertidor de frecuencia, es decir, en un panel frontal con la opción del kit de instalación.

#### **NLCP**

Interfaz de panel de control local numérico para el control y la programación del convertidor de frecuencia. La pantalla es numérica y el panel se utiliza para mostrar los valores de proceso. El NLCP no tiene funciones de almacenamiento ni de copia.

#### **lsb**

Bit menos significativo.

## **msb**

Bit más significativo.

#### **MCM**

Sigla en inglés de Mille Circular Mil, una unidad norteamericana de sección transversal de cables. 1 MCM = 0,5067 mm<sup>2</sup>.

#### **Parámetros en línea y fuera de línea**

Los cambios realizados en los parámetros en línea se activan inmediatamente después de cambiar el valor de dato. Pulse [OK] para activar cambios en los parámetros fuera de línea.

#### **PID de proceso**

El control de PID mantiene la velocidad, presión, temperatura y demás factores deseados ajustando la frecuencia de salida para adaptarla a la carga variable.

#### **PCD**

Datos de control de proceso.

#### **Ciclo de potencia**

Desactive la red hasta que la pantalla (LCP) quede oscura. A continuación, conecte de nuevo la alimentación.

#### **Entrada de pulsos / codificador incremental**

Un transmisor externo de pulsos digitales utilizado para proporcionar información sobre la velocidad del motor. El encoder se utiliza para aplicaciones donde se necesita una gran precisión en el control de velocidad.

#### **RCD**

Dispositivo de corriente diferencial.

#### **Ajuste**

Guardar ajustes de parámetros en cuatro configuraciones distintas. Cambiar entre estos cuatro ajustes de parámetros y editar un ajuste mientras otro está activo.

Danfoss

#### <span id="page-8-0"></span>**SFAVM**

Patrón de conmutación denominado modulación asíncrona de vectores orientada al flujo del estátor (*parámetro 14-00 Patrón conmutación*).

#### **Compensación de deslizamiento**

El convertidor de frecuencia compensa el deslizamiento del motor añadiendo un suplemento a la frecuencia que sigue a la carga medida del motor, manteniendo la velocidad del mismo casi constante.

#### **SLC**

El SLC (Smart Logic Control) es una secuencia de acciones definidas por el usuario que se ejecuta cuando el SLC evalúa como verdaderos los eventos asociados definidos por el usuario. (Consulte el *[capétulo 3.12 Parámetros 13-\\*\\*](#page-113-0) [Lógica inteligente](#page-113-0)*).

#### **STW**

Código de estado.

#### **Bus estándar FC**

Incluye el bus RS485 bus con el protocolo FC o el protocolo MC. Consulte el *[parámetro 8-30 Protocolo](#page-105-0)*.

#### **THD**

Distorsión total de armónicos; indica la contribución total de armónicos.

#### **Termistor**

Resistencia dependiente de la temperatura, ubicada en el convertidor de frecuencia o el motor.

#### **Desconexión**

Estado al que se pasa en situaciones de fallo; por ejemplo, si el convertidor de frecuencia se sobrecalienta, o cuando está protegiendo el motor, el proceso o el mecanismo del motor. El convertidor de frecuencia impide el rearranque hasta que desaparezca la causa del fallo. Para cancelar el estado de desconexión, vuelva a arrancar el convertidor de frecuencia. El estado de desconexión no debe utilizarse como medida de seguridad personal.

#### **Bloqueo por alarma**

El convertidor de frecuencia entra en este estado para protegerse a sí mismo en situaciones de fallo. El convertidor de frecuencia requiere una intervención física; por ejemplo, si se produce un cortocircuito en la salida. Un bloqueo por alarma solo puede cancelarse desconectando la red, eliminando la causa del fallo y volviendo a conectar el convertidor de frecuencia. Se impide el rearranque hasta que se cancela el estado de desconexión mediante la activación del reinicio o, en algunos casos, mediante la programación del reinicio automático. El estado de bloqueo por alarma no debe utilizarse como medida de seguridad personal.

#### **Características VT**

Características de par variable utilizadas en bombas y ventiladores.

#### **VVC<sup>+</sup>**

Comparado con el control estándar de la proporción de tensión/frecuencia, el control vectorial de la tensión (VVC<sup>+</sup>) mejora la dinámica y la estabilidad, tanto cuando se cambia la referencia de velocidad como en relación con el par de carga.

#### **60**° **AVM**

Modulación asíncrona de vectores de 60° (*parámetro 14-00 Patrón conmutación*).

#### **Factor de potencia**

El factor de potencia es la relación entre  $I_1$  e IRMS.

*Potencia potencia* =  $\frac{\sqrt{3} \times U \times I_1}{\sqrt{2} + I_1}$  $\overline{3}$  *x U x I<sub>RMS</sub>* 

El factor de potencia para el control trifásico es:

 $=\frac{I1 \times cos\phi \cdot 1}{I_{RMS}} = \frac{I_1}{I_{RN}}$  $\frac{I}{I_{RMS}}$  puesto que *cos* $\phi$ 1 = 1

El factor de potencia indica hasta qué punto el convertidor de frecuencia impone una carga a la fuente de alimentación de red.

Cuanto menor es el factor de potencia, mayor es IRMS para el mismo rendimiento en kW.

#### $I_{RMS}$  =  $\sqrt{I_1^2 + I_5^2 + I_7^2}$  + .. +  $I_n^2$

Además, un factor de potencia elevado indica que las distintas corrientes armónicas son bajas.

Las bobinas de CC de los convertidores de frecuencia producen un factor de potencia alto, que minimiza la carga impuesta a la fuente de alimentación de red.

#### 1.7 Abreviaturas, símbolos y convenciones

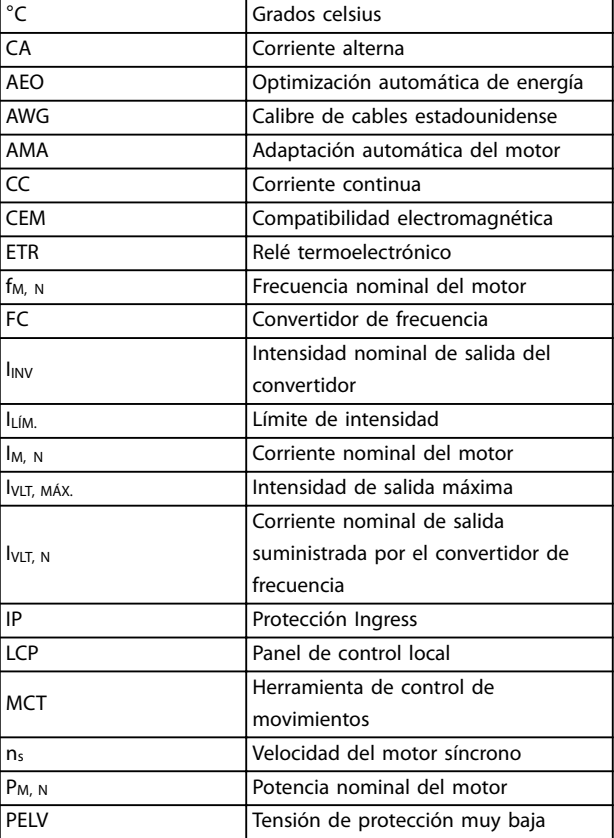

<span id="page-9-0"></span>**1 1**

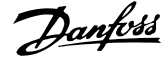

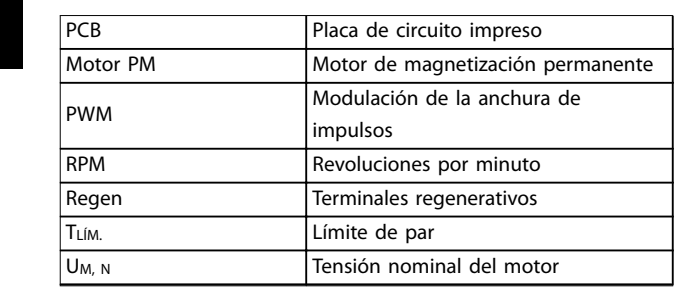

## 1.8 Seguridad

## **ADVERTENCIA**

#### **TENSIÓN ALTA**

**Los convertidores de frecuencia contienen tensión alta cuando están conectados a una entrada de red de CA, a un suministro de CC o a una carga compartida. Si la instalación, el arranque y el mantenimiento no son efectuados por personal cualificado, pueden causarse lesiones graves o incluso la muerte.**

**• Solo el personal cualificado deberá llevar a cabo la instalación, el arranque y el mantenimiento.**

#### **Normas de seguridad**

- **•** Desconecte la fuente de alimentación de red al convertidor de frecuencia siempre que se vayan a realizar trabajos de reparación. Antes de retirar las conexiones del motor y de la red eléctrica, compruebe que se haya desconectado las clavijas de conexión de la fuente de alimentación de red y que haya transcurrido el tiempo necesario. Para obtener información sobre el tiempo de descarga, consulte la *[Tabla 1.2](#page-10-0)*.
- [Off] no desconecta la fuente de alimentación de red, por lo que no debe utilizarse como un interruptor de seguridad.
- **•** Conecte a tierra correctamente el equipo. Proteja al usuario contra la tensión de alimentación y proteja el motor contra sobrecargas conforme a la normativa nacional y local aplicable.
- **•** La corriente de fuga a tierra sobrepasa los 3,5 mA.
- **•** La protección contra la sobrecarga del motor no está incluida en los ajustes de fábrica. Si se desea utilizar esta función, ajuste *parámetro 1-90 Protección térmica motor* al valor de dato *[4] Descon. ETR 1* o al valor de dato *[3] Advert. ETR 1*.
- **•** No desconecte las conexiones del motor ni la fuente de alimentación de red mientras el convertidor de frecuencia esté conectado a la red. Antes de retirar las conexiones del motor y de la red eléctrica, compruebe que se haya desconectado las clavijas de conexión de la

fuente de alimentación de red y que haya transcurrido el tiempo necesario.

**•** El convertidor de frecuencia tiene otras fuentes de tensión además de las entradas L1, L2 y L3 cuando existe una carga compartida (enlace de CC) o hay instalado un suministro externo de 24 V CC. Antes de efectuar trabajos de reparación, compruebe que se hayan desconectado todas las fuentes de tensión y que haya transcurrido un periodo suficiente. Para obtener información sobre el tiempo de descarga, consulte la *[Tabla 1.2](#page-10-0)*.

## **ADVERTENCIA**

### **ARRANQUE ACCIDENTAL**

**Cuando el convertidor de frecuencia se conecta a una red de CA, a un suministro de CC o a una carga compartida, el motor puede arrancar en cualquier momento. Un arranque accidental durante la programación, el mantenimiento o los trabajos de reparación puede causar la muerte, lesiones graves o daños materiales. El motor puede arrancar mediante un interruptor externo, un comando de bus de campo, una señal de referencia de entrada desde el LCP o por la eliminación de una condición de fallo.**

**Para evitar un arranque accidental del motor:**

- **• Desconecte el convertidor de frecuencia de la red.**
- **• Pulse [Off/Reset] en el LCP antes de programar cualquier parámetro.**
- **• Debe cablear y montar completamente el convertidor de frecuencia, el motor y cualquier equipo accionado antes de conectar el convertidor de frecuencia a la red de CA, al suministro de CC o a una carga compartida.**

Danfoss

## <span id="page-10-0"></span>**ADVERTENCIA**

**TIEMPO DE DESCARGA**

**El convertidor de frecuencia contiene condensadores de enlace de CC que pueden seguir cargados incluso si el convertidor de frecuencia está apagado. Si después de desconectar la alimentación no espera el tiempo especificado antes de realizar cualquier trabajo de reparación o tarea de mantenimiento, se pueden producir lesiones graves o incluso la muerte.**

- **1. Pare el motor.**
- **2. Desconecte la red de CA, los motores de magnetización permanente y las fuentes de alimentación de enlace de CC remotas, entre las que se incluyen baterías de emergencia, SAI y conexiones de enlace de CC a otros convertidores de frecuencia.**
- **3. Espere a que los condensadores se descarguen por completo antes de efectuar actividades de mantenimiento o trabajos de reparación. La duración del tiempo de espera se especifica en la** *Tabla 1.2***.**

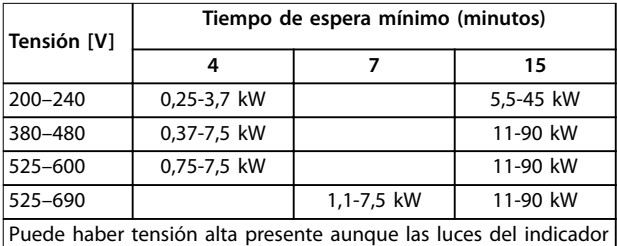

LED de advertencia estén apagadas.

**Tabla 1.2 Tiempo de descarga**

## *AVISO!*

**Cuando use la función Safe Torque Off, siga siempre las instrucciones del** *Manual de funcionamiento de Safe Torque O para los convertidores de frecuencia VLT*® *.*

## *AVISO!*

**Las señales de control del convertidor de frecuencia o de su interior pueden, en raras ocasiones, activarse por error, retardarse o no producirse en modo alguno. Cuando se utilice en situaciones en las que la seguridad resulte vital no debe confiarse exclusivamente en estas señales de control.**

## *AVISO!*

**El fabricante/instalador de la máquina deberá identificar las situaciones peligrosas y será responsable de tomar las medidas preventivas necesarias. Deberán incluirse más dispositivos adicionales de control y protección, de acuerdo con las normas de seguridad vigentes, como la ley sobre herramientas mecánicas, las normativas para la prevención de accidentes, etc.**

#### **Modo de protección**

Una vez que se supera un límite de hardware en la intensidad del motor o en la tensión del enlace de CC, el convertidor de frecuencia entra en el modo de protección. El Modo protección conlleva un cambio en la estrategia de modulación (PWM) y una baja frecuencia de conmutación para reducir al mínimo las pérdidas. Esto continúa durante 10 s después del último fallo, lo que incrementa la abilidad y la solidez del convertidor de frecuencia, a la vez que vuelve a establecer el pleno control del motor.

**1 1**

<span id="page-11-0"></span>

## **1 1**

## 1.9 Cableado eléctrico

## 1.9.1 Instalación eléctrica: cables de control

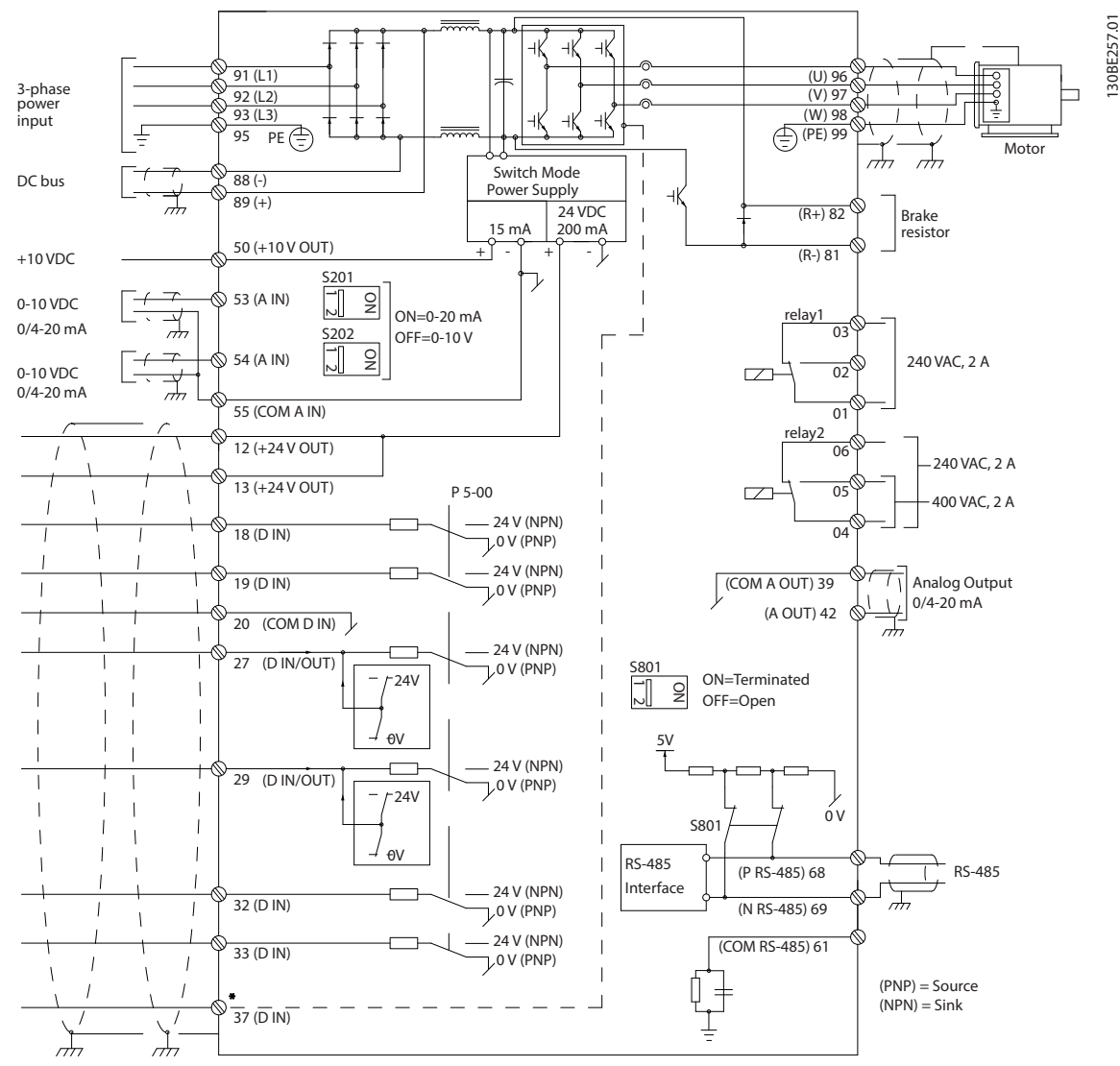

**Ilustración 1.2 Dibujo esquemático del cableado básico**

 $A =$ analógico,  $D =$  digital

El terminal 37 se utiliza para la Safe Torque Off. Para conocer las instrucciones de instalación de la función Safe Torque Off, consulte el *Manual de funcionamiento de Safe Torque Off en los convertidores de frecuencia VLT®*.

\* El terminal 37 no está incluido en el FC 202 (excepto con la protección de tipo A1). El relé 2 y el terminal 29 no tienen ninguna función en el FC 202.

\*\* No conecte el apantallamiento de cables.

Los cables de control y de señales analógicas muy largos pueden, en casos raros y en función de la instalación, producir lazos de tierra de 50/60 Hz debido al ruido introducido a través de los cables de alimentación. Si esto ocurre, puede ser necesario romper el apantallamiento o introducir un condensador de 100 nF entre el apantallamiento y la protección. Conecte las entradas y salidas analógicas y digitales por separado a las entradas comunes del convertidor de frecuencia (terminales 20, 55 y 39) para evitar que las corrientes a masa de ambos grupos afecten a otros grupos. Por ejemplo, conectar la entrada digital podría perturbar la señal de entrada analógica.

Danfoss

**Introducción Guía de programación**

Danfoss

**1 1**

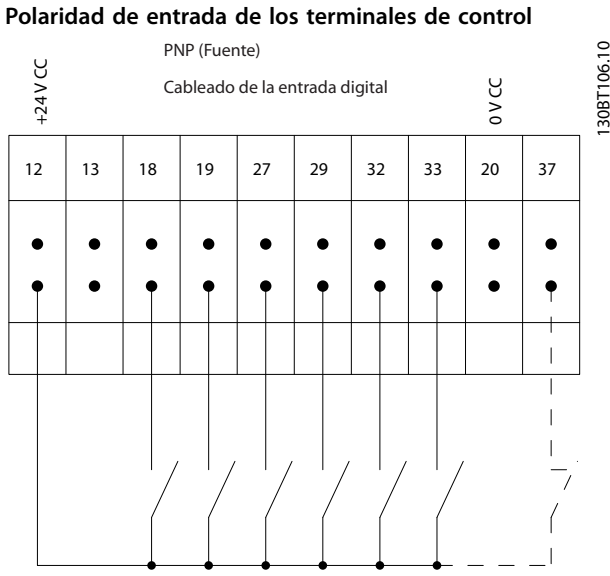

**Ilustración 1.3 PNP (Fuente)**

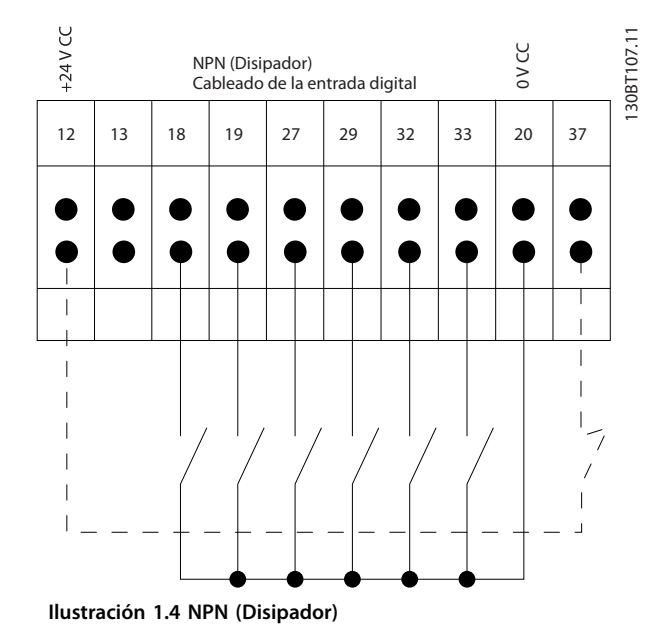

## *AVISO!*

**Los cables de control deben ser apantallados/blindados.** 

Consulte el apartado *Conexión a tierra de cables de control apantallados* en la *Guía de diseño* para comprobar la

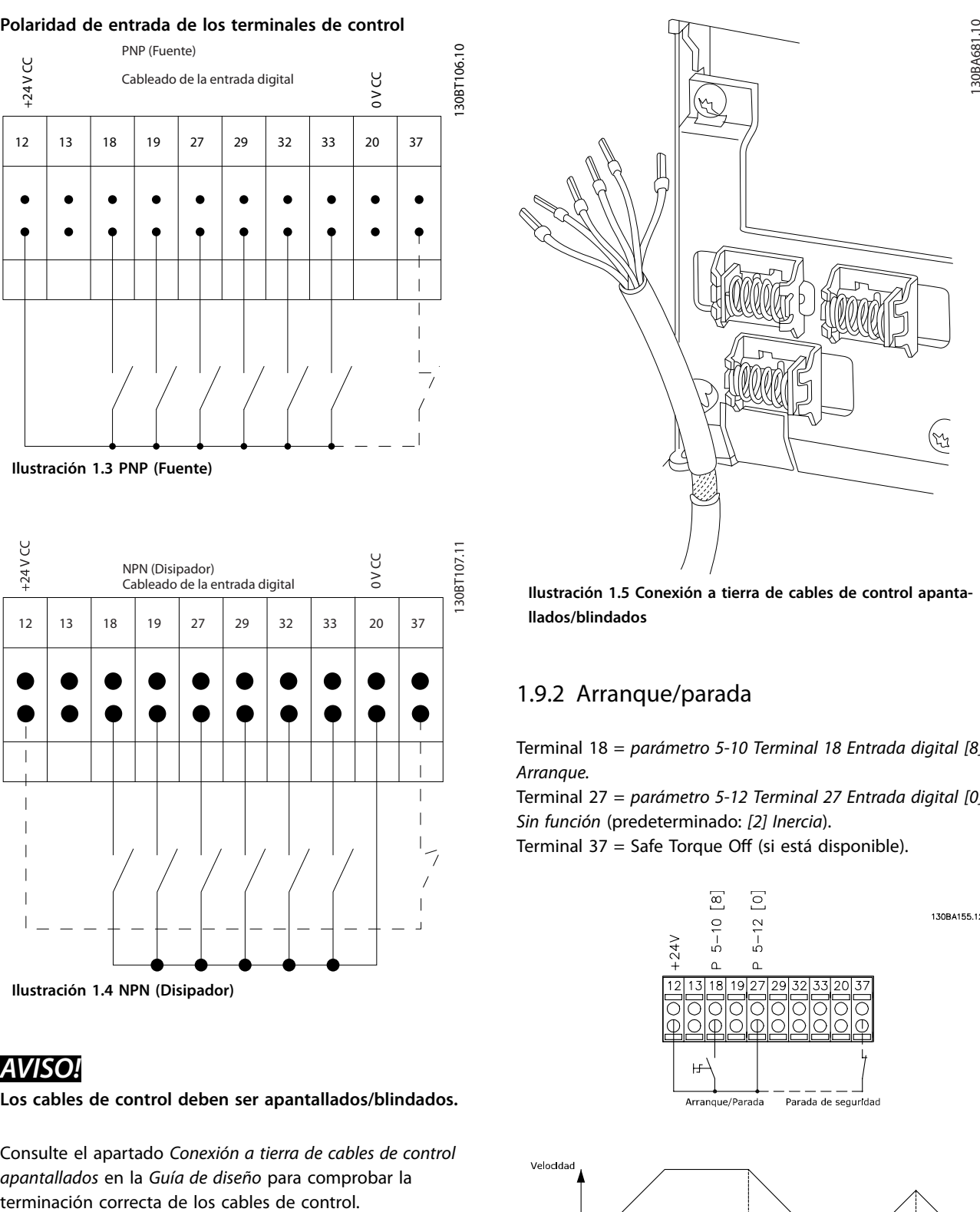

**Ilustración 1.5 Conexión a tierra de cables de control apantallados/blindados**

## 1.9.2 Arranque/parada

Terminal 18 = *[parámetro 5-10 Terminal 18 Entrada digital](#page-79-0) [8] Arranque.*

Terminal 27 = *parámetro 5-12 Terminal 27 Entrada digital [0] Sin función* (predeterminado: *[2] Inercia*).

Terminal 37 = Safe Torque Off (si está disponible).

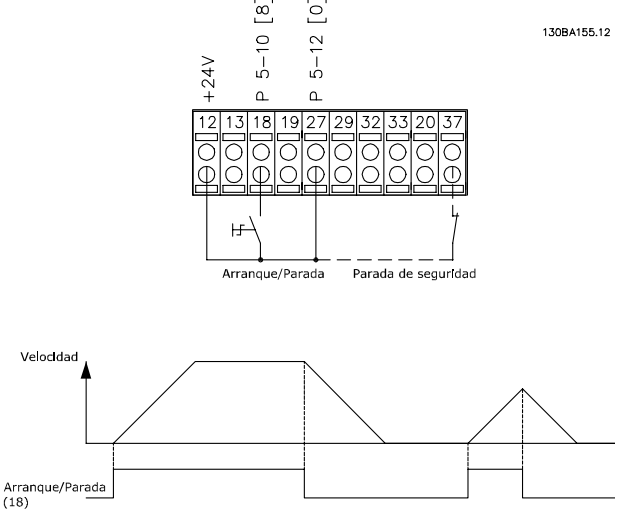

**Ilustración 1.6 Arranque/parada**

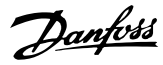

## 1.9.3 Arranque/parada por pulsos

Terminal 18 = *[parámetro 5-10 Terminal 18 Entrada digital](#page-79-0) [9] Arranque por pulsos.*

Terminal 27= *parámetro 5-12 Terminal 27 Entrada digital [6] Parada.*

Terminal 37 = Safe Torque Off (si está disponible).

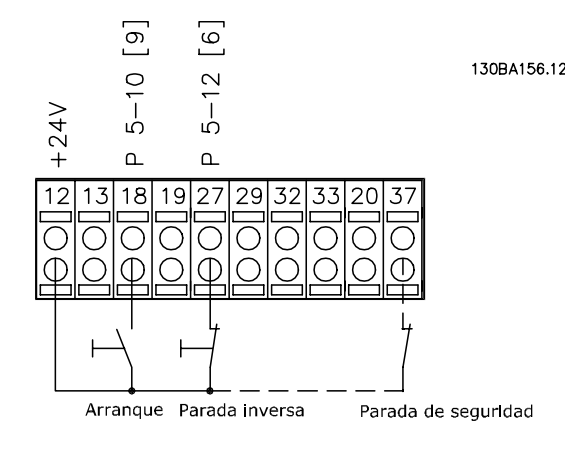

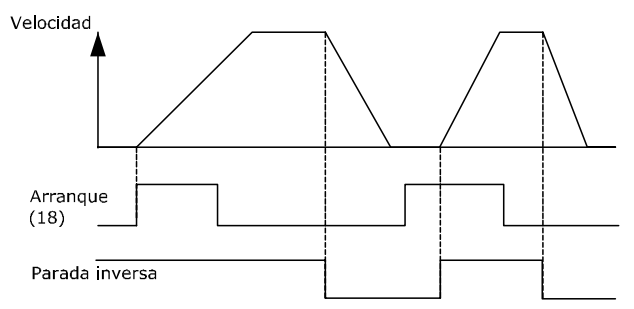

**Ilustración 1.7 Arranque/parada por pulsos**

## 1.9.4 Aceleración/deceleración

#### **Terminales 29/32 = Aceleración/deceleración**

Terminal 18 = *[parámetro 5-10 Terminal 18 Entrada digital](#page-79-0) [9] Arranque* (predeterminado).

Terminal 27 = *parámetro 5-12 Terminal 27 Entrada digital [19] Mantener referencia*.

Terminal 29 = *parámetro 5-13 Terminal 29 Entrada digital [21] Aceleración*.

Terminal 32 = *parámetro 5-14 Terminal 32 entrada digital [22] Deceleración*.

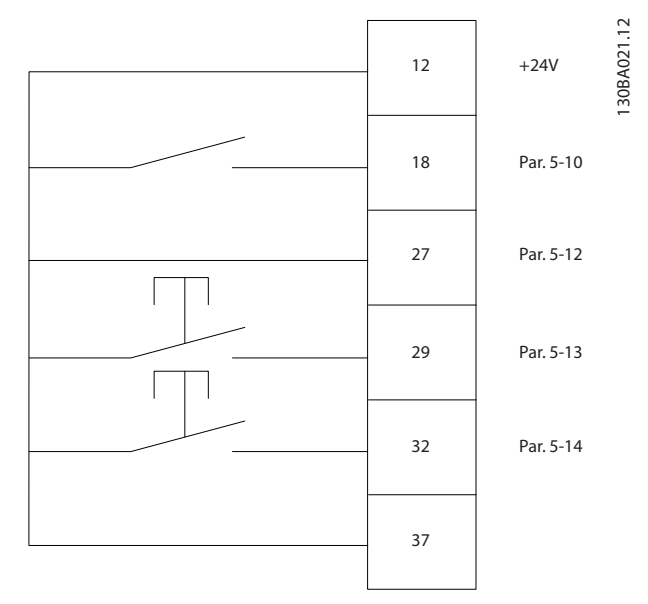

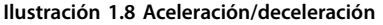

## 1.9.5 Referencia de potenciómetro

**Referencia de tensión a través de un potenciómetro** Fuente de referencia 1 = *[1] Entrada analógica 53* (predeterminada).

- Terminal 53, tensión baja = 0 V.
- Terminal 53, tensión alta = 10 V.

Terminal 53, valor bajo ref. / realimentación = 0 r/min. Terminal 53, valor alto ref. / realimentación = 1500 r/min. Interruptor  $S201 = OFF (U)$ .

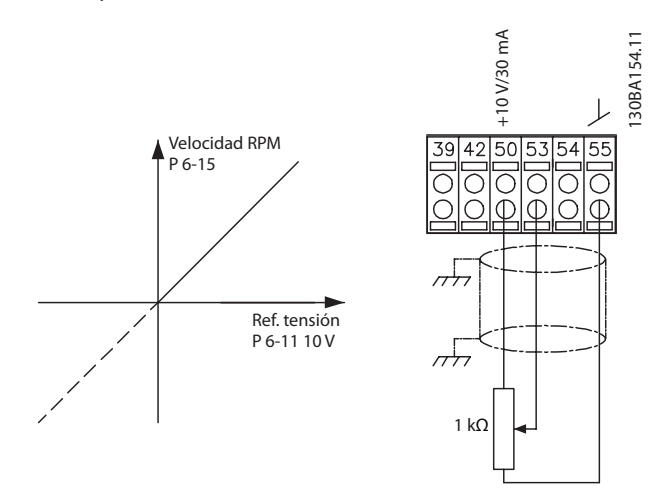

**Ilustración 1.9 Referencia de potenciómetro**

Danfoss

## <span id="page-14-0"></span>2 Instrucciones de programación

## 2.1 El panel de control local gráfico y numérico

El convertidor de frecuencia se programa sencillamente mediante el LCP gráfico (LCP 102). Consulte la Guía de *diseño* del convertidor de frecuencia al utilizar el panel de control local numérico (LCP 101).

### 2.2 Programación mediante el LCP gráfico

#### **El LCP se divide en cuatro grupos funcionales:**

- 1. Display gráfico con líneas de estado.
- 2. Teclas del menú y luces indicadoras: cambio de parámetros y cambio entre las funciones de la pantalla.
- 3. Teclas de navegación y luces indicadoras (LED).
- 4. Teclas de funcionamiento y luces indicadoras (LED).

La pantalla LCP puede mostrar hasta cinco elementos de datos de funcionamiento en la visualización [*Status*] (estado).

#### **Líneas de display:**

- a. **Línea de estado:** mensajes de estado con iconos y gráficos.
- b. **Línea 1-2:** líneas de datos del operario que muestran datos definidos o seleccionados. Añada una línea complementaria pulsando [Status].
- c. **Línea de estado:** mensajes de estado que muestran un texto.

## *AVISO!*

**Si se retrasa el arranque, el LCP mostrará el mensaje INITIALISING (inicialización) hasta que esté listo. La adición o supresión de opciones puede retrasar el arranque.**

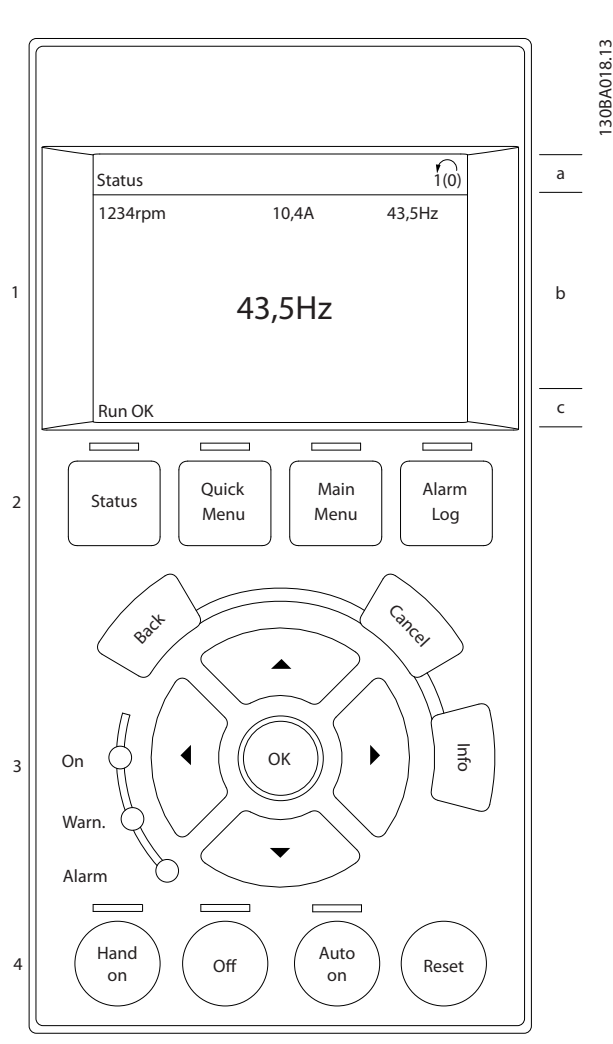

**Ilustración 2.1 LCP**

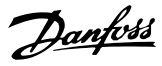

## <span id="page-15-0"></span>2.2.1 La pantalla LCP

La pantalla LCP cuenta con una luz de fondo y un total de seis líneas alfanuméricas. Las líneas de display muestran el sentido de rotación (flecha), el ajuste seleccionado y el ajuste de programación. La pantalla se divide en tres secciones.

#### **Sección superior**

Muestra hasta dos medidas en estado de funcionamiento normal.

#### **Sección media**

La línea superior muestra hasta cinco medidas con las unidades correspondientes, independientemente del estado (excepto en caso de advertencia o alarma).

#### **Sección inferior**

Siempre muestra el estado del convertidor de frecuencia en el modo *Estado*.

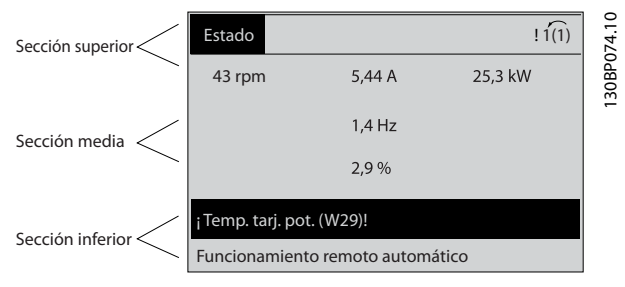

**Ilustración 2.2 Sección inferior**

Se muestra el ajuste activo (seleccionado como ajuste activo en *parámetro 0-10 Ajuste activo*). Cuando se programe otro ajuste distinto al ajuste activo, el número del ajuste programado aparecerá a la derecha.

#### **Ajuste de contraste de la pantalla**

Pulse [Status] y [▲] para oscurecer la pantalla. Pulse [Status] y [▼] para dar más brillo a la pantalla.

La mayoría de los ajustes de parámetros de la unidad pueden cambiarse de forma inmediata mediante el LCP, salvo que se cree una contraseña mediante *[parámetro 0-60 Contraseña menú principal](#page-39-0)* o *parámetro 0-65 Código de menú personal*.

#### **Luces indicadoras**

En caso de que se sobrepasen determinados valores de umbral, se iluminarán luces indicadoras de alarma o advertencia. Aparecerá un texto de alarma y estado en el LCP.

La luz indicadora de encendido se activa cuando el convertidor de frecuencia recibe tensión de red o a través de un terminal de bus de CC o suministro externo de 24 V. Al mismo tiempo, la luz de fondo está encendida.

- **•** LED verde/encendido: la sección de control está funcionando.
- **•** LED amarillo / advertencia: indica una advertencia.
- **•** LED rojo intermitente / alarma: indica una alarma.

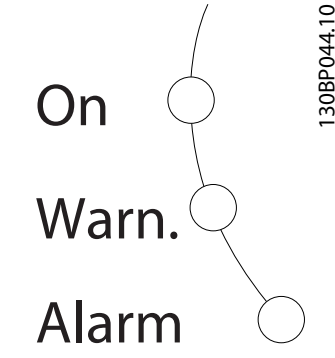

**Ilustración 2.3 Luces indicadoras**

#### **Teclas LCP**

Las teclas de control se dividen en funciones. Las teclas situadas debajo de la pantalla y las luces indicadoras se utilizan para el ajuste de parámetros, incluida la opción de lectura de la pantalla durante el funcionamiento normal.

| Status | Quick<br>Menu | Main<br>Menu | Alarm<br>Log | 2<br>LÓ.<br>$\mathbf{\Omega}$<br>30 |
|--------|---------------|--------------|--------------|-------------------------------------|
|        |               |              |              |                                     |

**Ilustración 2.4 Teclas del LCP**

#### **[Status]**

Indica el estado del convertidor de frecuencia y el motor. Seleccione entre tres lecturas de datos distintas pulsando [Status]: lecturas de datos de 5 líneas, lecturas de datos de 4 líneas o Smart Logic Control.

Pulse [Status] para seleccionar el modo de visualización o para volver al modo display, tanto desde el modo *Menú rápido* como desde el modo *Menú principal* o el de *Alarma*. Utilice también la tecla [Status] para cambiar del modo de lectura simple al doble y viceversa.

#### **[Quick Menu]**

Facilita un acceso rápido a las funciones más comunes del convertidor de frecuencia.

[Quick Menu] está formado por:

- **•** Q1: Mi menú personal.
- **•** Q2: Ajuste rápido
- **•** Q3: Ajustes de funciones.
- **•** Q4: Smart start.
- **•** Q5: Changes made.
- **•** Q6: Loggings.
- **•** Q7: Agua y bombas.
- **•** Par variable.
- **•** Par constante.
- **•** Bombas.
- **Bombas de dosificación.**
- **•** Bombas para pozos.
- **•** Bombas reforzadoras.
- **•** Bombas para mezcladores.
- **•** Sopladores para ventilación.
- **•** Otras bombas.
- **•** Aplicaciones de ventiladores.

Entre otras funciones, incluye también parámetros para seleccionar lo siguiente:

- **•** Qué variables mostrar en el LCP.
- **•** Velocidades digitales predeterminadas.
- **•** Escalado de referencias analógicas.
- **•** Aplicaciones de lazo cerrado de una sola zona y multizona.
- Funciones específicas relacionadas con el agua.
- **•** Aplicaciones de tratamiento de aguas residuales.

El menú rápido *Q7: Agua y bombas* facilita un acceso directo a algunas de las funciones específicas más importantes relativas al agua y las bombas:

- **•** Q7-1: Rampas especiales (rampa inicial, rampa final y rampa de válvula de retención).
- **•** Q7-2: Modo ir a dormir.
- **•** Q7-3: Barrido.
- **•** Q7-4: Func. en seco.
- Q7-5: Detección fin de curva.
- **•** Q7-6: Compensac. caudal.
- **•** Q7-7: Llenado tuberías (tuberías horizontales, tuberías verticales y sistemas mixtos).
- **•** Q7-8: Rendimiento de control.
- **•** Q7-9: Min. Speed Monitor.

Se puede acceder de forma inmediata a los parámetros del *Menú rápido*, a menos que se crease una contraseña a través de uno de los siguientes parámetros:

- **•** *[Parámetro 0-60 Contraseña menú principal](#page-39-0)*.
- **•** *[Parámetro 0-61 Acceso a menú princ. sin](#page-39-0) [contraseña](#page-39-0)*.
- **•** *[Parámetro 0-65 Código de menú personal](#page-39-0)*.
- **•** *[Parámetro 0-66 Acceso a menú personal sin](#page-39-0) [contraseña](#page-39-0)*

Se puede pasar directamente del modo *Menú rápido* al modo *Menú principal* y viceversa.

#### **[Main Menu]**

Este apartado se utiliza para la programación de todos los parámetros.

Se puede acceder de forma inmediata a los parámetros del *Menú rápido*, a menos que se haya creado una contraseña a través de uno de los siguientes parámetros:

- **•** *[Parámetro 0-60 Contraseña menú principal](#page-39-0)*.
- **•** *[Parámetro 0-61 Acceso a menú princ. sin](#page-39-0) [contraseña](#page-39-0)*.
- **•** *[Parámetro 0-65 Código de menú personal](#page-39-0)*.
- **•** *[Parámetro 0-66 Acceso a menú personal sin](#page-39-0) [contraseña](#page-39-0)*

Para la mayoría de las aplicaciones de agua y tratamiento de aguas residuales, no será necesario acceder a los parámetros del Menú principal. El Menú rápido, la configuración rápida y los ajustes de funciones proporcionan el acceso más rápido y sencillo a los parámetros necesarios habitualmente.

Es posible pasar directamente del modo *Menú principal* al modo *Menú rápido* y viceversa.

Se puede tener un acceso directo a los parámetros pulsando [Main Menu] durante tres segundos. El acceso directo proporciona acceso inmediato a todos los parámetros.

#### **[Alarm Log]**

Muestra una lista con las últimas cinco alarmas (numeradas de A1 a A5). Para obtener más detalles sobre una alarma, utilice las teclas de navegación para señalar el número de alarma y pulse [OK]. Justo antes de entrar en el modo de alarma, se proporciona información sobre el estado del convertidor de frecuencia.

Danfoss

130BA027.10

30BA027.10

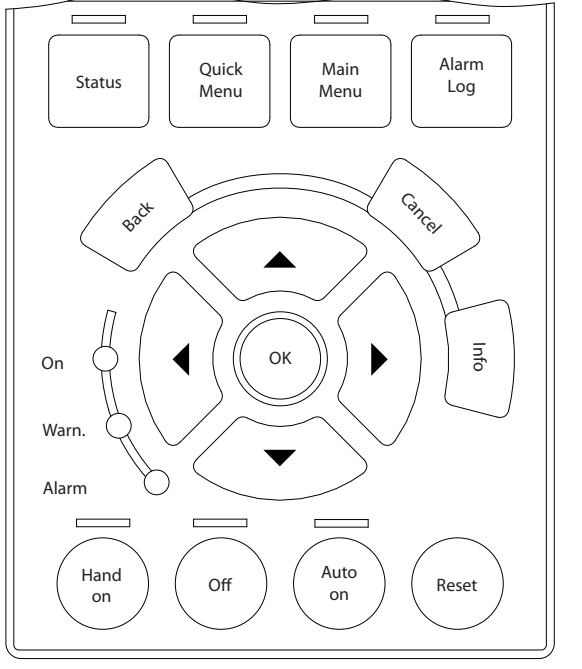

**Ilustración 2.5 LCP**

#### **[Back]**

Conduce al paso o nivel anterior en la estructura de navegación.

#### **[Cancel]**

Cancela el último cambio o el último comando, siempre que la pantalla no haya cambiado.

#### **[Info]**

Ofrece información sobre un comando, parámetro o función en cualquier ventana de la pantalla. [Info] proporciona información detallada siempre que se necesita ayuda.

Para salir del modo de información, pulse [Info], [Back] o [Cancel].

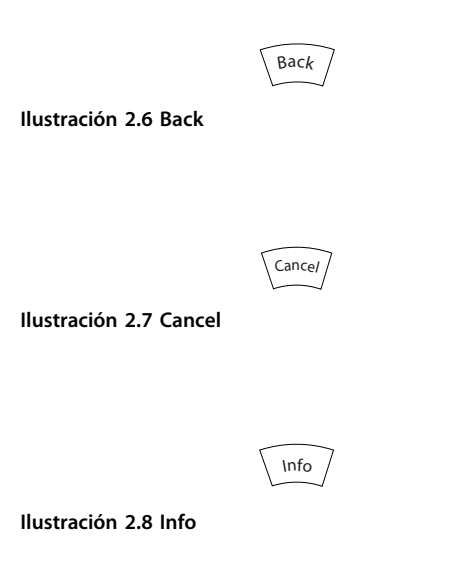

#### **Teclas de navegación**

Las cuatro teclas de navegación se utilizan para navegar entre las distintas opciones disponibles en *Menú rápido, Menú principal* y *Registro de alarmas.* Pulse las teclas para mover el cursor.

#### **[OK]**

Se utiliza para seleccionar un parámetro marcado con el cursor y para activar el cambio de un parámetro.

#### **Teclas de control local**

Las teclas del control local están en la parte inferior del LCP.

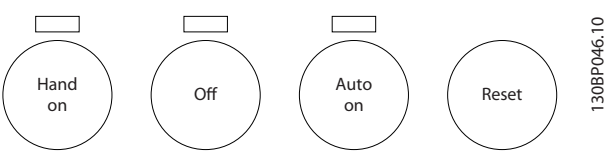

**Ilustración 2.9 Teclas de control local**

#### **[Hand On]**

Activa el control del convertidor de frecuencia a través del LCP. [Hand On] también pone en marcha el motor, y ahora es posible introducir los datos de velocidad del motor con las teclas de navegación. Esta tecla puede seleccionarse como *[1] Activado* o *[0] Desactivado* por medio de *[parámetro 0-40 Botón \(Hand on\) en LCP](#page-37-0)*.

Las señales de parada externas activadas mediante señales de control o un bus de campo anulan los comandos de arranque introducidos a través del LCP.

Cuando [Hand On] esté activado, seguirán activas las siguientes señales de control:

- [Hand on] [Off] [Auto On].
- **•** Reinicio
- **•** Parada inversa por inercia.
- **•** Cambio de sentido.
- **•** Selec. ajuste LSB / Selec. ajuste MSB
- **•** Comando de parada desde la comunicación serie.
- **•** Parada rápida.
- **•** Freno de CC.

#### **[Off]**

Detiene el motor conectado. Esta tecla puede seleccionarse como *[1] Activado* o *[0] Desactivado* por medio de *parámetro 0-41 Botón (Off) en LCP*. Si no se selecciona ninguna función de parada externa y la tecla [Off] está desactivada, puede detenerse el motor desconectando la tensión.

#### **[Auto On]**

Permite controlar el convertidor de frecuencia mediante los terminales de control y/o la comunicación serie. El convertidor de frecuencia se activa cuando se aplica una señal de arranque en los terminales de control y/o en el bus de campo. Esta tecla puede seleccionarse como *[1]*

**2 2**

<span id="page-18-0"></span>*Activado* o *[0] Desactivado* por medio de *parámetro 0-42 [Auto activ.] llave en LCP*.

## *AVISO!*

**Una señal HAND-OFF-AUTO activada mediante las entradas digitales tendrá prioridad sobre las teclas de control [Hand On] y [Auto On].**

#### **[Reset]**

Se utiliza para reiniciar el convertidor de frecuencia tras una alarma (desconexión). Se puede seleccionar como *[1] Activado* o *[0] Desactivado* por medio de *parámetro 0-43 Botón (Reset) en LCP*.

El acceso directo a los parámetros se puede crear pulsando [Main Menu] durante tres segundos. El acceso directo proporciona acceso inmediato a todos los parámetros.

## 2.2.2 Transferencia rápida de ajustes de parámetros entre varios convertidores de frecuencia

Una vez que se ha completado la configuración de un convertidor de frecuencia, almacene los datos en el LCP o en un PC utilizando la herramienta de software de configuración MCT 10.

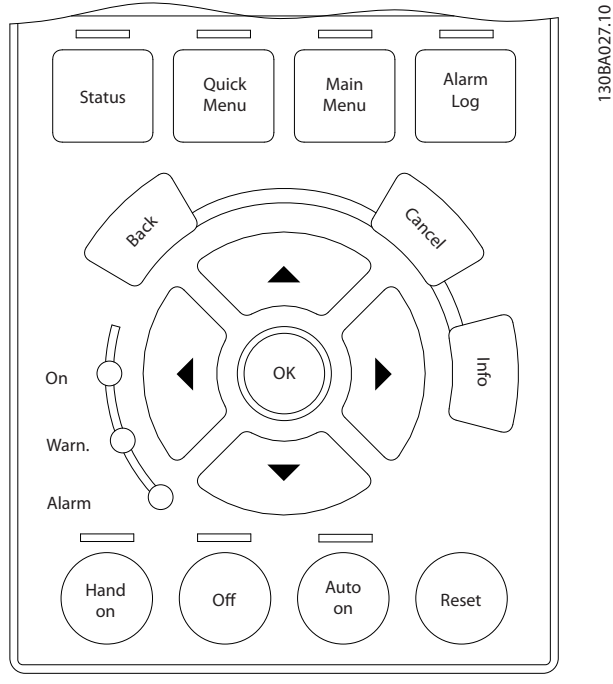

**Ilustración 2.10 LCP**

#### **Almacenamiento de datos en el LCP** *AVISO!*

**Antes de realizar esta operación, pare el motor.**

Para almacenar los datos en el LCP:

- 1. Vaya a *[parámetro 0-50 Copia con LCP](#page-38-0)*.
- 2. Pulse la tecla [OK] (Aceptar).
- 3. Seleccione *[1] Trans. LCP tod. par.*
- 4. Pulse la tecla [OK] (Aceptar).

Todos los ajustes de parámetros se almacenarán en el LCP, lo que se indica en la barra de progreso. Cuando se alcance el 100 %, pulse [OK].

Conecte el LCP a otro convertidor de frecuencia y copie los ajustes de parámetros en dicho convertidor.

#### **Transferencia de datos del LCP al convertidor de frecuencia** *AVISO!*

**Antes de realizar esta operación, pare el motor.** Para transferir los datos del LCP al convertidor de frecuencia:

- 1. Vaya a *[parámetro 0-50 Copia con LCP](#page-38-0)*.
- 2. Pulse la tecla [OK] (Aceptar).
- 3. Seleccione *[2] Tr d LCP tod. par.*
- 4. Pulse la tecla [OK] (Aceptar).

En ese momento, todos los ajustes de parámetros almacenados en el LCP se transferirán al convertidor de frecuencia, lo que se indica mediante la barra de progreso. Cuando se alcance el 100 %, pulse [OK].

## 2.2.3 Modo display

En funcionamiento normal, pueden visualizarse continuamente hasta cinco variables de funcionamiento en la zona media de la pantalla: 1.1, 1.2 y 1.3, así como 2 y 3.

### 2.2.4 Modo Display: selección de lecturas de datos

Pulse [Status] para cambiar entre las tres pantallas de lectura de datos de estado.

En cada pantalla de estado se muestran las variables de funcionamiento con diferentes formatos. Para obtener más información, consulte los ejemplos de este capítulo.

Varios valores o medidas pueden vincularse a cada una de las variables de funcionamiento mostradas. Los valores o medidas que se van a mostrar pueden definirse mediante los siguientes parámetros:

- **•** *[Parámetro 0-20 Línea de pantalla pequeña 1.1](#page-31-0)*.
- **•** *Parámetro 0-21 Línea de pantalla pequeña 1.2*.
- **•** *Parámetro 0-22 Línea de pantalla pequeña 1.3*.
- **•** *Parámetro 0-23 Línea de pantalla grande 2*.

<span id="page-19-0"></span>**•** *Parámetro 0-24 Línea de pantalla grande 3*.

Acceda a los parámetros mediante [Quick Menu], *Q3 Ajustes de funciones*, *Q3-1 Ajustes generales* y *Q3-11 Ajustes de display*.

Cada parámetro de lectura de datos seleccionado entre los de *[parámetro 0-20 Línea de pantalla pequeña 1.1](#page-31-0)* a *parámetro 0-24 Línea de pantalla grande 3* posee su propia escala y sus propios dígitos tras una coma decimal. Cuanto mayor sea el valor numérico de un parámetro, menos dígitos se visualizarán tras la coma decimal. Ejemplo: lectura de datos de intensidad 5,25 A; 15,2 A; 105 A.

Consulte el grupo de parámetros *0-2\* Display LCP* para ver más detalles.

#### **Pantalla de estado I**

Este es el estado de lectura de datos estándar después del arranque o después de la inicialización.

Pulse [Info] para obtener información acerca de las

medidas relacionadas con las variables de funcionamiento que se muestran (1.1, 1.2, 1.3, 2 y 3).

Consulte las variables de funcionamiento mostradas en la *Ilustración 2.11*.

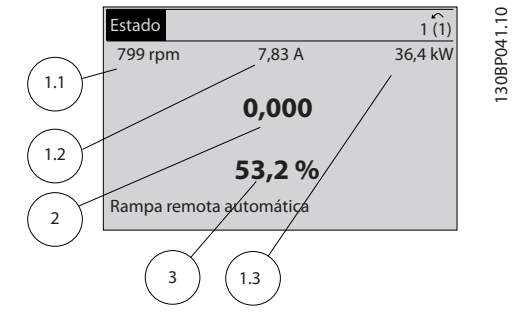

**Ilustración 2.11 Pantalla de estado I**

#### **Pantalla de estado II**

Consulte las variables de funcionamiento (1.1, 1.2, 1.3 y 2) mostradas en la *Ilustración 2.12*.

En el ejemplo, están seleccionadas las variables de velocidad, intensidad del motor, potencia del motor y frecuencia en las primeras dos líneas.

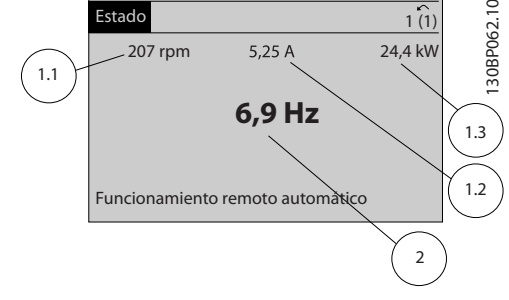

**Ilustración 2.12 Pantalla de estado II**

#### **Pantalla de estado III**

Este estado muestra el evento y la acción asociada del Smart Logic Control. Para obtener más información, consulte el *[capétulo 3.12 Parámetros 13-\\*\\* Lógica inteligente](#page-113-0)*.

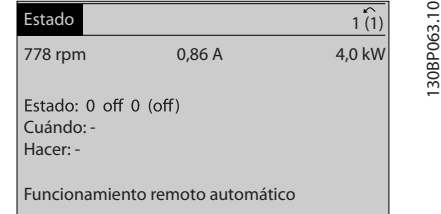

**Ilustración 2.13 Pantalla de estado III**

## 2.2.5 Ajuste de parámetros

El convertidor de frecuencia puede emplearse prácticamente para cualquier tarea. El convertidor de frecuencia ofrece una elección entre dos modos de programación:

- **•** Modo *Menú principal.*
- **•** Modo de *Menú rápido*.

El *Menú principal* proporciona acceso a todos los parámetros. El modo de *Menú rápido* permite al usuario acceder a algunos parámetros, de modo que se puede comenzar a utilizar el convertidor de frecuencia. Cambie un parámetro en el modo *Menú principal* o en el modo *Menú rápido*.

## 2.2.6 Funciones de la tecla Quick Menu

Pulse [Quick Menu] para ver una lista de las diferentes áreas de las que consta el *Menú rápido*. Seleccione *Q1 Mi menú personal* para visualizar los parámetros personales seleccionados. Estos parámetros se seleccionan en el *[parámetro 0-25 Mi menú personal](#page-35-0)*. Se pueden añadir a este menú hasta 50 parámetros diferentes.

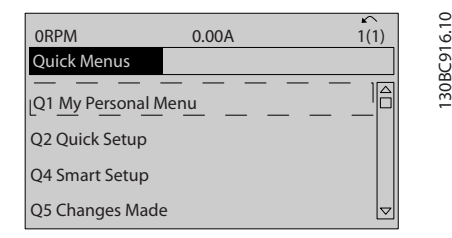

**Ilustración 2.14 Menús rápidos**

Seleccione *Q2 Ajuste rápido* para ajustar una selección de parámetros y conseguir que el motor funcione de manera casi óptima. Los ajustes predeterminados de los demás parámetros tienen en cuenta las funciones de control deseadas, además de la configuración de las señales de entrada/salida (terminales de control).

<span id="page-20-0"></span>La selección de parámetros se realiza por medio de las teclas de navegación. Es posible acceder a los parámetros de la *Tabla 2.1*.

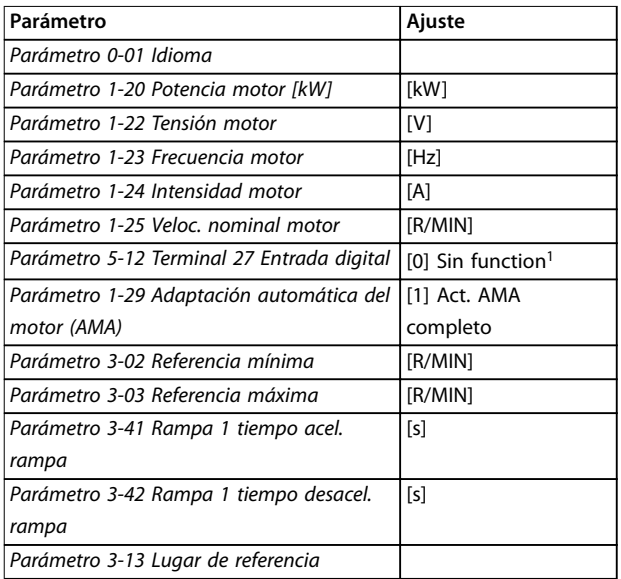

#### **Tabla 2.1 Selección de parámetros**

*1) Si el terminal 27 se congura como [0] Sin función, no es necesario conectarlo a +24 V.*

Seleccione *Changes made* para obtener información sobre:

- **•** los últimos 10 cambios. Utilice las teclas de navegación [▲] y [▼] para desplazarse entre los últimos 10 parámetros modificados.
- **•** Los cambios realizados a partir de los ajustes predeterminados.

Seleccione *Loggings* para obtener información sobre las lecturas de datos de línea de display. Se muestra la información en forma gráfica.

Se pueden ver solamente los parámetros de pantalla seleccionados en *[parámetro 0-20 Línea de pantalla pequeña](#page-31-0) [1.1](#page-31-0)* y *parámetro 0-24 Línea de pantalla grande 3*. Puede

almacenar hasta 120 muestras en la memoria para futuras consultas.

#### 2.2.7 Menú rápido, Q3 Ajustes de funciones

El ajuste de funciones proporciona un acceso rápido a todos los parámetros necesarios para la mayoría de aplicaciones de tratamiento de agua y aguas residuales, incluidos:

- **•** Par variable.
- **•** Par constante.
- **•** Bombas.
- **Bombas de dosificación.**
- **•** Bombas para pozos.
- **•** Bombas reforzadoras.
- **•** Bombas para mezcladores.
- **•** Sopladores para ventilación.
- **•** Otras bombas.
- **•** Aplicaciones de ventiladores.

Entre otras opciones, el menú de configuraciones de funciones también incluye parámetros para seleccionar lo siguiente:

- **•** Qué variables mostrar en el LCP.
- **•** Velocidades digitales predeterminadas.
- **•** Escalado de referencias analógicas.
- **•** Aplicaciones de lazo cerrado de una sola zona y multizona.
- Funciones específicas relacionadas con el agua.
- **•** Aplicaciones de tratamiento de aguas residuales.

Los parámetros de ajustes de funciones están agrupados de la siguiente forma:

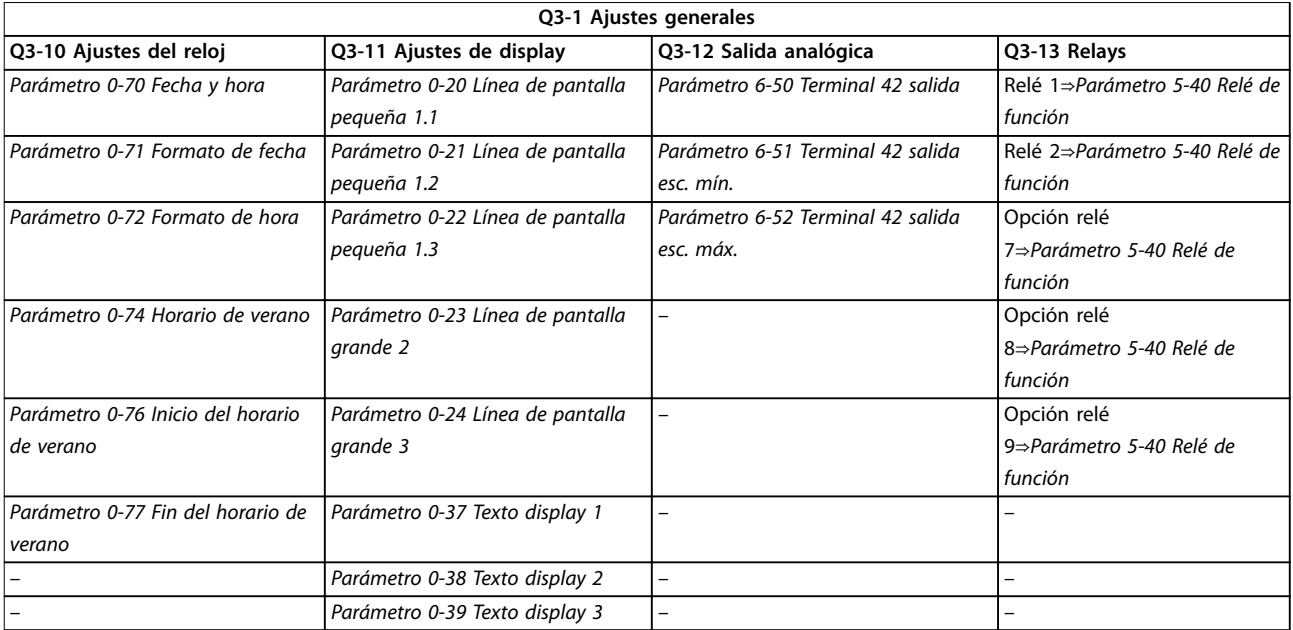

#### **Tabla 2.2 Q3-1 Ajustes generales**

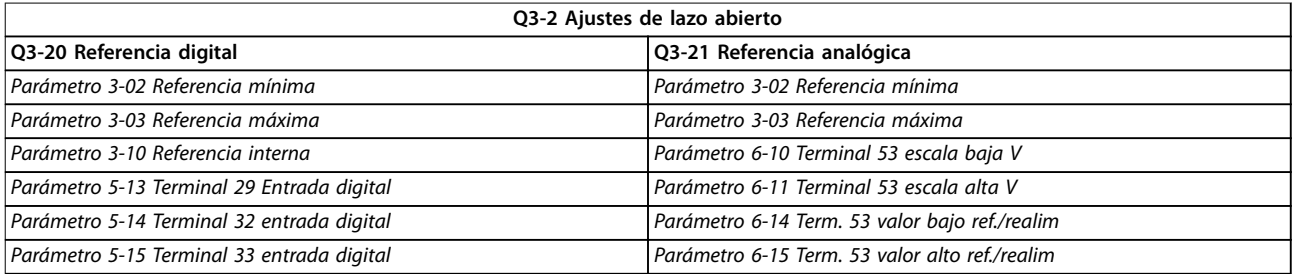

#### **Tabla 2.3 Q3-2 Ajustes de lazo abierto**

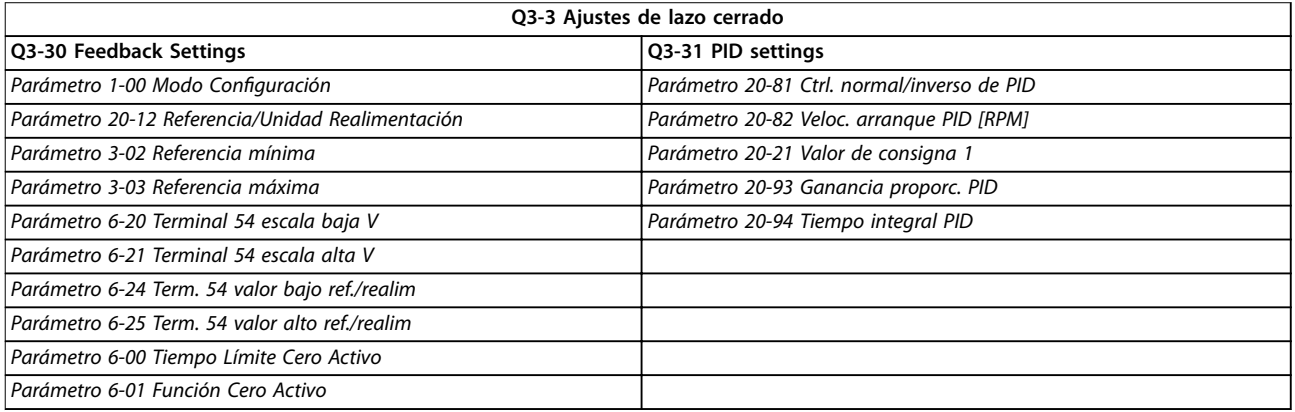

#### **Tabla 2.4 Q3-3 Ajustes de lazo cerrado**

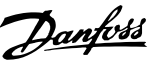

## <span id="page-22-0"></span>2.2.8 Menú rápido, Q4 SmartStart

SmartStart se ejecuta automáticamente la primera vez que se arranque el convertidor de frecuencia o después de reiniciar los ajustes de fábrica. SmartStart guía a los usuarios a través de una serie de pasos simples para garantizar un control del motor correcto y lo más eficaz posible. SmartStart también puede activarse directamente a través del *Menú rápido*.

Los siguientes ajustes están disponibles mediante SmartStart:

- **• Una sola bomba/motor:** en lazo cerrado o abierto.
- **• Alternancia del motor:** dos motores comparten un mismo convertidor de frecuencia.
- **• Control en cascada básico:** control de velocidad de una única bomba en un sistema de bombas múltiples. Por ejemplo, esta puede ser una solución
	- económica para equipos auxiliares.
- **• Maestro-seguidor:** controle hasta ocho convertidores de frecuencia y bombas para asegurar el correcto funcionamiento de todo el sistema de bombeo.

### 2.2.9 Modo Menú principal

Pulse [Main Menu] para acceder al modo *Menú principal*. Aparecerá en la pantalla la lectura de datos que se muestra en la *Ilustración 2.15*.

En las secciones media e inferior de la pantalla, se muestra una lista de grupos de parámetros que se pueden seleccionar con las teclas [▲] y [▼].

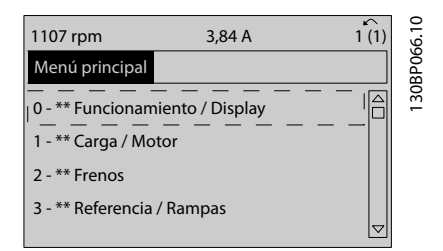

**Ilustración 2.15 Modo Menú principal**

Cada parámetro tiene un nombre y un número, que es siempre el mismo, independientemente del modo de programación. En el modo *Menú principal*, los parámetros se dividen en varios grupos. El primer dígito del número de parámetro (desde la izquierda) indica el número del grupo de parámetros.

Todos los parámetros se pueden modificar en el Menú *principal*. Sin embargo, dependiendo de la selección de conguración (*parámetro 1-00 Modo Conguración*),

algunos parámetros pueden estar ocultos. Por ejemplo, en funcionamiento en lazo abierto todos los parámetros PID están ocultos, mientras que al activar otras opciones se hacen visibles más grupos de parámetros.

## 2.2.10 Selección de parámetros

En el modo *Menú principal*, los parámetros se dividen en varios grupos. Seleccione un grupo de parámetros utilizando las teclas de navegación. Se puede acceder a los siguientes grupos de parámetros:

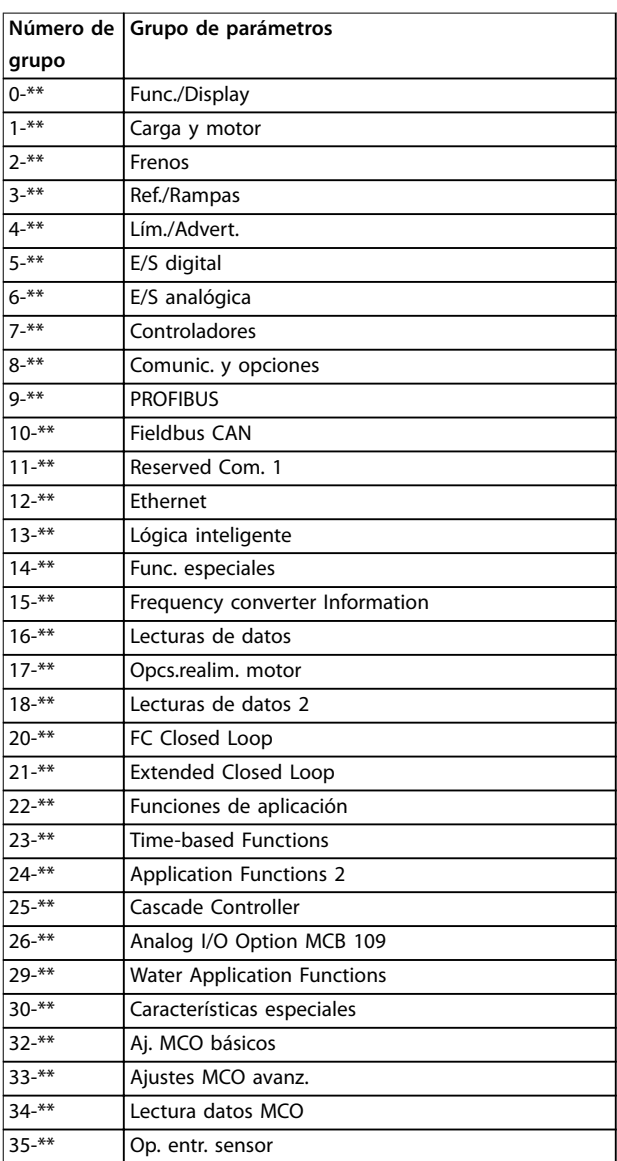

#### **Tabla 2.5 Grupos de parámetros accesibles**

Tras seleccionar un grupo de parámetros, seleccione un parámetro con las teclas de navegación. La zona media de la pantalla muestra el número y el

nombre del parámetro, así como el valor del parámetro seleccionado.

<span id="page-23-0"></span>

| 10,64 A | r<br>[1] |                 |
|---------|----------|-----------------|
|         | $0 - 0*$ |                 |
|         |          | 130BP067.10     |
|         |          | $\triangledown$ |

**Ilustración 2.16 Selección de parámetros**

## 2.2.11 Cambio de datos

El procedimiento para cambiar datos es el mismo en los modos *Menú rápido* y *Menú principal*. Pulse [OK] para modificar el parámetro seleccionado.

El procedimiento para cambiar datos depende de si el parámetro seleccionado representa un valor de dato numérico o un valor de texto.

## 2.2.12 Cambio de un valor de texto

Si el parámetro seleccionado es un valor de texto, cambie el valor de texto mediante las teclas [▲] y [▼].

Coloque el cursor sobre el valor que desea guardar y pulse  $[OK]$ .

| 740 rpm                   | 10,64 A | $\sim$   | 30BP068.10 |
|---------------------------|---------|----------|------------|
| Ajustes básicos           |         | $0 - 0*$ |            |
| 0-01 Idioma<br>[0] Inglés |         |          |            |
|                           |         | ᠳ        |            |

**Ilustración 2.17 Cambio de un valor de texto**

## 2.2.13 Cambio de un valor de dato

Si el parámetro seleccionado representa un valor de dato numérico, cambie el valor del dato seleccionado con las teclas de navegación [◀] [▶], así como con las teclas de navegación [▲] y [▼]. Pulse las teclas [◀] y [▶] para mover el cursor horizontalmente.

| 113 rpm                             | 1,78 A |          |           |
|-------------------------------------|--------|----------|-----------|
| Aj. depend. carga                   |        | $1 - 6*$ | 30BP069.1 |
| 1 - 60 Compensación de carga a baja |        |          |           |
| velocidad                           |        |          |           |
| 100%                                |        |          |           |
|                                     |        |          |           |
|                                     |        |          |           |

**Ilustración 2.18 Cambio de un valor de dato**

Pulse las teclas [▲] y [▼] para cambiar el valor de dato. Con [▲], el valor de dato aumenta, con [▼], disminuye. Coloque el cursor sobre el valor que desea guardar y pulse [OK].

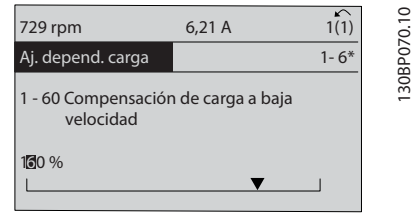

**Ilustración 2.19 Guardado de un valor de dato**

## 2.2.14 Cambio infinitamente variable de valores de datos numéricos

Si el parámetro seleccionado representa un valor de dato numérico, seleccione un dígito con [◀] y [▶].

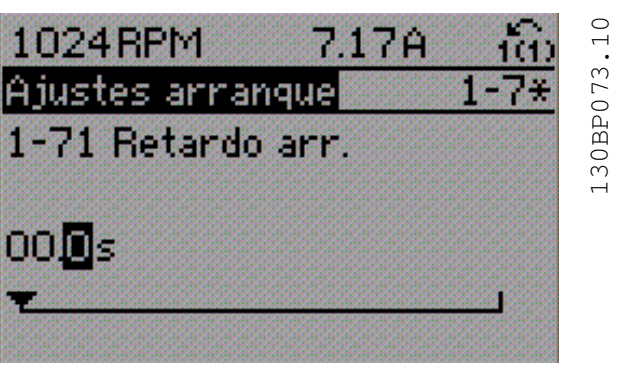

**Ilustración 2.20 Selección de un dígito**

Cambie el valor del dígito seleccionado, variable de forma continua, mediante [▲] y [▼].

El dígito seleccionado se indica con el cursor. Coloque el cursor sobre el dígito que desea guardar y pulse [OK].

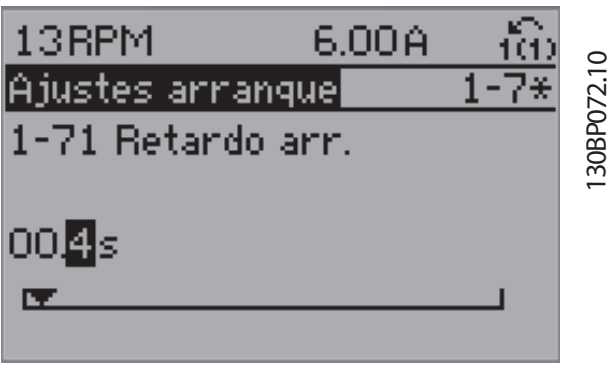

**Ilustración 2.21 Guardado**

Danfoss

## <span id="page-24-0"></span>2.2.15 Valor, paso a paso

Algunos parámetros pueden cambiarse paso a paso. Esto es aplicable a:

- **•** *[Parámetro 1-20 Potencia motor \[kW\]](#page-45-0)*.
- **•** *Parámetro 1-22 Tensión motor*.
- **•** *[Parámetro 1-23 Frecuencia motor](#page-45-0)*.

Los parámetros se cambian como un grupo de valores de datos numéricos y también como valores de datos numéricos variables infinitamente.

## 2.2.16 Lectura de datos y programación de parámetros indexados

Los parámetros se indexan cuando se sitúan en una pila circular. Los parámetros que van desde el *Parámetro 15-30 Reg. alarma: código de fallo* hasta el *[parámetro 15-32 Reg. alarma: hora](#page-144-0)* contienen un registro de fallos que puede consultarse. Seleccione un parámetro, pulse [OK] y utilice las teclas [▲] y [▼] para desplazarse por el registro de valores.

Por ejemplo, el *parámetro 3-10 Referencia interna* se cambia así:

- 1. seleccione el parámetro, pulse [OK] y pulse [4] y [▼] para desplazarse por los valores indexados.
- 2. Para cambiar el valor del parámetro, seleccione el valor indexado y pulse [OK].
- 3. Para cambiar el valor, pulse  $[4]$  o  $[\n\Pi]$ .
- 4. Pulse [OK] para aceptar el nuevo ajuste.
- 5. Pulse [Cancel] (Cancelar) para cancelar. Pulse [Back] para salir del parámetro.

#### 2.2.17 Programación en el Panel de control local numérico

Las siguientes instrucciones son válidas para el LCP numérico (LCP 101).

El panel de control está dividido en 4 grupos funcionales:

- 1. Pantalla numérica.
- 2. Teclas del menú y luces indicadoras: cambio de parámetros y cambio entre las funciones de la pantalla.
- 3. Teclas de navegación y luces indicadoras.
- 4. Teclas de funcionamiento y luces indicadoras.

#### **Línea de display:**

mensajes de estado que muestran iconos y valores numéricos.

#### **Luces indicadoras:**

- **•** LED verde/encendido: indica si la sección de control está activada.
- **•** LED amarillo / adv.: indica una advertencia.
- **•** LED rojo intermitente / alarma: indica una alarma.

#### **Teclas LCP**

#### **[Menu]:**

Seleccione uno de los modos siguientes:

- **•** *Estado.*
- **•** *Conguración rápida.*
- **•** *Menú principal.*

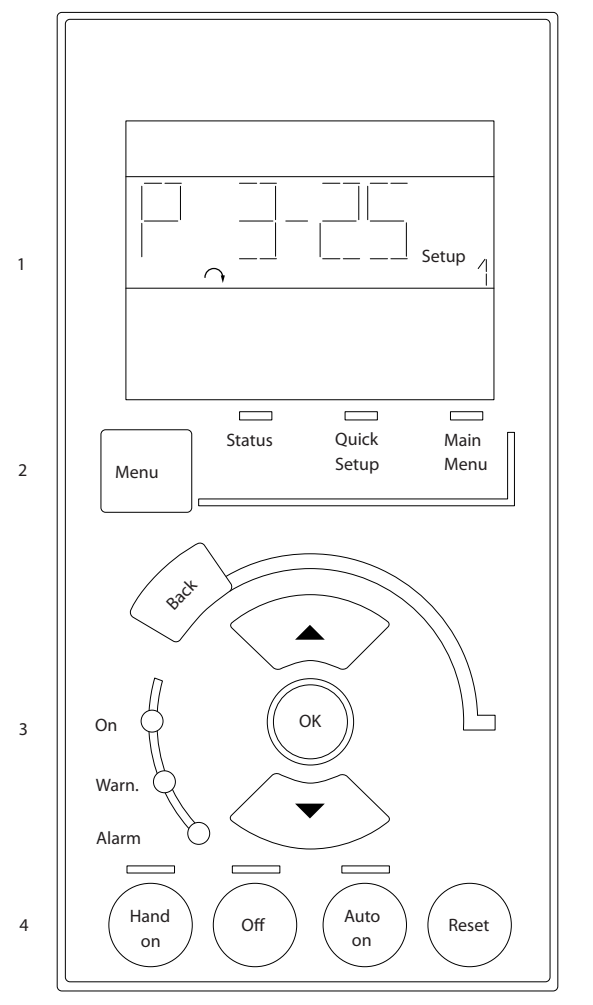

**Ilustración 2.22 Teclas del LCP**

#### **Modo de Estado**

El modo de *Estado* muestra el estado del convertidor de frecuencia o del motor.

Si se produce una alarma, el NLCP cambia automáti-

camente al modo de *Estado*.

Se pueden mostrar varias alarmas.

130BA191.10

30BA191.10

Danfoss

## <span id="page-25-0"></span>*AVISO!*

**La copia de parámetros no es posible con el Panel de control local numérico LCP 101.**

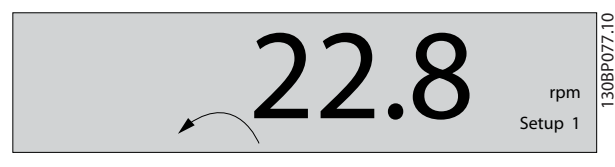

**Ilustración 2.23 Modo de estado**

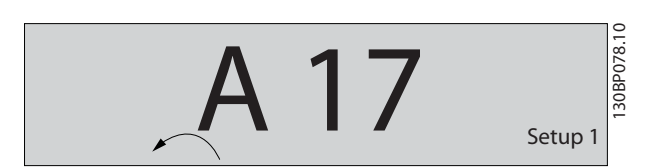

**Ilustración 2.24 Alarma**

#### **Menú principal / Configuración rápida**

Se utilizan para programar todos los parámetros o solo los parámetros del *Menú rápido* (consulte también la descripción anterior del LCP 102 en el *[capétulo 2.1 El panel](#page-14-0)* de control local gráfico y numérico).

Cuando el valor parpadea, pulse [▲] o [▼] para cambiar los valores del parámetro.

- 1. Pulse [Main Menu] para seleccionar el *Menú principal*.
- 2. Seleccione el grupo de parámetros [xx-\_\_] y pulse [OK].
- 3. Seleccione el parámetro [\_\_-xx] y pulse [OK].
- 4. Si el parámetro es un parámetro de matrices, seleccione el número de la matriz y pulse [OK].
- 5. Seleccione el valor de datos deseado y pulse [OK].

Los parámetros de opciones funcionales muestran valores como [1], [2], etc. Para ver una descripción de las distintas opciones, consulte la descripción de cada parámetro en el *[capétulo 3 Descripción del parámetro](#page-27-0)*.

#### **[Back]**

Se utiliza para retroceder un paso.

**[**▲**] [**▼**]** se utilizan para maniobrar entre los comandos y dentro de los parámetros.

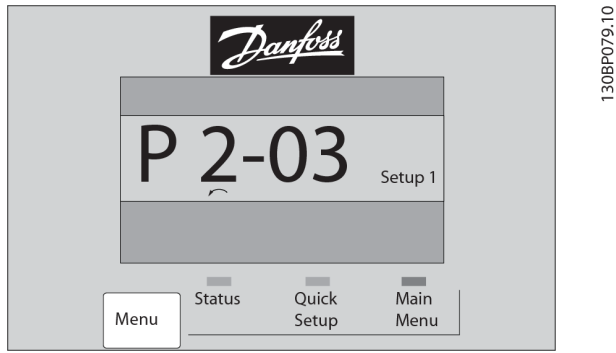

**Ilustración 2.25 Menú principal / Configuración rápida**

## 2.2.18 Teclas del LCP

Las teclas del control local están en la parte inferior del LCP.

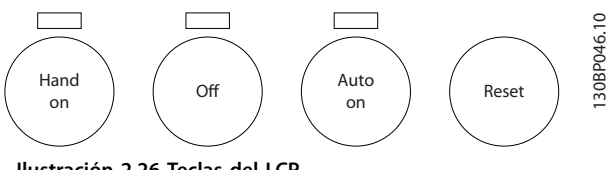

**Ilustración 2.26 Teclas del LCP**

#### **[Hand On]**

Activa el control del convertidor de frecuencia a través del LCP. [Hand On] (Manual) también pone en marcha el motor y ahora es posible introducir los datos de velocidad del motor con las teclas de navegación. Esta tecla puede seleccionarse como *[1] Activado* o *[0] Desactivado* por medio de *[parámetro 0-40 Botón \(Hand on\) en LCP](#page-37-0)*. Las señales de parada externas activadas mediante señales de control o un bus de campo anulan los comandos de arranque introducidos a través del LCP.

Cuando [Hand On] esté activado, seguirán activas las siguientes señales de control:

- [Hand On] [Off] [Auto On].
- **•** Reinicio
- **•** Paro por inercia inversa.
- **•** Cambio de sentido.
- Selección de ajuste del bit menos significativo (lsb) - Selección de ajuste del bit más significativo (msb)
- **•** Comando de parada desde la comunicación serie.
- **•** Parada rápida.
- **•** Freno de CC.

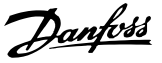

#### **[Off]**

Detiene el motor conectado. Esta tecla puede seleccionarse como *[1] Activado* o *[0] Desactivado* por medio de *parámetro 0-41 Botón (Off) en LCP.* 

Si no se selecciona ninguna función de parada externa y la tecla [Off] está desactivada, puede detenerse el motor desconectando la tensión.

#### **[Auto On]**

Activa el control del convertidor de frecuencia mediante los terminales de control y/o la comunicación serie. El convertidor de frecuencia se activa cuando se aplica una señal de arranque en los terminales de control y/o en el bus. Esta tecla puede seleccionarse como *[1] Activado* o *[0] Desactivado* por medio de *parámetro 0-42 [Auto activ.] llave en LCP*.

#### *AVISO!*

**Una señal HAND-OFF-AUTO activada mediante las entradas digitales tendrá prioridad sobre las teclas de control [Hand On] y [Auto On].**

#### **[Reset]**

Se utiliza para reiniciar el convertidor de frecuencia tras una alarma (desconexión). Se puede seleccionar como *[1] Activado* o *[0] Desactivado* por medio de *parámetro 0-43 Botón (Reset) en LCP*.

2.3.1 Inicialización con los ajustes predeterminados

Puede devolver todos los parámetros del convertidor de frecuencia a los ajustes predeterminados de dos formas distintas.

#### **Inicialización recomendada (a través de** *parámetro 14-22 Modo funcionamiento***)**

- 1. Seleccione *[parámetro 14-22 Modo funcionamiento](#page-135-0)*.
- 2. Pulse [OK].
- 3. Seleccione *[2] Inicialización*.
- 4. Pulse [OK].
- 5. Desconecte la fuente de alimentación de red y espere a que se apague la pantalla.
- 6. Vuelva a conectar la fuente de alimentación de red. El convertidor de frecuencia ya está reiniciado.

*[Parámetro 14-22 Modo funcionamiento](#page-135-0)* inicializa todos excepto:

- **•** *Parámetro 14-50 Filtro RFI*.
- **•** *[Parámetro 8-30 Protocolo](#page-105-0)*.
- **•** *[Parámetro 8-31 Dirección](#page-105-0)*.
- **•** *Parámetro 8-32 Velocidad en baudios*.
- **•** *Parámetro 8-35 Retardo respuesta mín.*.
- **•** *Parámetro 8-36 Retardo respuesta máx.*.
- **•** *Parámetro 8-37 Retardo máximo intercarac.*.
- **•** De *[Parámetro 15-00 Horas de funcionamiento](#page-141-0)*<sup>a</sup> *[parámetro 15-05 Sobretensión](#page-141-0)*.
- **•** De *[Parámetro 15-20 Registro histórico: Evento](#page-143-0)*<sup>a</sup> *[parámetro 15-22 Registro histórico: Tiempo](#page-144-0)*.
- **•** De *Parámetro 15-30 Reg. alarma: código de fallo*<sup>a</sup> *[parámetro 15-32 Reg. alarma: hora](#page-144-0)*.

#### **Inicialización manual**

- 1. Desconecte la unidad de la red eléctrica y espere a que se apague la pantalla.
- 2. 2a Pulse [Status] [Main Menu] [OK] al mismo tiempo, mientras enciende la pantalla gráfica LCP 102.
	- 2b Pulse [Menu] [OK] mientras enciende la pantalla numérica LCP 101.
- 3. Suelte las teclas después de 5 s.
- 4. Ahora, el convertidor de frecuencia se encuentra configurado con los ajustes predeterminados.

Con este procedimiento, se inicializa todo excepto:

- **•** *[Parámetro 15-00 Horas de funcionamiento](#page-141-0)*.
- **•** *[Parámetro 15-03 Arranques](#page-141-0)*.
- **•** *[Parámetro 15-04 Sobretemperat.](#page-141-0)*.
- **•** *[Parámetro 15-05 Sobretensión](#page-141-0)*.

## *AVISO!*

**Cuando se lleva a cabo una inicialización manual, también se reinician la comunicación serie, los ajustes del filtro RFI (***parámetro 14-50 Filtro RFI***) y los ajustes del registro de fallos.**

**3 3**

Danfoss

## <span id="page-27-0"></span>3 Descripción del parámetro

#### 3.1 Selección de parámetros

Los parámetros se agrupan en diversos grupos para facilitar la selección de aquellos más adecuados para optimizar el funcionamiento del convertidor de frecuencia.

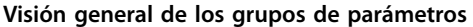

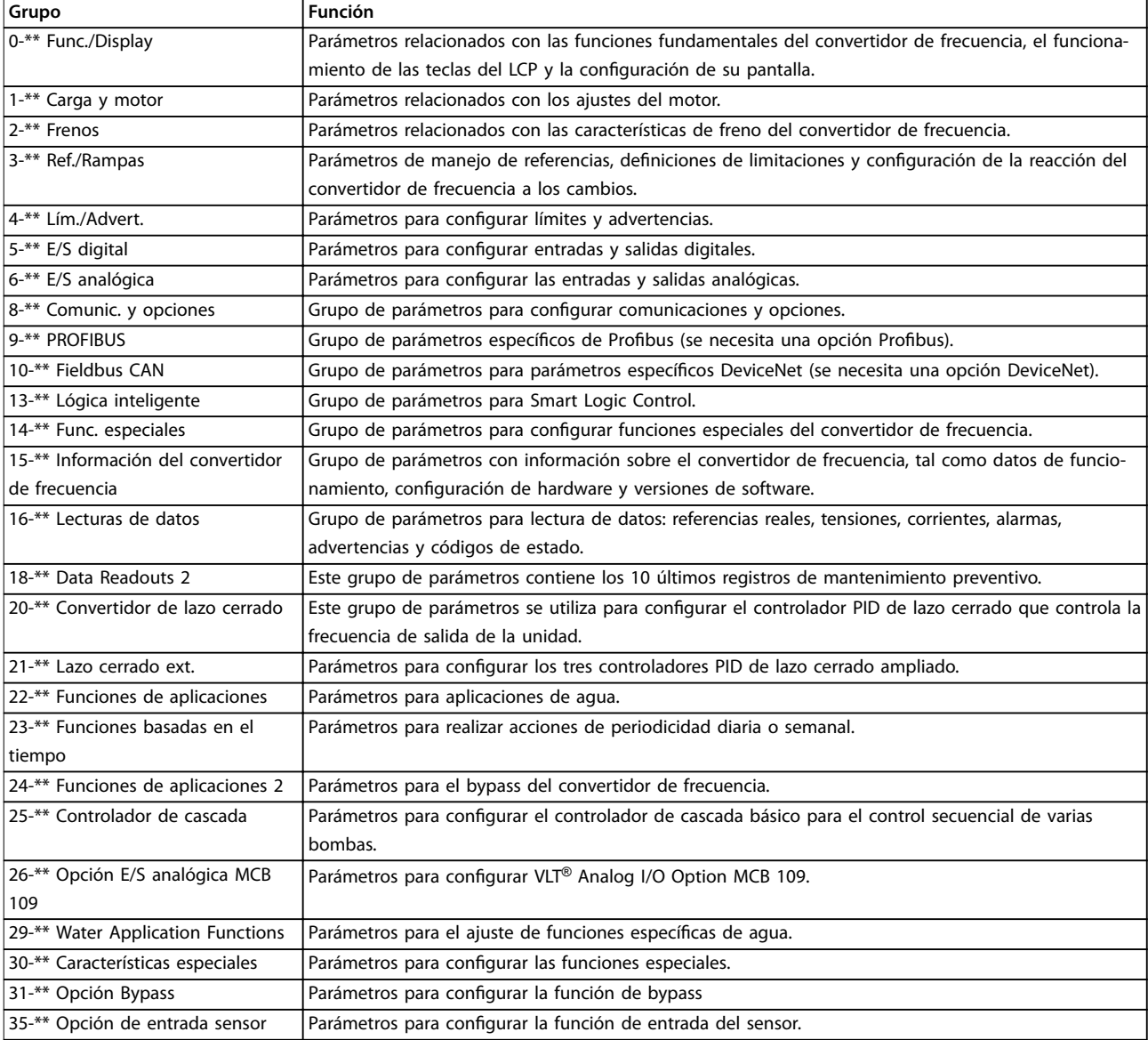

#### **Tabla 3.1 Grupos de parámetros**

Las descripciones y selecciones de parámetros se muestran en el LCP gráfico o numérico. Consulte la *[capétulo 2 Instrucciones](#page-14-0) [de programación](#page-14-0)* para obtener más información. Para acceder a los parámetros, pulse la tecla *[Quick Menu]* o *[Main Menu]* en el LCP. El *menú rápido* se utiliza, principalmente, para la puesta en servicio de la unidad, proporcionando los parámetros necesarios para iniciar su funcionamiento. El *Menú principal* proporciona acceso a todos los parámetros que permiten programar detalladamente la aplicación.

Todos los terminales de entrada/salida digital y analógica son multifuncionales. Todos los terminales tienen funciones predeterminadas de fábrica adecuadas para la mayoría de aplicaciones de agua, pero, si se necesitan otras funciones especiales, deben programarse en el grupo de parámetros *5-\*\* E/S digital* o *6-\*\* E/S analógica*.

## <span id="page-28-0"></span>3.2 Parámetros 0-\*\* Func./Display

Parámetros relacionados con las funciones fundamentales del convertidor de frecuencia, el funcionamiento de las teclas del LCP y la configuración de su pantalla.

## 3.2.1 0-0\* Ajustes básicos

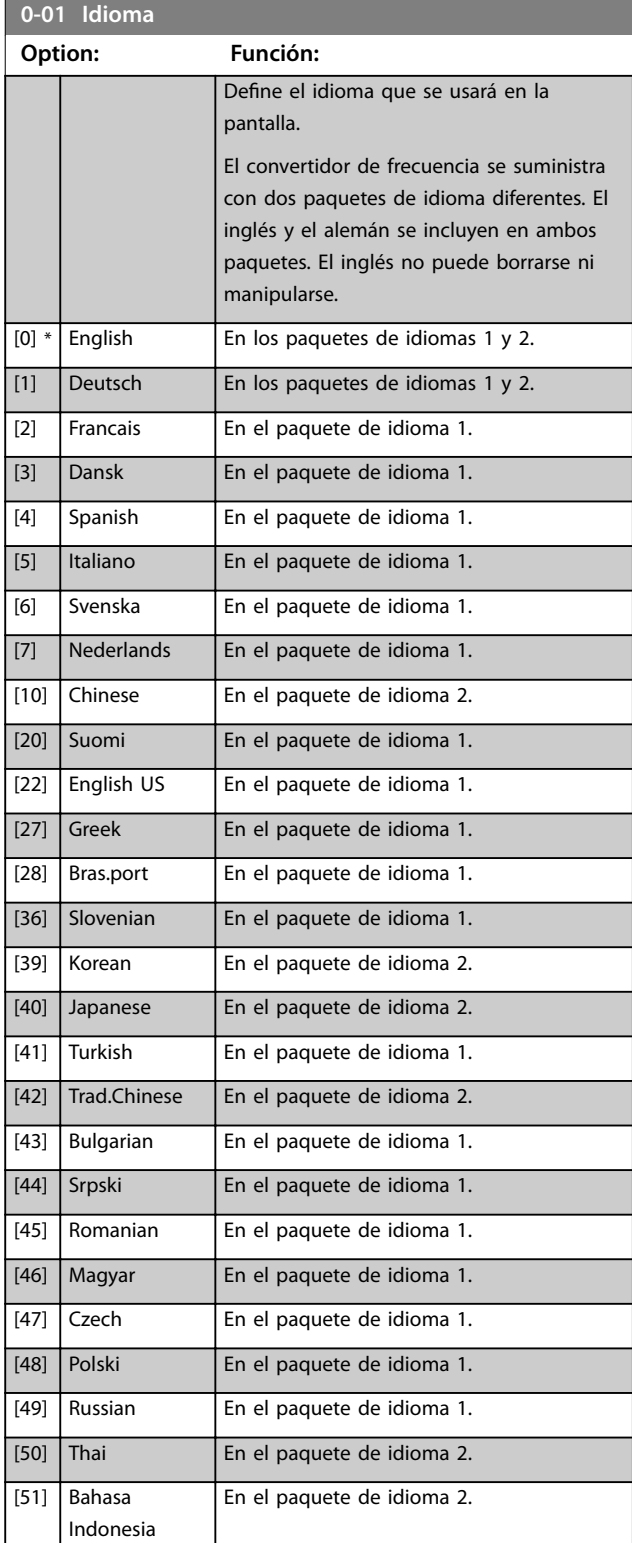

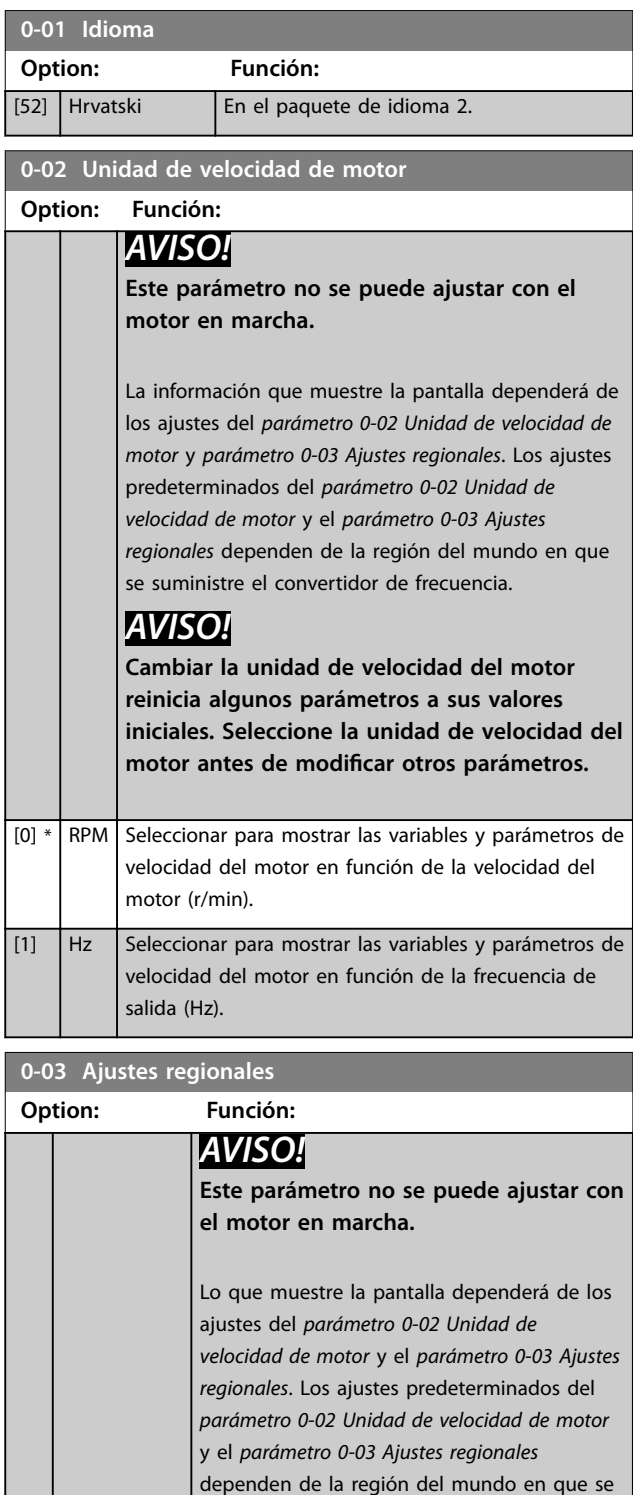

suministre el convertidor de frecuencia. Reprograme los ajustes según sea necesario. Los ajustes que no se usan no aparecen.

*[parámetro 1-20 Potencia motor \[kW\]](#page-45-0)* a [kW] y

*[parámetro 1-21 Potencia motor \[CV\]](#page-45-0)* a CV y el

*[parámetro 1-23 Frecuencia motor](#page-45-0)* [50 Hz].

el valor predeterminado de

Internacional Ajusta las unidades de

[1] Norteamérica Ajusta las unidades del

[0] \*

#### <span id="page-29-0"></span>**Descripción del parámetro VLT**® **AQUA Drive FC 202**

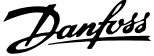

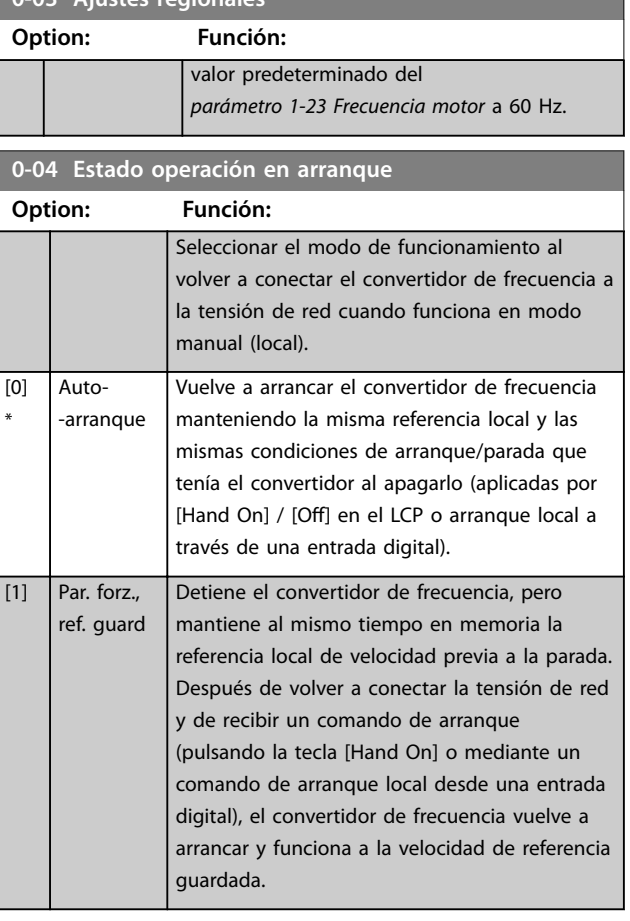

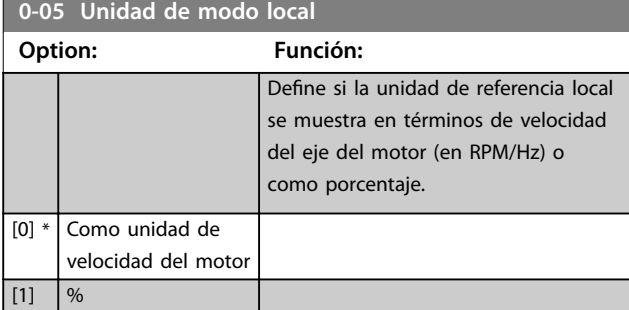

## 3.2.2 0-1\* Operac. de ajuste

Defina y controle los ajustes de parámetros individuales. El convertidor de frecuencia cuenta con cuatro ajustes de parámetros que se pueden programar independientemente unos de otros. Esto hace que el convertidor de frecuencia sea muy flexible y pueda satisfacer los requisitos de muchos esquemas diferentes de control de sistemas de aguas, ahorrando con frecuencia el coste de equipos externos. Por ejemplo, pueden utilizarse para programar el convertidor de frecuencia de modo que se acomode a un esquema de control en un ajuste (por ejemplo, funcionamiento de día) y a otro esquema de control en otro ajuste (por ejemplo, funcionamiento de noche). También puede utilizarlos una unidad de control de aire o una unidad OEM para programar de manera idéntica todos los convertidores de frecuencia para diferentes modelos dentro de una

gama, de manera que tengan los mismos parámetros. Durante la producción o puesta en marcha, seleccione un ajuste específico dependiendo del modelo de convertidor de frecuencia.

Seleccione el ajuste activo (es decir, el ajuste en el que el convertidor de frecuencia está funcionando) en el *parámetro 0-10 Ajuste activo*. A continuación, el LCP mostrará el ajuste activo seleccionado. Utilizando el ajuste múltiple, es posible cambiar entre ajustes, con el convertidor de frecuencia en funcionamiento o parado, utilizando una entrada digital o a través de comandos de comunicación serie (por ejemplo, para ahorro nocturno). Si es necesario cambiar los ajustes durante el funcionamiento, asegúrese de programar el *[parámetro 0-12 Ajuste actual](#page-30-0) [enlazado a](#page-30-0)* de la manera adecuada. Para la mayoría de las aplicaciones de agua y aguas residuales, no será necesario programar el *[parámetro 0-12 Ajuste actual enlazado a](#page-30-0)*, incluso cuando se requiera cambiar el ajuste en funcionamiento, pero puede ser necesario para aplicaciones muy complejas que utilicen totalmente la flexibilidad que proporcionan los ajustes múltiples. Utilizando el *[parámetro 0-11 Ajuste de programación](#page-30-0)*, es posible editar parámetros dentro de cualquiera de los ajustes, mientras el convertidor de frecuencia sigue funcionando en el ajuste activo. El ajuste activo puede ser diferente del que se esté editando. Utilizando el *[parámetro 0-51 Copia de ajuste](#page-38-0)*, es posible copiar ajustes de parámetros entre ajustes para permitir una puesta en marcha más rápida si se necesitan ajustes similares de parámetros en diferentes ajustes.

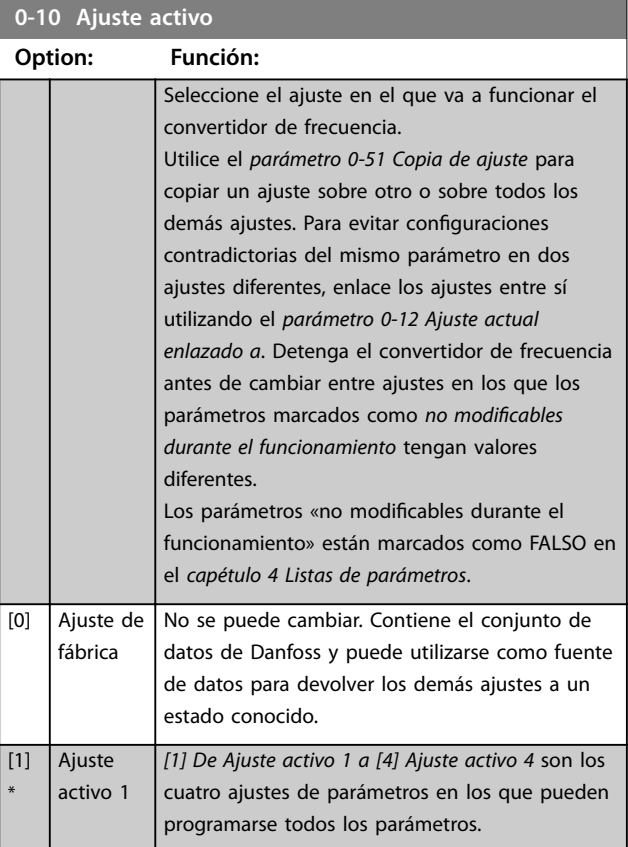

**3 3**

#### <span id="page-30-0"></span>**Descripción del parámetro Guía de programación**

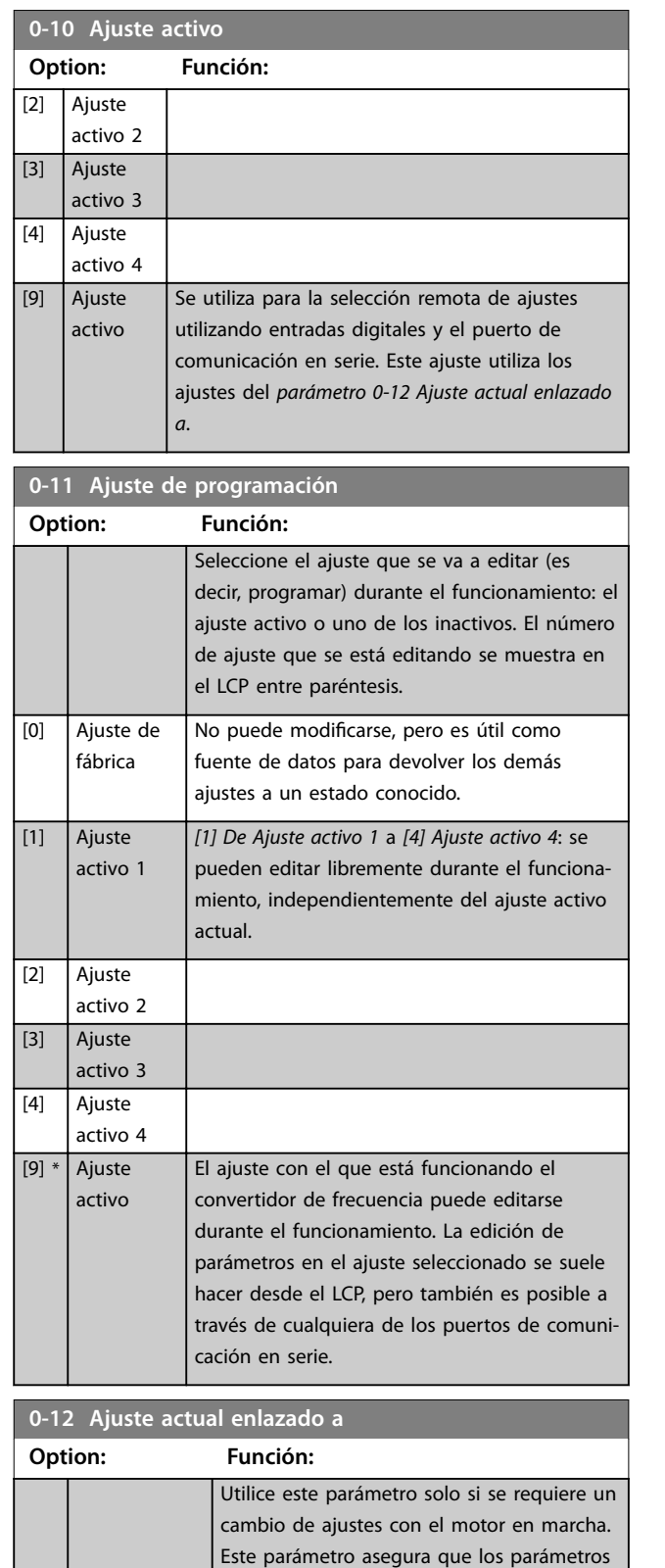

no modificables durante el funcionamiento tienen el mismo ajuste en todos los ajustes

Para permitir cambios de un ajuste a otro sin conflictos durante el funcionamiento del convertidor de frecuencia, enlace los ajustes que contienen parámetros no modificables

pertinentes.

## **0-12 Ajuste actual enlazado a**

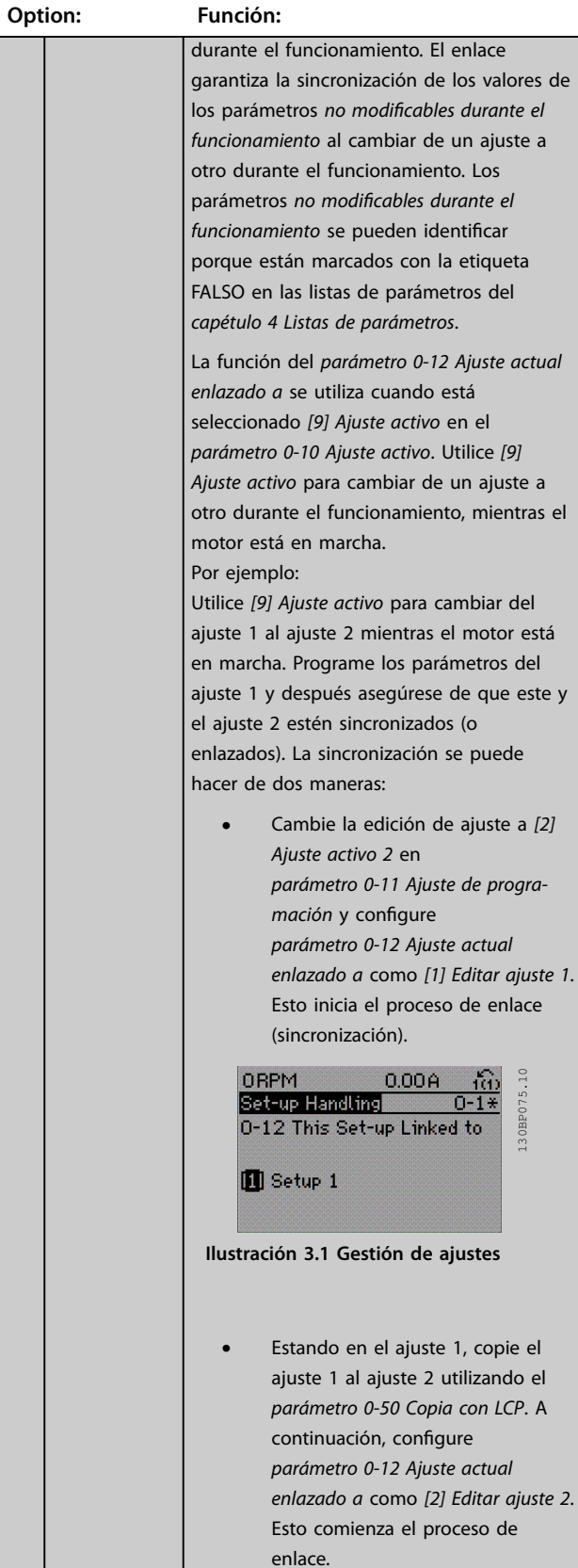

<span id="page-31-0"></span>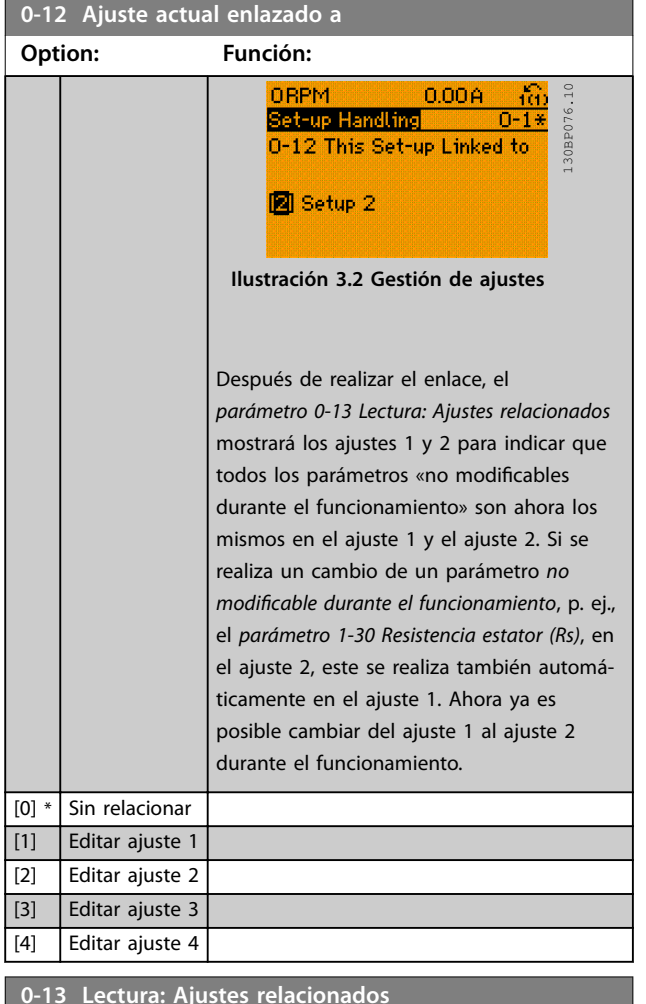

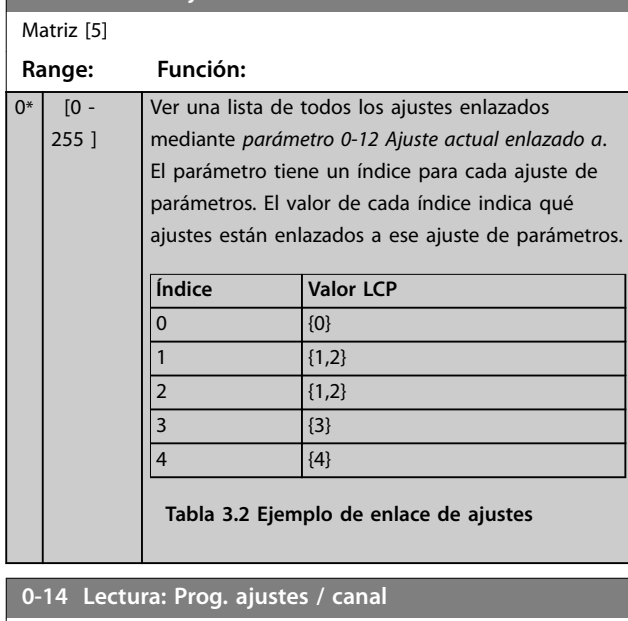

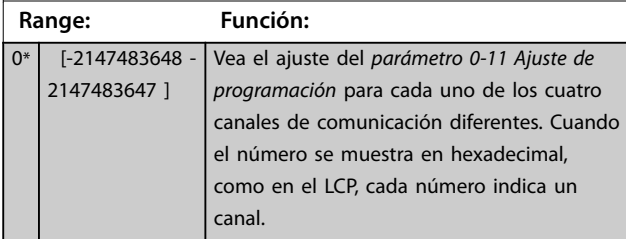

#### **0-14 Lectura: Prog. ajustes / canal**

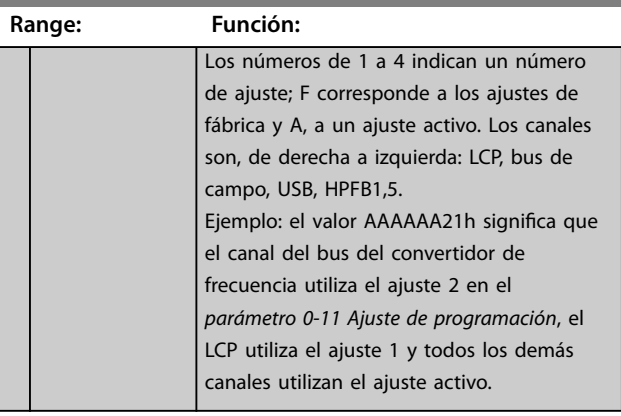

## 3.2.3 0-2\* Display LCP

Defina las variables mostradas en el LCP.

## *AVISO!*

**Para obtener información sobre cómo escribir textos de display, consulte:**

- **•** *[Parámetro 0-37 Texto display 1](#page-37-0)***.**
- **•** *[Parámetro 0-38 Texto display 2](#page-37-0)***.**
- **•** *[Parámetro 0-39 Texto display 3](#page-37-0)***.**

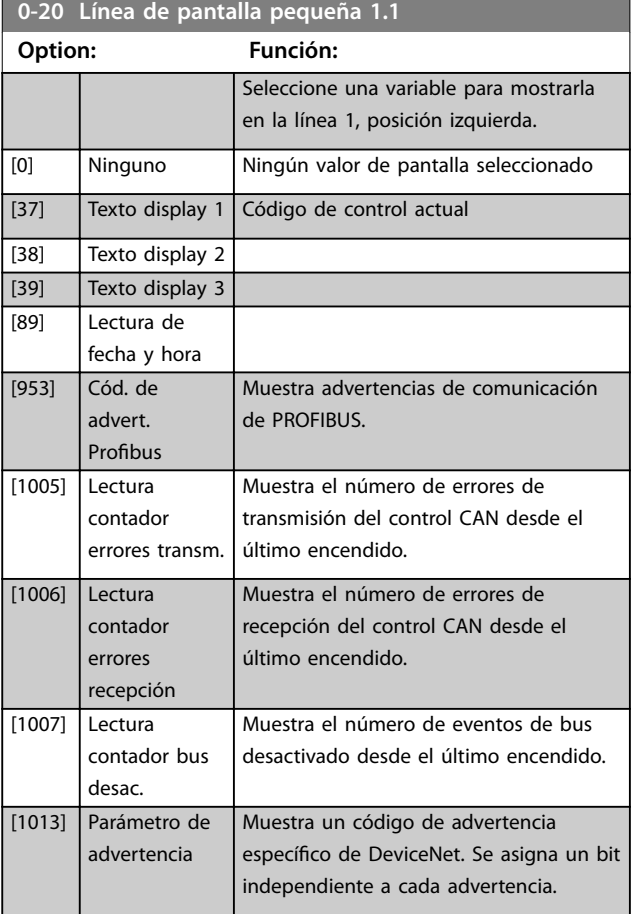

**0-20 Línea de pantalla pequeña 1.1**

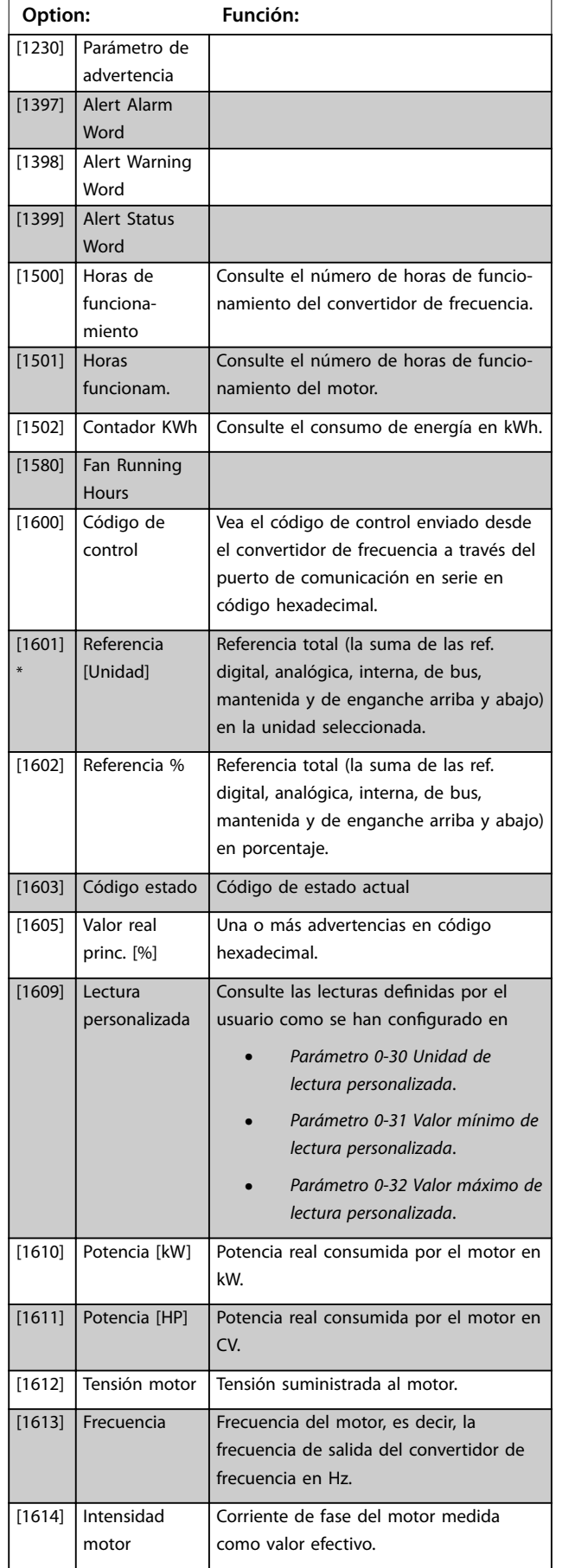

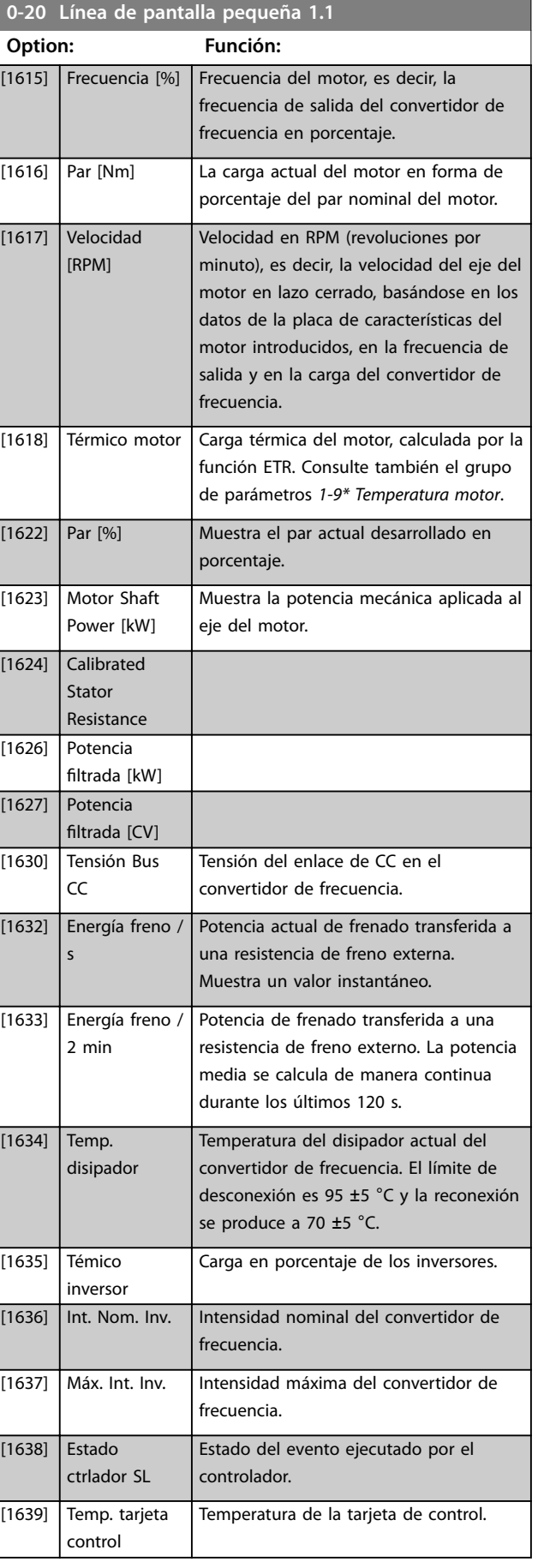

Danfoss

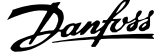

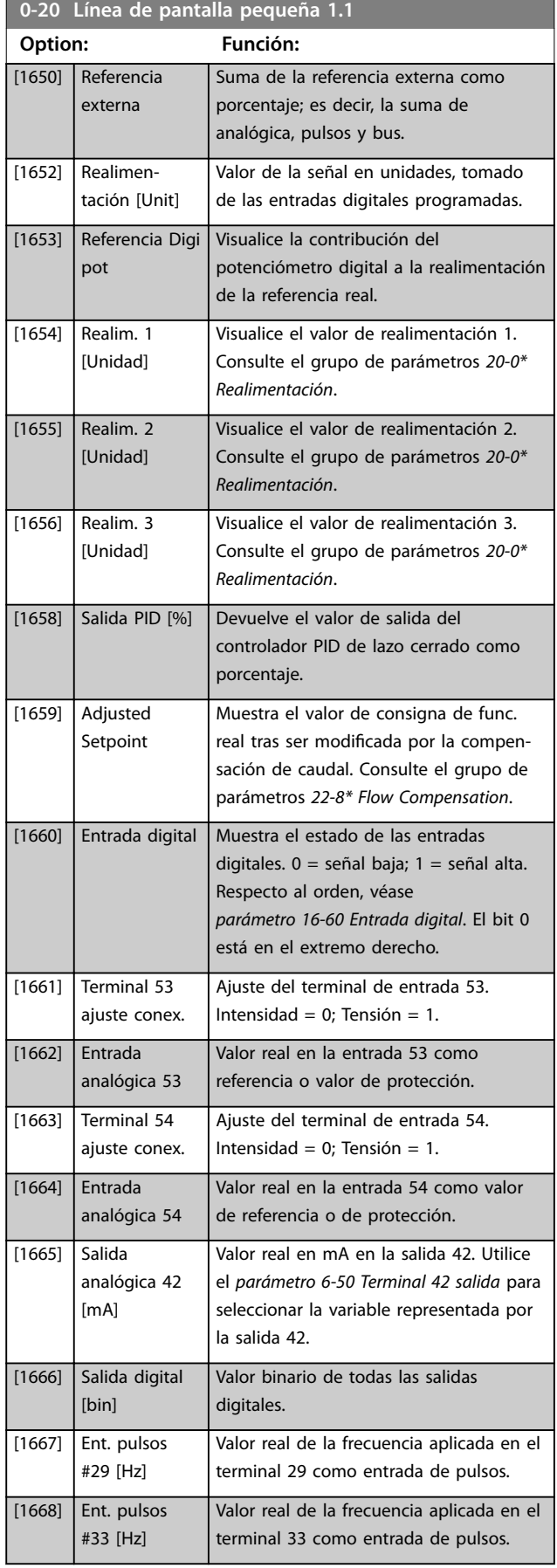

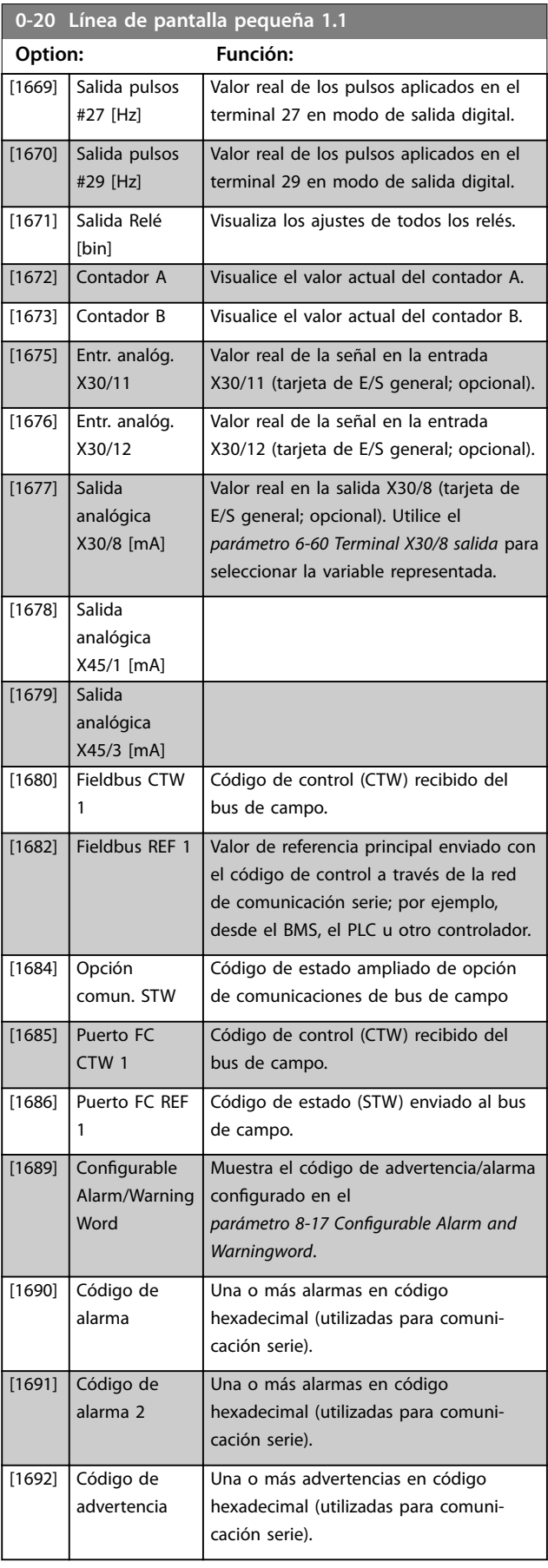

**3 3**

**0-20 Línea de pantalla pequeña 1.1**

٦

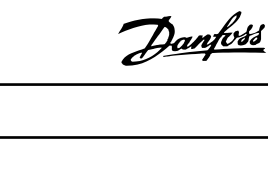

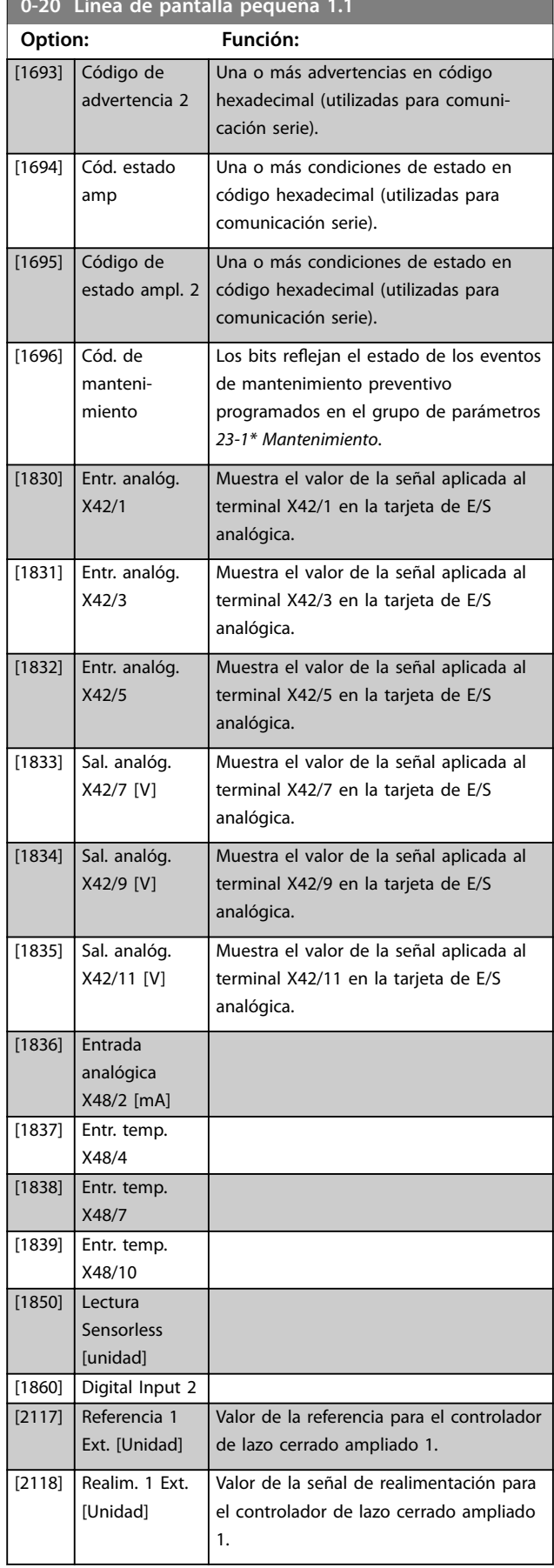

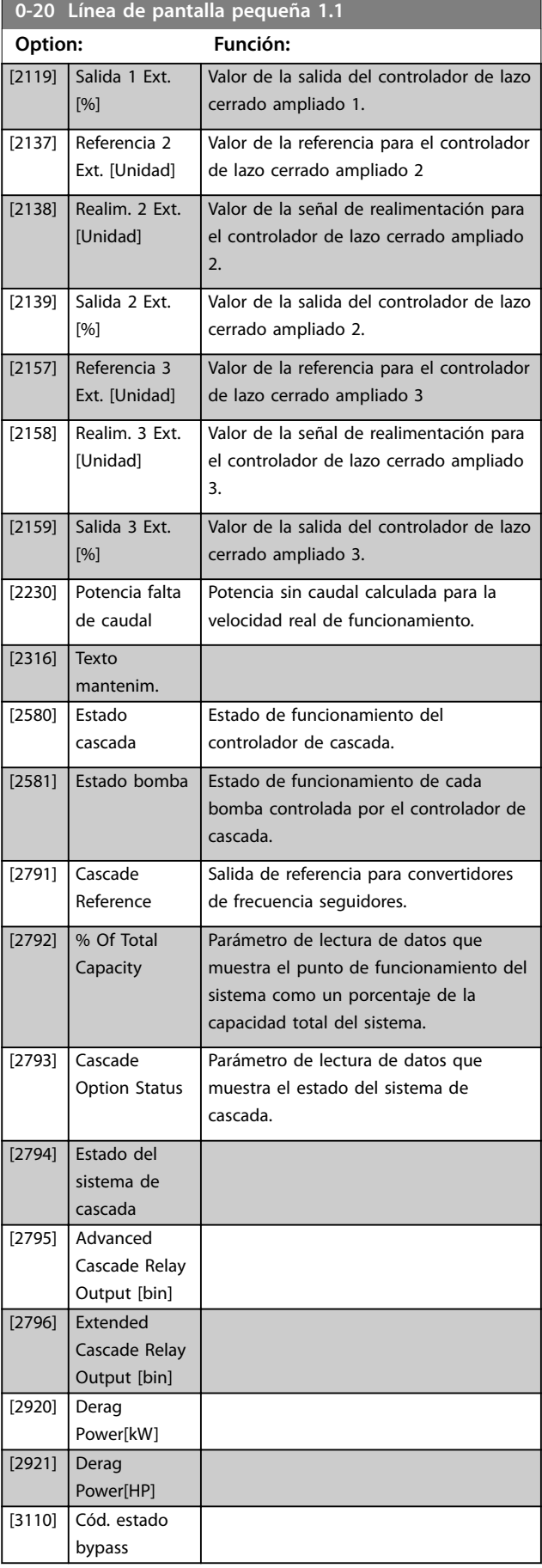

<span id="page-35-0"></span>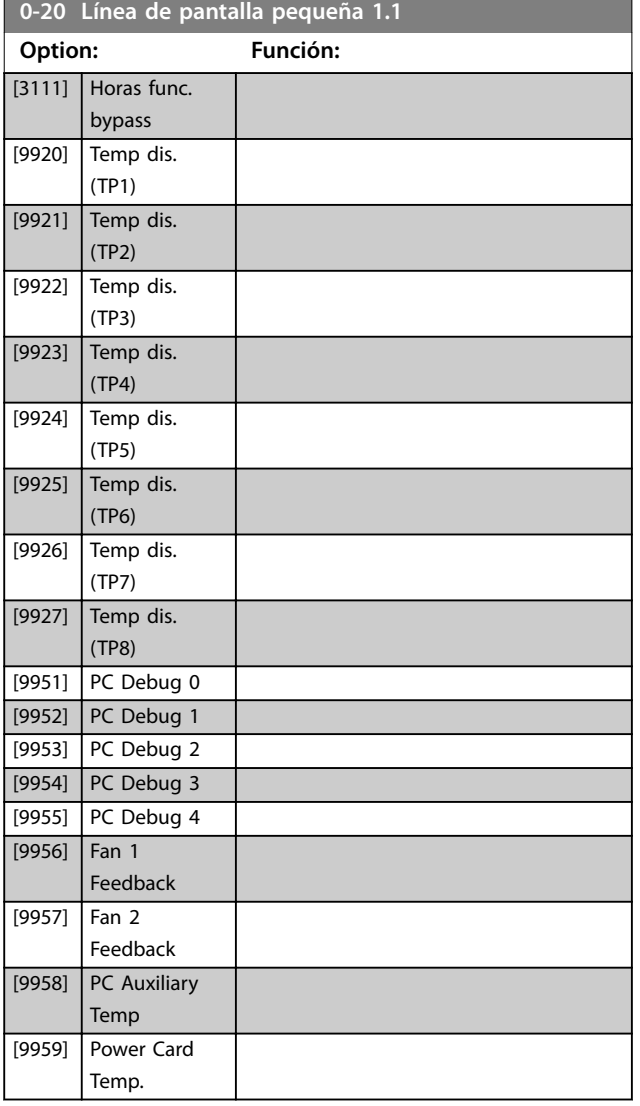

#### **0-21 Línea de pantalla pequeña 1.2**

Las opciones son las mismas que para *parámetro 0-20 Línea de pantalla pequeña 1.1*. Seleccione una variable para mostrarla en la línea 1, posición central.

#### **0-22 Línea de pantalla pequeña 1.3**

Las opciones son las mismas que para *parámetro 0-20 Línea de pantalla pequeña 1.1*. Seleccione una variable para mostrarla en la línea 1, posición derecha.

#### **0-23 Línea de pantalla grande 2**

Las opciones son las mismas que para *parámetro 0-20 Línea de pantalla pequeña 1.1*. Seleccione una variable para mostrarla en la línea 2.

#### **0-24 Línea de pantalla grande 3**

Las opciones son las mismas que para *parámetro 0-20 Línea de pantalla pequeña 1.1*. Seleccione una variable para mostrarla en la línea 2.

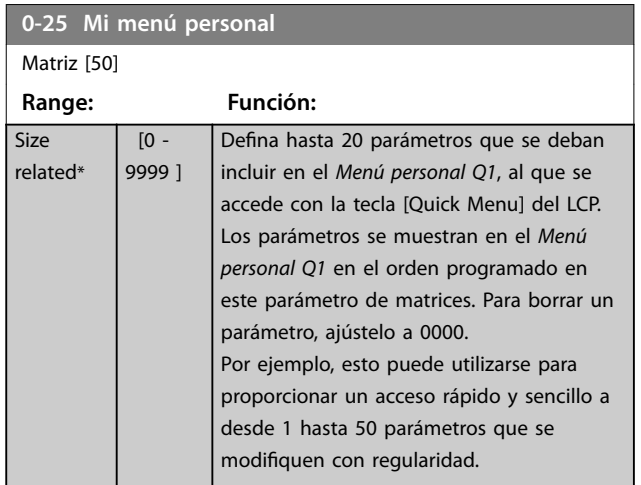

## 3.2.4 0-3\* Lectura LCP

Es posible personalizar los elementos de la pantalla con diversos fines:

- **•** Lectura personalizada. Valor proporcional a la velocidad (lineal, cuadrada o cúbica en función de la unidad seleccionada en el *[parámetro 0-30 Unidad de lectura personalizada](#page-36-0)*).
- **•** Texto de display. Cadena de texto almacenada en un parámetro.

#### **Lectura personalizada**

El valor calculado que se mostrará se basa en los ajustes de:

- **•** *[Parámetro 0-30 Unidad de lectura personalizada](#page-36-0)*.
- **•** *[Parámetro 0-31 Valor mínimo de lectura persona](#page-36-0)[lizada](#page-36-0)* (solo lineal).
- **•** *[Parámetro 0-32 Valor máximo de lectura persona](#page-36-0)[lizada](#page-36-0)*.
- **•** *[Parámetro 4-13 Límite alto veloc. motor \[RPM\]](#page-70-0)*.
- **•** *[Parámetro 4-14 Límite alto veloc. motor \[Hz\]](#page-70-0)*
- **•** Velocidad real.

#### lizada (valor)

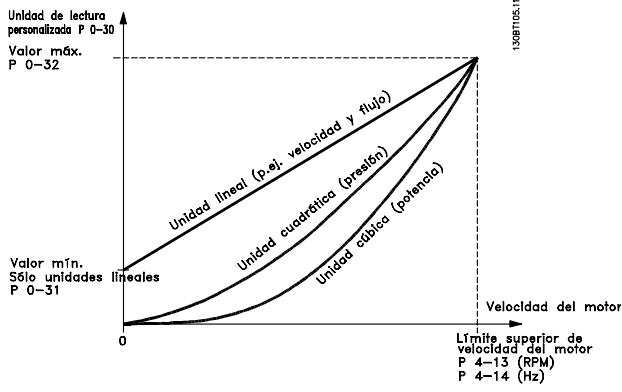

**Ilustración 3.3 Lectura personalizada**
La relación depende del tipo de unidad seleccionada en *parámetro 0-30 Unidad de lectura personalizada*:

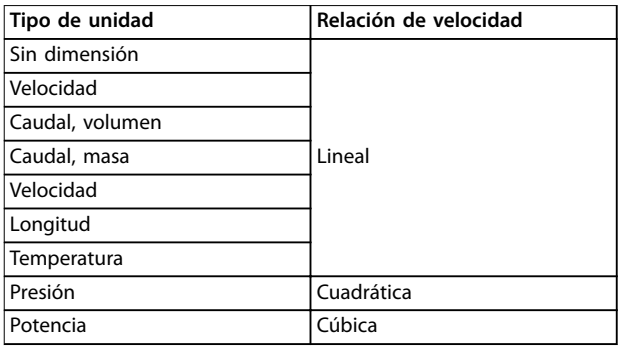

**Tabla 3.3 Relaciones de velocidad para diferentes tipos de unidades**

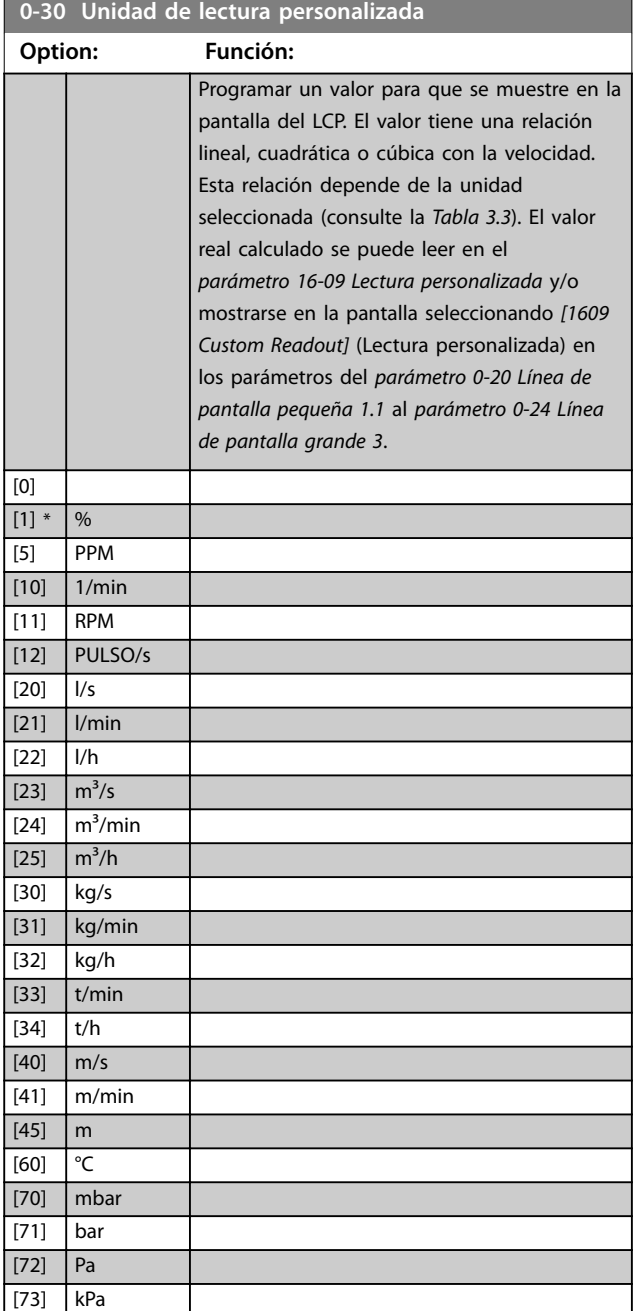

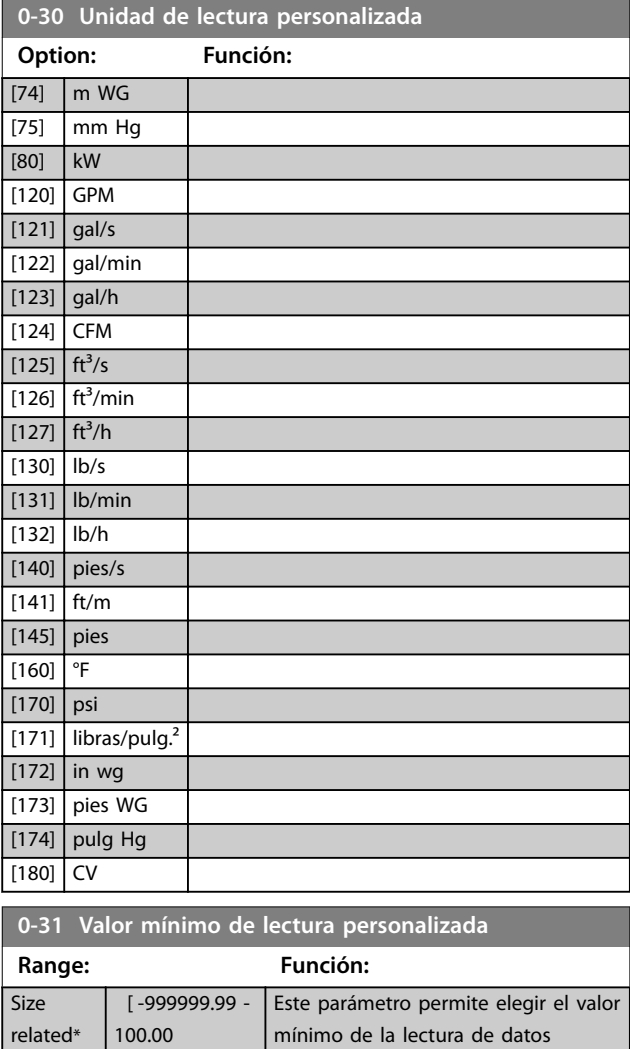

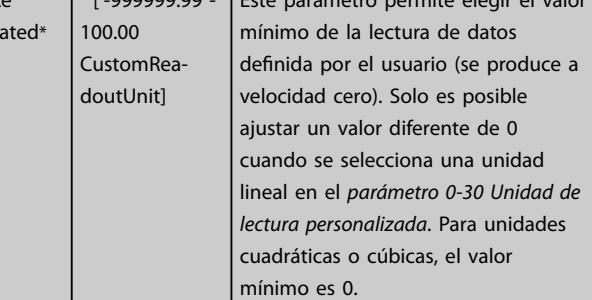

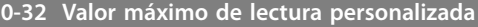

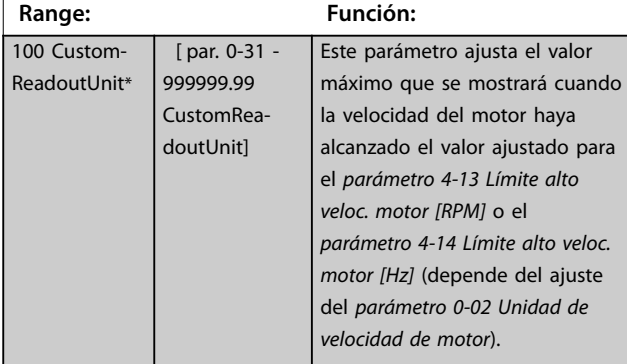

Danfoss

**Descripción del parámetro VLT**® **AQUA Drive FC 202**

#### **0-37 Texto display 1 Range: Función:**

 $0*$ 

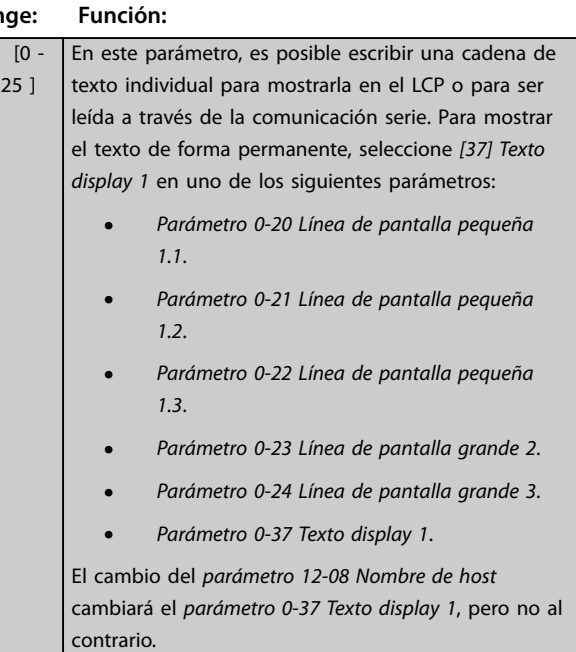

#### **0-38 Texto display 2**

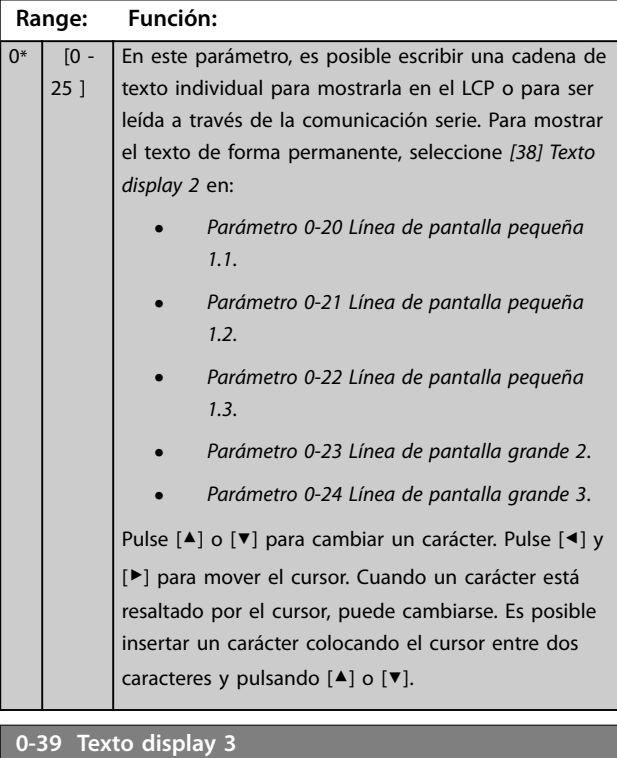

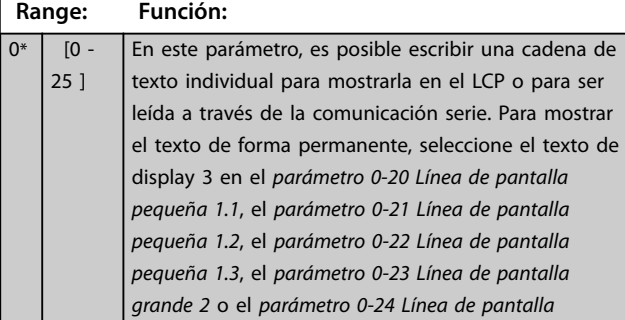

#### **0-39 Texto display 3**

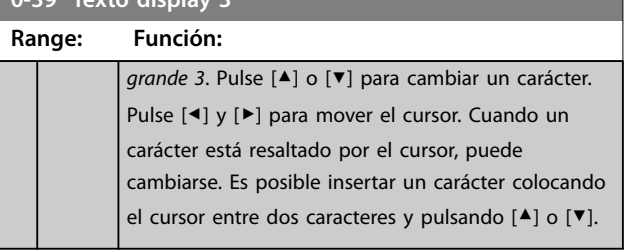

Danfoss

### 3.2.5 0-4\* Teclado LCP

Activar, desactivar y proteger con contraseña teclas individuales del LCP.

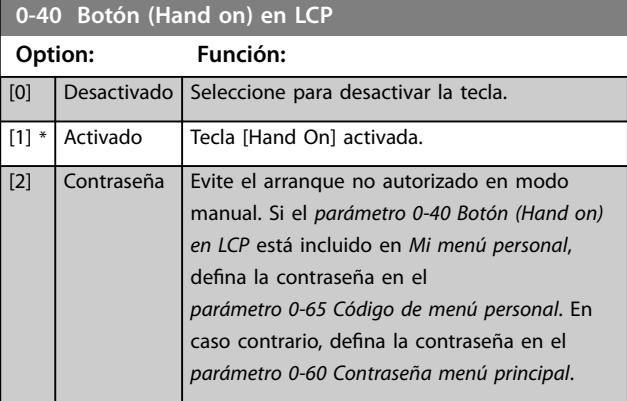

#### **0-41 Botón (Off) en LCP**

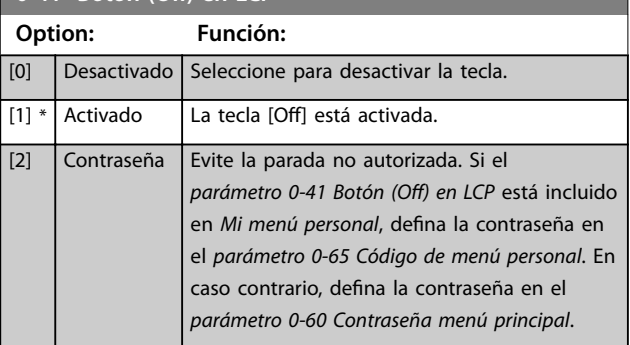

### **0-42 [Auto activ.] llave en LCP Option: Función:**  $[0]$  Desactivado Seleccione para desactivar la tecla. [1] \* Activado La tecla [Auto On] está activada. [2] Contraseña Evite el arranque no autorizado en modo automático. Si el *parámetro 0-42 [Auto activ.] llave en LCP* está incluido en *Mi menú personal*, defina la contraseña en el *[parámetro 0-65 Código de menú personal](#page-39-0)*. En caso contrario, defina la contraseña en el *[parámetro 0-60 Contraseña menú principal](#page-39-0)*.

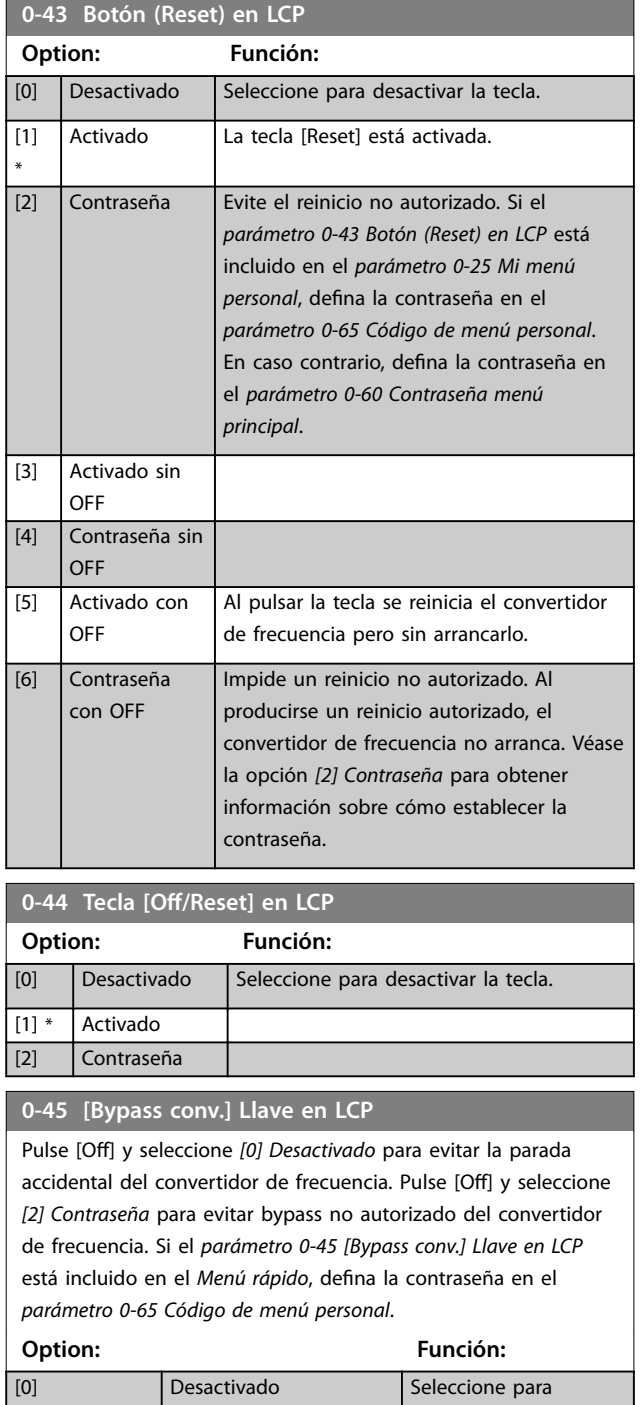

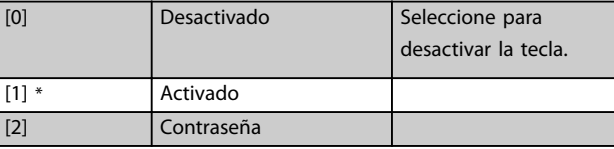

### 3.2.6 0-5\* Copiar/Guardar

Copie parámetros desde y hasta el LCP. Use estos parámetros para guardar y copiar ajustes de un convertidor de frecuencia a otro.

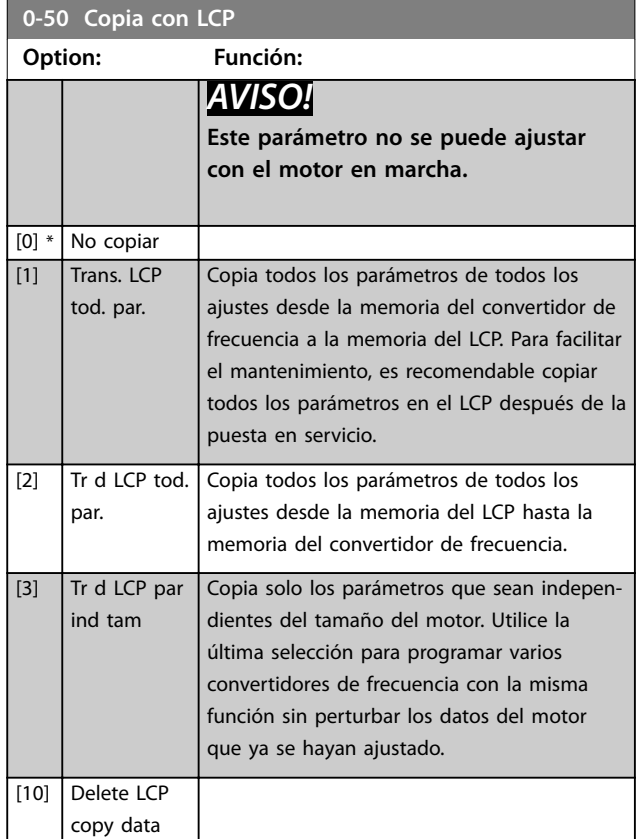

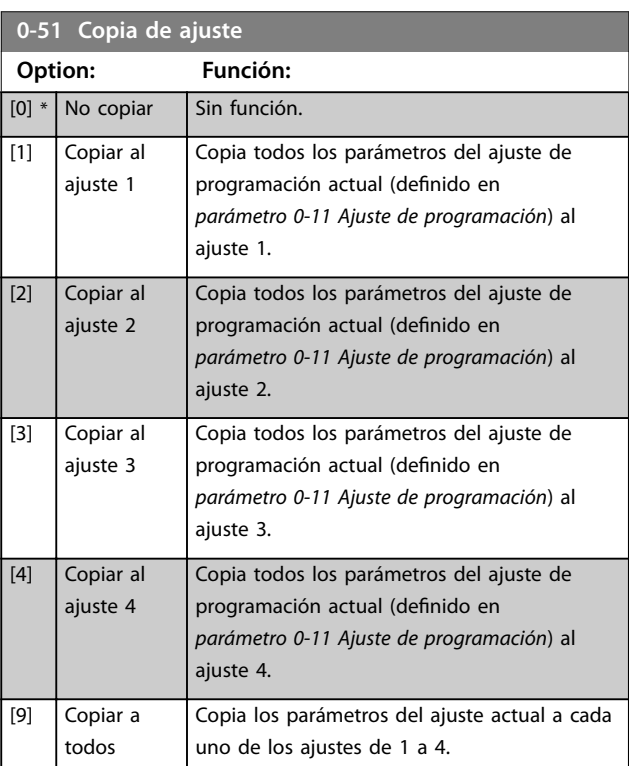

### <span id="page-39-0"></span>3.2.7 0-6\* Contraseña

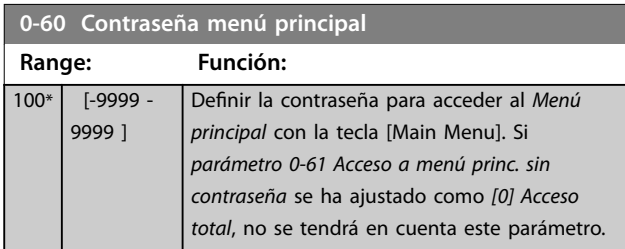

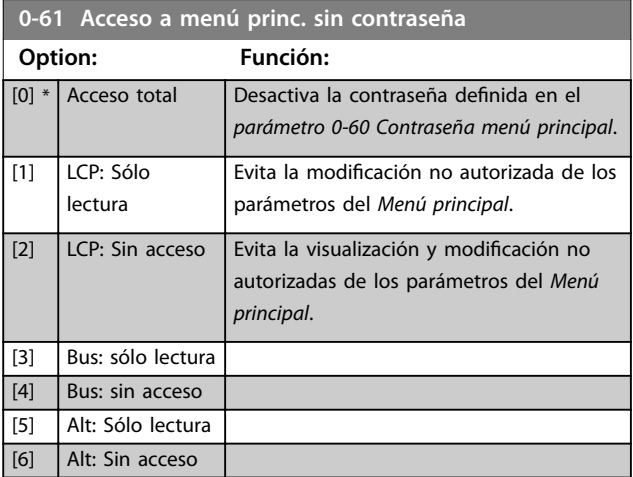

Si se selecciona *[0] Acceso total*, el *parámetro 0-60 Contraseña menú principal*, el *parámetro 0-65 Código de menú personal* y el *parámetro 0-66 Acceso a menú personal sin contraseña* no se tendrán en cuenta.

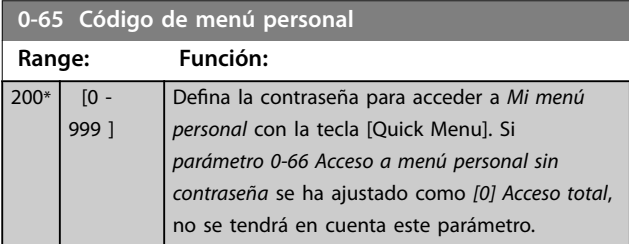

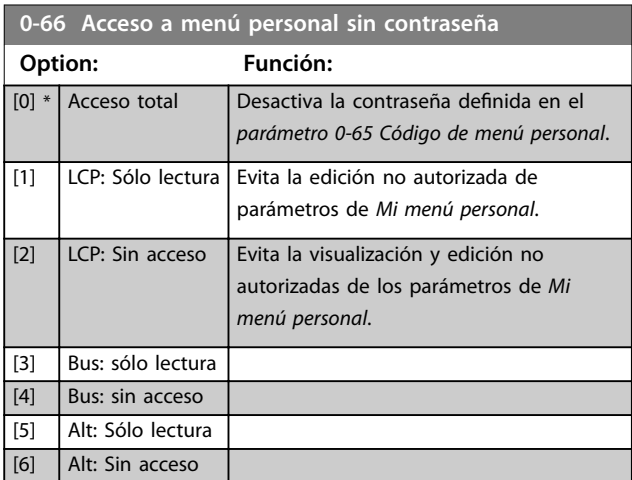

Si *parámetro 0-61 Acceso a menú princ. sin contraseña* se ha ajustado como *[0] Acceso total*, no se tendrá en cuenta este parámetro.

#### **0-67 Contraseña acceso al bus**

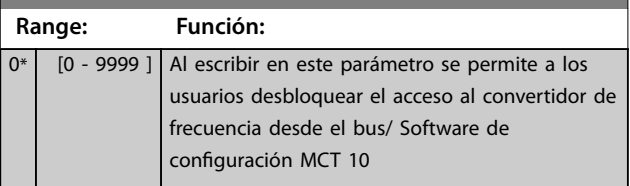

### 3.2.8 0-7\* Ajustes del reloj

Ajuste la fecha y hora del reloj interno. El reloj interno puede utilizarse para:

- **•** Acciones temporizadas
- **•** Registro de energía
- **•** Análisis de tendencias
- **•** Registros de fecha y hora en las alarmas
- **•** Datos registrados
- **•** Mantenimiento preventivo

#### y más.

Es posible programar el reloj para el cambio de horario en verano y para diferenciar los días laborables y no laborables de la semana, con 20 excepciones (vacaciones, etc.). Aunque los ajustes de hora se pueden realizar mediante el LCP, también pueden llevarse a cabo con acciones programadas y funciones de mantenimiento preventivo, utilizando la herramienta Software de configuración MCT 10.

### *AVISO!*

**El convertidor de frecuencia no tiene alimentación de seguridad para la función de reloj, de modo que la fecha y hora ajustadas se reinician al valor predeterminado (2000-01-01 00:00) tras un apagón, a menos que esté instalado un módulo de reloj en tiempo real con alimentación de seguridad. Si no se instala ningún módulo de alimentación de seguridad, solo utilice la función de reloj si el convertidor de frecuencia está integrado en un sistema externo que utilice comunicación serie y que mantenga la sincronización horaria de los equipos de control. En el** *[parámetro 0-79 Fallo de reloj](#page-40-0)***, es posible programar una advertencia, en caso de que el reloj no se haya ajustado correctamente, por ejemplo, después de un apagón.**

### *AVISO!*

**Si se instala VLT**® **Analog I/O Option MCB 109, se incluye una batería de emergencia para la fecha y la hora.**

<span id="page-40-0"></span>**Descripción del parámetro Guía de programación**

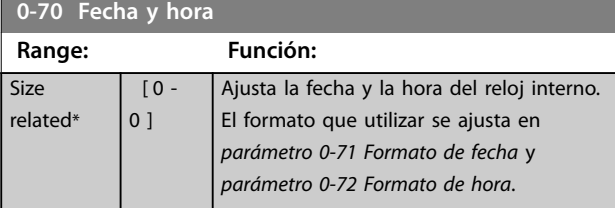

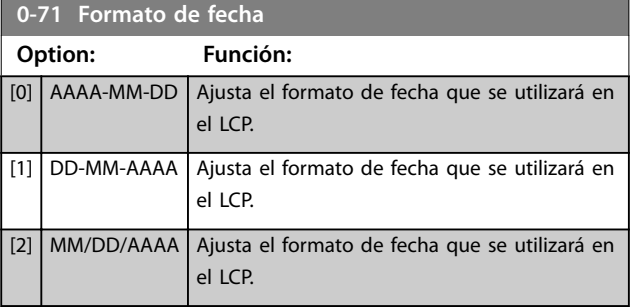

#### **0-72 Formato de hora**

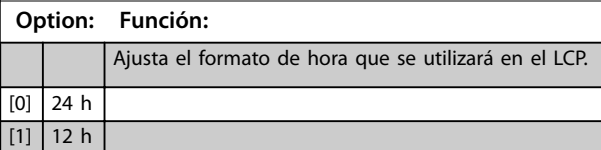

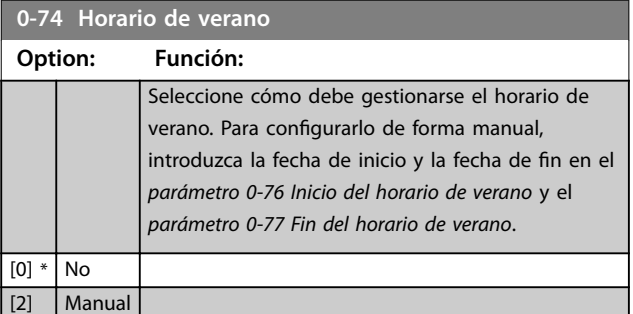

**0-76 Inicio del horario de verano**

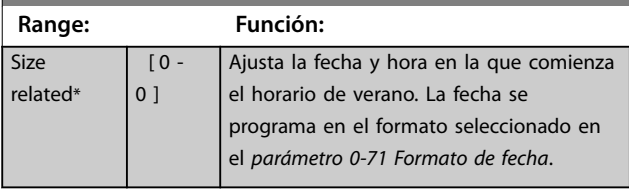

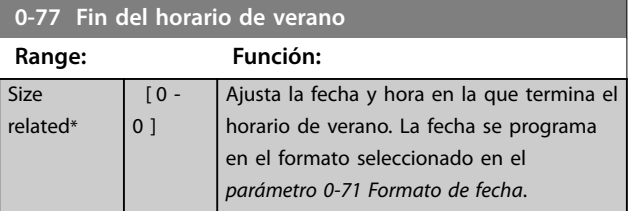

#### **0-79 Fallo de reloj**

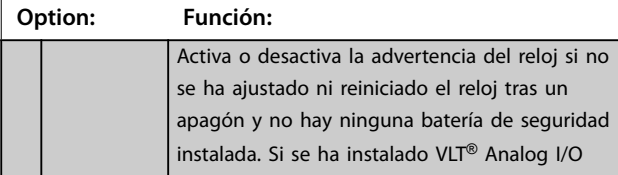

### **0-79 Fallo de reloj**

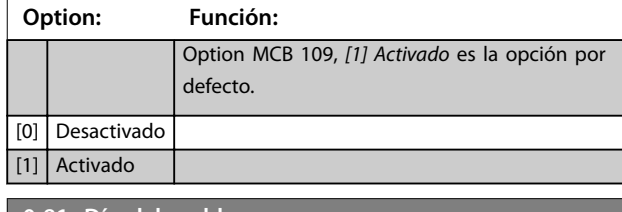

### **0-81 Días laborables**

#### Matriz [7]

Matriz de siete elementos [0]–[6] que se muestra bajo el número de parámetro en el display. Pulse [OK] y desplácese por los elementos mediante [▲] y [▼].

#### **Option: Función:**

Defina, para cada día de la semana, si se trata de un día laborable o no. El primer elemento de la matriz es el lunes. Los días laborables se utilizan para las acciones temporizadas.

#### $\boxed{0}$  No  $\boxed{[1]}$  Sí

### **0-82 Días laborables adicionales**

#### Matriz [5]

Matriz de cinco elementos [0]–[4] que se muestra bajo el número de parámetro en el display. Pulse [OK] y desplácese por los elementos mediante [▲] y [▼].

### **Range: Función:** Size related\* [ 0 - 0 ] Dene las fechas de los días

### laborables adicionales que no lo serían conforme al *parámetro 0-81 Días laborables*.

#### **0-83 Días no laborables adicionales**

#### Matriz [15]

Matriz de quince elementos [0]–[14] que se muestra bajo el número de parámetro en el display. Pulse [OK] y desplácese por los elementos mediante [▲] y [▼].

### **Range: Función:** Size related\* [ 0 - 0 ] Dene las fechas de los días laborables adicionales que no lo serían conforme al *parámetro 0-81 Días laborables*.

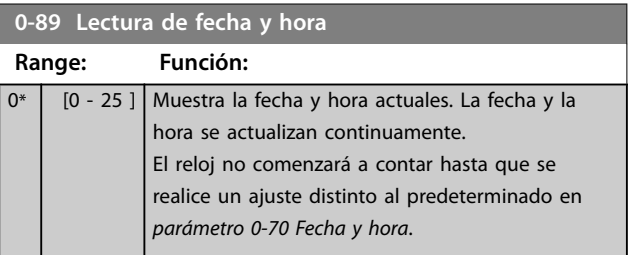

Danfoss

### <span id="page-41-0"></span>3.3 Parámetros 1-\*\* Carga y motor

### 3.3.1 1-0\* Ajustes generales

Defina si el convertidor de frecuencia funciona en lazo abierto o lazo cerrado.

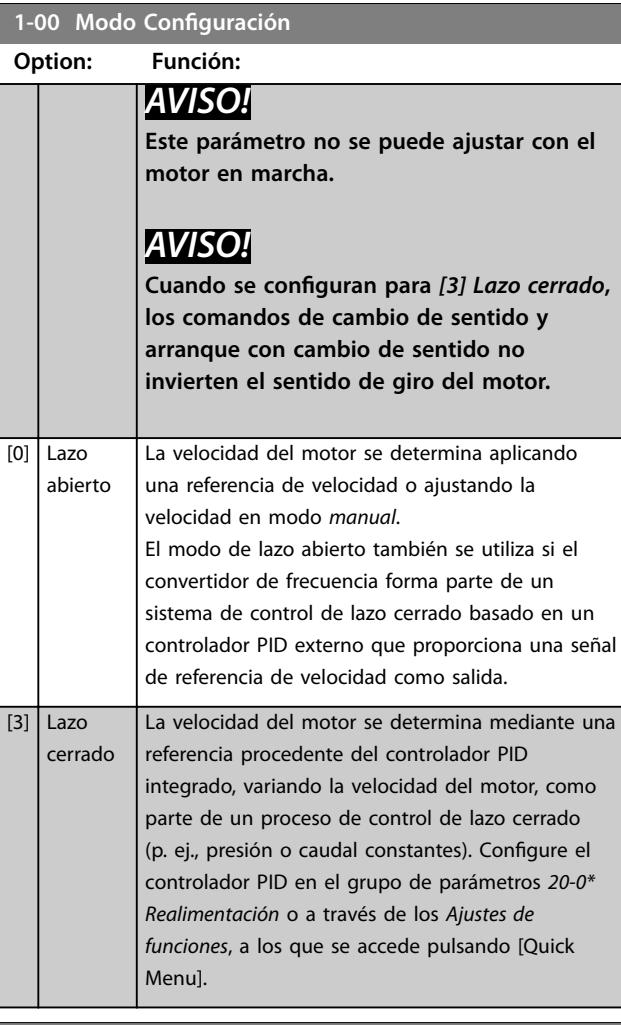

**1-01 Principio control motor**

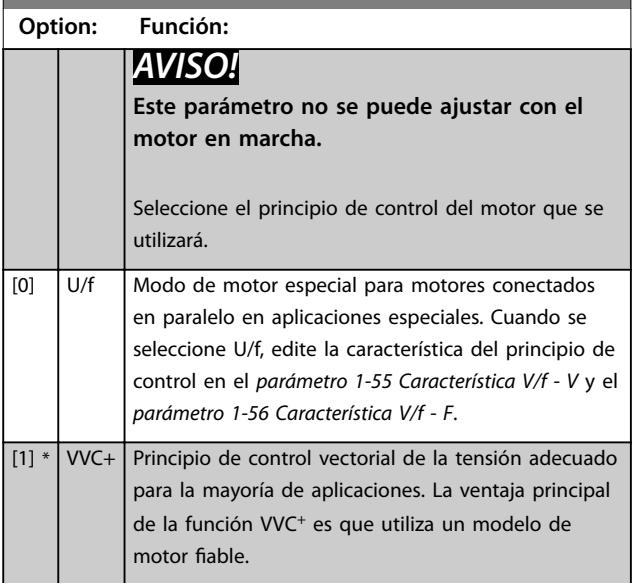

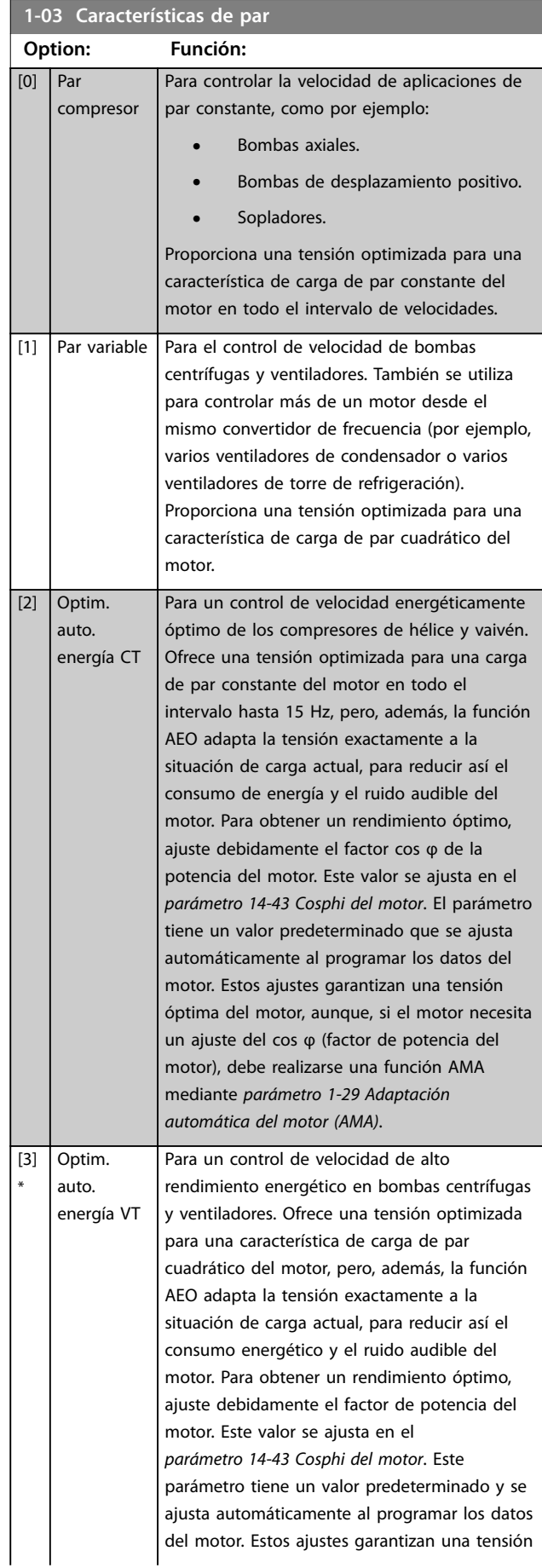

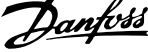

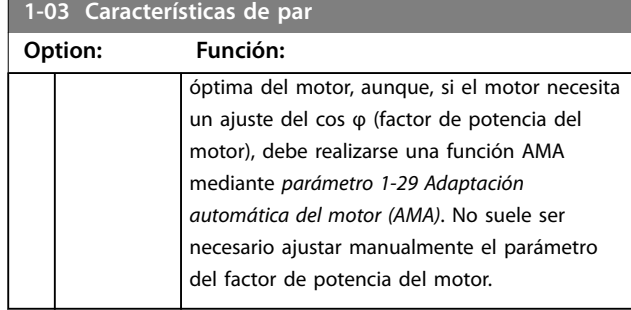

### *AVISO!*

**El** *Parámetro 1-03 Características de par* **no tiene efecto cuando el** *[parámetro 1-10 Construcción del motor](#page-43-0)* **=** *[1] Magn. perm. PM, no saliente SPM***.**

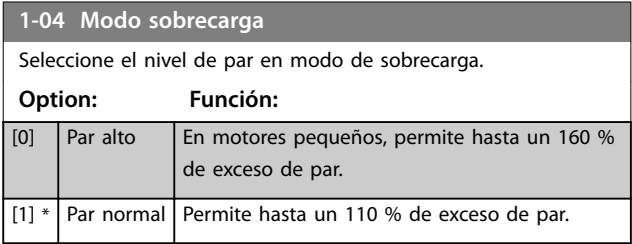

### **1-06 En sentido horario**

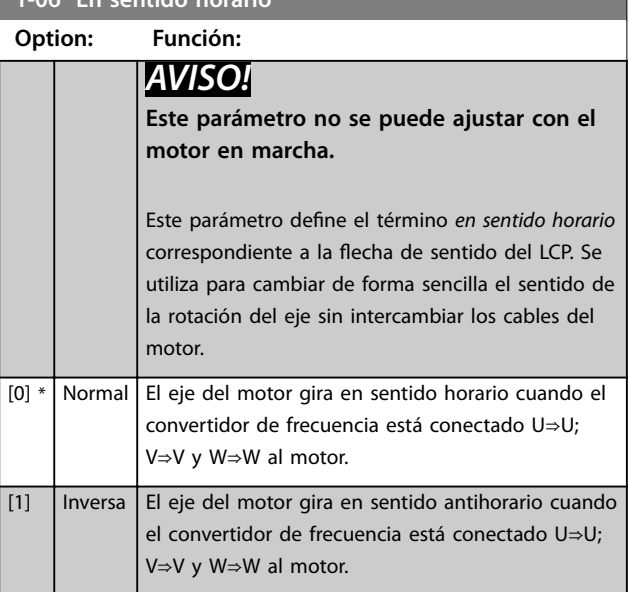

### 3.3.2 1-1\* Selección de motor

### *AVISO!*

**Este grupo de parámetros no se puede ajustar con el motor en marcha.**

Los siguientes parámetros están activos en función del ajuste del *[parámetro 1-10 Construcción del motor](#page-43-0)*.

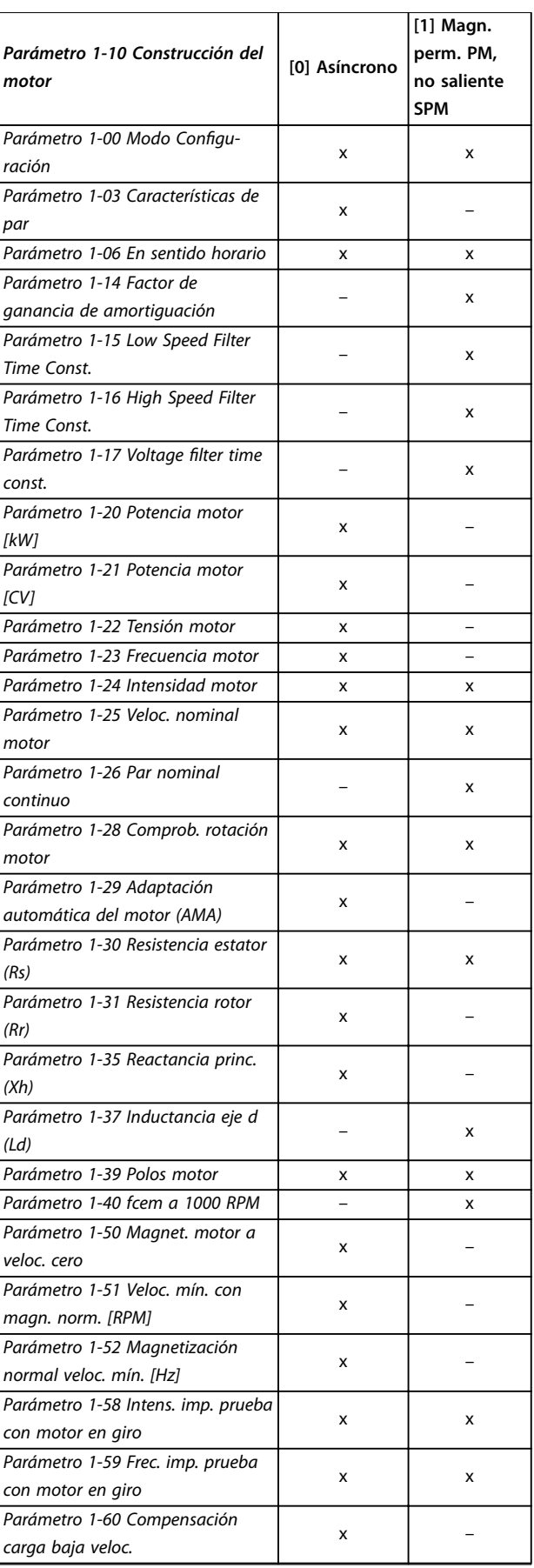

**3 3**

<span id="page-43-0"></span>*Parámetro 1-10 Construcción del*

**[1] Magn. perm. PM,**

**[0] Asíncrono**

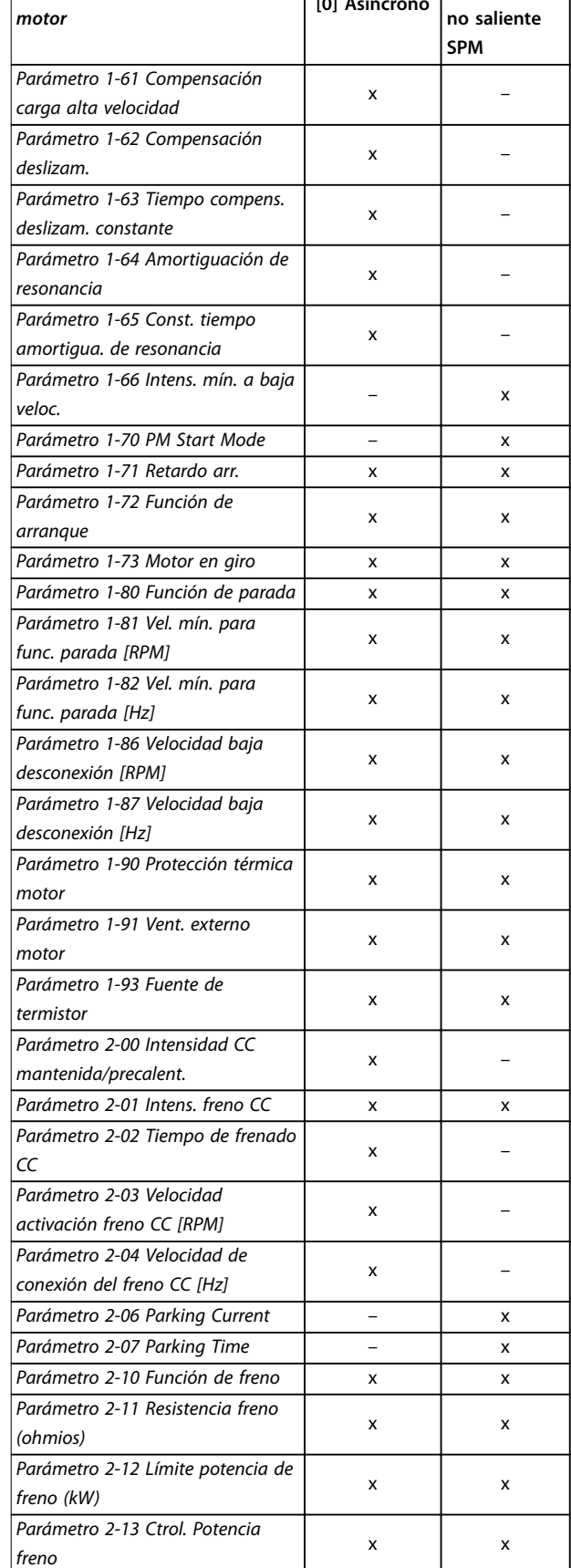

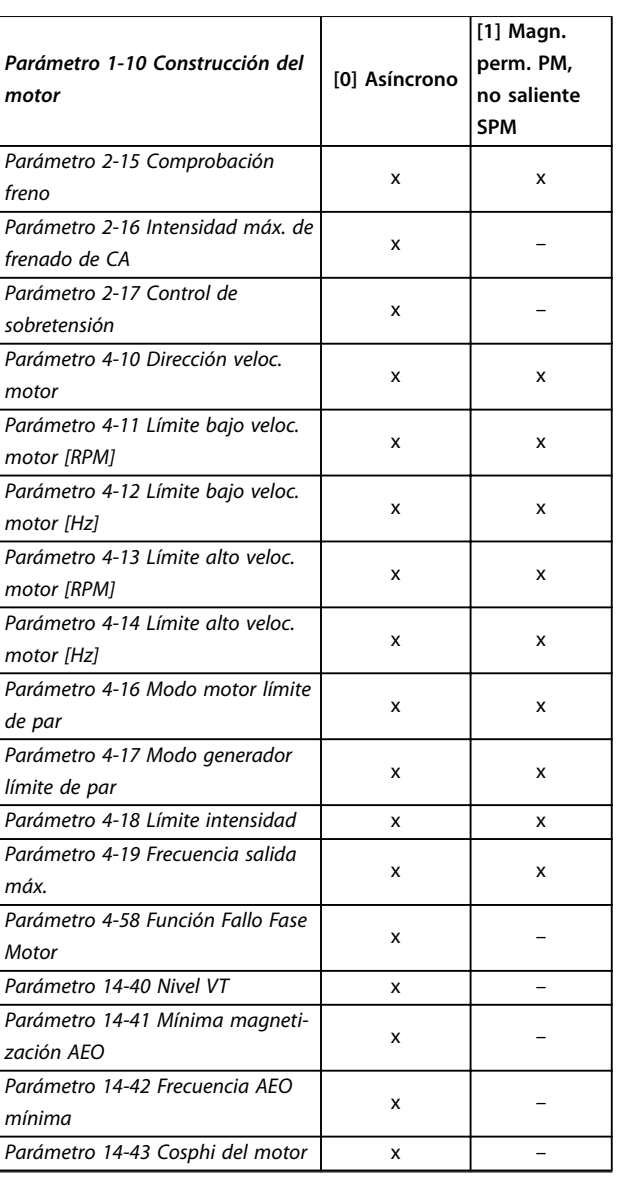

Danfoss

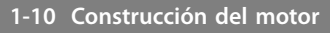

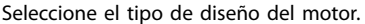

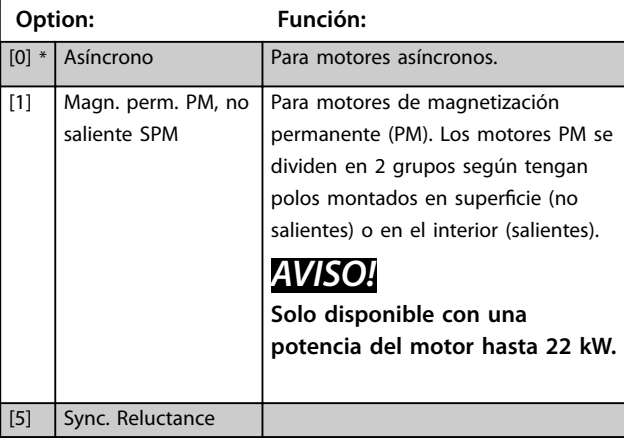

### <span id="page-44-0"></span>3.3.3 1-1\* VVC<sup>+</sup> PM/SynRM

Los parámetros de control predeterminados para el control PMSM VVC<sup>+</sup> se optimizan tanto para las aplicaciones como para la carga de inercia dentro del intervalo 50 >Jl/Jm >5, donde JI es la carga de inercia de la aplicación y Jm la inercia de la máquina.

Para aplicaciones con un nivel de inercia bajo, Jl/Jm <5 aumenta el *parámetro 1-17 Voltage filter time const*. con un factor de 5-10 y, en algunos casos, el

*parámetro 1-14 Damping Gain* a fin de mejorar el rendimiento y la estabilidad.

Para aplicaciones con un nivel de inercia alto, Jl/Jm >50 aumenta el *parámetro 1-15 Low Speed Filter Time Const.*, el *parámetro 1-16 High Speed Filter Time Const.* y el *parámetro 1-14 Damping Gain* a fin de mejorar el rendimiento y la estabilidad.

Con una carga alta a baja velocidad (<30 % de la velocidad nominal), aumente el *parámetro 1-17 Voltage filter time const.* a causa de la no linealidad del inversor a baja velocidad.

**1-14 Factor de ganancia de amortiguación**

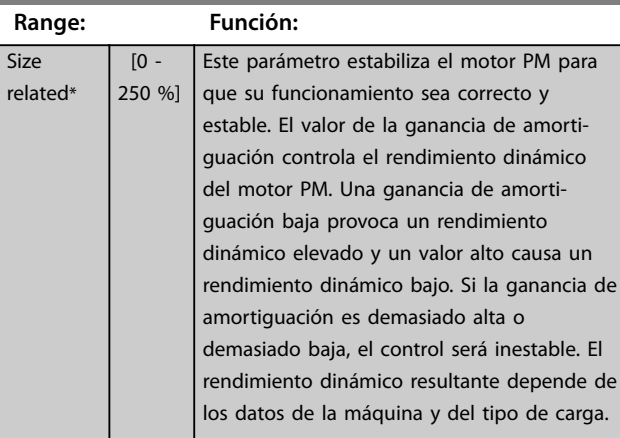

#### **1-15 Low Speed Filter Time Const.**

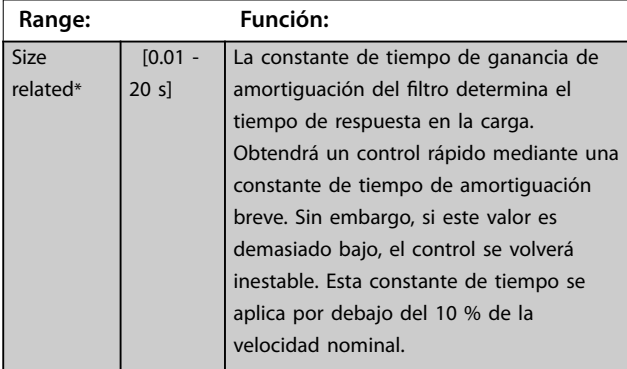

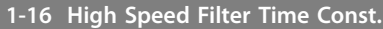

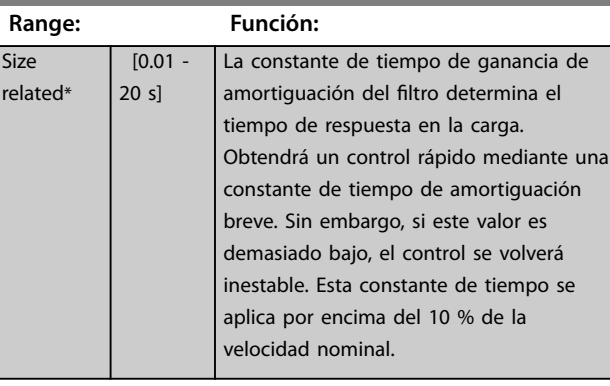

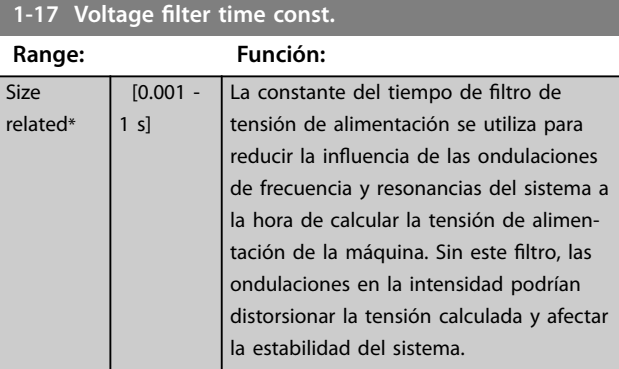

### 3.3.4 1-2\* Datos de motor

El grupo de parámetros contiene los datos de la placa de características del motor conectado.

### *AVISO!*

**Cambiar el valor de estos parámetros afecta a los ajustes de otros parámetros.**

### *AVISO!*

- **•** *[Parámetro 1-20 Potencia motor \[kW\]](#page-45-0)*
- **•** *[Parámetro 1-21 Potencia motor \[CV\]](#page-45-0)*
- **•** *Parámetro 1-22 Tensión motor*
- **•** *[Parámetro 1-23 Frecuencia motor](#page-45-0)*

**no tendrán efecto cuando el** *[parámetro 1-10 Construcción](#page-43-0) [del motor](#page-43-0)* **se ajuste como** *[1] PM no saliente SPM***,** *[2] PM saliente IPM* **o** *[5] Sync. Reluctance***.**

**3 3**

Danfoss

<span id="page-45-0"></span>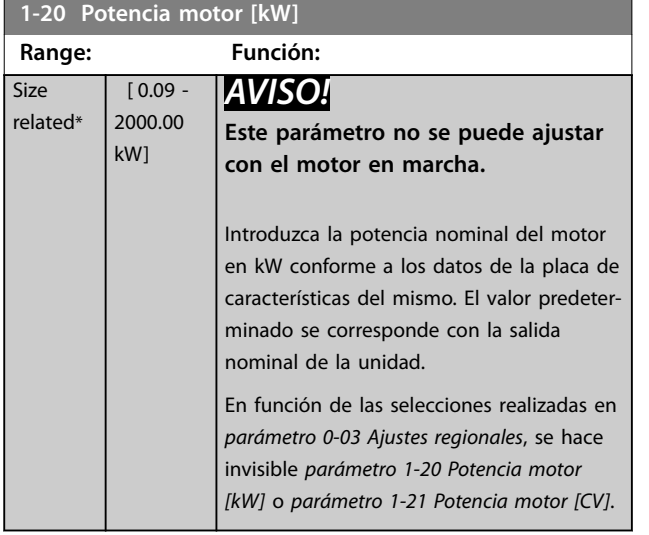

#### **1-21 Potencia motor [CV]**

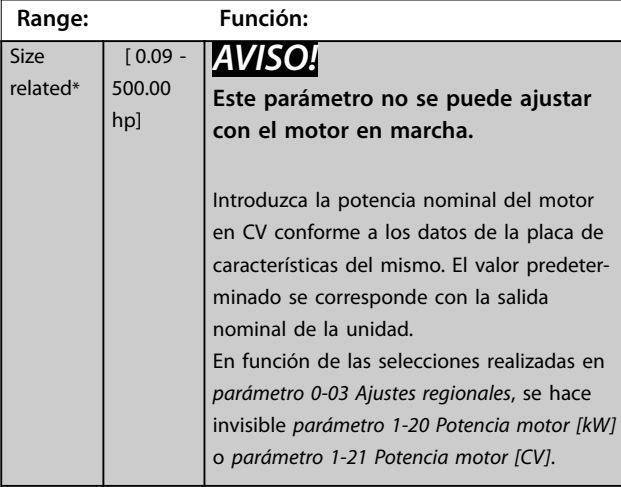

**1-22 Tensión motor Range: Función:** Size related\* [ 10 - 1000 V] *AVISO!* **Este parámetro no se puede ajustar con el motor en marcha.** Introduzca la tensión del motor nominal conforme a los datos de la placa de características del mismo. El valor predeterminado se corresponde con la

**1-23 Frecuencia motor Range: Función:** Size related\* [20 - 1000 Hz] *AVISO!* **Este parámetro no se puede ajustar con el motor en marcha.** Seleccione el valor de frecuencia del motor según los datos de la placa de características del mismo. Para el funcionamiento a 87 Hz

salida nominal de la unidad.

### **1-23 Frecuencia motor**

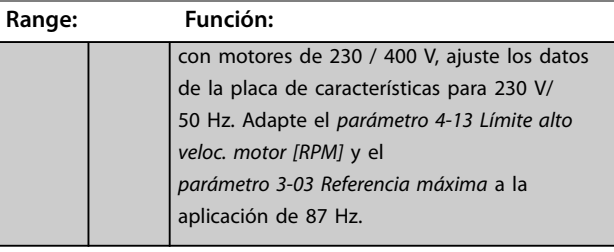

#### **1-24 Intensidad motor**

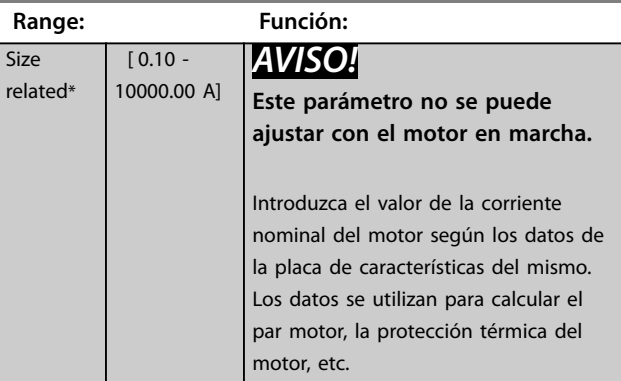

#### **1-25 Veloc. nominal motor**

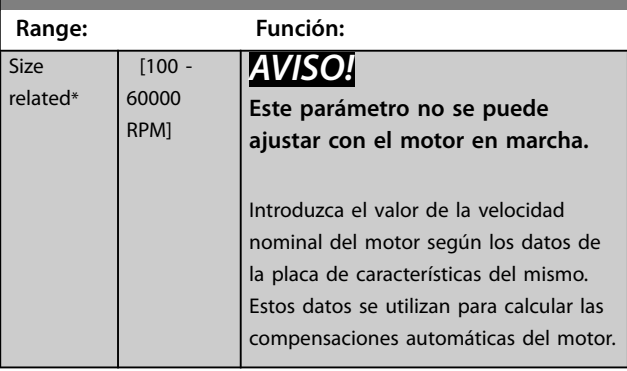

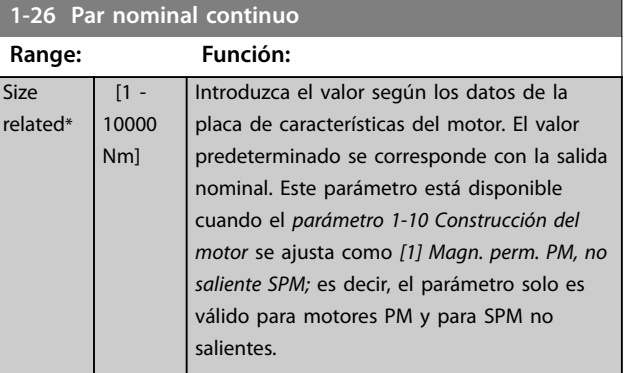

resistencia del

<span id="page-46-0"></span>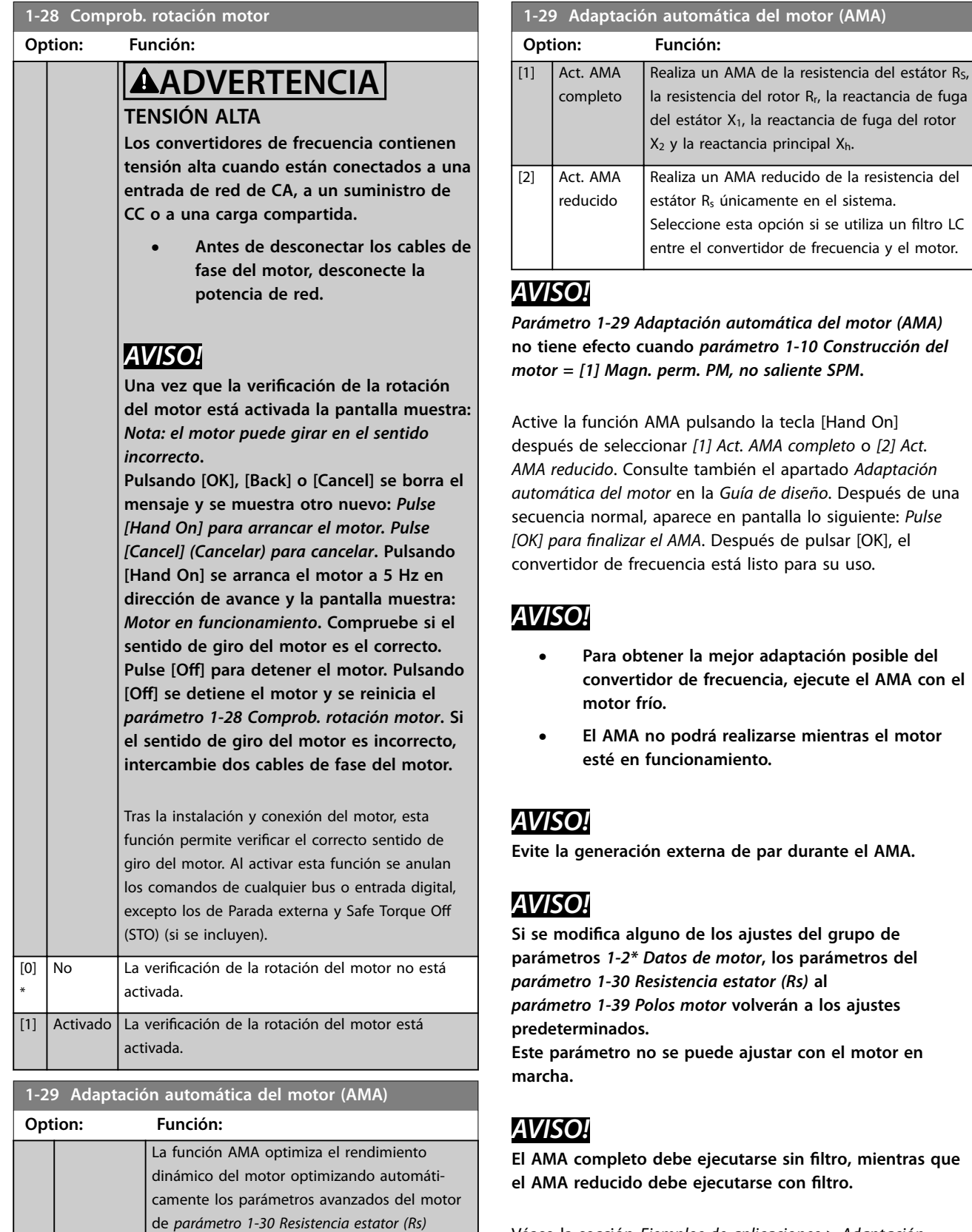

Véase la sección *Ejemplos de aplicaciones > Adaptación automática del motor* en la Guía de diseño de VLT® AQUA Drive FC 202.

[0] \*

a*[parámetro 1-35 Reactancia princ. \(Xh\)](#page-48-0)* con el

motor parado.

No Sin función.

### <span id="page-47-0"></span>3.3.5 1-3\* Dat avanz. motor

Parámetros para datos avanzados del motor. Los datos del motor en los parámetros que van desde el *parámetro 1-30 Resistencia estator (Rs)* hasta el *[parámetro 1-39 Polos motor](#page-50-0)* se deben adaptar al motor correspondiente para que este funcione de forma óptima. Los ajustes predeterminados son cifras que se basan en parámetros del motor comunes para motores estándar normales. Si estos parámetros no se ajustan correctamente, puede producirse un mal funcionamiento del convertidor de frecuencia. Si no se conocen los datos avanzados del motor, es aconsejable realizar una AMA. Consulte el apartado: *Ejemplos de aplicación > Adaptación automática del motor* en la *Guía de diseño* deVLT® AQUA Drive FC 202. La secuencia AMA ajusta todos los parámetros del motor, excepto el momento de inercia del rotor y la resistencia de pérdida de hierro (*[parámetro 1-36 Resistencia pérdida hierro](#page-48-0) [\(Rfe\)](#page-48-0)*).

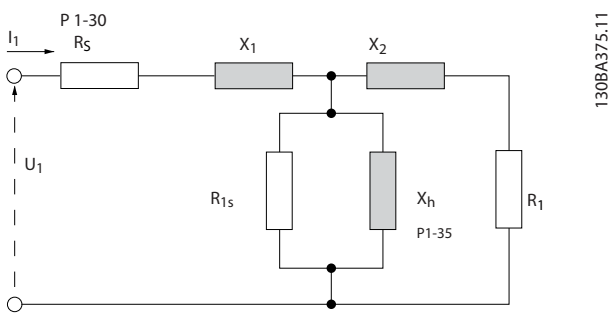

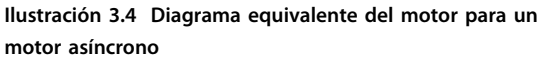

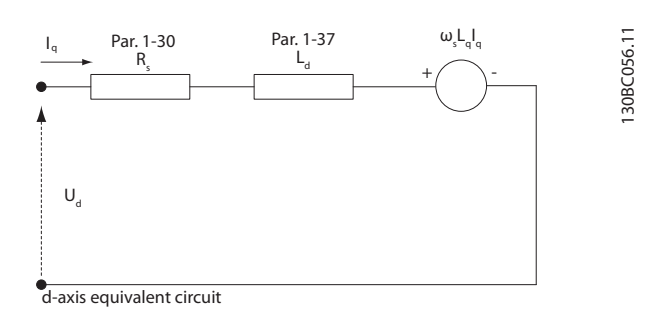

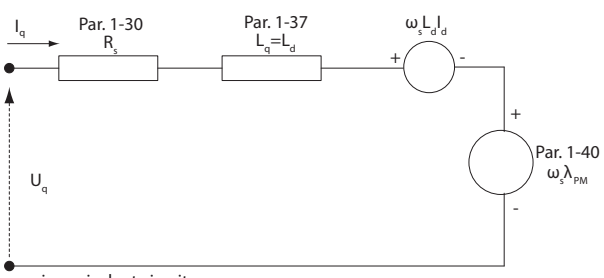

q-axis equivalent circuit

**Ilustración 3.5 Diagrama de circuito equivalente del motor para un motor PM no saliente**

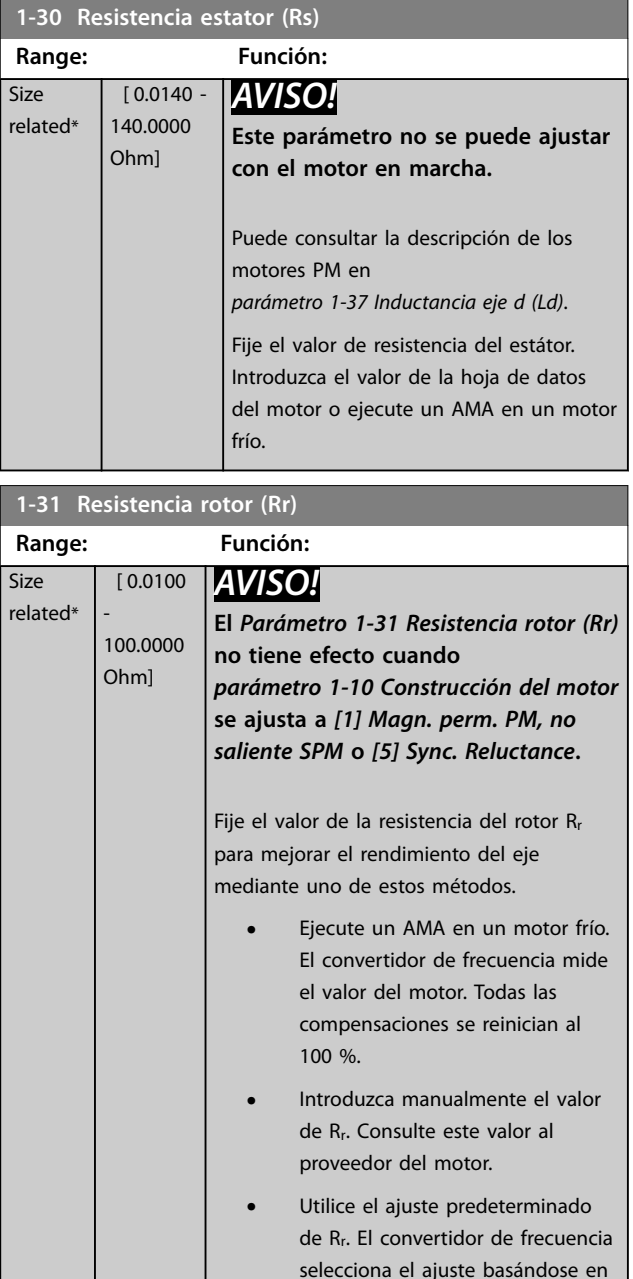

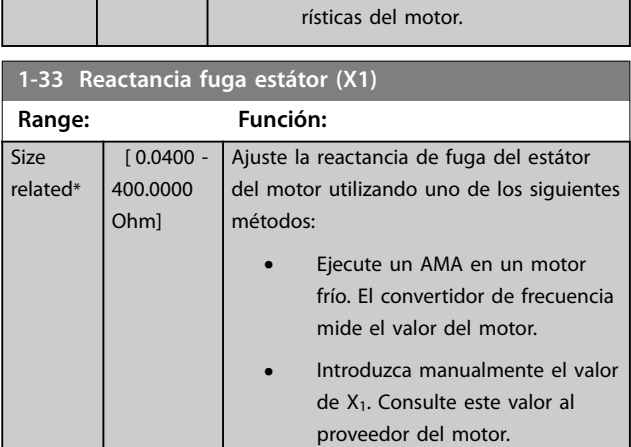

los datos de la placa de caracte-

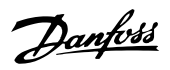

**3 3**

<span id="page-48-0"></span>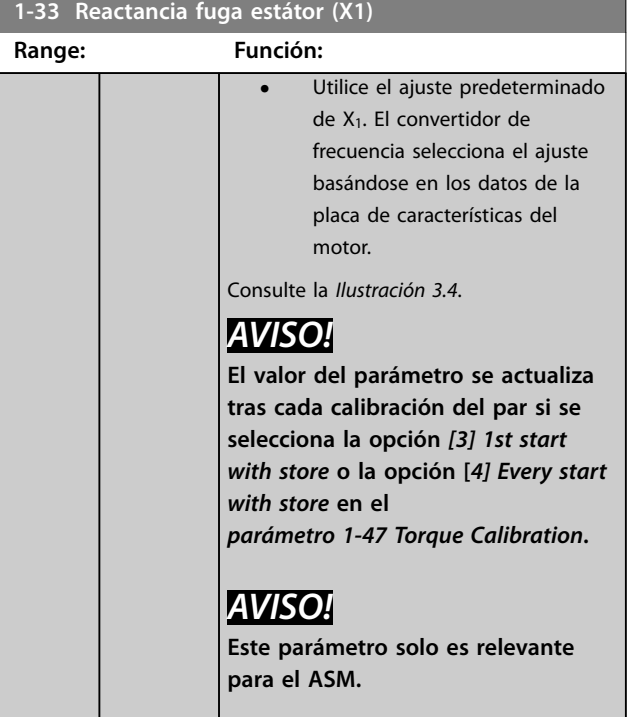

 $\blacksquare$ **1-34 Reactancia de fuga del rotor (X2)**

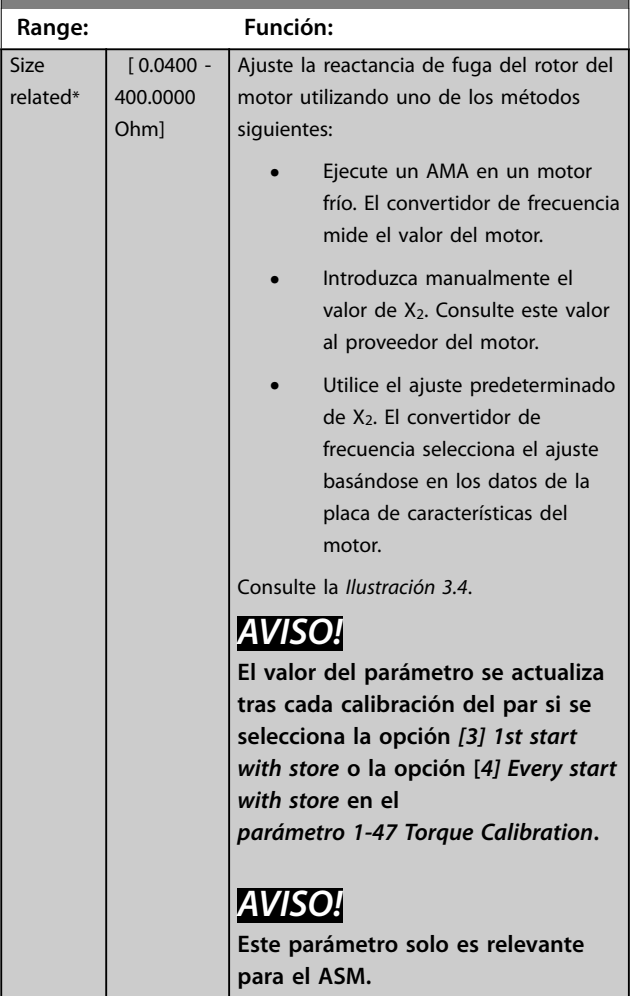

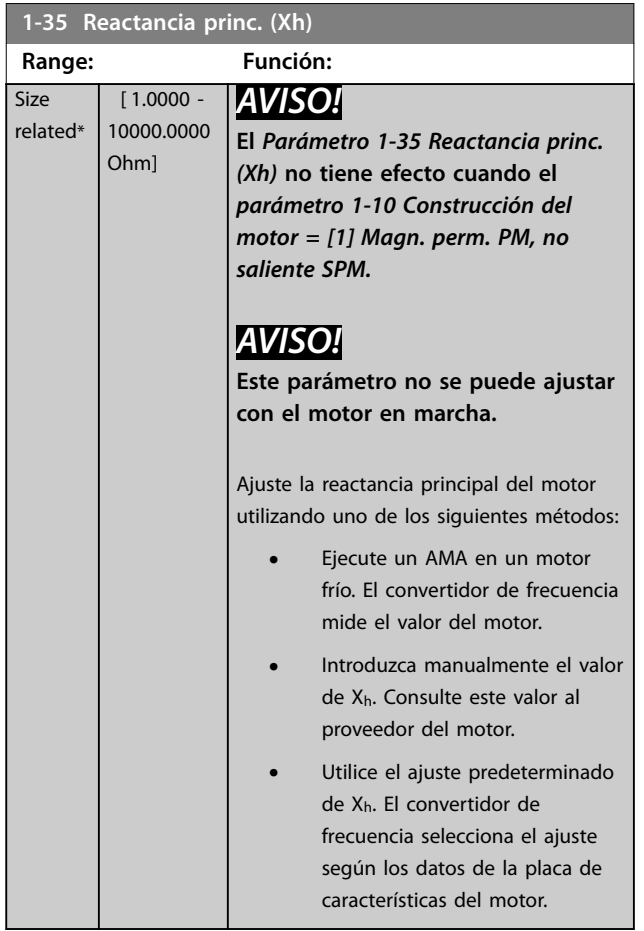

#### **1-36 Resistencia pérdida hierro (Rfe)**

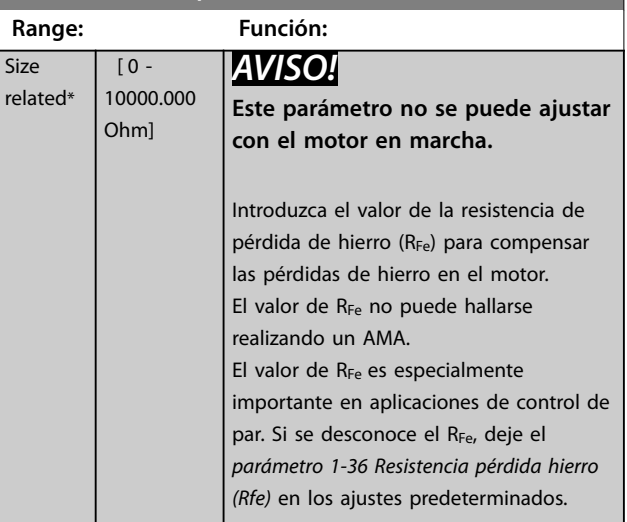

<u> Danfoss</u>

<span id="page-49-0"></span>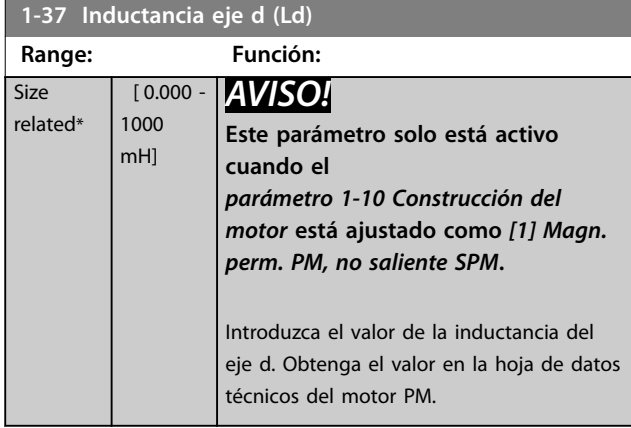

En un motor asíncrono, la resistencia del estátor y los valores de inductancia del eje d suelen estar descritos en las especificaciones técnicas como entre línea y común (puntos de inicio). En el caso de los motores PM, se describen habitualmente en las especificaciones técnicas como entre línea y línea. Los motores PM se construyen normalmente para conexión en estrella.

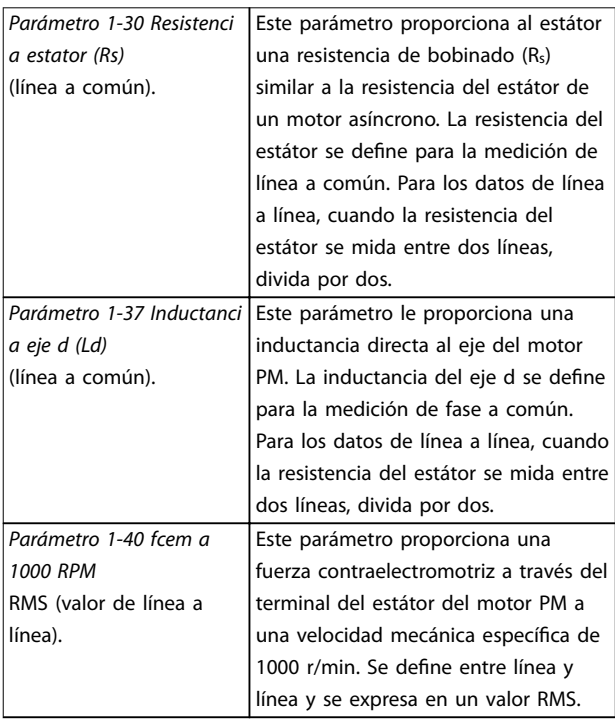

**Tabla 3.4 Parámetros relativos a los motores PM**

### *AVISO!*

**Los fabricantes de motores proporcionan valores de resistencia del estátor (***[parámetro 1-30 Resistencia estator](#page-47-0) [\(Rs\)](#page-47-0)***) e inductancia del eje d (***parámetro 1-37 Inductancia eje d (Ld)***) en las especificaciones técnicas como entre línea y común (puntos de inicio) o entre línea y línea. No existe un estándar general. Los diversos ajustes de resistencia de bobinado del estátor e inductancia se incluyen en el** *Ilustración 3.6***. Los convertidores de frecuencia Danfoss siempre requieren el valor de línea a común. La fuerza contraelectromotriz del motor PM se define como la fuerza contraelectromotriz inducida desarrollada a lo largo de dos de las fases del bobinado del estátor en un motor en funcionamiento. Los convertidores de frecuencia de Danfoss siempre requieren el valor RMS línea a línea registrado a 1000 r/min de velocidad mecánica de rotación. Consulte la** *Ilustración 3.7***).**

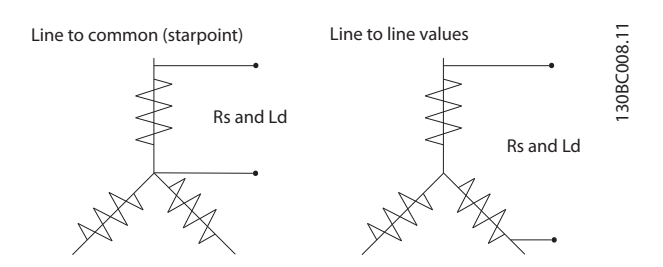

**Ilustración 3.6 Ajustes del bobinado del estátor**

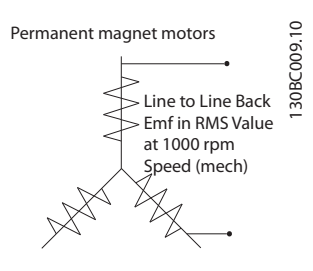

**Ilustración 3.7 Definiciones de parámetros para la fuerza contraelectromotriz de motores PM**

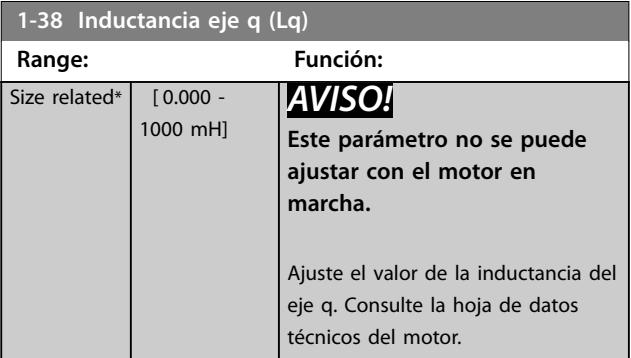

Danfoss

#### <span id="page-50-0"></span>**Descripción del parámetro Guía de programación**

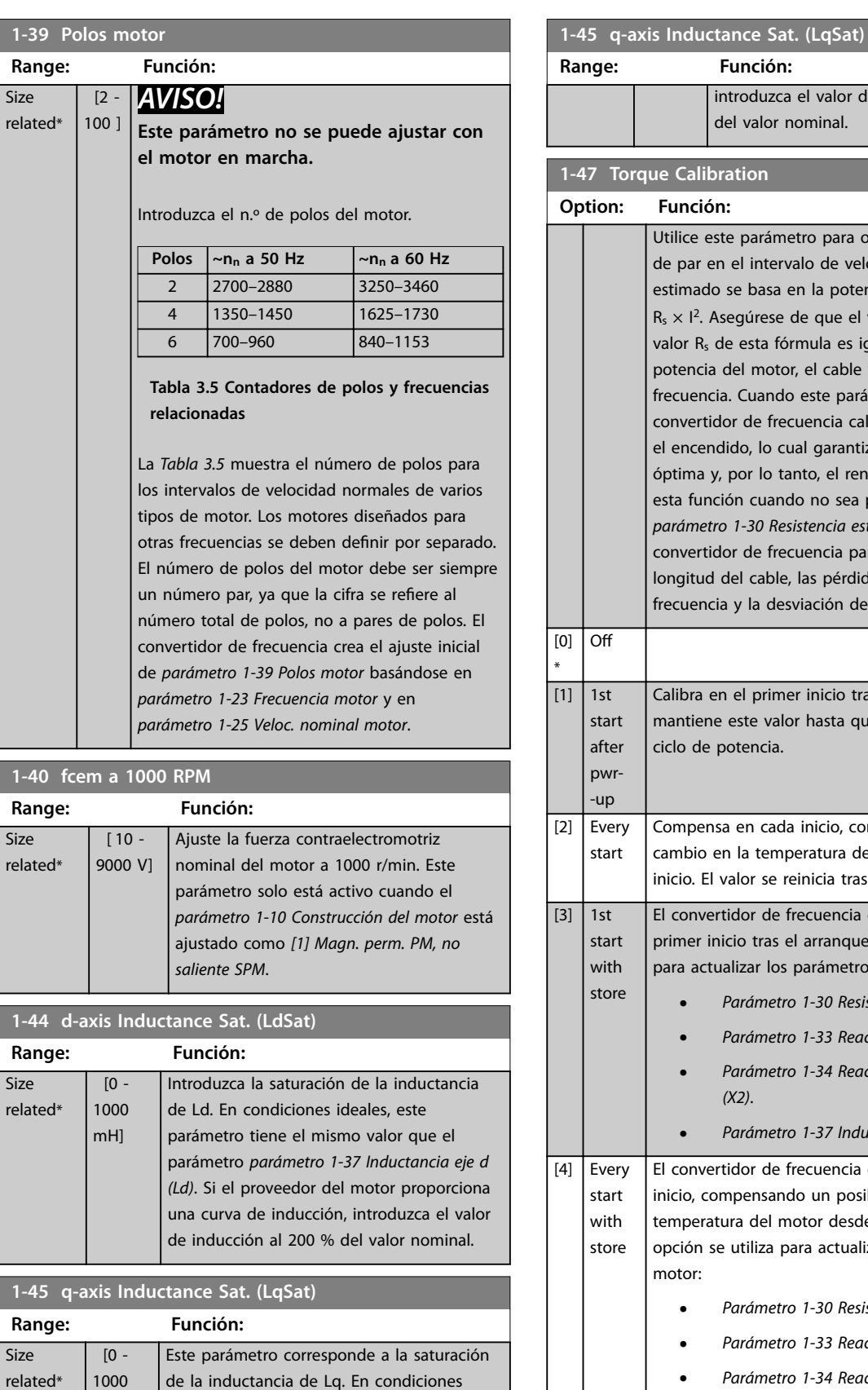

ideales, este parámetro tiene el mismo valor que el parámetro *parámetro 1-38 Inductancia eje q (Lq)*. Si el proveedor del motor proporciona una curva de inducción,

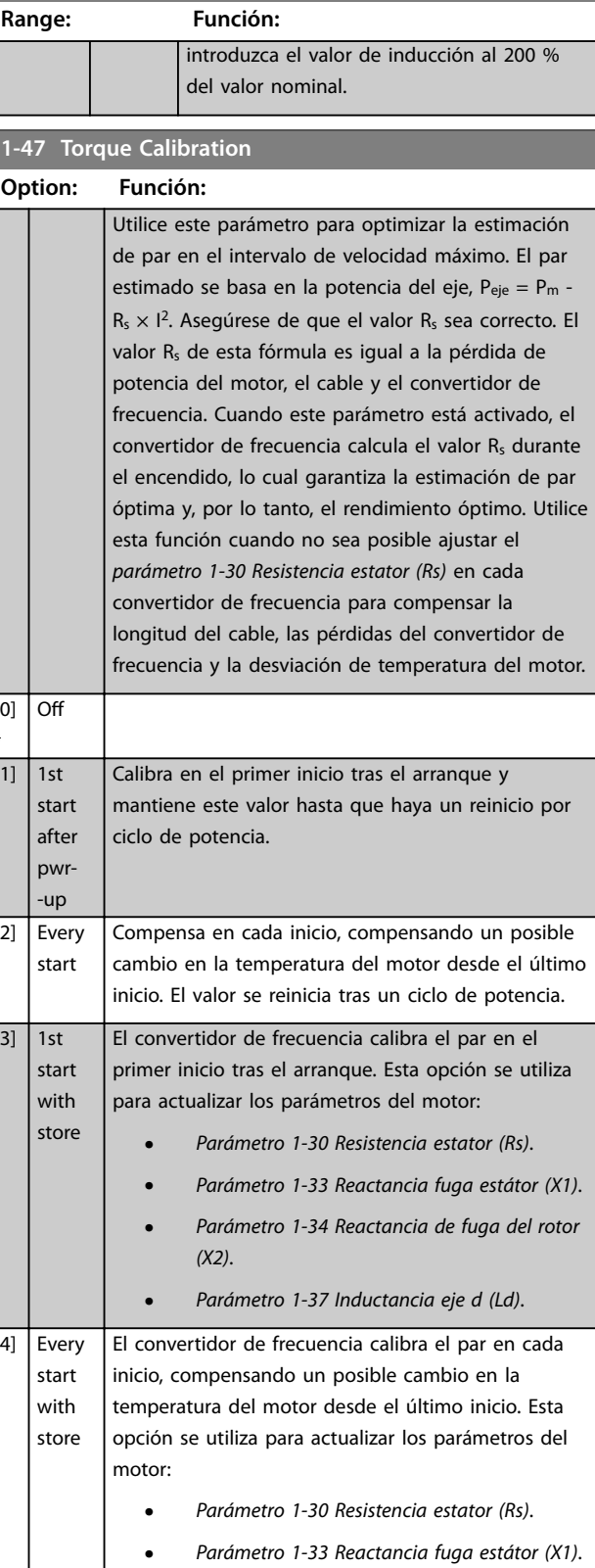

**•** *[Parámetro 1-34 Reactancia de fuga del rotor](#page-48-0) [\(X2\)](#page-48-0)*.

**•** *Parámetro 1-37 Inductancia eje d (Ld)*.

mH]

<span id="page-51-0"></span>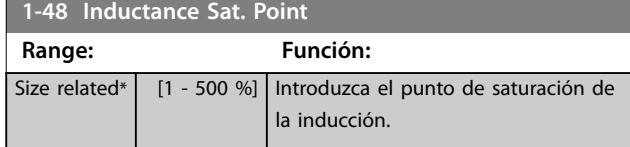

## 3.3.6 1-5\* Aj. indep. carga

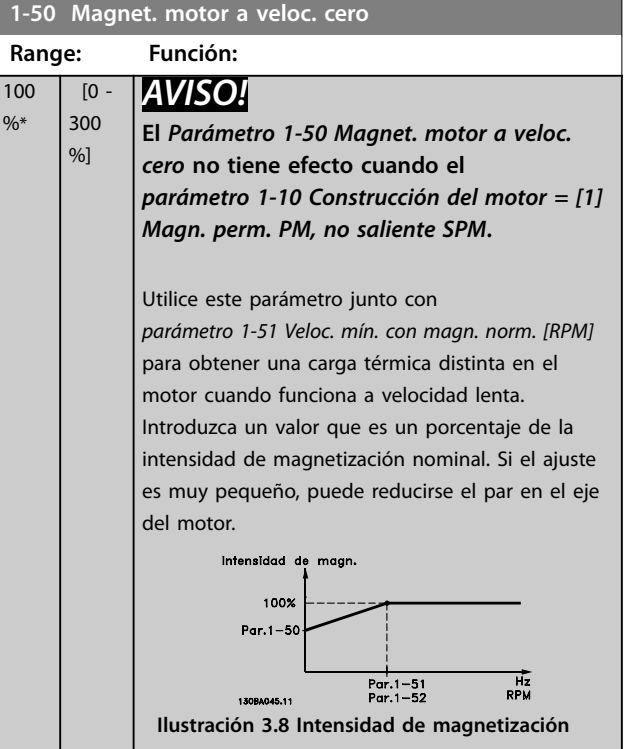

### **1-51 Veloc. mín. con magn. norm. [RPM]**

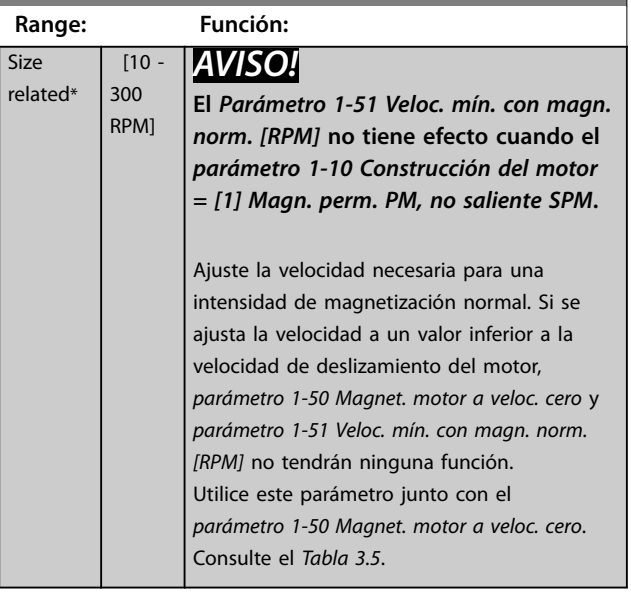

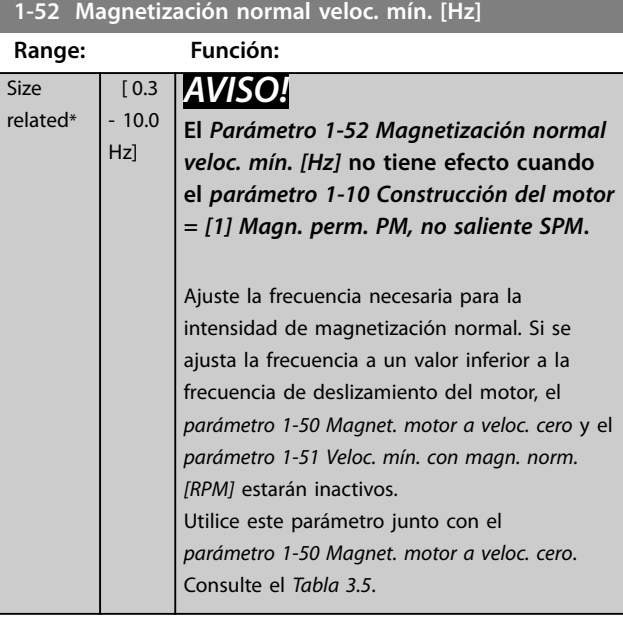

### **1-55 Característica V/f - V**

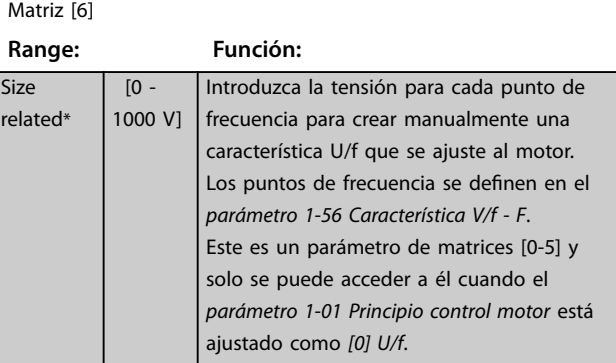

### **1-56 Característica V/f - F**

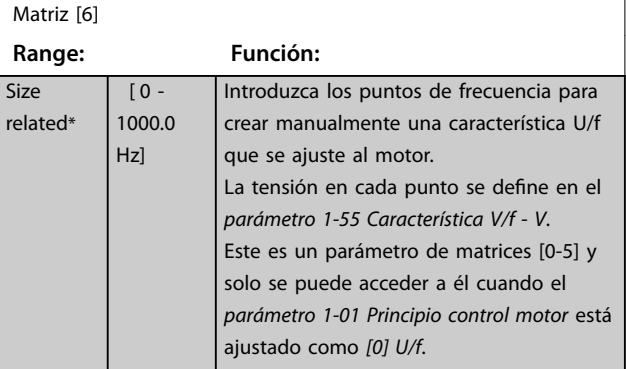

<span id="page-52-0"></span>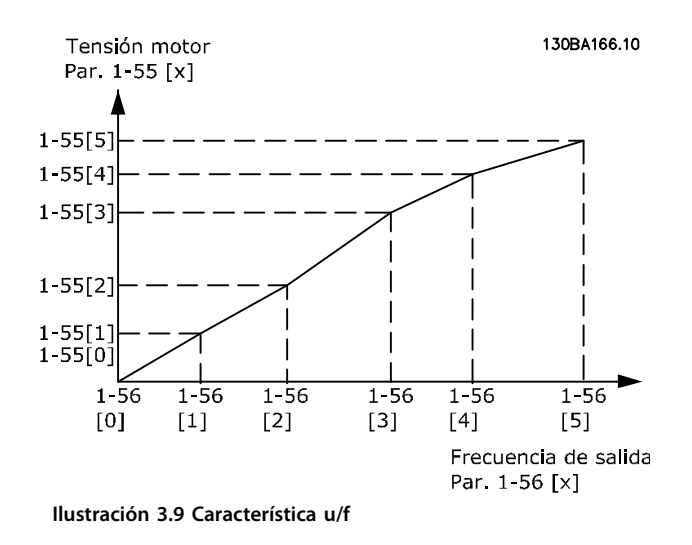

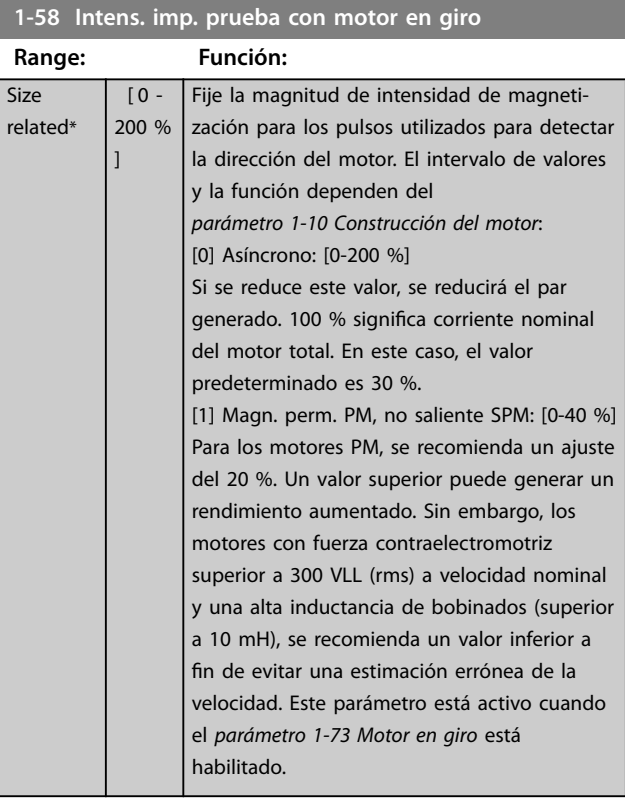

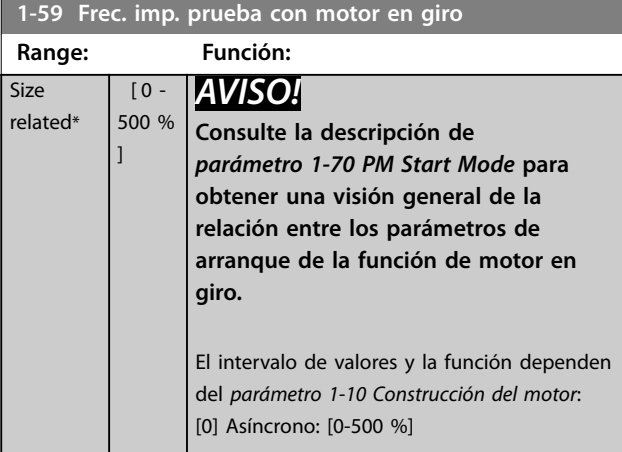

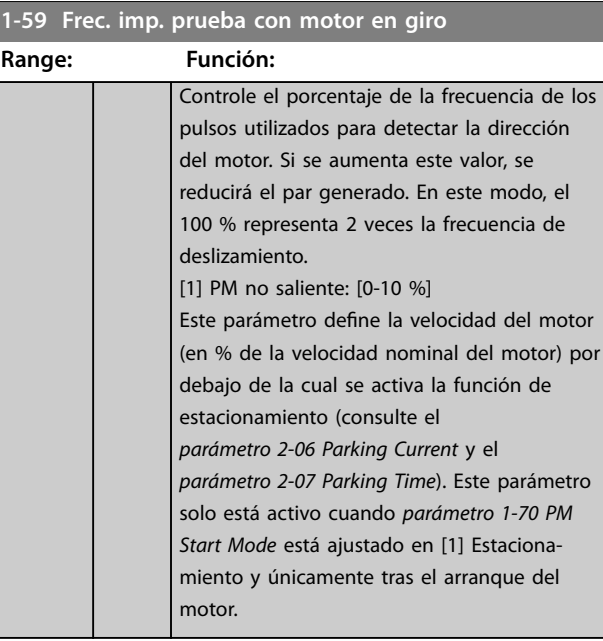

### 3.3.7 1-6\* Aj. depend. carga

 $\overline{1}$ 

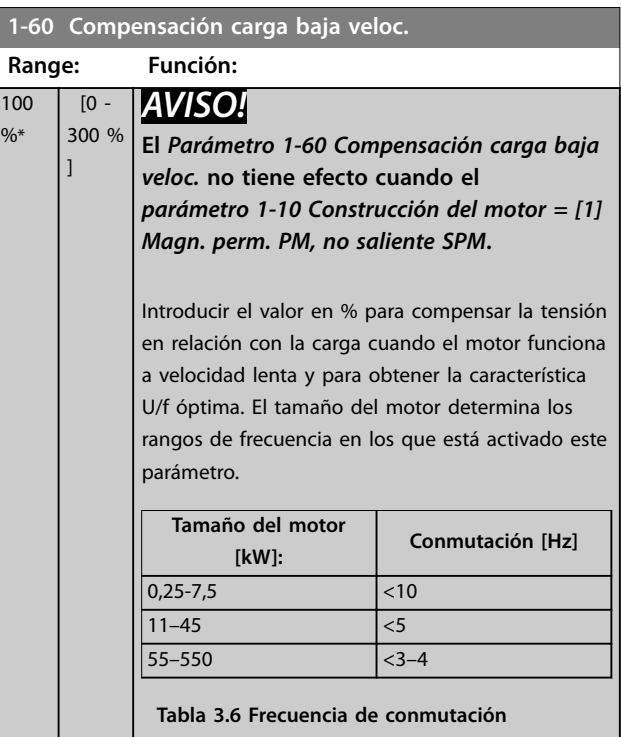

Danfoss

 $\frac{9}{6}$ 

<span id="page-53-0"></span>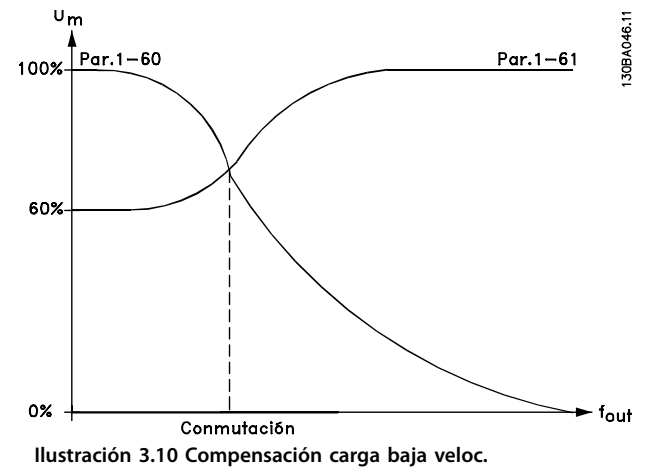

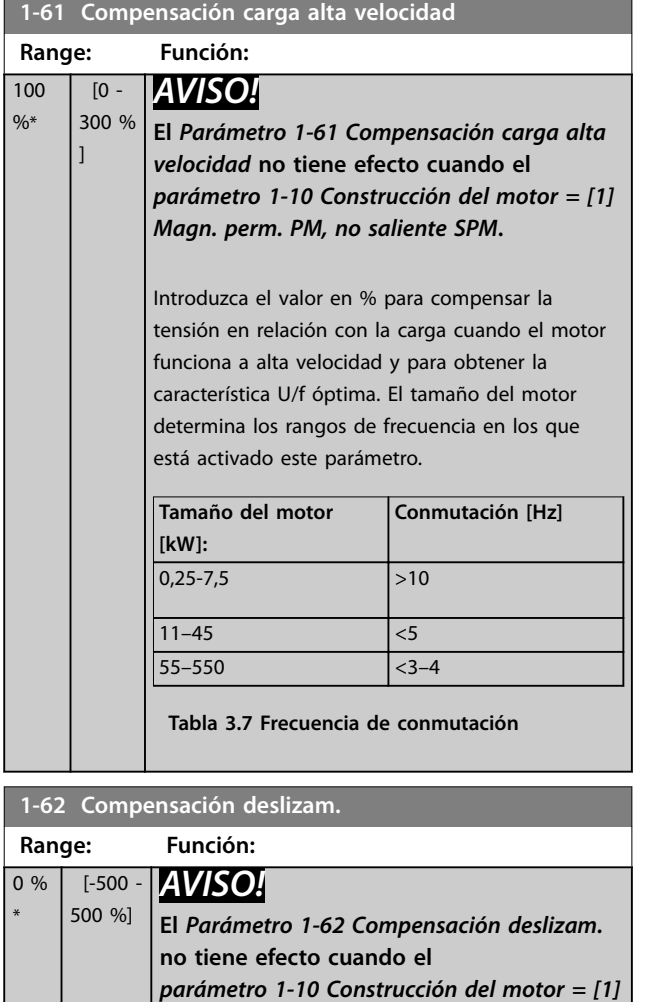

Para compensar las tolerancias en el valor de n<sub>M</sub>, N, introduzca el % de la compensación de deslizamiento. La compensación de deslizamiento se calcula automáticamente sobre la base de la velocidad nominal del motor, n<sub>M, N</sub>.

*Magn. perm. PM, no saliente SPM***.**

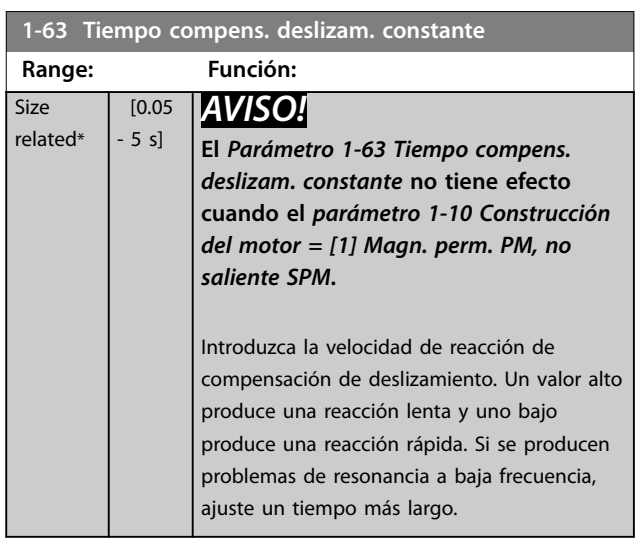

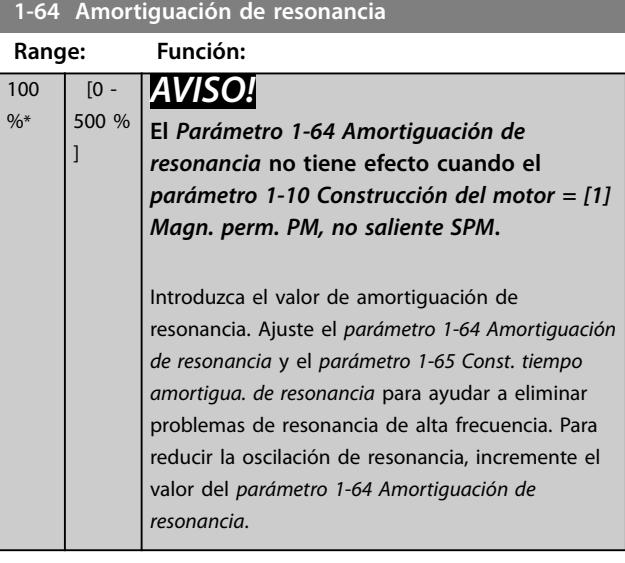

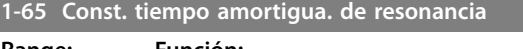

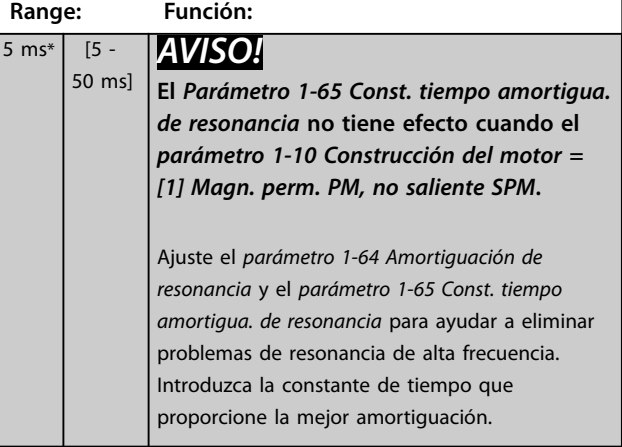

Danfoss

<span id="page-54-0"></span>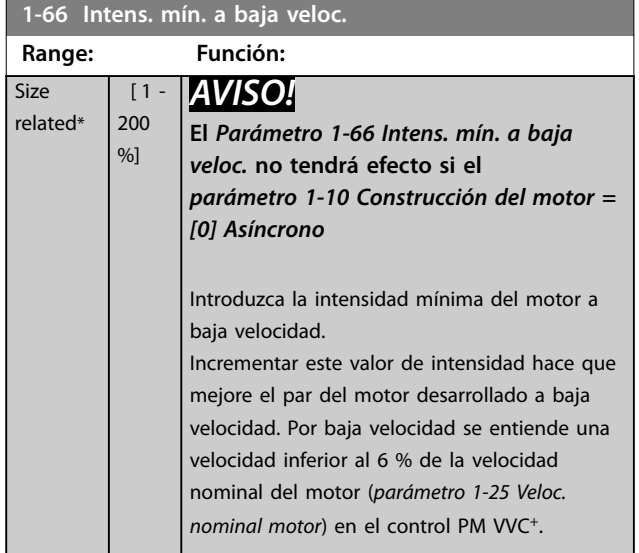

### 3.3.8 1-7\* Ajustes arranque

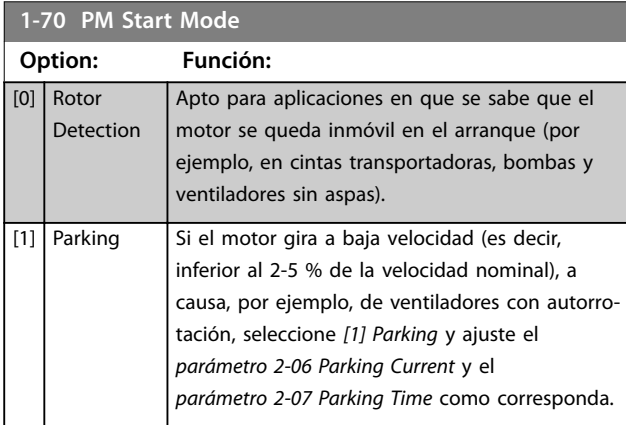

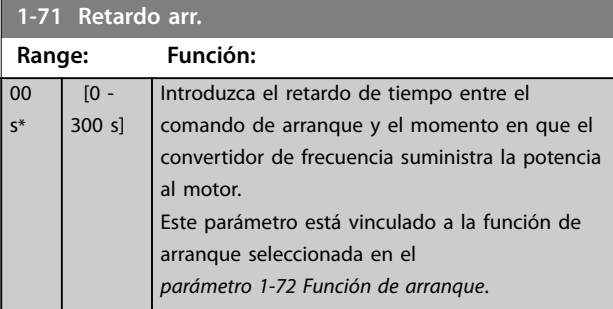

### **1-72 Función de arranque**

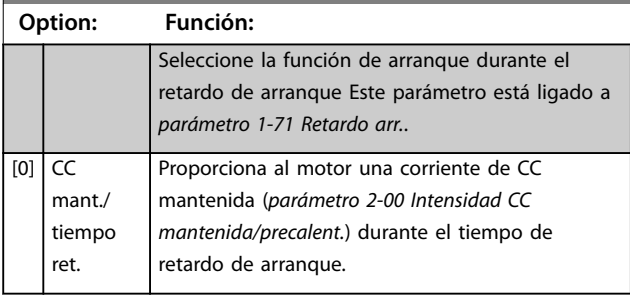

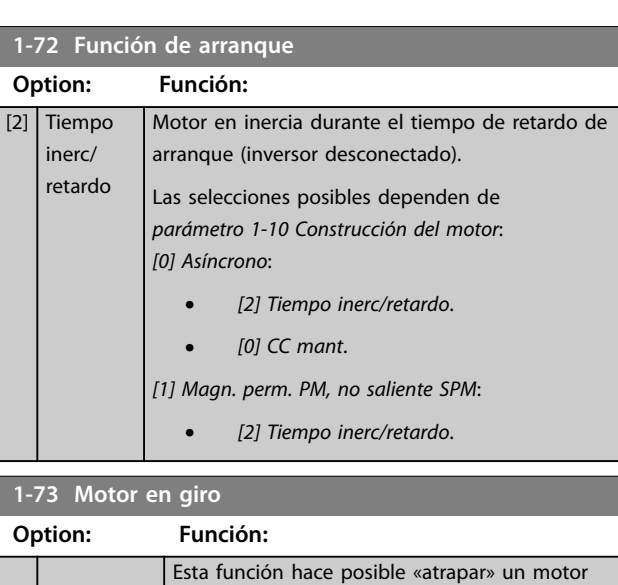

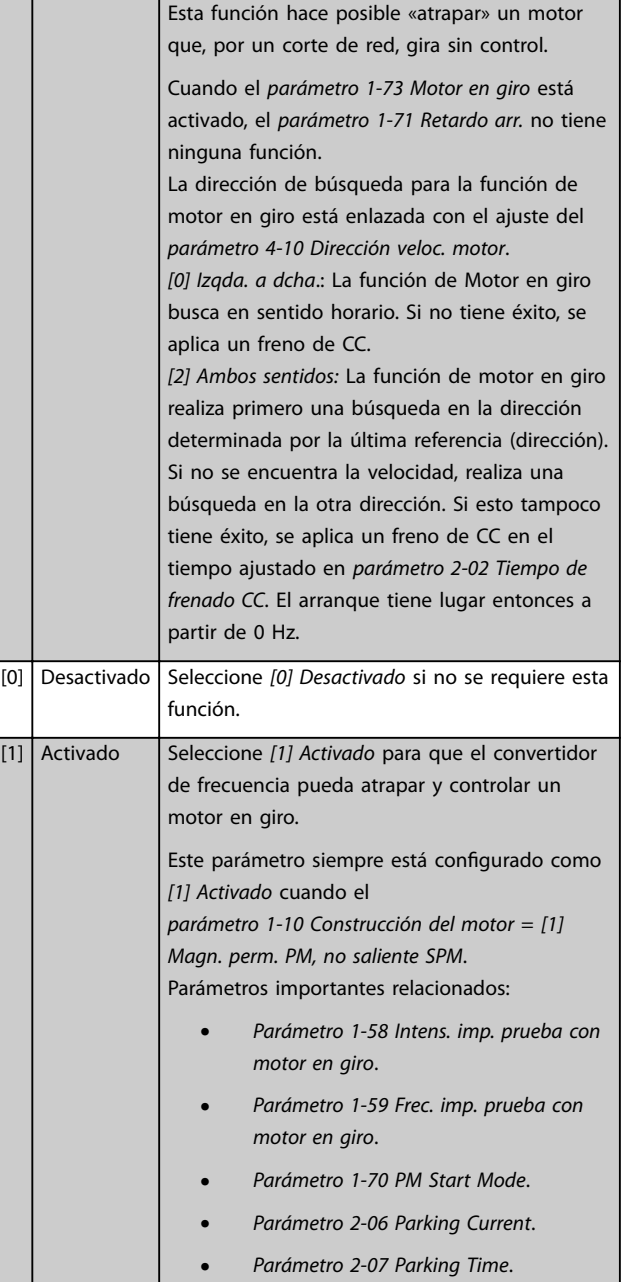

<span id="page-55-0"></span>**1-73 Motor en giro Option: Función:**

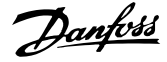

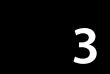

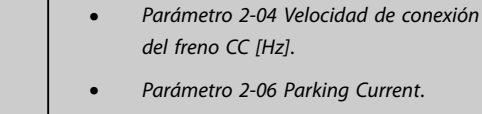

*[freno CC \[RPM\]](#page-59-0)*.

**•** *[Parámetro 2-07 Parking Time](#page-60-0)*.

**•** *[Parámetro 2-03 Velocidad activación](#page-59-0)*

Cuando el *[parámetro 1-73 Motor en giro](#page-54-0)* está activado, el *[parámetro 1-71 Retardo arr.](#page-54-0)* no tiene ninguna función.

La dirección de búsqueda para la función de motor en giro está enlazada con el ajuste del *parámetro 4-10 Dirección veloc. motor*.

*[0] Izqda. a dcha*.: La función de Motor en giro busca en sentido horario. Si no tiene éxito, se aplica un freno de CC. *[2] Ambos sentidos:* La función de motor en giro realiza primero una búsqueda en la dirección determinada por la última referencia (dirección). Si no se encuentra la velocidad, realiza una búsqueda en la otra dirección. Si esto tampoco tiene éxito, se aplica un freno de CC en el tiempo ajustado en *[parámetro 2-02 Tiempo de frenado CC](#page-59-0)*. El arranque tiene lugar entonces a partir de 0 Hz.

La función de Motor en giro utilizada en motores PM se basa en una estimación inicial de la velocidad. La velocidad siempre se estima inmediatamente después de emitirse la señal de arranque activo. En función del ajuste del *[parámetro 1-70 PM Start Mode](#page-54-0)*, se produce lo siguiente: *[Parámetro 1-70 PM Start Mode](#page-54-0)* = *[0] Rotor Detection*: si la estimación de la velocidad resulta ser superior a 0 Hz, el convertidor de frecuencia atrapa el motor a esa velocidad y se reanuda el funcionamiento normal. De lo contrario, el convertidor de frecuencia estima la posición del rotor e inicia el funcionamiento normal desde ahí.

#### *[Parámetro 1-70 PM Start Mode](#page-54-0)*=*[1] Parking*:

Si la estimación de velocidad resulta ser inferior al ajuste del *parámetro 1-59 Frec. imp. prueba con motor en giro*, se activa la función de estacionamiento (consulte el *[parámetro 2-06 Parking Current](#page-60-0)* y el *[parámetro 2-07 Parking](#page-60-0) [Time](#page-60-0)*). De lo contrario, el convertidor de frecuencia atrapa al motor a esa velocidad y reanuda el funcionamiento normal. Consulte la descripción de *[parámetro 1-70 PM Start](#page-54-0) [Mode](#page-54-0)* para conocer los ajustes recomendados.

Límites de intensidad del principio de la función de Motor en giro utilizado en motores PM:

- **•** El intervalo de velocidad alcanza el 100 % de la velocidad nominal o de la velocidad de debilitamiento del campo inductor (la que sea inferior).
- **•** PMSM con fuerza contraelectromotriz alta (>300 VLL [rms]) y una inductancia de bobinados alta (>10 mH) requiere más tiempo para reducir

la corriente de cortocircuito a cero y puede ser susceptible de errores en la estimación.

- **•** Las pruebas de corriente están limitadas a una velocidad máxima de 300 Hz. En algunas unidades, este límite es de 250 Hz; todas las unidades de 200-240 V hasta 2,2 kW (incluidas) y todas las unidades de 380-480 V hasta 4 kW (incluidas).
- **•** Las pruebas de corriente están limitadas a una potencia máxima de 22 kW.
- **•** Listo para máquinas de polos salientes (IPMSM) pero aún no comprobado en ellas.
- **•** En aplicaciones con un alto nivel de inercia (por ejemplo, donde la inercia de la carga es más de 30 veces superior a la inercia del motor), se recomienda utilizar una resistencia de freno para evitar desconexiones por sobretensión en momentos de alta velocidad de la función de motor en giro.

#### **1-79 Pump Start Max Time to Trip**

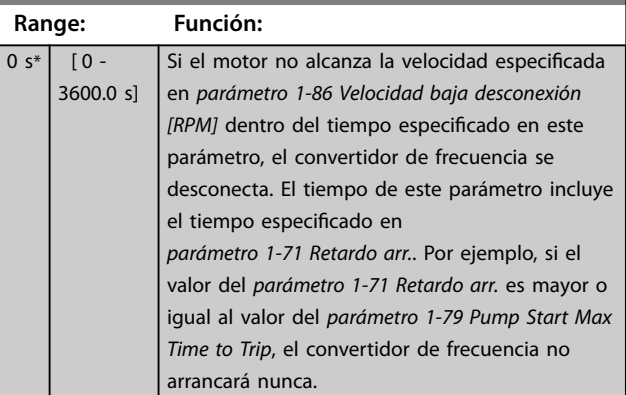

<span id="page-56-0"></span>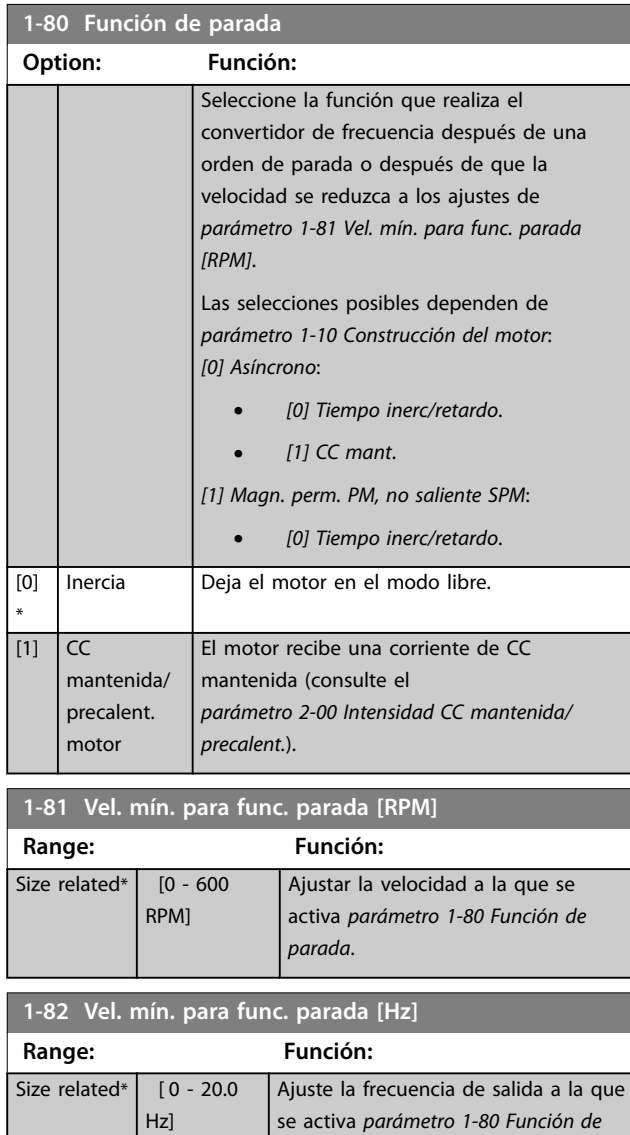

#### 3.3.10 Control avanzado de la velocidad mínima para bombas sumergibles

Algunas bombas son muy sensibles al funcionamiento a baja velocidad. Una refrigeración o lubricación insuficientes a baja velocidad son las causas habituales.

*parada*.

En condiciones de sobrecarga, el convertidor de frecuencia se protege a sí mismo mediante sus funciones de protección, entre las que se incluye la bajada de velocidad. Por ejemplo, el control del límite de corriente puede bajar la velocidad. En algunos casos, la velocidad puede descender por debajo de la velocidad especificada en el *parámetro 4-11 Límite bajo veloc. motor [RPM]* y el *parámetro 4-12 Límite bajo veloc. motor [Hz]*.

La función de control avanzado de la velocidad mínima desconecta el convertidor de frecuencia si la velocidad baja por debajo de un valor determinado. Si el motor de la bomba no alcanza la velocidad especificada en el *parámetro 1-86 Velocidad baja desconexión [RPM]* dentro del espacio de tiempo especificado en el *[parámetro 1-79 Pump](#page-55-0) [Start Max Time to Trip](#page-55-0)* (la rampa tarda demasiado), el convertidor de frecuencia se desconecta. Los temporizadores de *parámetro 1-71 Retardo arr.* y *[parámetro 1-79 Pump Start Max Time to Trip](#page-55-0)* se inician simultáneamente cuando se emite un comando de arranque. Por ejemplo, esto significa que si el valor de *parámetro 1-71 Retardo arr.* es mayor o igual al valor de *[parámetro 1-79 Pump Start Max Time to Trip](#page-55-0)*, el convertidor de frecuencia no arrancará nunca.

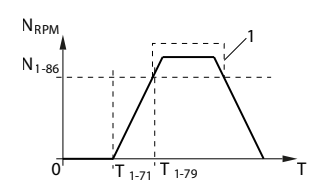

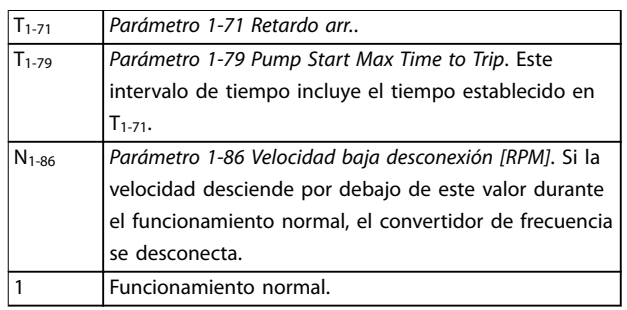

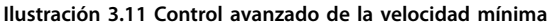

#### **1-86 Velocidad baja desconexión [RPM]**

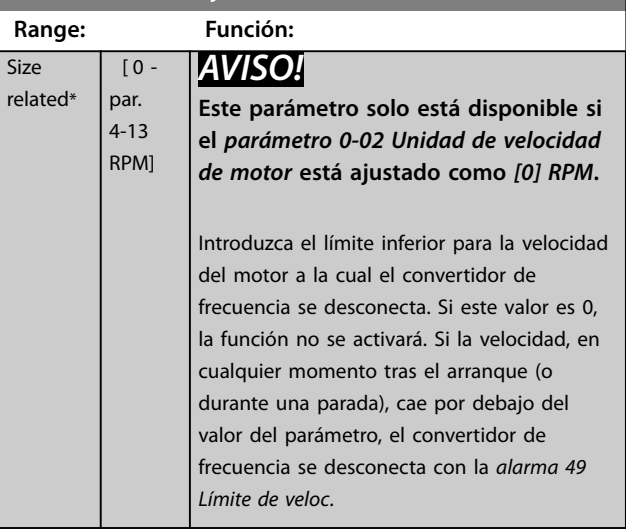

**3 3**

Danfoss

Danfoss

<span id="page-57-0"></span>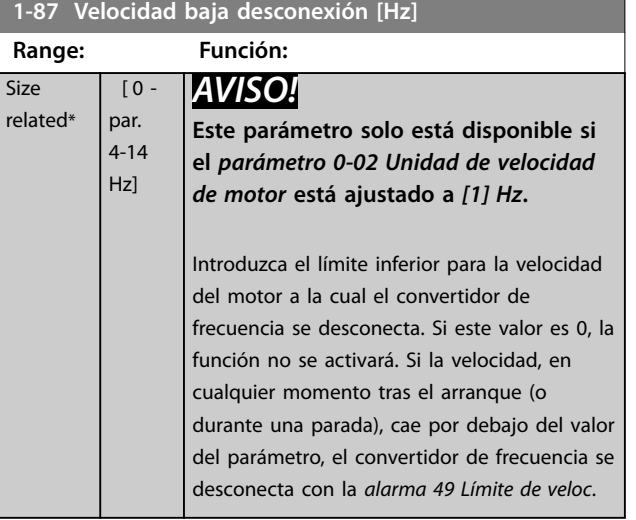

### 3.3.11 1-9\* Temperatura motor

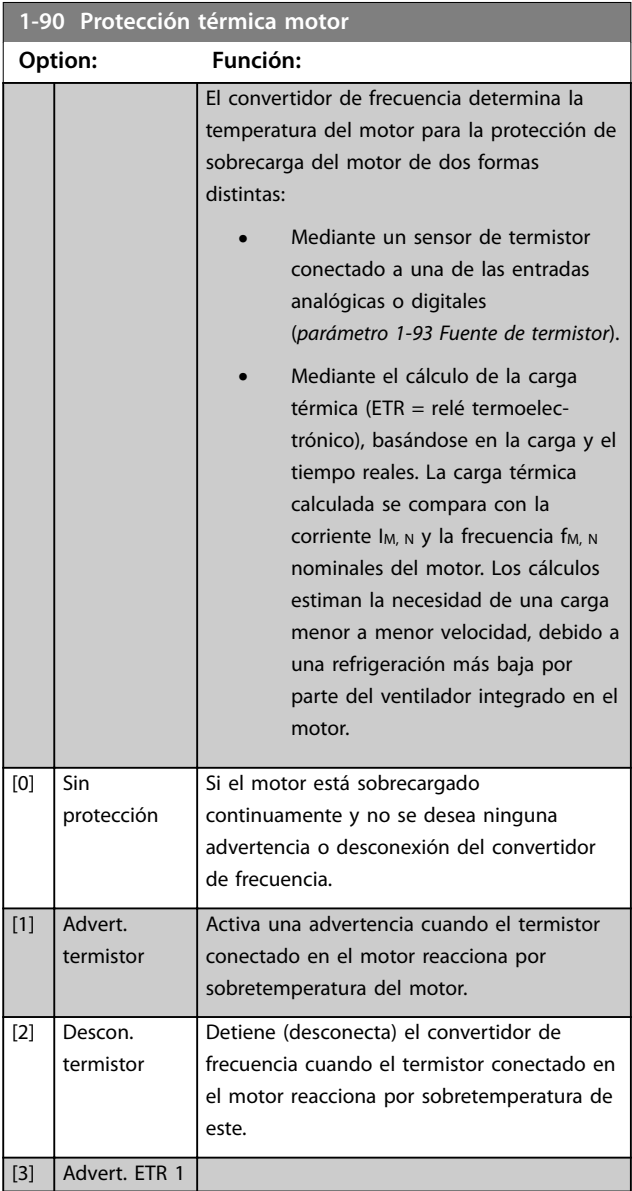

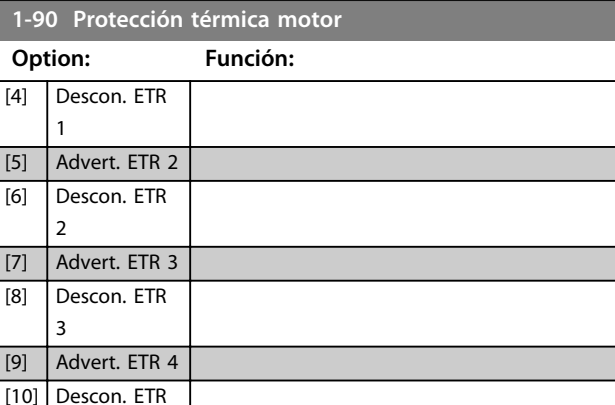

Las funciones ETR 1-4 (relé termoelectrónico) calculan la carga cuando está activado el ajuste seleccionado. Por ejemplo, ETR-3 empieza a calcular cuando se selecciona el ajuste 3. Para el mercado norteamericano: las funciones ETR proporcionan una protección de sobrecarga del motor de clase 20, de acuerdo con el Código Nacional de Seguridad Eléctrica (NEC).

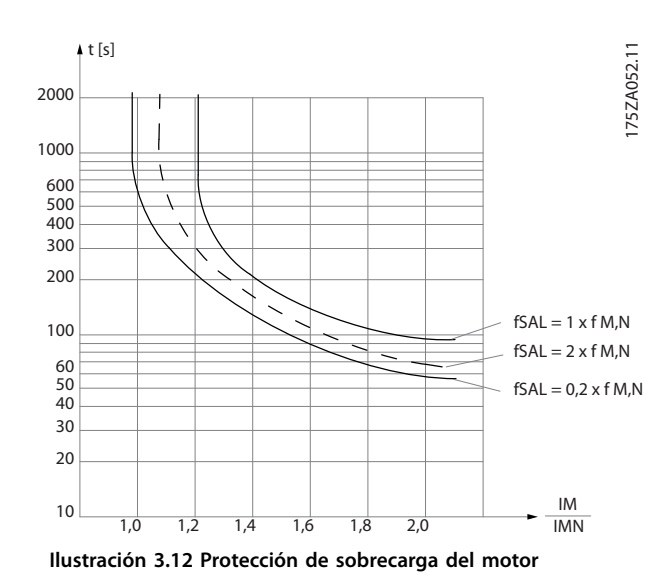

### *AVISO!*

4

**Para mantener el estado PELV, todas las conexiones realizadas con los terminales de control deben ser PELV, por ejemplo, el termistor debe disponer de un aislamiento reforzado/doble.**

### *AVISO!*

**Danfoss recomienda utilizar una tensión de alimentación del termistor de 24 V CC.**

### *AVISO!*

**La función de temporizador ETR no tendrá efecto cuando el** *[parámetro 1-10 Construcción del motor](#page-43-0)* **=** *[1] Magn. perm. PM, no saliente SPM***.**

Danfoss

### <span id="page-58-0"></span>*AVISO!*

**Para el funcionamiento correcto de la función ETR, el ajuste del** *parámetro 1-03 Características de par* **debe ser compatible con la aplicación (consulte la descripción del** *parámetro 1-03 Características de par***).**

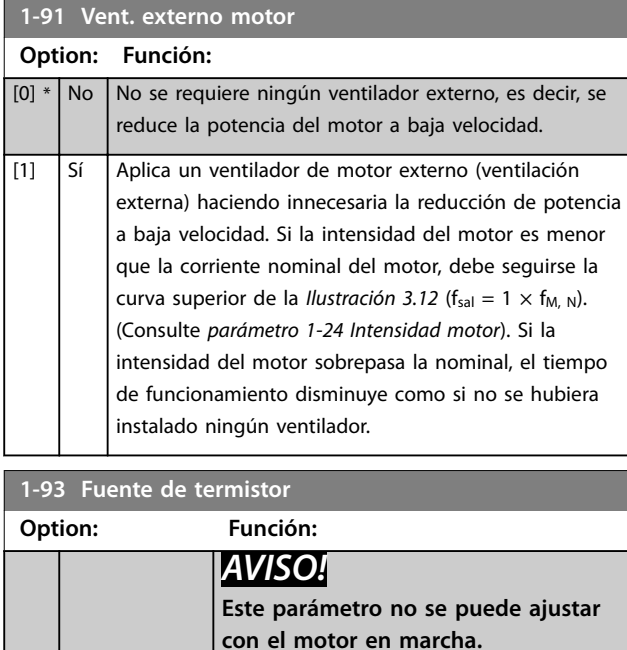

# *AVISO!*

**Ajuste la entrada digital a** *[0] PNP - Activo a 24 V* **en**  *[parámetro 5-00 Modo E/S digital](#page-75-0)***.** Seleccione la entrada a la que se debe conectar el termistor (sensor PTC). No se puede seleccionar una opción de entrada analógica *[1] Entrada analógica 53* o *[2] Entrada analógica 54* si la entrada analógica ya se utiliza como fuente de referencia (seleccionado en *[parámetro 3-15 Fuente 1](#page-64-0) [de referencia](#page-64-0)*, *[parámetro 3-16 Fuente 2 de](#page-65-0) [referencia](#page-65-0)* o *[parámetro 3-17 Fuente 3 de](#page-65-0) [referencia](#page-65-0)*). Cuando utilice VLT® PTC thermistor card MCB 112, seleccione siempre *[0] Ninguno*. [0] \* Ninguno [1] Entrada analógica 53 [2] Entrada analógica 54 [3] Entrada digital [4] Entrada digital

#### **1-93 Fuente de termistor**

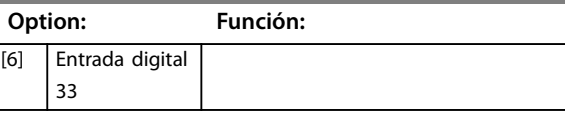

18

19 [5] Entrada digital 32

### <span id="page-59-0"></span>3.4 Parámetros 2-\*\* Frenos

### 3.4.1 2-0\* Freno CC

Grupo de parámetros para configurar las funciones de freno de CC y de CC mantenida.

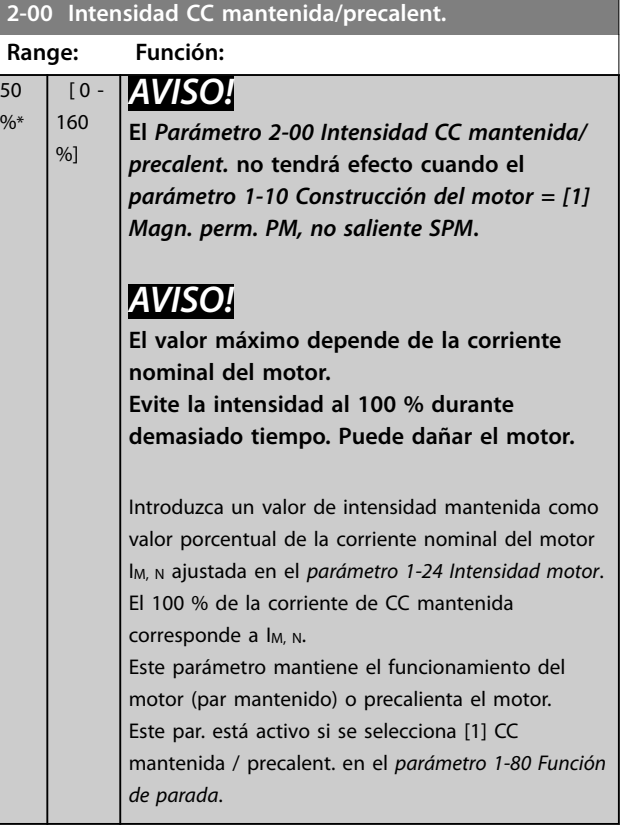

#### **2-01 Intens. freno CC**

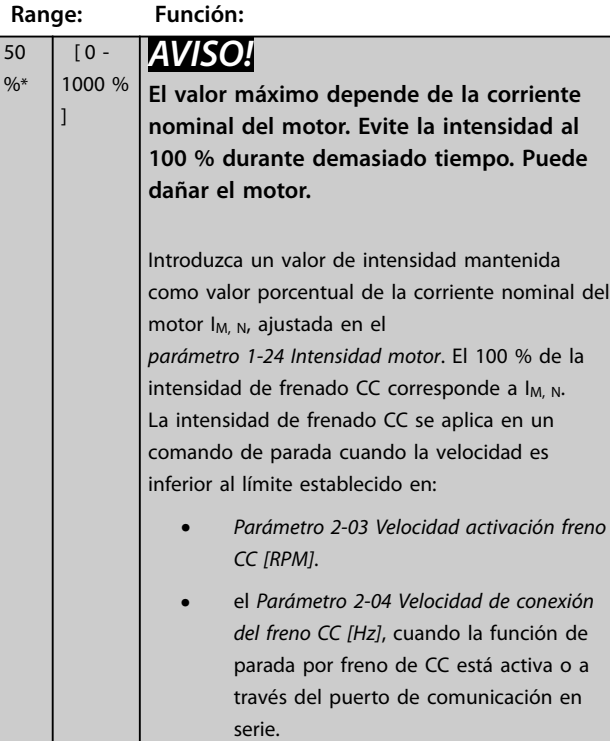

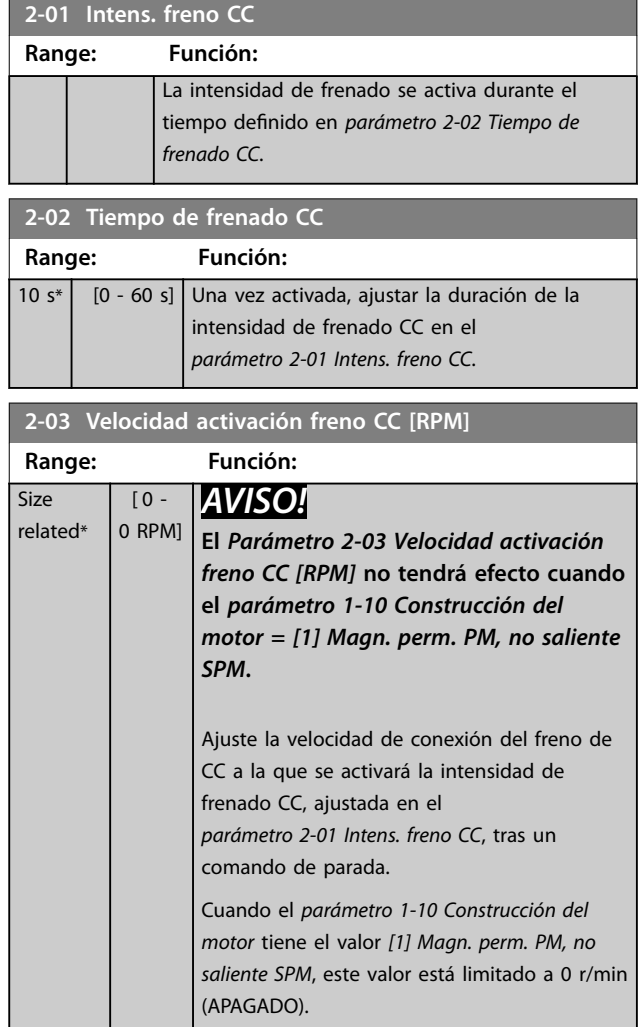

#### **2-04 Velocidad de conexión del freno CC [Hz]**

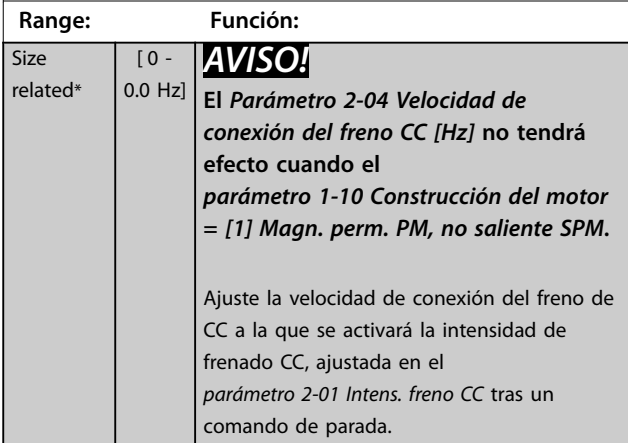

Danfoss

#### <span id="page-60-0"></span>**Descripción del parámetro Guía de programación**

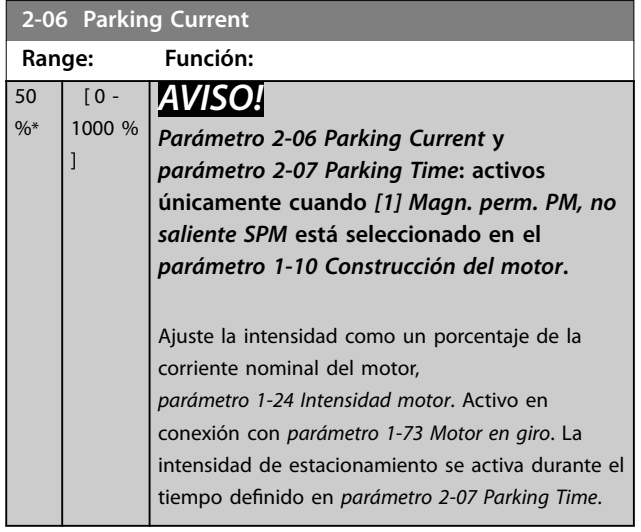

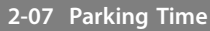

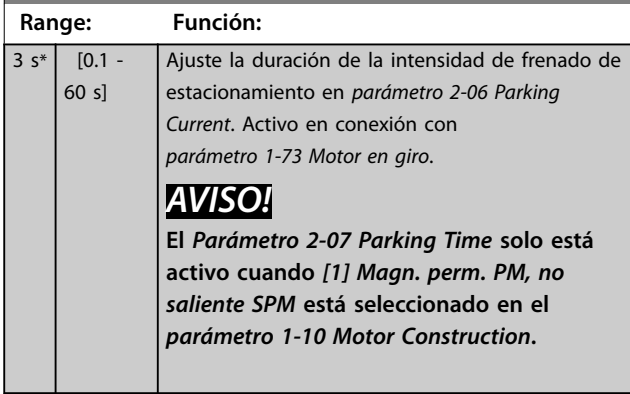

### 3.4.2 2-1\* Func. energ. freno

Grupo de parámetros para la selección de parámetros de freno dinámico. Solo válido para los convertidores de frecuencia con interruptor de freno.

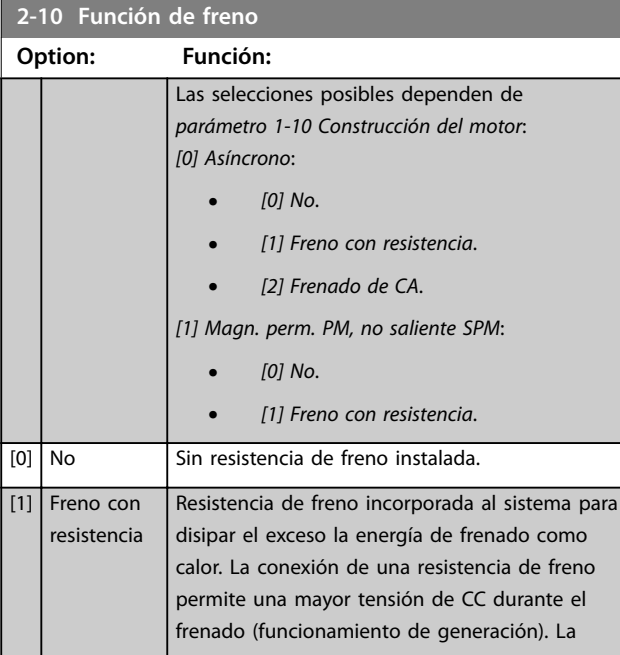

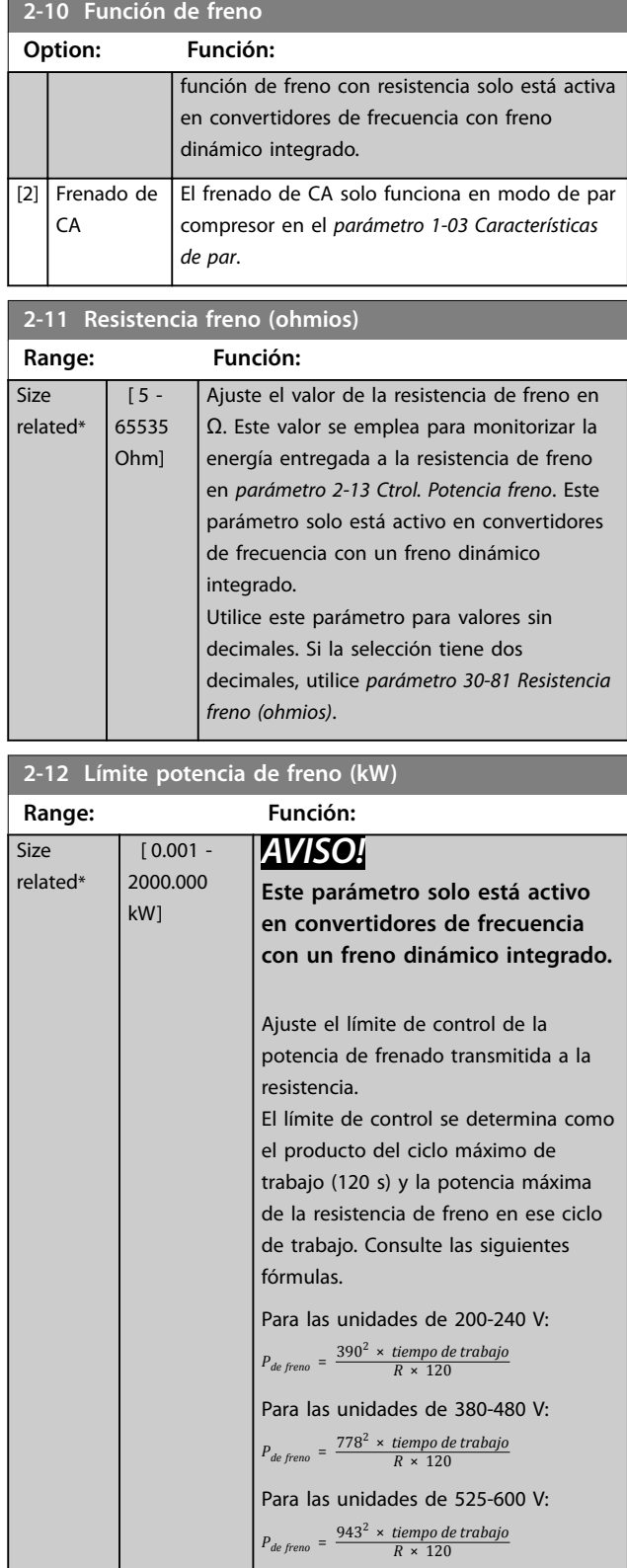

<span id="page-61-0"></span>**Descripción del parámetro VLT**® **AQUA Drive FC 202**

Danfoss

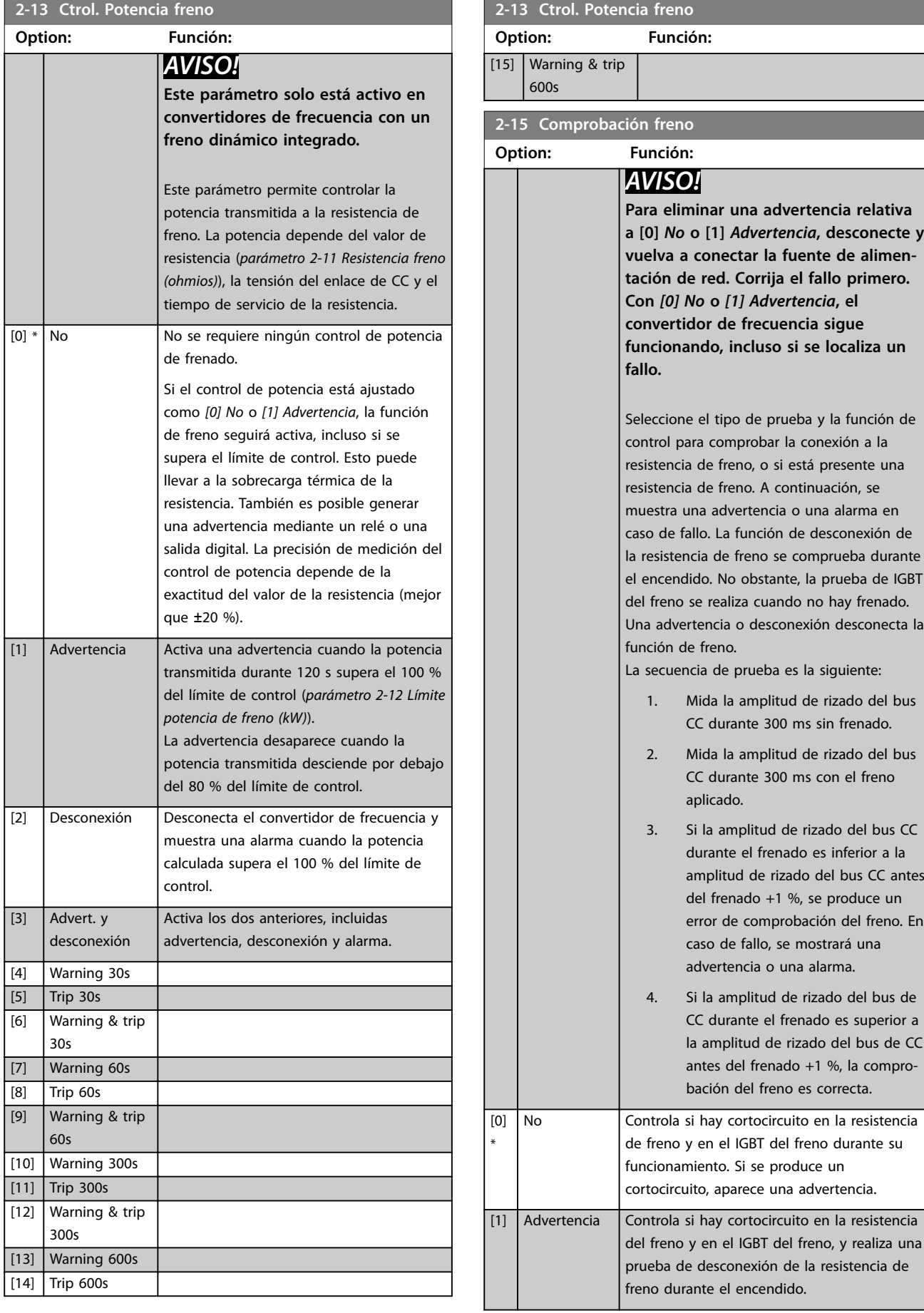

Danfoss

**3 3**

### <span id="page-62-0"></span>**Descripción del parámetro Guía de programación**

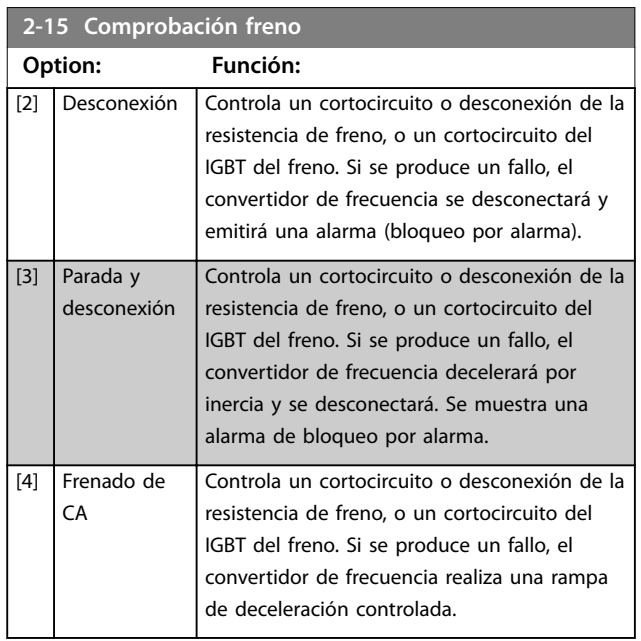

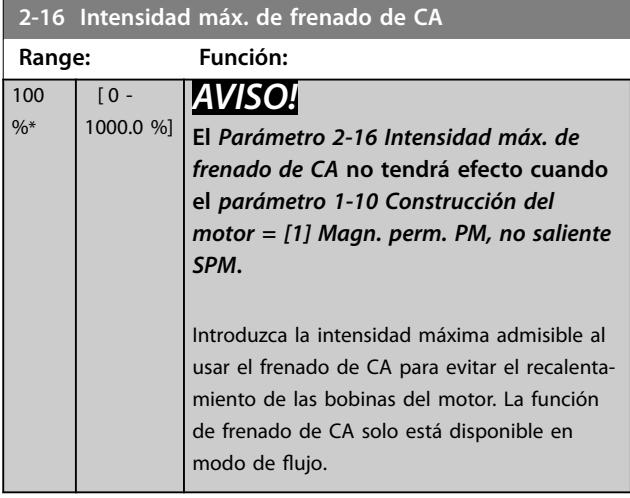

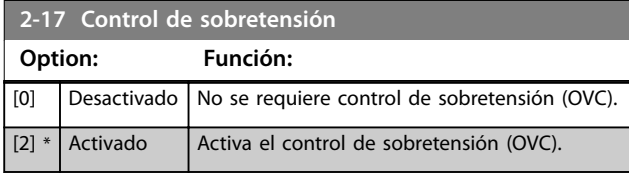

### <span id="page-63-0"></span>3.5 Parámetros 3-\*\* Ref./Rampas

### 3.5.1 3-0\* Límites referencia

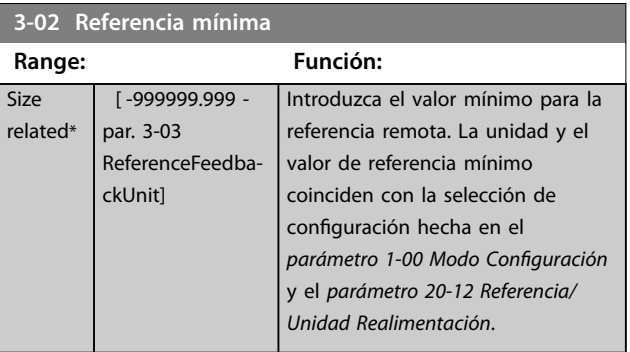

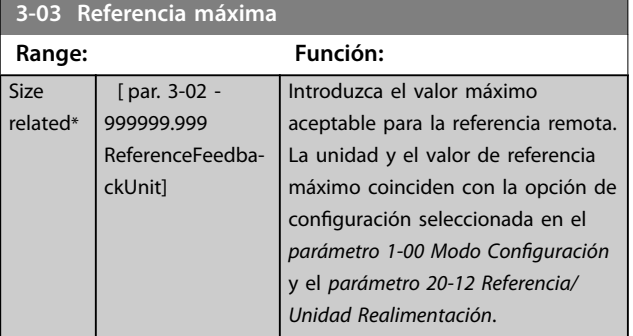

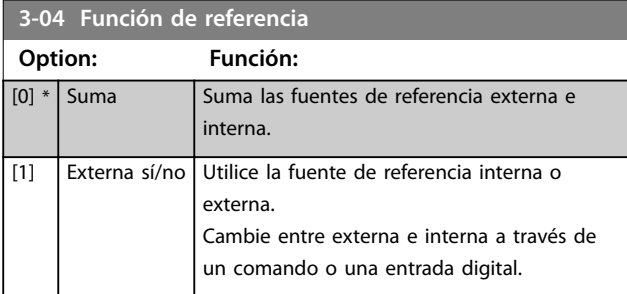

### 3.5.2 3-1\* Referencias

Seleccione las referencias internas. Seleccionar *Ref. interna LSB/ MSB/EXB [16], [17] o [18]* para las entradas digitales correspondientes en el grupo de parámetros *5.1\*, Entradas Digitales*.

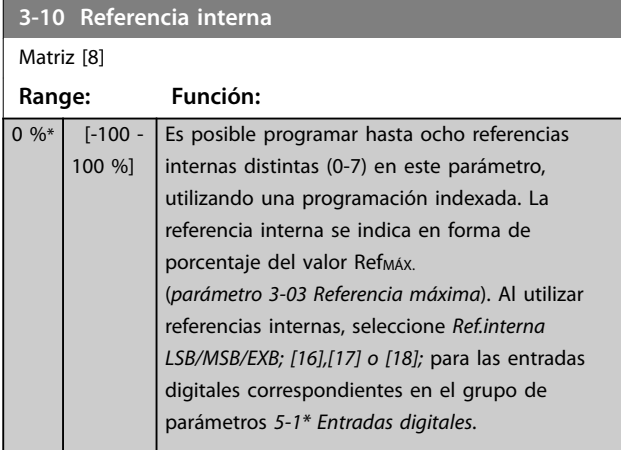

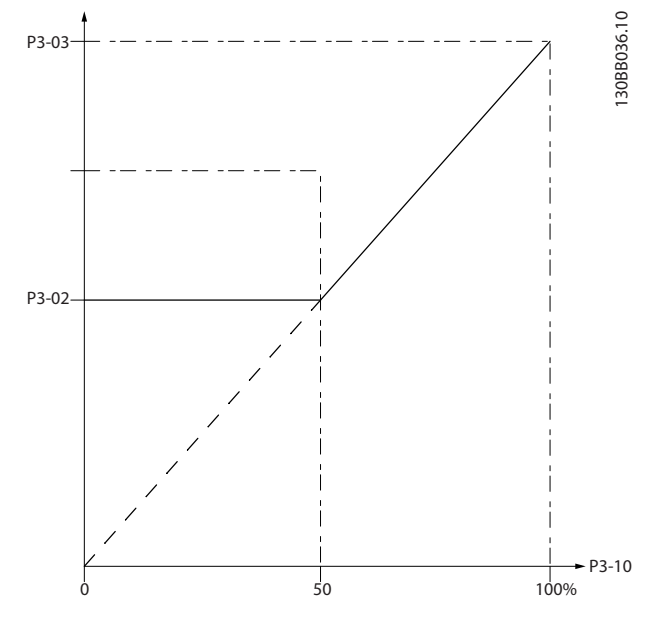

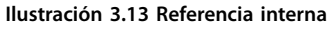

130BA149.10

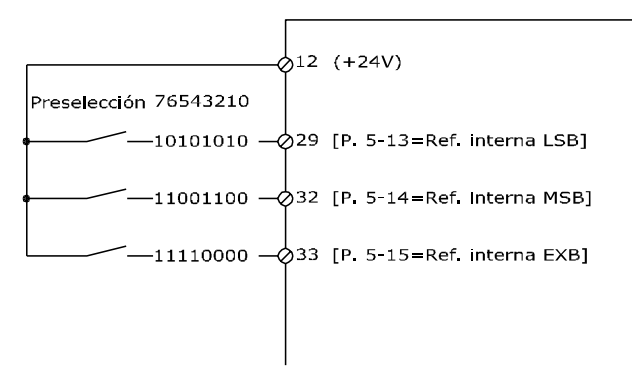

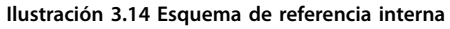

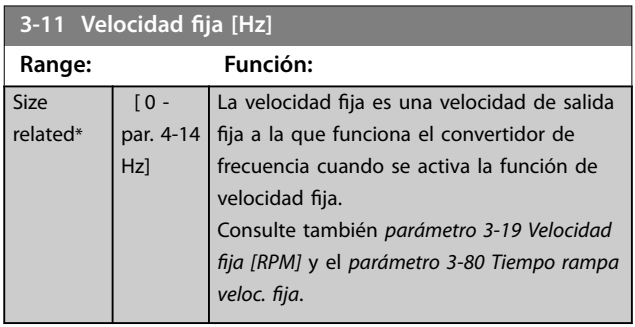

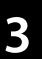

<span id="page-64-0"></span>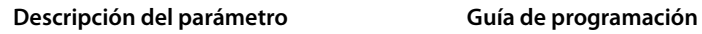

٦

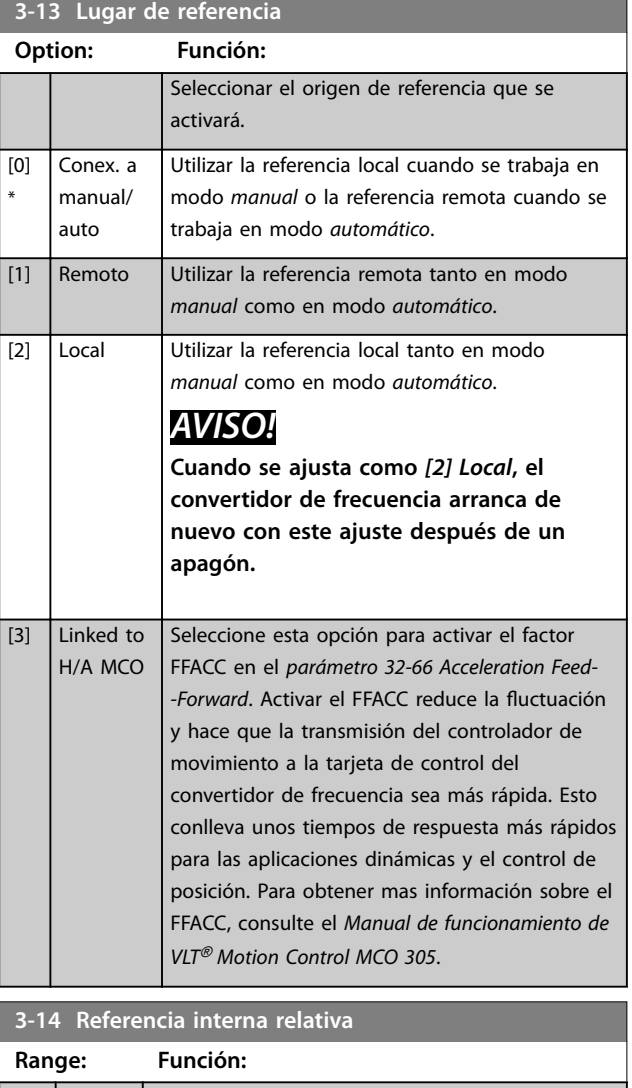

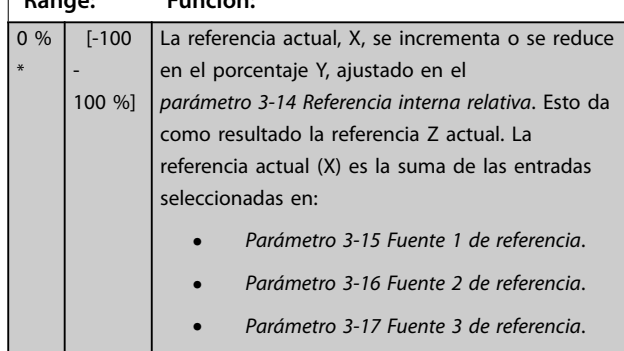

**•** *Parámetro 8-02 Fuente de control*.

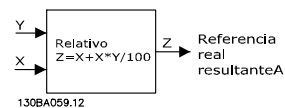

**Ilustración 3.15 Referencia interna relativa**

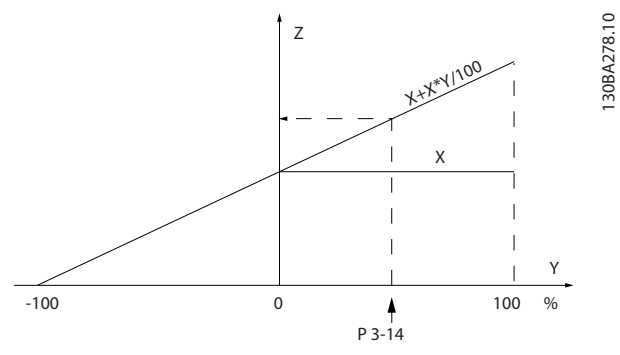

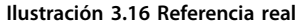

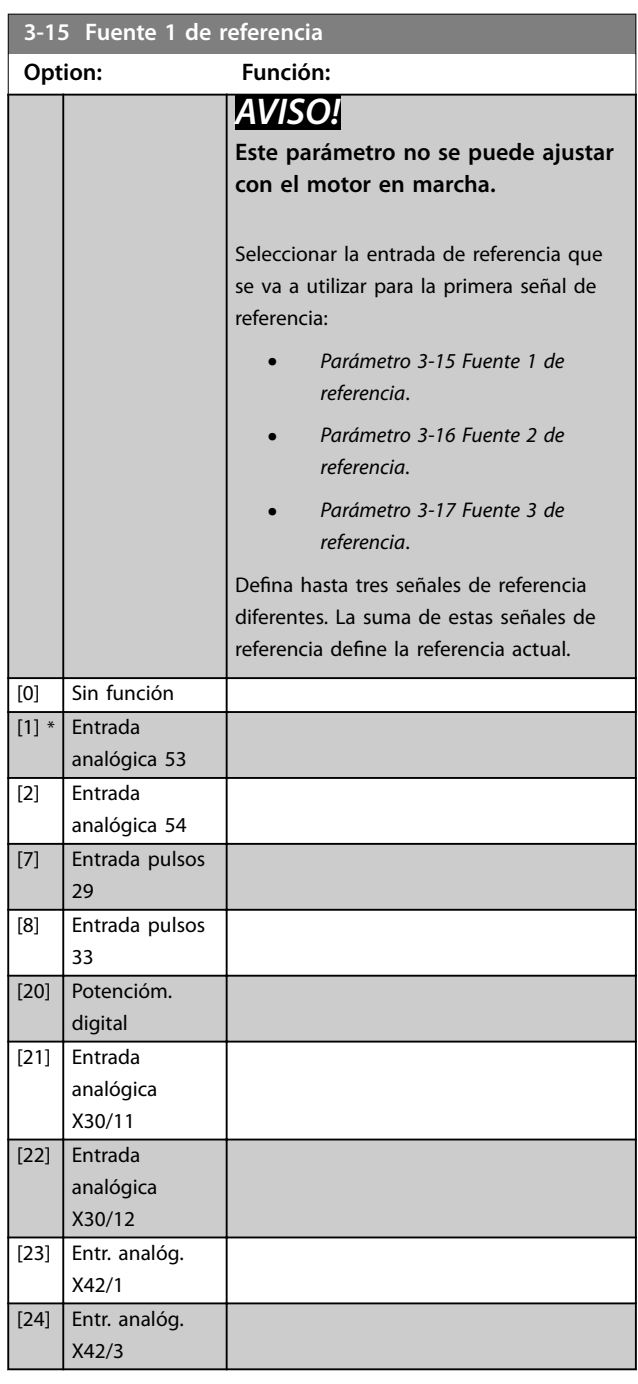

130BA278.10

<span id="page-65-0"></span>**Descripción del parámetro VLT**® **AQUA Drive FC 202**

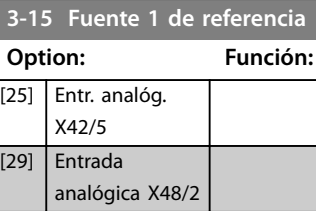

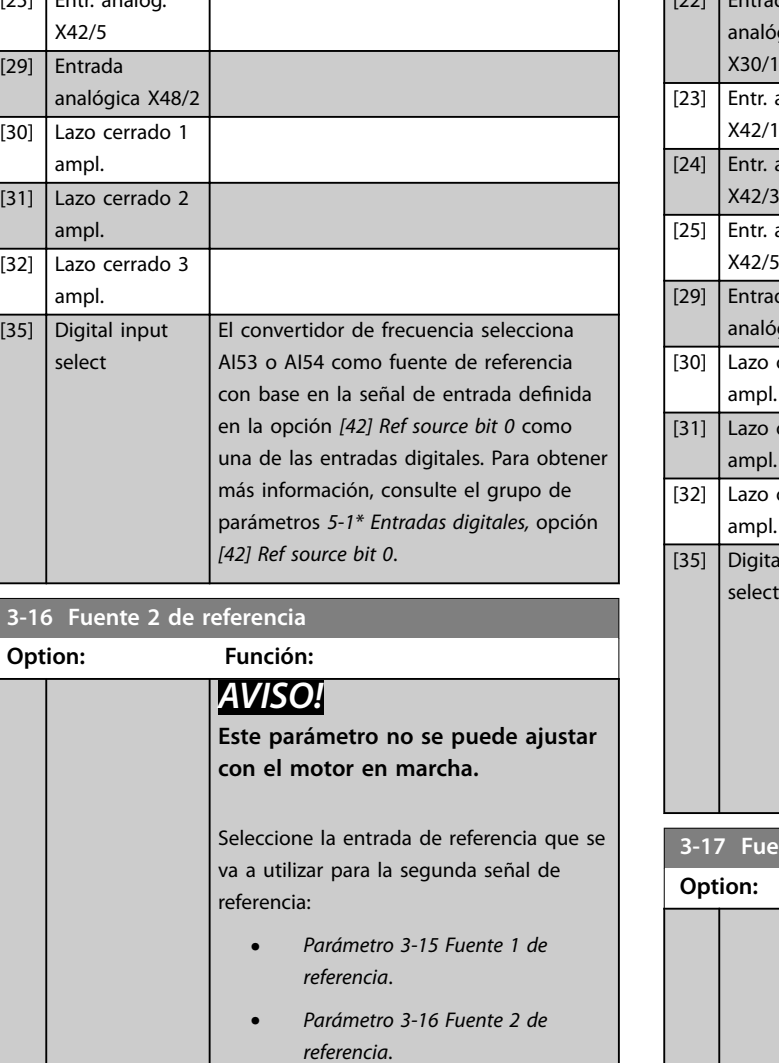

**•** *Parámetro 3-17 Fuente 3 de referencia*.

Defina hasta tres señales de referencia diferentes. La suma de estas señales de referencia define la referencia actual.  $[0]$  \* Sin función [1] Entrada analógica 53 [2] Entrada analógica 54 [7] Entrada pulsos 29 [8] Entrada pulsos 33 [20] Potencióm. digital [21] Entrada

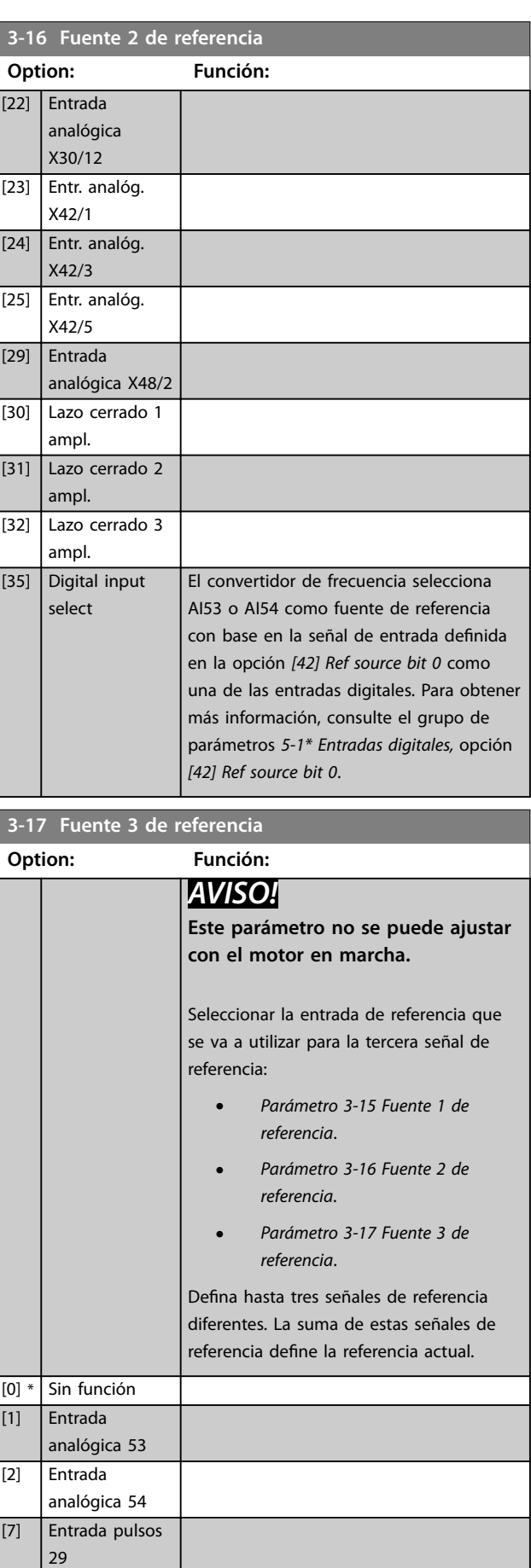

Danfoss

analógica X30/11

<span id="page-66-0"></span>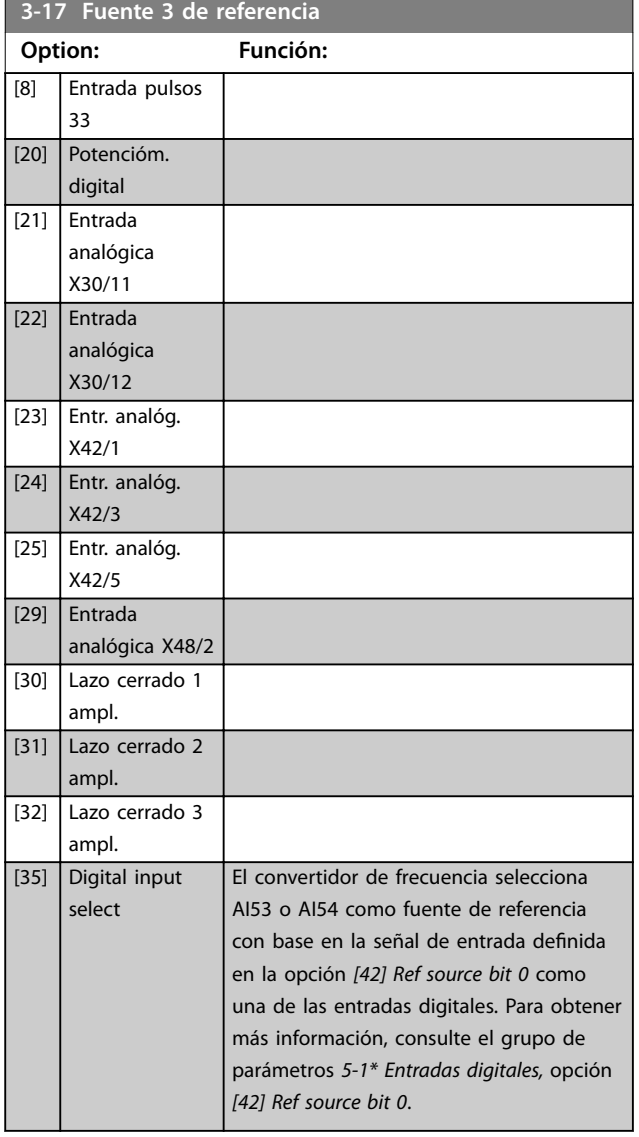

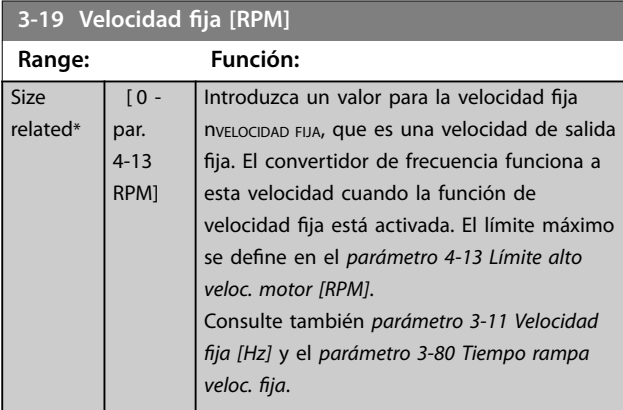

### 3.5.3 3-4\* Rampa 1

Configure los tiempos de rampa para cada una de las dos rampas (grupo de parámetros *3-4\* Rampa 1* y grupo de parámetros *3-5\* Rampa 2*).

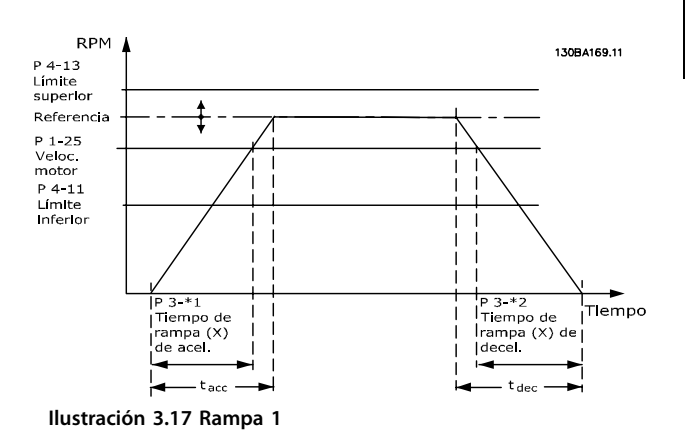

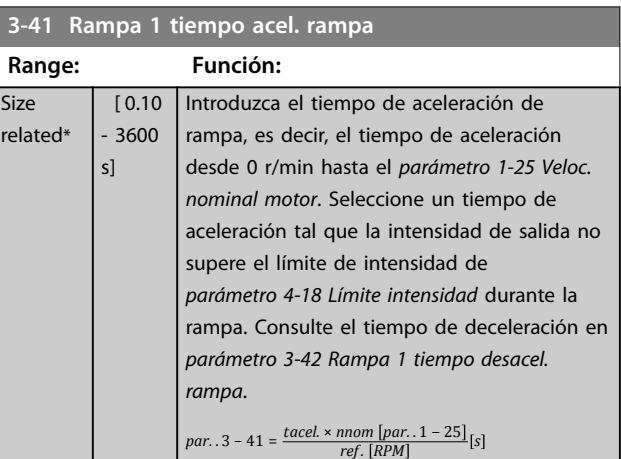

### **3-42 Rampa 1 tiempo desacel. rampa**

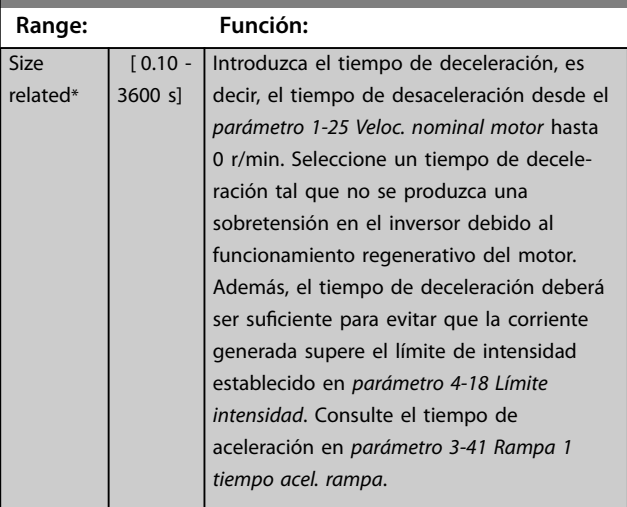

 $par. .3 - 42 = \frac{tdesac. \times nnom [par. .1 - 25]}{ref. [RPM]}$  [s

## <span id="page-67-0"></span>3.5.4 3-5\* Rampa 2

Para seleccionar los parámetros de rampa, consulte el grupo de parámetros *3-4\* Rampa 1*.

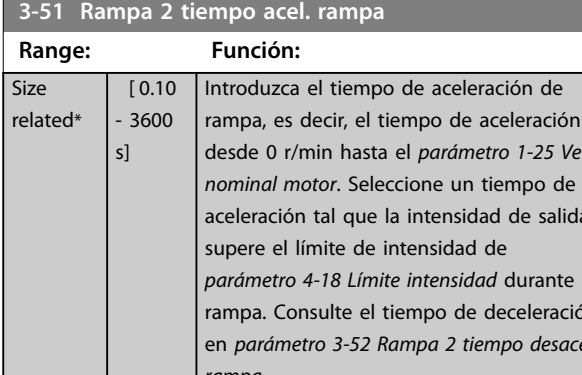

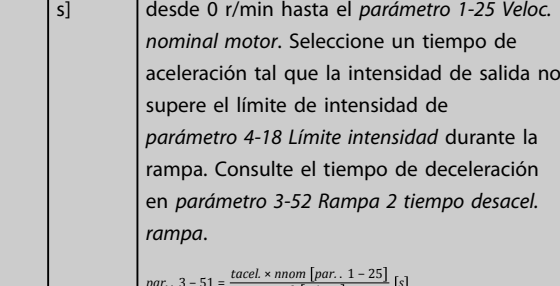

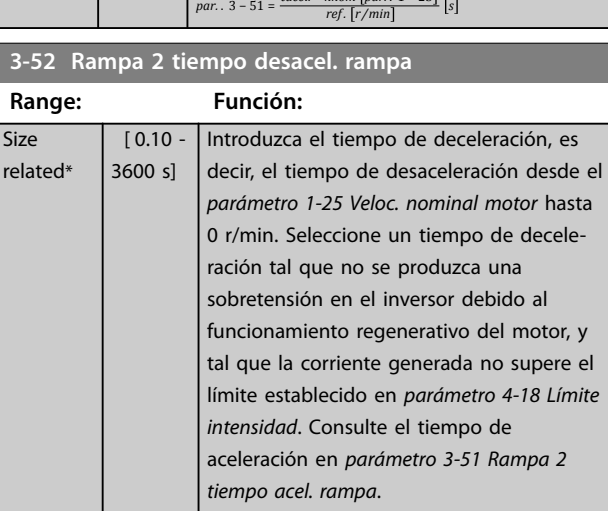

 $par.. 3 - 52 = \frac{tdesac. \times non [par.. 1 - 25]}{ref. [r/min]}$ 

#### 3.5.5 3-8\* Otras rampas

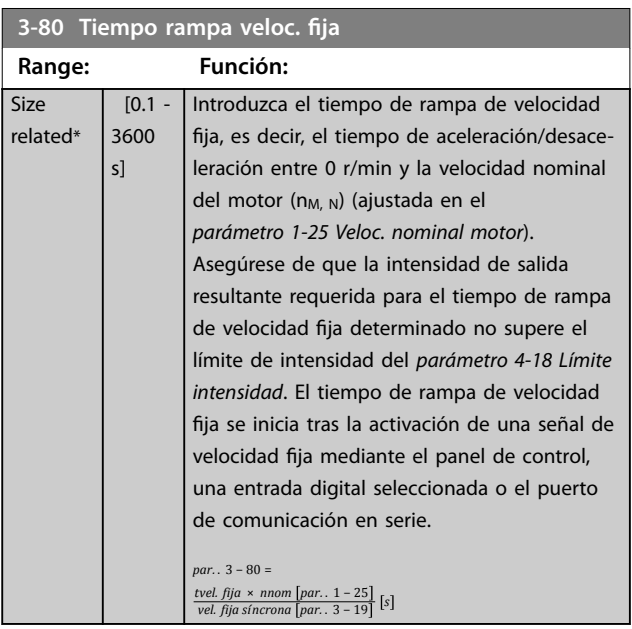

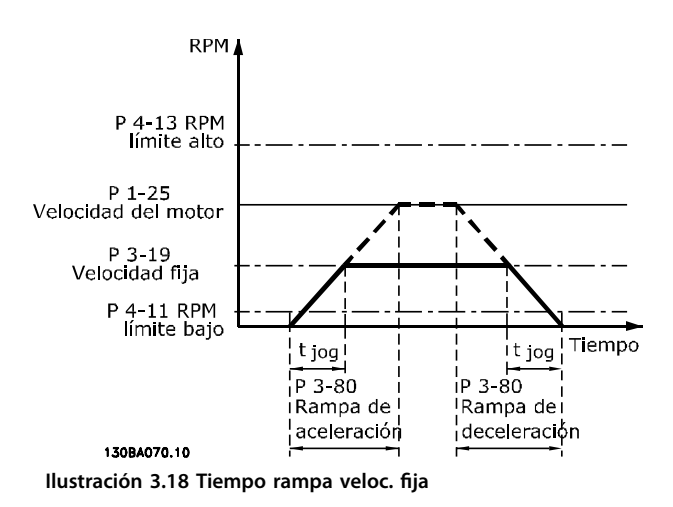

Danfoss

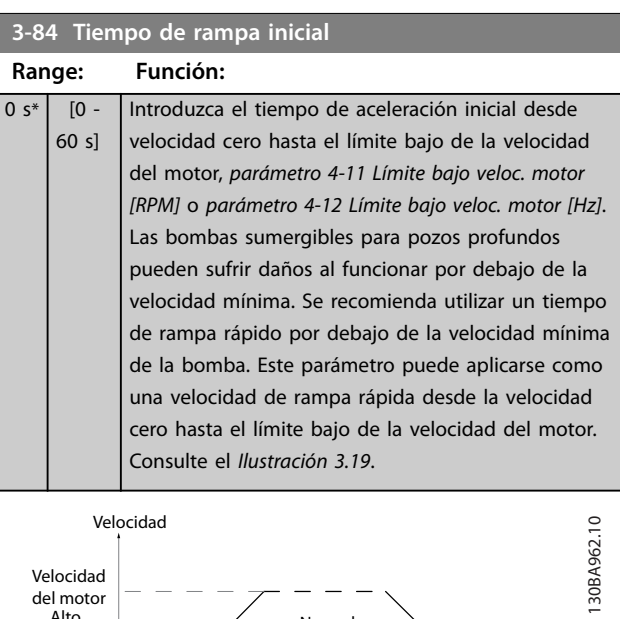

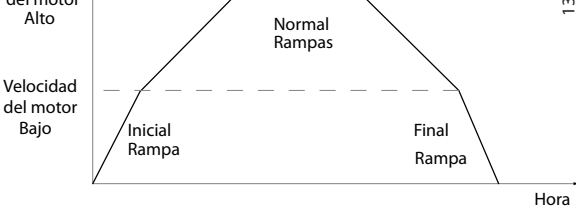

**Ilustración 3.19 Tiempo de rampa inicial y final**

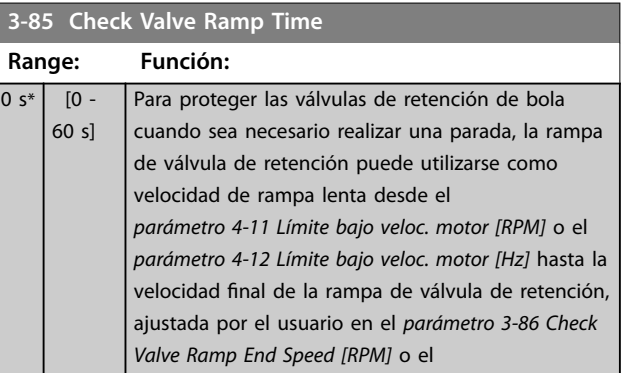

п

### <span id="page-68-0"></span>**3-85 Check Valve Ramp Time**

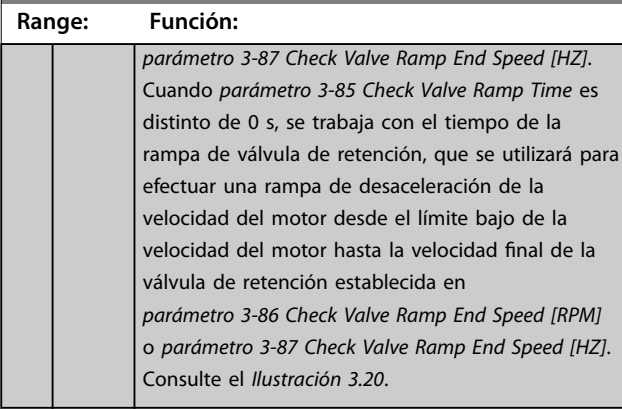

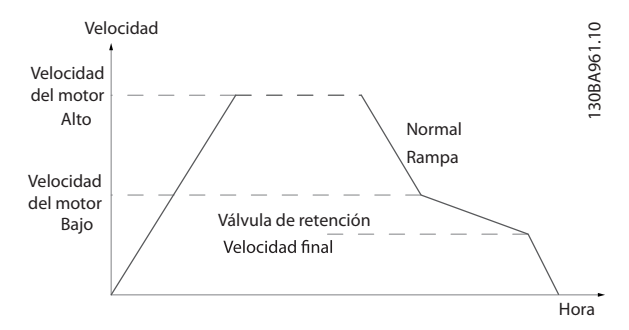

**Ilustración 3.20 Rampa de la válvula de retención**

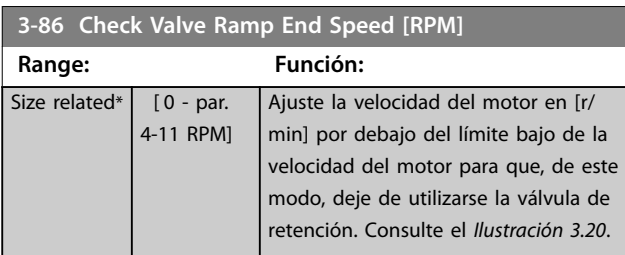

**3-87 Check Valve Ramp End Speed [HZ] Range: Función:** Size related\* [ 0 - par. 4-12 Hz] Ajuste la velocidad en [Hz] por debajo del límite bajo de la velocidad del motor para que, de este modo, deje de utilizarse el tiempo de rampa de válvula de retención. Consulte el *Ilustración 3.20*.

#### **3-88 Tiempo de rampa final**

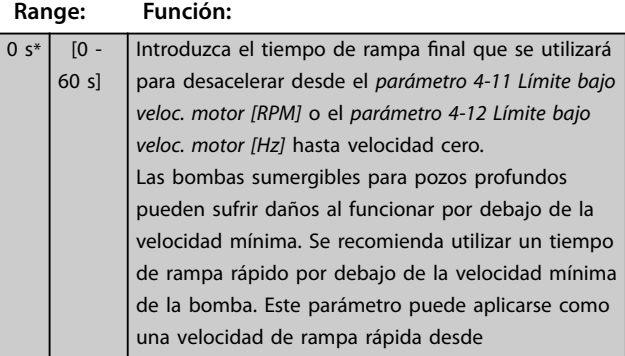

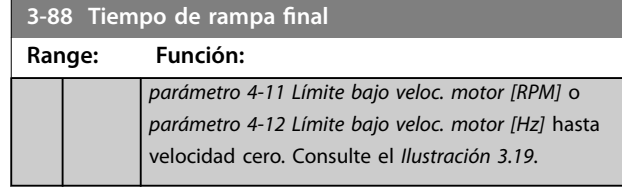

### 3.5.6 3-9\* Potencióm. digital

Utilice la función de potenciómetro digital para aumentar o disminuir la referencia actual ajustando la configuración de las entradas digitales mediante las funciones aumentar, disminuir o borrar. Para activar la función, al menos una entrada digital debe ajustarse como aumentar o disminuir.

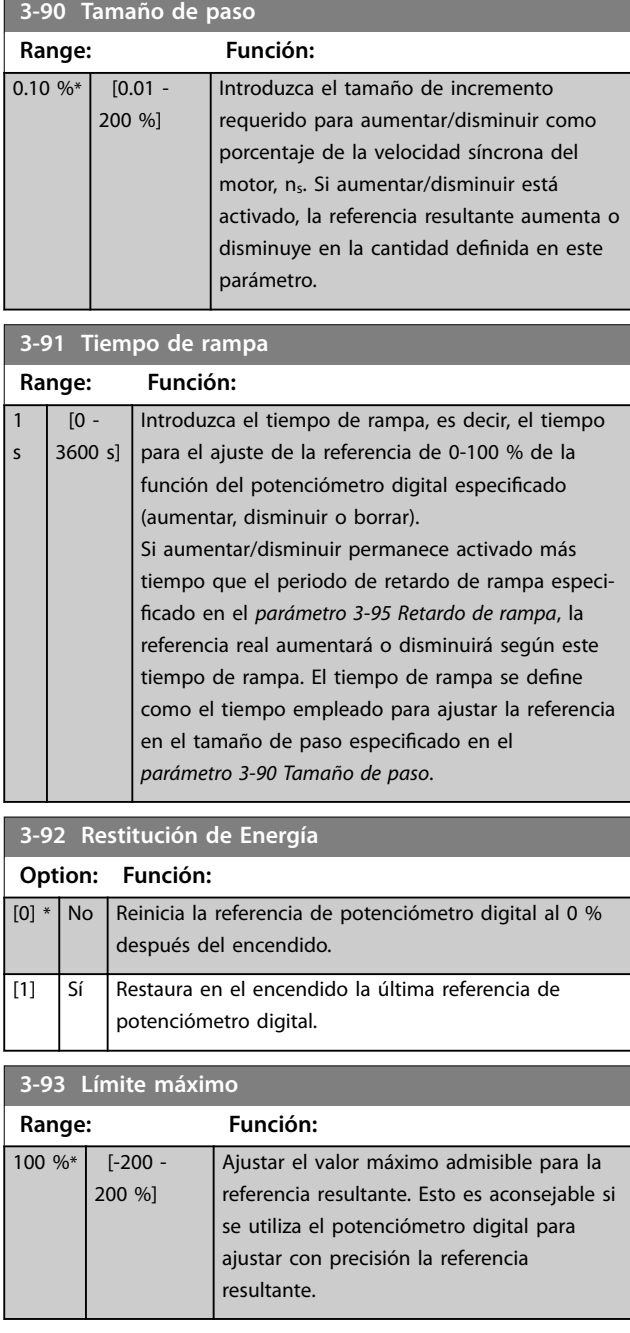

Danfoss

### <span id="page-69-0"></span>**Descripción del parámetro VLT**® **AQUA Drive FC 202**

**3-94 Límite mínimo**

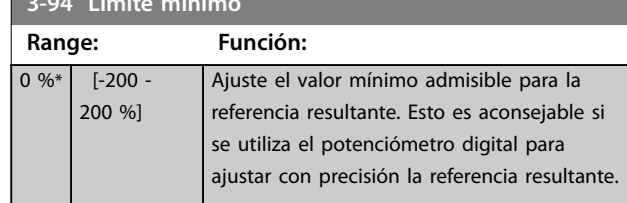

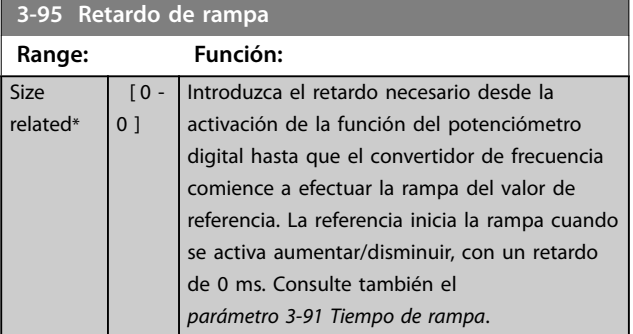

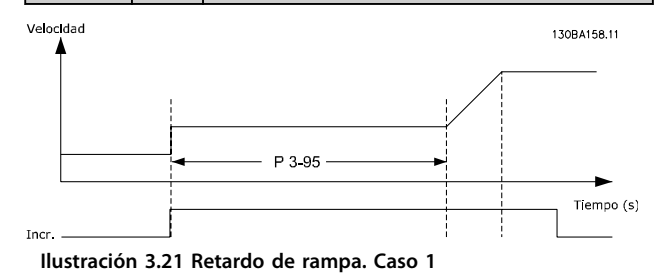

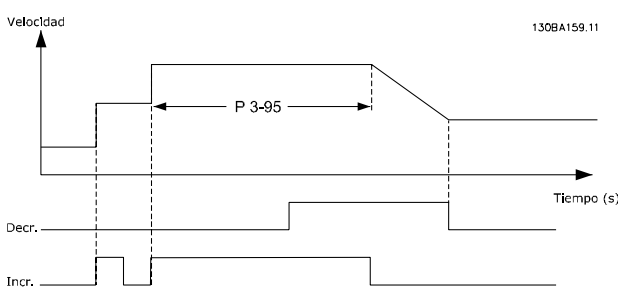

**Ilustración 3.22 Retardo de rampa. Caso 2**

Size relat

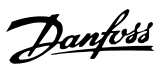

### <span id="page-70-0"></span>3.6 Parámetros 4-\*\* Lím./Advert.

#### 3.6.1 4-1\* Límites motor

Defina los límites de par, corriente y velocidad para el motor y la reacción del convertidor de frecuencia cuando se sobrepasen los límites.

Un límite puede generar un mensaje en la pantalla. Una advertencia genera siempre un mensaje en pantalla o en el bus de campo. Una función de control puede iniciar una advertencia o una desconexión, a partir de la cual el convertidor de frecuencia se para y genera un mensaje de alarma.

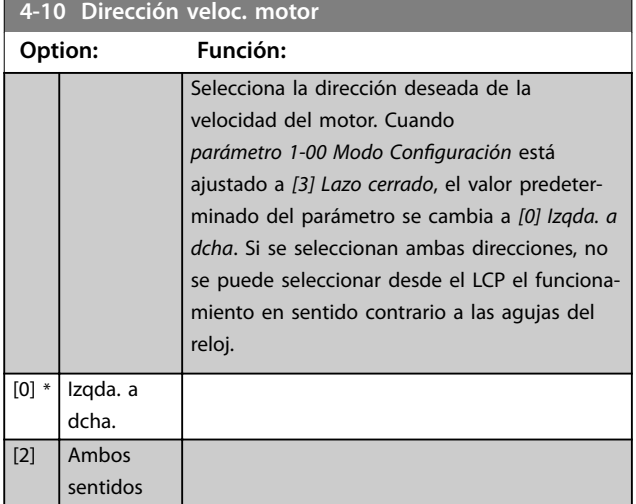

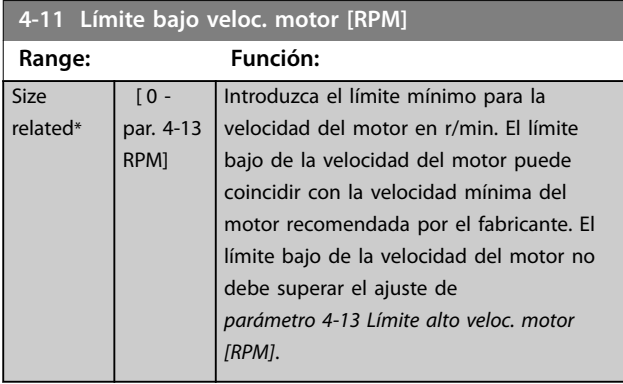

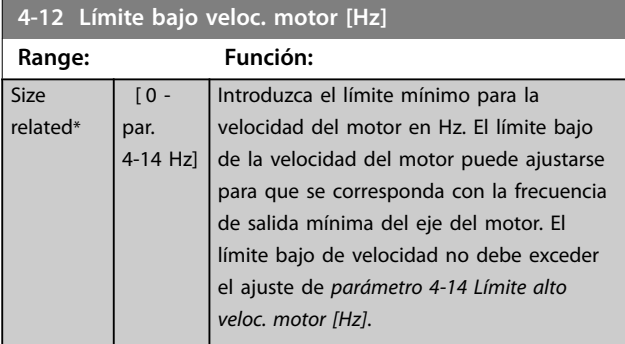

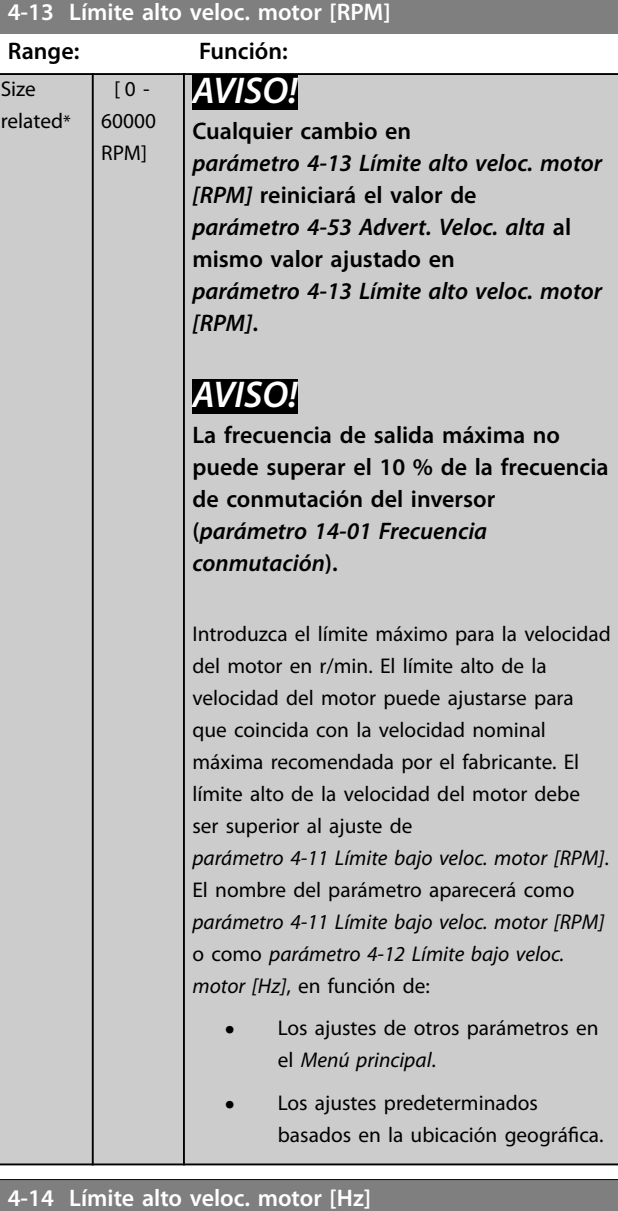

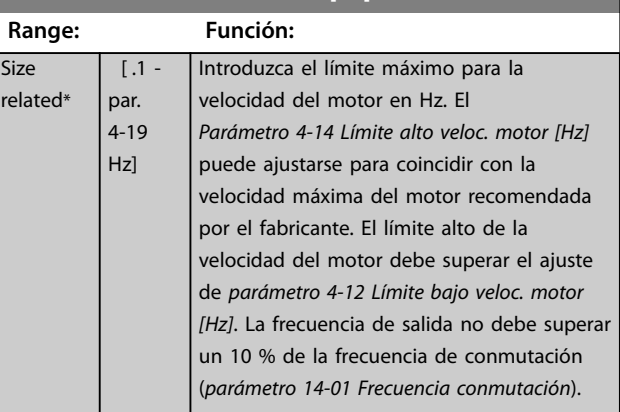

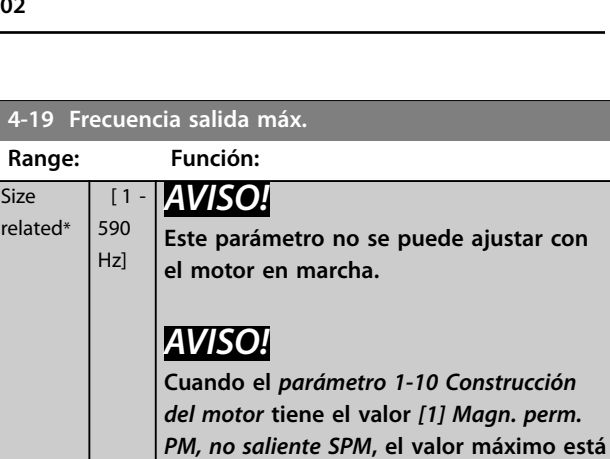

**limitado a 300 Hz.**

Introduzca el valor de la frecuencia de salida máxima. El *Parámetro 4-19 Frecuencia salida máx.* especifica el límite absoluto de la frecuencia de salida del convertidor de frecuencia para mejorar la seguridad en aplicaciones donde debe evitarse un exceso de velocidad involuntario. Este límite absoluto se aplica en todas las configuraciones y es independiente del ajuste del *[parámetro 1-00 Modo Congu](#page-41-0)[ración](#page-41-0)*.

**justar con** 

Danfoss

#### 3.6.2 4-5\* Ajuste Advert.

Define límites de advertencia ajustables para corriente, velocidad, referencia y realimentación.

### *AVISO!*

**No visible en pantalla, solo en el Software de configuración MCT 10.**

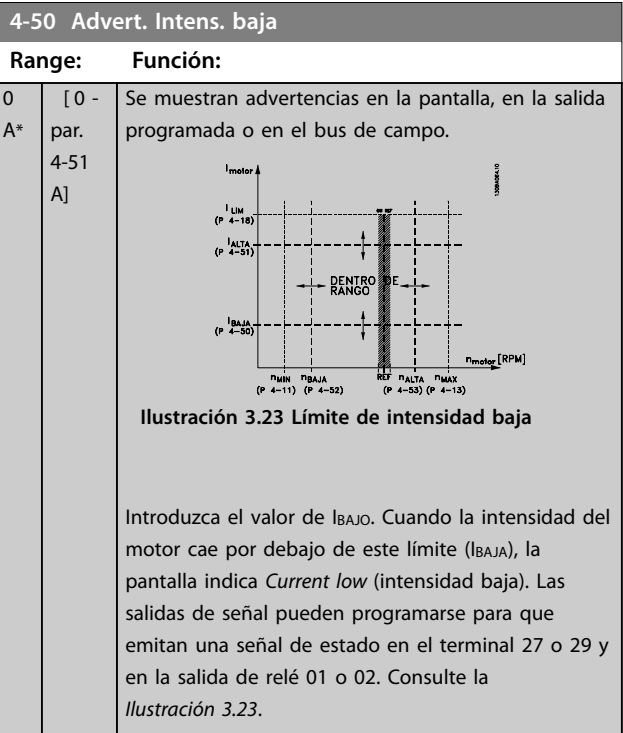

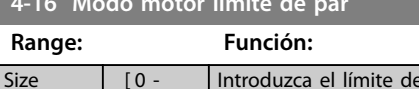

<span id="page-71-0"></span>**4-16 Modo motor límite de par**

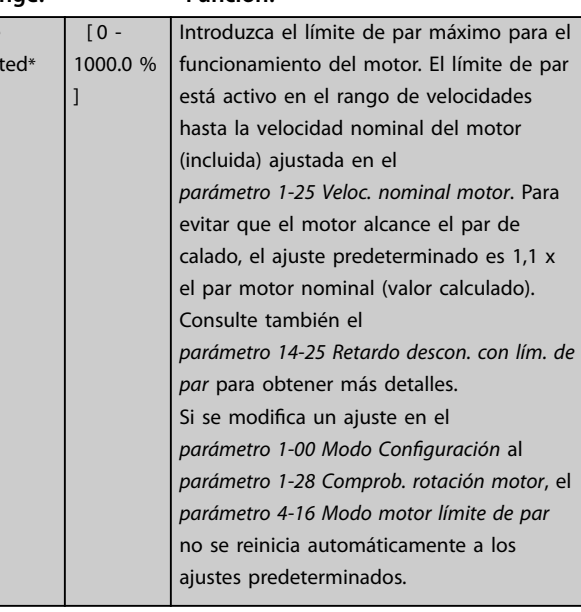

#### **4-17 Modo generador límite de par**

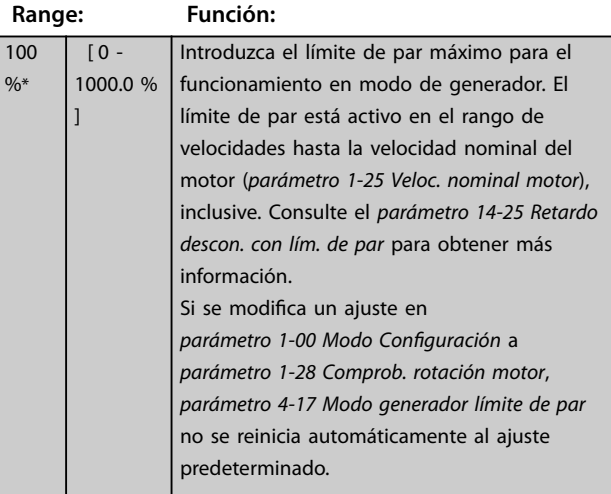

#### **4-18 Límite intensidad**

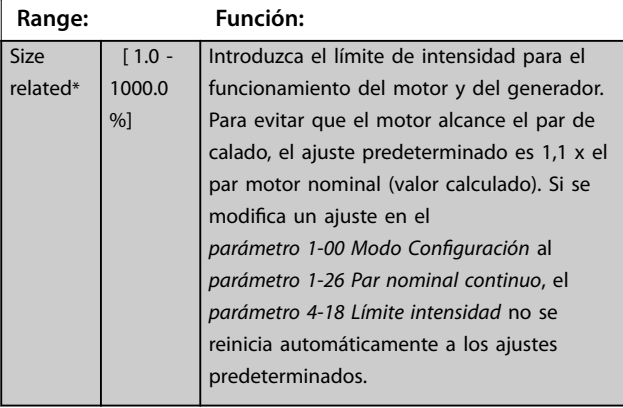

relat
<span id="page-72-0"></span>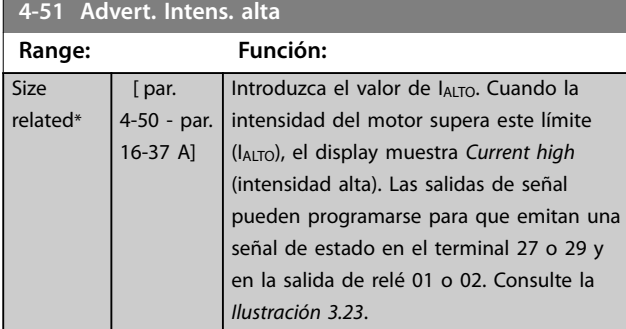

### **4-52 Advert. Veloc. baja**

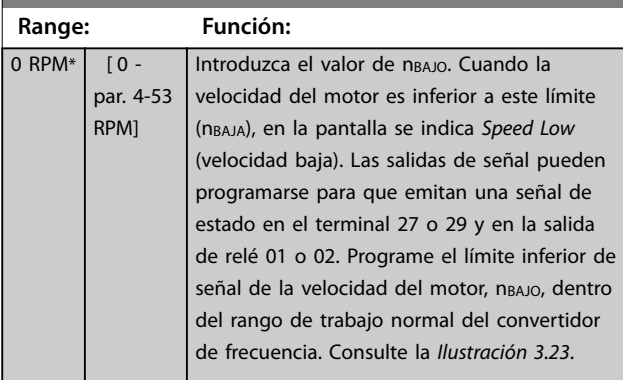

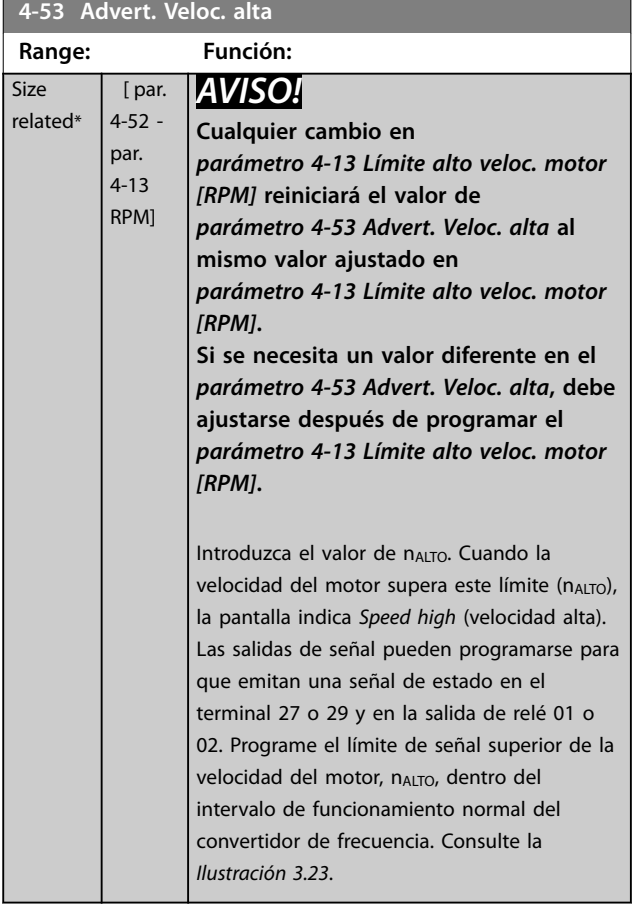

# **4-54 Advertencia referencia baja**

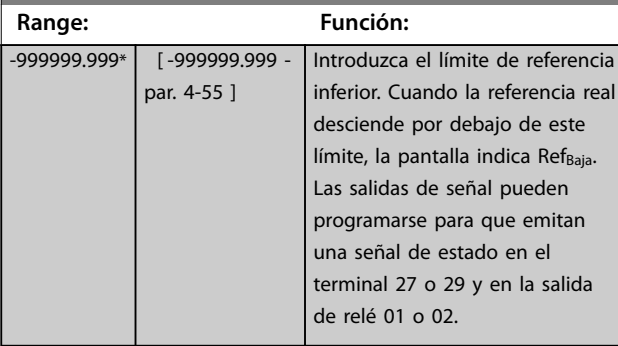

## **4-55 Advertencia referencia alta**

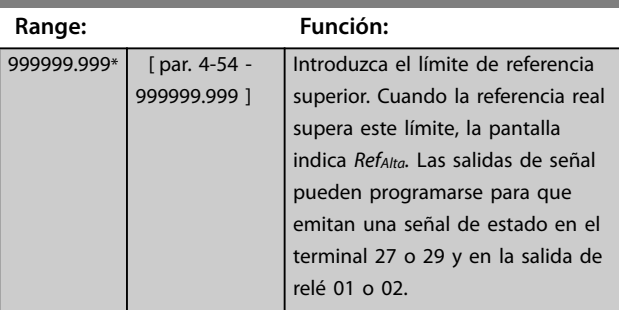

### **4-56 Advertencia realimentación baja**

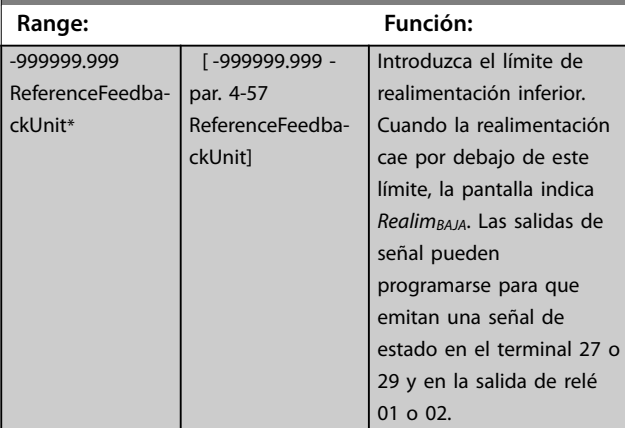

# **4-57 Advertencia realimentación alta**

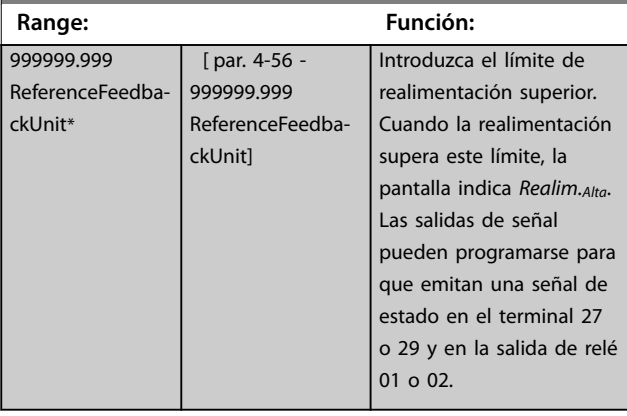

<span id="page-73-0"></span>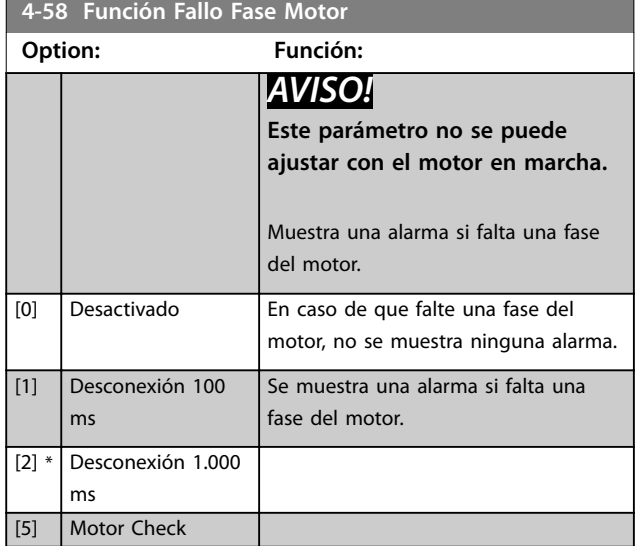

## 3.6.3 4-6\* Bypass veloc.

Algunos sistemas requieren evitar ciertas frecuencias o velocidades de salida debido a problemas de resonancia. Pueden evitarse como máximo cuatro intervalos de frecuencia o de velocidad.

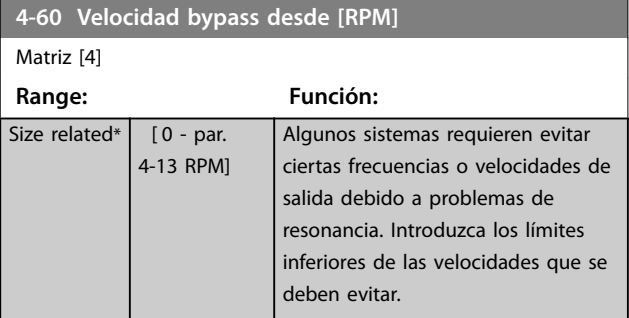

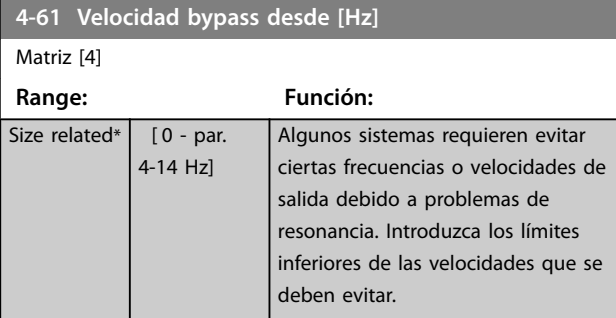

# **4-62 Velocidad bypass hasta [RPM]**

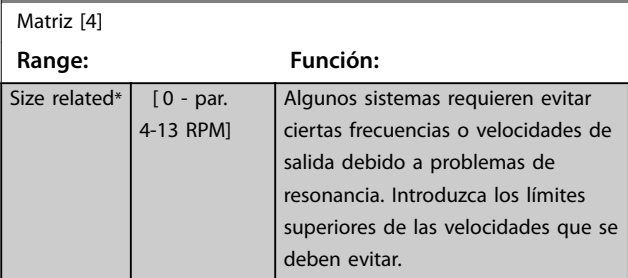

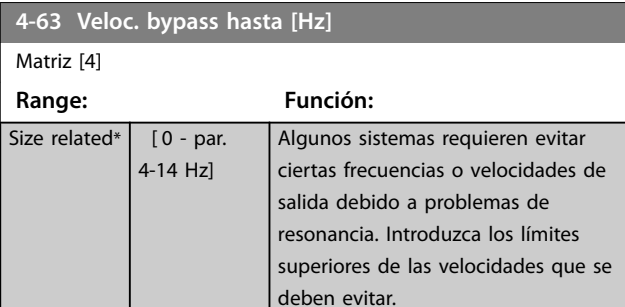

# 3.6.4 Ajuste del bypass de velocidad semiautomático

Utilice el ajuste semiautomático de velocidad del bypass para facilitar la programación de las frecuencias que se han de evitar debido a resonancias en el sistema.

Lleve a cabo el siguiente procedimiento:

- 1. Pare el motor.
- 2. Seleccione *[1] Activado* en *[parámetro 4-64 Ajuste](#page-74-0) [bypass semiauto](#page-74-0)*.
- 3. Pulse [Hand On] en el LCP para iniciar la búsqueda de bandas de frecuencia que produzcan resonancias. El motor acelera conforme a la rampa ajustada.
- 4. Cuando se recorra una banda de resonancia, pulse [OK] en el LCP al salir de la banda. La frecuencia real se guarda como primer elemento en *parámetro 4-62 Velocidad bypass hasta [RPM]*o *parámetro 4-63 Veloc. bypass hasta [Hz]* (matriz). Repita esto para cada banda de resonancia identi cada durante la aceleración (pueden ajustarse un máximo de cuatro).
- 5. Cuando se haya alcanzado la máxima velocidad, el motor comenzará a decelerar automáticamente. Repita el procedimiento anterior cuando la velocidad salga de las bandas de resonancia durante la desaceleración. Las frecuencias reales registradas al pulsar [OK] se almacenan en el *parámetro 4-60 Velocidad bypass desde [RPM]* o el *parámetro 4-61 Velocidad bypass desde [Hz]*.
- 6. Cuando el motor haya efectuado una rampa de desaceleración hasta detenerse, pulse [OK]. El *[Parámetro 4-64 Ajuste bypass semiauto](#page-74-0)* se reinicia automáticamente en No. El convertidor de frecuencia permanece en modo manual hasta que se pulsa [Off] o [Auto On] en el LCP.

Si las frecuencias de una cierta banda de resonancia no se registran en el orden correcto (los valores de frecuencia almacenados en *Velocidad bypass hasta* son mayores que los de *Velocidad bypass desde*) o si no tienen los mismos números de registros para *Bypass desde* y *Bypass hasta*, todos los registros se cancelarán y se mostrará el siguiente

Danfoss

<span id="page-74-0"></span>mensaje: *Áreas de velocidad obtenidas superpuestas o sin determinar por completo. Pulse [Cancel] (Cancelar) para cancelar*.

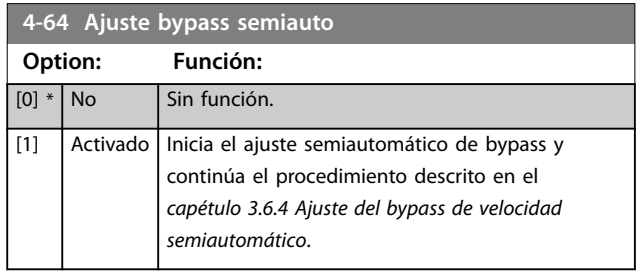

# <span id="page-75-0"></span>3.7 Parámetros 5-\*\* E/S digital

Grupo de parámetros que sirven para configurar la entrada y la salida digital.

# 3.7.1 5-0\* Modo E/S digital

Parámetros para configurar la entrada y salida utilizando NPN y PNP.

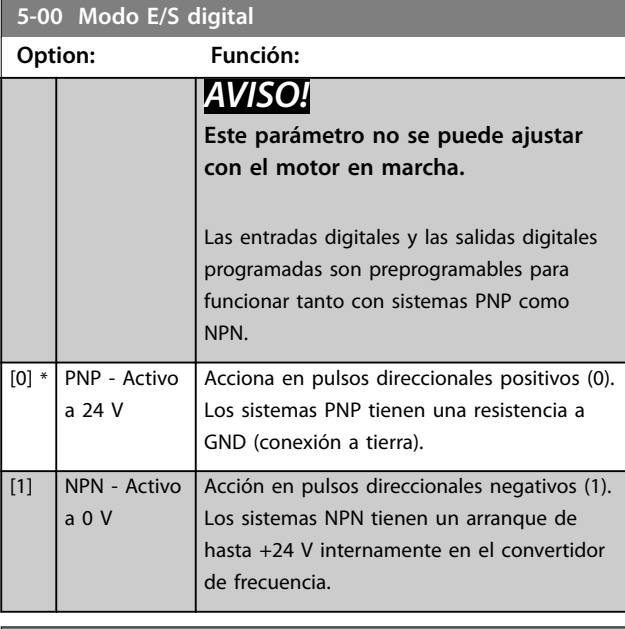

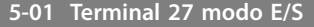

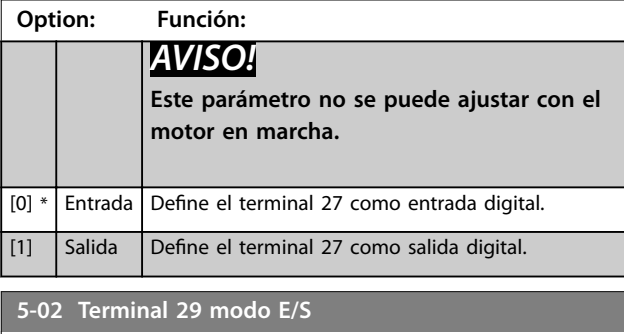

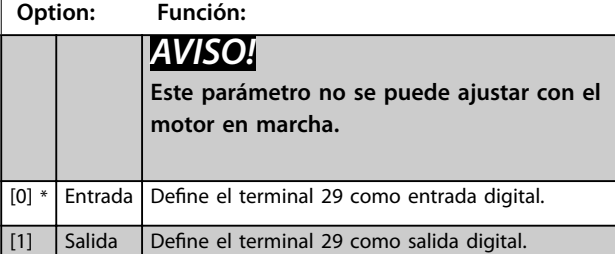

# 3.7.2 5-1\* Entradas digitales

Parámetros para configurar las funciones de entrada para los terminales de entrada.

Las entradas digitales se usan para seleccionar varias funciones del convertidor de frecuencia. Todas las entradas digitales pueden ajustarse a las siguientes funciones:

Las opciones [120]-[138] están relacionadas con la función Controlador de cascada. Para más información, consulte el grupo de parámetros *25-\*\* Controlador de cascada.*

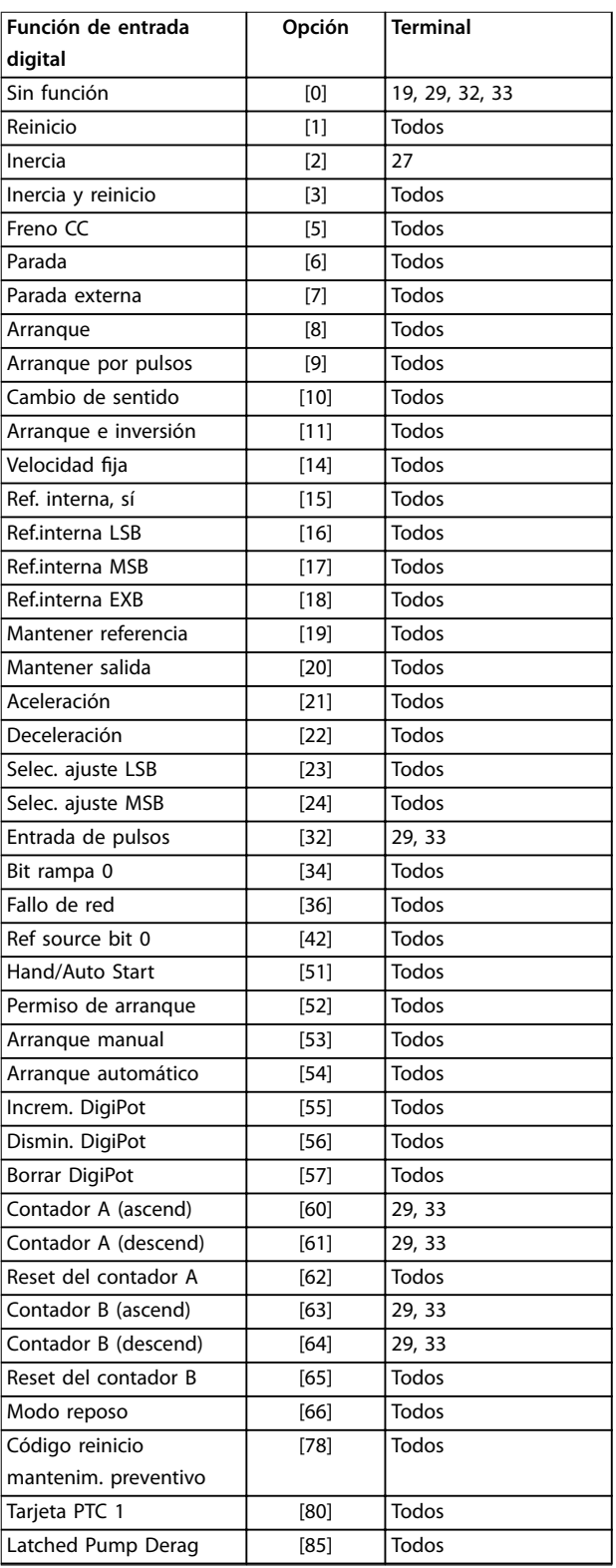

**3 3**

 $\overline{\phantom{a}}$ 

 $\overline{[9]}$ 

 $\overline{1}$ 

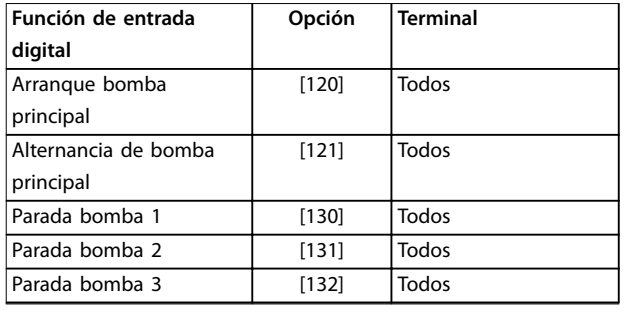

#### **Tabla 3.8 Funciones para entradas digitales**

«Todos» se refiere a los terminales 18, 19, 27, 29, 32, X30/2, X30/3 y X30/4.

X30/X son los terminales de VLT® General Purpose I/O MCB 101.

Las funciones dedicadas a una sola entrada digital se definen en el parámetro asociado.

Todas las entradas digitales pueden programarse para las siguientes funciones:

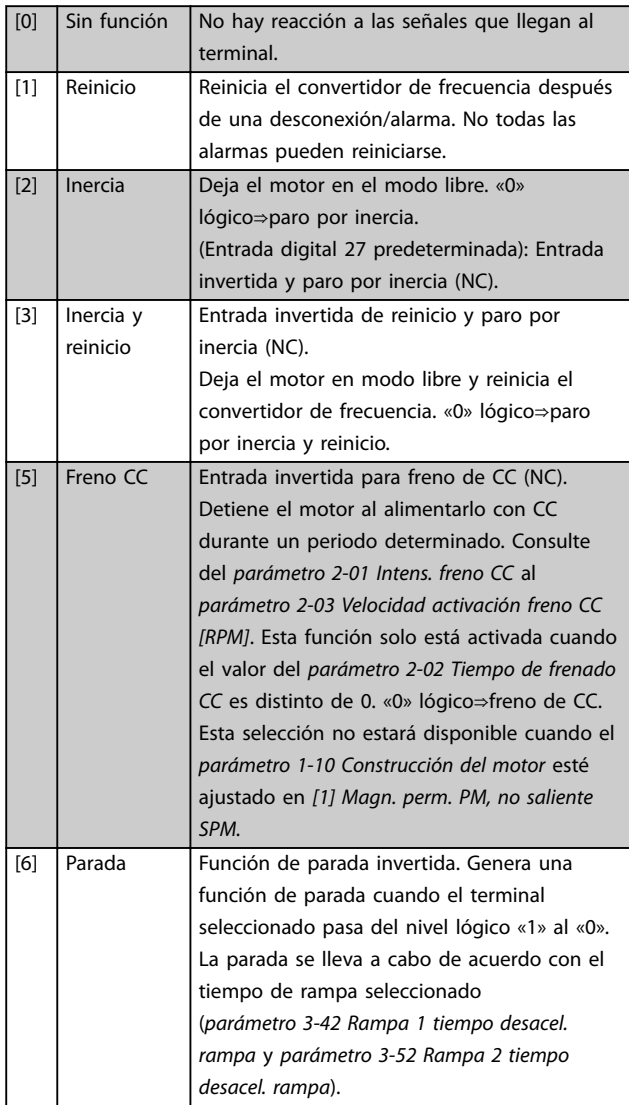

# *AVISO!*

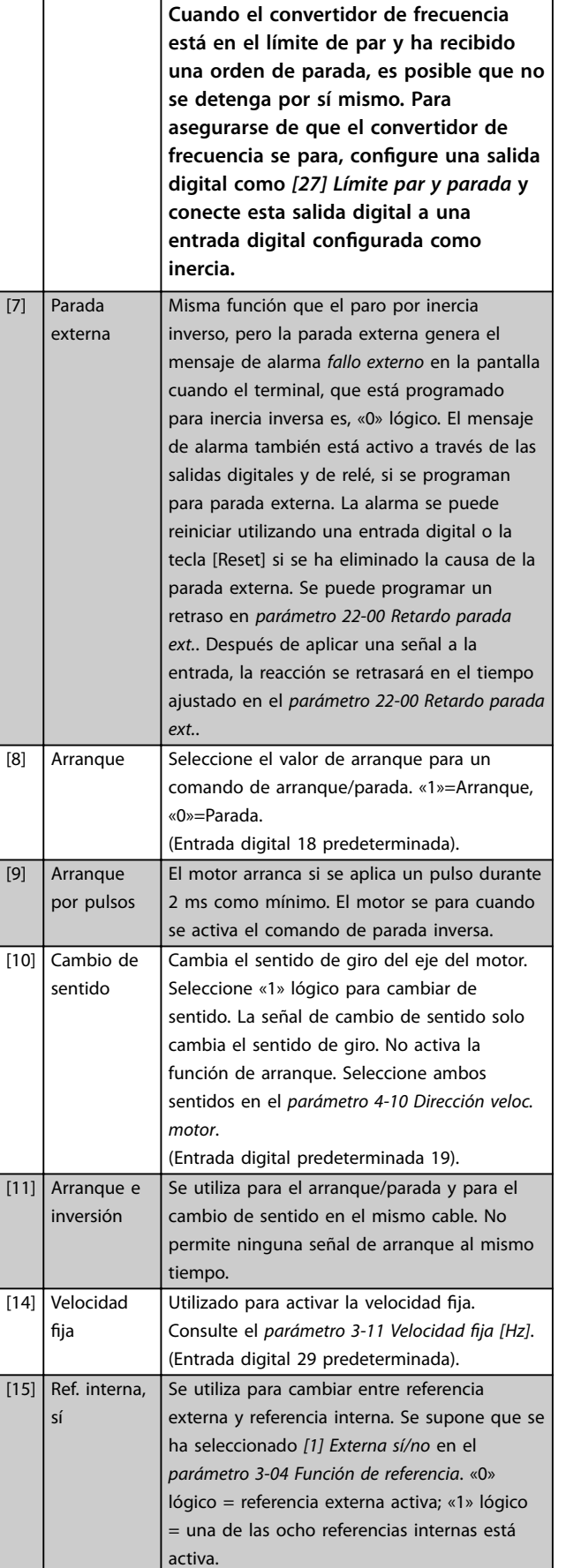

Danfoss

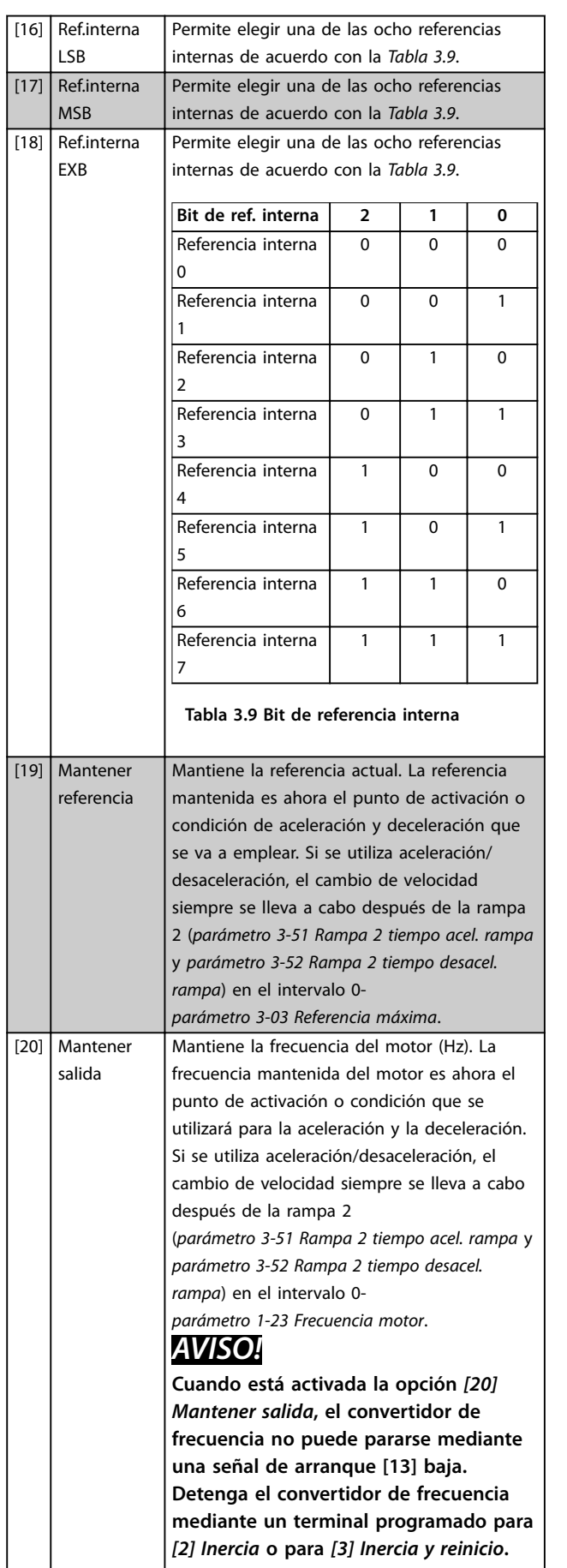

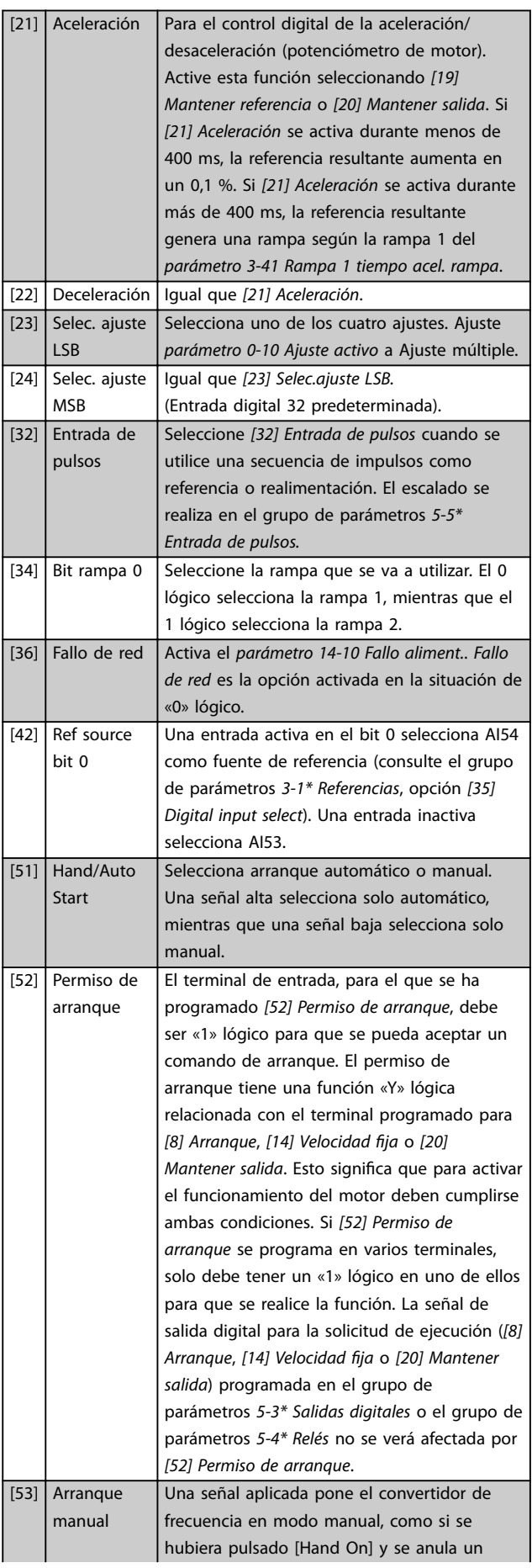

Danfoss

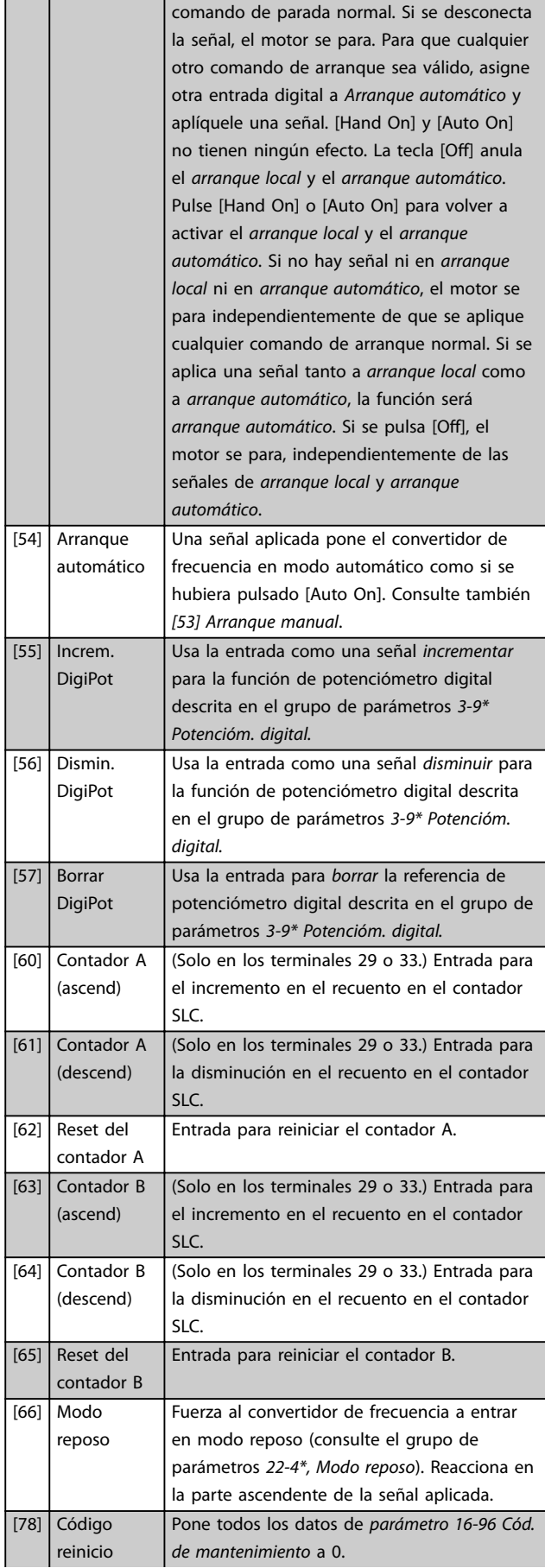

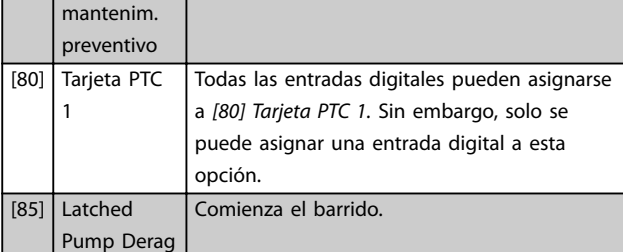

Las opciones [120]-[138] están relacionadas con la función Controlador de cascada. Para más información, consulte el grupo de parámetros *25-\*\* Controlador de cascada.*

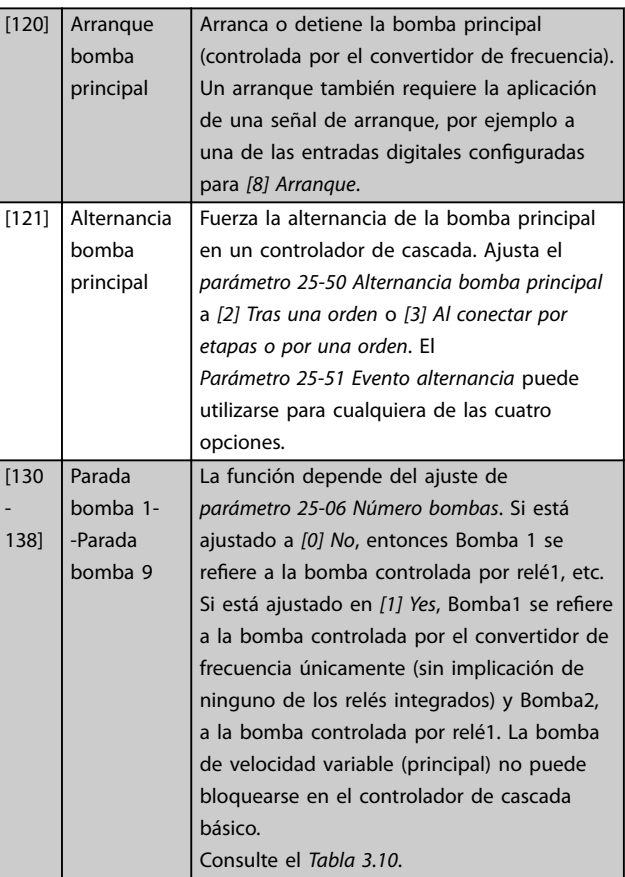

<span id="page-79-0"></span>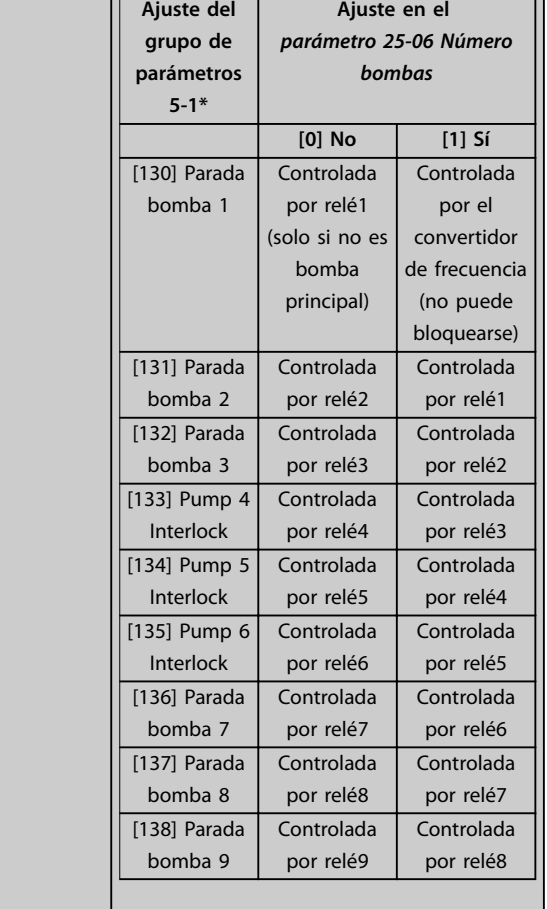

#### **5-10 Terminal 18 Entrada digital**

El parámetro contiene todas las opciones y funciones indicadas en el grupo de parámetros *5-1\* Entradas digitales* excepto la opción *[32] Entrada de pulsos*.

#### **5-11 Terminal 19 entrada digital**

El parámetro contiene todas las opciones y funciones indicadas en el grupo de parámetros *5-1\* Entradas digitales* excepto la opción *[32] Entrada de pulsos*.

#### **5-12 Terminal 27 entrada digital**

El parámetro contiene todas las opciones y funciones indicadas en el grupo de parámetros *5-1\* Entradas digitales* excepto la opción *[32] Entrada de pulsos*.

#### **5-13 Terminal 29 Entrada digital**

El parámetro contiene todas las opciones y funciones indicadas en el grupo de parámetros *5-1\* Entradas digitales*.

#### **5-14 Terminal 32 entrada digital**

El parámetro contiene todas las opciones y funciones indicadas en el grupo de parámetros *5-1\* Entradas digitales* excepto la opción *[32] Entrada de pulsos*.

#### **5-15 Terminal 33 entrada digital**

El parámetro contiene todas las opciones y funciones indicadas en el grupo de parámetros *5-1\* Entradas digitales*.

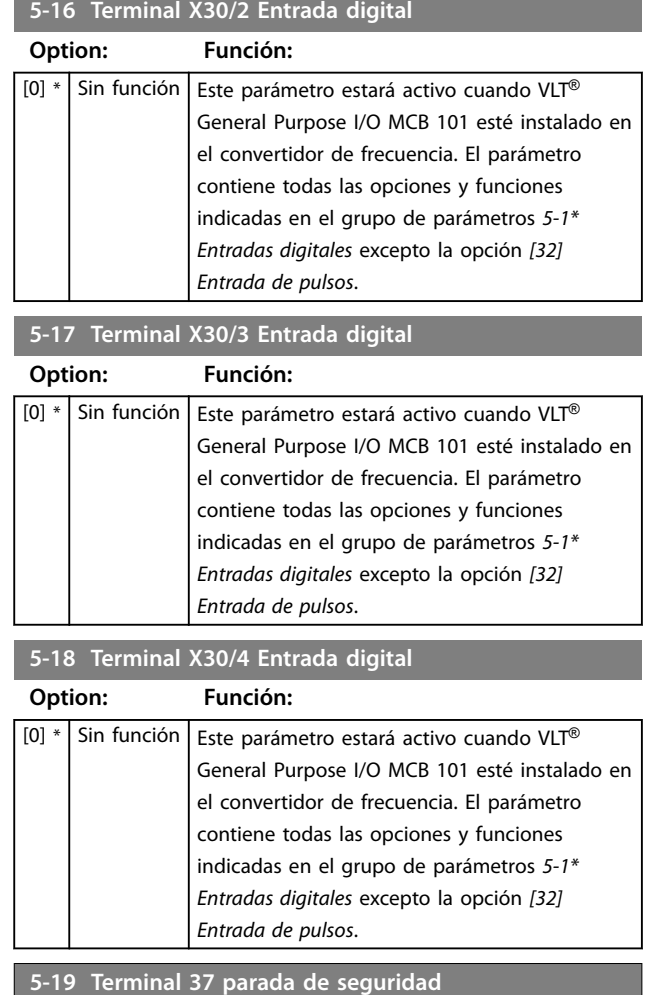

Danfoss

Utilice este parámetro para configurar la función de Safe Torque Off. Un mensaje de advertencia hace que el convertidor de frecuencia ponga el motor en modo de inercia y activa el rearranque automático. Un mensaje de alarma hace que el convertidor de frecuencia ponga el motor en modo de inercia y necesita un reinicio manual (a través de bus de campo, de E/S digital o pulsando [RESET] en el LCP). Cuando está instalada *VLT*® *PTC Thermistor Card MCB 112, configure las opciones PTC para* aprovechar al máximo la gestión de las alarmas.

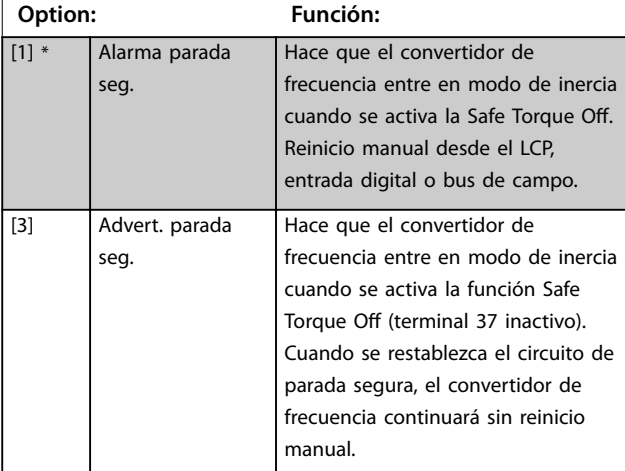

#### **5-19 Terminal 37 parada de seguridad**

**Option: Función:**

Utilice este parámetro para configurar la función de Safe Torque Off. Un mensaje de advertencia hace que el convertidor de frecuencia ponga el motor en modo de inercia y activa el rearranque automático. Un mensaje de alarma hace que el convertidor de frecuencia ponga el motor en modo de inercia y necesita un reinicio manual (a través de bus de campo, de E/S digital o pulsando [RESET] en el LCP). Cuando está instalada *VLT*® PTC Thermistor Card MCB 112, configure las opciones PTC para aprovechar al máximo la gestión de las alarmas.

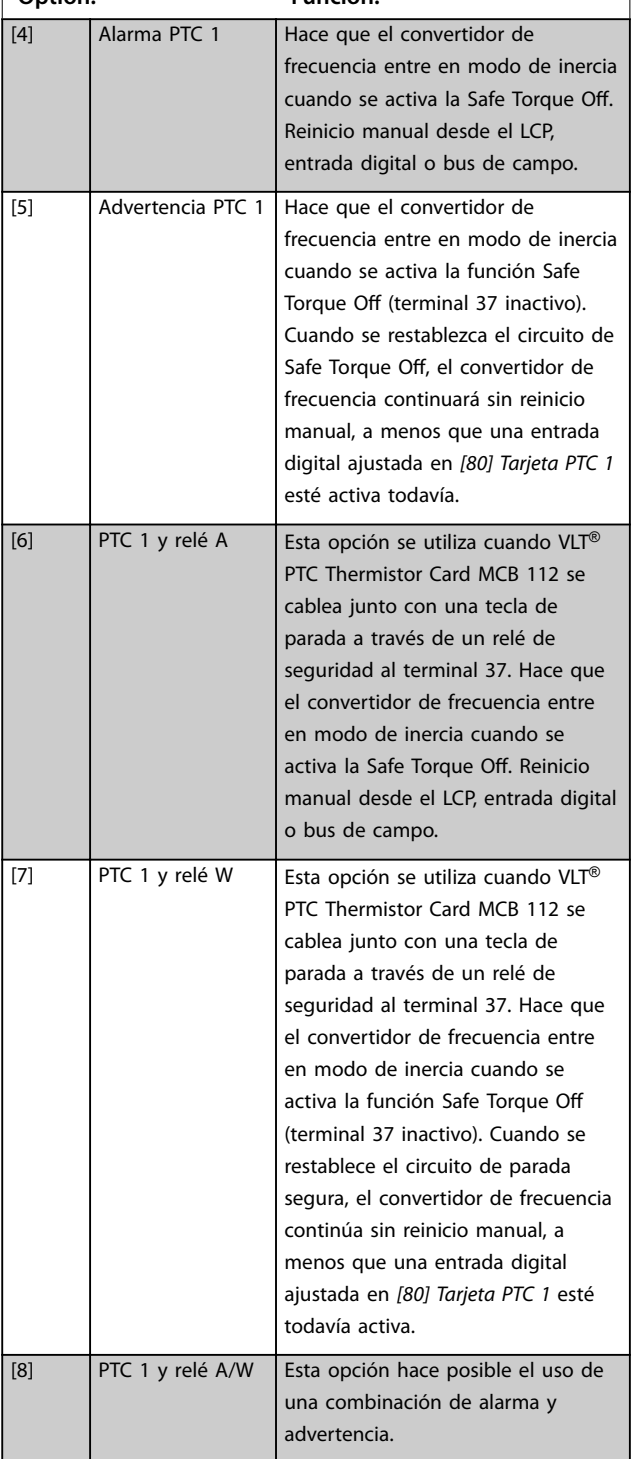

#### **5-19 Terminal 37 parada de seguridad**

Utilice este parámetro para configurar la función de Safe Torque Off. Un mensaje de advertencia hace que el convertidor de frecuencia ponga el motor en modo de inercia y activa el rearranque automático. Un mensaje de alarma hace que el convertidor de frecuencia ponga el motor en modo de inercia y necesita un reinicio manual (a través de bus de campo, de E/S digital o pulsando [RESET] en el LCP). Cuando está instalada *VLT*® PTC Thermistor Card MCB 112, configure las opciones PTC para aprovechar al máximo la gestión de las alarmas.

#### **Option: Función:**

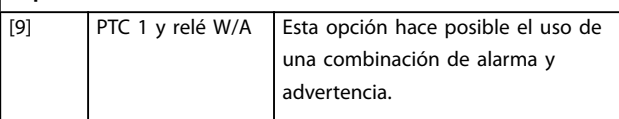

# *AVISO!*

**Las opciones de** *[4] Alarma PTC 1 a [9] PTC 1 y relé W/A* **solo están disponibles cuando la MCB 112 está conectado.**

# *AVISO!*

**La selección de** *Reinicio automático / Advertencia* **activa el rearranque automático del convertidor de frecuencia.**

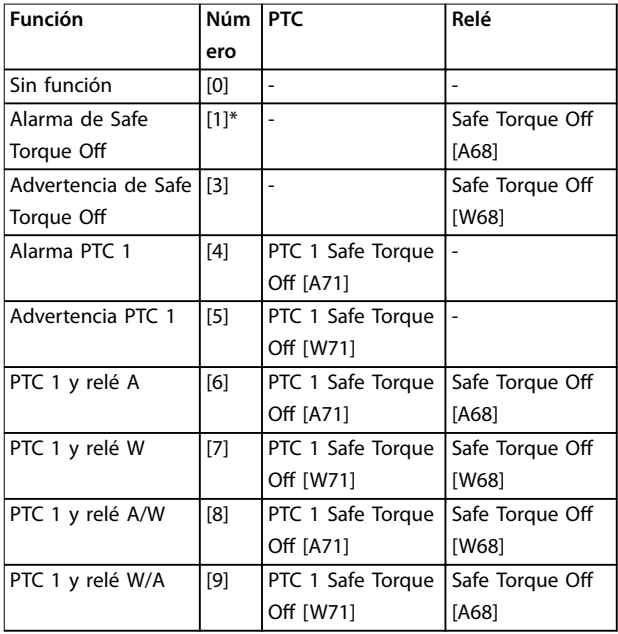

#### **Tabla 3.10 Visión general de funciones, alarmas y advertencias**

*W signica advertencia y A signica alarma. Para obtener más información, consulte Alarmas y Advertencias en el apartado Solución de problemas de la Guía de diseño o del Manual de funcionamiento.*

Un fallo peligroso relacionado con la Safe Torque O genera la *Alarma 72: Fallo peligroso.*

Consulte la *[Tabla 5.1](#page-261-0)*.

#### <span id="page-81-0"></span>**5-20 Terminal X46/1 Entrada digital**

Este parámetro está relacionado con la entrada digital de VLT® Extended Relay Card MCB 113. El parámetro contiene todas las opciones y funciones indicadas en el grupo de parámetros *5-1\* Entradas digitales* excepto la opción *[32] Entrada de pulsos*.

#### **5-21 Terminal X46/3 Entrada digital**

Este parámetro está relacionado con la entrada digital de VLT® Extended Relay Card MCB 113. El parámetro contiene todas las opciones y funciones indicadas en el grupo de parámetros *5-1\* Entradas digitales* excepto la opción *[32] Entrada de pulsos*.

#### **5-22 Terminal X46/5 Entrada digital**

Este parámetro está relacionado con la entrada digital de VLT® Extended Relay Card MCB 113. El parámetro contiene todas las opciones y funciones indicadas en el grupo de parámetros *5-1\* Entradas digitales* excepto la opción *[32] Entrada de pulsos*.

#### **5-23 Terminal X46/7 Entrada digital**

Este parámetro está relacionado con la entrada digital de VLT® Extended Relay Card MCB 113. El parámetro contiene todas las opciones y funciones indicadas en el grupo de parámetros *5-1\* Entradas digitales* excepto la opción *[32] Entrada de pulsos*.

#### **5-24 Terminal X46/9 Entrada digital**

Este parámetro está relacionado con la entrada digital de VLT® Extended Relay Card MCB 113. El parámetro contiene todas las opciones y funciones indicadas en el grupo de parámetros *5-1\* Entradas digitales* excepto la opción *[32] Entrada de pulsos*.

#### **5-25 Terminal X46/11 Entrada digital**

Este parámetro está relacionado con la entrada digital de VLT® Extended Relay Card MCB 113. El parámetro contiene todas las opciones y funciones indicadas en el grupo de parámetros *5-1\* Entradas digitales* excepto la opción *[32] Entrada de pulsos*.

#### **5-26 Terminal X46/13 Entrada digital**

Este parámetro está relacionado con la entrada digital de VLT® Extended Relay Card MCB 113. El parámetro contiene todas las opciones y funciones indicadas en el grupo de parámetros *5-1\* Entradas digitales* excepto la opción *[32] Entrada de pulsos*.

# 3.7.3 5-3\* Salidas digitales

Parámetros para configurar las funciones de salida para los terminales de salida. Las 2 salidas digitales de estado sólido son comunes para los terminales 27 y 29. Ajuste la función de E/S para el terminal 27 en el

*[parámetro 5-01 Terminal 27 modo E/S](#page-75-0)* y la función de E/S para el terminal 29 en el *[parámetro 5-02 Terminal 29 modo](#page-75-0) [E/S](#page-75-0)*.

# *AVISO!*

**Estos parámetros no se puede ajustar con el motor en marcha.**

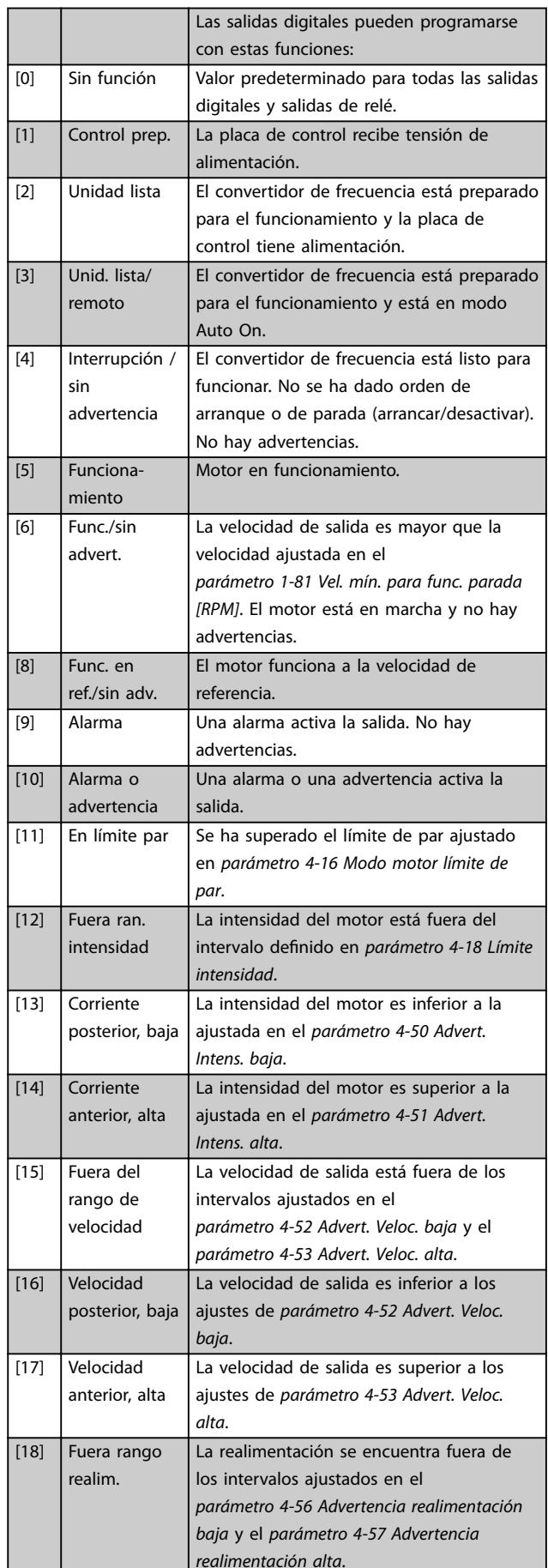

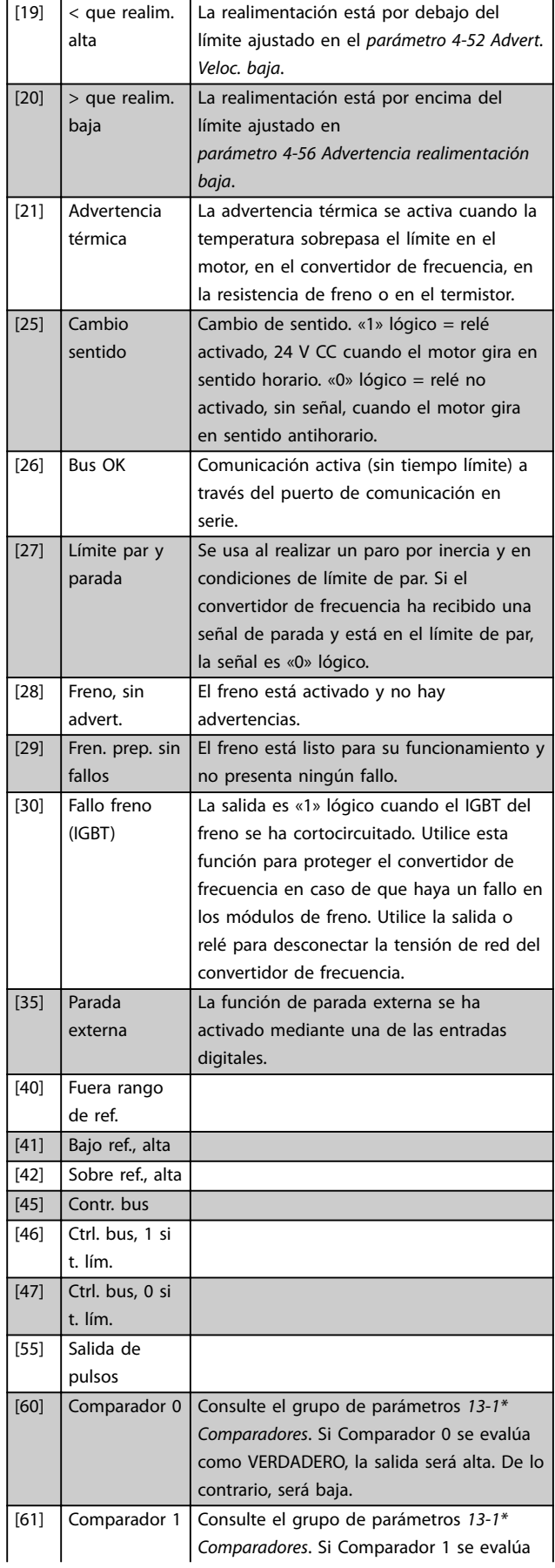

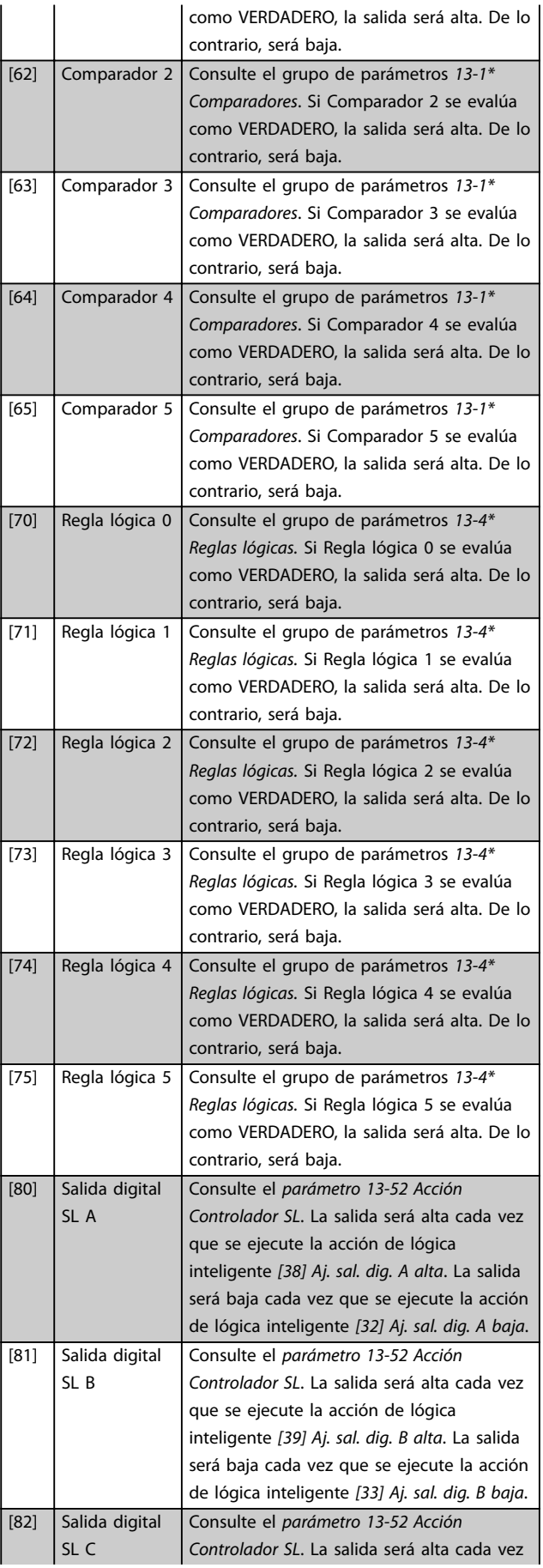

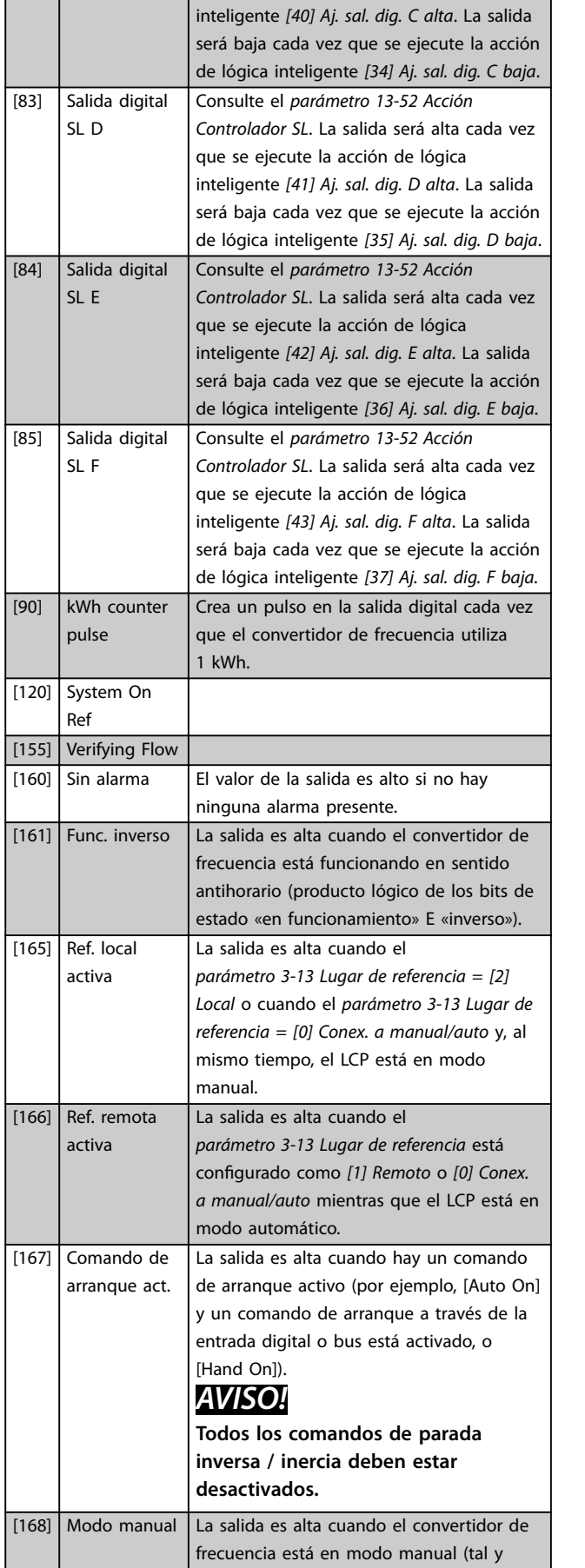

que se ejecute la acción de lógica

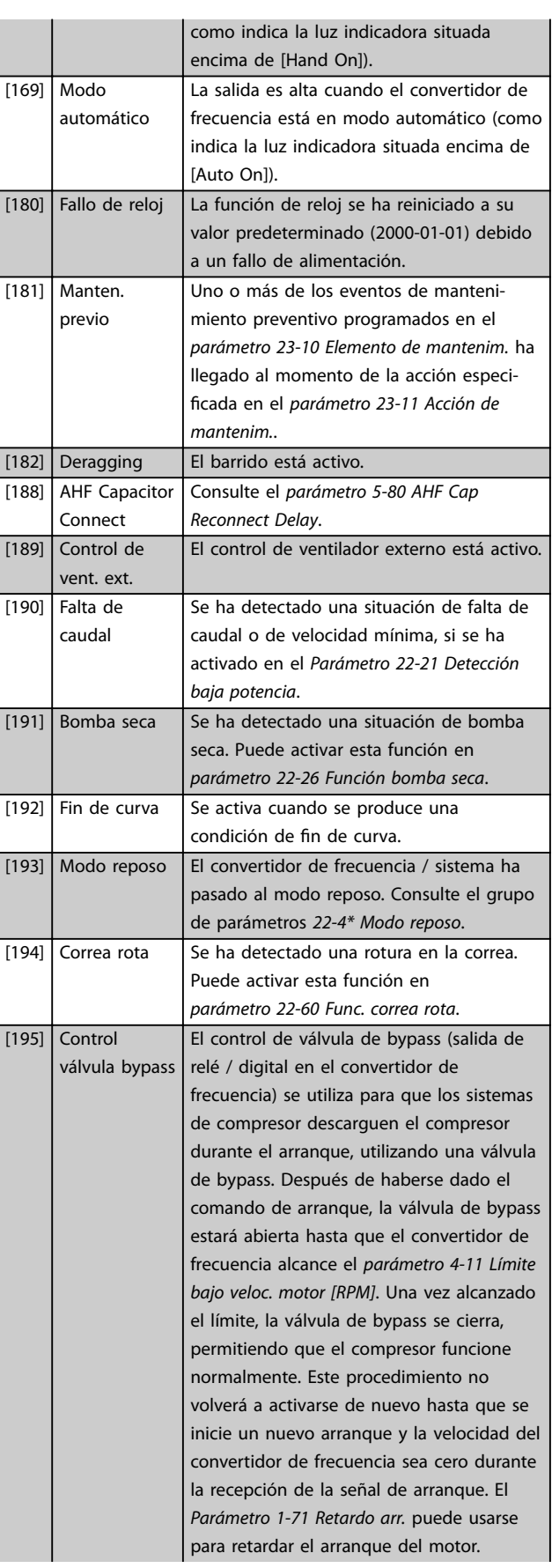

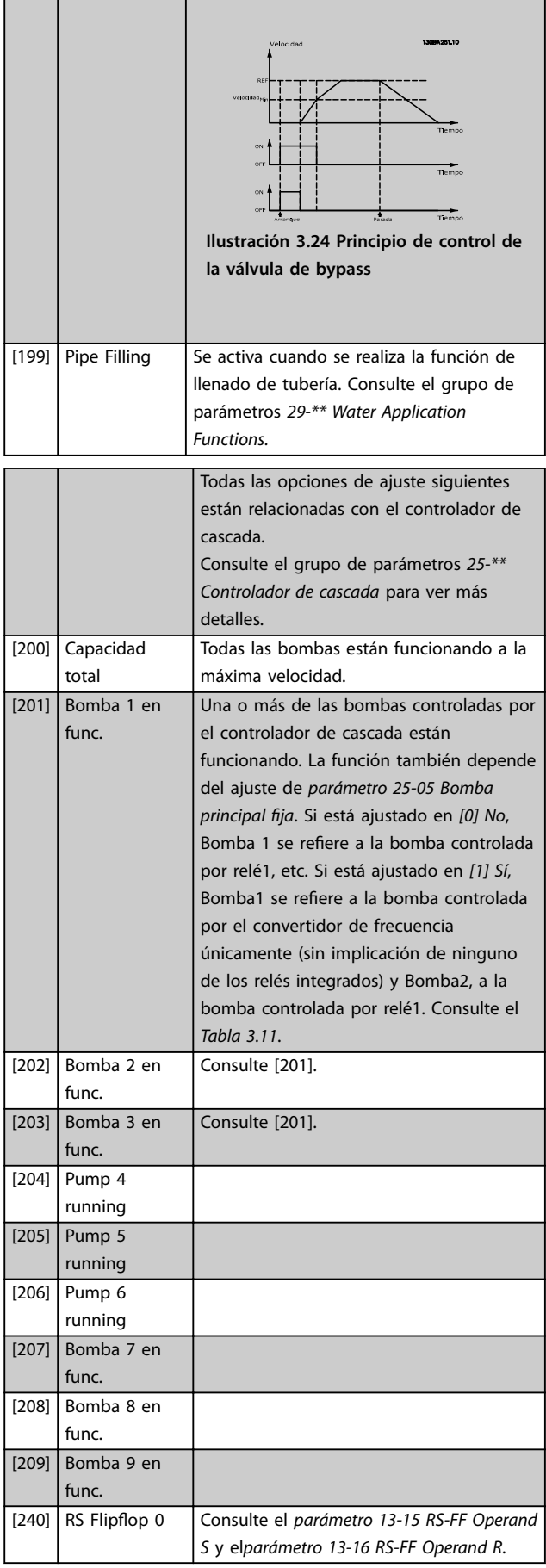

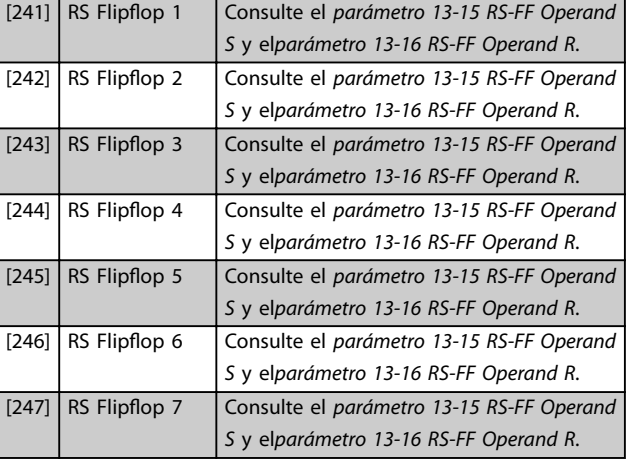

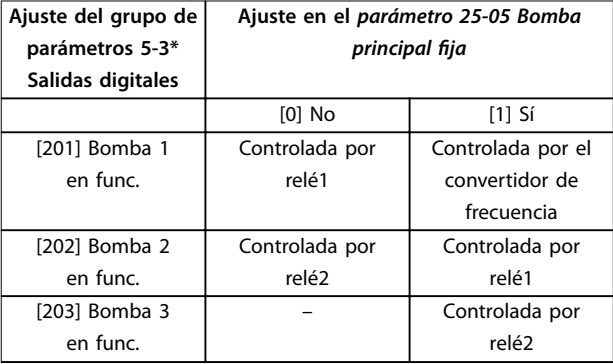

### **Tabla 3.11 Bombas controladas por el controlador de cascada**

### **5-30 Terminal 27 salida digital**

Este parámetro tiene las opciones descritas en el *[capétulo 3.7.3 5-3\\* Salidas digitales](#page-81-0)*.

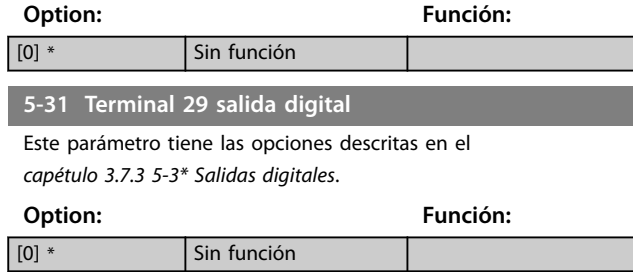

Este parámetro tiene las opciones descritas en el *[capétulo 3.7.3 5-3\\* Salidas digitales](#page-81-0)*.

### **5-32 Term. X30/6 salida dig. (MCB 101)**

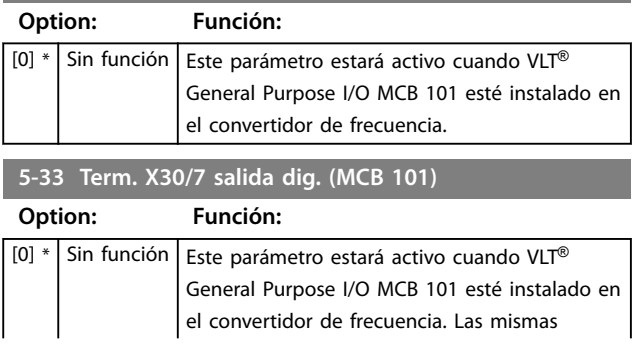

Danfoss

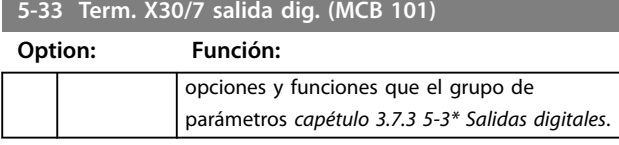

# 3.7.4 5-4\* Relés

Parámetros para configurar la sincronización y las funciones de salida para los relés.

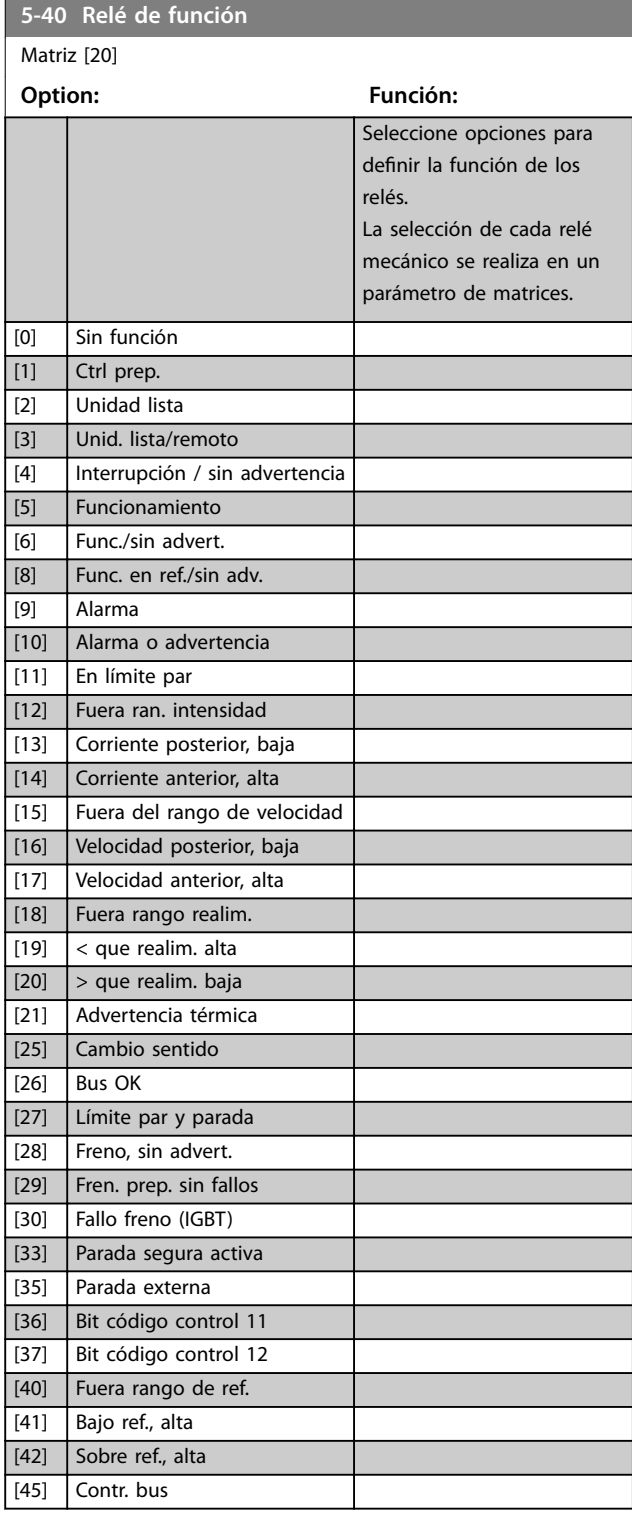

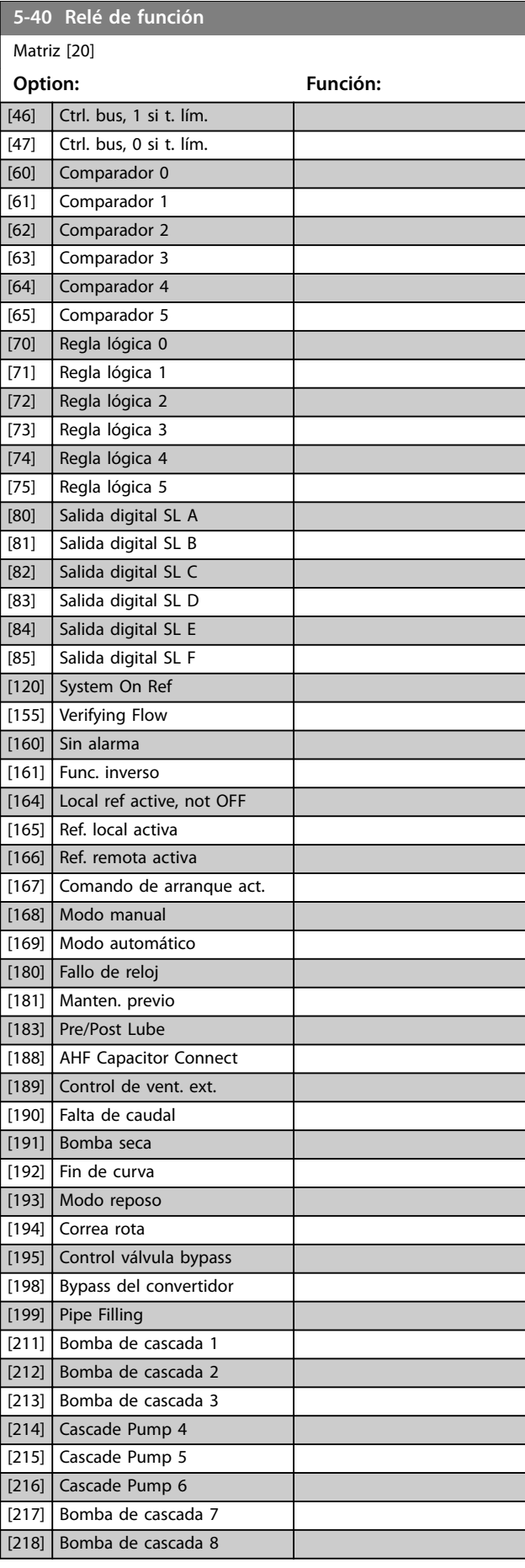

Danfoss

### **Descripción del parámetro Guía de programación**

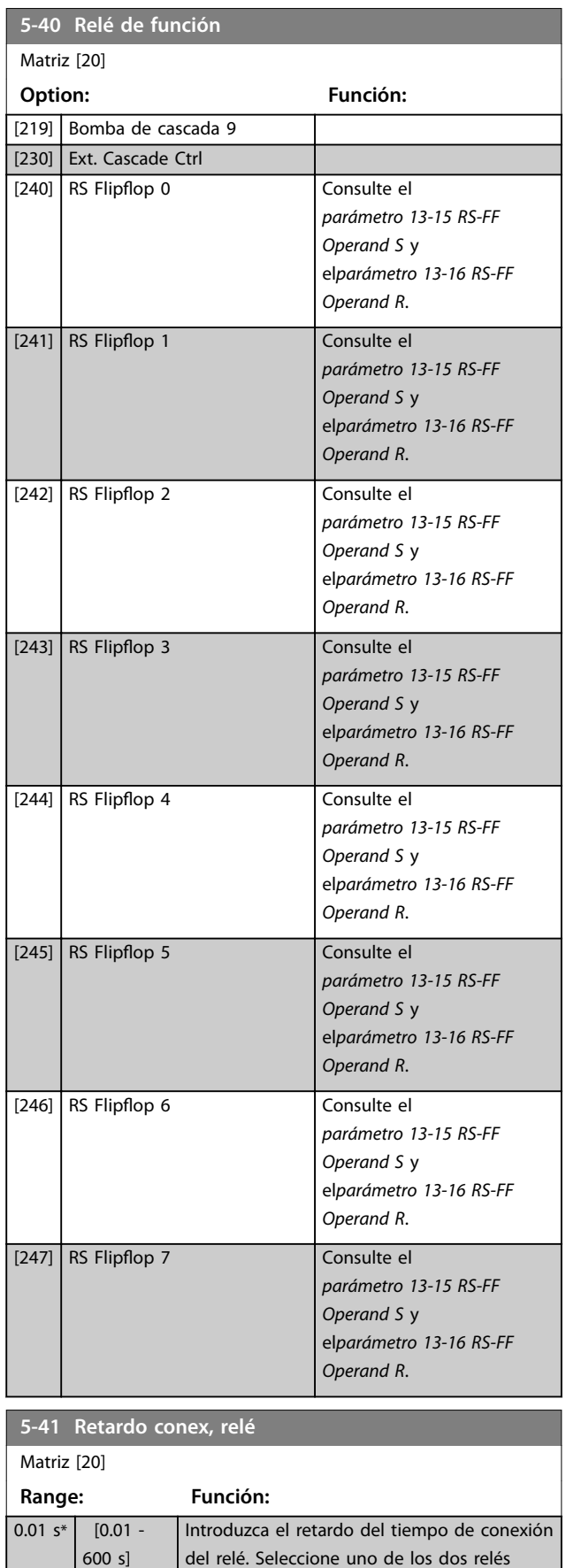

mecánicos internos en una función matricial.

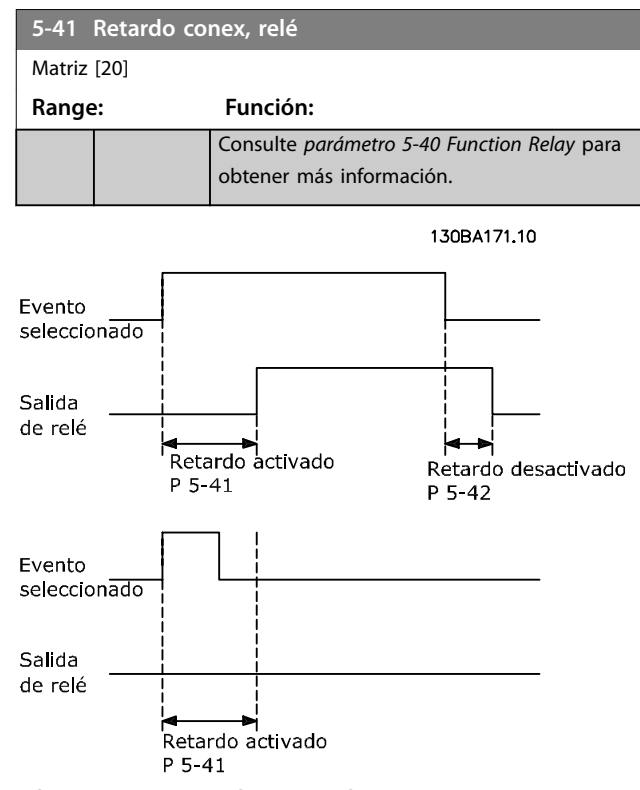

**Ilustración 3.25 Retardo conex, relé**

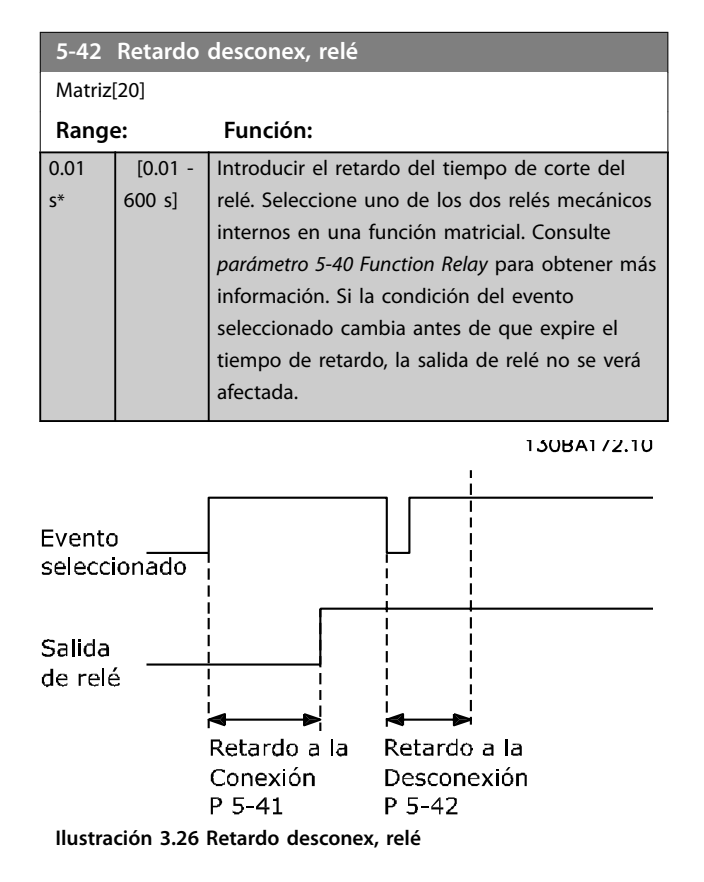

Si la condición del evento seleccionado cambia antes de que expire el temporizador de retardo de conexión o desconexión, la salida de relé no se verá afectada.

# <span id="page-87-0"></span>3.7.5 5-5\* Entrada de pulsos

Los parámetros de entrada de pulsos se usan para definir una ventana adecuada para el área de referencia del pulso configurando los ajustes de escalado y filtro para las entradas de pulsos. Los terminales de entrada 29 o 33 funcionan como entradas de referencia de frecuencia. Ajuste el terminal 29 (*[parámetro 5-13 Terminal 29 Entrada](#page-79-0) [digital](#page-79-0)*) o el terminal 33 (*[parámetro 5-15 Terminal 33 entrada](#page-79-0) [digital](#page-79-0)*) en *[32] Entrada de pulsos*. Si se utiliza el terminal 29 como entrada, ajuste el *[parámetro 5-02 Terminal 29 modo](#page-75-0) [E/S](#page-75-0)* a *[0] Entrada*.

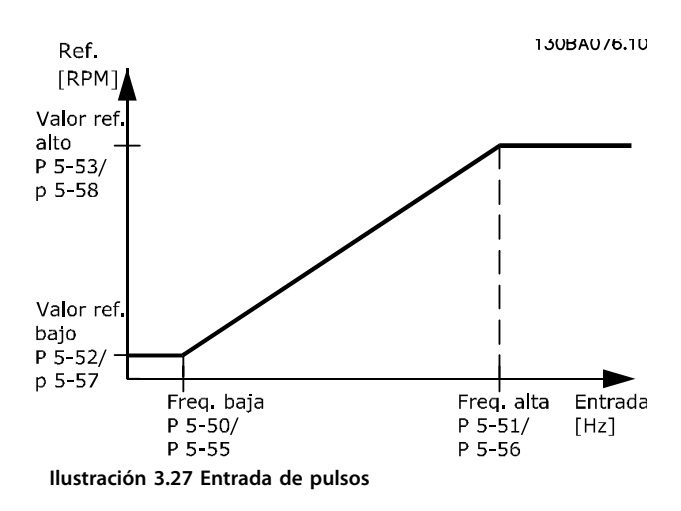

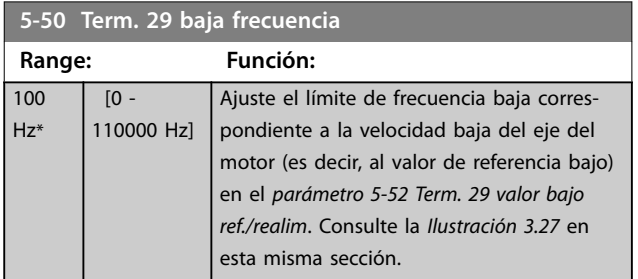

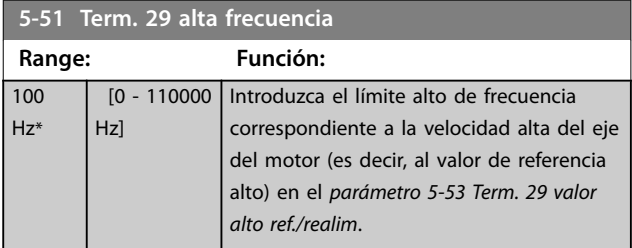

**5-52 Term. 29 valor bajo ref./realim**

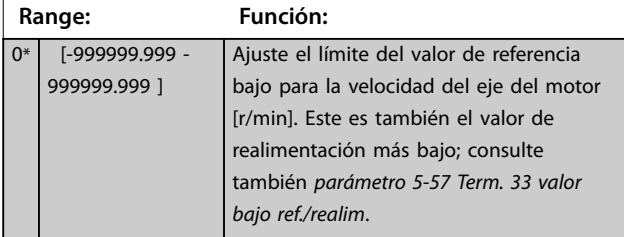

# **5-53 Term. 29 valor alto ref./realim**

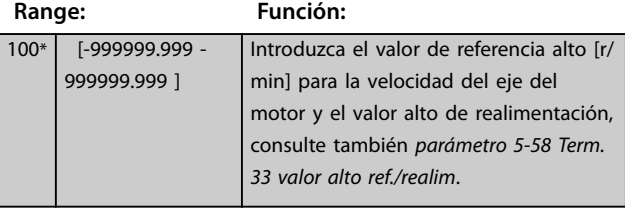

### **5-54 Tiempo filtro pulsos constante #29**

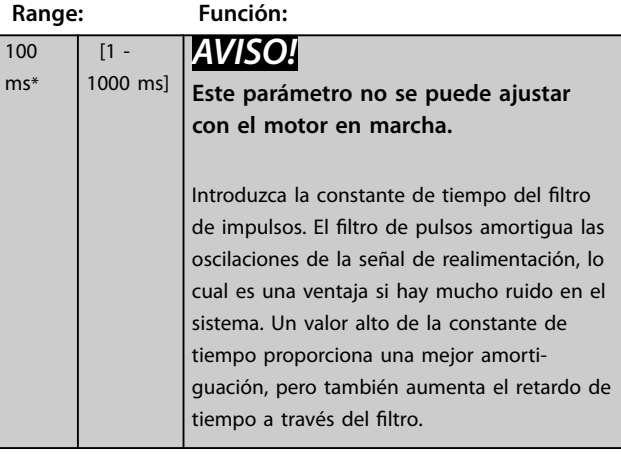

#### **5-55 Term. 33 baja frecuencia**

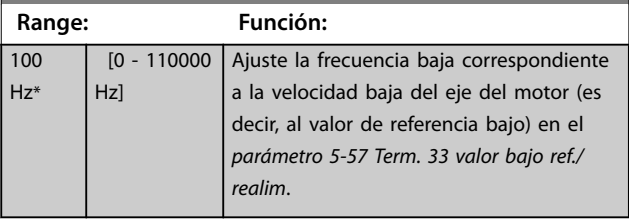

#### **5-56 Term. 33 alta frecuencia Range: Función:** 100 Hz\* [0 - 110000 Hz] Introduzca la frecuencia alta correspondiente a la velocidad alta del eje del motor (es decir, al valor de referencia alto) en el *[parámetro 5-58 Term. 33 valor](#page-88-0) [alto ref./realim](#page-88-0)*.

#### **5-57 Term. 33 valor bajo ref./realim**

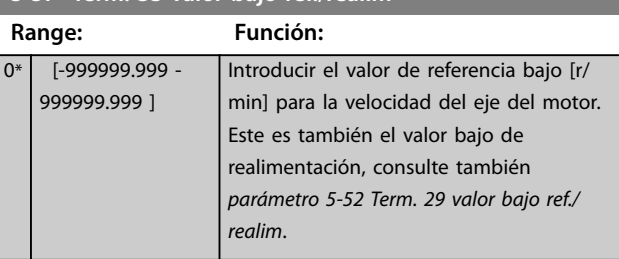

**3 3**

#### <span id="page-88-0"></span>**Descripción del parámetro Guía de programación**

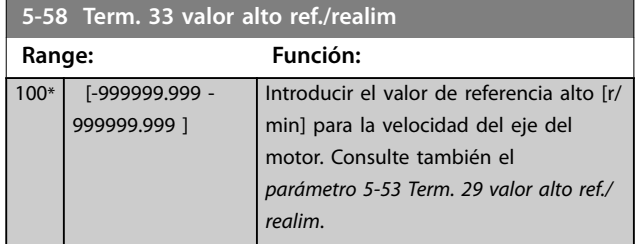

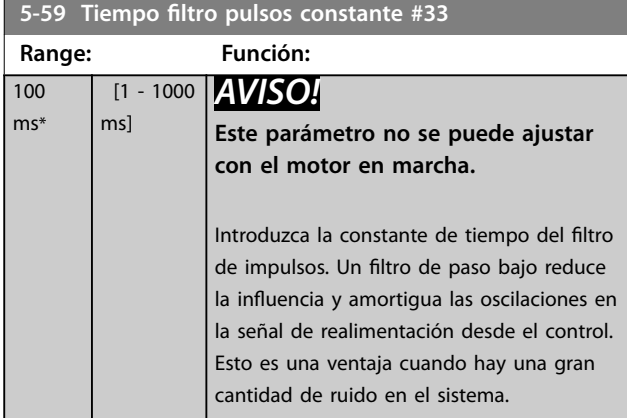

# 3.7.6 5-6\* Salida de pulsos

Parámetros para configurar las funciones de escalado y salida de las salidas de impulsos. Las salidas de impulsos están asignadas a los terminales 27 o 29. Seleccione el terminal 27 como salida en *[parámetro 5-01 Terminal 27](#page-75-0) [modo E/S](#page-75-0)* y el terminal 29 como salida en *[parámetro 5-02 Terminal 29 modo E/S](#page-75-0)*.

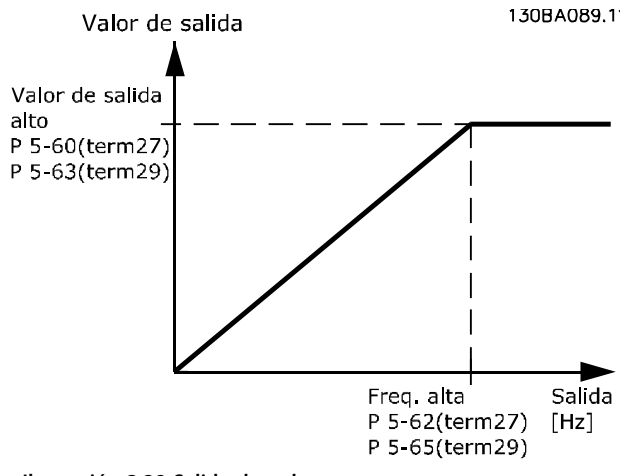

**Ilustración 3.28 Salida de pulsos**

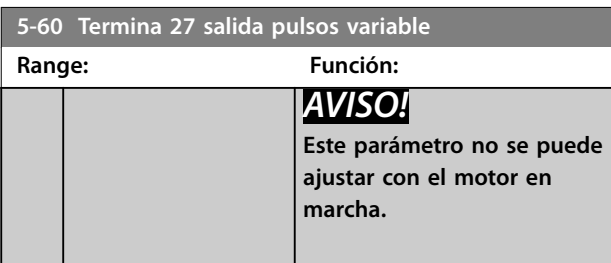

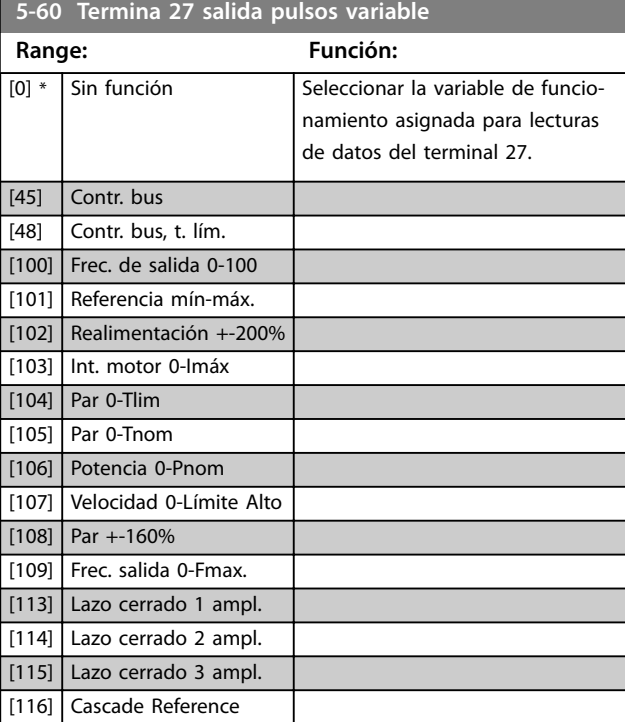

### **5-62 Frec. máx. salida de pulsos #27**

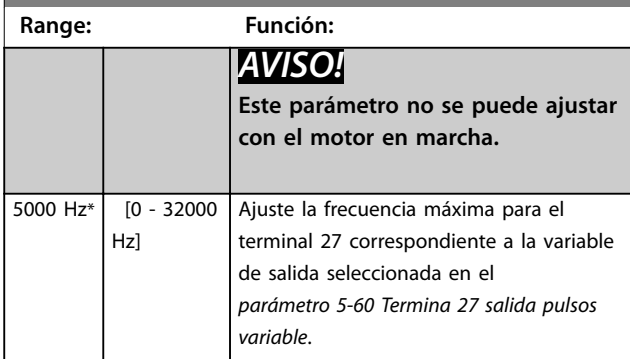

### **5-63 Termina 29 salida pulsos variable**

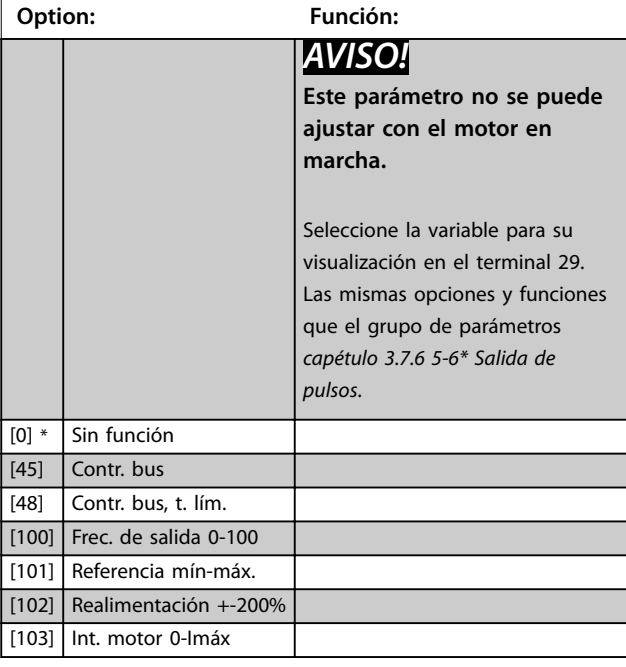

<span id="page-89-0"></span>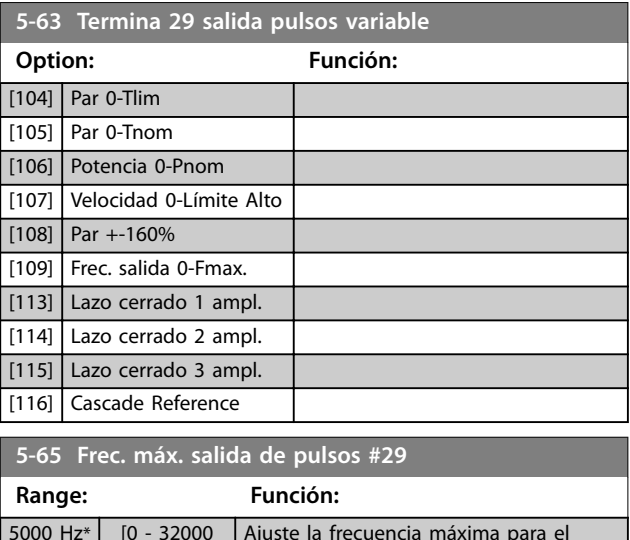

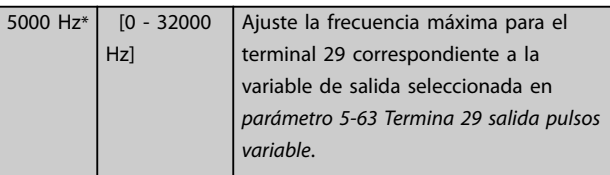

#### **5-66 Terminal X30/6 var. salida pulsos**

Seleccionar la variable para la lectura de datos en el terminal X30/6.

Este parámetro estará activo cuando VLT® General Purpose I/O MCB 101 esté instalado en el convertidor de frecuencia. Las mismas opciones y funciones que el grupo de parámetros *5-6\* Salida de pulsos.*

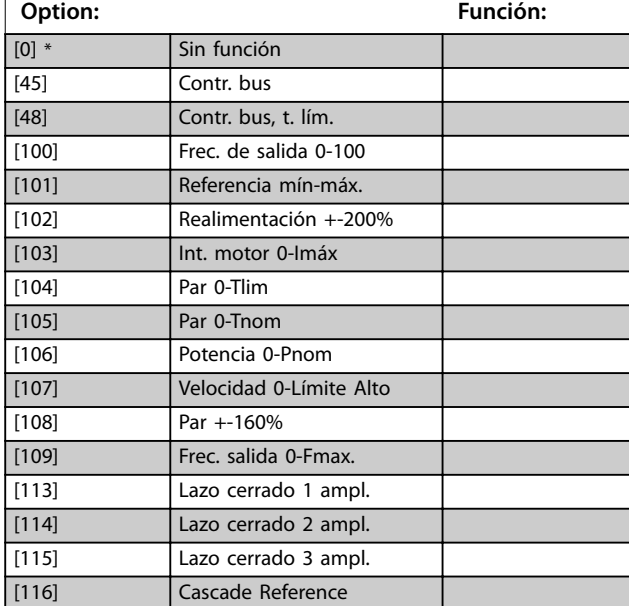

# **5-68 Frec. máx. salida de pulsos #X30/6**

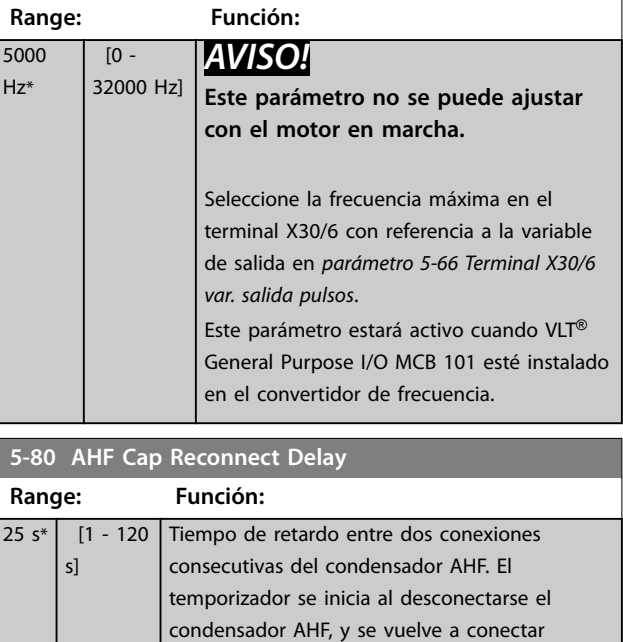

<u>Danfoss</u>

### **Función de salida de conexión de condensador AHF para salidas de relé y digitales**

30 % de la potencia nominal.

cuando finaliza el retardo y la potencia del convertidor de frecuencia está entre el 20 y el

Descripción funcional:

- 1. Conectar condensadores al 20 % de la potencia nominal.
- 2. Histéresis ±50 % del 20 % de la potencia nominal (=mínimo 10 % y máximo 30 % de la potencia nominal).
- 3. Temporizador de retardo de desconexión = 10 s. La potencia nominal debe ser inferior al 10 % durante 10 s para desconectar los condensadores. Si la potencia nominal supera el 10 % durante el retardo de 10 s, el temporizador (10 s) se reinicia.
- 4. El retardo de reconexión del condensador (valor predeterminado = 25 s con un intervalo de 1 s a 120 s, véase el *parámetro 5-80 AHF Cap Reconnect Delay*) se usa como tiempo de desactivación mínimo de la función de salida del condensador AHF.
- 5. En caso de pérdida de potencia, el convertidor de frecuencia garantiza que el tiempo de desactivación mínimo se cumple al restablecer la potencia.

Danfoss

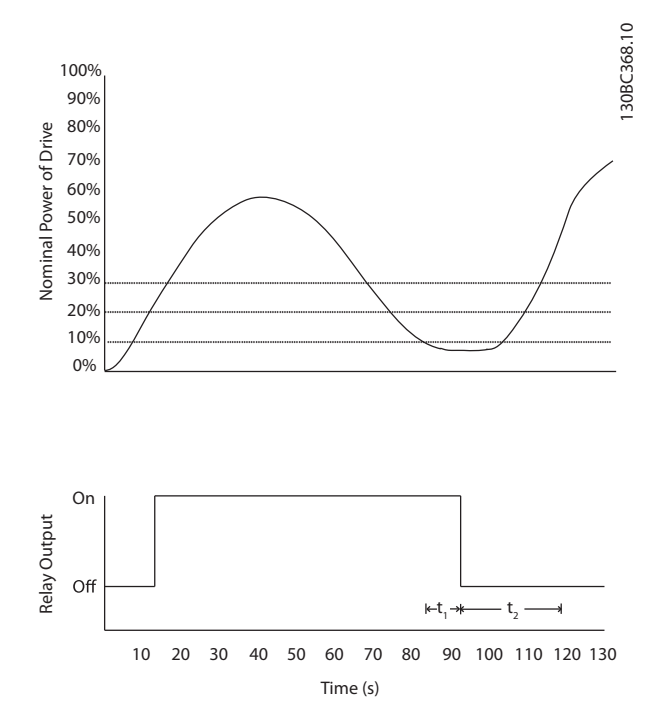

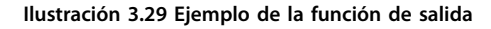

t<sub>1</sub> representa el temporizador de retardo de desactivación (10 s).

t2 representa el retardo de reconexión del condensador (*[parámetro 5-80 AHF Cap Reconnect Delay](#page-89-0)*).

Cuando la potencia nominal del convertidor de frecuencia supera el 20 %, se activa la función de salida. Cuando la potencia desciende por debajo del 10 %, un temporizador de retardo de desactivación tiene que finalizar antes de que la salida descienda, lo cual se representa con t1. Después de que la salida descienda, el temporizador de retardo de reconexión del condensador tiene que finalizar antes de que la salida pueda activarse de nuevo, lo cual se representa mediante t2. Cuando t2 finaliza, la potencia nominal es superior al 30 % y el relé no se activa.

# 3.7.7 5-9\* Controlado por bus

Este grupo de parámetros selecciona salidas digitales y de relé mediante un ajuste del bus de campo.

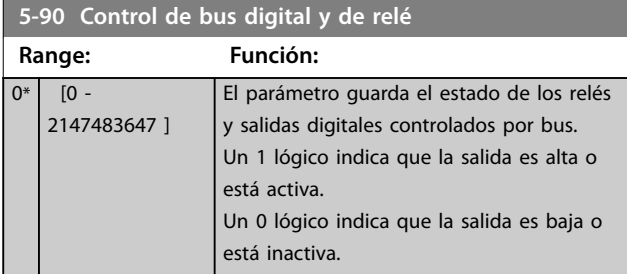

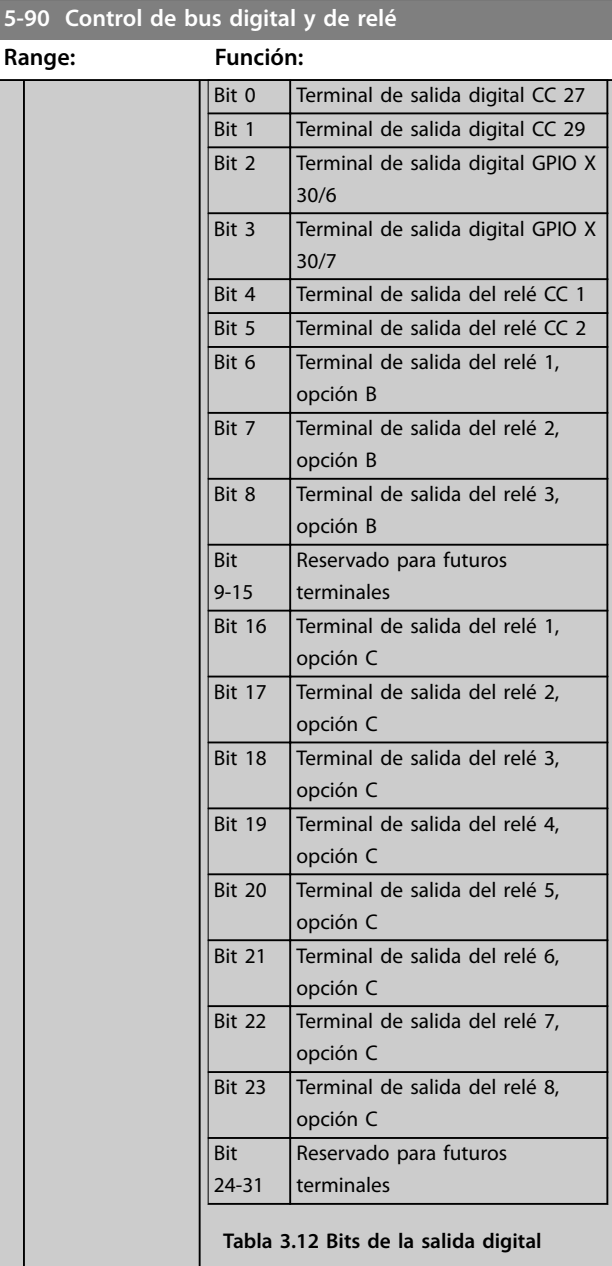

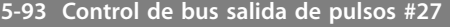

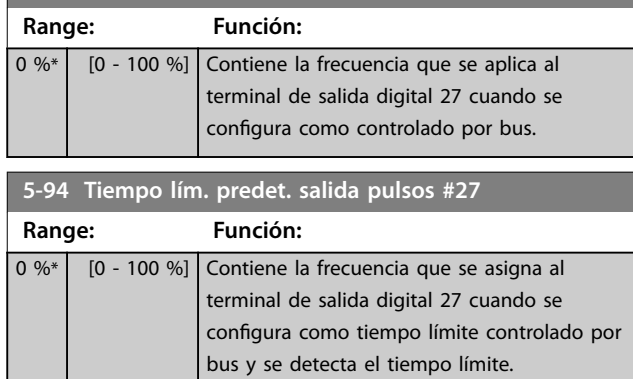

Danfoss

### **Descripción del parámetro VLT**® **AQUA Drive FC 202**

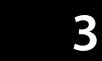

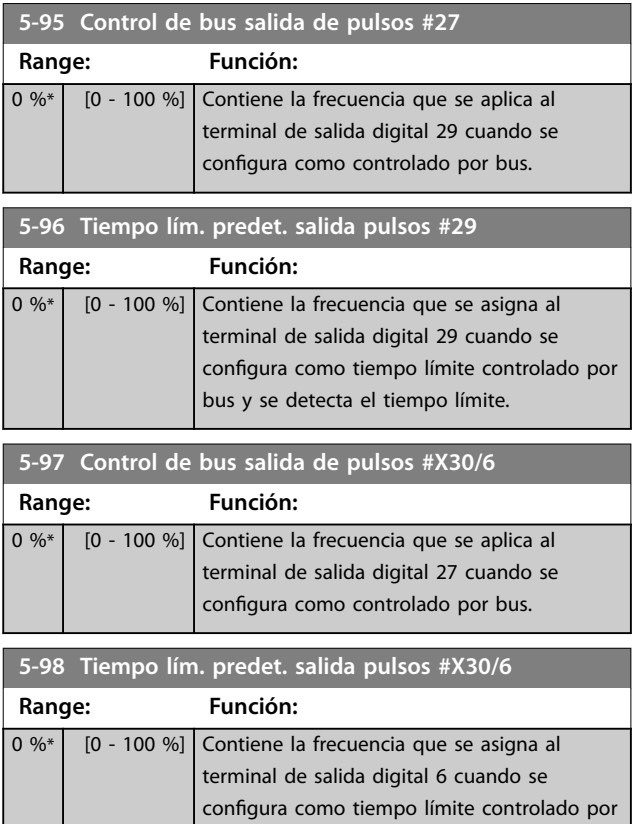

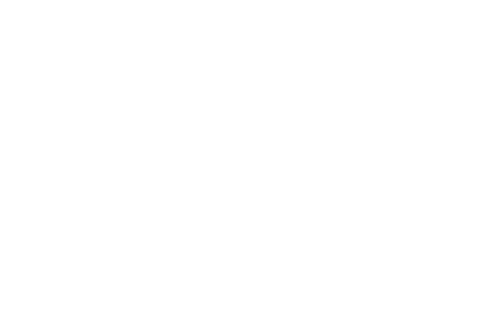

bus y se detecta el tiempo límite.

# <span id="page-92-0"></span>3.8 Parámetros 6-\*\* E/S analógica

# 3.8.1 6-0\* Modo E/S analógico

Grupo de parámetros para ajustar la configuración de E/S analógica.

El convertidor de frecuencia está equipado con 2 entradas analógicas:

- **•** Terminales 53
- **•** Terminales 54

Las entradas analógicas pueden asignarse libremente a la tensión (0-10 V) o a la entrada de intensidad (0/4-20 mA).

# *AVISO!*

**Pueden conectarse termistores a una entrada analógica o a una digital.**

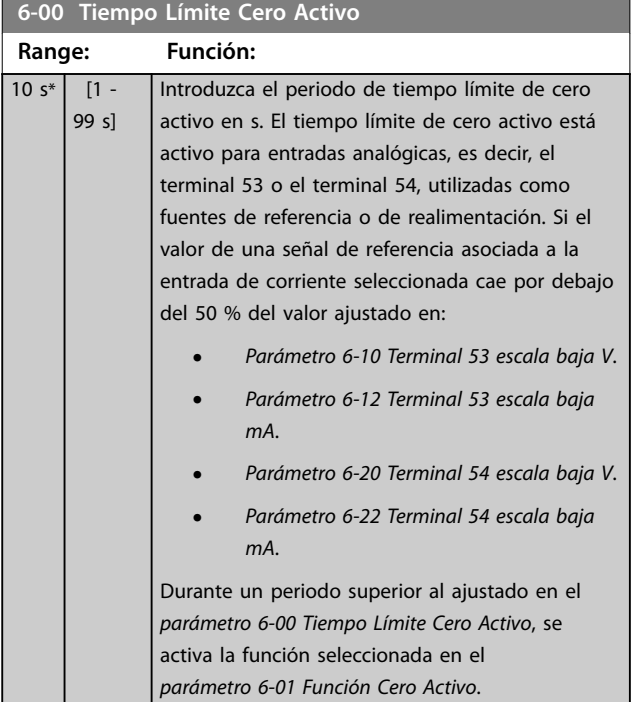

# **6-01 Función Cero Activo**

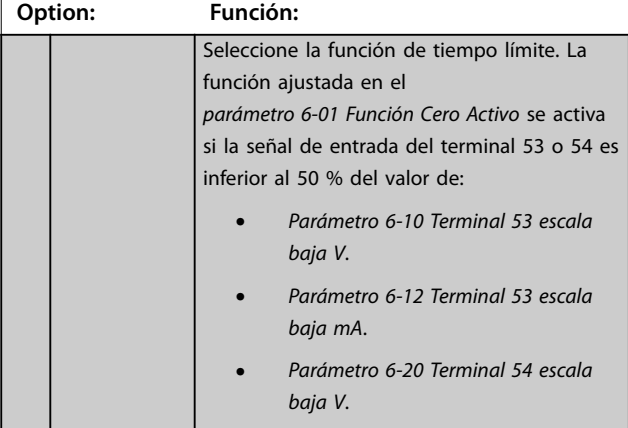

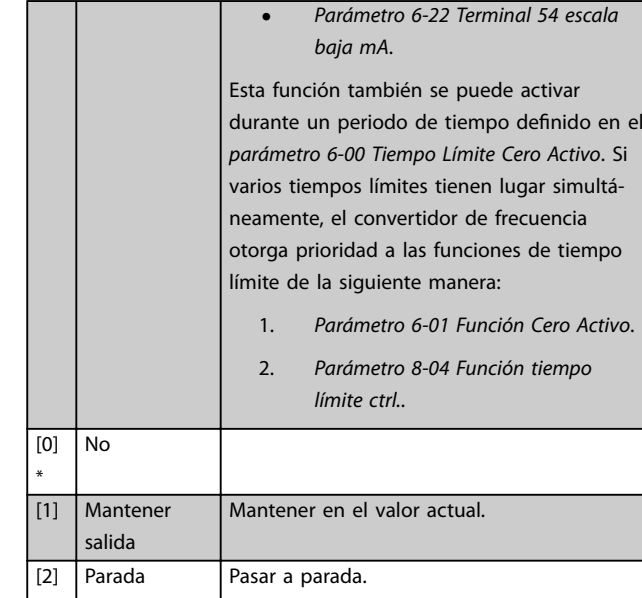

**6-01 Función Cero Activo Option: Función:**

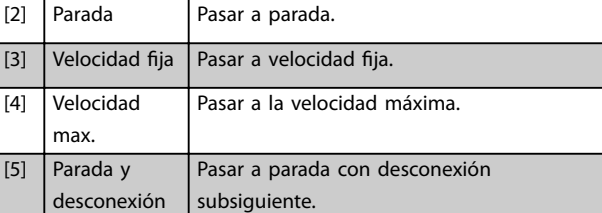

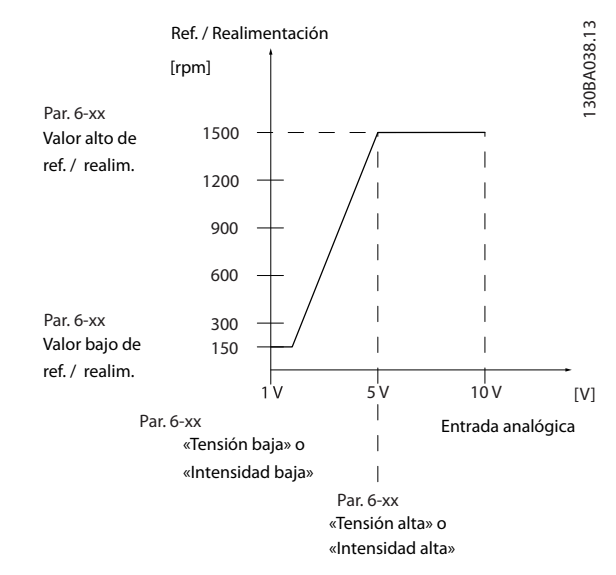

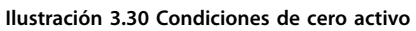

# 3.8.2 6-1\* Entrada analógica 1

Parámetros para configurar el escalado y los límites para la entrada analógica 1 (terminal 53)

<span id="page-93-0"></span>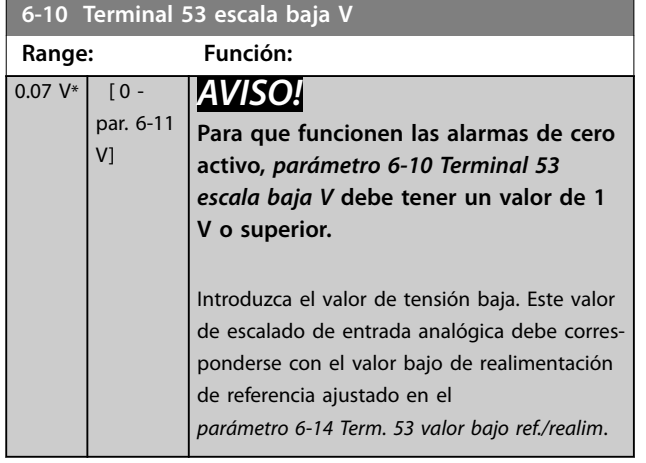

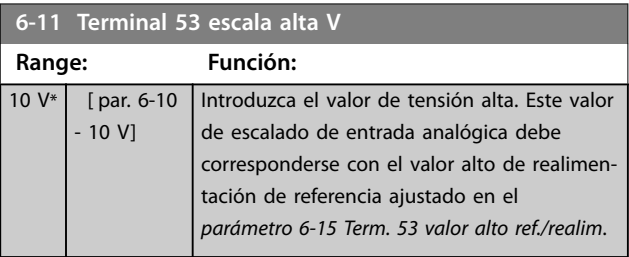

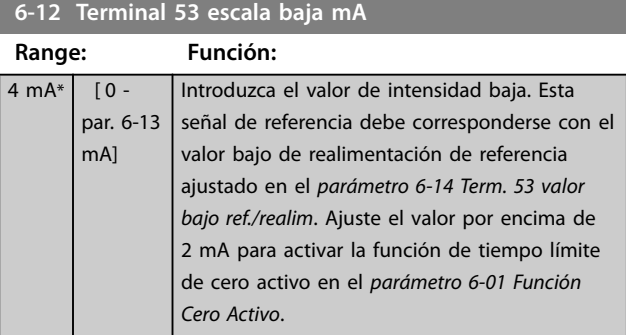

**6-13 Terminal 53 escala alta mA**

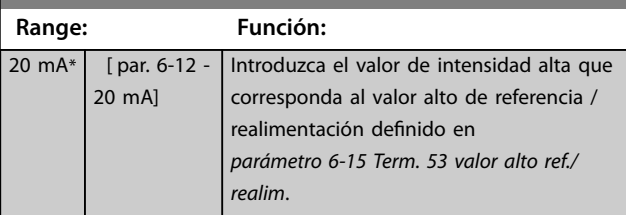

**6-14 Term. 53 valor bajo ref./realim**

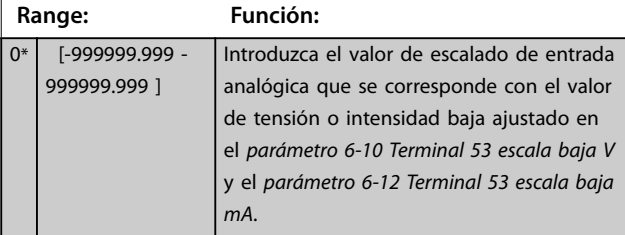

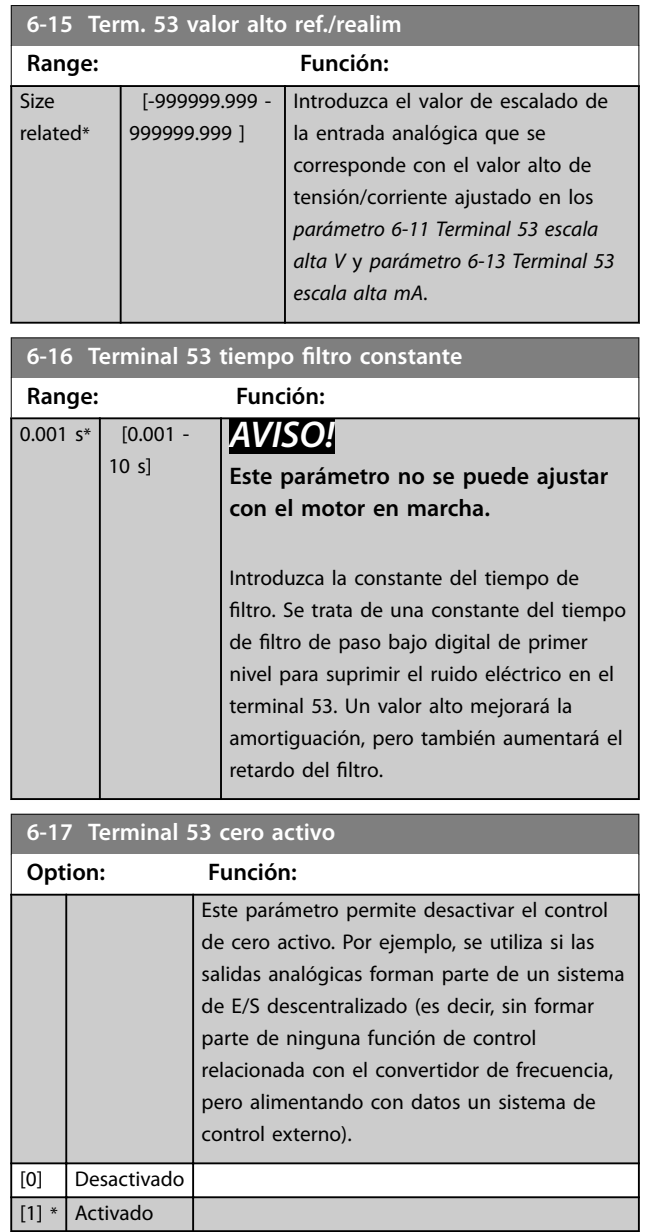

# 3.8.3 6-2\* Analog Input 2

Parámetros para configurar el escalado y los límites para la entrada analógica 2 (terminal 54)

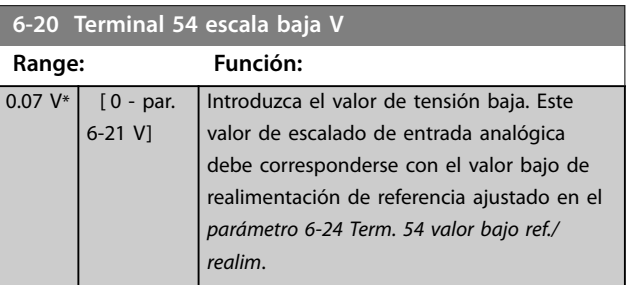

<span id="page-94-0"></span>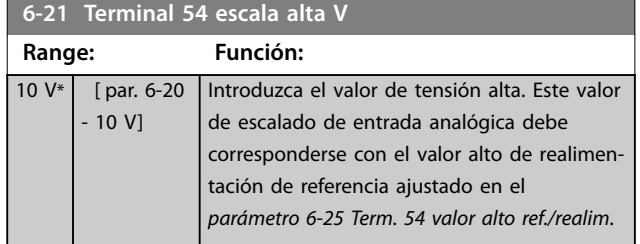

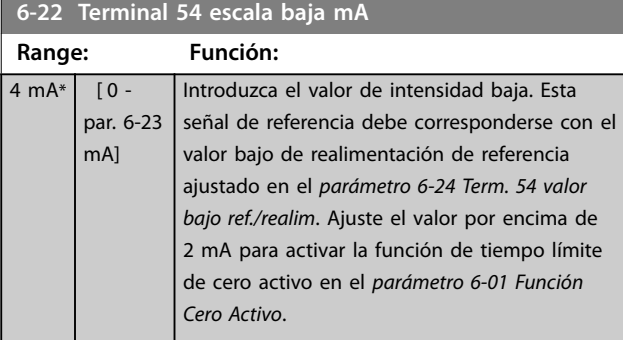

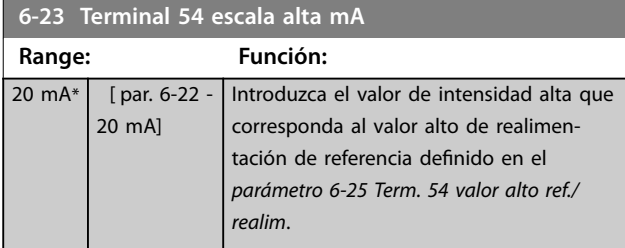

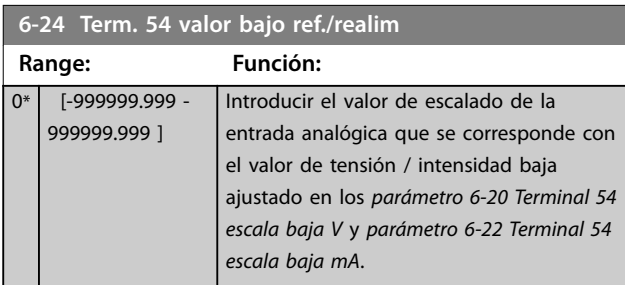

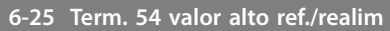

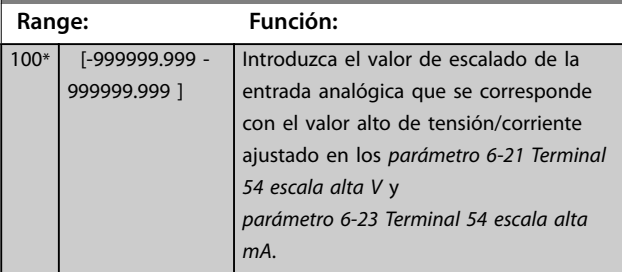

**6-26 Terminal 54 tiempo filtro constante**

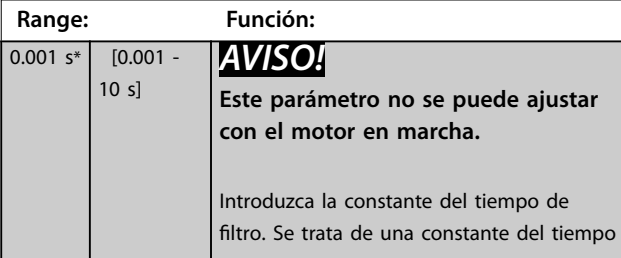

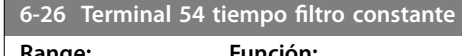

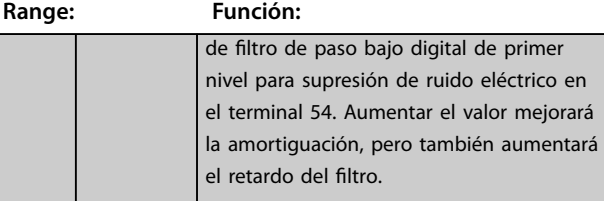

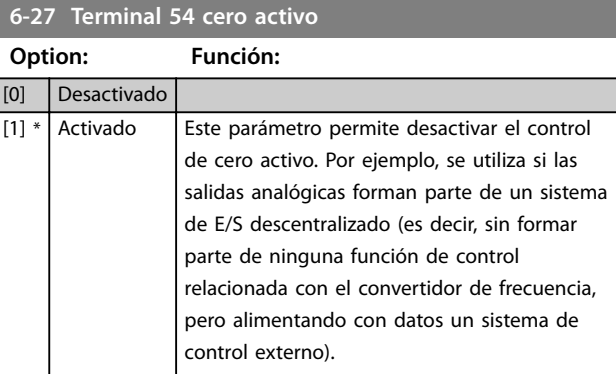

# 3.8.4 6-3\* Entrada analógica X30/11

Grupo de parámetros para configurar el escalado y los límites de la entrada analógica 3 (X30/11) de VLT® General Purpose I/O MCB 101.

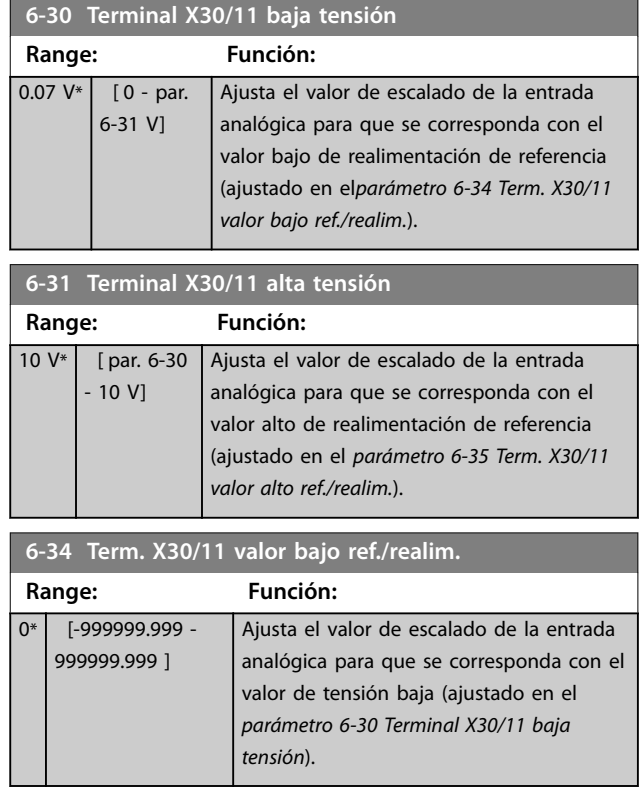

Danfoss

### <span id="page-95-0"></span>**Descripción del parámetro VLT**® **AQUA Drive FC 202**

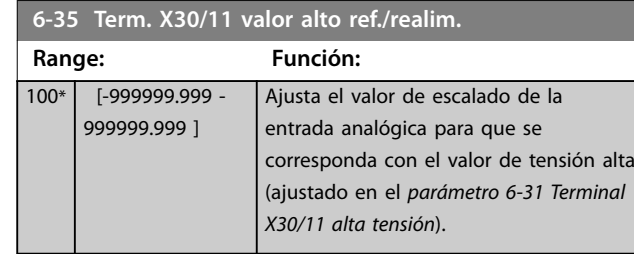

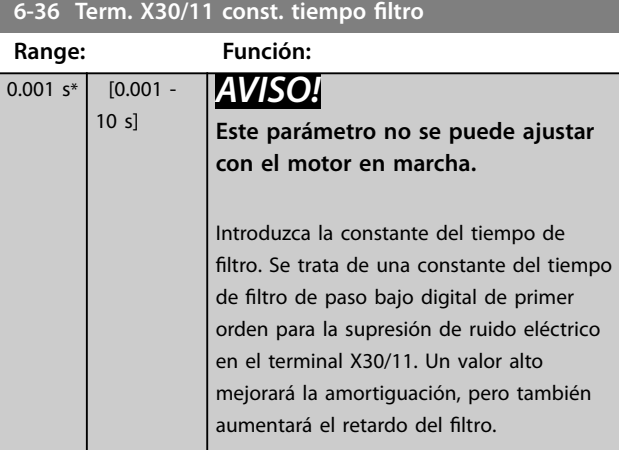

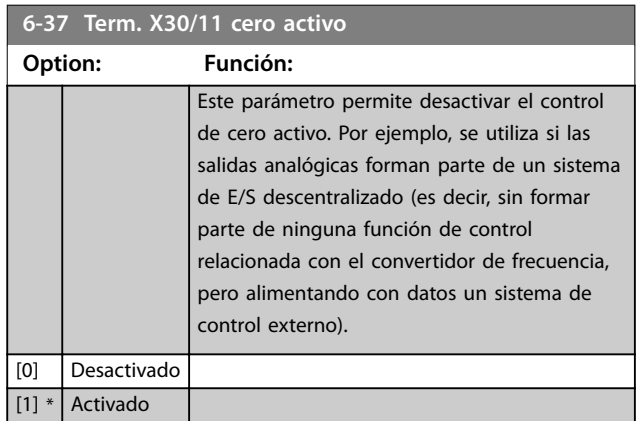

# 3.8.5 6-4\* Entrada analógica X30/12

Grupo de parámetros para configurar el escalado y los límites de la entrada analógica 4 (X30/12) de VLT® General Purpose I/O MCB 101.

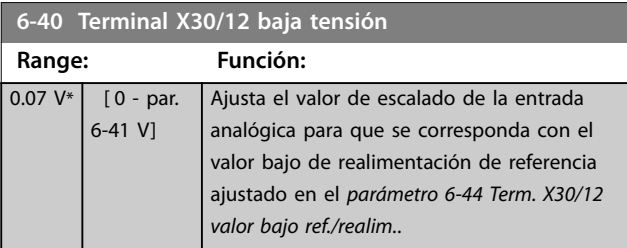

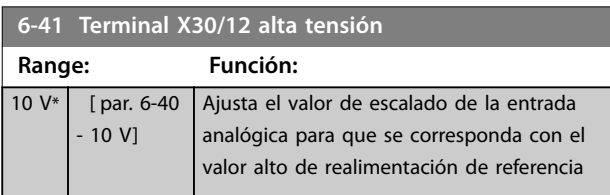

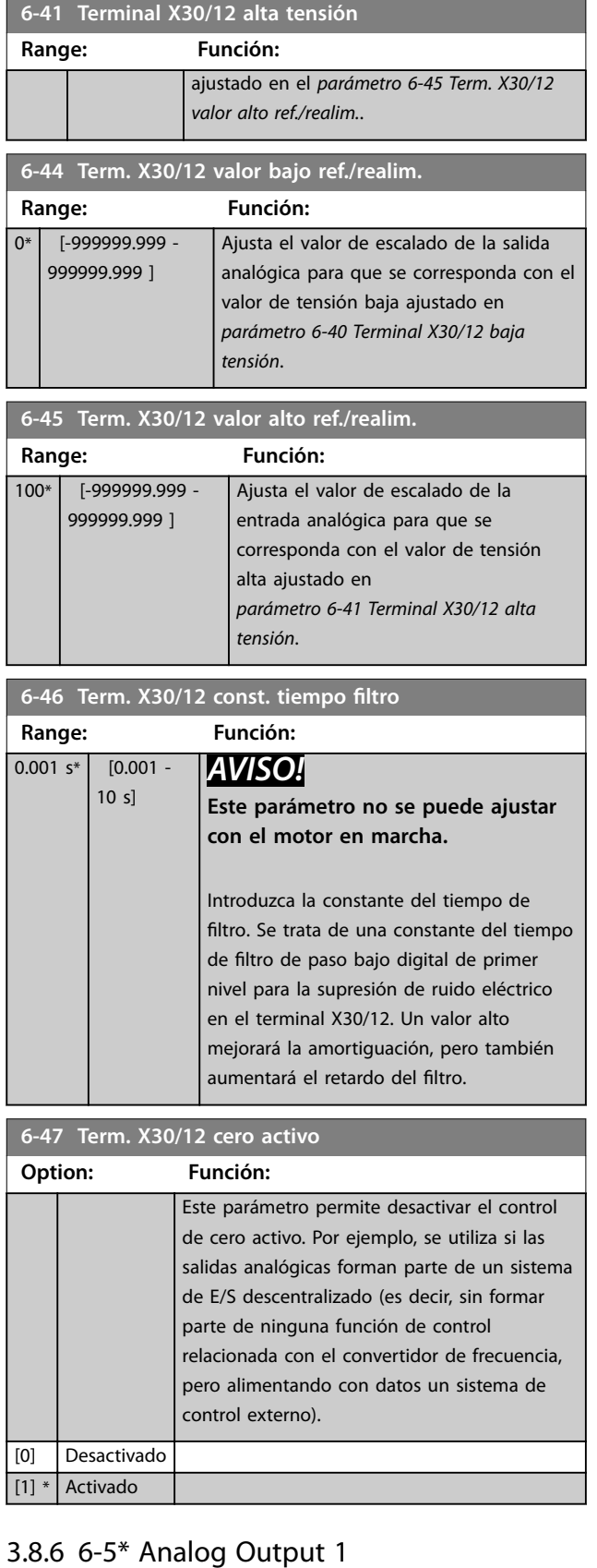

### Parámetros para configurar el escalado y los límites para la salida analógica 1, es decir, el terminal 42. Las salidas analógicas son salidas de intensidad: 0/4-20 mA. El

<span id="page-96-0"></span>terminal común (terminal 39) es el mismo terminal y tiene el mismo potencial eléctrico para la conexión común analógica y común digital. La resolución en salida analógica es de 12 bits.

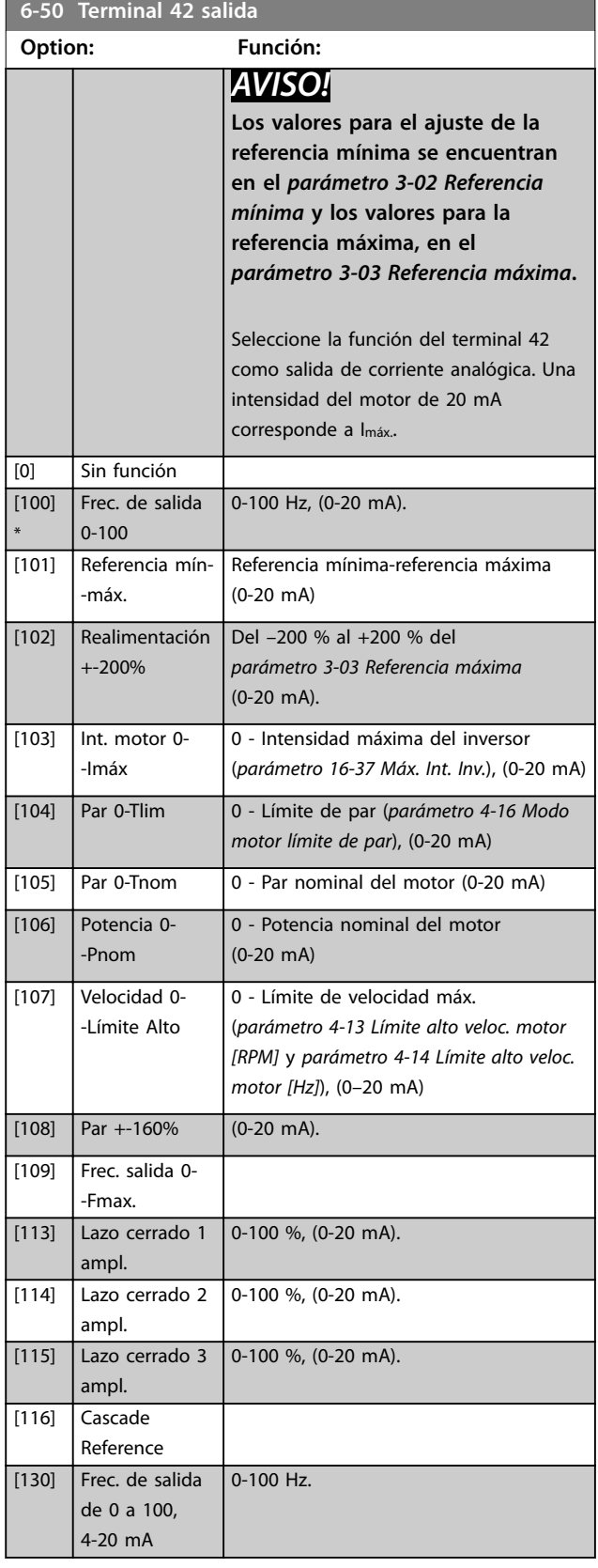

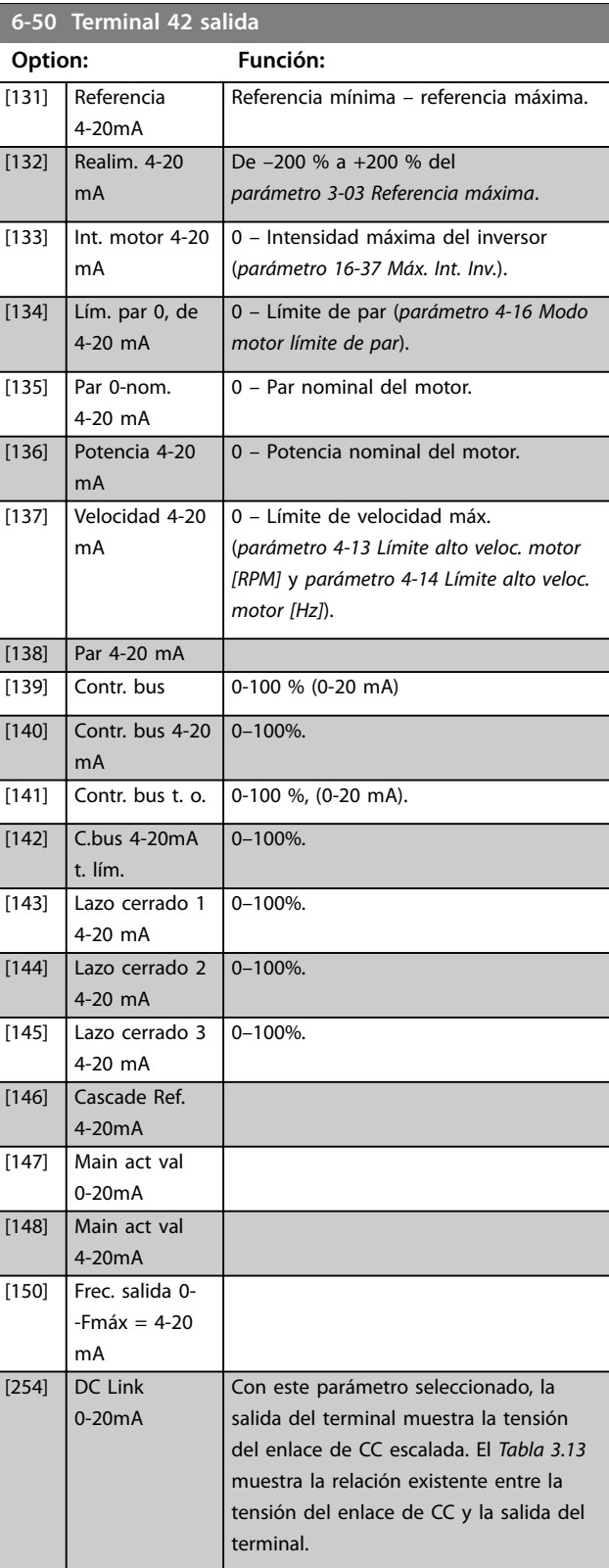

Danfoss

### <span id="page-97-0"></span>**Descripción del parámetro VLT**® **AQUA Drive FC 202**

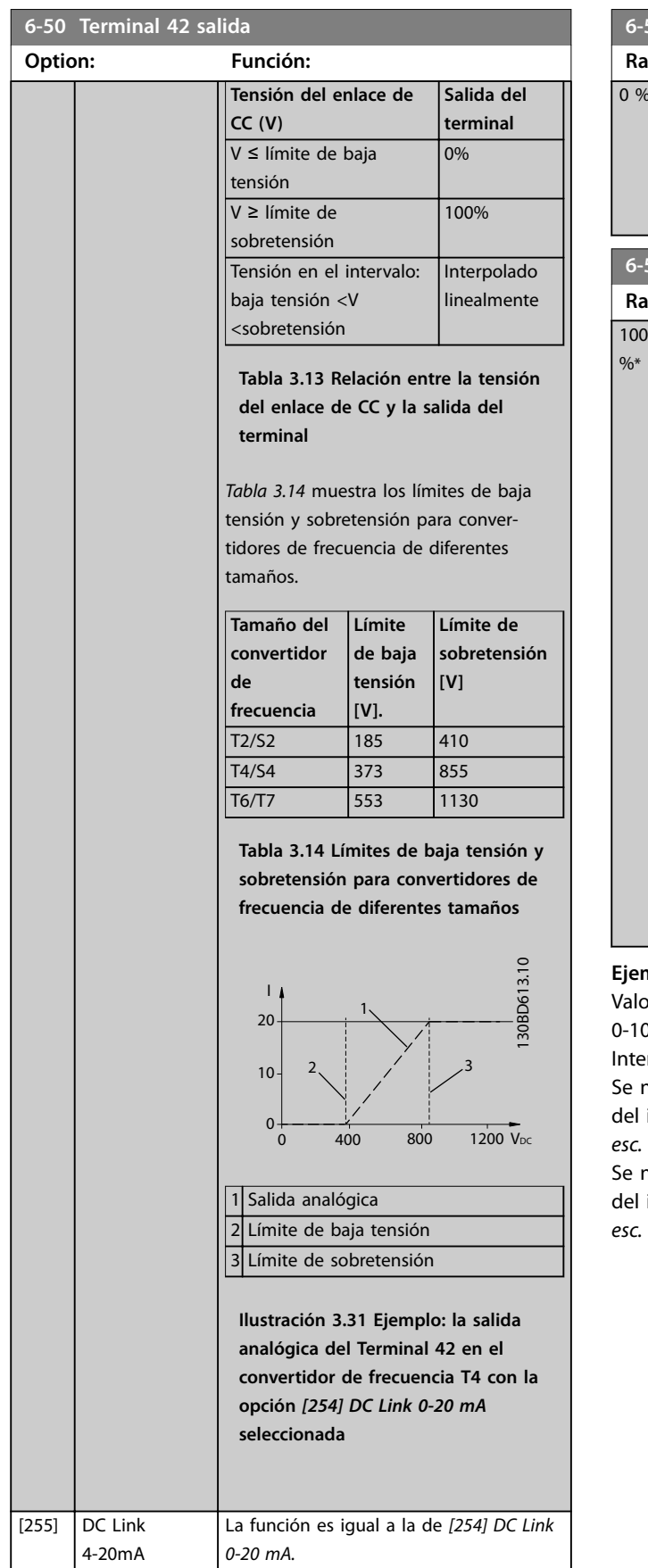

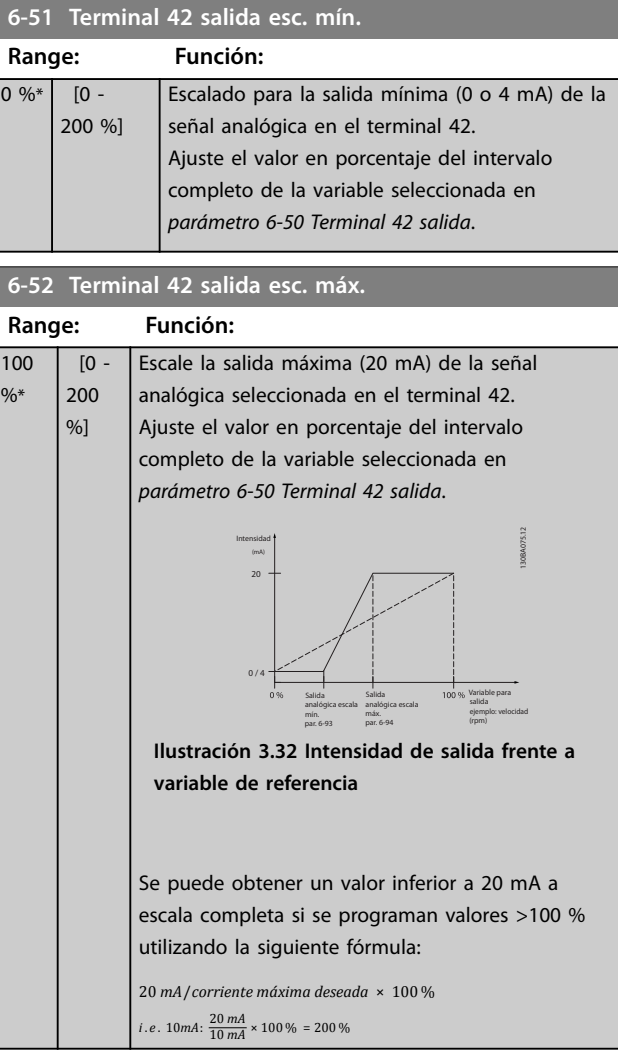

### emplo 1:

 $\overline{\text{V}}$ lor de la variable = frecuencia de salida, intervalo = 100 Hz.

 $t$ ervalo necesario para la salida = 0-50 Hz.

necesita una señal de salida de 0 o 4 mA a 0 Hz (0 % del intervalo). Ajuste el *parámetro 6-51 Terminal 42 salida esc. mín.* al 0 %.

necesita una señal de salida de 20 mA a 50 Hz (50 % del intervalo). Ajuste el *parámetro 6-52 Terminal 42 salida esc. máx.* al 50 %.

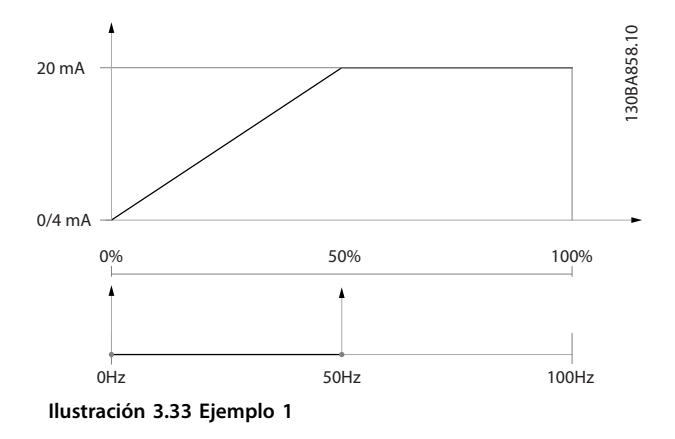

#### **Ejemplo 2:**

Variable = realimentación, intervalo = de –200 % a +200 %. Intervalo necesario para la salida = 0-100 %.

Se necesita una señal de salida de 0 o 4 mA al 0 % (50 % del intervalo). Ajuste el *[parámetro 6-51 Terminal 42 salida](#page-97-0) [esc. mín.](#page-97-0)* al 50 %.

Se necesita una señal de salida de 20 mA al 100 % (75 % del intervalo). Ajuste el *[parámetro 6-52 Terminal 42 salida](#page-97-0) [esc. máx.](#page-97-0)* al 75 %.

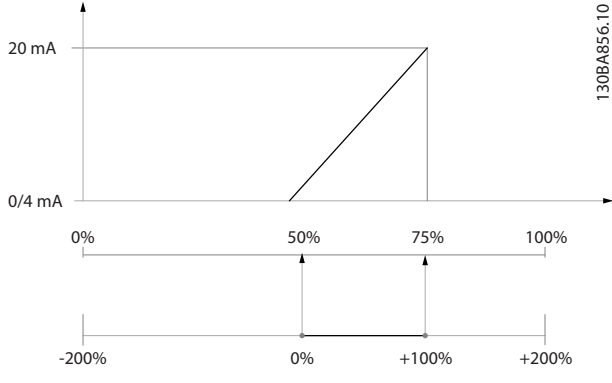

**Ilustración 3.34 Ejemplo 2**

### **Ejemplo 3:**

Valor de variable = referencia, intervalo = referencia mínima – referencia máxima

Intervalo necesario para la salida = referencia mínima (0 %) – referencia máxima (100 %), 0–10 mA.

Se necesita una señal de salida de 0 a 4 mA a la referencia mínima: ajuste el *[parámetro 6-51 Terminal 42 salida esc.](#page-97-0) [mín.](#page-97-0)* al 0 %.

Se necesita una señal de salida de 10 mA a la referencia máxima (100 % del intervalo). Ajuste el

*[parámetro 6-52 Terminal 42 salida esc. máx.](#page-97-0)* al 200 %.  $(20 \text{ mA} / 10 \text{ mA} \times 100 \% = 200 %$ .

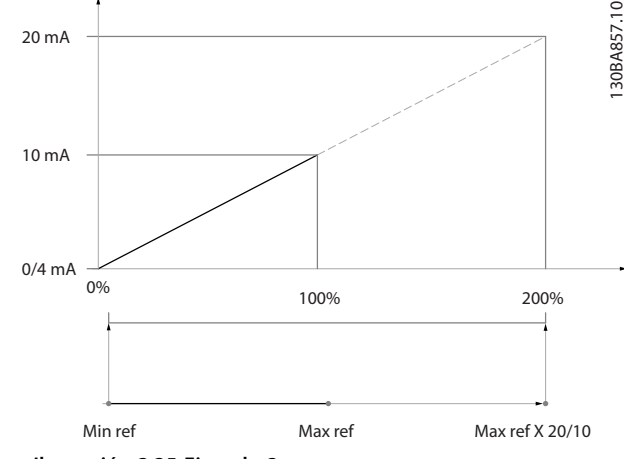

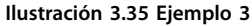

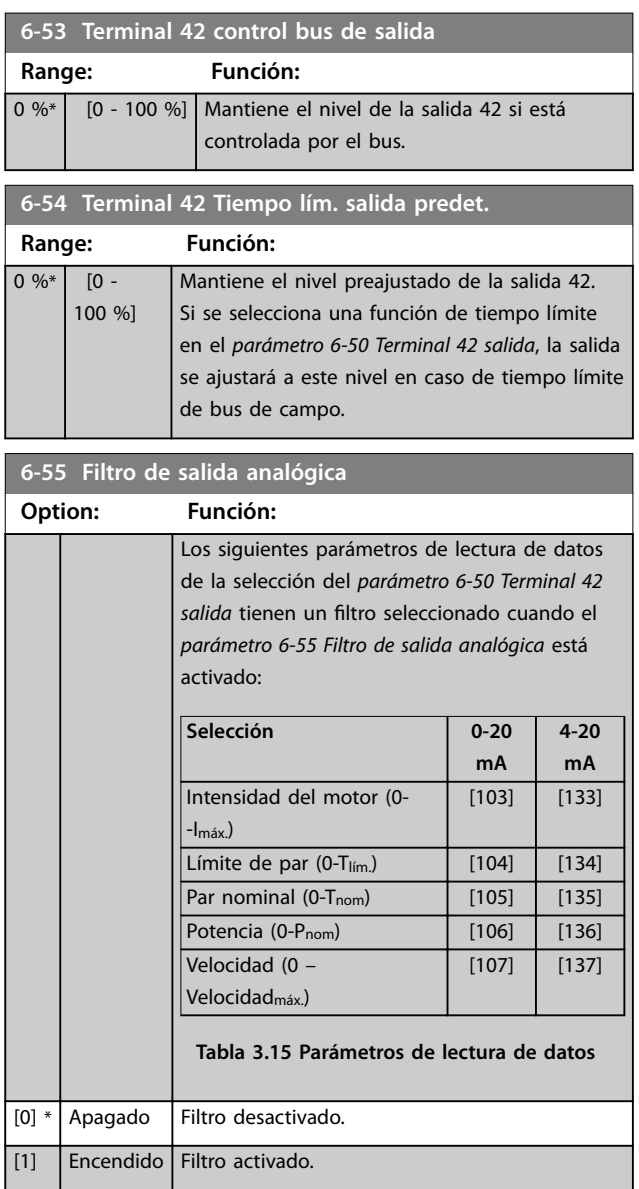

# 3.8.7 6-6\* Salida analógica X30/8

Las salidas analógicas son salidas de intensidad: 0/4-20 mA. El terminal común (terminal X30/8) es el mismo terminal y potencial eléctrico para la conexión común analógica. La resolución en salida analógica es de 12 bits.

### **6-60 Terminal X30/8 salida**

Las mismas opciones y funciones que el *[parámetro 6-50 Terminal](#page-96-0) [42 salida](#page-96-0)*.

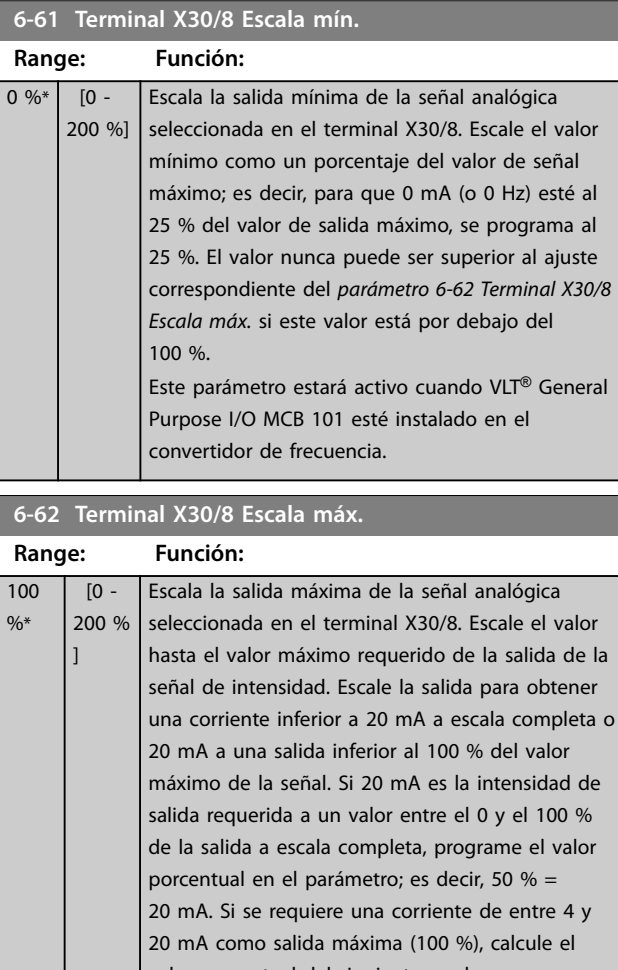

valor porcentual del siguiente modo: 20 *mA*/*corriente máxima deseada* × 100 % *i* . *e* . 10 *mA*:  $\frac{20 \text{ mA}}{10 \text{ mA}} \times 100 \% = 200 \%$ 

**6-63 Terminal X30/8 control bus de salida Range: Función:** 0 %\* [0 - 100 %] Contiene el valor que se asignará al terminal de salida cuando esté configurado como controlado por bus. **6-64 Terminal X30/8 Tiempo lím. salida predet. Range: Función:** 0 %\* [0 - 100 %] Contiene el valor que se asignará al terminal de salida cuando se configure como tiempo límite controlado por bus y se detecte el

tiempo límite.

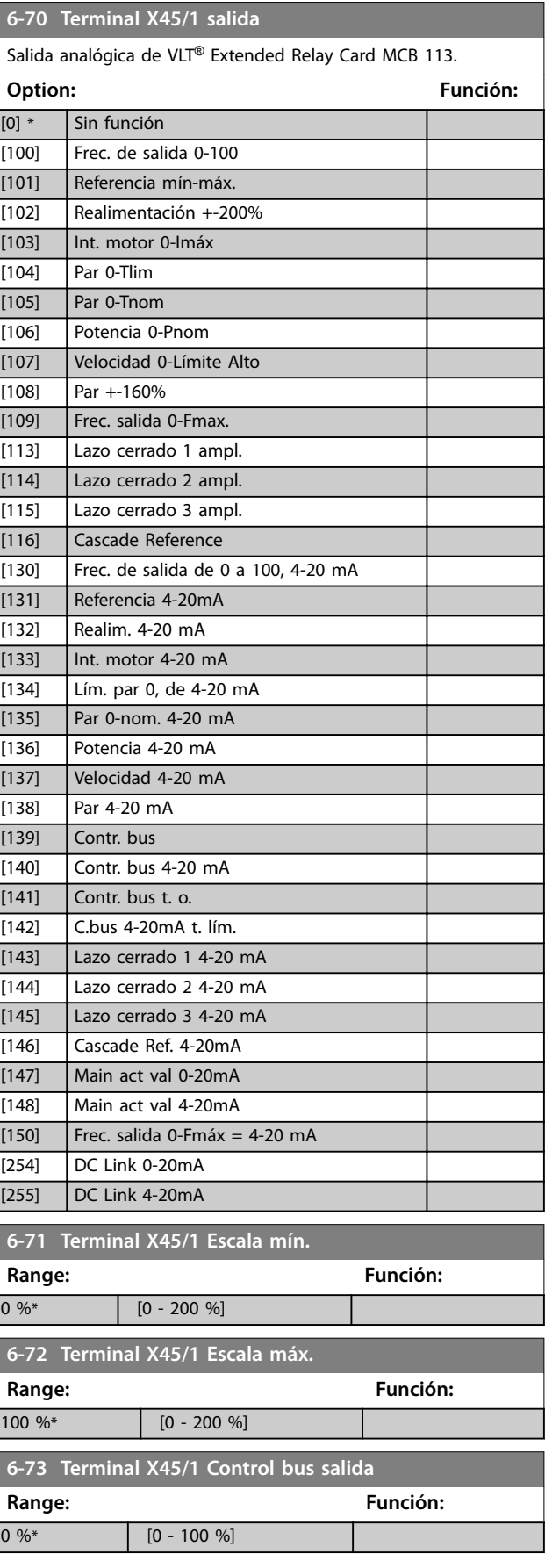

### **Descripción del parámetro Guía de programación**

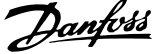

 $\overline{a}$ 

**3 3**

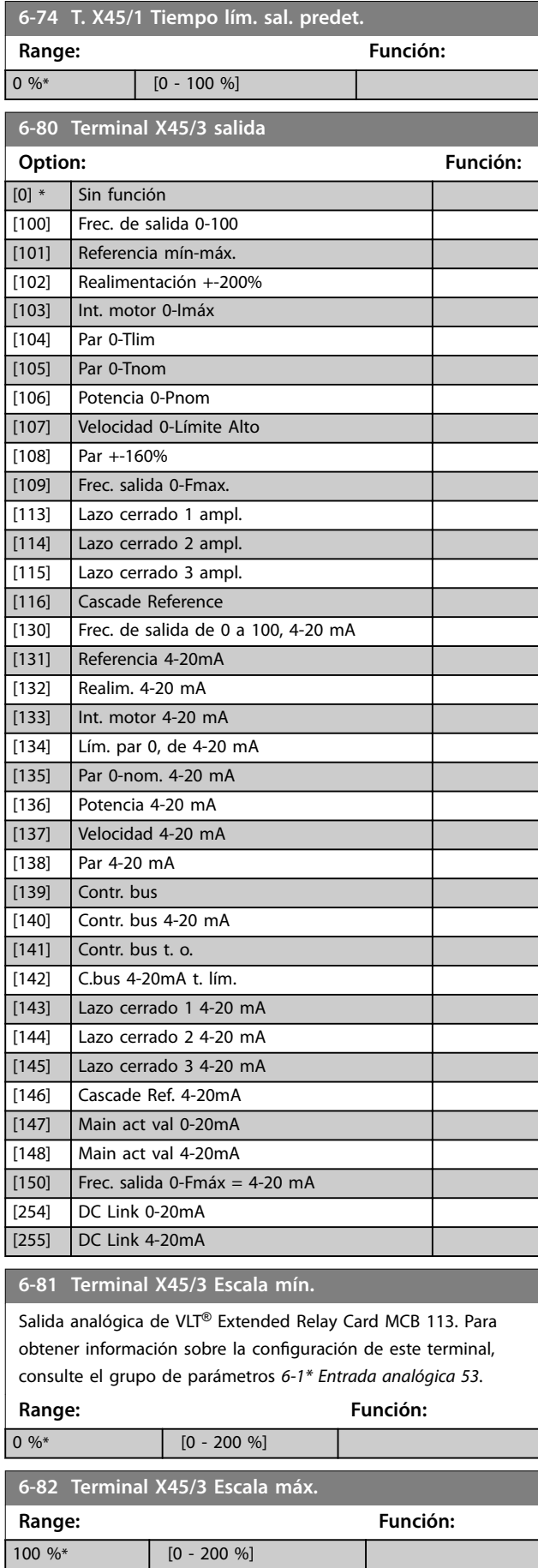

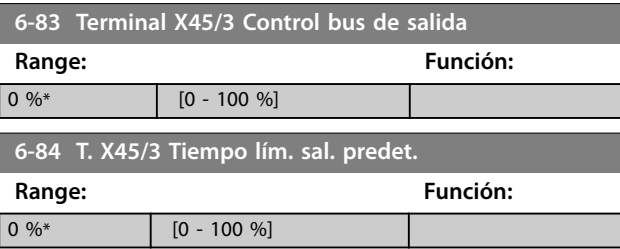

# <span id="page-101-0"></span>3.9 Parámetros 8-\*\* Comunic. y opciones

# 3.9.1 8-0\* Ajustes generales

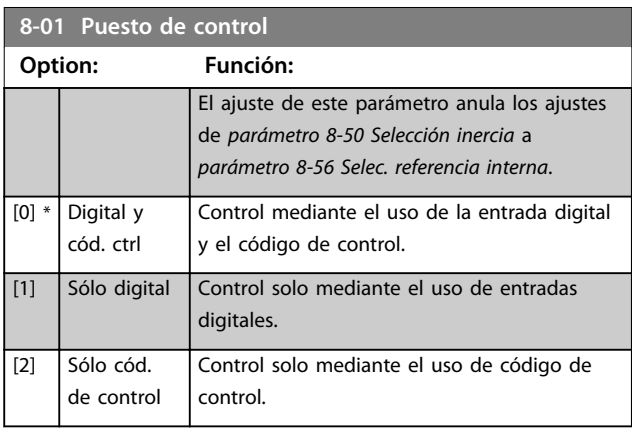

### **8-02 Fuente de control**

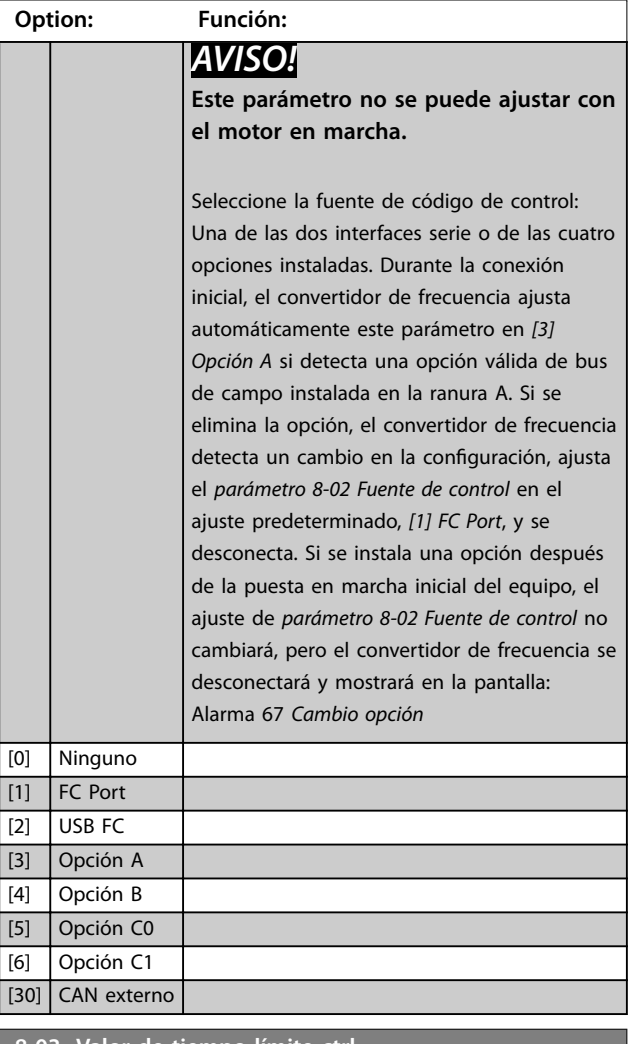

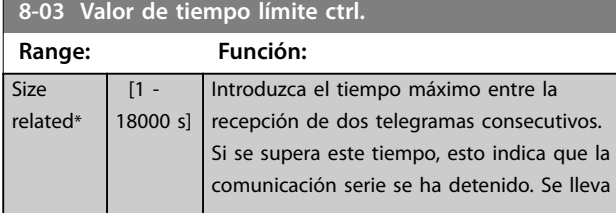

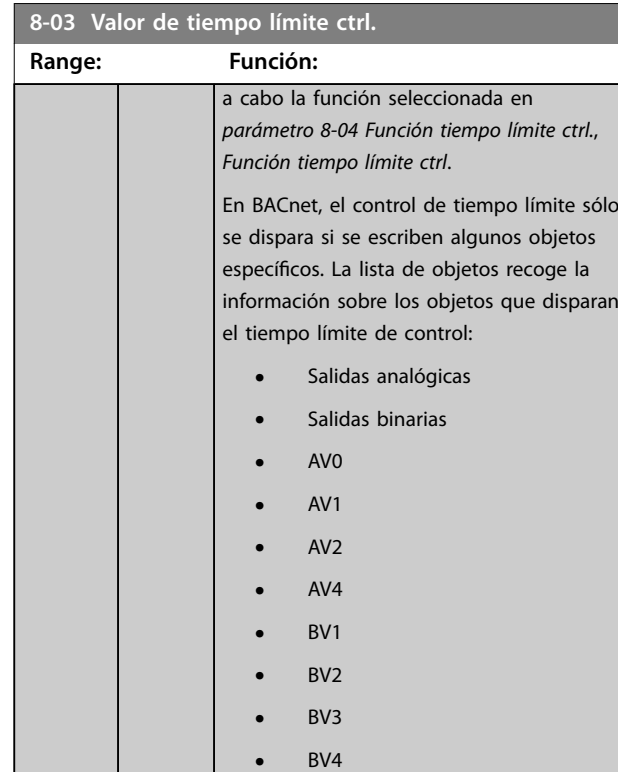

**•** BV5 **•** Salidas multiestado

# **8-04 Función tiempo límite ctrl.**

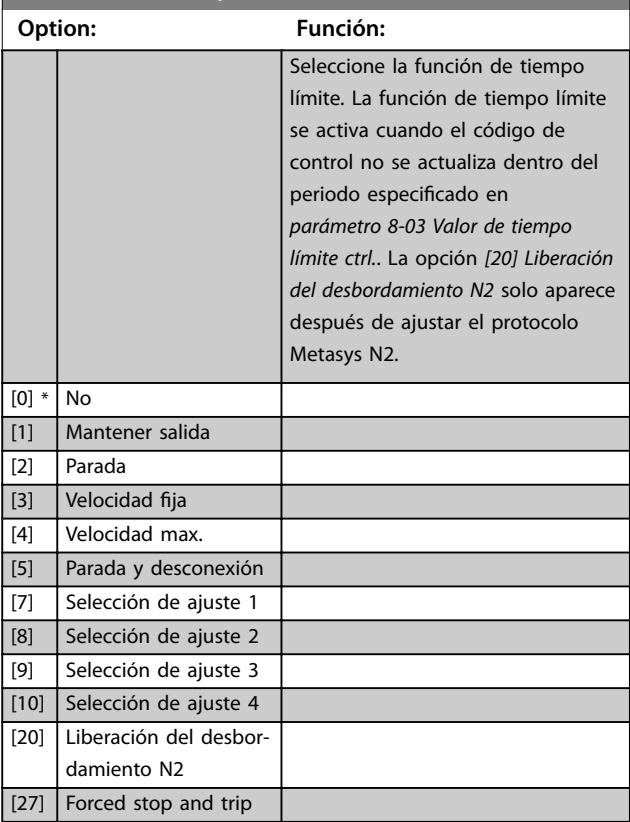

Danfoss

### **Descripción del parámetro Guía de programación**

### **8-05 Función tiempo límite**

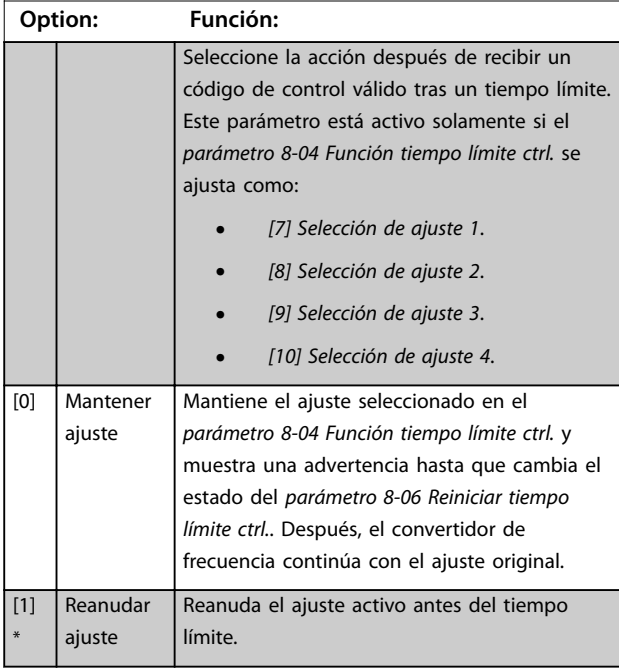

### **8-06 Reiniciar tiempo límite ctrl. Option: Función:** Este parámetro solo está activo cuando se ha seleccionado la opción *[0] Mantener ajuste* en el *parámetro 8-05 Función tiempo límite*.  $[0]$  \* No reiniciar Conserva el ajuste especificado en el *[parámetro 8-04 Función tiempo límite ctrl.](#page-101-0)*: **•** *[7] Selección de ajuste 1*. **•** *[8] Selección de ajuste 2*. **•** *[9] Selección de ajuste 3*. **•** *[10] Selección de ajuste 4*. [1] Reiniciar Devuelve el convertidor de frecuencia al ajuste original tras un tiempo límite de código de control. Cuando el valor se ajusta como *[1] Reiniciar*, el convertidor de frecuencia lleva a cabo el reinicio e, inmediatamente después, vuelve al ajuste *[0] No reiniciar*.

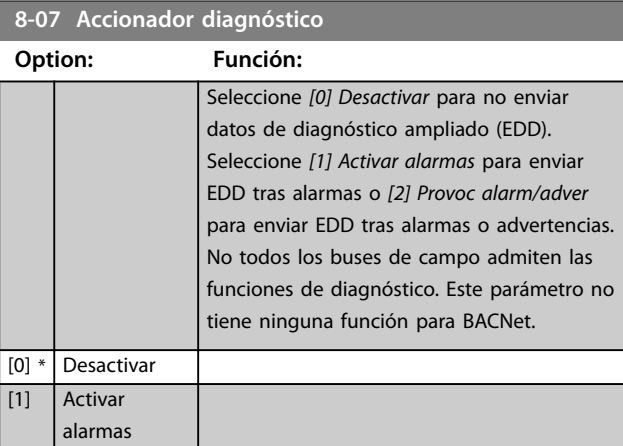

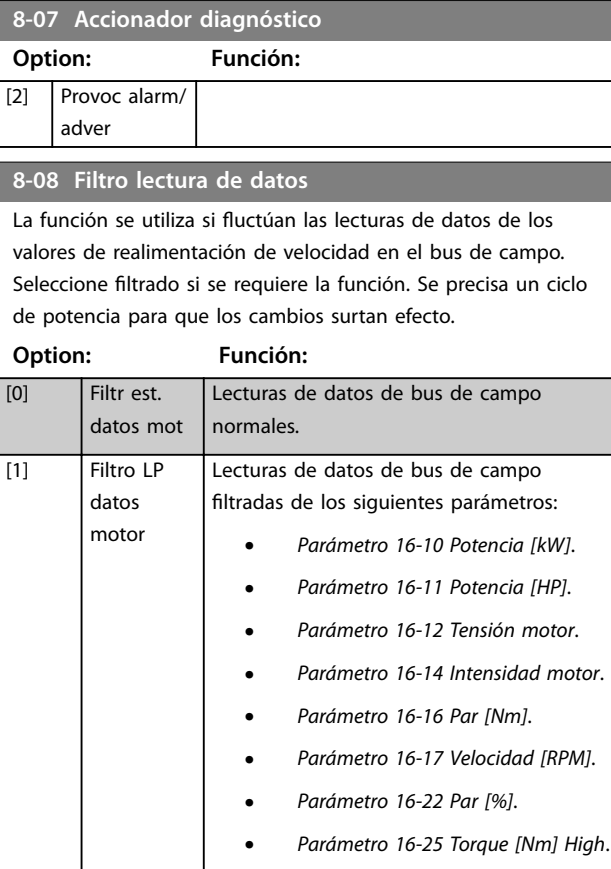

# 3.9.2 8-1\* Aj. cód. ctrl.

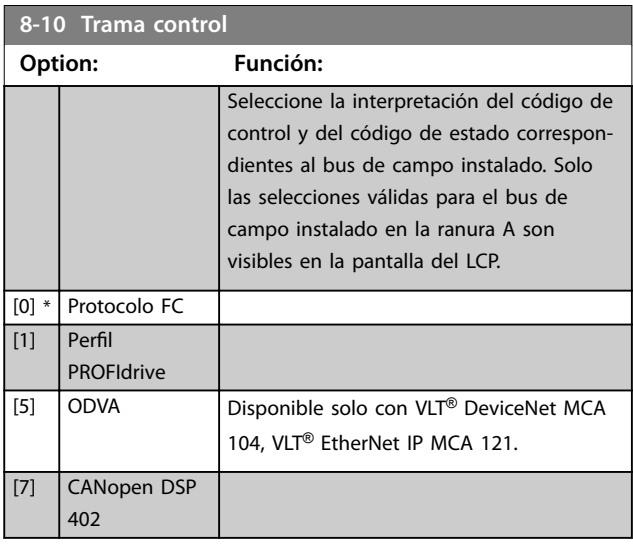

**8-13 Código de estado configurable STW**

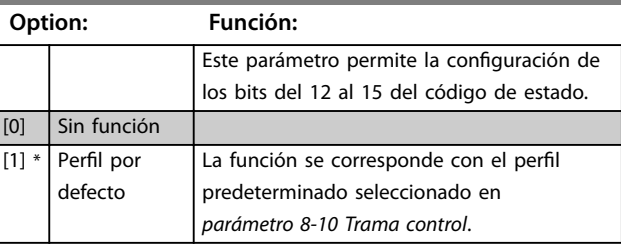

### **Descripción del parámetro VLT**® **AQUA Drive FC 202**

# **8-13 Código de estado configurable STW**

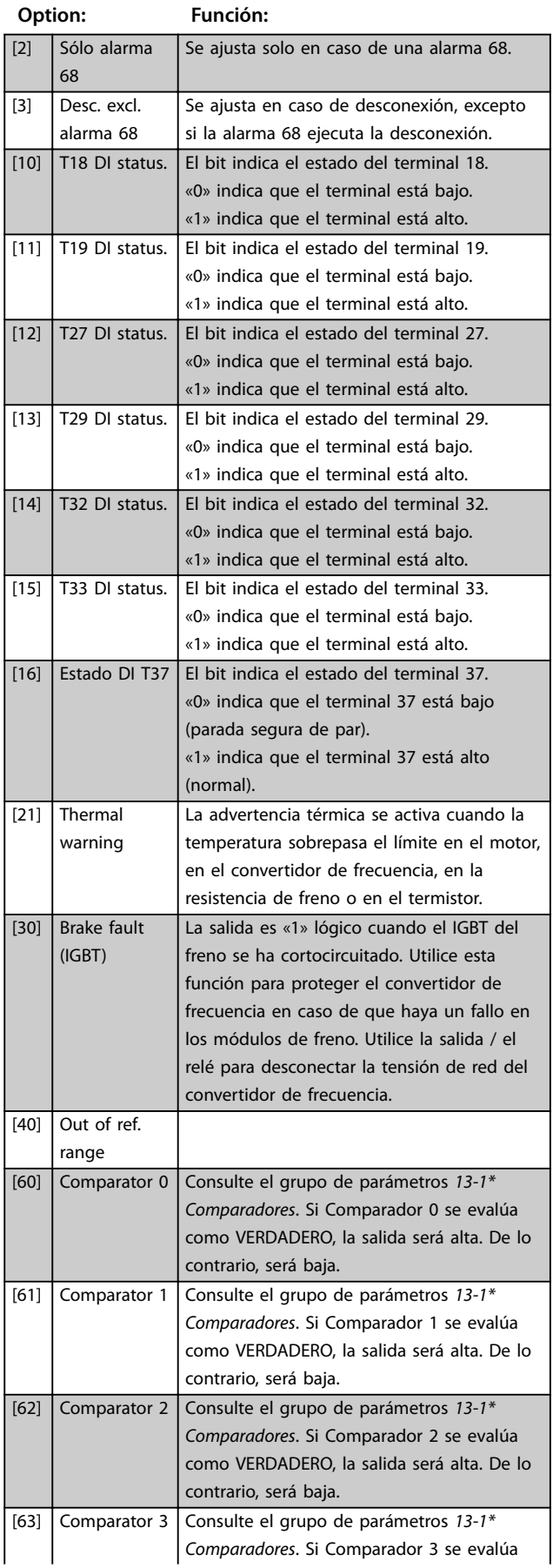

# **8-13 Código de estado configurable STW**

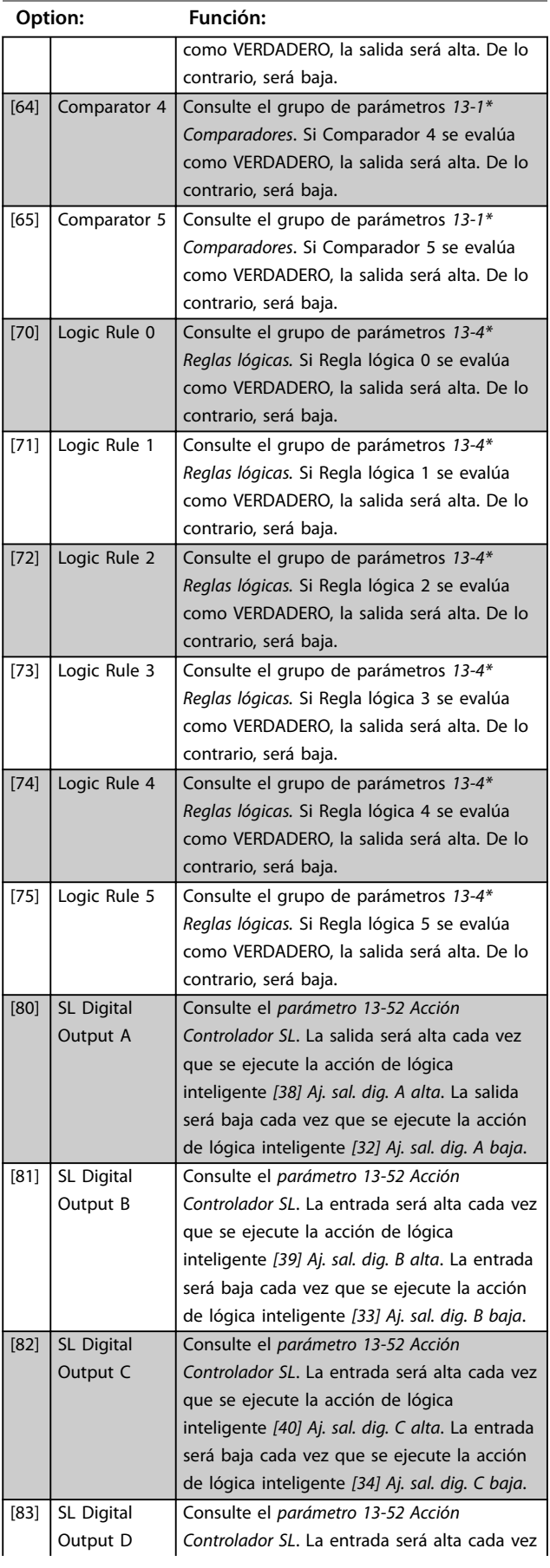

#### **Descripción del parámetro Guía de programación**

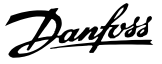

## **8-13 Código de estado configurable STW**

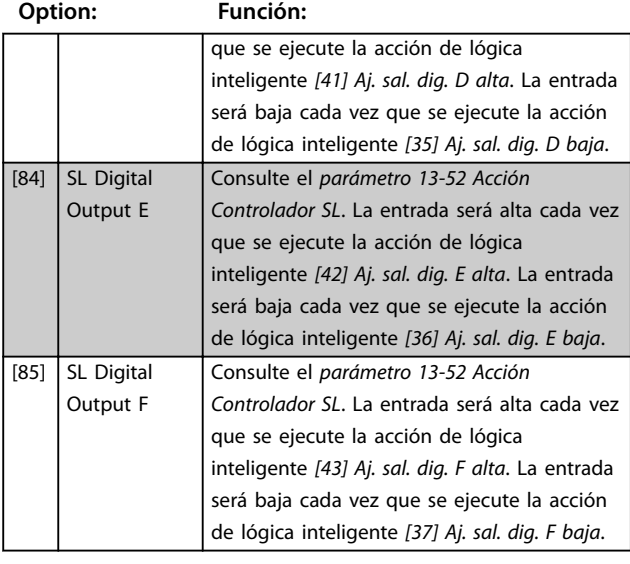

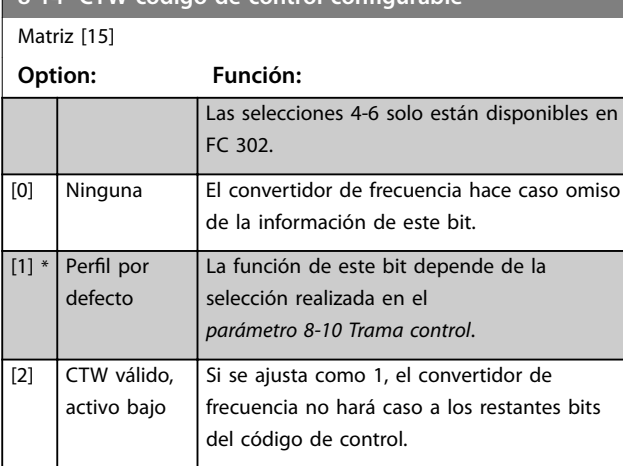

#### **8-17 Configurable Alarm and Warningword**

**8-14 CTW código de control configurable**

Matriz [16]

Seleccione el significado de un bit concreto en la alarma configurable y el código de advertencia. El código tiene 16 bits  $(0-15)$ .

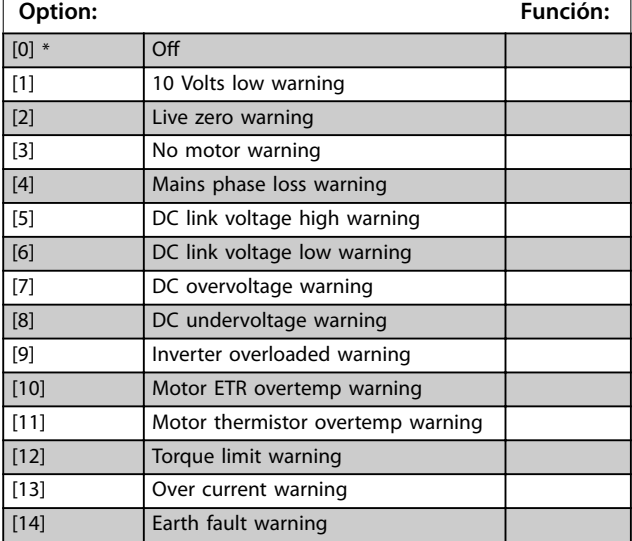

### **8-17 Configurable Alarm and Warningword**

#### Matriz [16]

Seleccione el significado de un bit concreto en la alarma configurable y el código de advertencia. El código tiene 16 bits

### $(0-15)$ . **Option: Función:** [17] Controlword timeout warning [19] Discharge temp high warning [23] Internal fans warning [24] External fans warning [25] Brake resistor short circuit warning [26] Brake powerlimit warning [27] Brake chopper short circuit warning [28] Brake check warning [29] Heatsink temperature warning [30] Motor phase U warning [31] Motor phase V warning [32] Motor phase W warning [34] Fieldbus communication warning [36] Mains failure warning [40] T27 overload warning [41] T29 overload warning [45] Earth fault 2 warning [47] 24V supply low warning [58] AMA internal fault warning [59] Current limit warning [60] External interlock warning [61] Feedback error warning [62] Frequency max warning [64] Voltage limit warning [65] Controlboard overtemp warning [66] Heatsink temp low warning [68] Safe stop warning [73] Safe stop autorestart warning [76] Power unit setup warning [77] Reduced powermode warning [10002] Live zero error alarm [10004] Mains phase loss alarm [10007] DC overvoltage alarm [10008] DC undervoltage alarm [10009] Inverter overload alarm [10010] ETR overtemperature alarm [10011] Thermistor overtemp alarm [10012] Torque limit alarm [10013] Overcurrent alarm [10014] Earth fault alarm [10016] Short circuit alarm [10017] CTW timeout alarm [10026] Brake powerlimit alarm [10027] Brakechopper shortcircuit alarm [10028] Brake check alarm [10029] Heatsink temp alarm [10030] Phase U missing alarm [10031] Phase V missing alarm

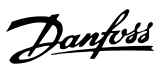

**8-17 Configurable Alarm and Warningword**

Matriz [16]

Seleccione el significado de un bit concreto en la alarma configurable y el código de advertencia. El código tiene 16 bits (0-15).

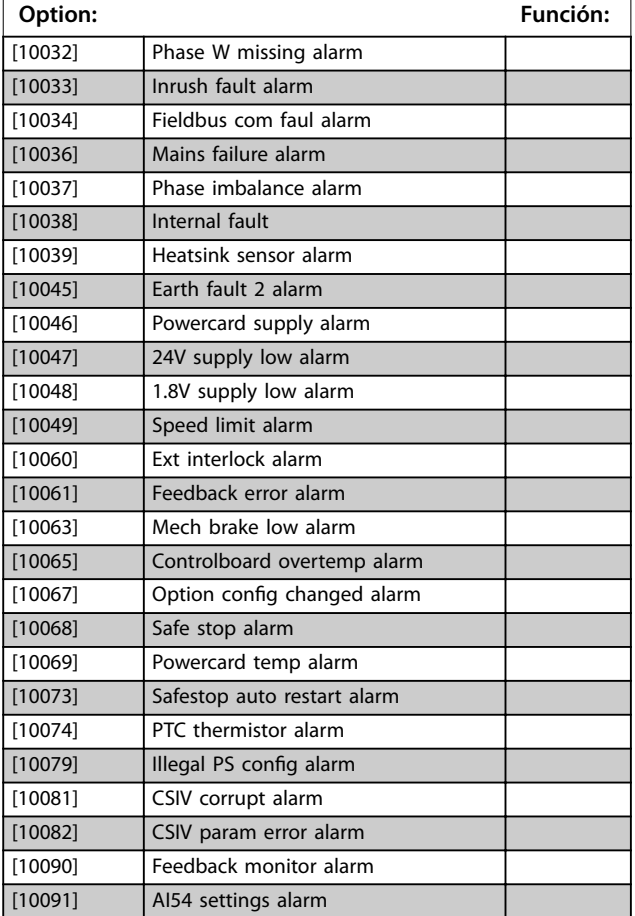

# 3.9.3 8-3\* Ajuste puerto FC

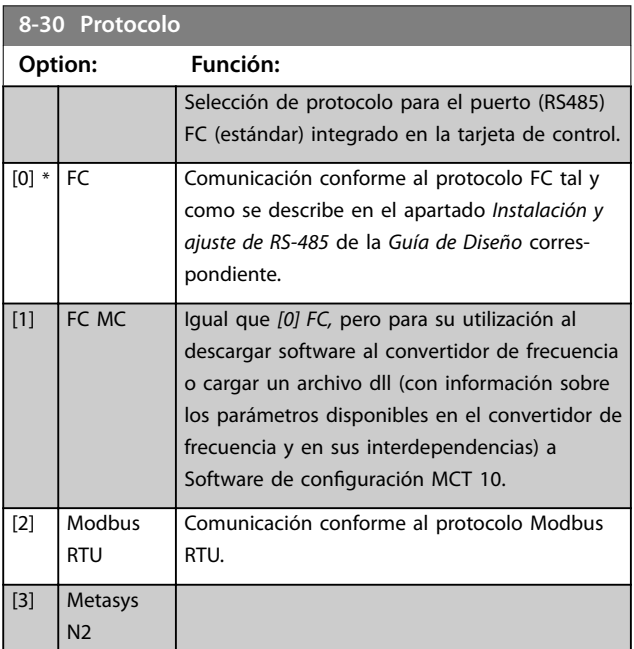

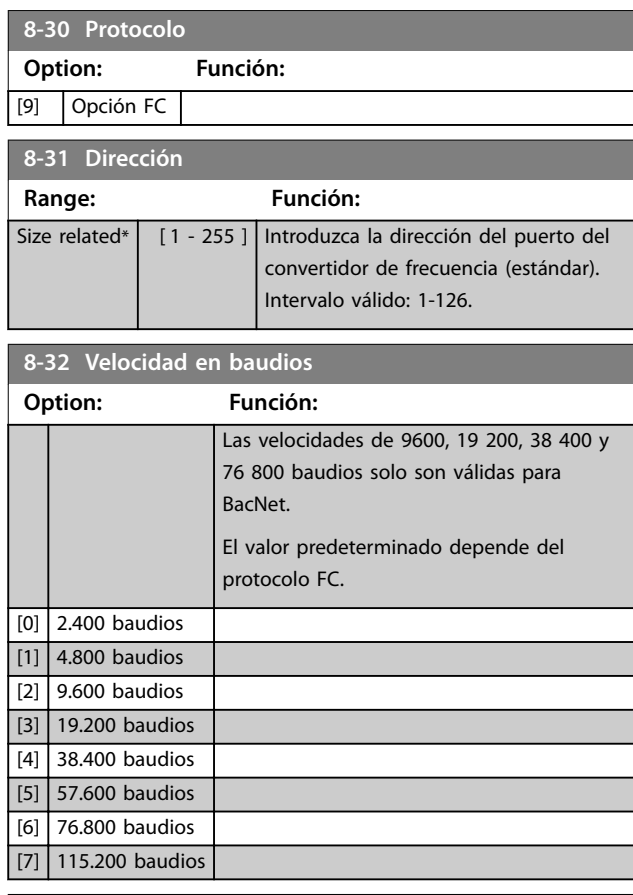

### **8-33 Paridad / Bits de parada**

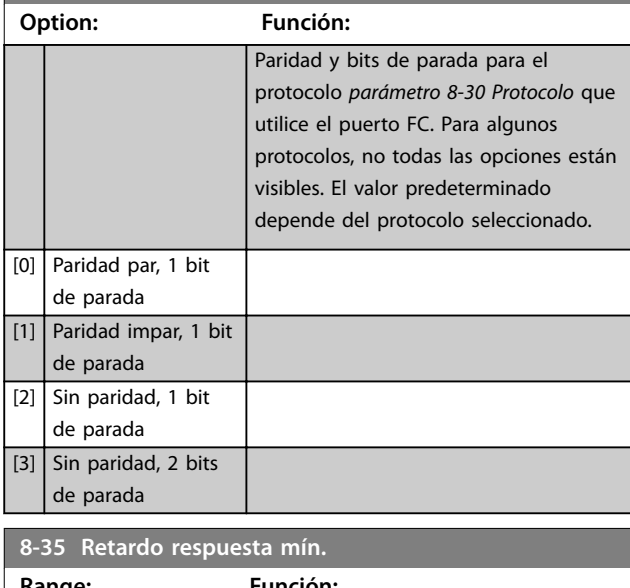

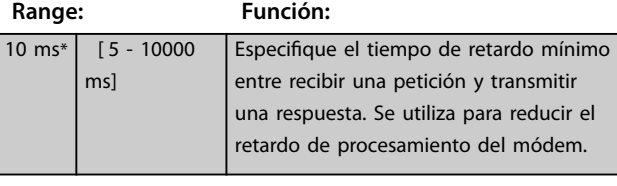

**8-36 Retardo respuesta máx.**

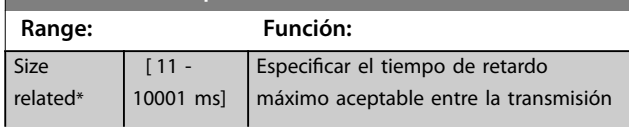

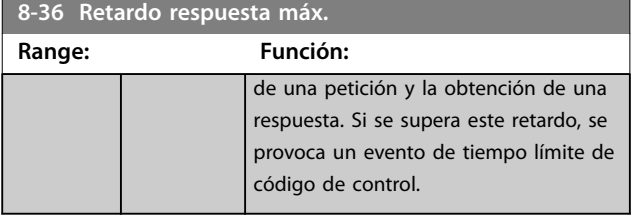

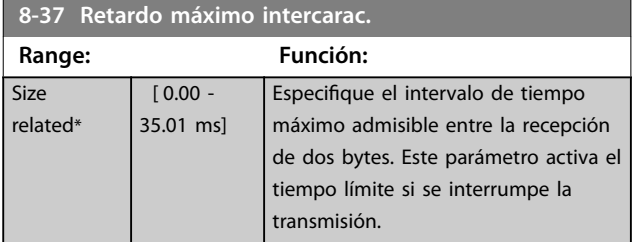

# 3.9.4 8-4\* Selección de telegrama

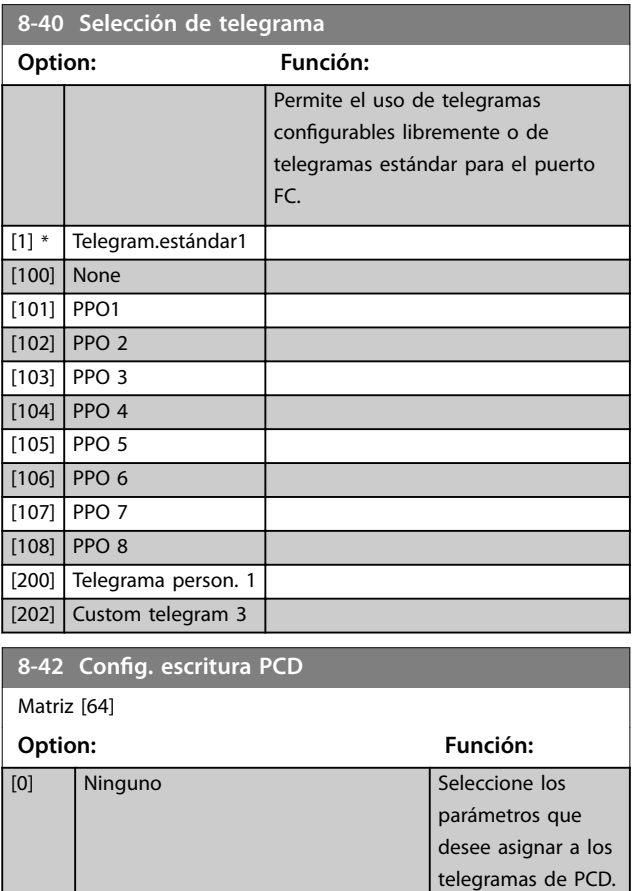

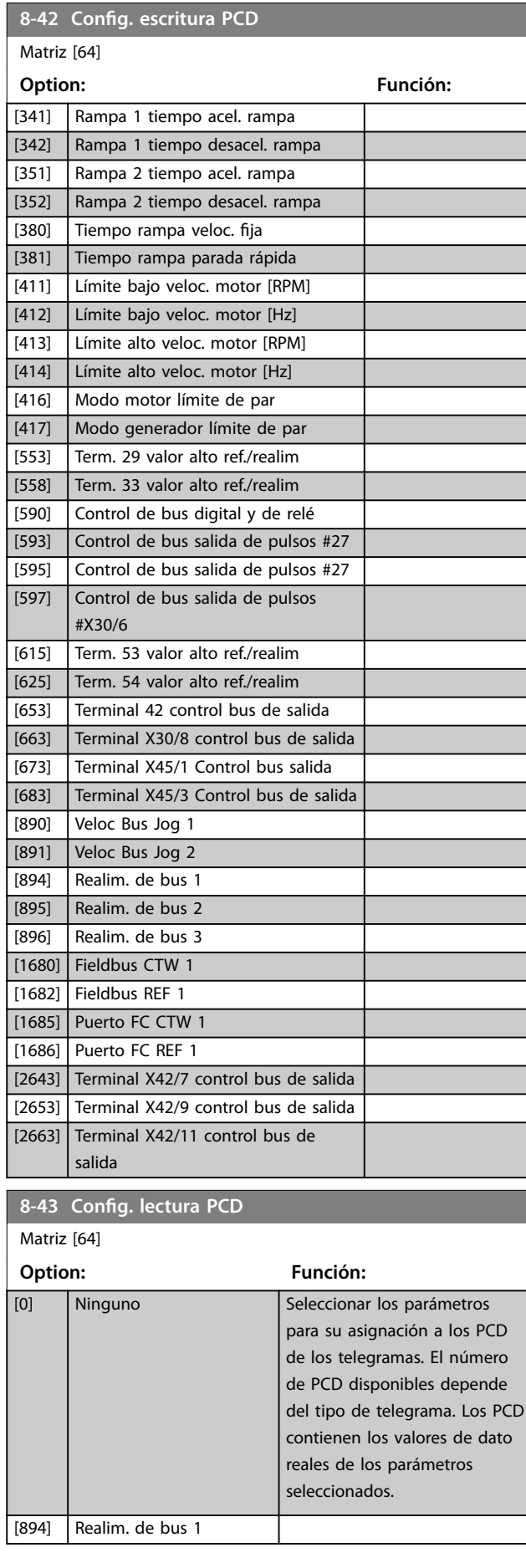

Danfoss

[302] Referencia mínima [303] Referencia máxima

El número de los PCD disponibles depende del tipo de telegrama. Los valores de los PCD se escriben en los parámetros seleccionados como valores de datos.

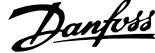

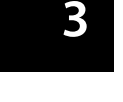

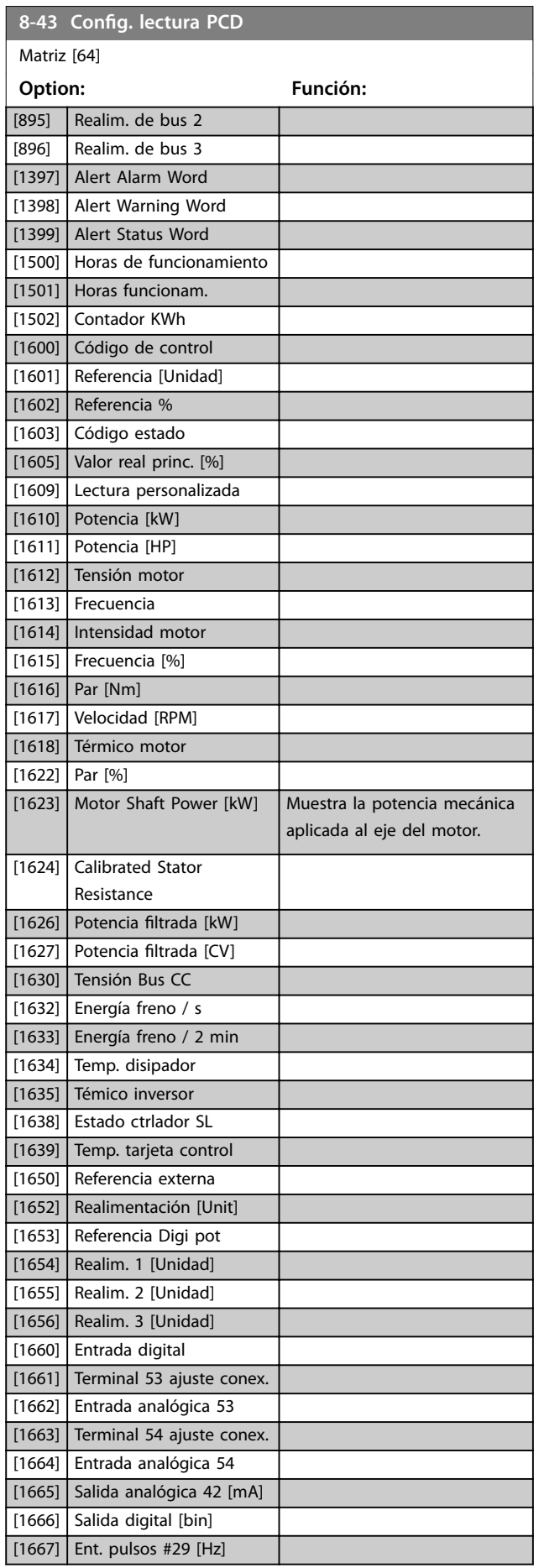

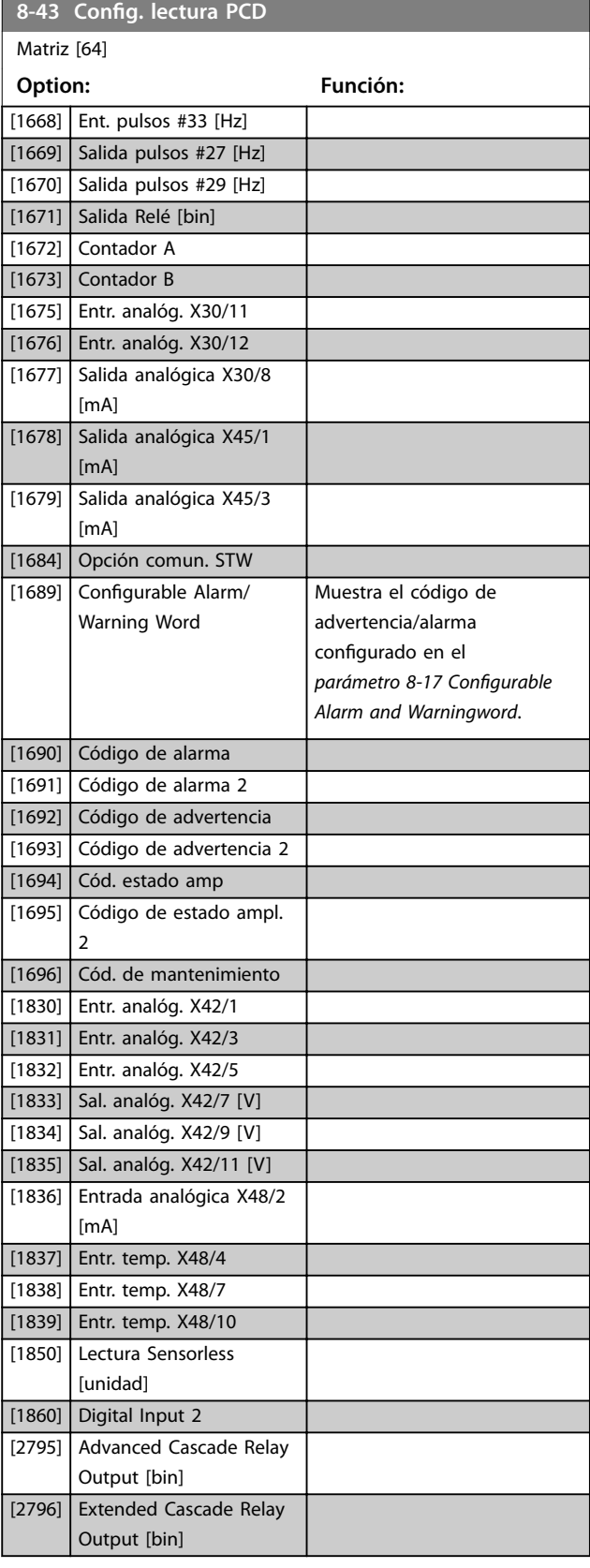
# 3.9.5 8-5\* Digital/Bus

Parámetros para configurar la unión del código de control.

# *AVISO!*

**Estos parámetros solo están activos si**  *[parámetro 8-01 Puesto de control](#page-101-0)* **está ajustado como** *[0] Digital y cód. ctrl***.**

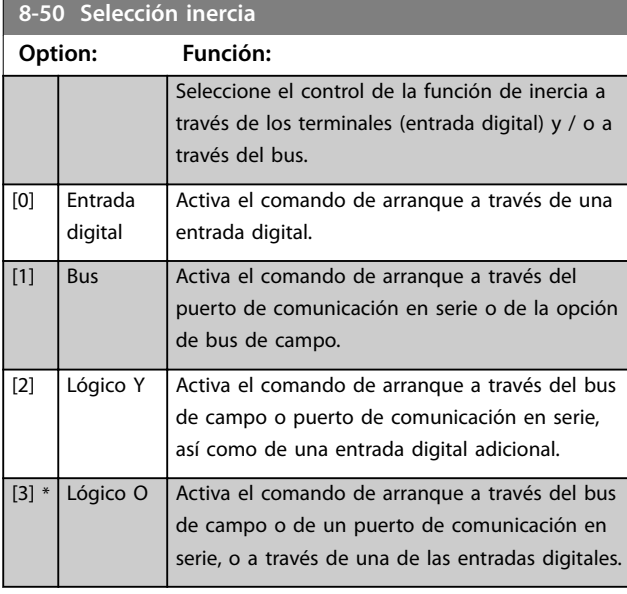

# **8-52 Selección freno CC**

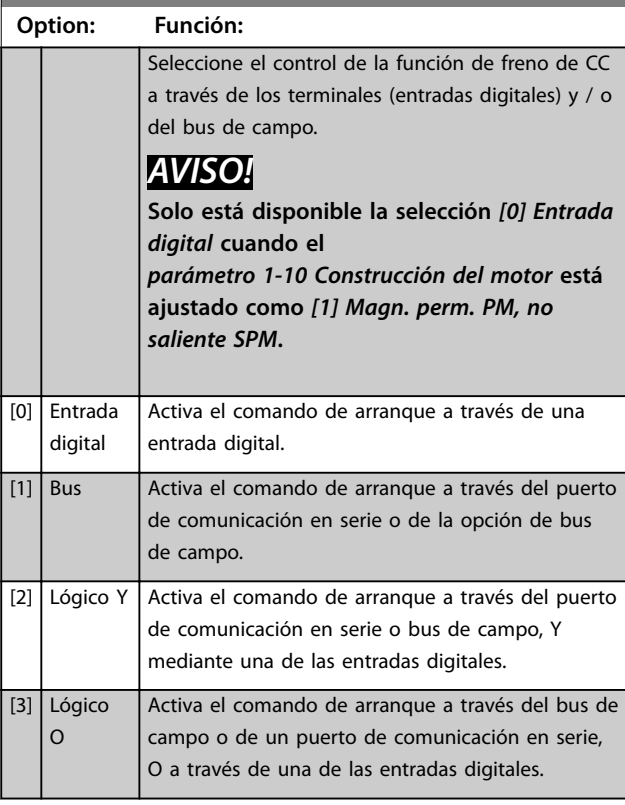

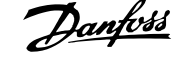

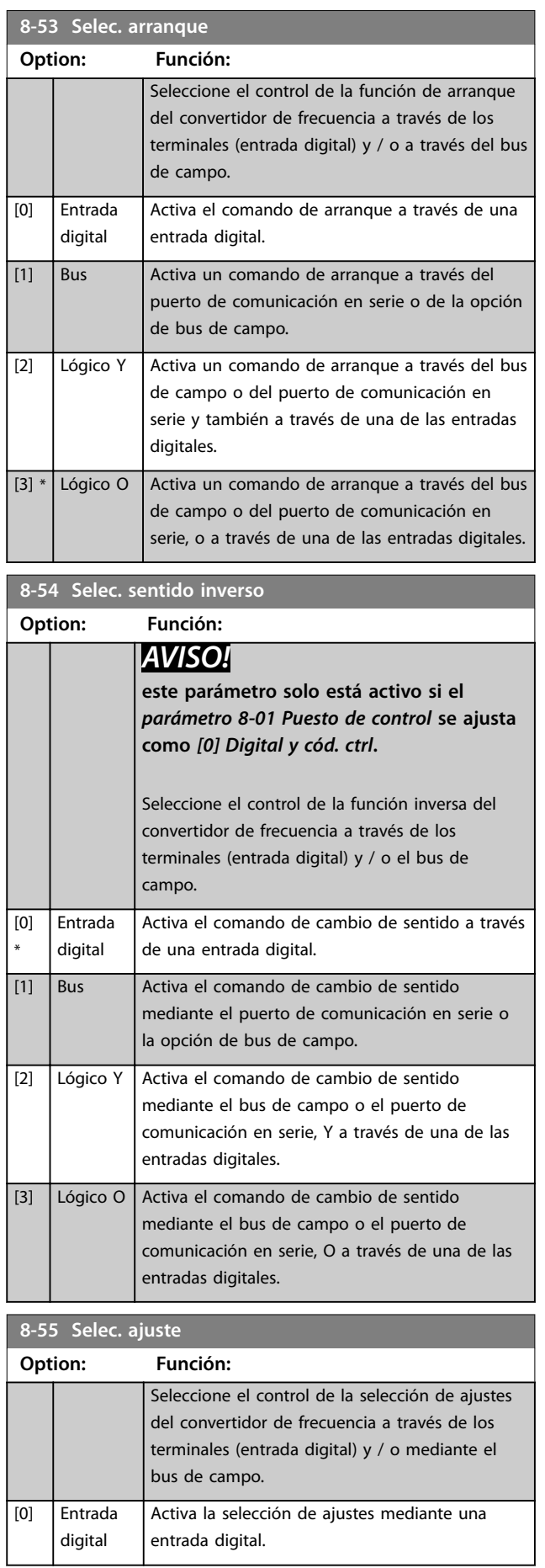

Danfoss

### **Descripción del parámetro VLT**® **AQUA Drive FC 202**

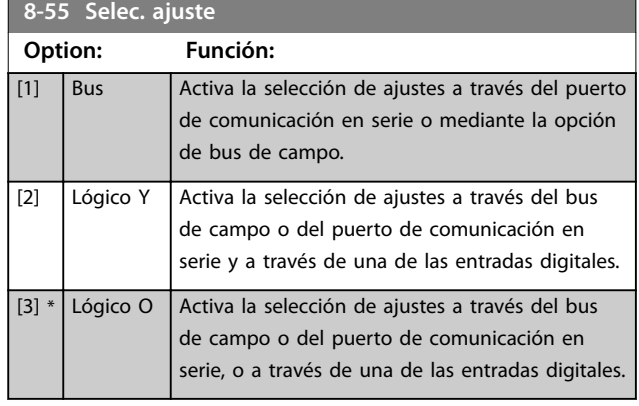

# **8-56 Selec. referencia interna**

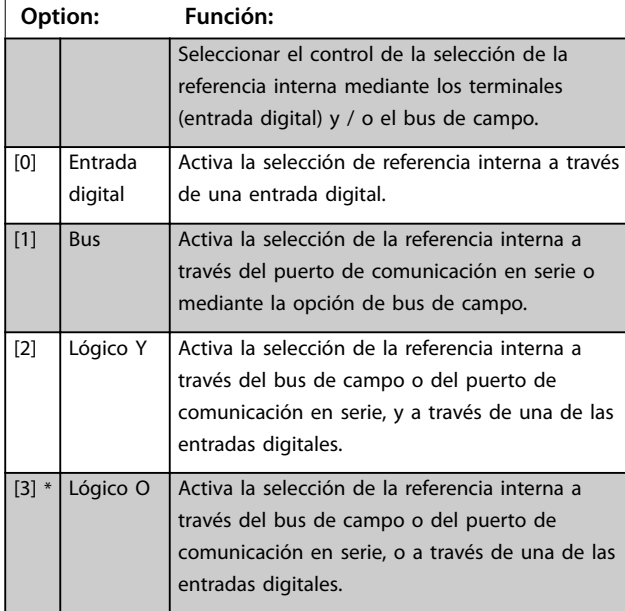

# 3.9.6 8-8\* Diagnóstico puerto FC

Estos parámetros se utilizan para controlar el bus de comunicación a través del puerto del convertidor de frecuencia.

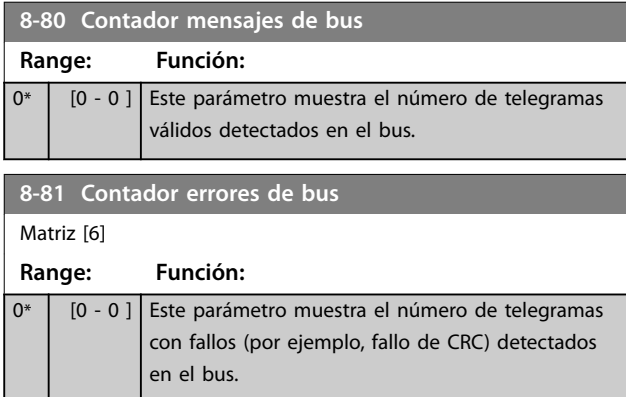

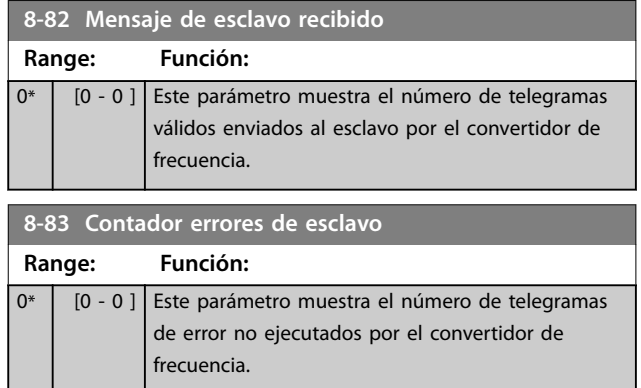

# 3.9.7 8-9\* Vel. fija bus1

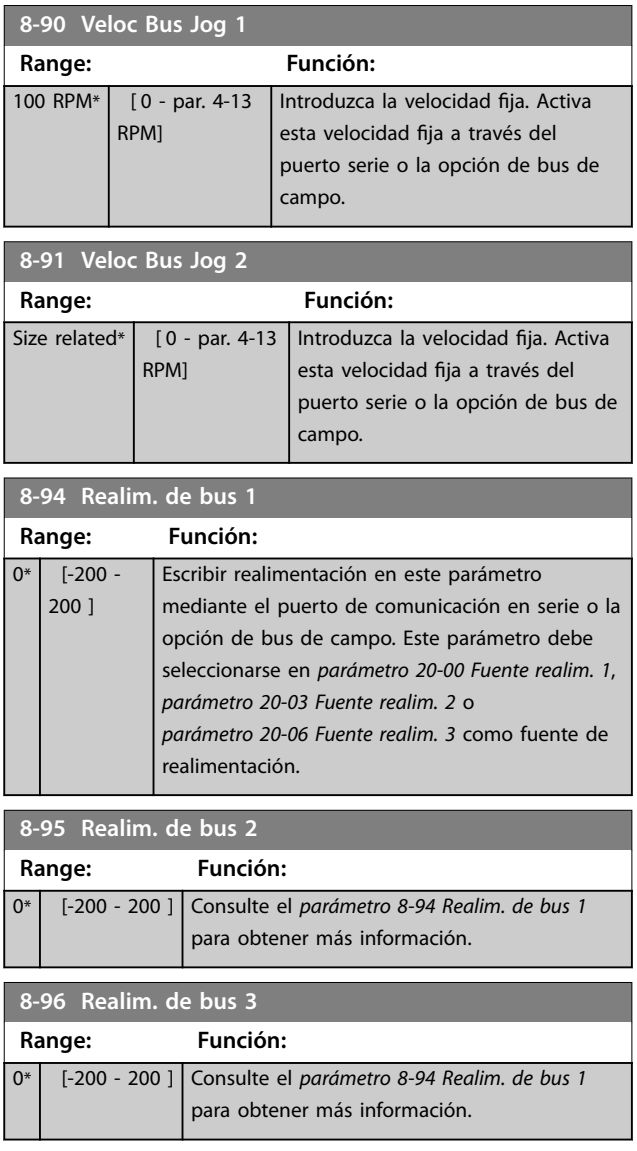

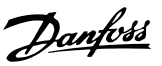

# 3.10 Parámetros 9-\*\* PROFIBUS

Para ver las descripciones de los parámetros de Profibus, consulte la *Guía de programación de VLT*® *PROFIBUS DP MCA 101*.

### 3.11 Parámetros 10-\*\* Fieldbus CAN

# 3.11.1 10-0\* Ajustes comunes

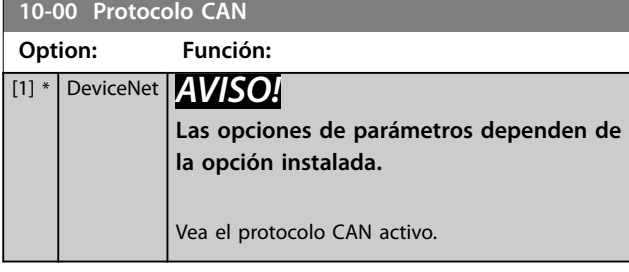

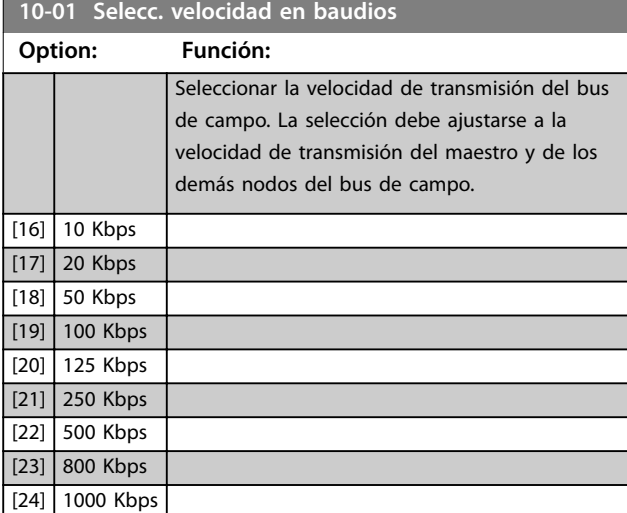

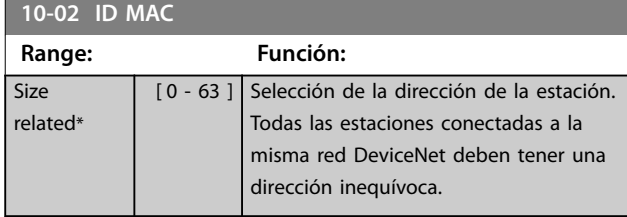

**10-05 Lectura contador errores transm.**

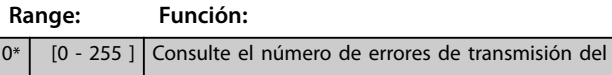

control CAN desde el último encendido.

**10-06 Lectura contador errores recepción**

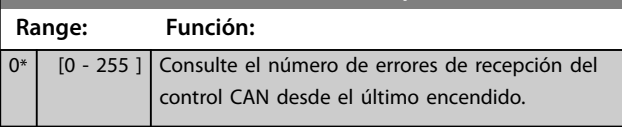

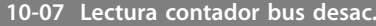

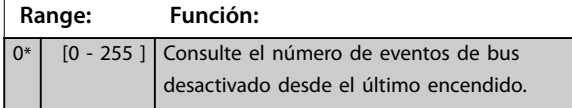

### 3.11.2 10-1\* DeviceNet

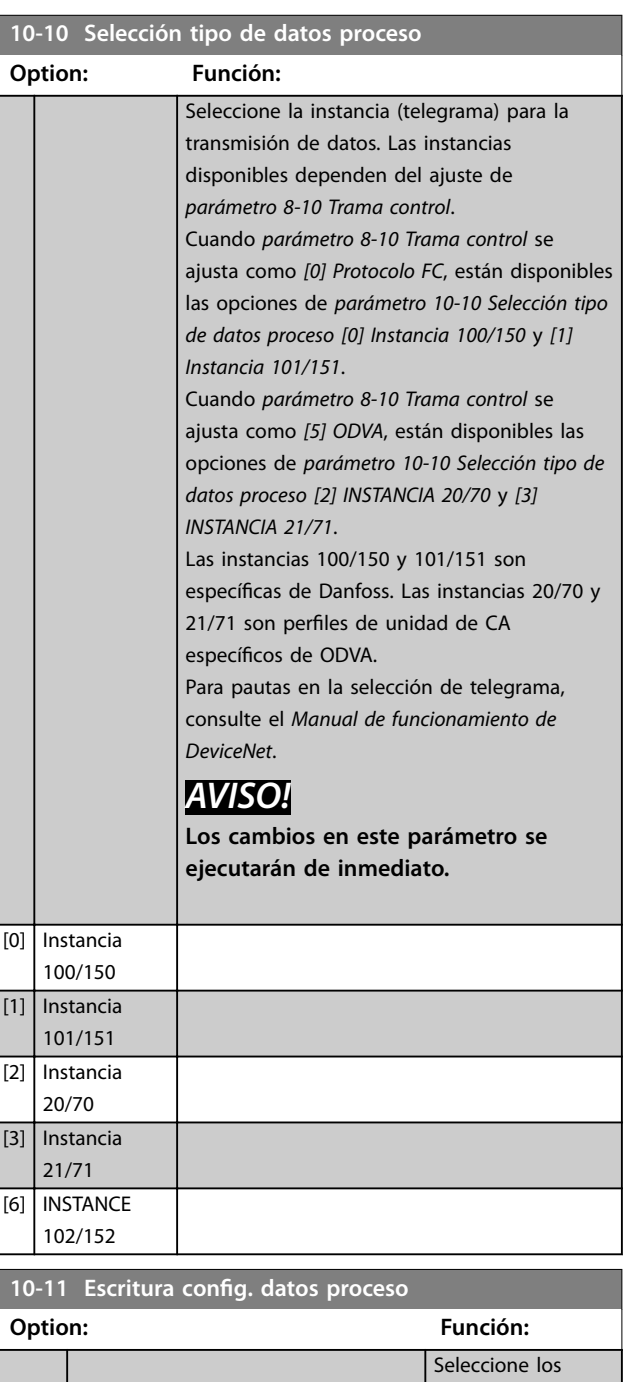

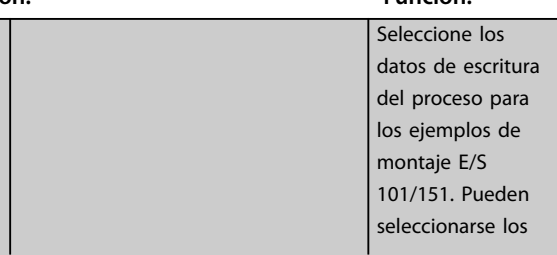

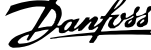

 $\overline{\phantom{a}}$ 

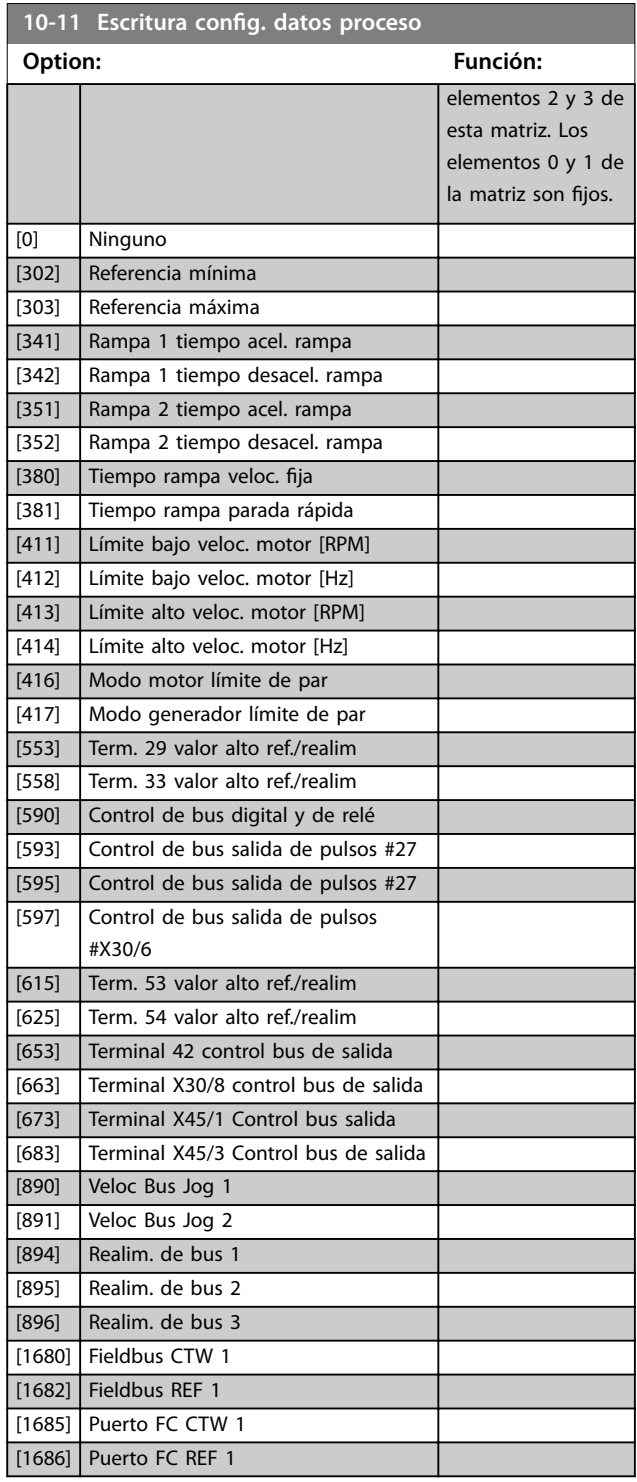

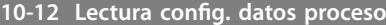

### **Option: Función:**

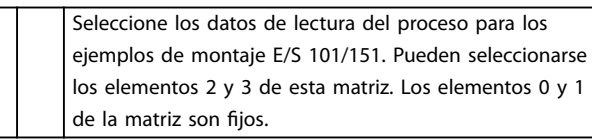

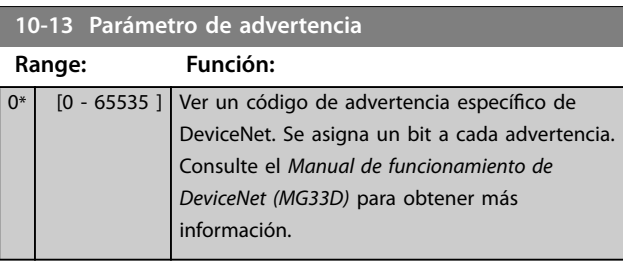

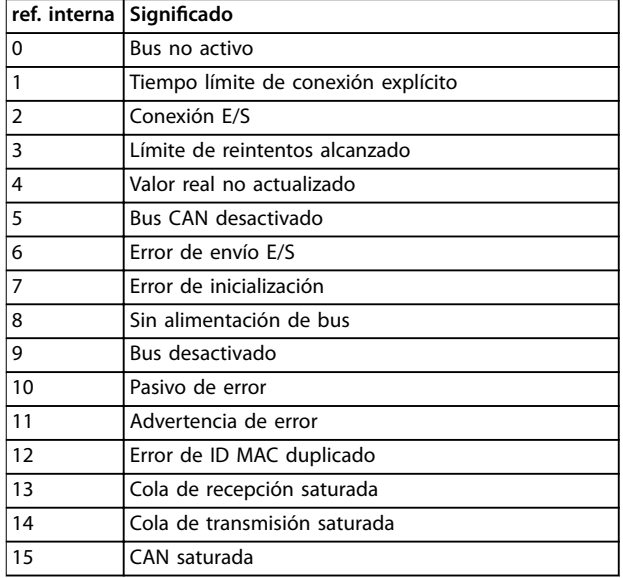

#### **Tabla 3.16 Bits de advertencia**

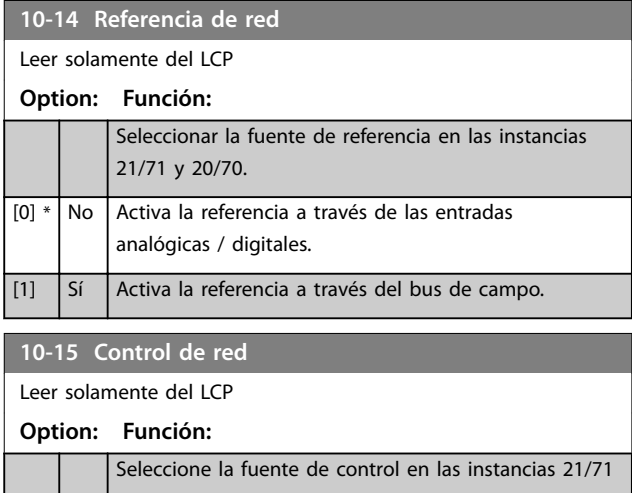

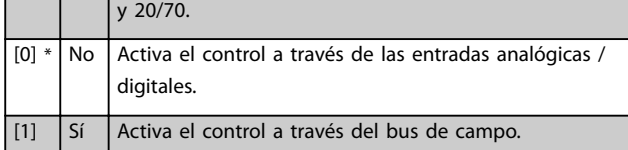

# 3.11.3 10-2\* Filtro COS

**10-21 Filtro COS 2**

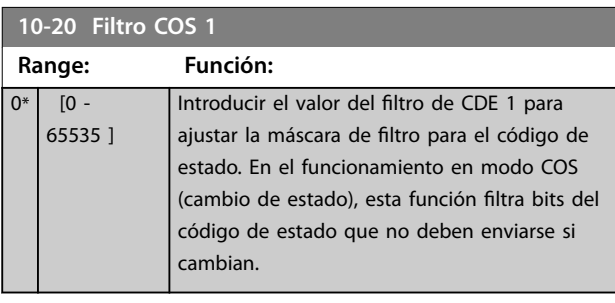

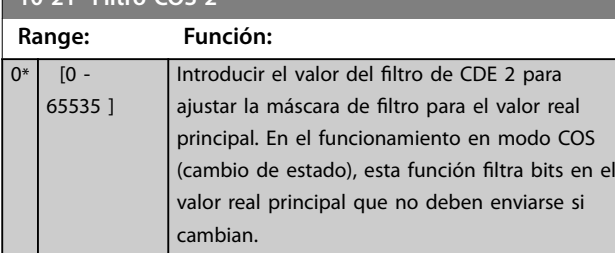

#### **10-22 Filtro COS 3 Range: Función:**  $0*$  [0 -65535 ] Introducir el valor del filtro de CDE 3 para ajustar la máscara de filtro para PCD 3. En el funcionamiento en modo COS (cambio de estado), esta función filtra bits en PCD 3 que no deben enviarse si cambian.

#### **10-23 Filtro COS 4**

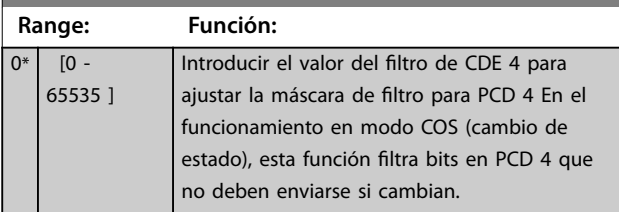

# 3.11.4 10-3\* Acceso parám.

Grupo de parámetros que proporcionan acceso a parámetros indexados y a los ajustes de programación definidos.

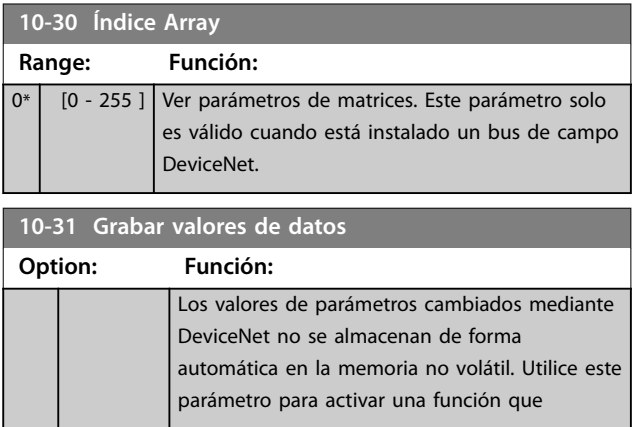

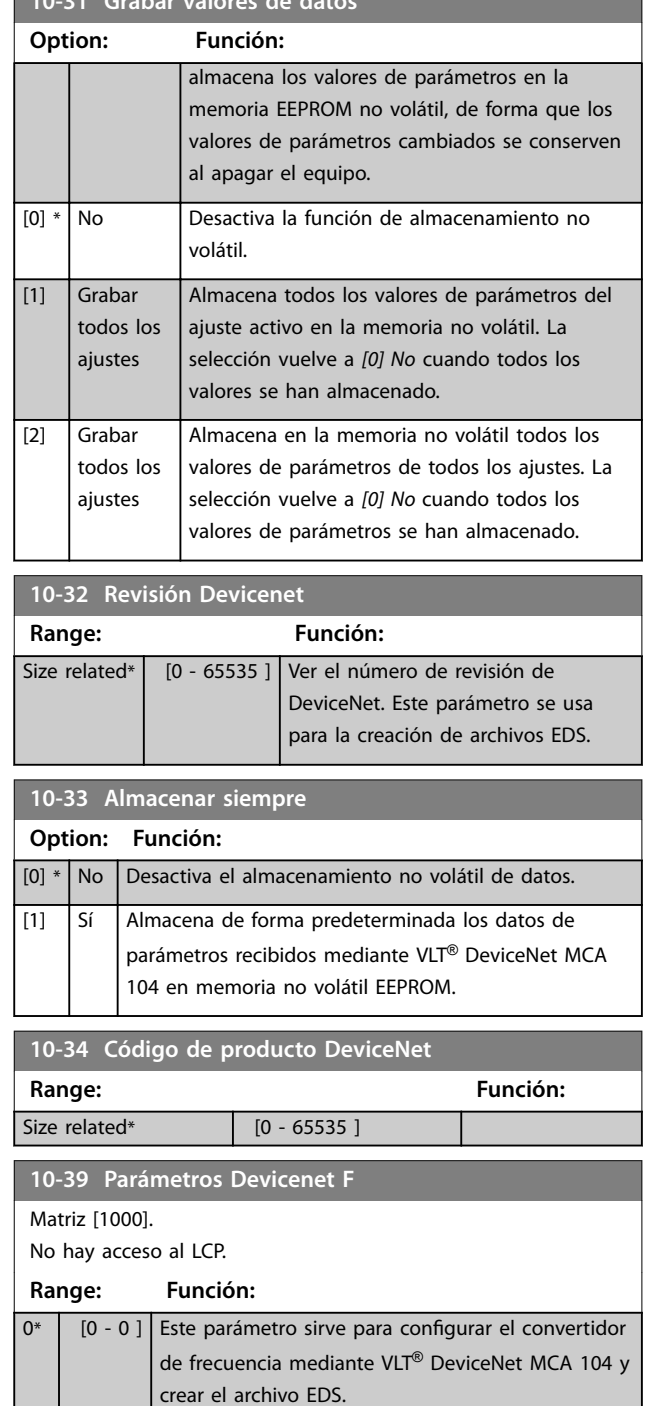

**10-31 Grabar valores de datos**

# **3 3**

Danfoss

# <span id="page-113-0"></span>3.12 Parámetros 13-\*\* Lógica inteligente

Smart Logic Control (SLC) es esencialmente una secuencia de acciones definidas por el usuario (consulte el *[parámetro 13-52 Acción Controlador SL](#page-129-0)* [x]) ejecutadas por el SLC cuando el «evento» asociado definido por el usuario (consulte el *[parámetro 13-51 Evento Controlador SL](#page-128-0)* [x]) es evaluado como «TRUE» (verdadero) por el SLC. Los eventos y las acciones están numerados y vinculados en parejas. Esto signica que, cuando se complete el primer *evento* (cuando alcance el valor TRUE), se ejecutará la primera *acción*. Después de esto, se evalúan las condiciones del segundo *evento* y, si se evalúan como TRUE (verdaderas), se ejecuta la segunda *acción*, y así sucesivamente. En cada momento solo se evalúa un *evento*. Si un «evento» se evalúa como «FALSE» (falso), no sucede nada (en el SLC) durante el intervalo de exploración actual ni se evalúan otros «eventos». Esto significa que cuando el SLC se inicia, este evalúa el primer «evento» (y solo el primer «evento») en cada intervalo de exploración. Solamente cuando el primer evento se evalúa como TRUE (verdadero), el SLC ejecuta la primera *acción* y comienza a evaluar el segundo *evento*. Se pueden programar entre 1 y 20 *eventos* y *acciones*.

Cuando se haya ejecutado el último «evento» o la última acción, la secuencia volverá a comenzar desde el primer «evento» o la primera acción. En la *Ilustración 3.36* se muestra un ejemplo con tres eventos/acciones.

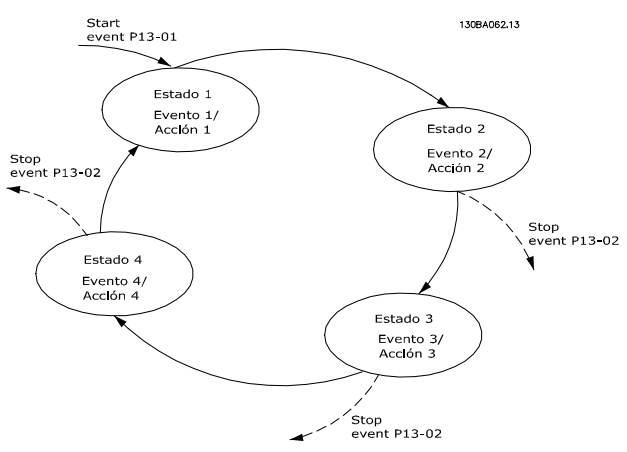

**Ilustración 3.36 Acciones y eventos de Smart Logic**

#### **Arranque y parada del SLC**

Se puede iniciar y parar el SLC seleccionando *[1] No* o *[0] Sí* en *parámetro 13-00 Modo Controlador SL*. El SLC siempre comienza en estado 0 (donde evalúa el primer *evento*). El SLC se inicia cuando el evento de arranque (definido en el *parámetro 13-01 Evento arranque*) se evalúa como VERDADERO (siempre que esté seleccionado *[1] Sí* en el *parámetro 13-00 Modo Controlador SL*). El SLC se detiene cuando el evento parada (*[parámetro 13-02 Evento parada](#page-115-0)*) es VERDADERO. El *Parámetro 13-03 Reiniciar SLC* reinicia todos los parámetros SLC e inicia la programación desde el comienzo.

### 3.12.1 13-0\* Ajustes SLC

Utilice los ajustes de SLC para activar, desactivar y reiniciar la secuencia del Smart Logic Control. Las funciones lógicas y los comparadores siempre funcionan en segundo plano, abriendo el control individual de las entradas y salidas digitales.

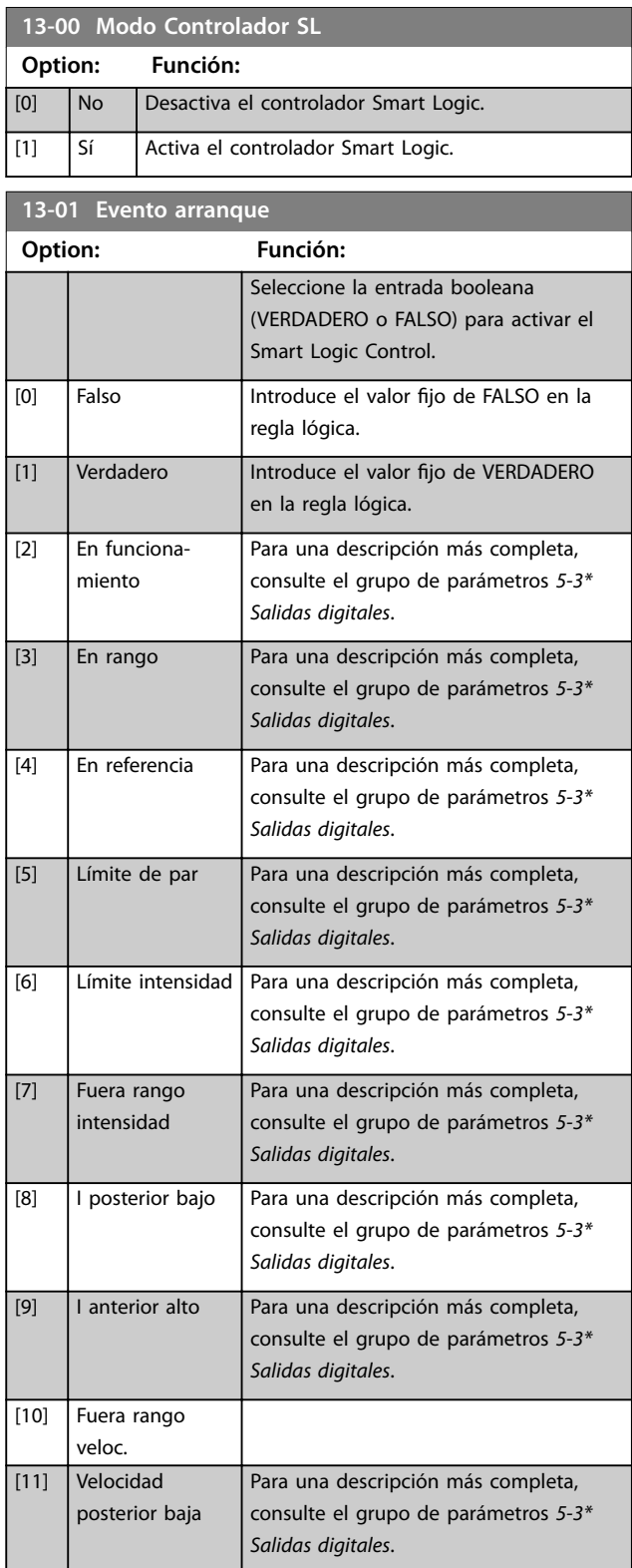

### **Descripción del parámetro Guía de programación**

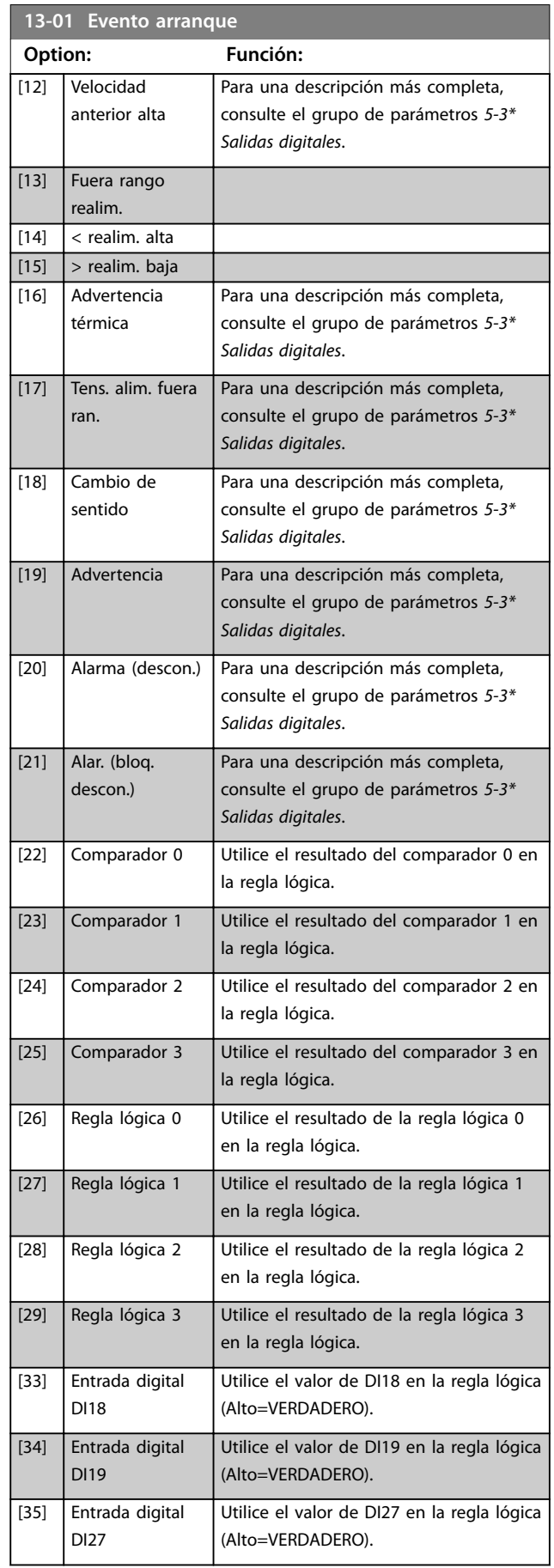

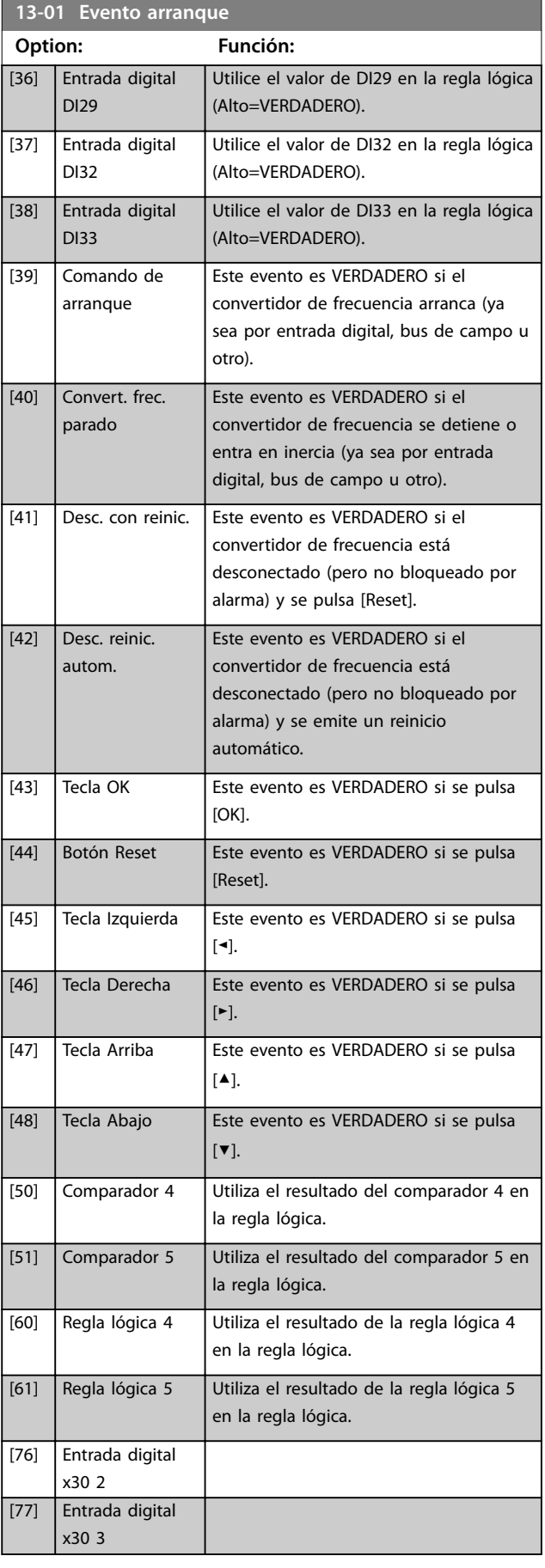

<span id="page-115-0"></span>**Descripción del parámetro VLT**® **AQUA Drive FC 202**

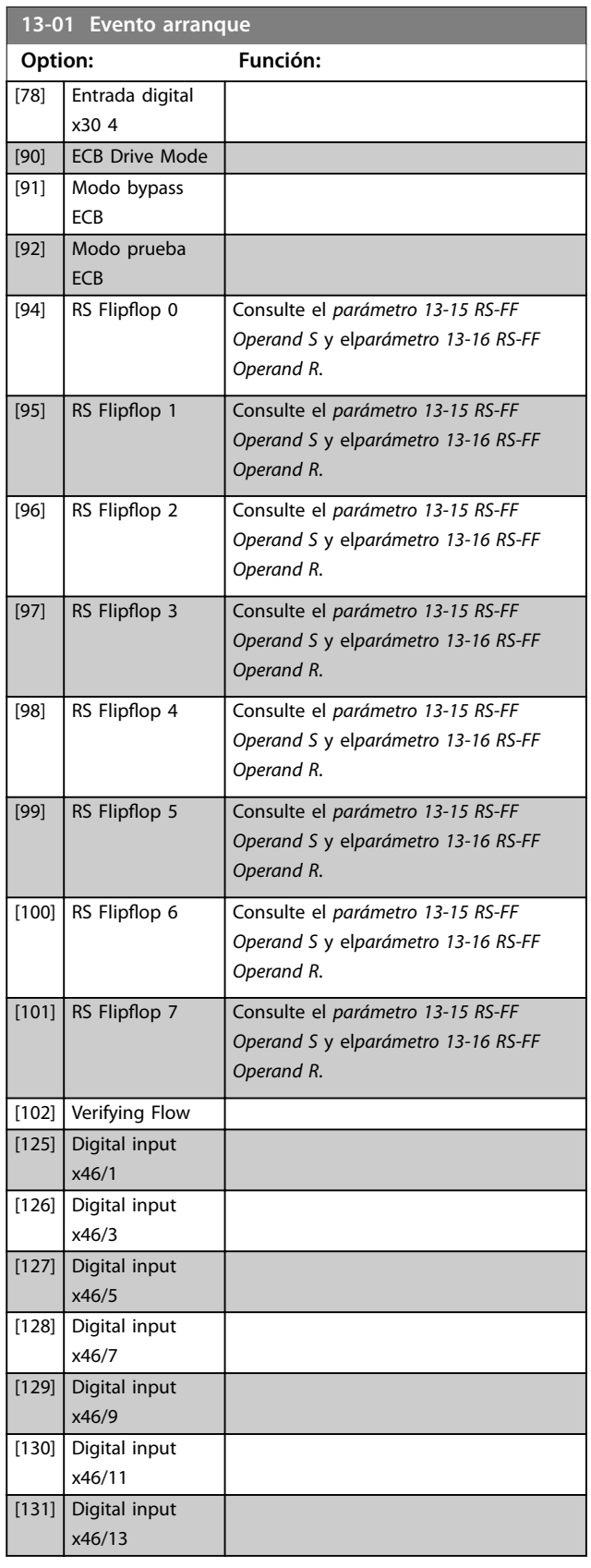

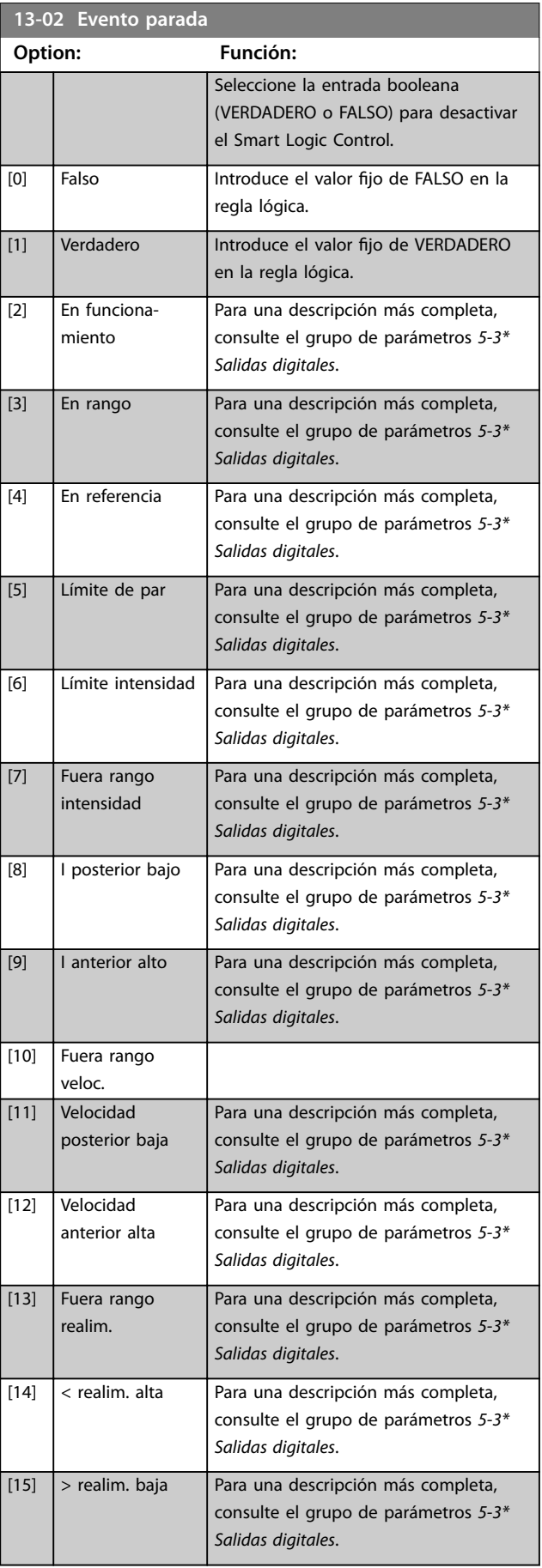

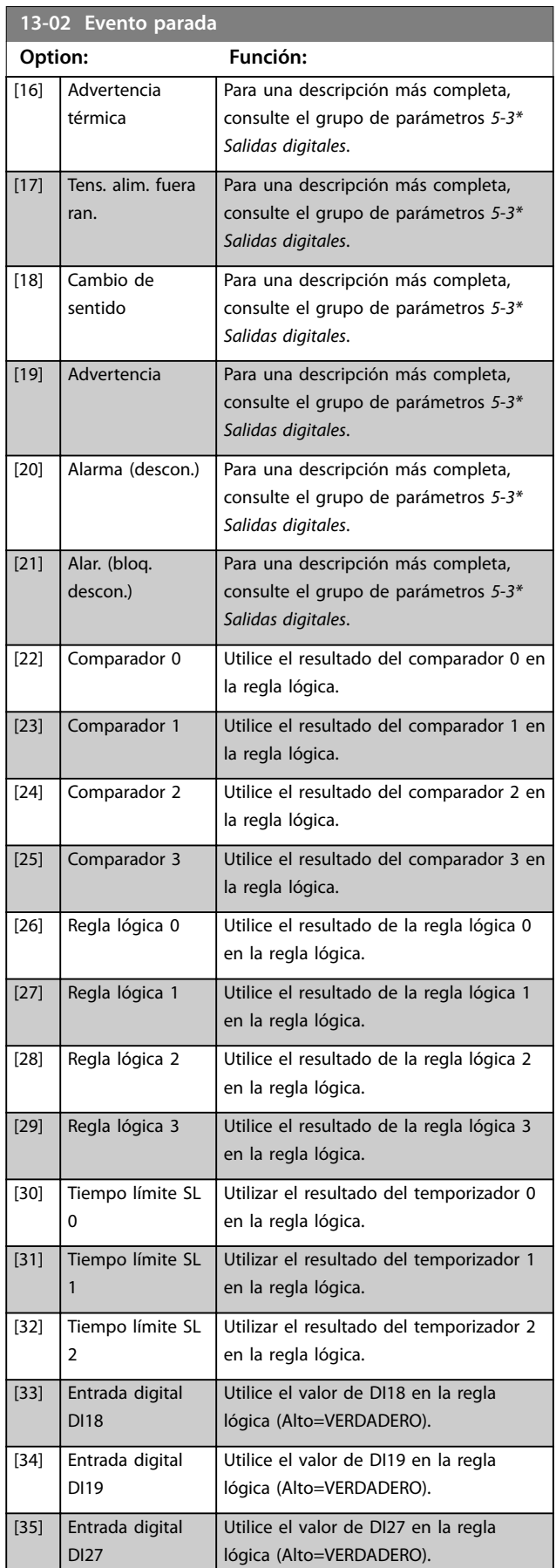

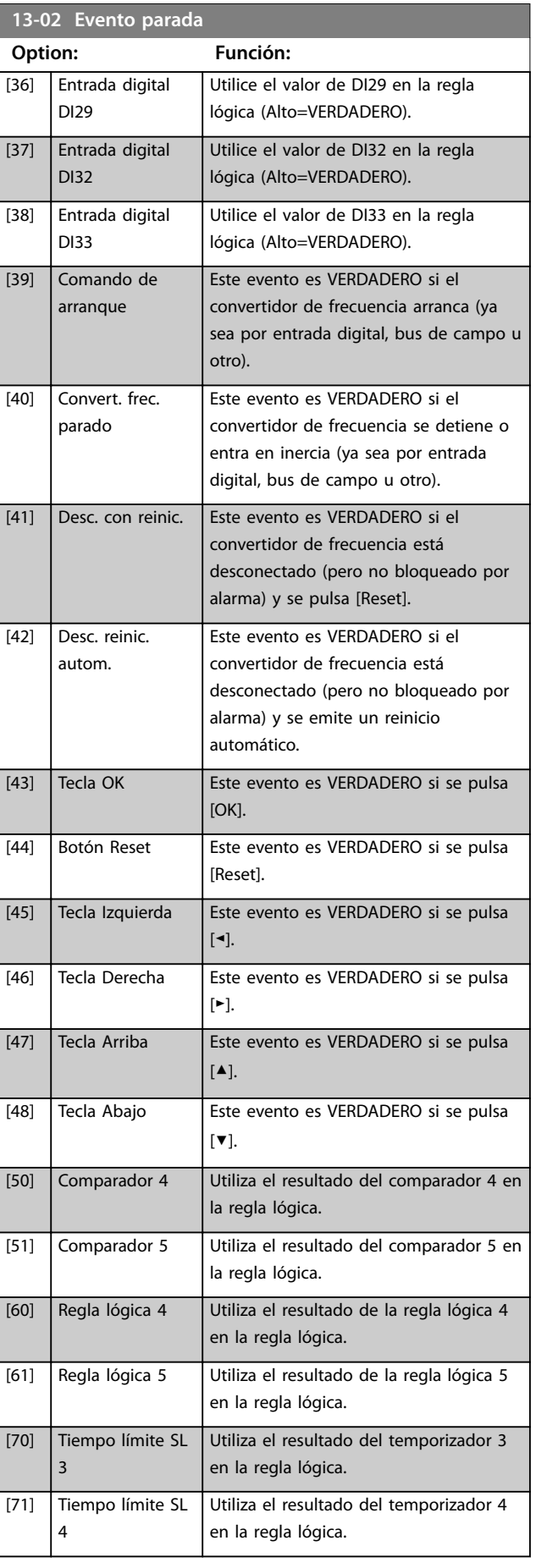

**Descripción del parámetro VLT**® **AQUA Drive FC 202**

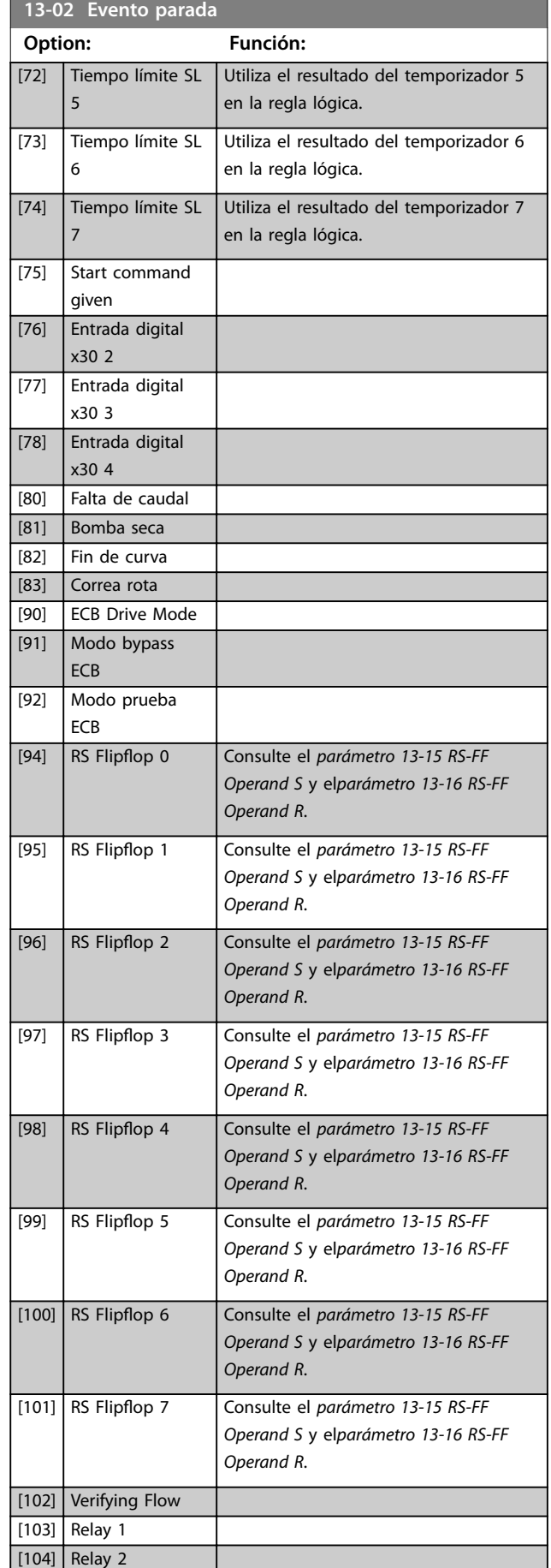

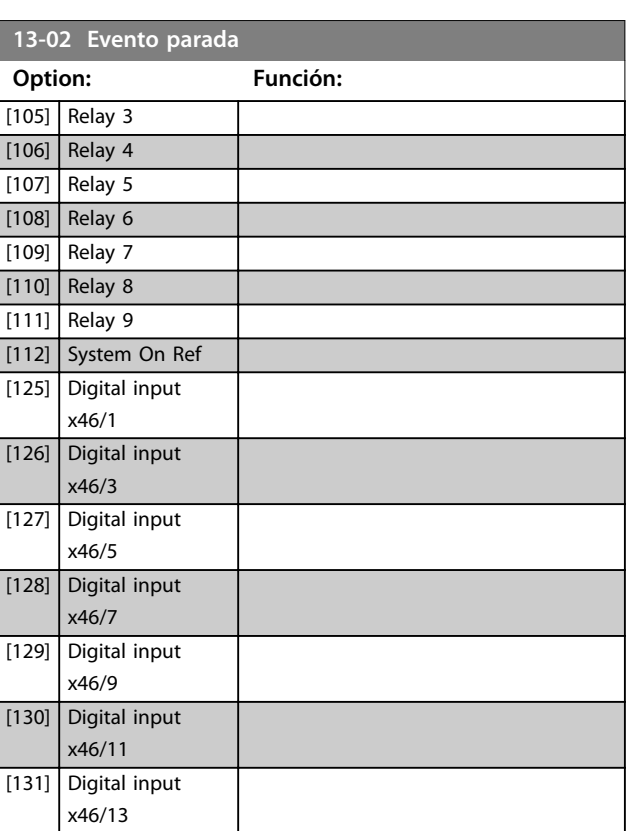

# 3.12.2 13-1\* Comparadores

Los comparadores se usan para comparar variables continuas (es decir, frecuencia o intensidad de salida, entrada analógica, etc.) con valores fijos predeterminados.

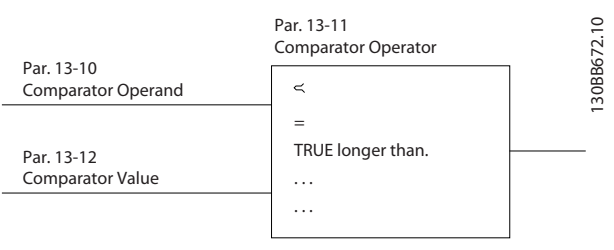

**Ilustración 3.37 Comparadores**

Hay valores digitales que se comparan según intervalos de tiempo fijados. Consulte la explicación en el *parámetro 13-10 Operando comparador*. Los comparadores se evalúan una vez en cada intervalo de exploración. Utilice directamente el resultado (verdadero o falso). Todos los parámetros de este grupo son parámetros de matrices con índice de 0 a 5. Seleccione índice 0 para programar el comparador 0, índice 1 para programara el comparador 1, y así sucesivamente.

<span id="page-118-0"></span>**Descripción del parámetro Guía de programación**

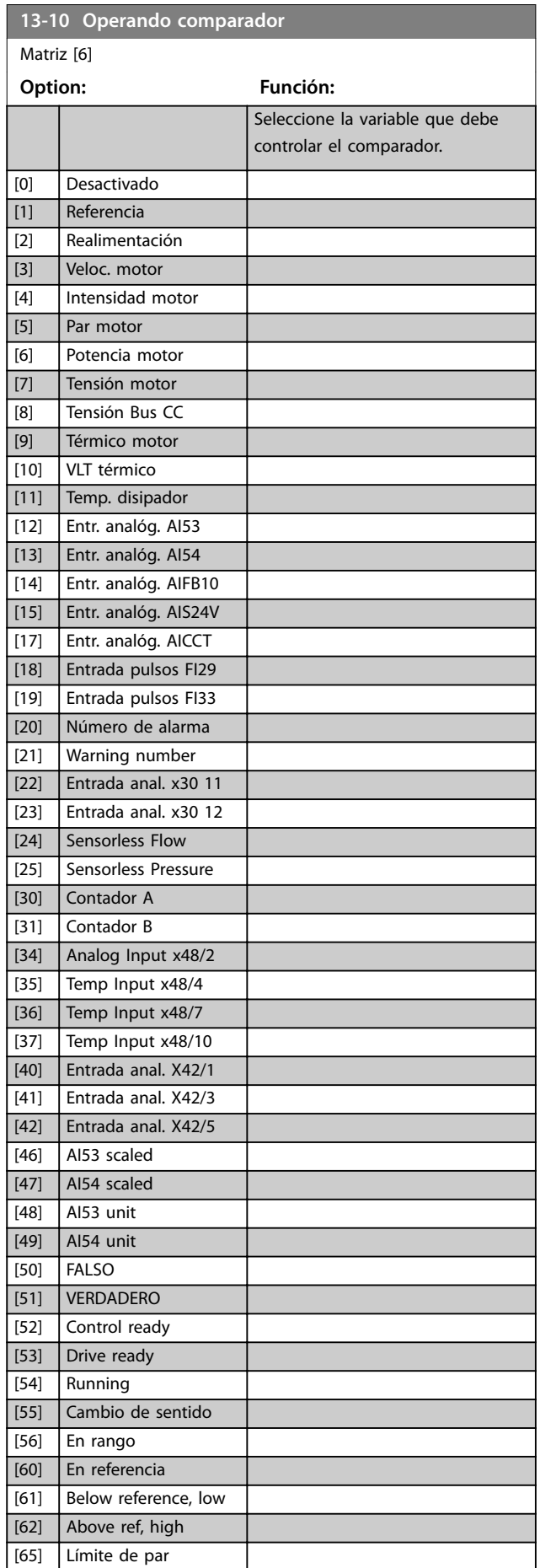

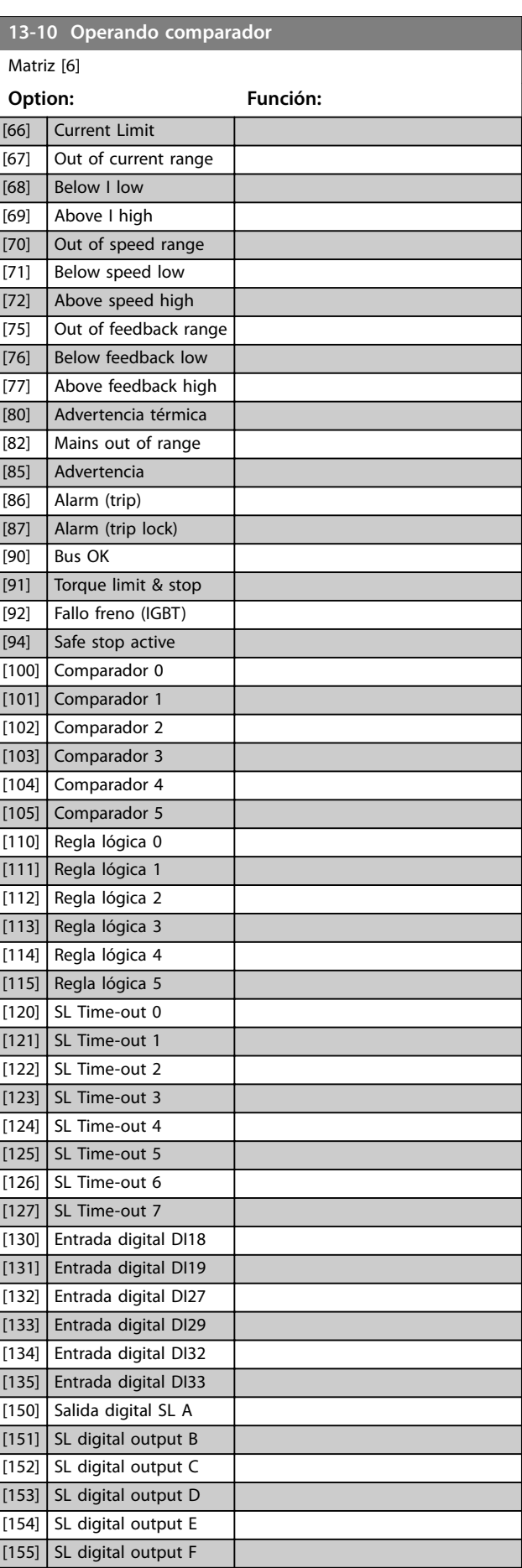

<u>Danfoss</u>

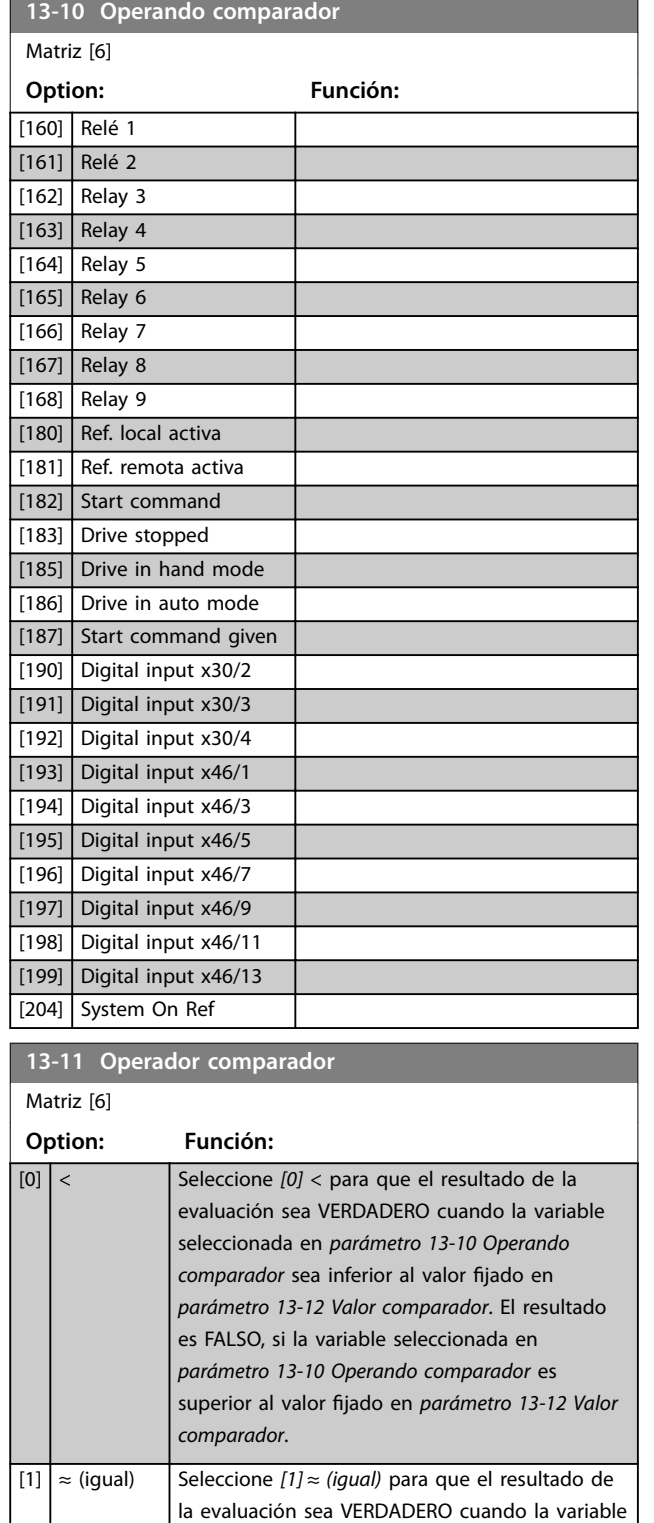

seleccionada en *[parámetro 13-10 Operando](#page-118-0) [comparador](#page-118-0)* sea aproximadamente igual al valor jado en *parámetro 13-12 Valor comparador*.

[2] > Seleccione *[2] >* para la lógica inversa de la

opción *[0] <*.

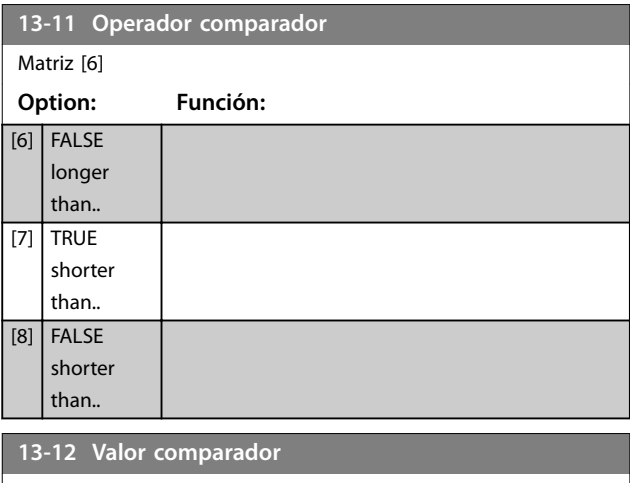

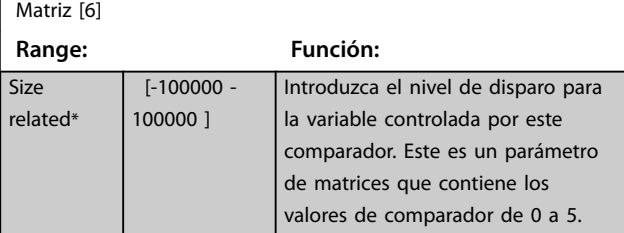

# 3.12.3 RS Flip Flops

Los flip flops de reinicio/ajuste mantienen la señal hasta el ajuste/reinicio.

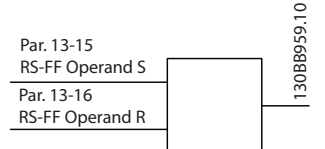

**Ilustración 3.38 Flip Flops de Reset/Set**

Se utilizan dos parámetros y la salida puede utilizarse en las reglas lógicas y como eventos.

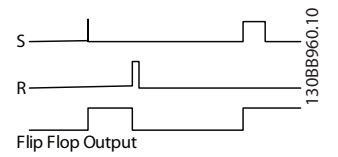

**Ilustración 3.39 Salidas de Flip Flop**

Los dos operadores pueden seleccionarse entre una larga lista. En casos especiales, puede utilizarse la misma entrada digital para el ajuste / reinicio, de forma que puede usarse la misma entrada digital como arranque / parada. Los siguientes ajustes pueden aplicarse para establecer la misma entrada digital como arranque / parada (el ejemplo facilitado con DI32, pero no es un requisito).

 $[5]$  TRUE longer than..

**Descripción del parámetro Guía de programación**

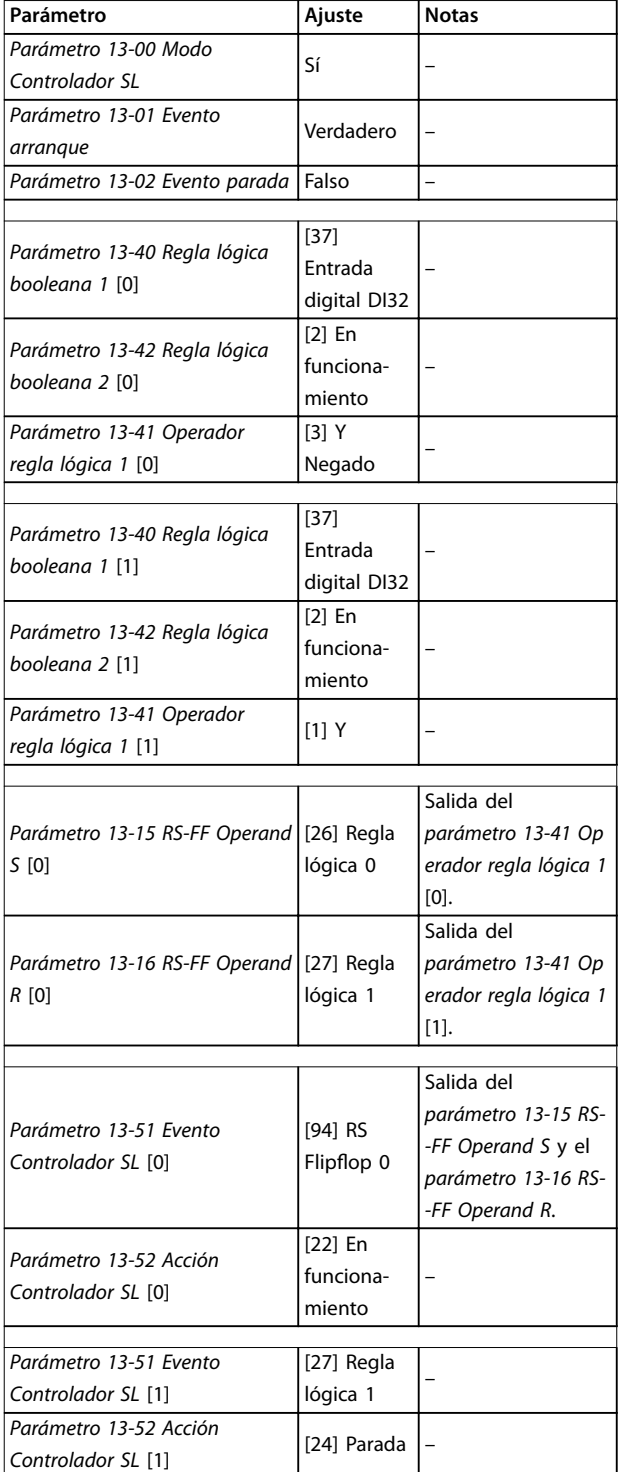

#### **Tabla 3.17 Operadores**

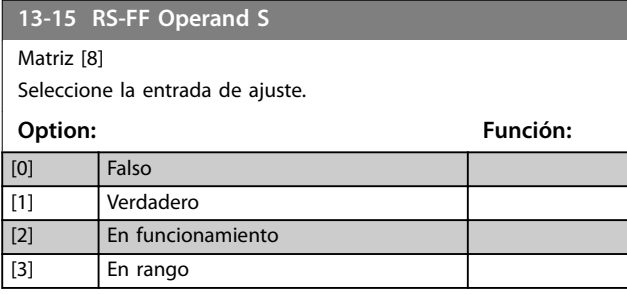

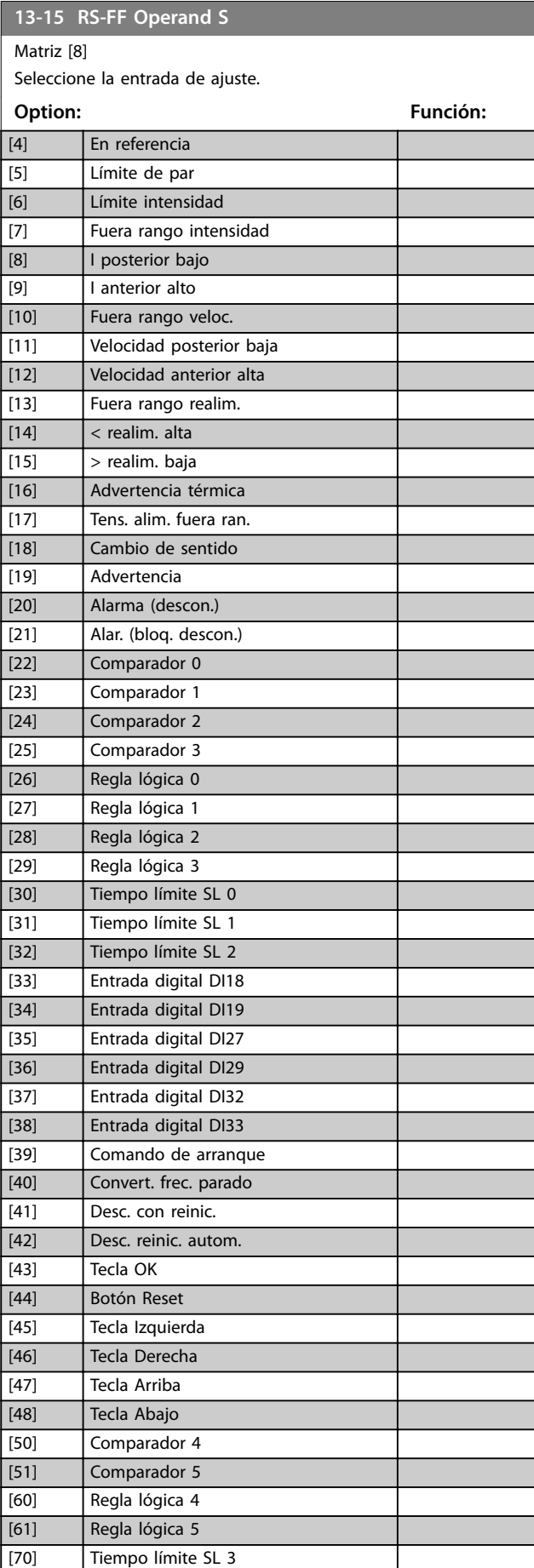

**13-15 RS-FF Operand S**

Danfoss

# **3 3**

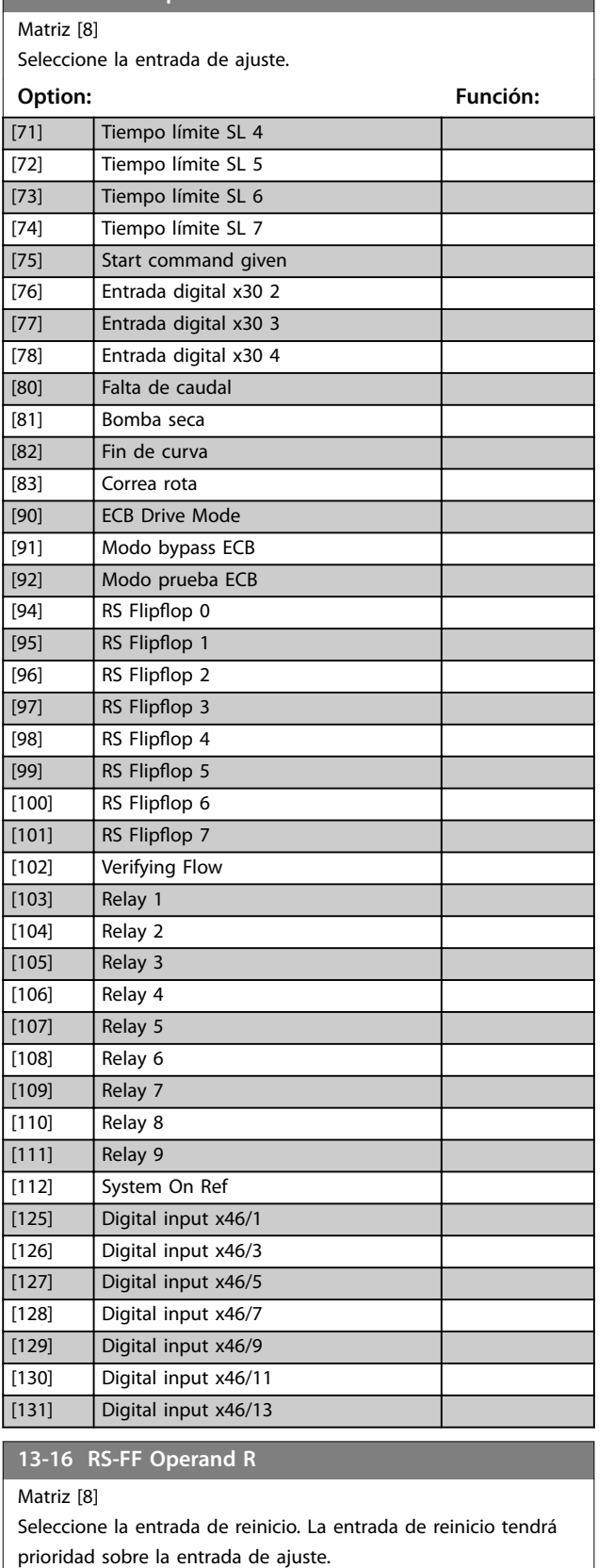

**Option: Función:**

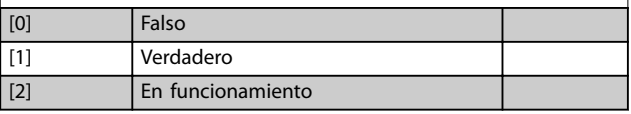

#### **13-16 RS-FF Operand R**

Matriz [8]

Seleccione la entrada de reinicio. La entrada de reinicio tendrá prioridad sobre la entrada de ajuste.

### **Option: Función:** [3] En rango [4] En referencia [5] Límite de par [6] Límite intensidad [7] Fuera rango intensidad [8] I posterior bajo [9] I anterior alto [10] Fuera rango veloc. [11] Velocidad posterior baja [12] Velocidad anterior alta [13] Fuera rango realim. [14] < realim. alta  $\boxed{15}$  > realim. baja [16] Advertencia térmica [17] Tens. alim. fuera ran. [18] Cambio de sentido [19] Advertencia [20] Alarma (descon.) [21] Alar. (bloq. descon.) [22] Comparador 0 [23] Comparador 1 [24] Comparador 2 [25] Comparador 3 [26] Regla lógica 0 [27] Regla lógica 1 [28] Regla lógica 2 [29] Regla lógica 3 [30] Tiempo límite SL 0 [31] | Tiempo límite SL 1 [32] **Tiempo límite SL 2** [33] Entrada digital DI18 [34] Entrada digital DI19 [35] Entrada digital DI27 [36] Entrada digital DI29 [37] Entrada digital DI32 [38] Entrada digital DI33 [39] Comando de arranque [40] Convert. frec. parado [41] **Desc. con reinic.** [42] Desc. reinic. autom. [43] Tecla OK [44] Botón Reset [45] Tecla Izquierda [46] Tecla Derecha [47] **Tecla Arriba** [48] Tecla Abajo [50] Comparador 4 [51] Comparador 5 [60] Regla lógica 4

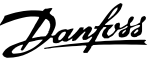

#### <span id="page-122-0"></span>**13-16 RS-FF Operand R**

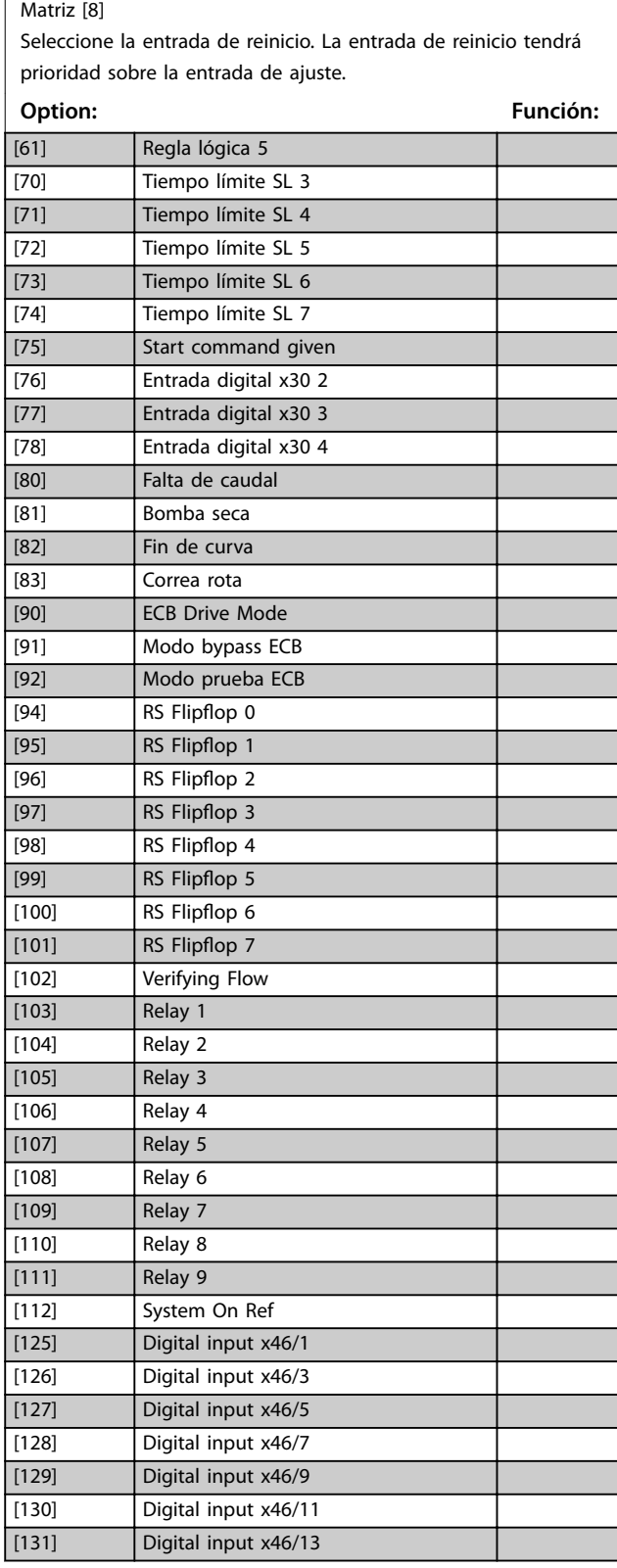

### 3.12.4 13-2\* Temporizadores

Utilice el resultado (verdadero o falso) directamente de los temporizadores para definir un evento (consulte el *[parámetro 13-51 Evento Controlador SL](#page-128-0)*) o como entrada booleana en una regla lógica (consulte el *[parámetro 13-40 Regla lógica booleana 1](#page-123-0)*, el *[parámetro 13-42 Regla lógica booleana 2](#page-125-0)* o el *[parámetro 13-44 Regla lógica booleana 3](#page-126-0)*). Un temporizador

es falso solo cuando lo inicia una acción (por ejemplo, *[30] Tempor. inicio 1*) hasta que pase el valor del temporizador introducido en este parámetro. A continuación, vuelve a ser verdadero.

Todos los parámetros de este grupo son parámetros de matrices con índice 0 a 2. Seleccione el índice 0 para programar el temporizador 0; seleccione el índice 1 para programar el temporizador 1, y así sucesivamente.

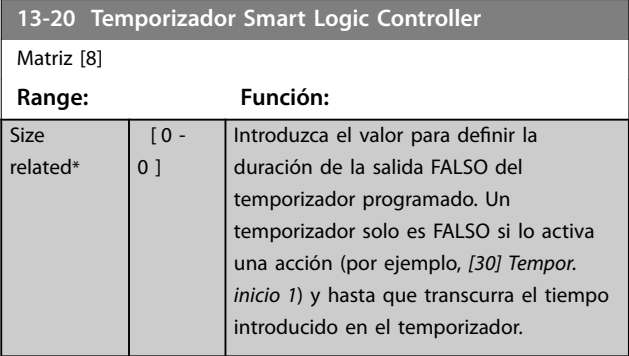

### 3.12.5 13-4\* Reglas lógicas

Se pueden combinar hasta tres entradas booleanas (entradas verdaderas/falsas) de temporizadores, comparadores, entradas digitales, bits de estado y eventos utilizando los operadores lógicos Y, O y NO. Seleccione entradas booleanas para el cálculo en el *[parámetro 13-40 Regla lógica booleana 1](#page-123-0)*, el *[parámetro 13-42 Regla lógica booleana 2](#page-125-0)* y el [parámetro 13-44 Regla lógica booleana 3](#page-126-0). Defina los operadores utilizados para combinar de forma lógica las entradas seleccionadas en *[parámetro 13-41 Operador regla](#page-125-0) [lógica 1](#page-125-0)* y *[parámetro 13-43 Operador regla lógica 2](#page-126-0)*.

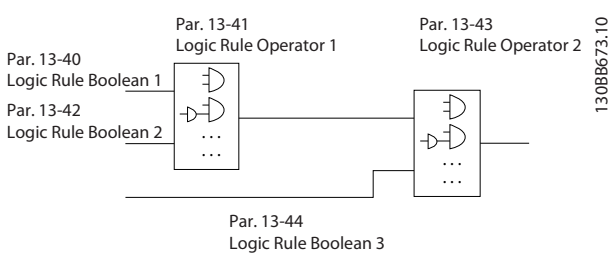

**Ilustración 3.40 Reglas lógicas**

Danfoss

#### <span id="page-123-0"></span>**Prioridad de cálculo**

Primero, se calculan los resultados del *parámetro 13-40 Regla lógica booleana 1*, del *[parámetro 13-41 Operador regla lógica 1](#page-125-0)* y del *[parámetro 13-42 Regla lógica booleana 2](#page-125-0)*. El resultado (verdadero/falso) de este cálculo se combina con los ajustes del *[parámetro 13-43 Operador regla lógica 2](#page-126-0)* y del *[parámetro 13-44 Regla lógica booleana 3](#page-126-0)*, y produce el resultado final (verdadero/falso) de la regla lógica.

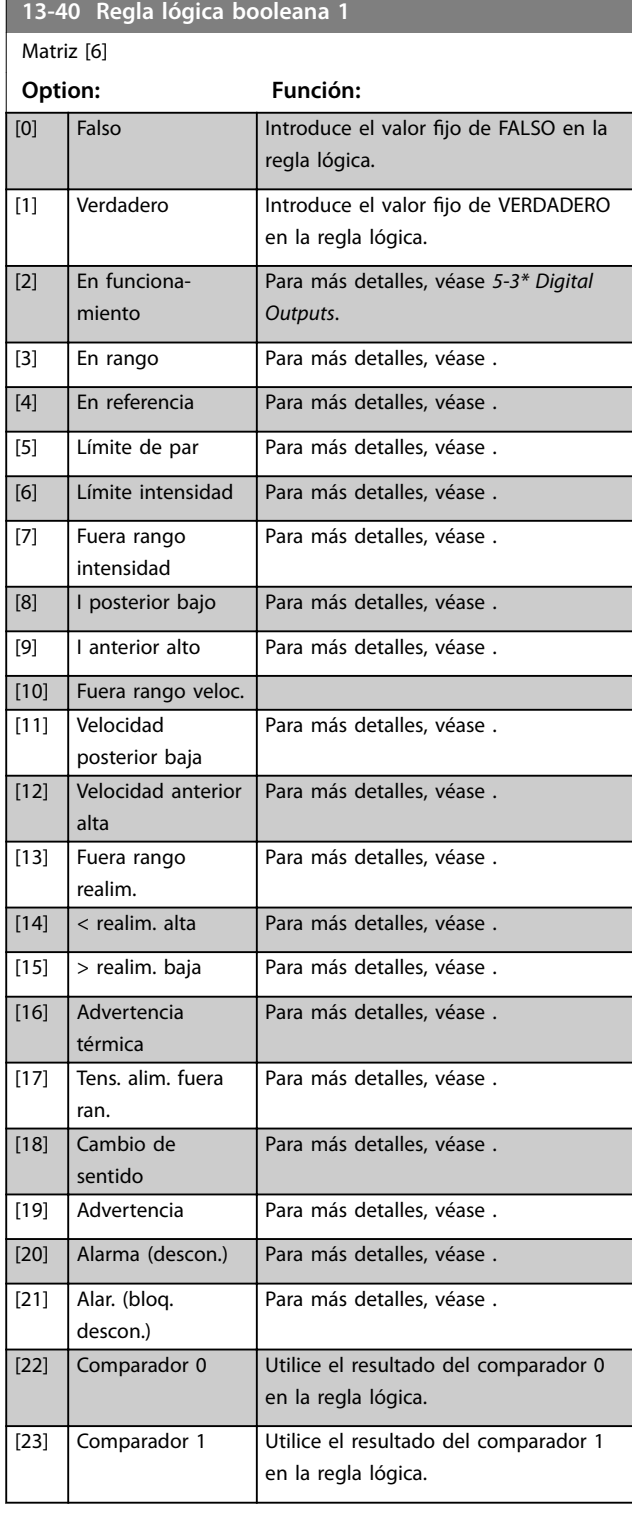

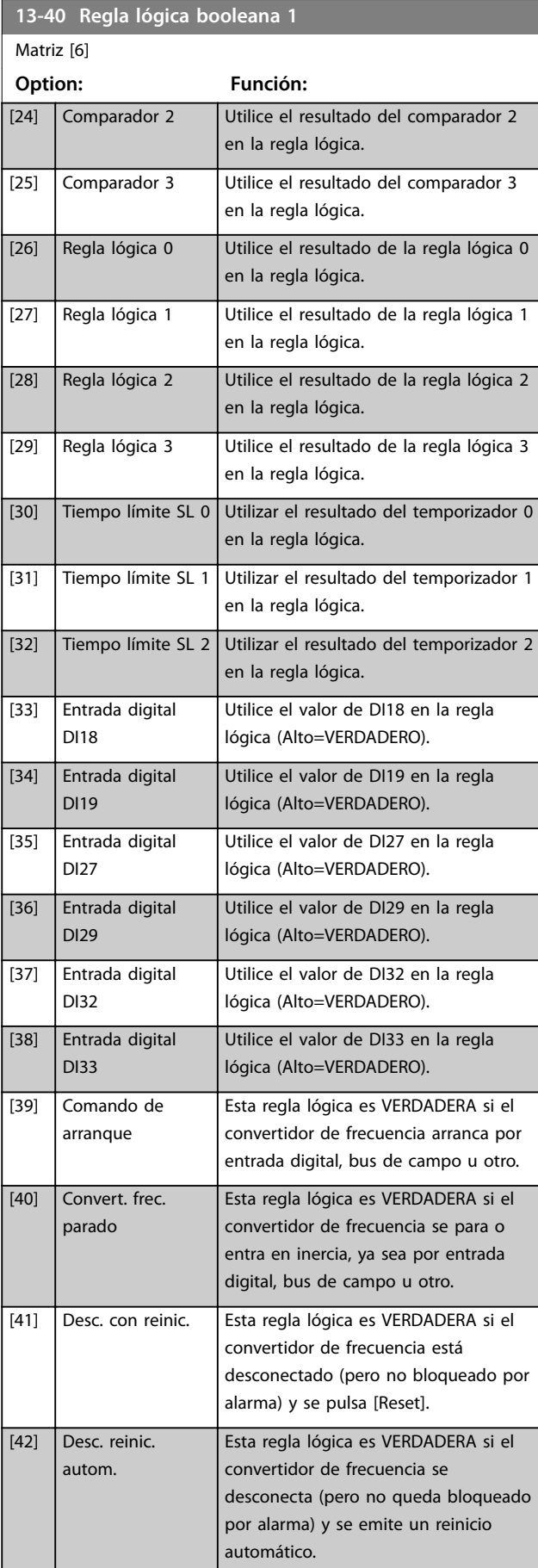

### **Descripción del parámetro Guía de programación**

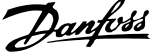

**3 3**

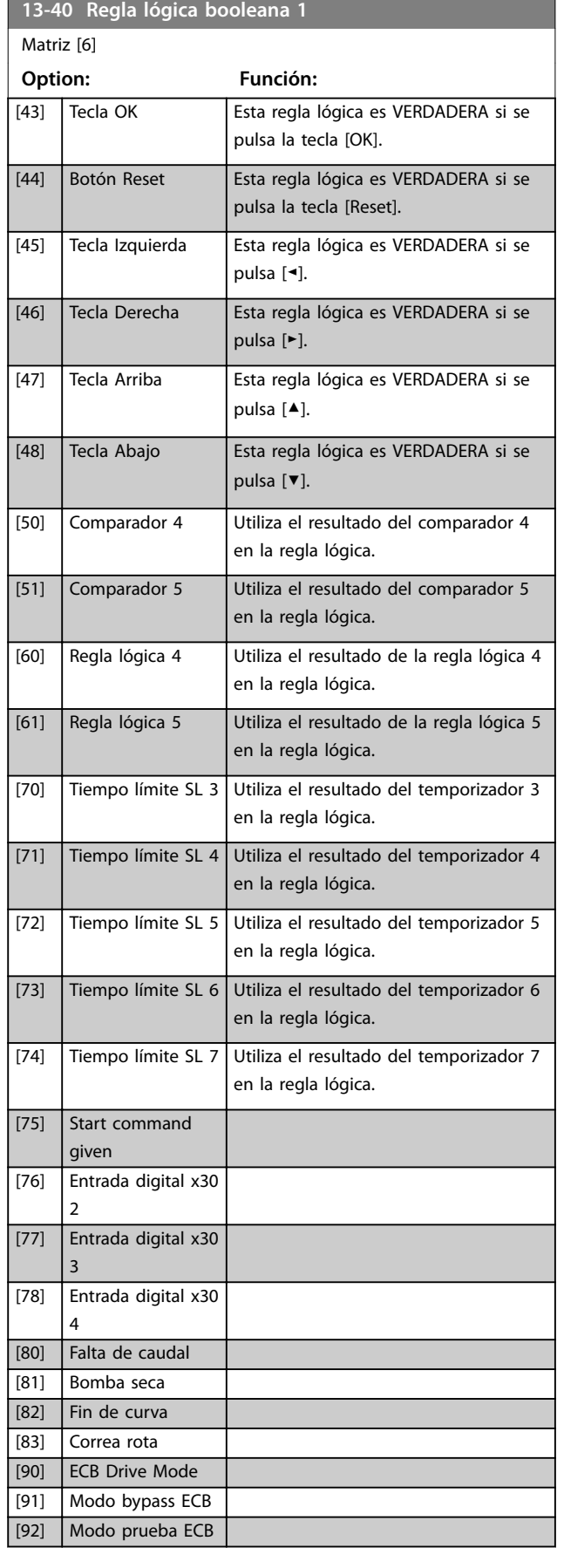

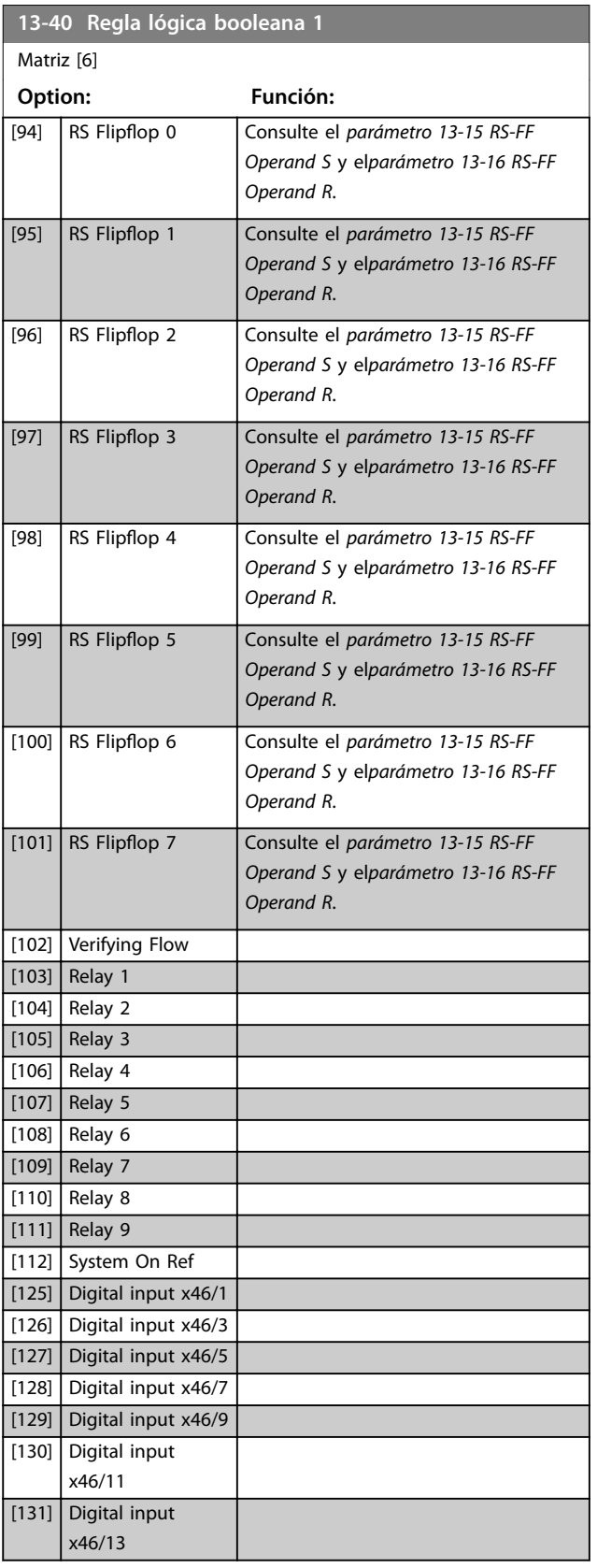

**13-42 Regla lógica booleana 2**

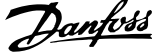

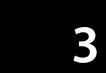

<span id="page-125-0"></span>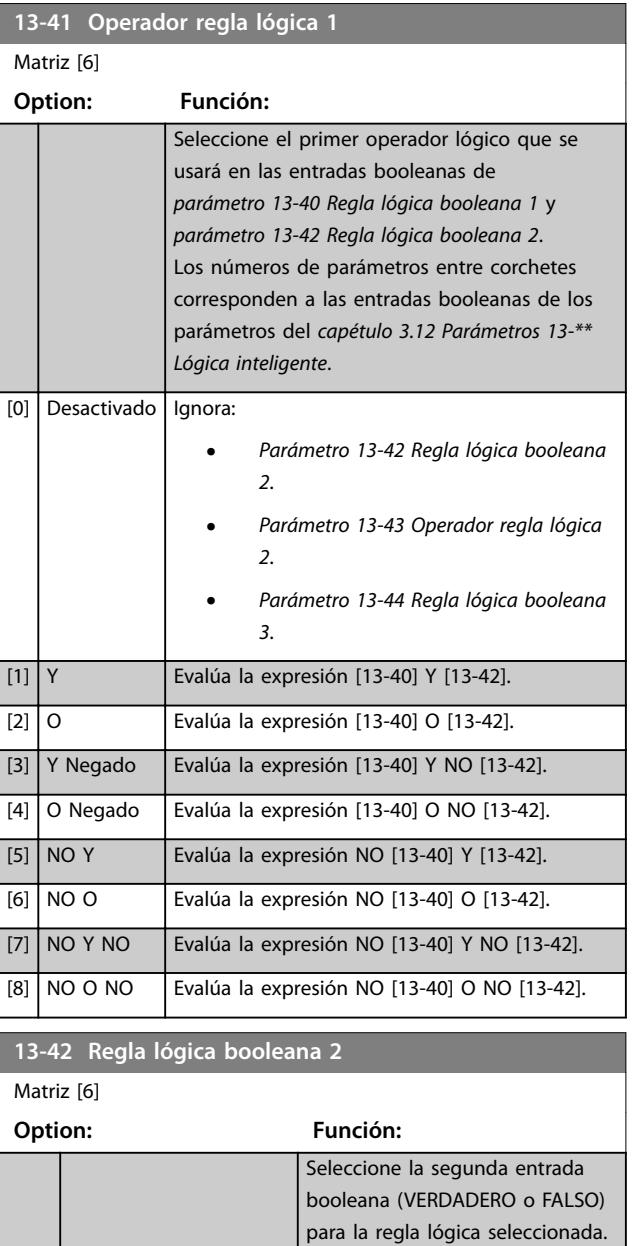

Consulte el *[parámetro 13-40 Regla](#page-123-0) [lógica booleana 1](#page-123-0)* para obtener más descripciones de opciones y

sus funciones.

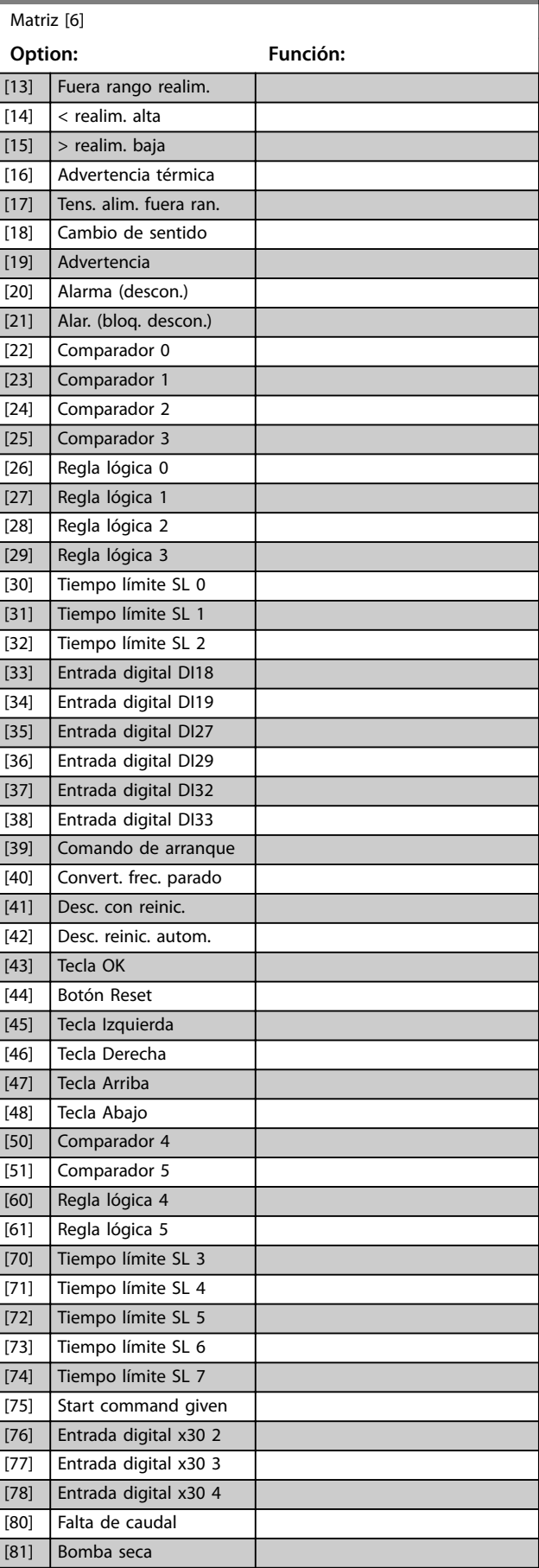

[0] Falso [1] Verdadero [2] En funcionamiento

[3] En rango [4] En referencia [5] Límite de par [6] Límite intensidad [7] Fuera rango intensidad [8] I posterior bajo [9] I anterior alto [10] Fuera rango veloc. [11] Velocidad posterior baja [12] Velocidad anterior alta

Danfoss

### <span id="page-126-0"></span>**Descripción del parámetro Guía de programación**

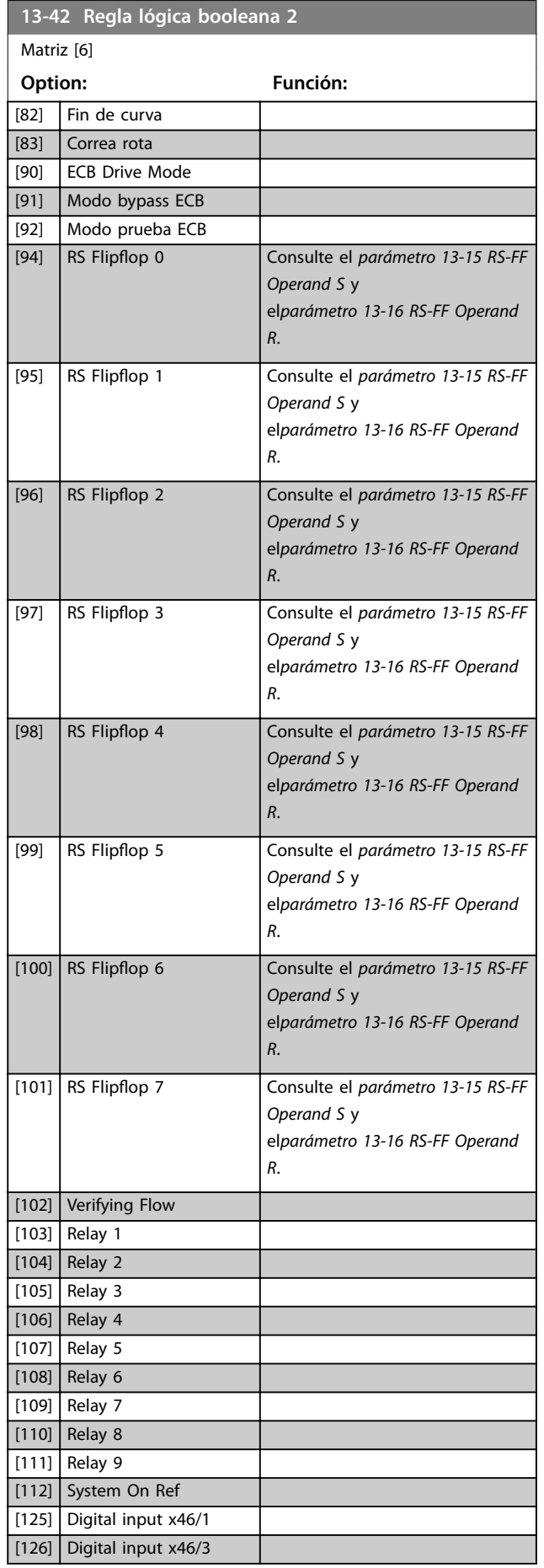

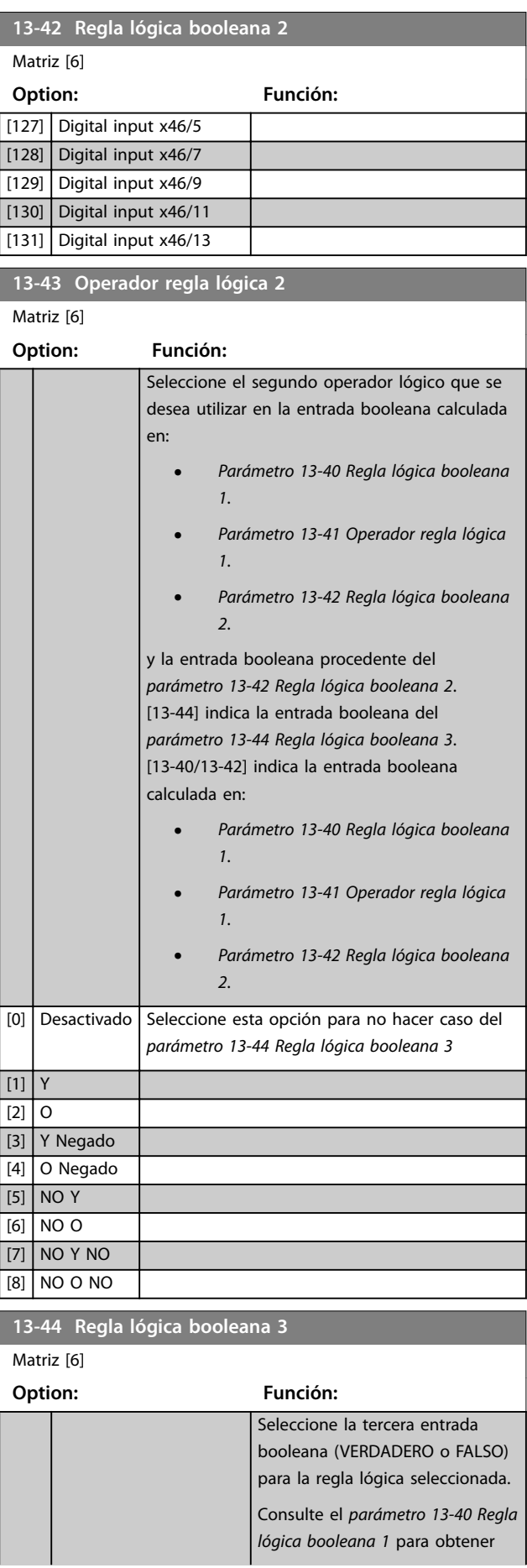

Danfoss

**3 3**

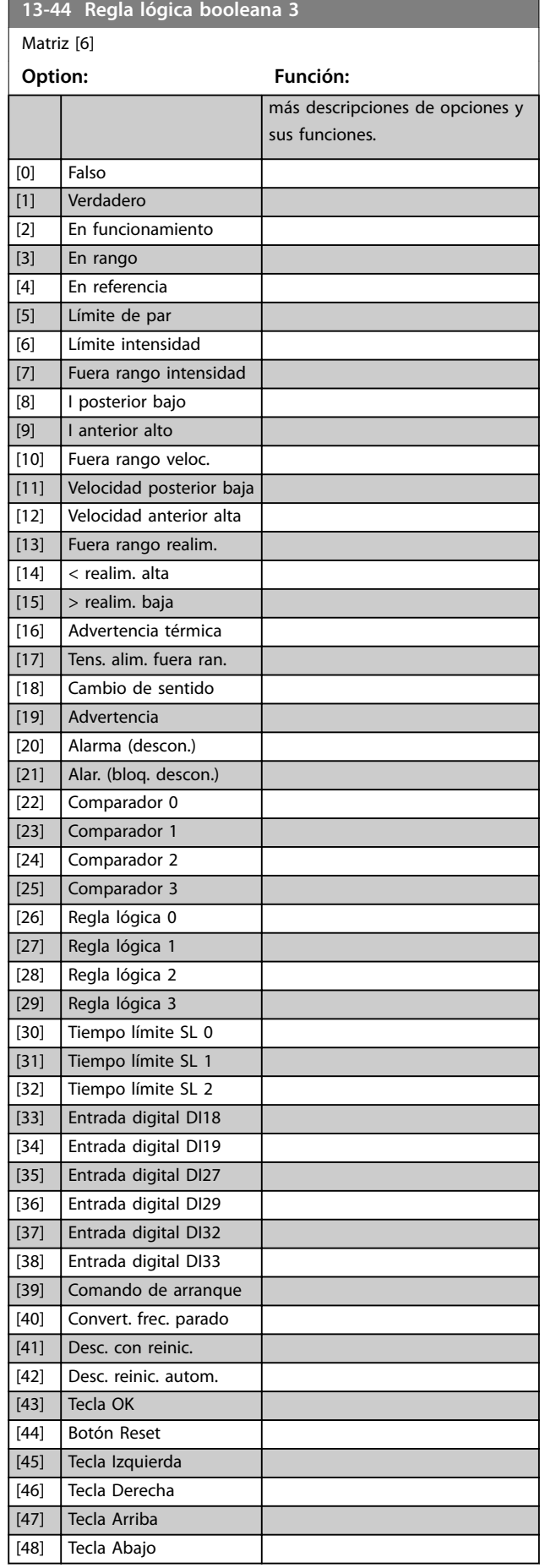

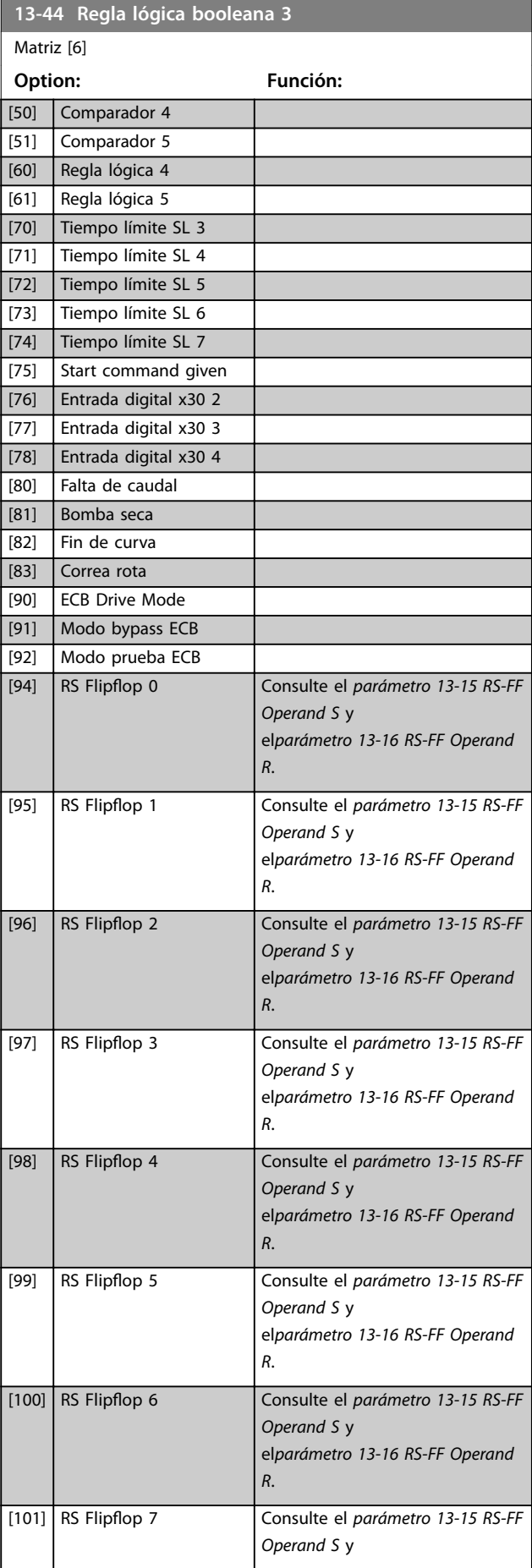

<span id="page-128-0"></span>**Descripción del parámetro Guía de programación**

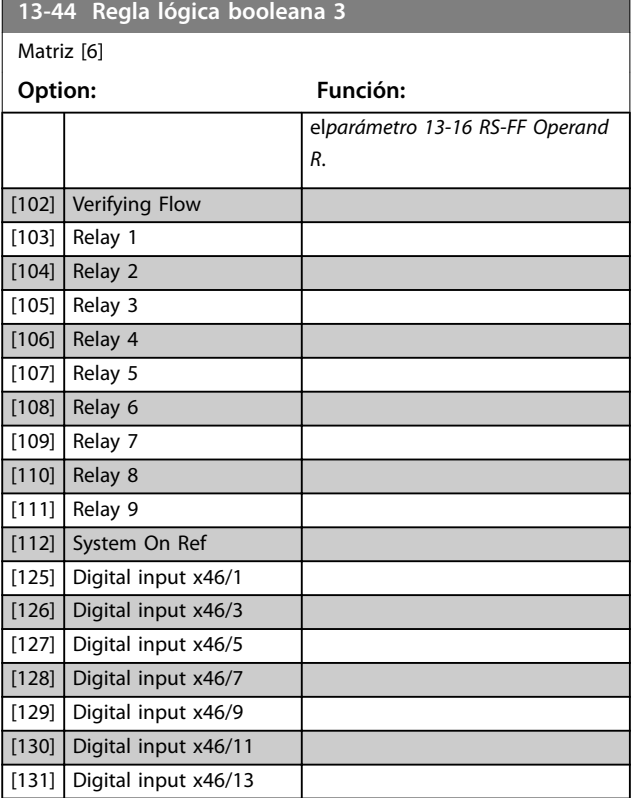

# 3.12.6 13-5\* Estados

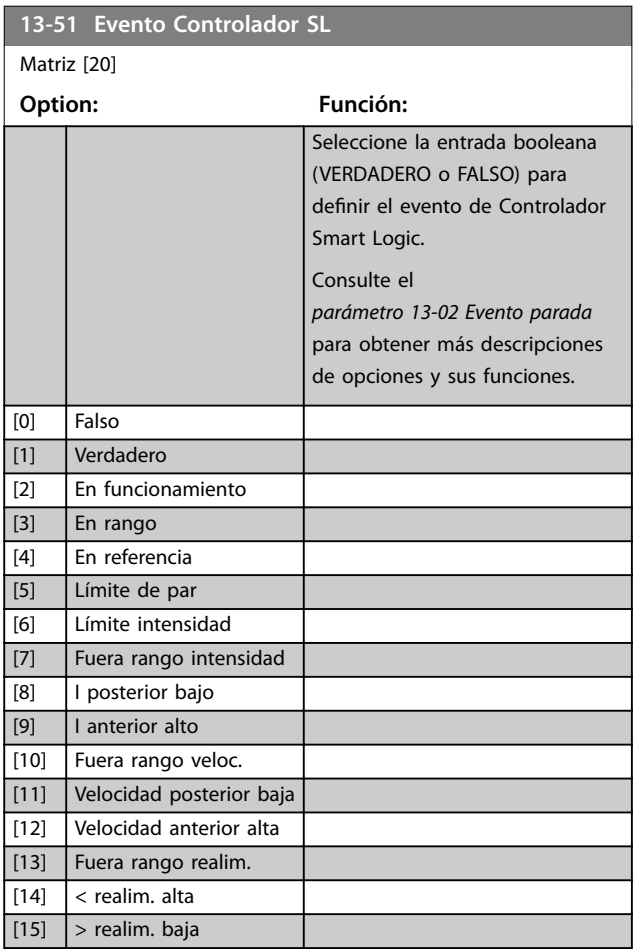

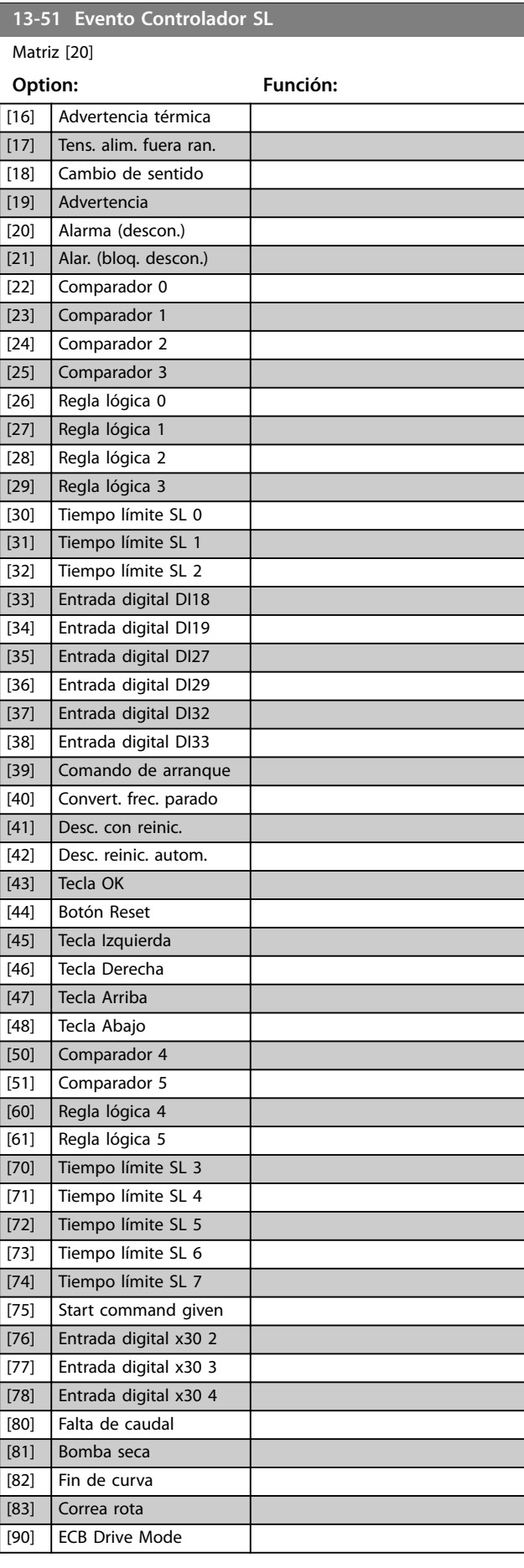

**3 3**

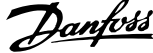

<span id="page-129-0"></span>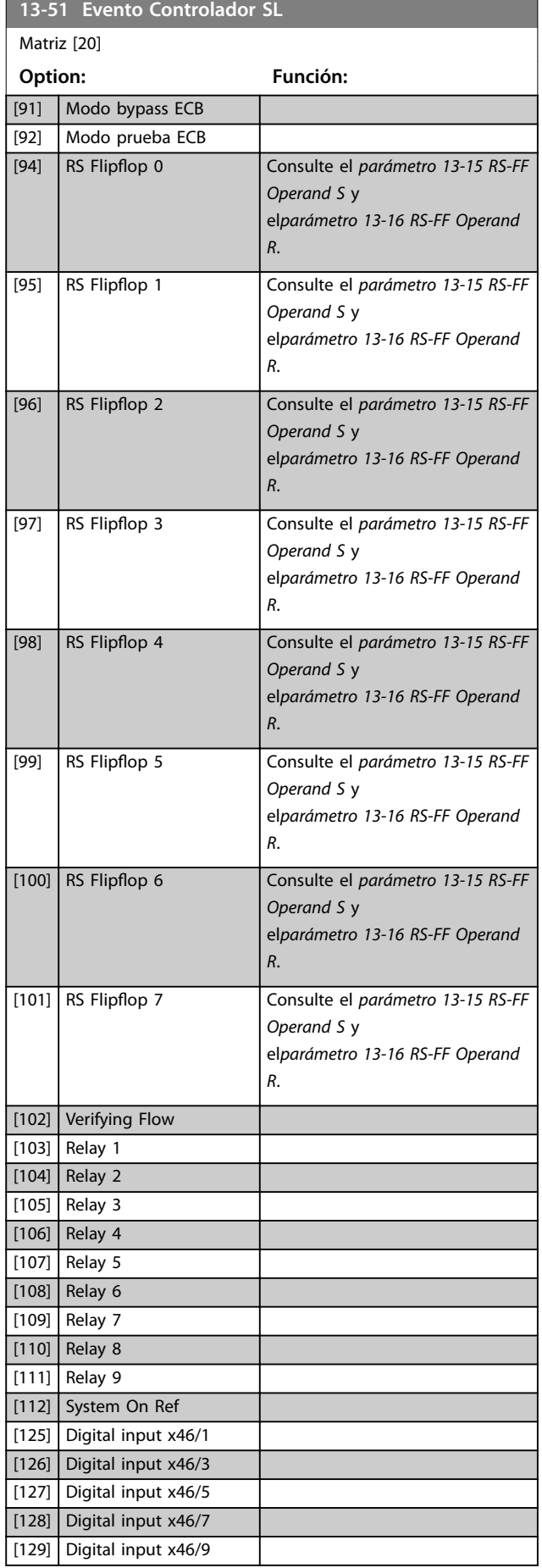

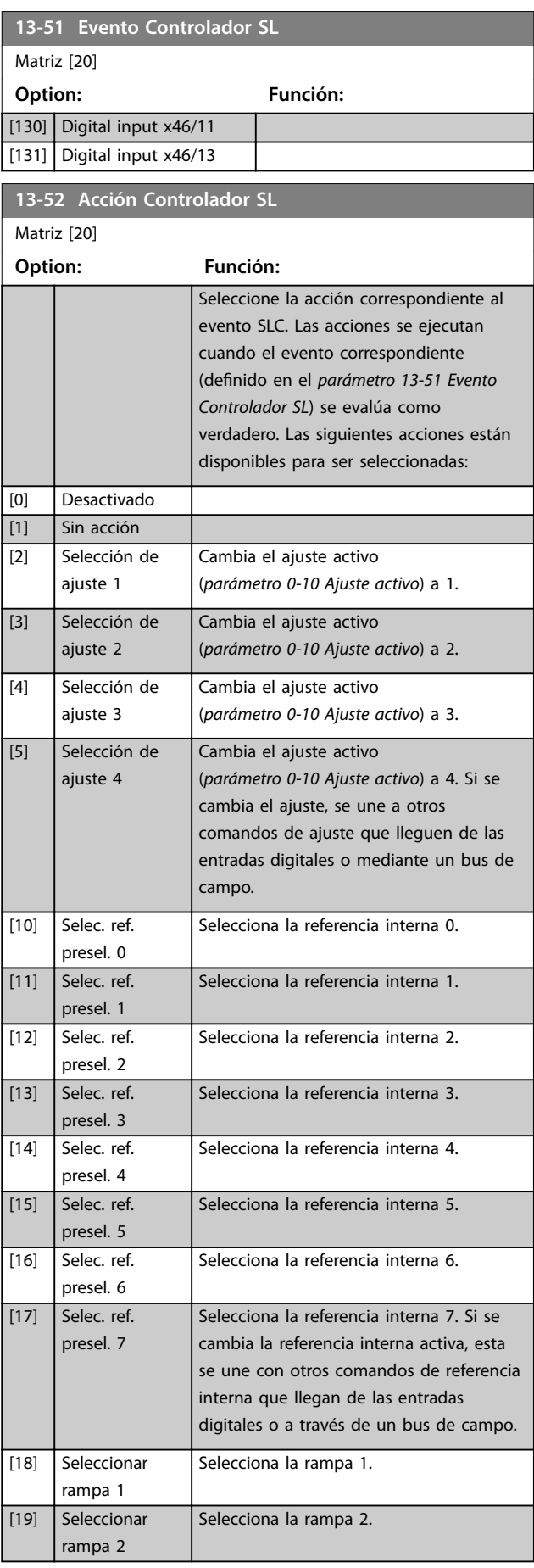

**13-52 Acción Controlador SL**

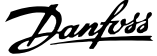

**3 3**

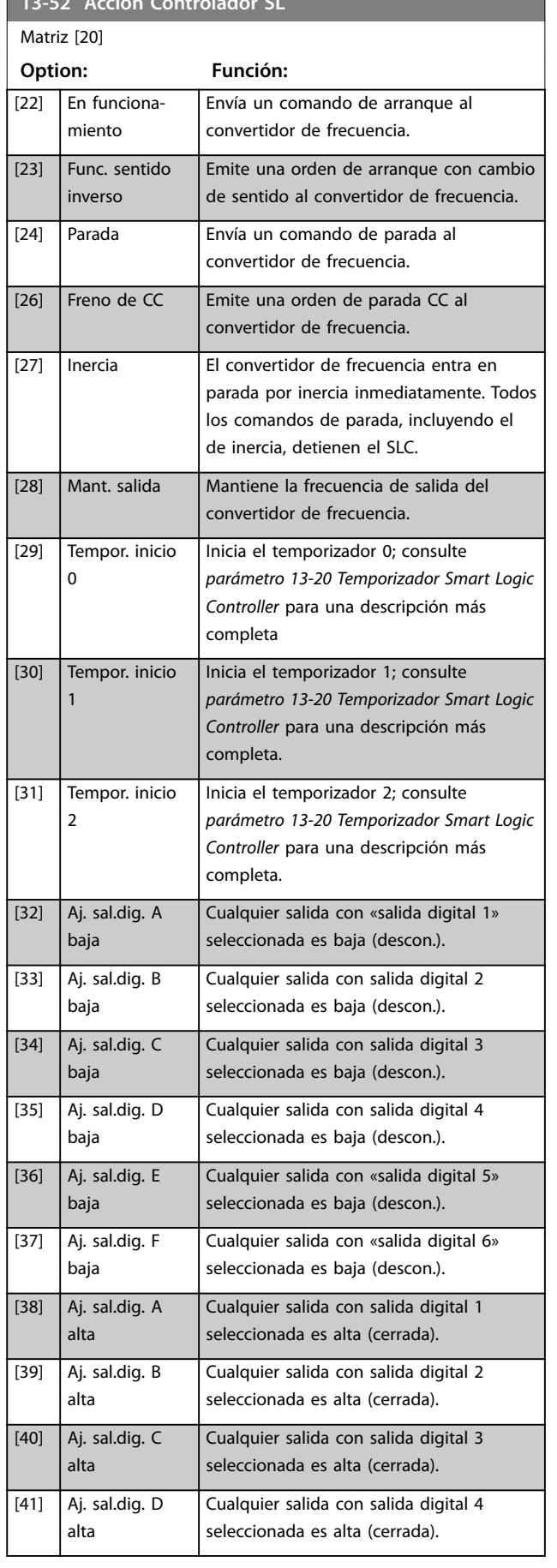

#### **13-52 Acción Controlador SL** Matriz [20] **Option: Función:** [42] Aj. sal.dig. E alta Cualquier salida con salida digital 5 seleccionada es alta (cerrada). [43] Aj. sal.dig. F alta Cualquier salida con salida digital 6 seleccionada es alta (cerrada). [60] Reset del contador A Reinicia el contador A a 0. [61] Reset del contador B Reinicia el contador B a 0. [62] Counter A (up) [63] Counter A (down) [64] Counter B (up) [65] Counter B (down) [70] Tempor. inicio 3 Inicia el temporizador 3; consulte *[parámetro 13-20 Temporizador Smart Logic](#page-122-0) [Controller](#page-122-0)* para una descripción más completa. [71] Tempor. inicio 4 Inicia el temporizador 4; consulte *[parámetro 13-20 Temporizador Smart Logic](#page-122-0) [Controller](#page-122-0)* para una descripción más completa. [72] Tempor. inicio 5 Inicia el temporizador 5; consulte *[parámetro 13-20 Temporizador Smart Logic](#page-122-0) [Controller](#page-122-0)* para una descripción más completa. [73] Tempor. inicio 6 Inicia el temporizador 6; consulte *[parámetro 13-20 Temporizador Smart Logic](#page-122-0) [Controller](#page-122-0)* para una descripción más completa. [74] Tempor. inicio 7 Arranca el temporizador 7; consulte *[parámetro 13-20 Temporizador Smart Logic](#page-122-0) [Controller](#page-122-0)* para una descripción más completa. [80] Modo reposo | Activa el modo de reposo. [81] Derag Inicia el barrido (vea los grupos de parámetros del *29-1\* Deragging Function* al *29-3\** para obtener más información). [90] Aj. modo bypass ECB [91] Aj. modo conv. **ECB** [100] Reiniciar alarmas

Danfoss

### 3.12.7 13-9\* User Defined Alerts and Readouts

Los parámetros de este grupo permiten la configuración de mensajes, advertencias y alarmas específicos de la aplicación.

Utilice los siguientes parámetros para configurar el convertidor de frecuencia de modo que muestre un mensaje y realice una acción cuando suceda un evento concreto.

- **•** *Parámetro 13-90 Alert Trigger*: el evento que activa la acción y el mensaje definidos por el usuario.
- **•** *Parámetro 13-91 Alert Action*: la acción que lleva a cabo el convertidor de frecuencia cuando tiene lugar el evento definido en el *parámetro 13-90 Alert Trigger*.
- **•** *Parámetro 13-92 Alert Text*: el texto que el convertidor de frecuencia muestra en la pantalla cuando tiene lugar el evento definido en el *parámetro 13-90 Alert Trigger*.

Por ejemplo, tenga en cuenta el siguiente caso práctico: Si hay una señal activa en la entrada digital 32, el convertidor de frecuencia muestra en la pantalla el mensaje *Valve 5 open* (válvula 5 abierta) y desacelera hasta parar.

Para obtener esta configuración, realice los siguientes ajustes:

- **•** *Parámetro 13-90 Alert Trigger* = Entrada digital DI32.
- **•** *Parámetro 13-91 Alert Action* =*[5] Stop & warning*.
- **•** *Parámetro 13-92 Alert Text* = *Valve 5 open* (válvula 5 abierta).

#### **13-90 Alert Trigger**

#### Matriz [10]

Seleccione el evento que activa la acción y el mensaje definidos por el usuario.

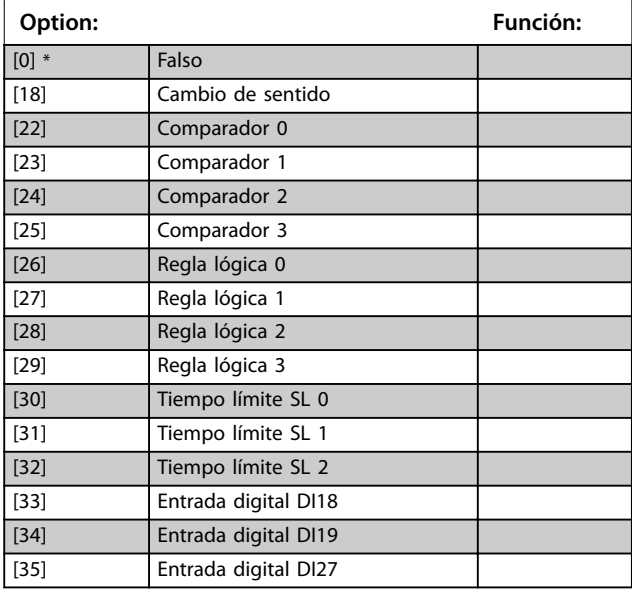

#### **13-90 Alert Trigger**

#### Matriz [10]

Seleccione el evento que activa la acción y el mensaje definidos por el usuario.

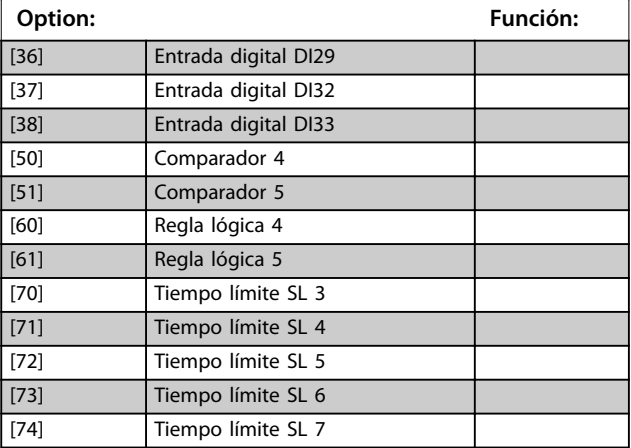

### **13-91 Alert Action**

#### Matriz [10]

Seleccione la acción que lleva a cabo el convertidor de frecuencia cuando tiene lugar el evento definido en el *parámetro 13-90 Alert Trigger*.

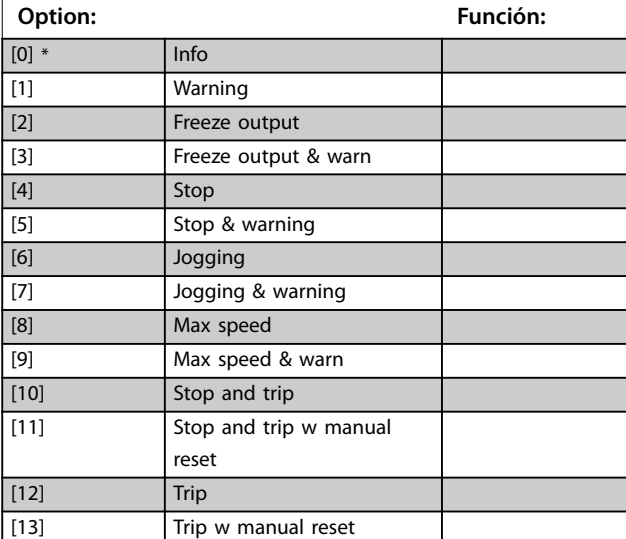

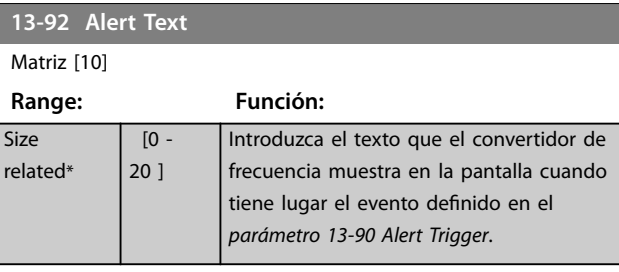

#### **13-97 Alert Alarm Word**

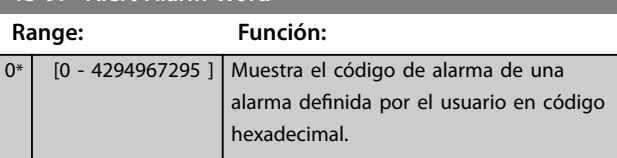

**Descripción del parámetro Guía de programación**

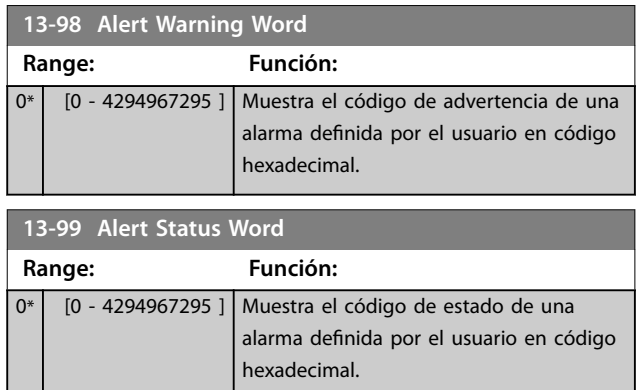

# <span id="page-133-0"></span>3.13 Parámetros 14-\*\* Func. especiales

# 3.13.1 14-0\* Conmut. inversor

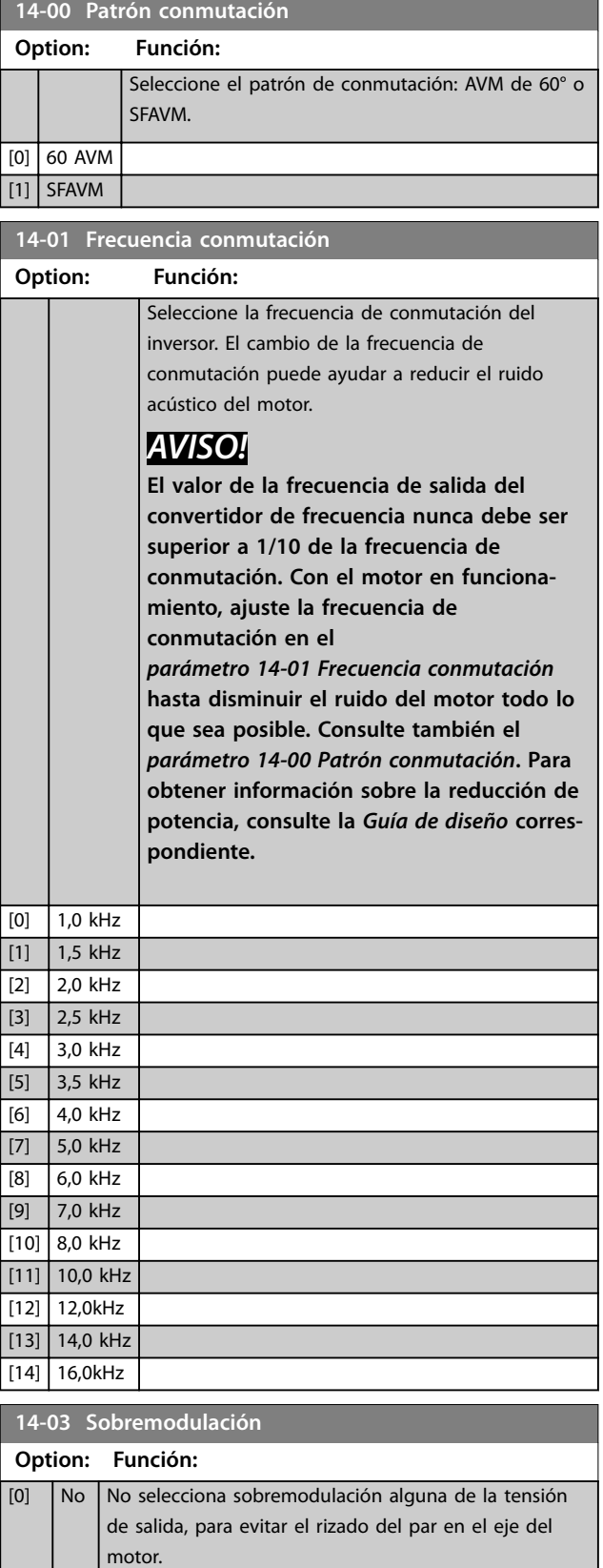

# **14-03 Sobremodulación Option: Función:**  $[1] * S$ í La función de sobremodulación genera un aumento de la tensión de hasta el 8 % de la tensión de salida Umáx. sin sobremodulación. Esta tensión adicional genera un aumento del par de entre el 10 y el 12 % en mitad del intervalo de sobresincronía (desde un 0 % a velocidad nominal hasta una elevación cercana al 12 % al doble de la velocidad nominal).

# **14-04 PWM aleatorio**

### **Option: Función:**

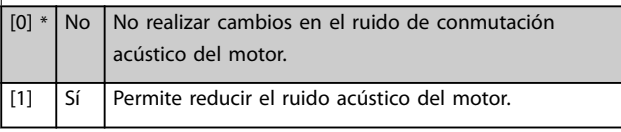

### 3.13.2 14-1\* Alim. on/o

Parámetros para configurar la gestión y el control de fallos de red.

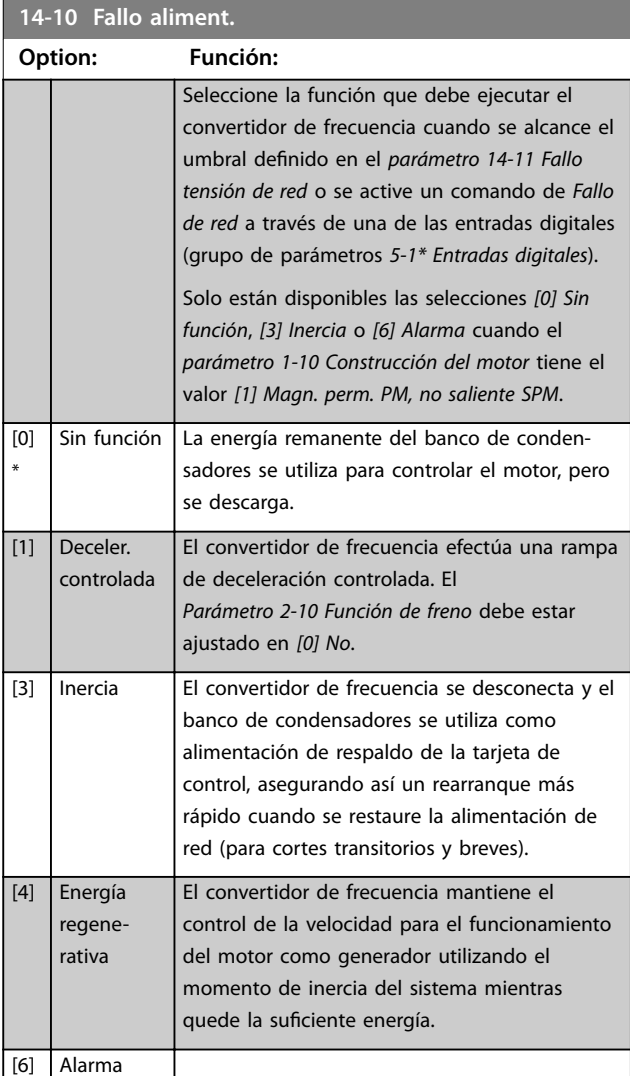

# <span id="page-134-0"></span>*AVISO!*

**Para obtener un comportamiento óptimo de la rampa de deceleración controlada y de la energía regenerativa, ajuste el** *parámetro 1-03 Características de par* **a** *[0] Par compresor* **o a** *[1] Par variable* **(no debe activarse la optimización automática de energía).**

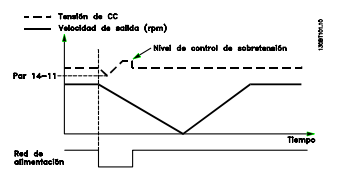

**Ilustración 3.41 Rampa de deceleración controlada - fallo breve aliment. Rampa de desaceleración hasta parar seguida por una rampa de aceleración hasta la referencia.**

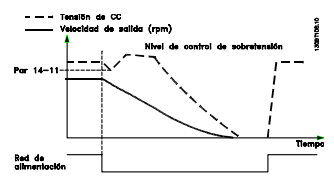

**Ilustración 3.42 Rampa de deceleración controlada, fallo más largo de aliment. Rampa de desaceleración tan larga como lo permita la energía almacenada en el sistema, y luego motor a inercia.**

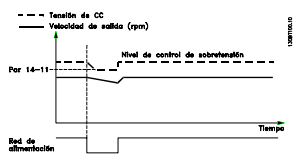

**Ilustración 3.43 Energía regenerativa, fallo breve de aliment. Mantener tanto como lo permita la energía almacenada en el sistema.**

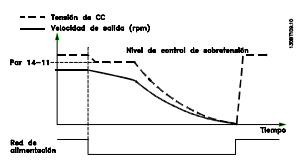

**Ilustración 3.44 Energía regenerativa, fallo más largo de alimentación.**

**El motor queda en inercia tan pronto como se detecte que la energía del sistema es demasiado baja.**

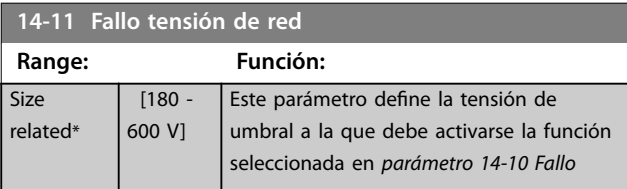

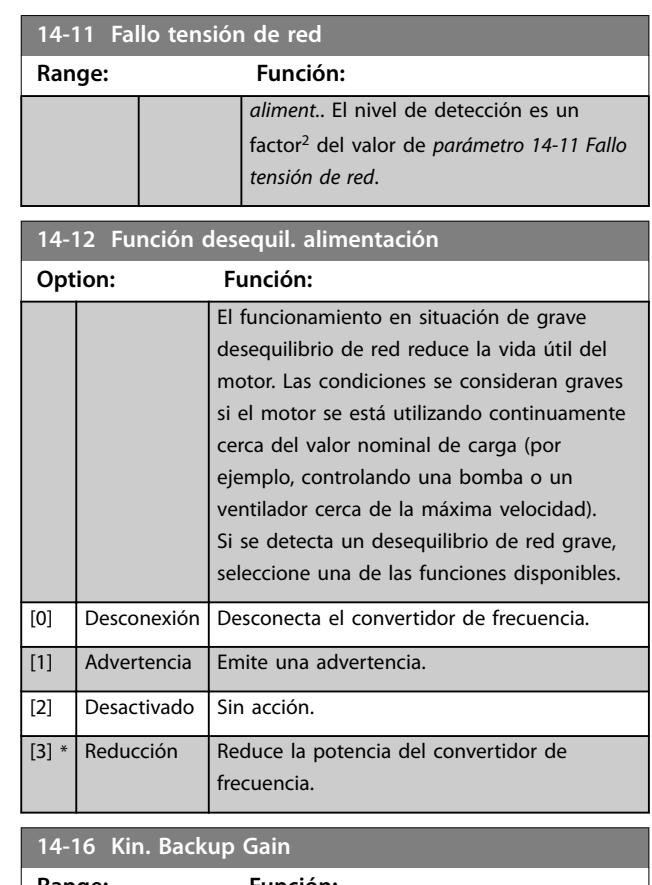

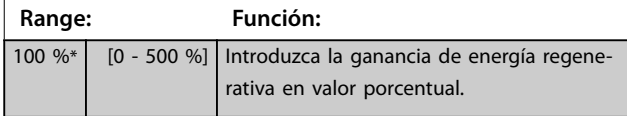

### 3.13.3 14-2\* Trip Reset

Parámetros para configurar el reinicio automático, el tratamiento de alarmas especiales y la autoprueba o la inicialización de la tarjeta de control.

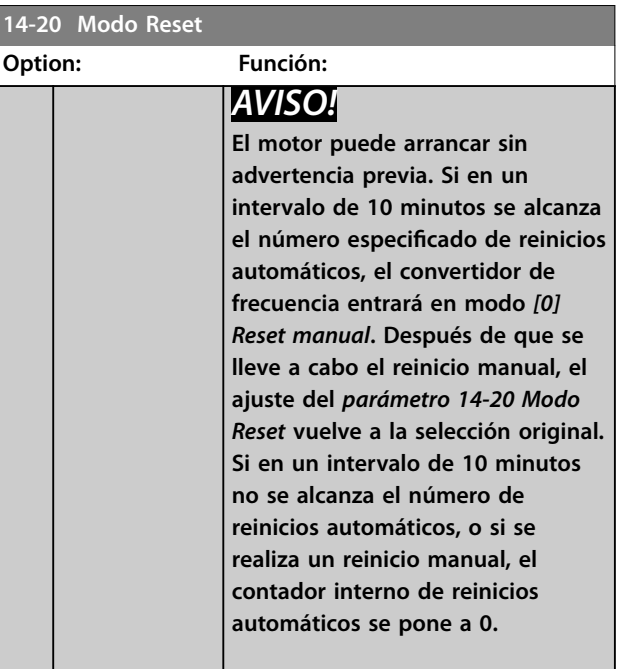

<span id="page-135-0"></span>**Descripción del parámetro VLT**® **AQUA Drive FC 202**

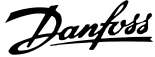

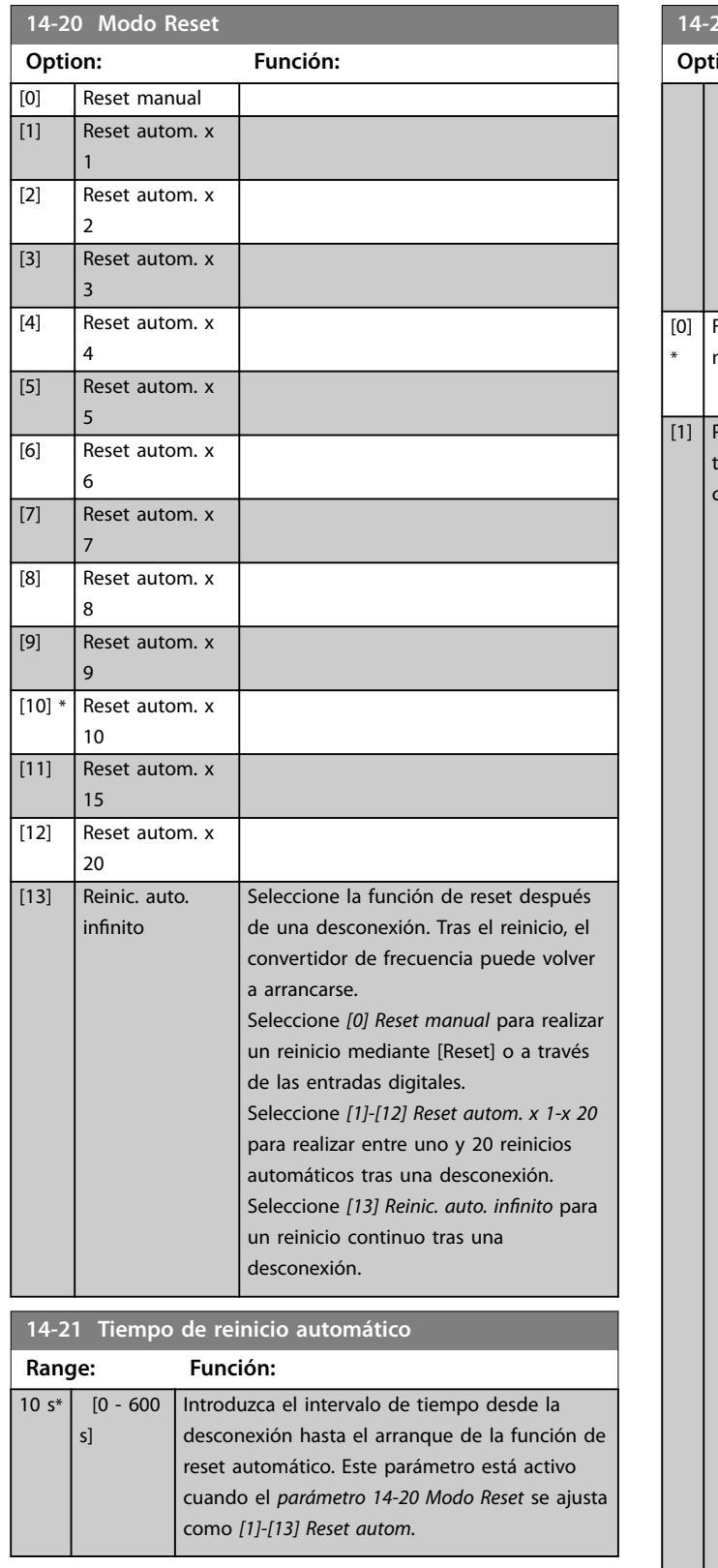

**14-22 Modo funcionamiento Option: Función:** Utilice este parámetro para especificar el funcionamiento normal, para realizar pruebas o para inicializar todos los parámetros, salvo:

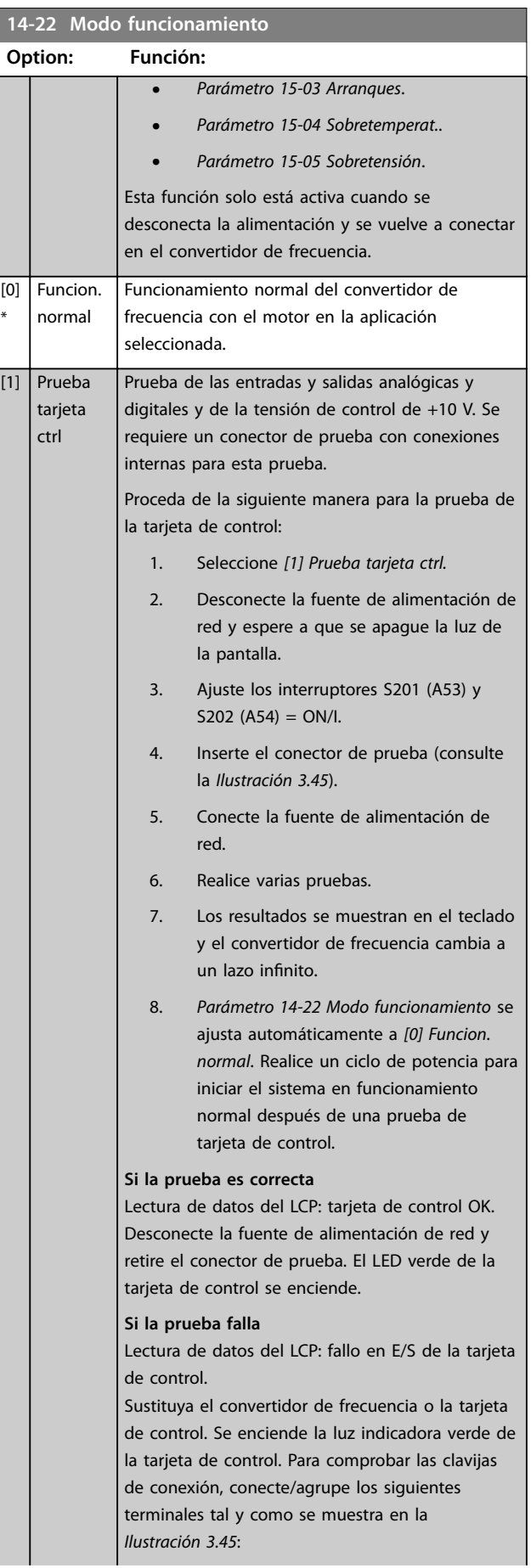

**3 3**

<span id="page-136-0"></span>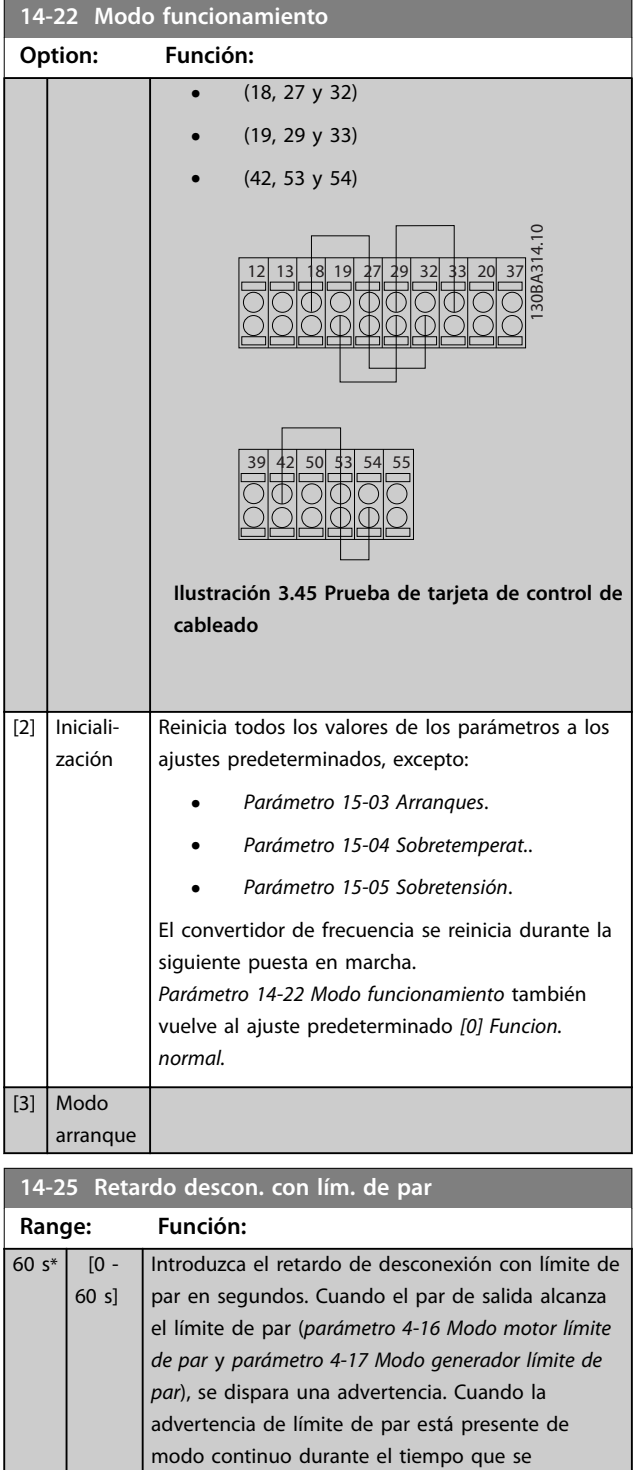

especifica en este parámetro, el convertidor de frecuencia se desconecta. Desactive el retardo de desconexión ajustando el parámetro a 60 s = DESACTIVADO. El control térmico del convertidor

de frecuencia permanece activo.

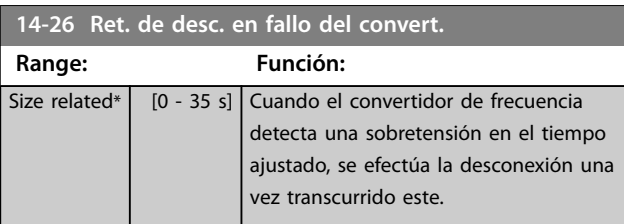

## 3.13.4 14-3\* Ctrl. lím. intens.

El convertidor de frecuencia incorpora un controlador integral de límite de corriente que se activa cuando la intensidad del motor y, en consecuencia, el par, es superior a los límites de par ajustados en el *[parámetro 4-16 Modo](#page-71-0) [motor límite de par](#page-71-0)* y el *[parámetro 4-17 Modo generador](#page-71-0) [límite de par](#page-71-0)*.

Cuando se alcanza el límite de intensidad durante el funcionamiento del motor o el funcionamiento regenerativo, el convertidor de frecuencia intenta situarse por debajo de los límites de par lo más rápidamente posible, sin perder el control del motor.

Mientras el control de corriente está activado, el convertidor de frecuencia solo puede pararse ajustando una entrada digital como *[2] Inercia* o *[3] Inercia y reinicio*. Cualquier señal en los terminales 18 a 33 no actuará hasta que el convertidor de frecuencia se haya alejado del límite de intensidad.

Mediante una entrada digital ajustada como *[2] Inercia* o *[3] Inercia y reinicio*, el motor no utilizará el tiempo de deceleración, ya que el convertidor de frecuencia está en inercia.

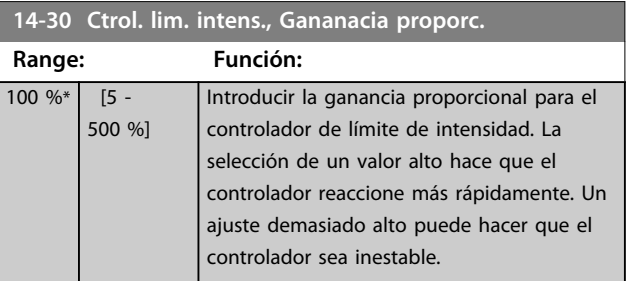

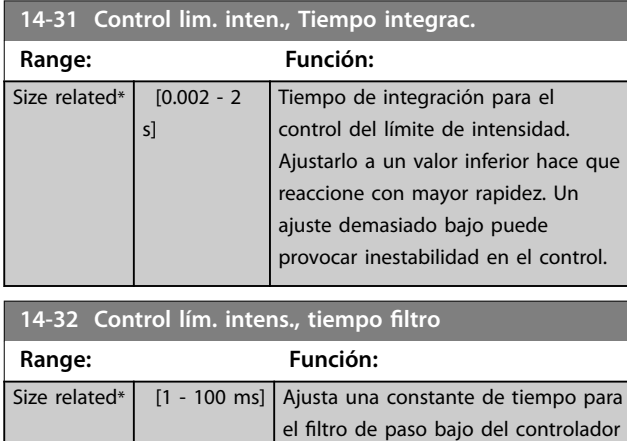

de límite de intensidad.

**3 3**

]

# 3.13.5 14-4\* Optimización energ

Parámetros para el ajuste del nivel de optimización de energía en ambos modos: par variable (VT) y optimización automática de energía (AEO).

La optimización automática de energía solo estará activa si el *parámetro 1-03 Características de par* se ajusta como *[2] Optim. auto. energía CT* o *[3] Optim. auto. energía VT*.

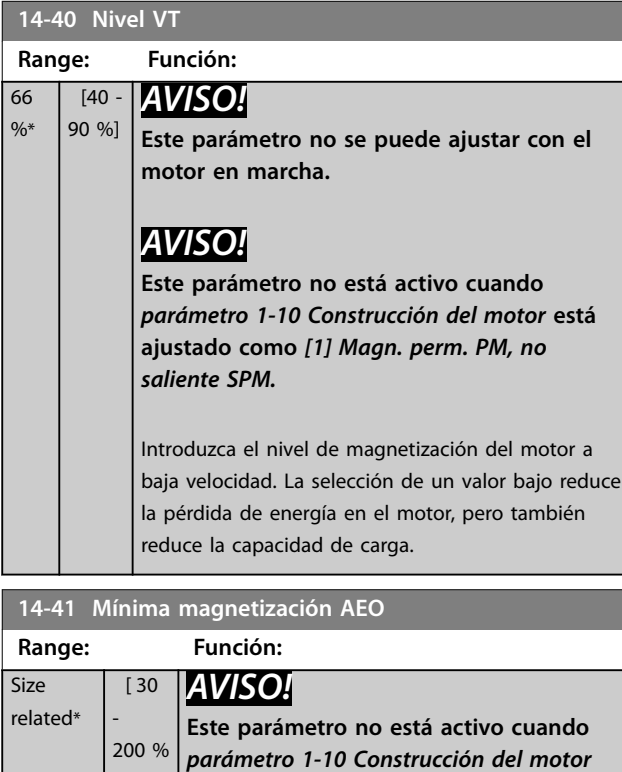

*no saliente SPM.* Introduzca el valor mínimo de magnetización admisible para la AEO. La selección de un valor bajo reduce la pérdida de energía en el motor, pero también puede reducir la resistencia a

**está ajustado como** *[1] Magn. perm. PM,*

**14-42 Frecuencia AEO mínima Range: Función:** Size related\*  $[0 -$ 40 Hz] *AVISO!* **Este parámetro no está activo cuando**  *[parámetro 1-10 Construcción del motor](#page-43-0)* **está ajustado como** *[1] Magn. perm. PM, no saliente SPM.* Introduzca la frecuencia mínima a la cual estará activa la Optimización automática de energía (AEO).

cambios de carga repentinos.

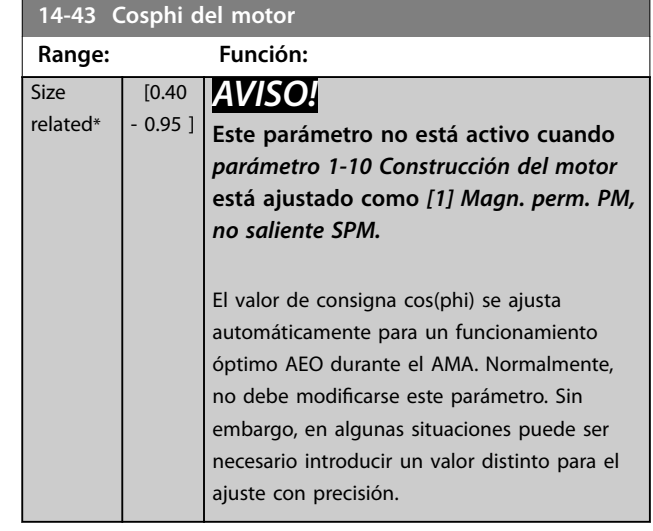

### 3.13.6 14-5\* Ambiente

# *AVISO!*

**Realice un ciclo de potencia después de cambiar cualquiera de los parámetros del grupo** *capétulo 3.13.6 14-5\* Ambiente***.**

Estos parámetros ayudan al convertidor de frecuencia a trabajar bajo condiciones ambientales especiales.

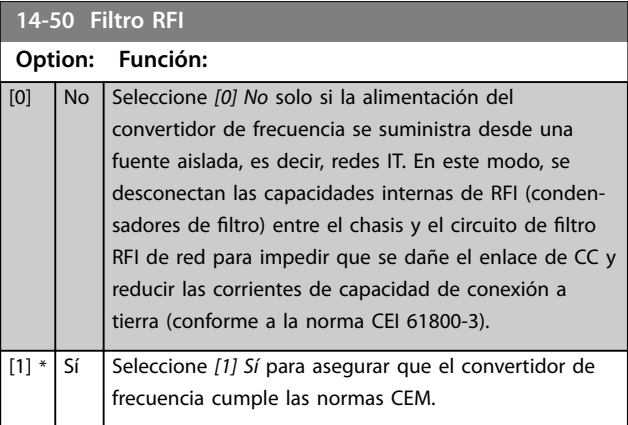

#### **14-51 DC Link Compensation**

#### **Option: Función:**

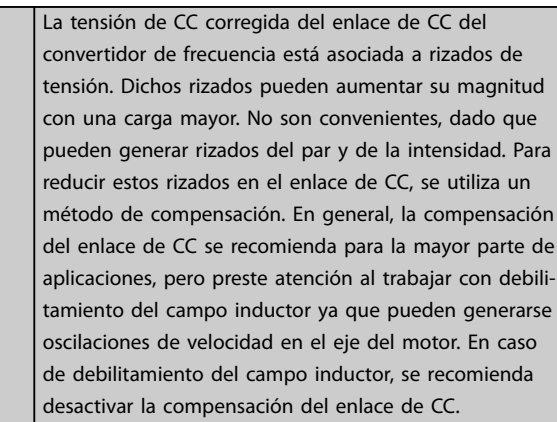

**14-51 DC Link Compensation**

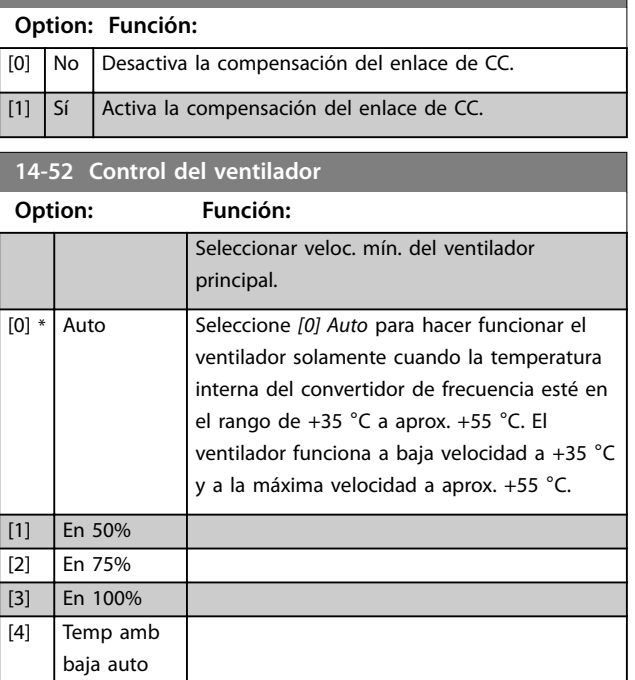

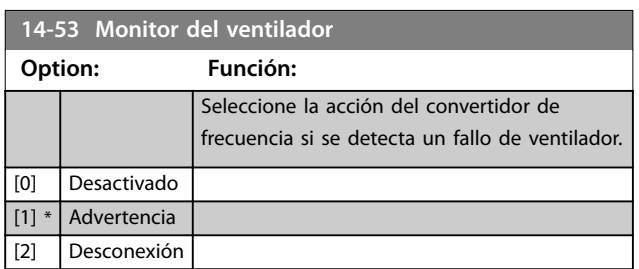

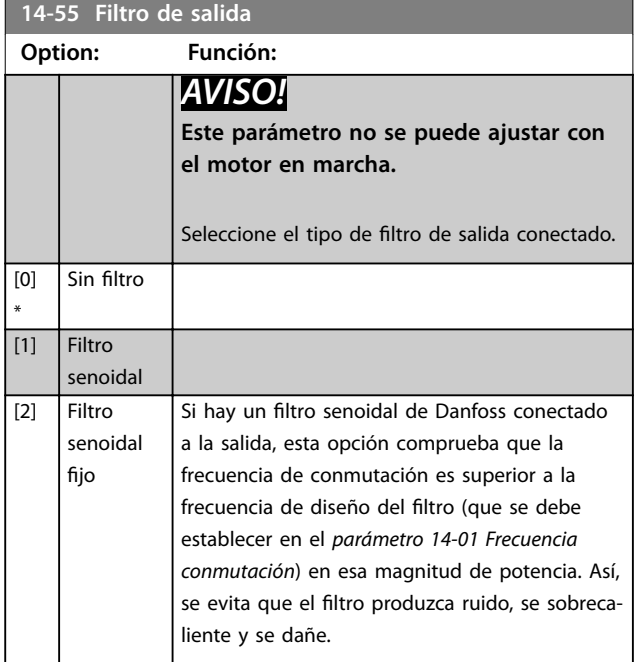

# **14-55 Filtro de salida Option: Función:** *AVISO!* **La función TAS seguirá controlando automáticamente la frecuencia de conmutación, dependiendo de la temperatura pero con la limitación de ser siempre superior al nivel crítico del filtro de Danfoss. 14-56 Capacitancia del filtro de salida** Introduzca la capacitancia del filtro de salida. Encontrará el valor

en la etiqueta del filtro. Para la función de compensación del filtro LC en la conexión en estrella, introduzca la capacitancia equivalente del filtro por fase (tres veces la capacitancia entre dos fases en la conexión en triángulo).

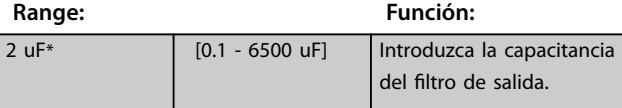

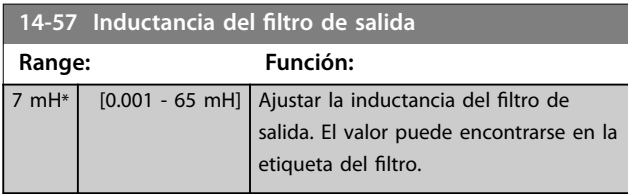

# 3.13.7 14-58 Voltage Gain Filter

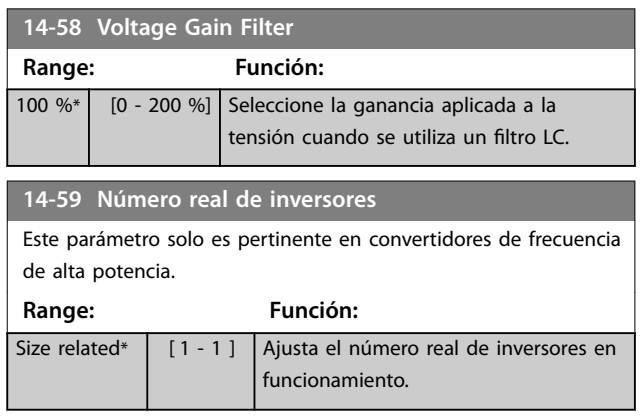

# 3.13.8 14-6\* Auto Reducción

Este grupo contiene parámetros para la reducción de potencia del convertidor de frecuencia en caso de temperatura elevada.

#### **14-60 Funcionamiento con sobretemp.**

En caso de que la temperatura del disipador o de la tarjeta de control exceda un límite de temperatura programado, se activa una advertencia. Si la temperatura sigue aumentando, seleccione si el convertidor de frecuencia debe desconectarse (bloqueo por alarma) o reducir la intensidad de salida.

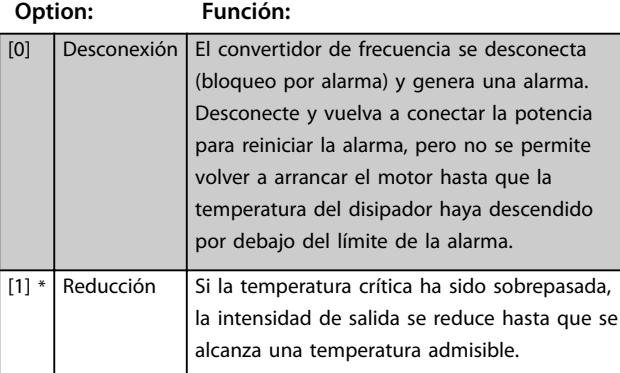

#### 3.13.9 Sin desconexión por sobrecarga del inversor

En algunos sistemas de bombeo, el convertidor de frecuencia no ha sido convenientemente dimensionado para proporcionar la corriente necesaria en todos los puntos de la característica de funcionamiento caudal- -altura. En estos puntos, la bomba necesita una corriente mayor que la nominal del convertidor de frecuencia. El convertidor de frecuencia puede entregar el 110 % de la corriente nominal de forma continua durante 60 s. Si la sobrecarga continúa, el convertidor de frecuencia suele desconectarse (haciendo que la bomba se detenga por inercia) y genera una alarma.

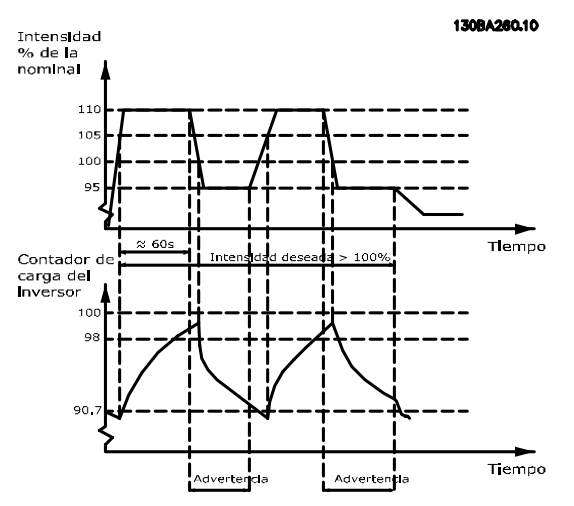

**Ilustración 3.46 Intensidad de salida en condiciones de sobrecarga**

Si la bomba no puede funcionar de forma continua a la capacidad demandada, haga que funcione a velocidad reducida durante un tiempo.

Seleccione *parámetro 14-61 Funcionamiento con inversor sobrecarg.* para reducir automáticamente la velocidad de la bomba hasta que la intensidad de salida sea inferior al 100 % de la corriente nominal (ajustada en *parámetro 14-62 Corriente reduc. inversor sobrecarg.*). *Parámetro 14-61 Funcionamiento con inversor sobrecarg.* es una alternativa a dejar que el convertidor de frecuencia se desconecte.

El convertidor de frecuencia estima la carga en la sección de potencia con un contador de carga del inversor, que produce una advertencia al 98 % y reinicia la advertencia al 90 %. En el valor del 100 %, el convertidor de frecuencia se desconecta y emite una alarma. El estado del contador se puede leer en *[parámetro 16-35 Témico inversor](#page-149-0)*.

Si el *parámetro 14-61 Funcionamiento con inversor sobrecarg.* se ajusta como *[3] Derate*, la velocidad de la bomba se reduce cuando el contador supera el 98 % y permanece así hasta que el contador baja del 90,7 %. Si el *parámetro 14-62 Corriente reduc. inversor sobrecarg.* se ajusta, por ejemplo, al 95 %, una sobrecarga estable hace que la velocidad de la bomba fluctúe entre valores correspondientes al 110 % y al 95 % de la corriente nominal de salida del convertidor de frecuencia.

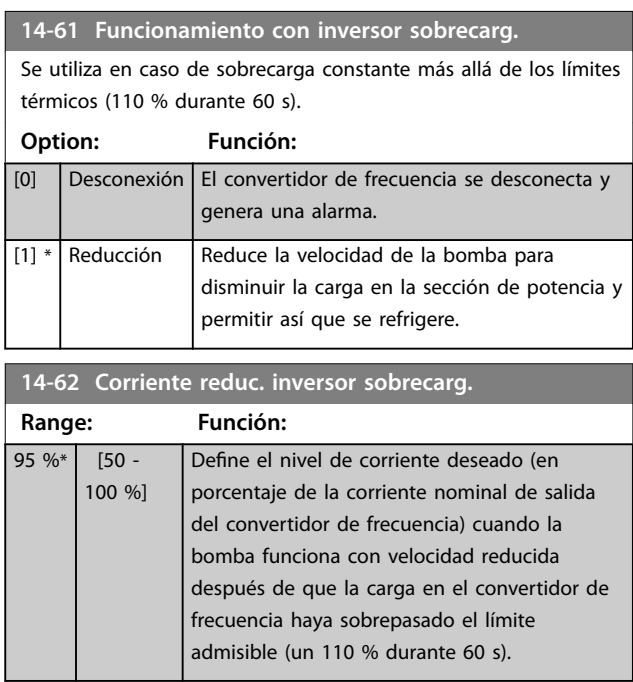

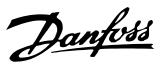

# 3.13.10 14-8\* Opciones

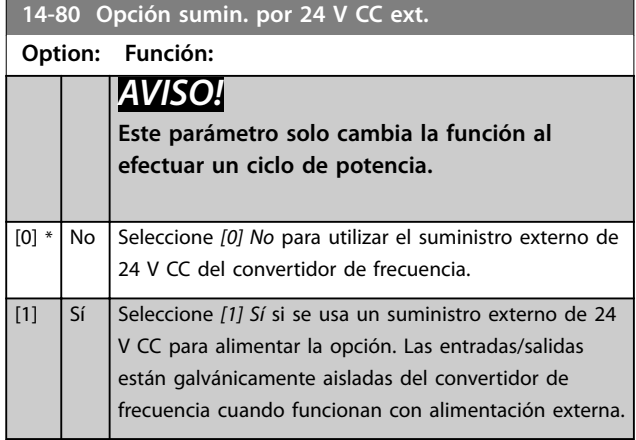

# 3.13.11 14-9\* Ajustes de fallo

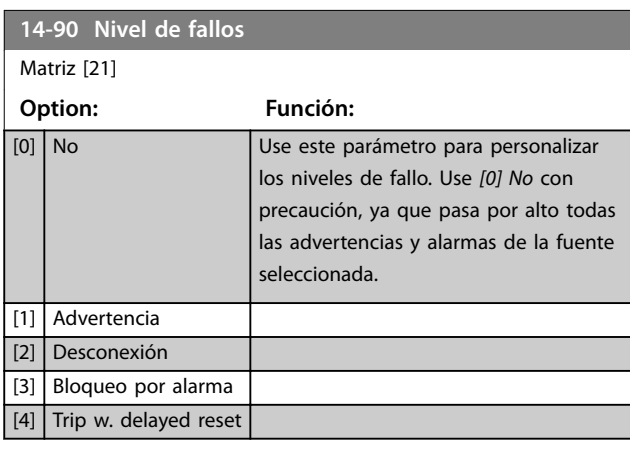

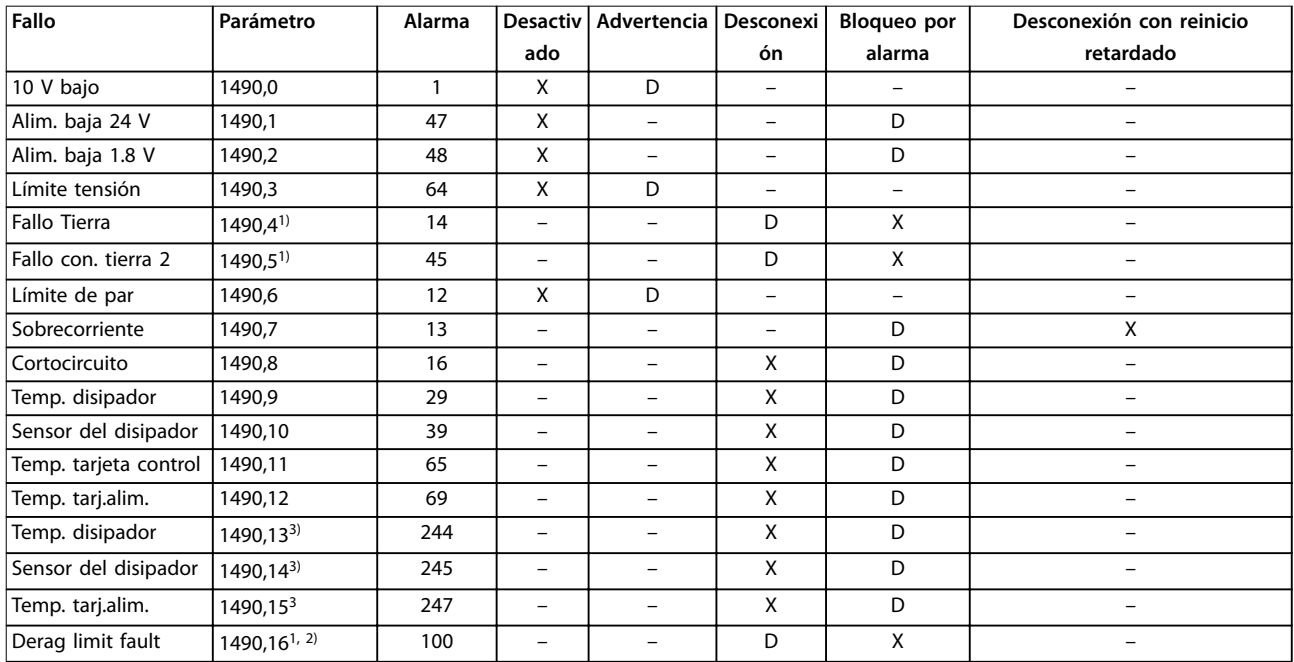

#### **Tabla 3.18 Posibles acciones cuando aparece la alarma seleccionada**

*D = ajuste predeterminado. x = selección posible.*

*1) Solo se pueden congurar estos errores en el FC 202. Por una limitación del software relacionada con los parámetros de matrices, todos los demás aparecerán en el Software de conguración MCT 10. Con los demás índices de parámetros, al escribir cualquier valor diferente de su valor actual (es decir, el valor predeterminado), se produce un error de valor fuera de rango. Por ello, no tiene permiso para cambiar el nivel de error de* los que no son configurables.

*2) Este parámetro ha sido 1490,6 hasta la versión de rmware 1.86.*

*3) Las alarmas 244, 245 y 247 se utilizan para varias tarjetas de potencia.*

# <span id="page-141-0"></span>3.14 Parámetros 15-\*\* Información del convertidor de frecuencia

Grupo de parámetros con información sobre el convertidor de frecuencia, tal como datos de funcionamiento, configuración de hardware y versiones de software.

# 3.14.1 15-0\* Datos func.

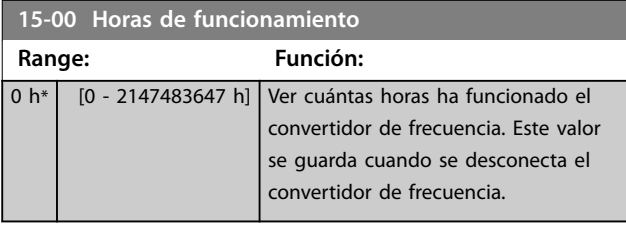

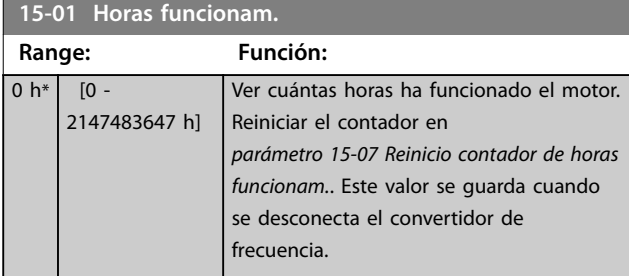

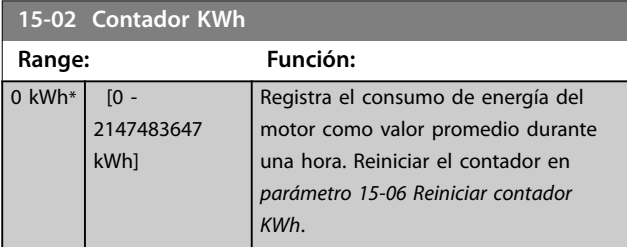

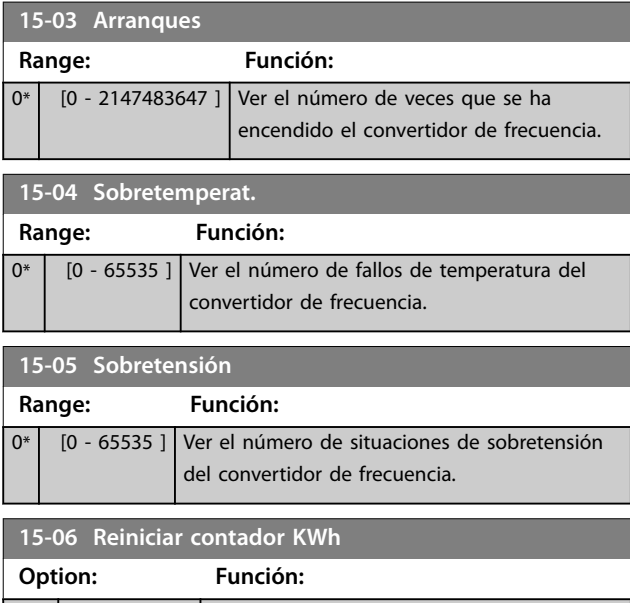

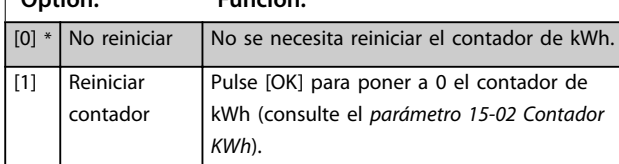

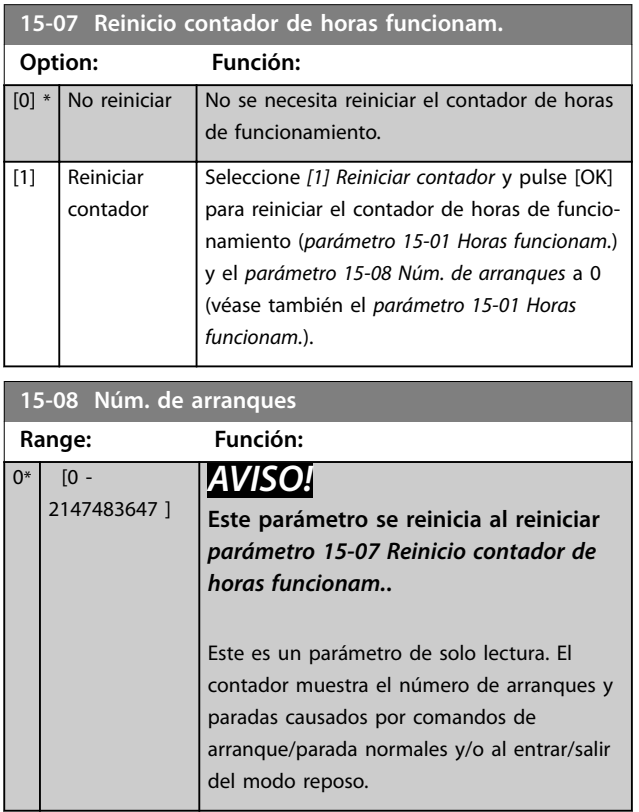

# 3.14.2 15-1\* Ajustes reg. datos

El registro de datos permite un registro continuo de hasta cuatro fuentes de datos (*parámetro 15-10 Variable a registrar*) con periodos diferentes (*[parámetro 15-11 Intervalo](#page-142-0) [de registro](#page-142-0)*). El registro se puede parar y arrancar condicionalmente mediante un evento de disparo (*[parámetro 15-12 Evento de disparo](#page-142-0)*) y una ventana (*[parámetro 15-14 Muestras antes de disp.](#page-143-0)*).

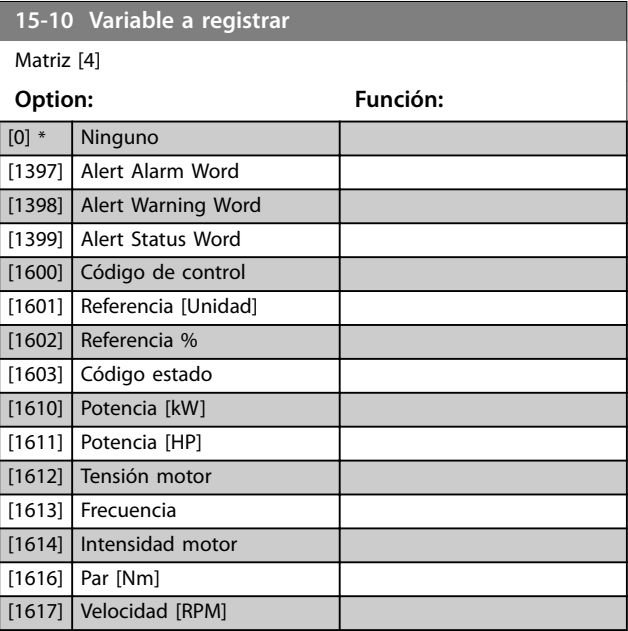

<span id="page-142-0"></span>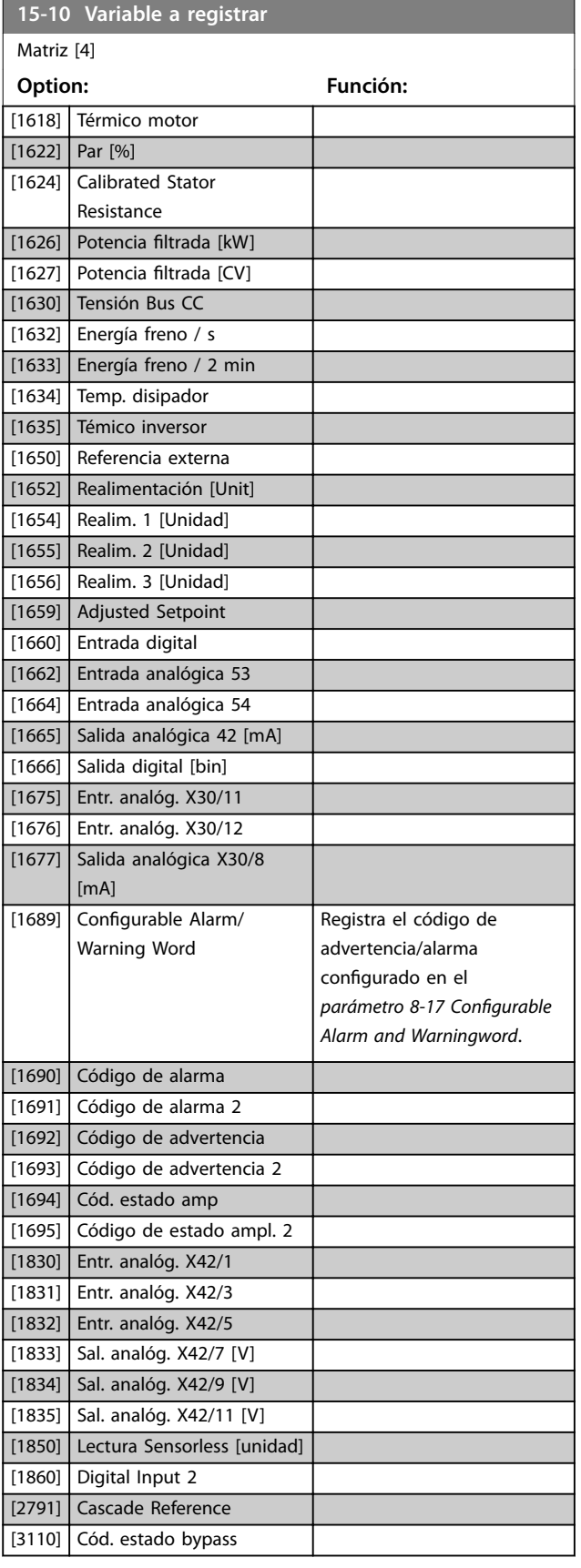

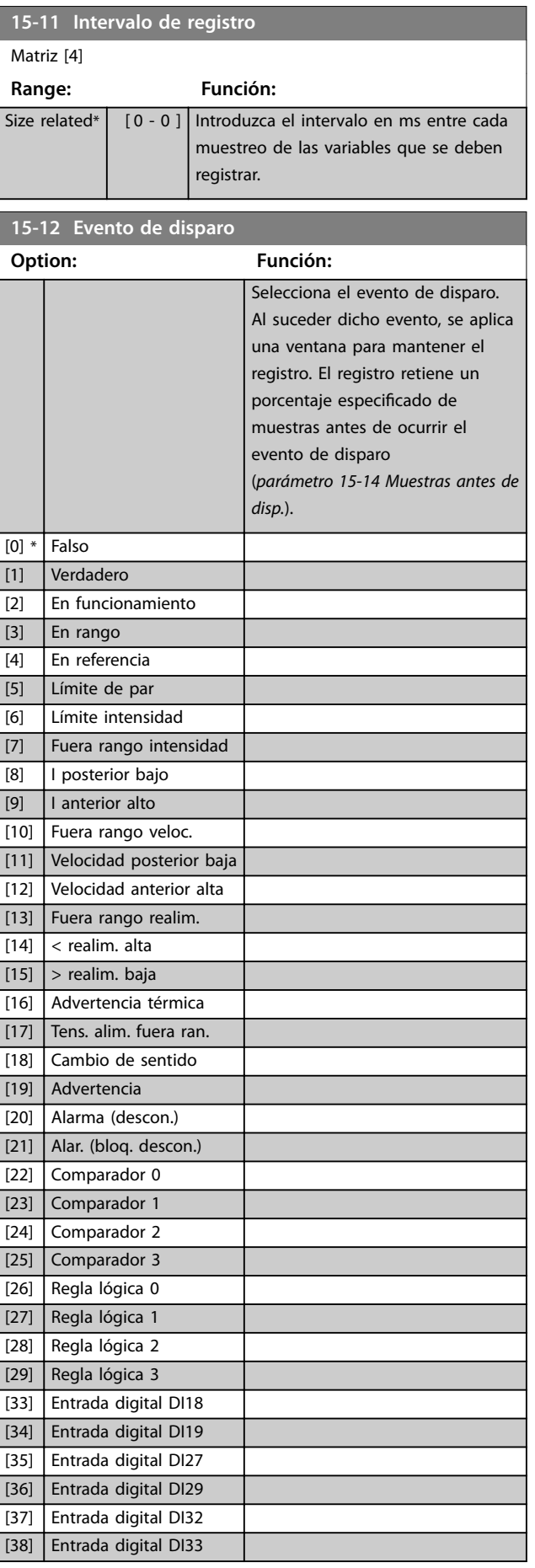

#### <span id="page-143-0"></span>**Descripción del parámetro VLT**® **AQUA Drive FC 202**

**15-12 Evento de disparo**

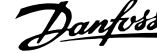

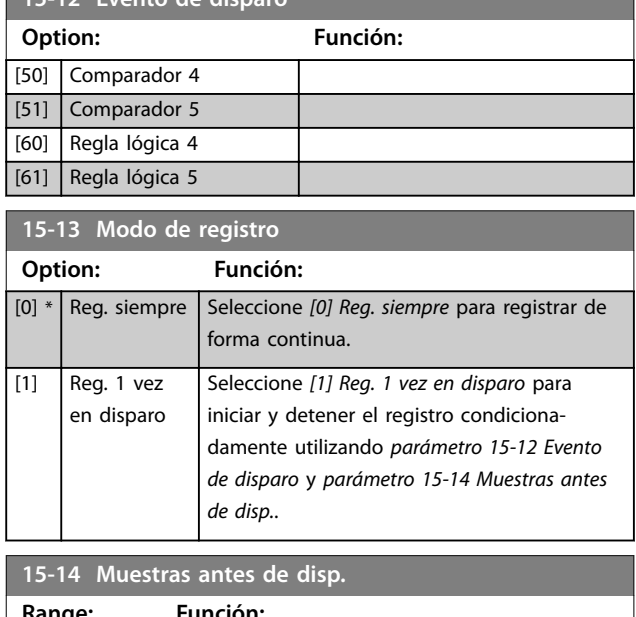

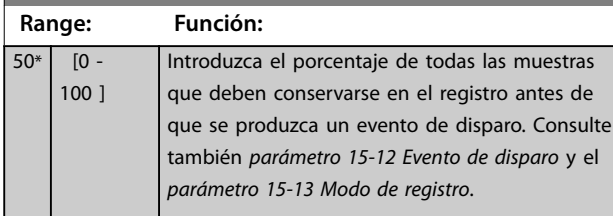

### 3.14.3 15-2\* Registro histórico

Es posible ver hasta 50 registros de datos, mediante los parámetros de matrices de este grupo de parámetros. Se registran datos cada vez que ocurre un evento (no confundir con eventos SLC). En este contexto, los eventos se definen como un cambio en una de las siguientes áreas:

- **•** Entrada digital.
- **•** Salidas digitales.
- **•** Código de advertencia.
- **•** Código de alarma.
- **•** Código de estado.
- **•** Código de control.
- **•** Código de estado ampliado.

Los eventos se registran con el valor y la anotación del tiempo en ms. El intervalo de tiempo entre dos eventos depende de la frecuencia con que se producen los eventos (máximo una vez por tiempo de exploración). El registro de datos es continuo, pero cuando se produce una alarma se almacena el registro y los valores pueden verse en la pantalla. Esto resulta muy útil, por ejemplo, al realizar una reparación tras una desconexión. Se puede ver el registro histórico de este parámetro a través del puerto de comunicación en serie o en la pantalla.

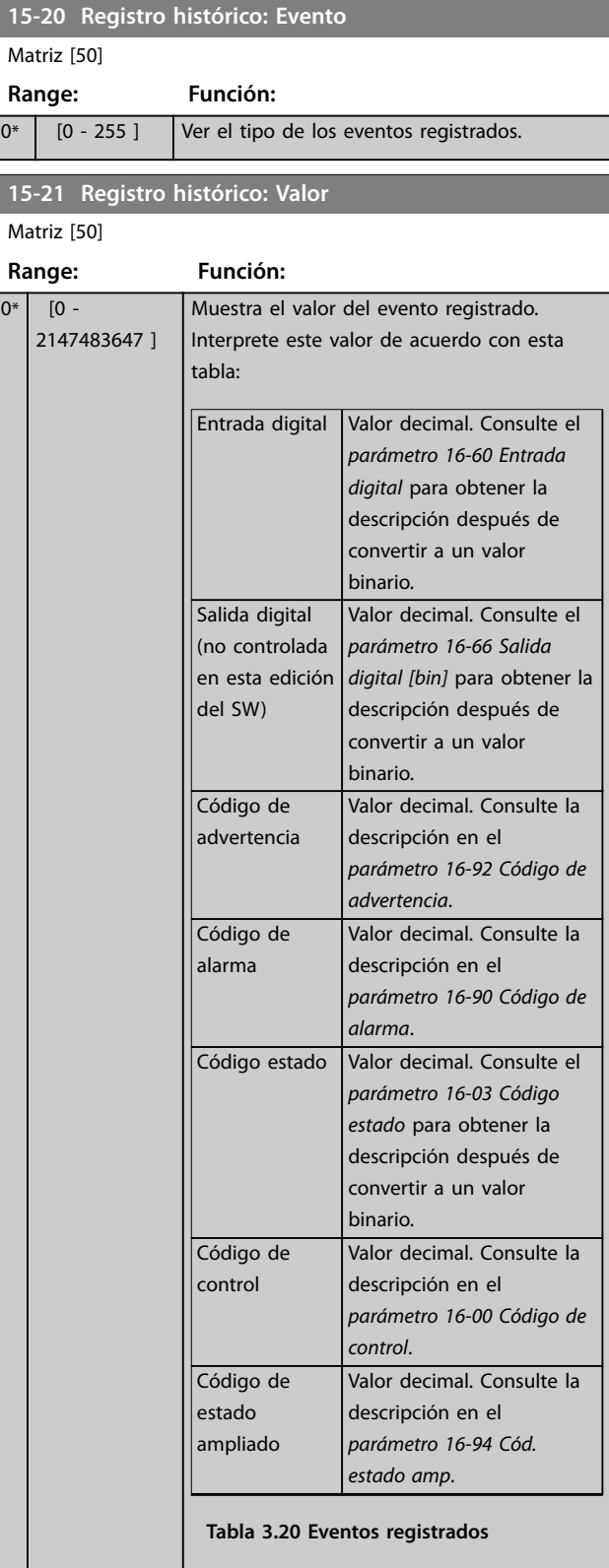
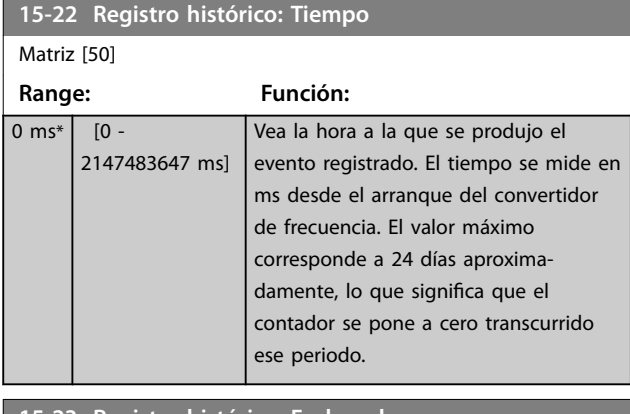

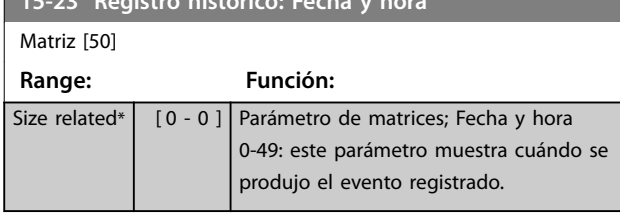

# 3.14.4 15-3\* Alarm Log

Los parámetros de este grupo son parámetros de matrices y en ellos se pueden ver hasta diez registros de fallos. 0 es el dato registrado más reciente y 9 el más antiguo. Pueden verse los códigos de fallo, los valores y la marca temporal de todos los datos registrados

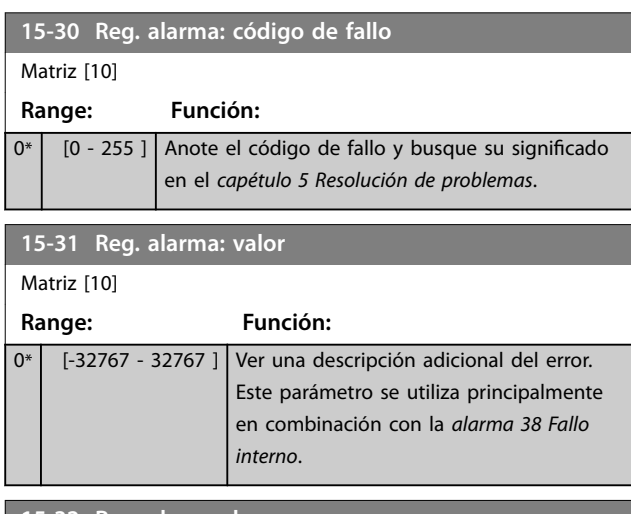

**15-32 Reg. alarma: hora** Matriz [10] **Range: Función:** 0 s\* | [0 - 2147483647 s] | Vea el momento en que se produjo el evento registrado. El tiempo se mide en segundos desde el arranque del convertidor de frecuencia.

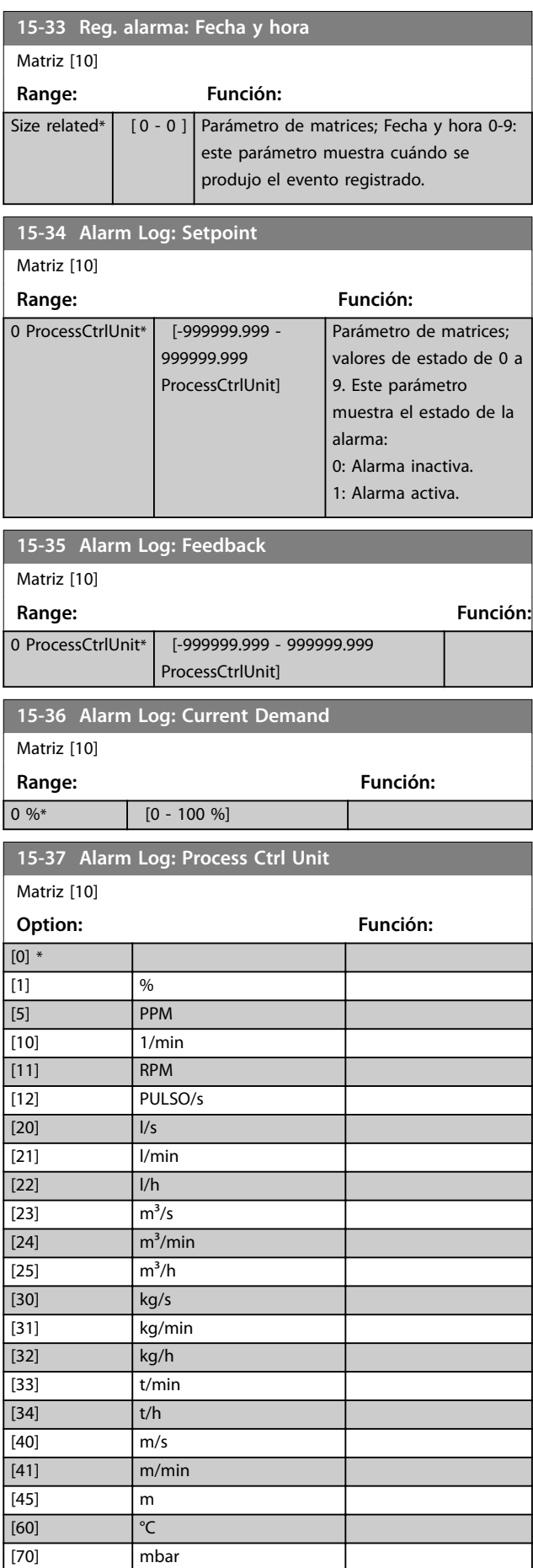

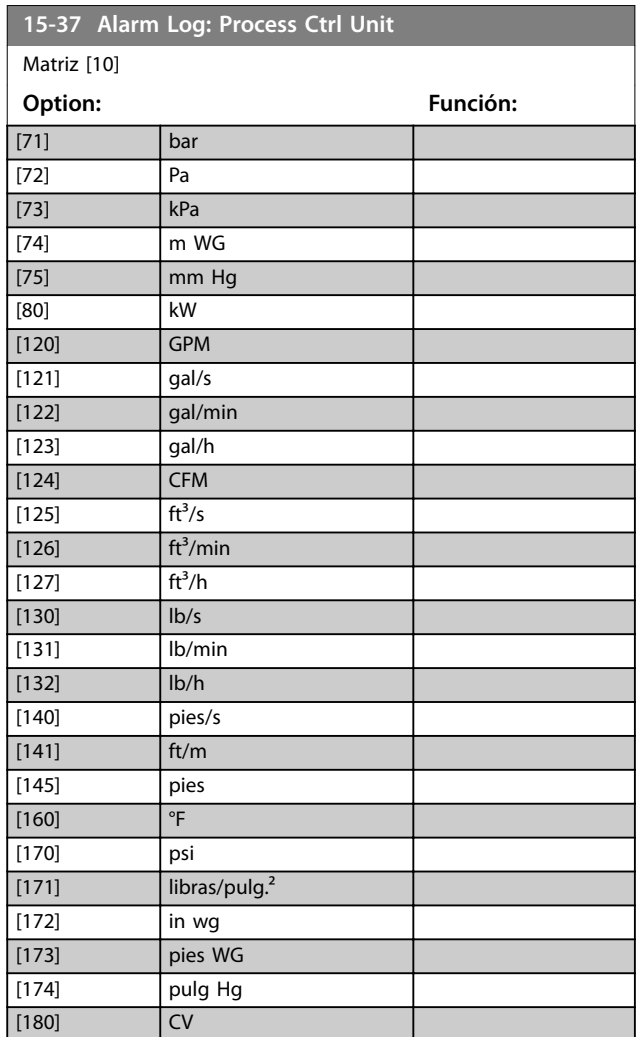

### 3.14.5 15-4\* Id. dispositivo

Parámetros que contienen información de solo lectura sobre la configuración de hardware y software del convertidor de frecuencia.

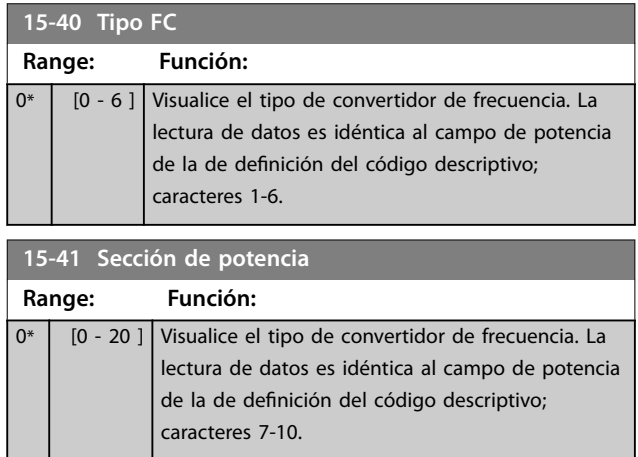

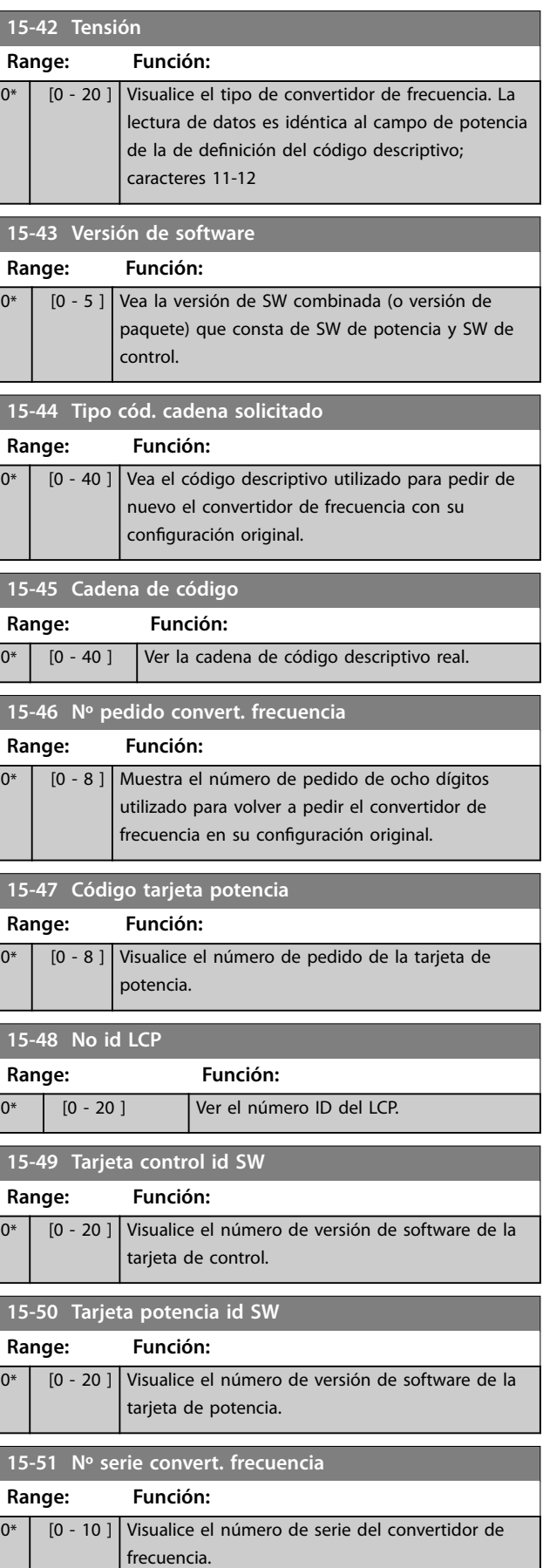

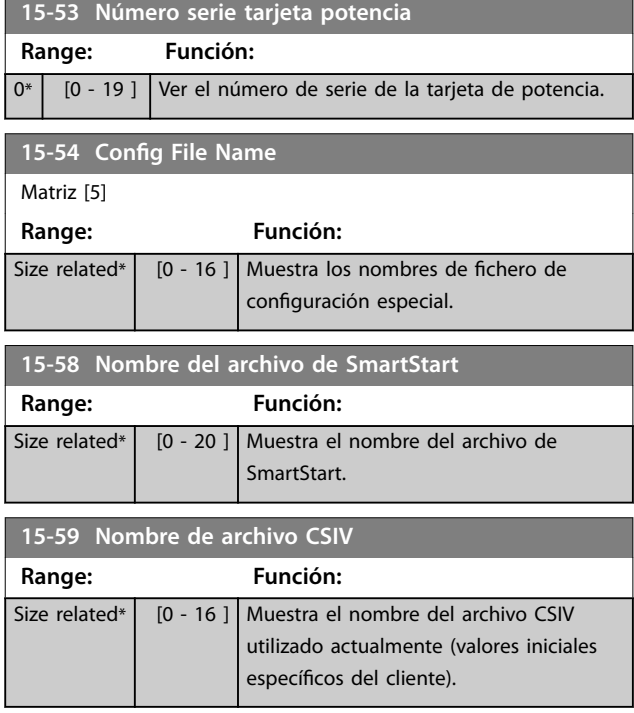

### 3.14.6 15-6\* Identific. de opción.

Este grupo de parámetros de solo lectura contiene información sobre la configuración de hardware y de software de las opciones instaladas en las ranuras A, B, C0 y C1.

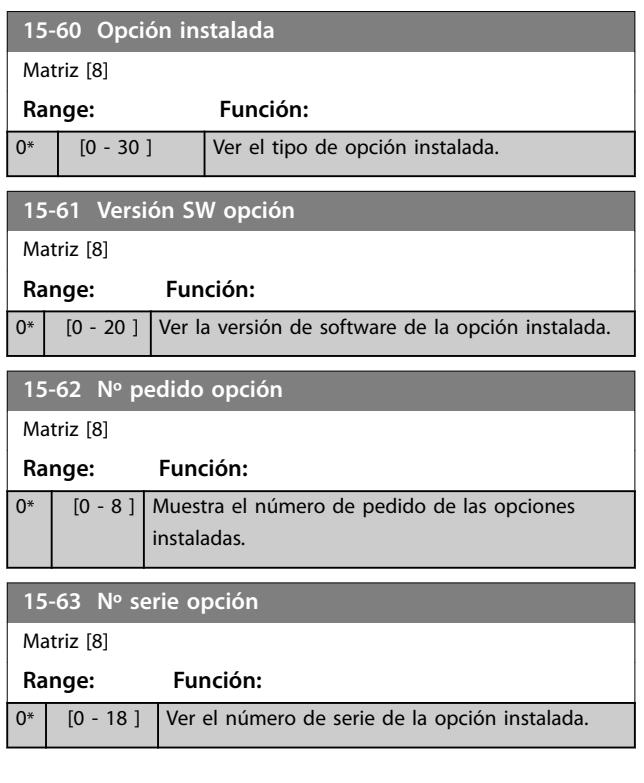

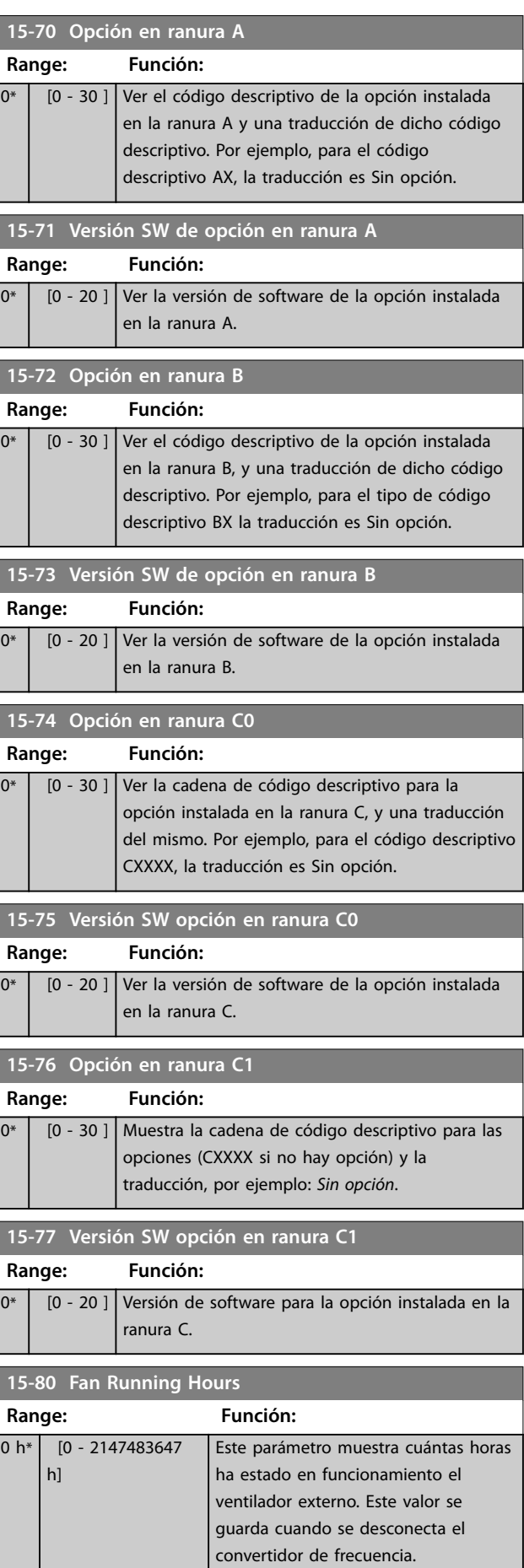

Danfoss

# 3.14.7 15-9\* Inform. parámetro

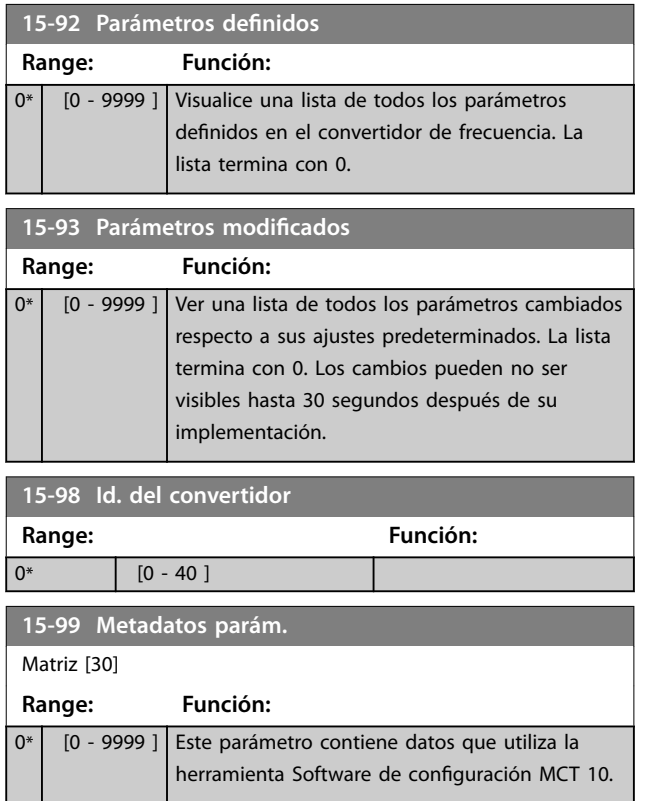

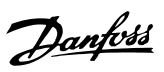

# 3.15 Parámetros 16-\*\* Lecturas de datos

### 3.15.1 16-0\* Estado general

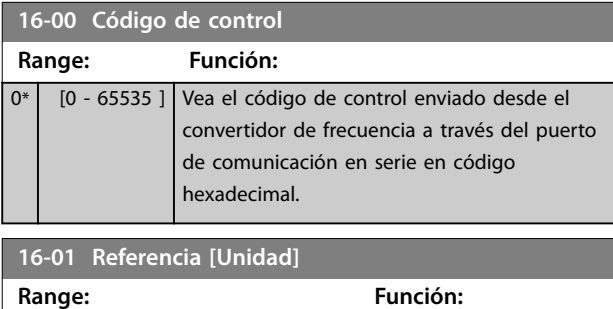

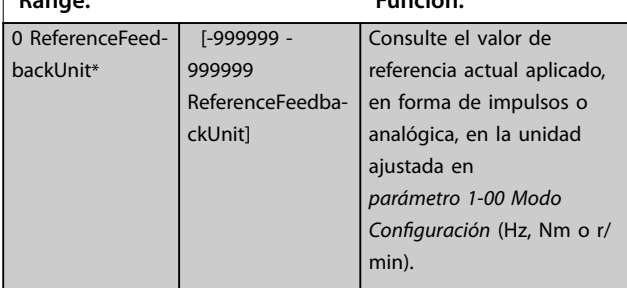

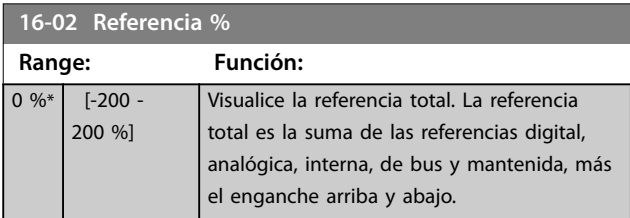

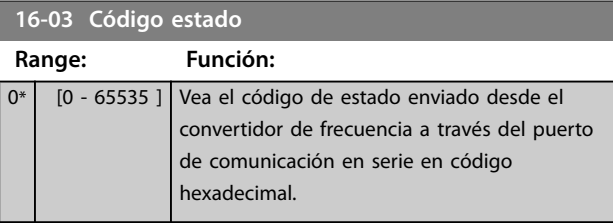

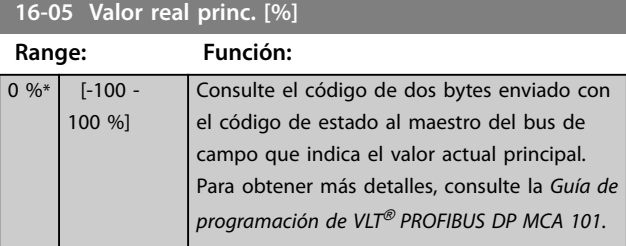

### **16-09 Lectura personalizada**

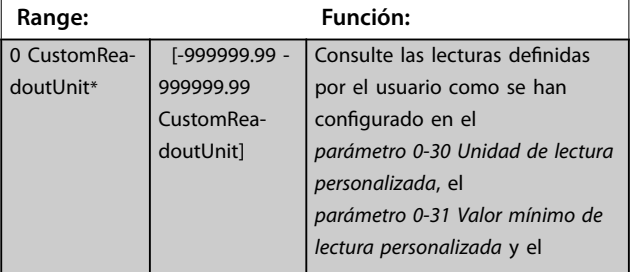

# **16-09 Lectura personalizada**

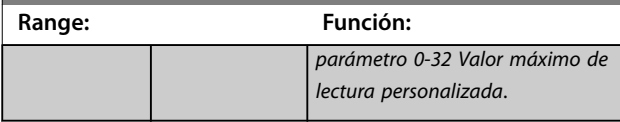

### 3.15.2 16-1\* Estado motor

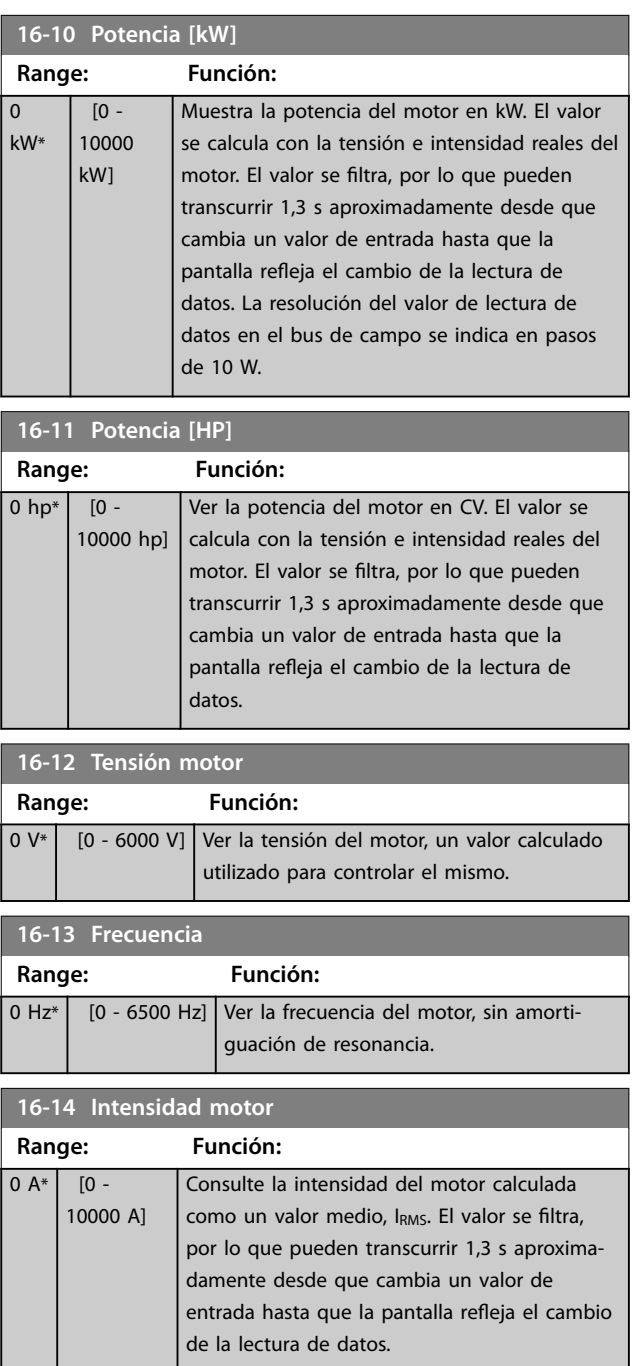

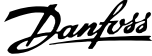

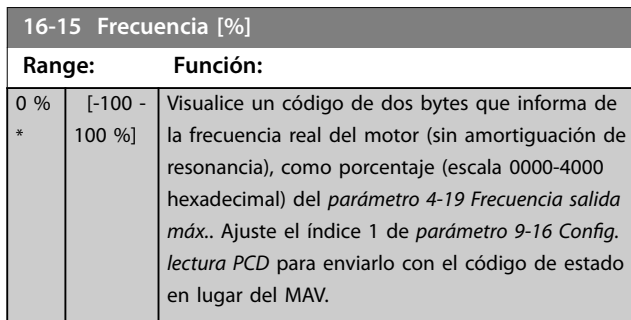

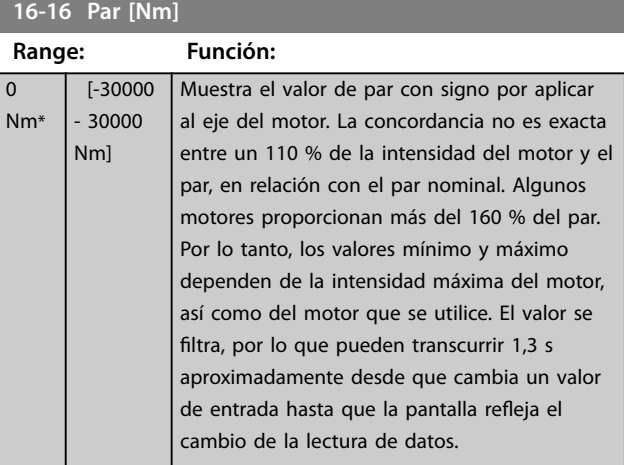

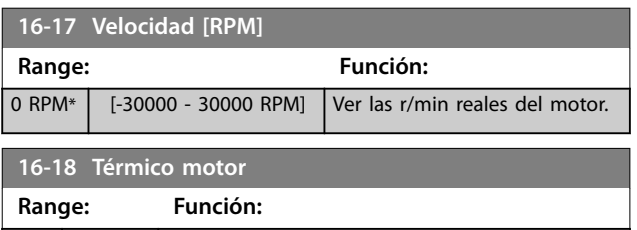

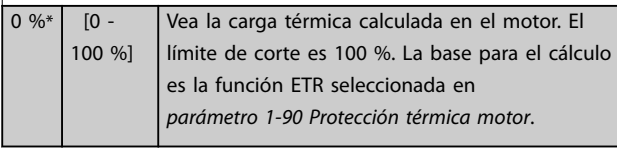

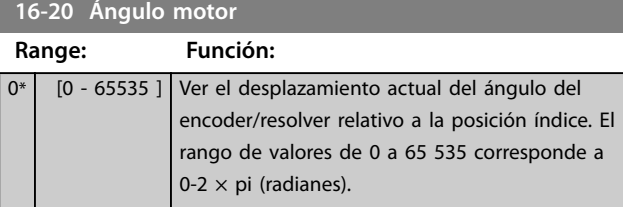

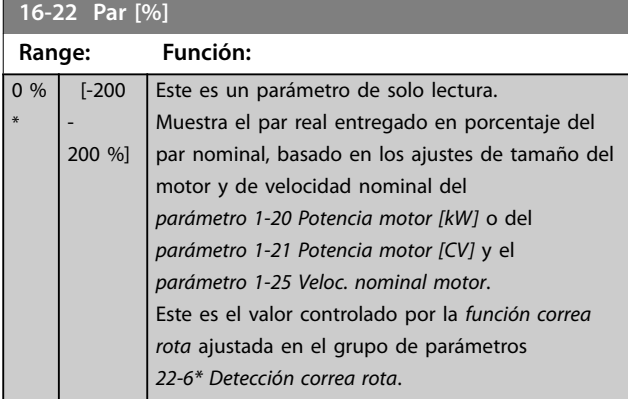

# **16-23 Motor Shaft Power [kW]**

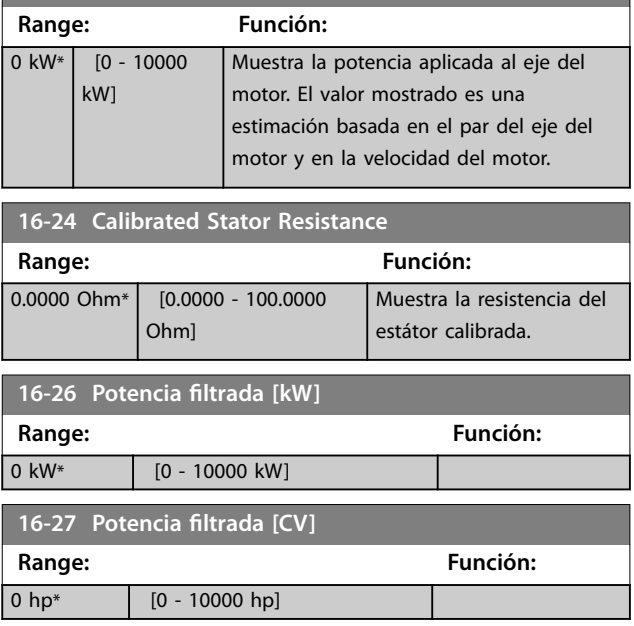

# 3.15.3 16-3\* Estado Drive

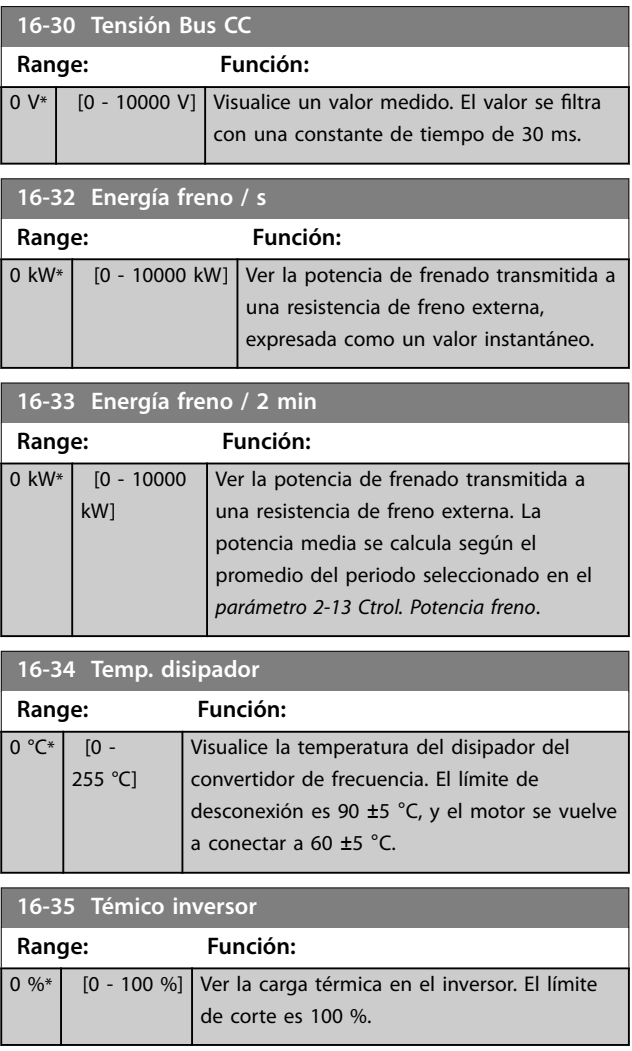

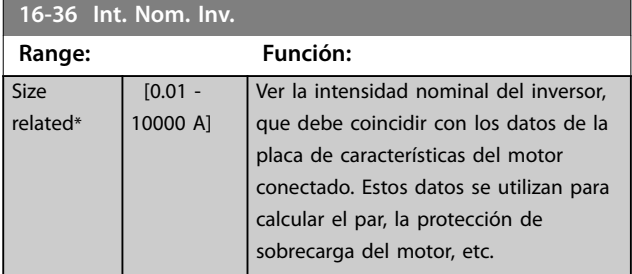

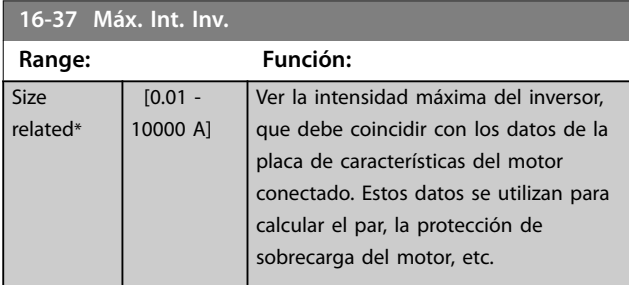

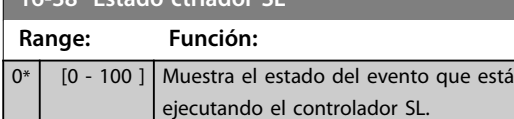

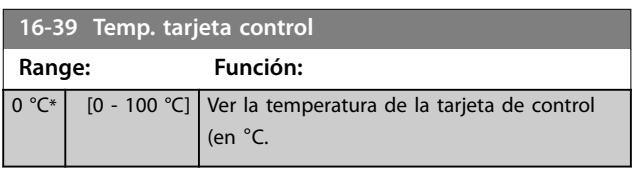

**16-40 Buffer de registro lleno.**

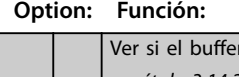

**16-38 Estado ctrlador SL**

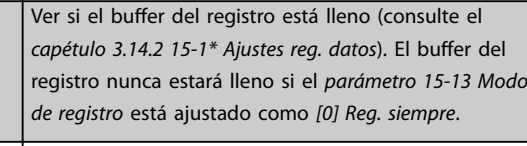

 $[0]$  \* No  $[1]$  Sí

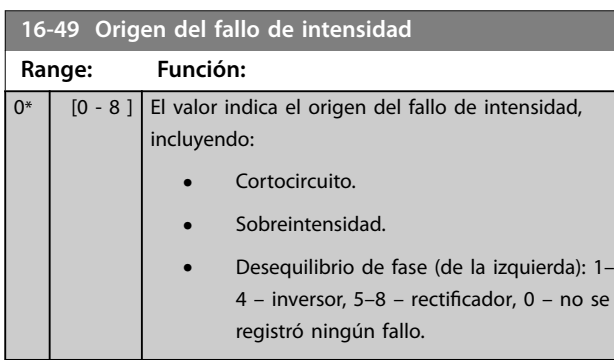

Después de una alarma por cortocircuito (Imáx. <sup>2</sup>) o por sobreintensidad (Imáx. 1 o desequilibrio de tensión de alimentación), contiene el número de la tarjeta de potencia asociada a la alarma. Solo se guarda un número, que indica el número de la tarjeta de potencia de mayor prioridad (maestro primero). El valor permanece después de un ciclo de potencia pero, si se produce una nueva

alarma, se sobrescribe con el nuevo número de tarjeta de potencia (aunque sea de menor prioridad). El valor solo se borra cuando se borra el registro de alarmas (por ejemplo, con un reinicio con tres dedos se resetearía la lectura de datos a 0).

### 3.15.4 16-5\* Ref. & realim.

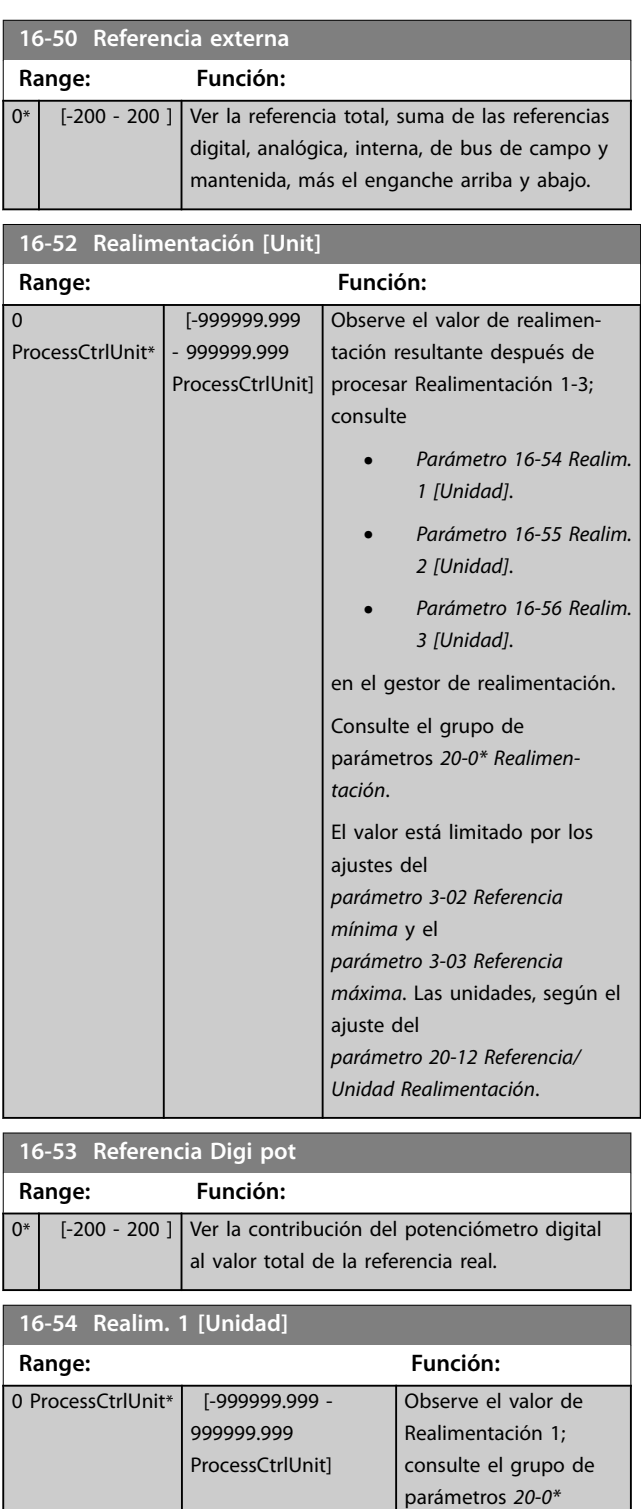

**3 3**

*Realimentación*.

Danfoss

### <span id="page-151-0"></span>**Descripción del parámetro VLT**® **AQUA Drive FC 202**

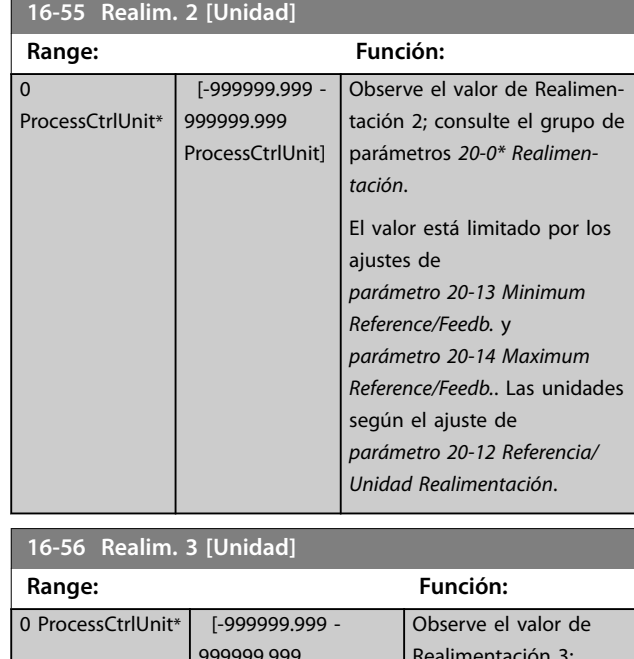

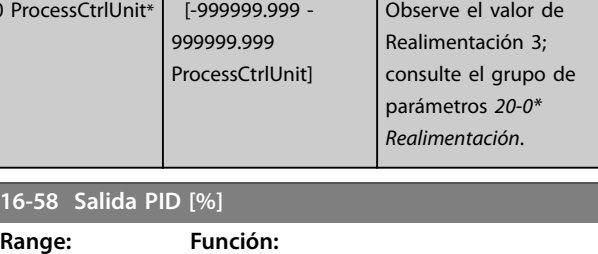

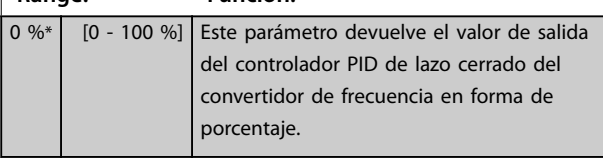

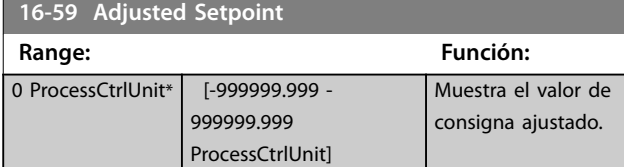

# 3.15.5 16-6\* Entradas y salidas

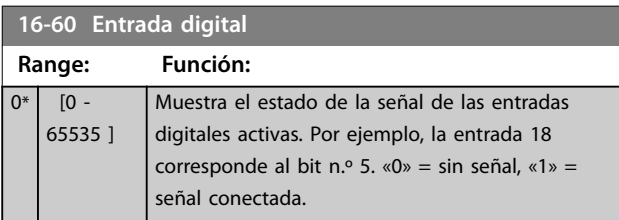

### **16-60 Entrada digital**

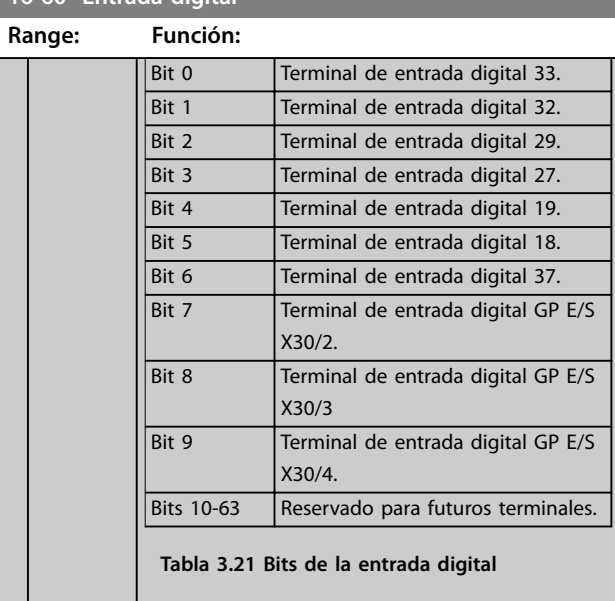

### **16-61 Terminal 53 ajuste conex.**

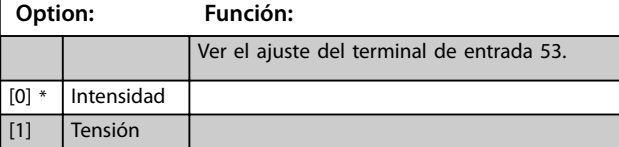

### **16-62 Entrada analógica 53**

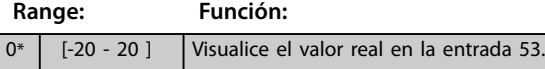

### **16-63 Terminal 54 ajuste conex.**

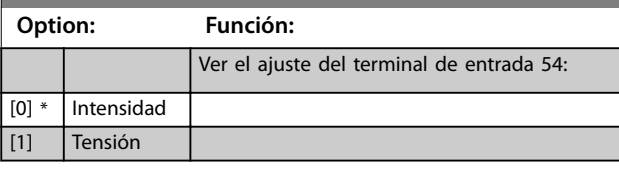

#### **16-64 Entrada analógica 54**

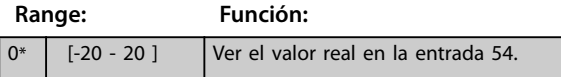

#### **16-65 Salida analógica 42 [mA]**

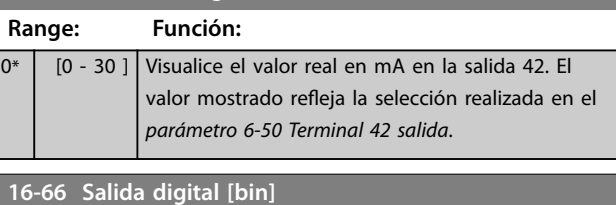

#### **Range: Función:**

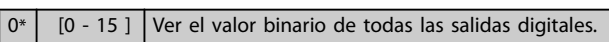

### **16-67 Ent. pulsos #29 [Hz]**

**Range: Función:**

0\* [0 - 130000 ] Ver el valor actual de la frecuencia en el terminal 29.

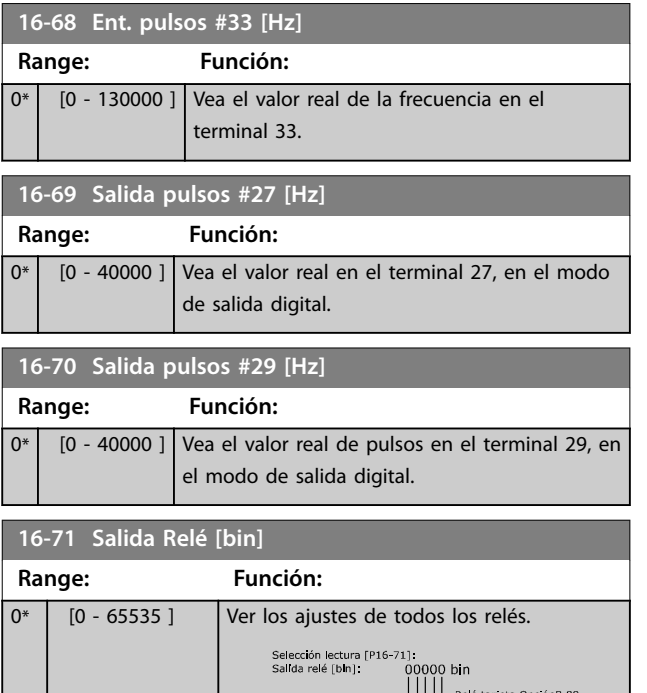

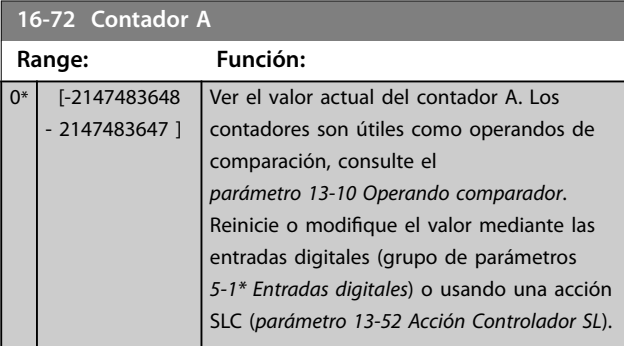

130BA195.10

**Ilustración 3.48 Ajustes de relé**

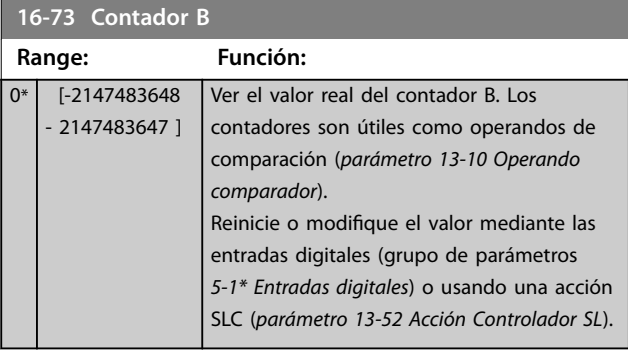

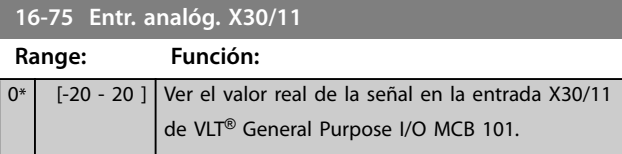

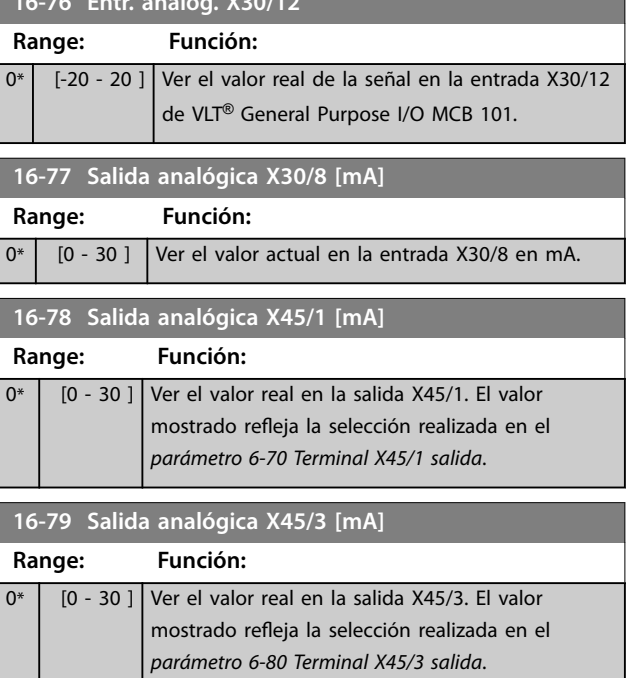

### 3.15.6 16-8\* Fieldb. y puerto FC

**16-76 Entr. analóg. X30/12**

Parámetros para informar de las referencias de bus y de los códigos de control.

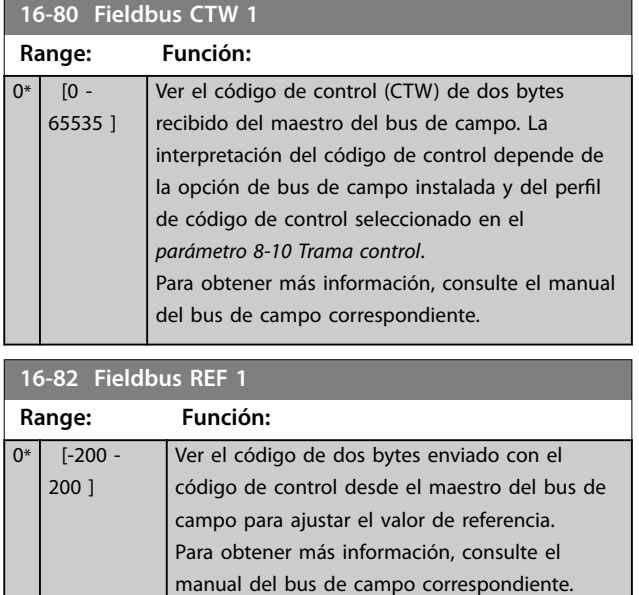

**16-84 Opción comun. STW Range: Función:**  $\boxed{0^*}$   $\boxed{0}$  - 65535 ] Ver el código de estado ampliado de la opción de comunicaciones de bus de campo. Para obtener más información, consulte el

manual del bus de campo correspondiente.

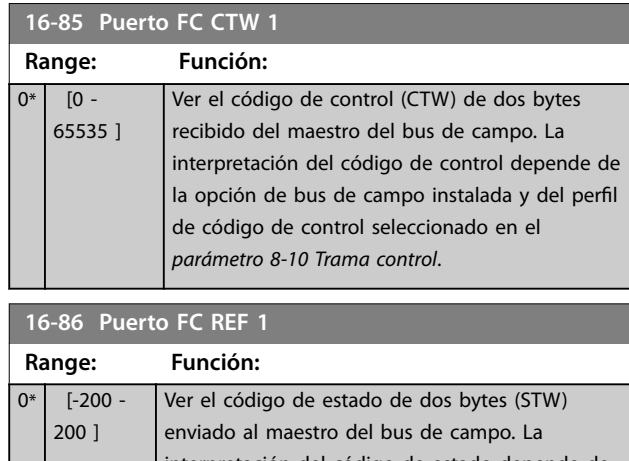

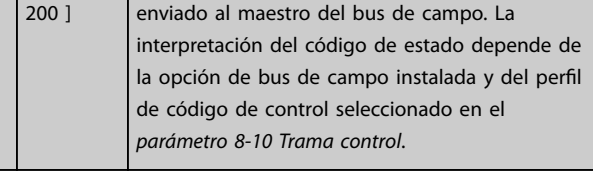

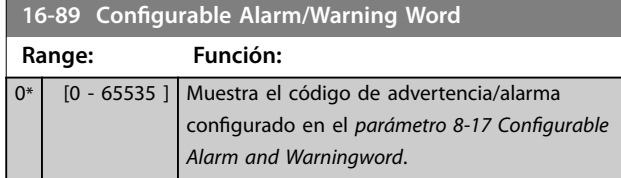

# 3.15.7 16-9\* Lect. diagnóstico

# *AVISO!*

**Cuando se utiliza el Software de configuración MCT 10, los parámetros de lectura de datos solo se pueden leer en línea, es decir, como el estado real. Esto significa que el estado no se almacena en el archivo Software de configuración MCT 10.** 

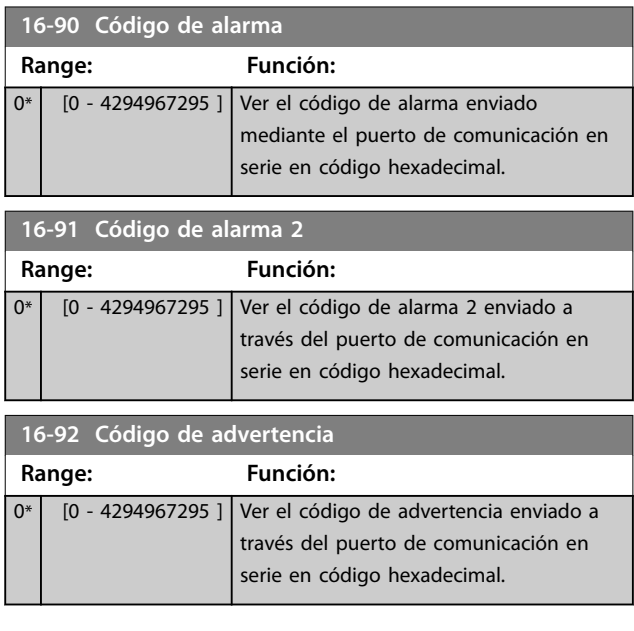

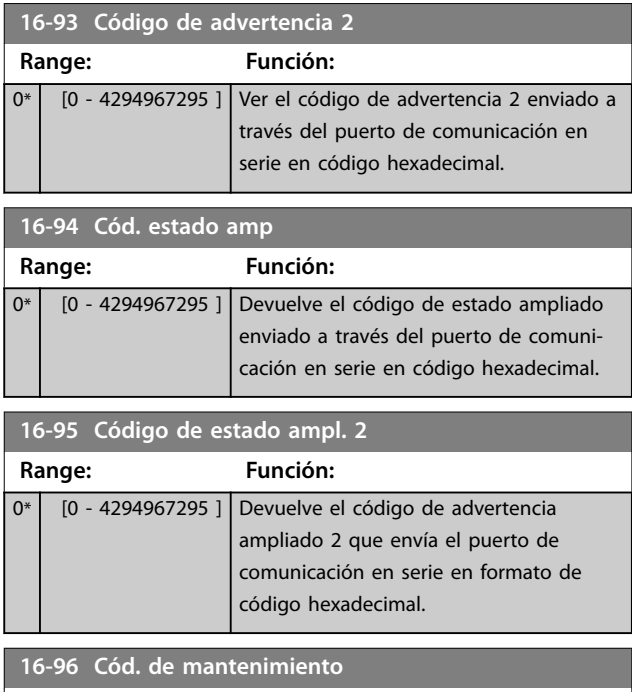

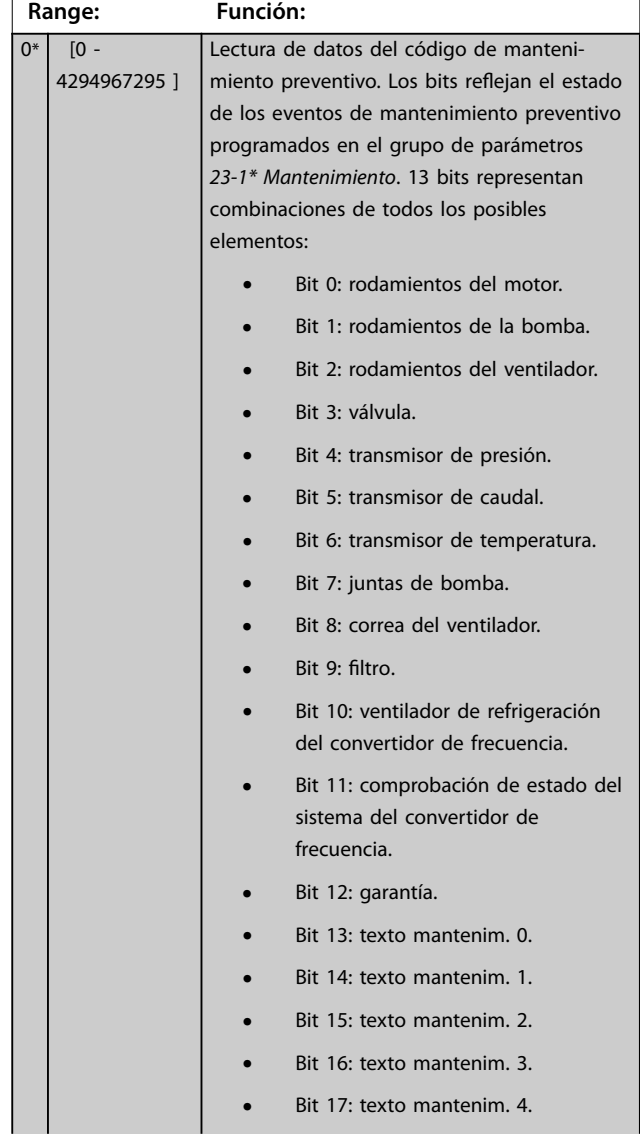

### **Descripción del parámetro Guía de programación**

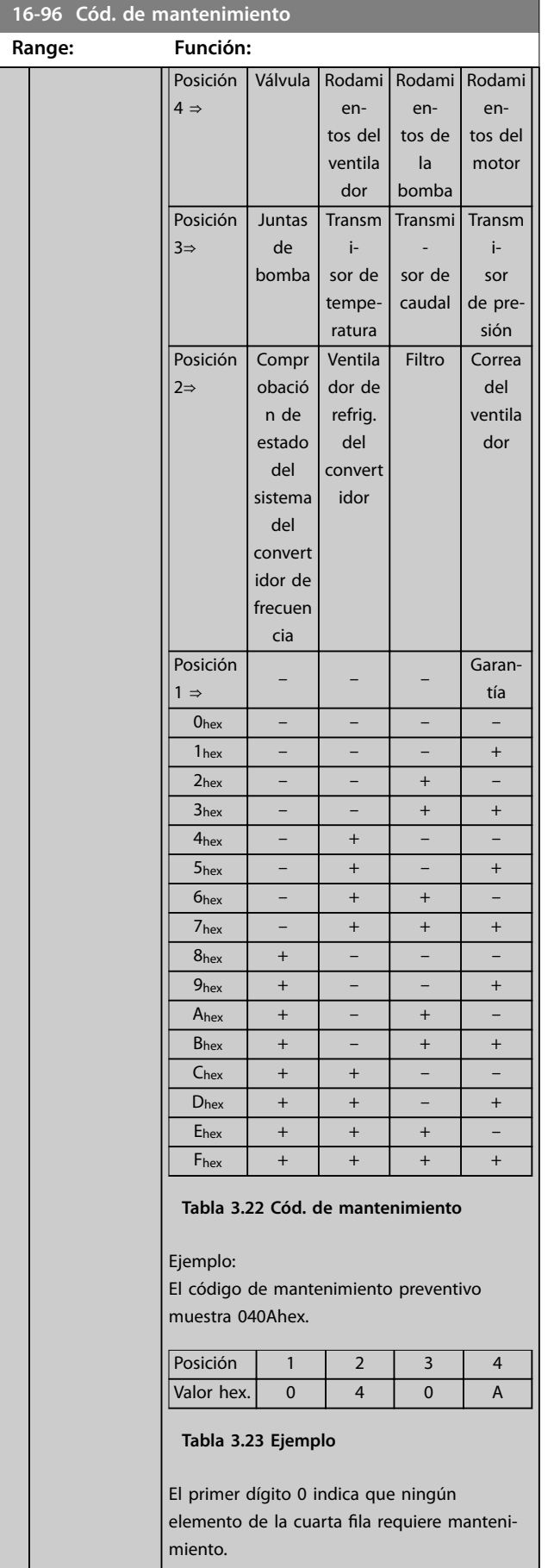

### **16-96 Cód. de mantenimiento**

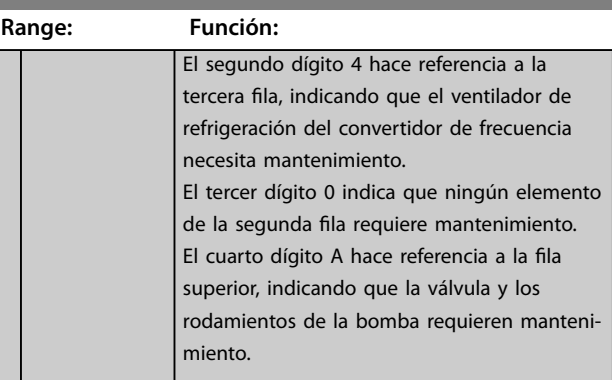

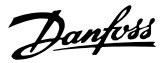

### 3.16 Parámetros 18-\*\* Data Readouts 2

### 3.16.1 18-0\* Reg. mantenimiento

Este grupo contiene los 10 últimos eventos de mantenimiento preventivo. El registro de mantenimiento 0 es el más reciente y el registro de mantenimiento 9, el más antiguo.

Seleccionando uno de los registros y pulsando [OK], el elemento de mantenimiento, la acción y el momento de la ocurrencia podrán encontrarse en el *parámetro 18-00 Reg. mantenimiento: Elemento* – *parámetro 18-03 Reg. mantenimiento: Fecha y hora*.

La tecla de registro de alarmas permite acceder tanto al registro de alarmas como al registro de mantenimiento.

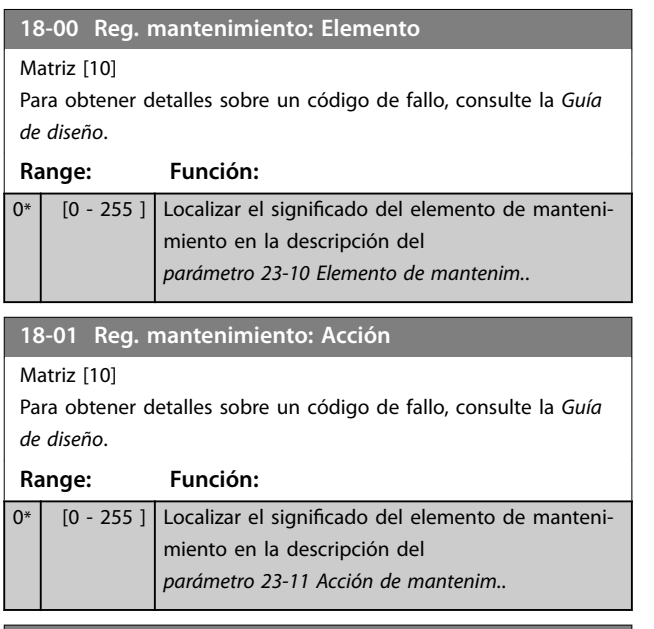

**18-02 Reg. mantenimiento: Hora**

**18-03 Reg. mantenimiento: Fecha y hora**

Matriz [10]

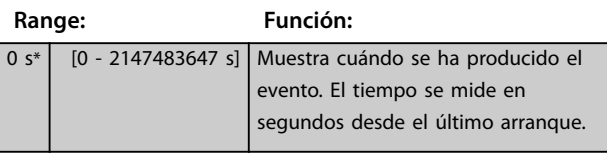

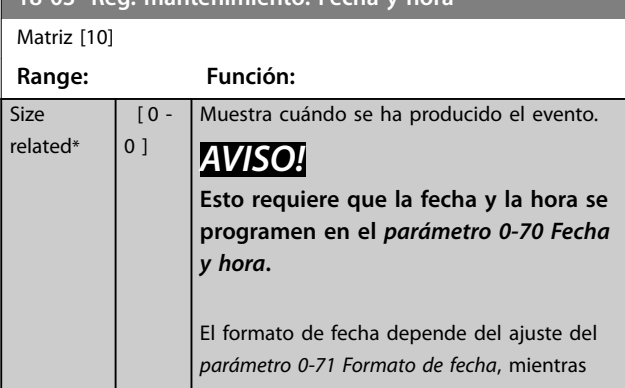

#### **18-03 Reg. mantenimiento: Fecha y hora**

Matriz [10]

# **Range: Función:** que el formato de hora depende del ajuste del *[parámetro 0-72 Formato de hora](#page-40-0)*. *AVISO!* **El convertidor de frecuencia no tiene**

**alimentación de seguridad para la función de reloj, de modo que la fecha y hora ajustadas se reinician al valor predeterminado (2000-01-01 00:00) tras un apagón, a menos que esté instalado un módulo de reloj en tiempo real con alimentación de seguridad. En el** *[parámetro 0-79 Fallo](#page-40-0) [de reloj](#page-40-0)***, es posible programar una advertencia, en caso de que el reloj no se haya ajustado correctamente, por ejemplo, después de un apagón. El ajuste incorrecto del reloj afecta a las marcas temporales de los eventos de mantenimiento.**

### *AVISO!*

**Cuando se instala una tarjeta de opción VLT**® **analog I/O MCB 109, se incluye una batería de emergencia para la fecha y la hora.**

### 3.16.2 18-3\* Entradas y salidas

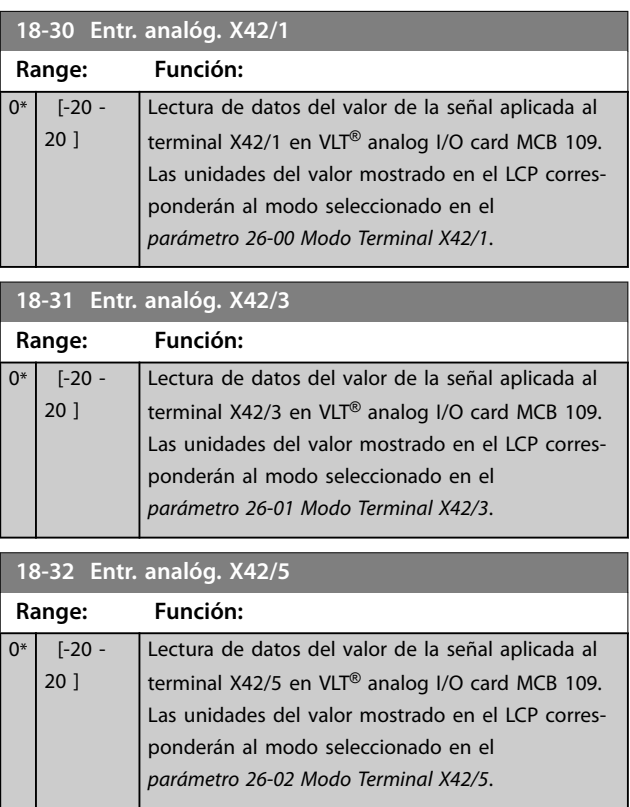

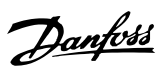

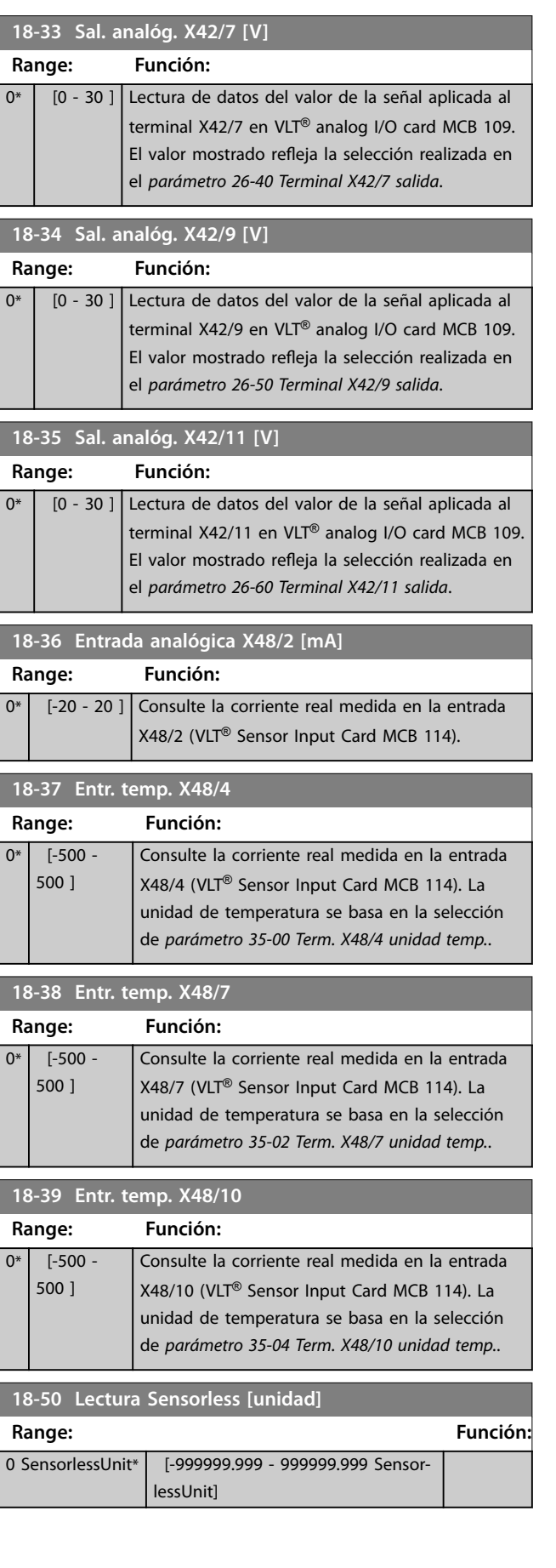

# 3.16.3 18-6\* Inputs & Outputs 2

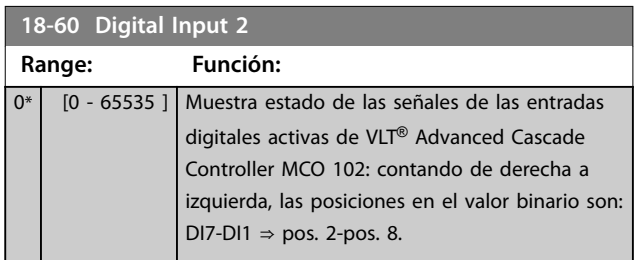

### <span id="page-157-0"></span>3.17 Parámetros 20-\*\* Lazo cerrado FC

Este grupo de parámetros se utiliza para configurar el controlador PID de lazo cerrado que controla la frecuencia de salida del convertidor de frecuencia.

### 3.17.1 20-0\* Realimentación

Este grupo de parámetros se utiliza para configurar la señal de realimentación para el controlador PID de lazo cerrado. Tanto si el convertidor de frecuencia está en modo de lazo

cerrado como si se encuentra en modo de lazo abierto, las señales de realimentación pueden mostrarse en la pantalla LCP. También puede utilizarse para controlar una salida analógica del convertidor de frecuencia y transmitirla a través de varios protocolos de comunicación serie.

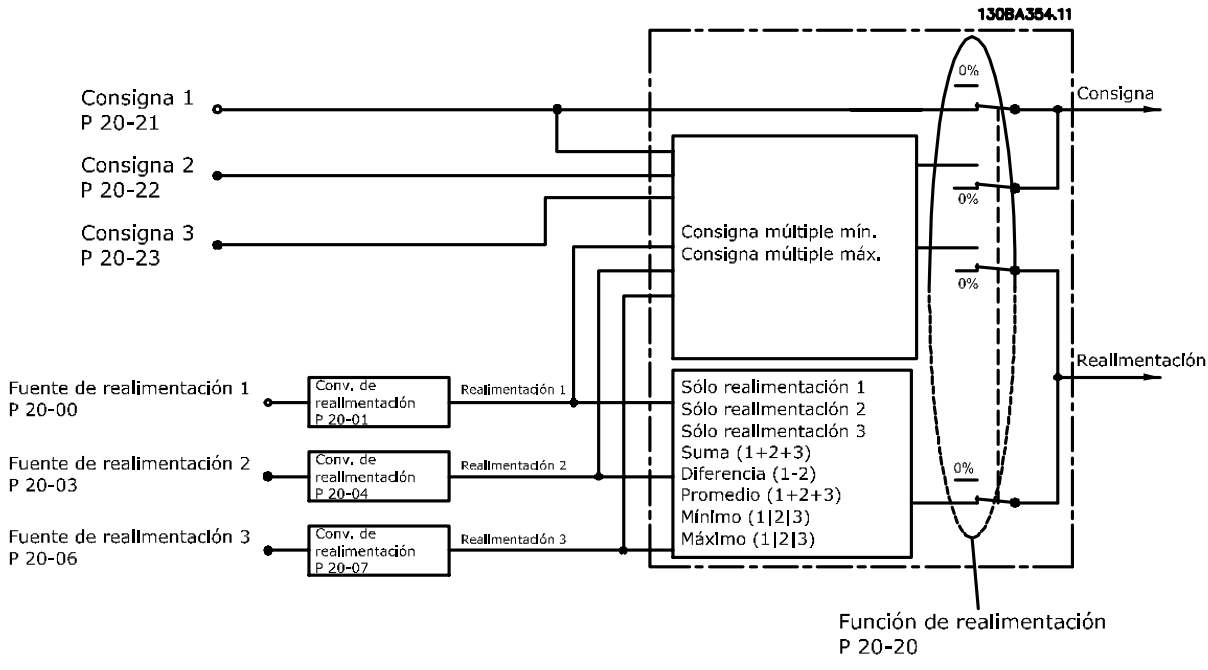

**Ilustración 3.49 Señales de entrada en el controlador PID de lazo cerrado**

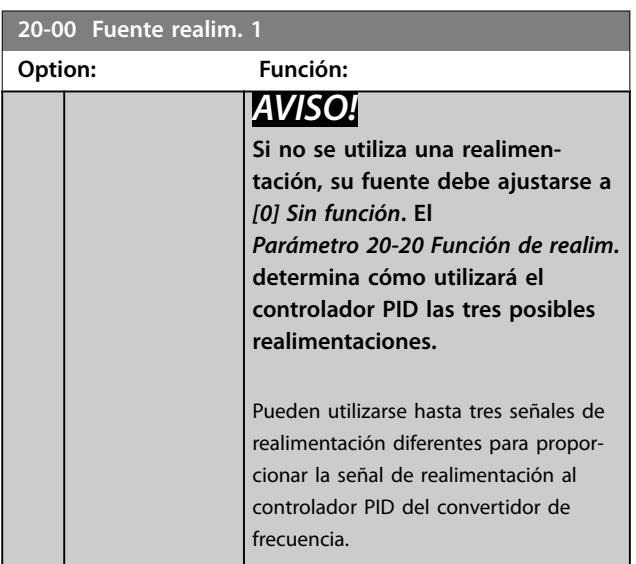

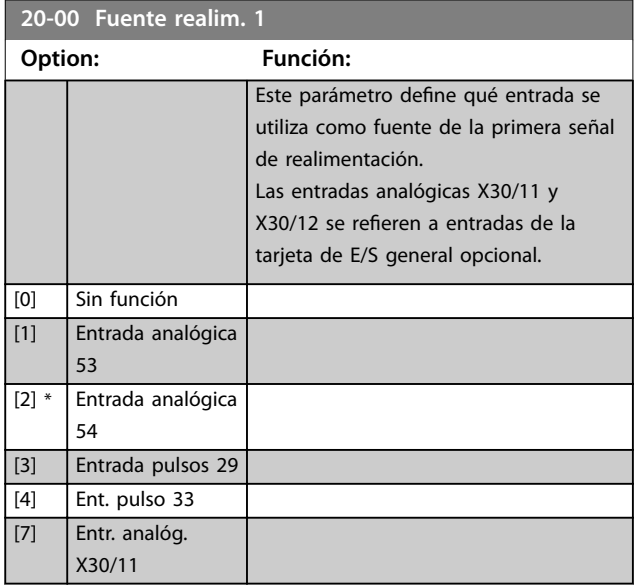

Danfoss

### <span id="page-158-0"></span>**Descripción del parámetro Guía de programación**

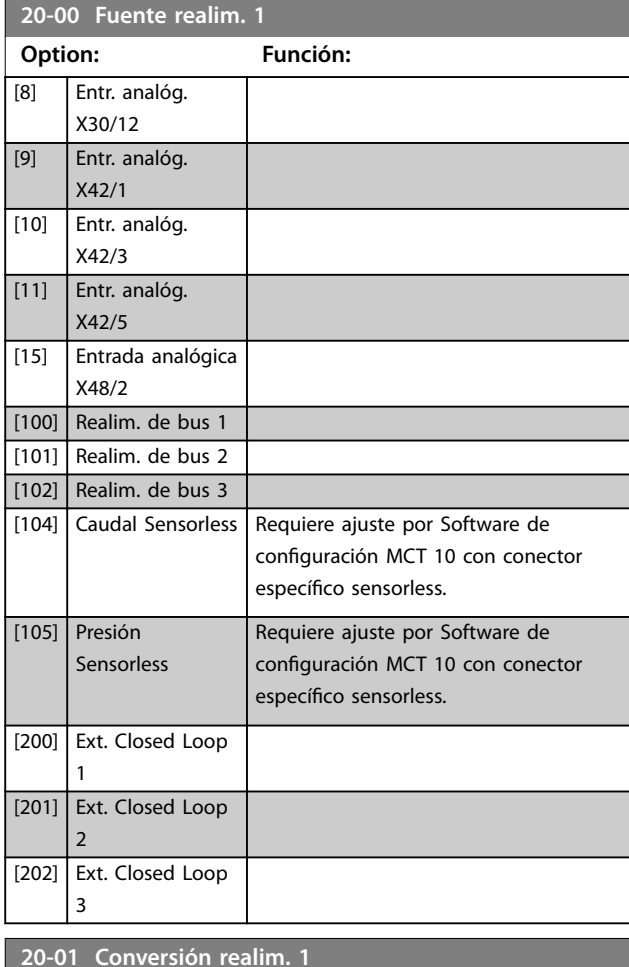

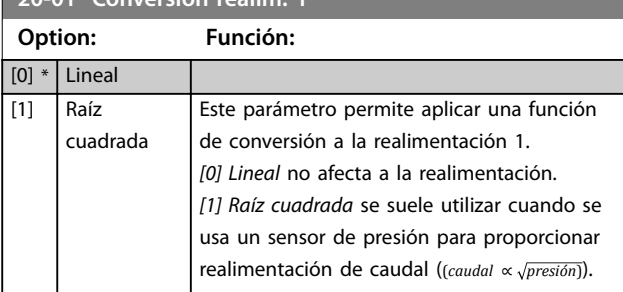

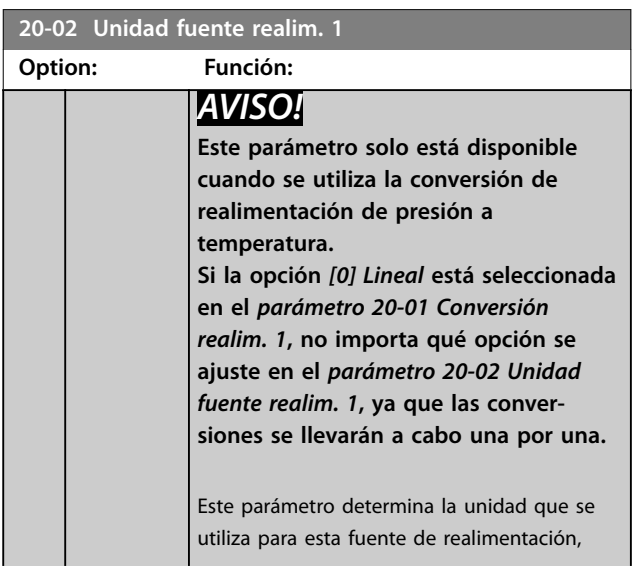

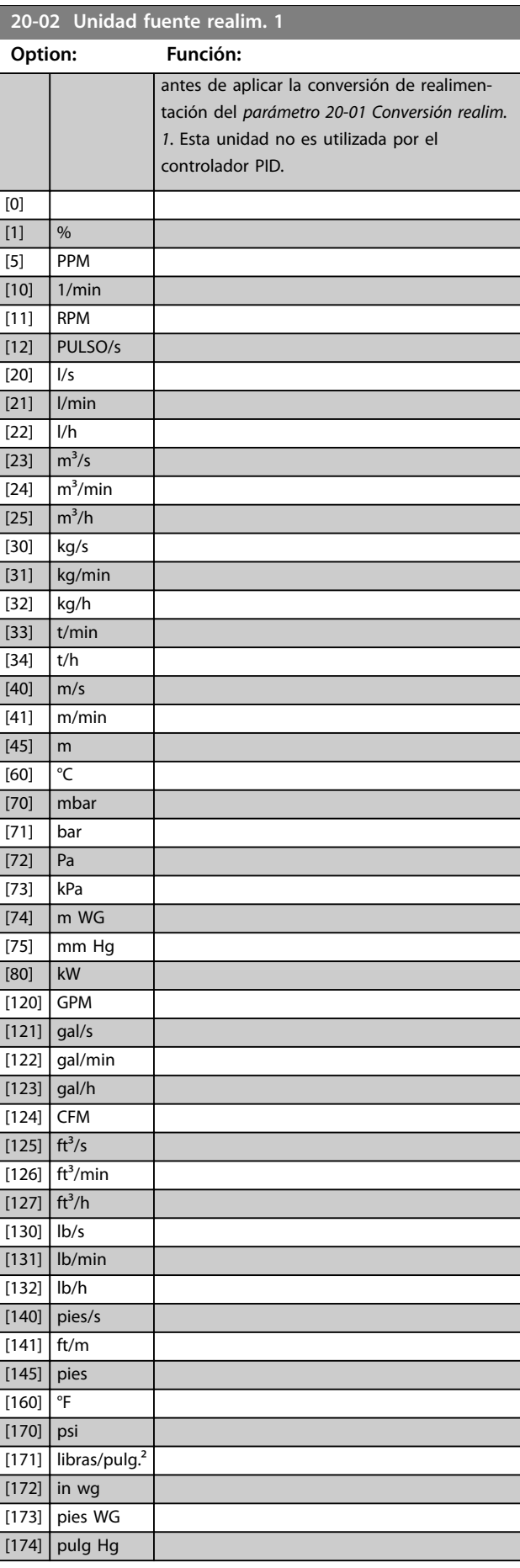

**3 3**

<span id="page-159-0"></span>**Descripción del parámetro VLT**® **AQUA Drive FC 202**

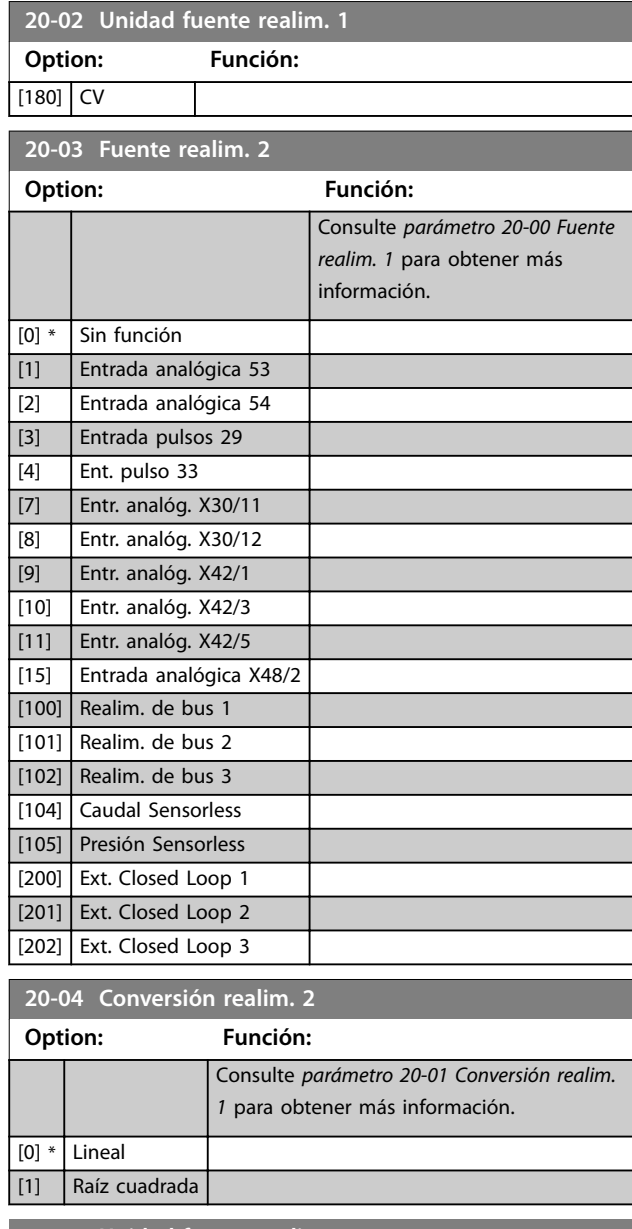

**20-05 Unidad fuente realim. 2**

Consulte *[parámetro 20-02 Unidad fuente realim. 1](#page-158-0)* para obtener más información.

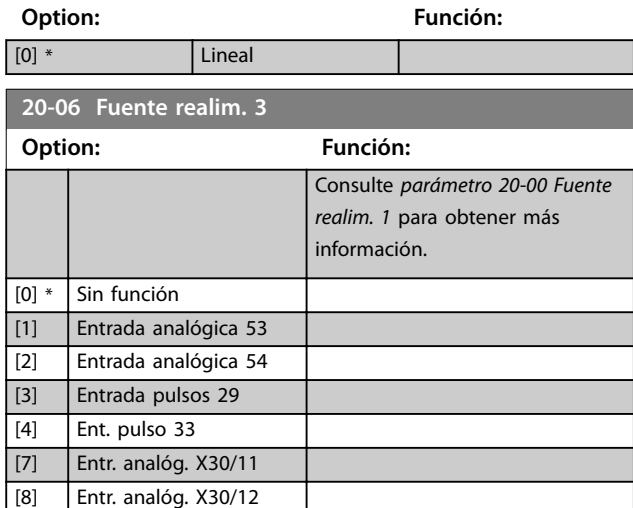

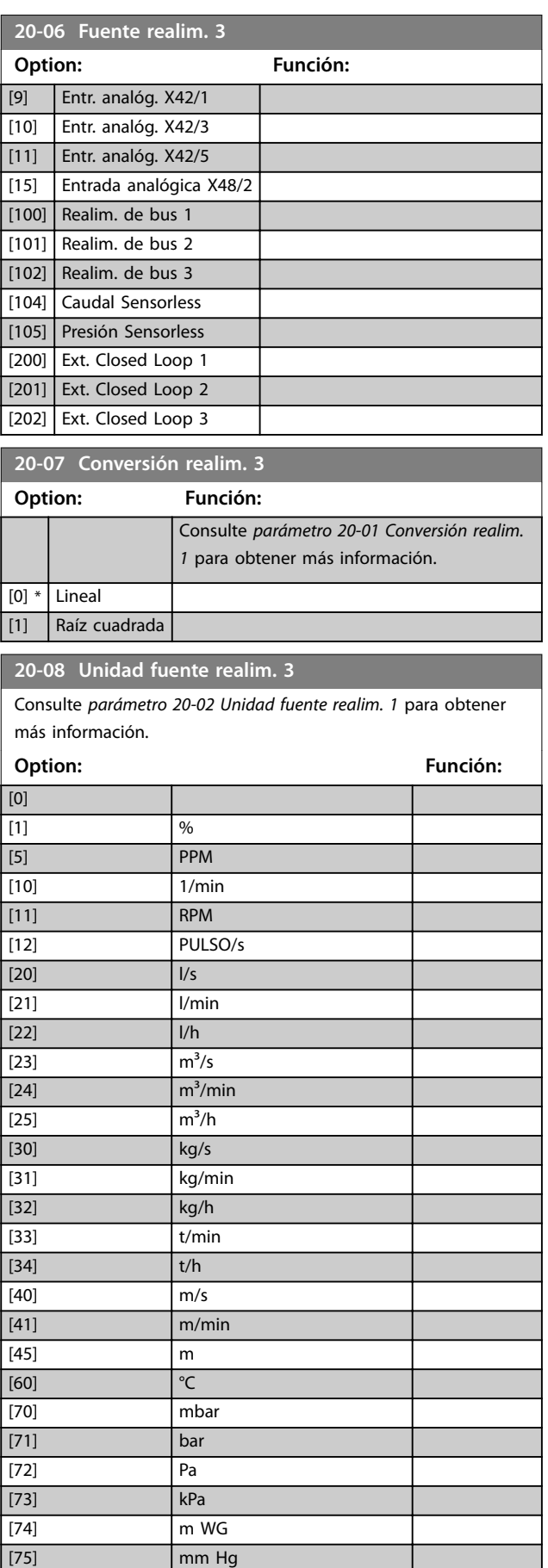

Danfoss

[80] kW

#### **20-08 Unidad fuente realim. 3**

Consulte *[parámetro 20-02 Unidad fuente realim. 1](#page-158-0)* para obtener más información.

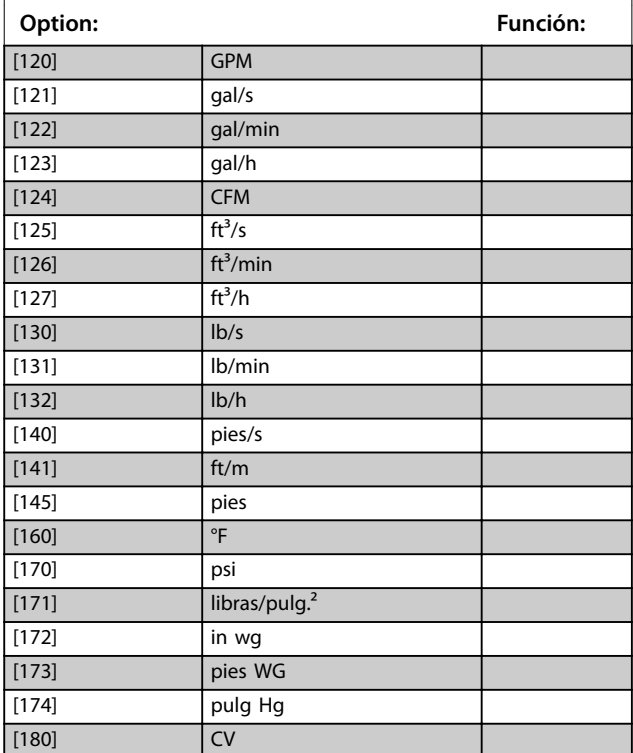

**20-12 Referencia/Unidad Realimentación**

Este parámetro determina la unidad que se utiliza para la referencia del valor de consigna y realimentación que el controlador PID utiliza para controlar la frecuencia de salida del convertidor de frecuencia.

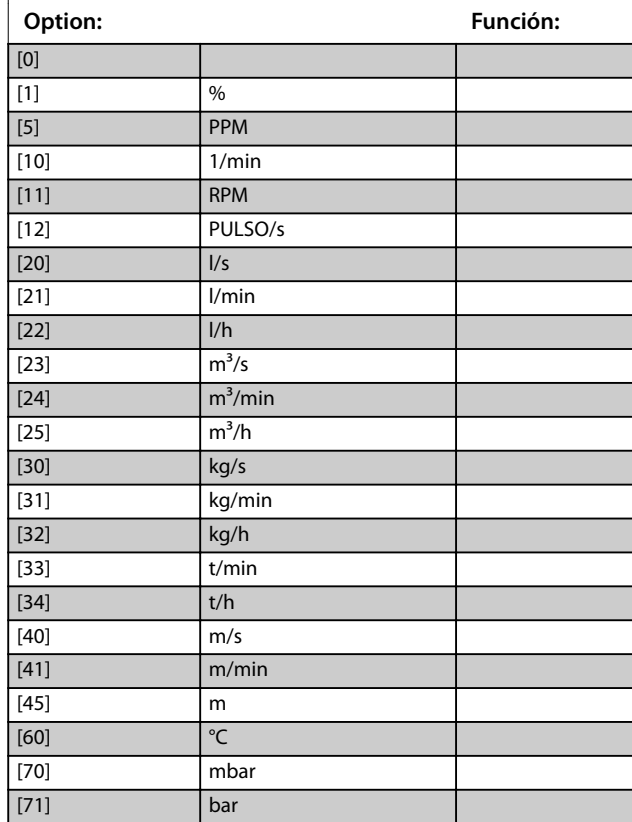

#### **20-12 Referencia/Unidad Realimentación**

Este parámetro determina la unidad que se utiliza para la referencia del valor de consigna y realimentación que el controlador PID utiliza para controlar la frecuencia de salida del convertidor de frecuencia.

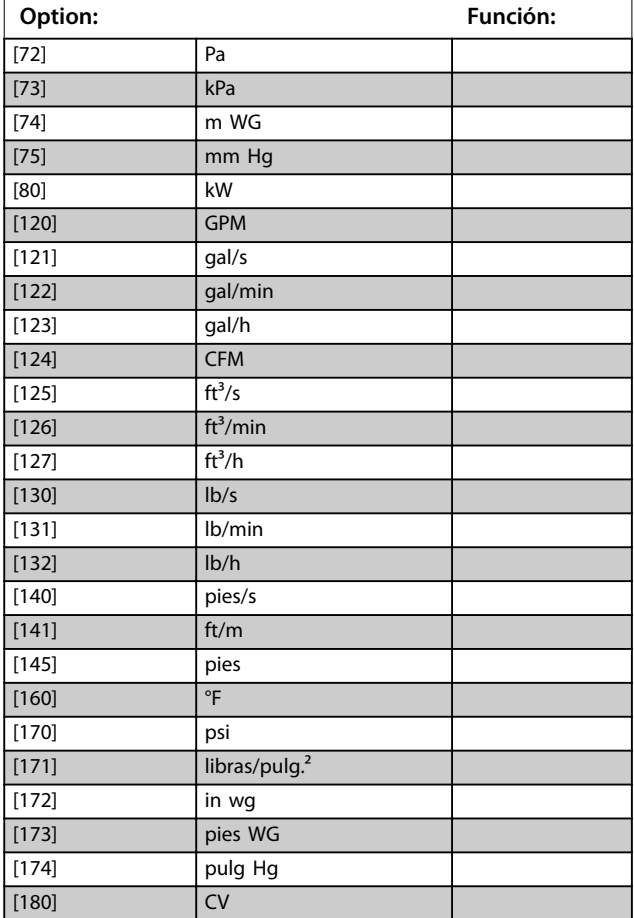

### 3.17.2 20-2\* Realim./consigna

Este grupo de parámetros se utiliza para determinar cómo utiliza el controlador PID las tres posibles señales de realimentación para controlar la frecuencia de salida del convertidor de frecuencia. Este grupo se utiliza también para almacenar los tres valores de consigna internos.

#### <span id="page-161-0"></span>**20-20 Función de realim.**

Este parámetro determina cómo se utilizan las tres posibles realimentaciones para controlar la frecuencia de salida del convertidor de frecuencia.

### *AVISO!*

**Las realimentaciones no utilizadas deben ajustarse a** *Sin función* **en su fuente de realimentación:**  *[parámetro 20-00 Fuente realim. 1](#page-157-0)***,** *[parámetro 20-03 Fuente](#page-159-0)*

*[realim. 2](#page-159-0)* **o** *[parámetro 20-06 Fuente realim. 3](#page-159-0)***.**

La realimentación resultante de la función seleccionada en el *parámetro 20-20 Función de realim.* es utilizada por el controlador PID para controlar la frecuencia de salida del convertidor de frecuencia. Esta realimentación también puede mostrarse en la pantalla del convertidor de frecuencia, utilizarse para controlar la salida analógica de un convertidor de frecuencia y transmitirse mediante varios protocolos de comunicación serie.

El convertidor de frecuencia puede configurarse para gestionar aplicaciones multizona. Se contemplan dos aplicaciones multizona diferentes:

- **•** Multizona, valor de consigna único.
- **•** Multizona, valor de consigna múltiple.

La diferencia entre ambas se ilustra en los siguientes ejemplos:

#### **Ejemplo 1: multizona, valor de consigna único**

En un edificio de oficinas, un sistema de agua VAV (volumen de aire variable) debe garantizar una presión mínima en determinadas cajas VAV. Debido a las pérdidas variables de presión en cada conducto, no se puede dar por hecho que la presión en cada caja VAV sea la misma. La presión mínima necesaria es la misma para todas las cajas VAV. Seleccione la opción *[3] Mínima* del *parámetro 20-20 Función de realim.* para ajustar este método de control. Introduzca la presión en el *[parámetro 20-21 Valor de consigna 1](#page-163-0)*. El controlador PID aumenta la velocidad del ventilador si cualquiera de las realimentaciones está por debajo del valor de consigna y disminuye la velocidad del ventilador si todas las realimentaciones están por encima.

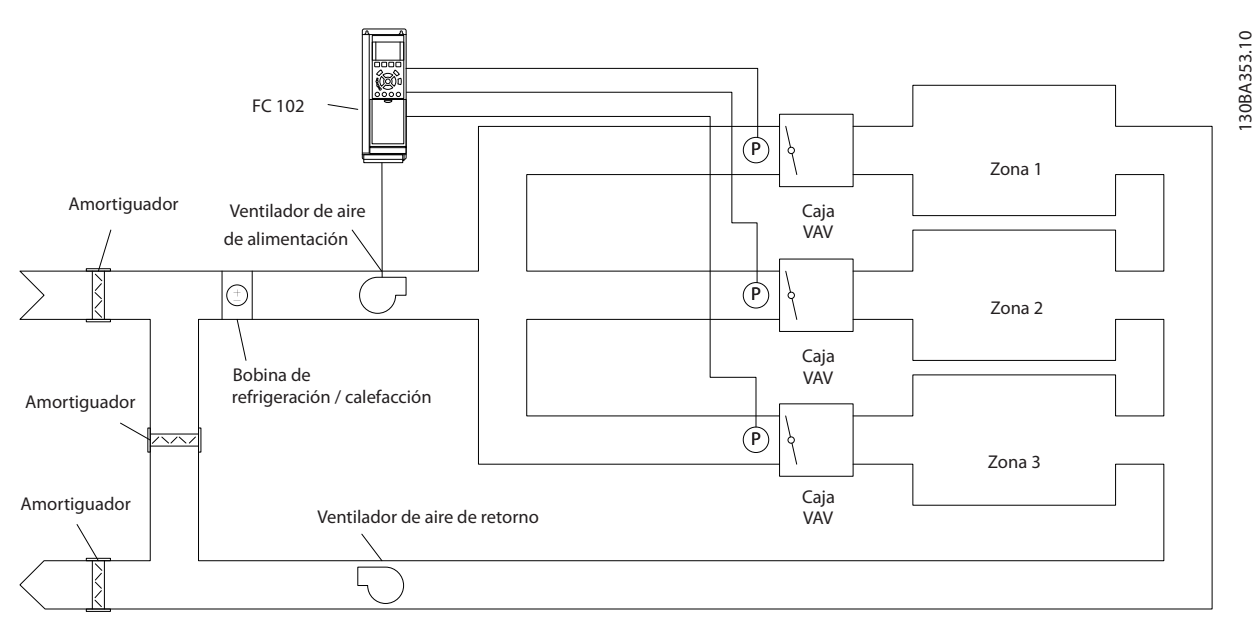

**Ilustración 3.50 Esquema de aplicación multizona**

#### **Ejemplo 2: multizona, valor de consigna múltiple**

El ejemplo anterior ilustra el uso del control multizona y de consigna múltiple. Si las zonas requieren diferentes presiones en cada caja VAV, cada valor de consigna puede especificarse en el *[parámetro 20-21 Valor de consigna 1](#page-163-0)*, el *[parámetro 20-22 Valor de consigna 2](#page-163-0)* y el *parámetro 20-23 Valor de consigna 3*. Seleccionando *[5] Mín. consignas múltiples* en el *parámetro 20-20 Función de realim.*, el controlador PID aumenta la velocidad del ventilador si alguna de las realimentaciones está por debajo de su valor de consigna, y disminuye la velocidad

del ventilador si todas las realimentaciones están por encima de sus respectivos valores de consigna.

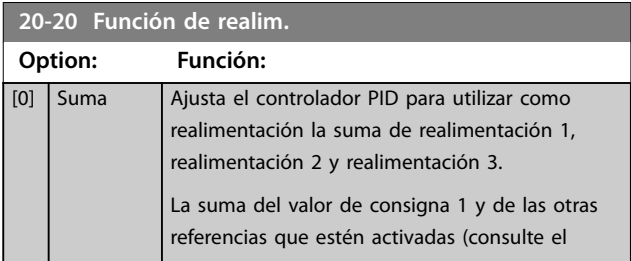

#### **Descripción del parámetro Guía de programación**

Danfoss

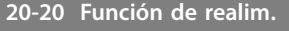

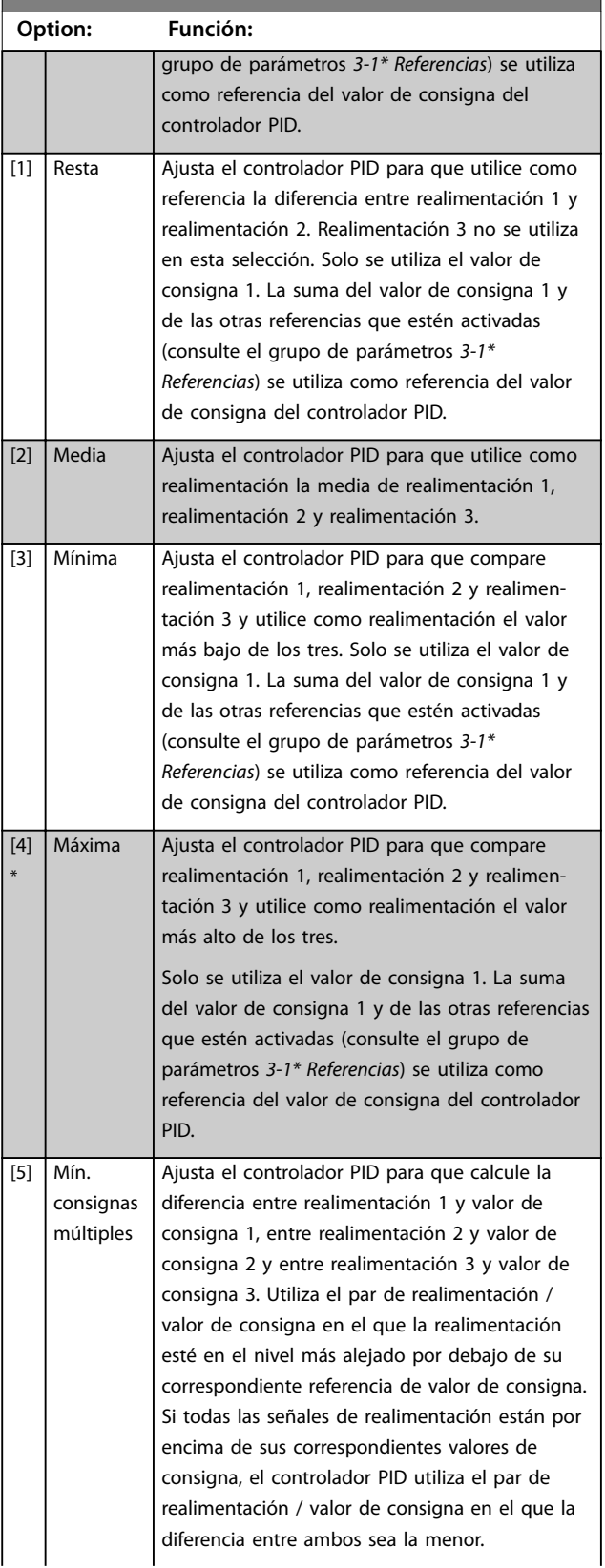

#### **20-20 Función de realim. Option: Función:** *AVISO!* **Si solo se utilizan dos señales de realimentación, la que no se utilice debe ajustarse a** *[0] Sin función* **en el**  *[parámetro 20-00 Fuente realim. 1](#page-157-0)***, el**  *[parámetro 20-03 Fuente realim. 2](#page-159-0)* **o el**  *[parámetro 20-06 Fuente realim. 3](#page-159-0)***. Tenga en cuenta que cada referencia del valor de consigna es la suma del valor de su parámetro respectivo y las demás referencias que estén activadas (consulte el grupo de parámetros** *3-1\* Referencias***).** [6] Máx. consignas múltiples Ajusta el controlador PID para que calcule la diferencia entre realimentación 1 y valor de consigna 1, entre realimentación 2 y valor de consigna 2 y entre realimentación 3 y valor de consigna 3. Utiliza el par de realimentación / valor de consigna, en el que la realimentación esté en el nivel más alejado por encima de su correspondiente referencia de valor de consigna. Si todas las señales de realimentación están por debajo de sus correspondientes valores de consigna, el controlador PID utiliza el par de realimentación / valor de consigna en el que la diferencia entre ambos sea la menor. *AVISO!* **Si solo se utilizan dos señales de**

**realimentación, la que no se utilice debe ajustarse a** *[0] Sin función* **en el**  *[parámetro 20-00 Fuente realim. 1](#page-157-0)***, el**  *[parámetro 20-03 Fuente realim. 2](#page-159-0)* **o el**  *[parámetro 20-06 Fuente realim. 3](#page-159-0)***. Tenga en cuenta que cada referencia del valor de consigna es la suma del valor de su parámetro respectivo (***[parámetro 20-21 Valor de consigna 1](#page-163-0)***,**  *[parámetro 20-22 Valor de consigna 2](#page-163-0)* **y** *parámetro 20-23 Valor de consigna 3***) y las demás referencias que estén activadas (consulte el grupo de parámetros** *3-1\* Referencias***).**

Danfoss

#### <span id="page-163-0"></span>**Descripción del parámetro VLT**® **AQUA Drive FC 202**

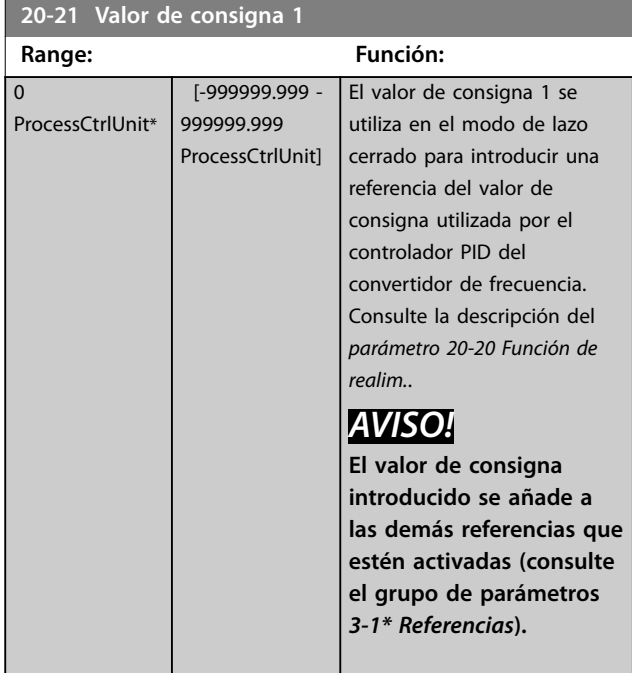

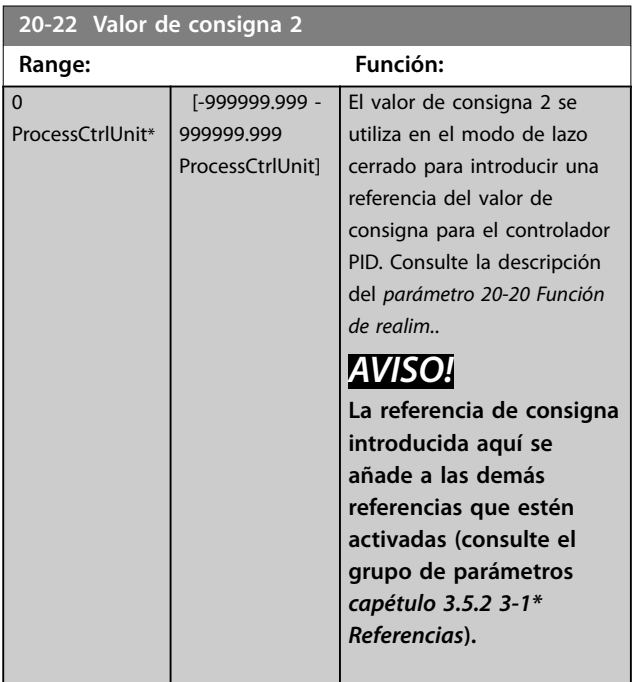

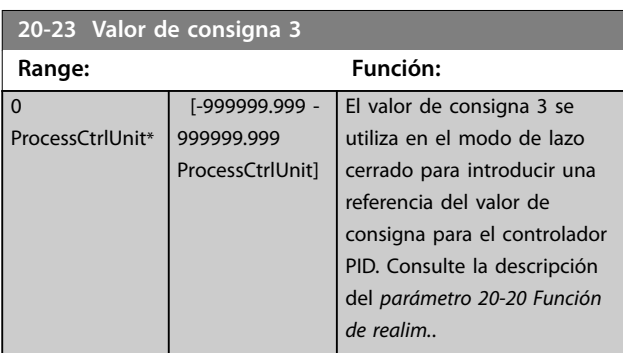

#### **20-23 Valor de consigna 3**

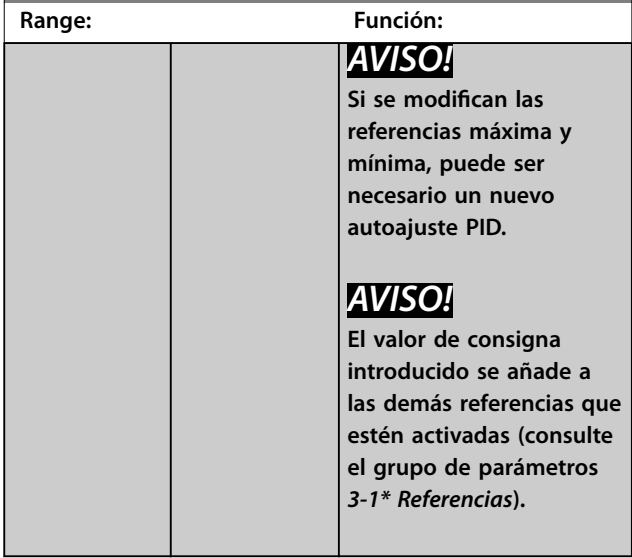

#### **20-60 Unidad Sensorless**

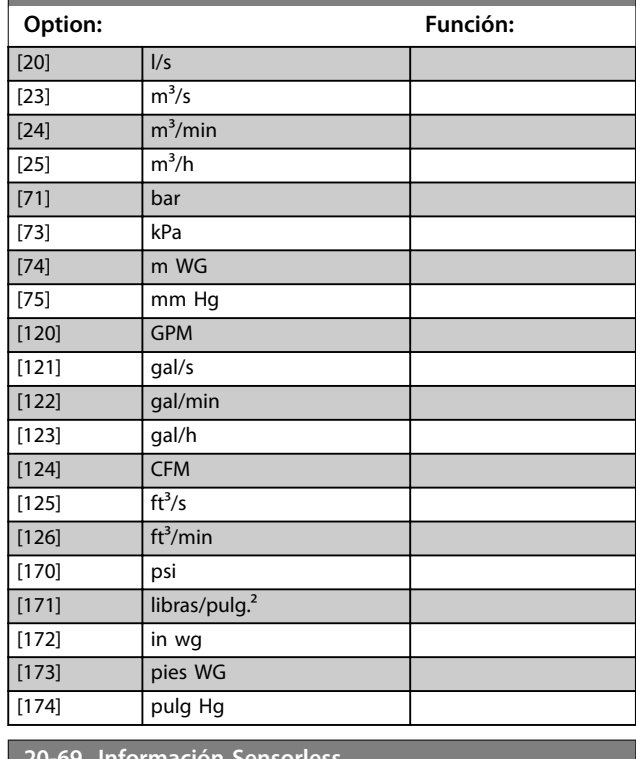

### **20-69 Información Sensorless** Matriz [8] **Range: Función:**  $\boxed{0^*$  [0 - 25 ]

### 3.17.3 20-7\* Autoajuste PID

El controlador PID de lazo cerrado del convertidor de frecuencia (grupo de parámetros *[capétulo 3.17 Parámetros](#page-157-0)* [20-\\*\\* Lazo cerrado FC](#page-157-0)) puede autoajustarse, simplificando la puesta en marcha y ahorrando tiempo, a la vez que asegura un ajuste preciso del control de PID. Para utilizar el

**3 3**

ajuste automático, configure el convertidor de frecuencia para lazo cerrado en el *[parámetro 1-00 Modo Conguración](#page-41-0)*.

Utilice un panel de control local gráfico (GLCP) para reaccionar ante los mensajes que se producen durante la secuencia de ajuste automático.

Al activar el *[parámetro 20-79 Autoajuste PID](#page-165-0)*, el convertidor de frecuencia se pone en modo de ajuste automático. El LCP dirige entonces al usuario mediante instrucciones en la pantalla.

Para arrancar el ventilador o la bomba, pulse [Auto On] y aplique una señal de arranque. Ajuste la velocidad manualmente pulsando [▲] o [▼] a un nivel en el que la realimentación esté próxima al valor de consigna del sistema.

### *AVISO!*

**Cuando se ajusta manualmente la velocidad del motor, no es posible poner el motor a la máxima o mínima velocidad, ya que es necesario cambiar la velocidad del motor de forma escalonada durante el ajuste automático.**

El ajuste automático del PID se realiza introduciendo cambios escalonados durante el funcionamiento en estado estable y controlando entonces la realimentación. A partir de la respuesta de realimentación, se calculan los valores necesarios para el *[parámetro 20-93 Ganancia proporc. PID](#page-166-0)* y el *[parámetro 20-94 Tiempo integral PID](#page-166-0)*. El *[Parámetro 20-95 Tiempo diferencial PID](#page-166-0)* se pone a 0 (cero). El *[Parámetro 20-81 Ctrl. normal/inverso de PID](#page-165-0)* se determina durante el proceso de ajuste.

Estos valores calculados se presentan en el LCP y pueden aceptarse o no. Una vez aceptados, los valores se escriben en los parámetros pertinentes y se desactiva el modo de ajuste automático en el *[parámetro 20-79 Autoajuste PID](#page-165-0)*. En función del sistema, el tiempo requerido para el ajuste automático puede ser de varios minutos. Antes de realizar el ajuste automático PID, ajuste los siguientes parámetros conforme a la inercia de la carga:

- **•** *[Parámetro 3-41 Rampa 1 tiempo acel. rampa](#page-66-0)*.
- **•** *[Parámetro 3-42 Rampa 1 tiempo desacel. rampa](#page-66-0)*.

o

- **•** *[Parámetro 3-51 Rampa 2 tiempo acel. rampa](#page-67-0)*.
- **•** *[Parámetro 3-52 Rampa 2 tiempo desacel. rampa](#page-67-0)*.

Si el ajuste automático PID se lleva a cabo con tiempos de rampa bajos, los parámetros autoajustados suelen ofrecer un control muy lento. Antes de activar el ajuste automático PID, elimine el excesivo ruido del sensor de realimentación mediante el filtro de entrada (grupo de parámetros 6-\*\* E/S *analógica, 5-5\* Entrada de pulsos* y *26-\*\* Opción E/S analógica MCB 109*, constante de tiempo de filtro del

terminal 53/54 / constante del tiempo del filtro de impulsos 29/33). Para obtener los parámetros de controlador más precisos, realice el ajuste automático PID con la aplicación funcionando de forma normal, es decir, con una carga típica.

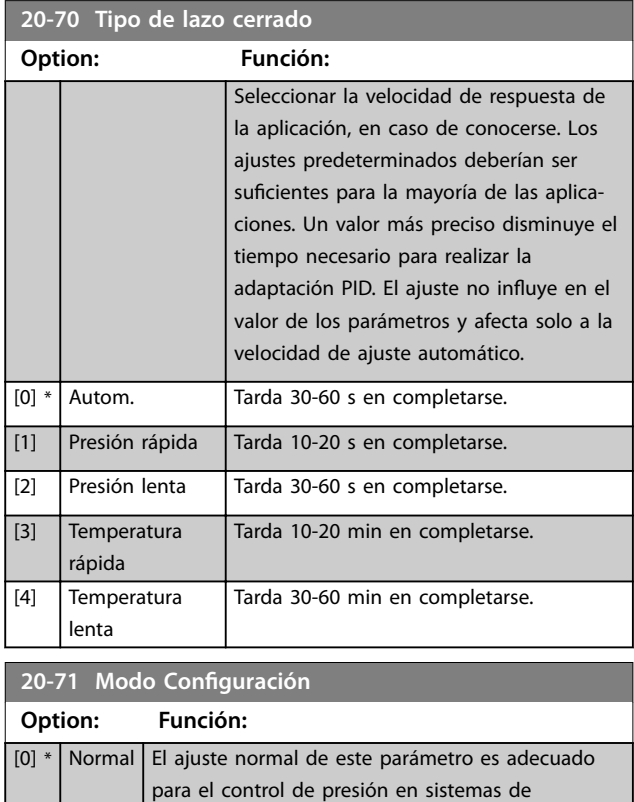

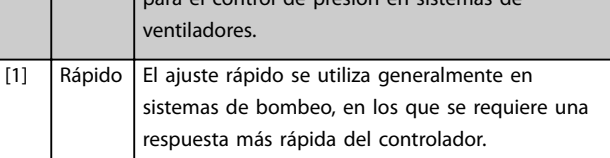

#### **20-72 Cambio de salida PID**

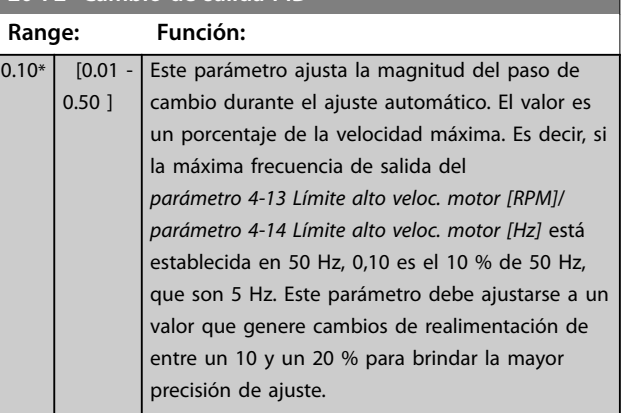

<span id="page-165-0"></span>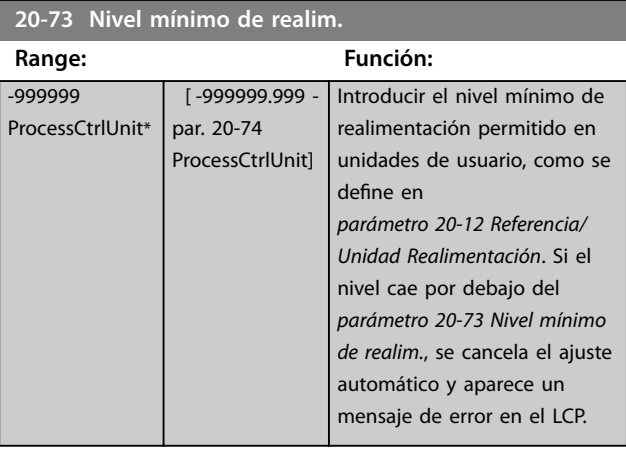

#### **20-74 Nivel máximo de realim.**

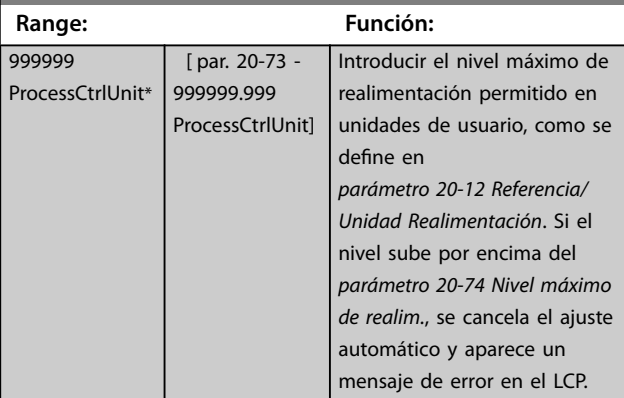

### **20-79 Autoajuste PID Option: Función:** Este parámetro arranca la secuencia de ajuste automático del PID. Una vez que el ajuste automático se ha completado con éxito y los ajustes han sido aceptados o rechazados pulsando [OK] o [Cancel] al final del ajuste, este parámetro se inicializa a *[0] Desactivado*. [0] \* Desactivado [1] Activado

## 3.17.4 20-8\* Ajustes básicos PID

Este grupo de parámetros se utiliza para configurar el funcionamiento básico del controlador PID, incluida la respuesta ante un valor de la realimentación que esté por encima o por debajo del valor de consigna, la velocidad a la que comienza a funcionar y cuándo se indica que el sistema ha alcanzado el valor de consigna.

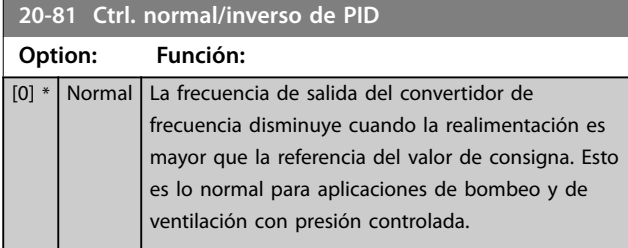

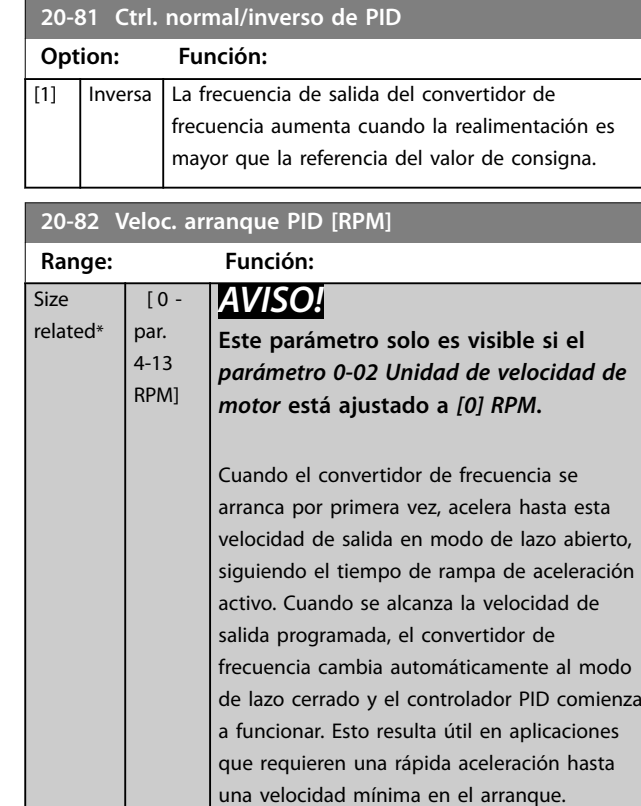

#### **20-83 Veloc. arranque PID [Hz]**

rel

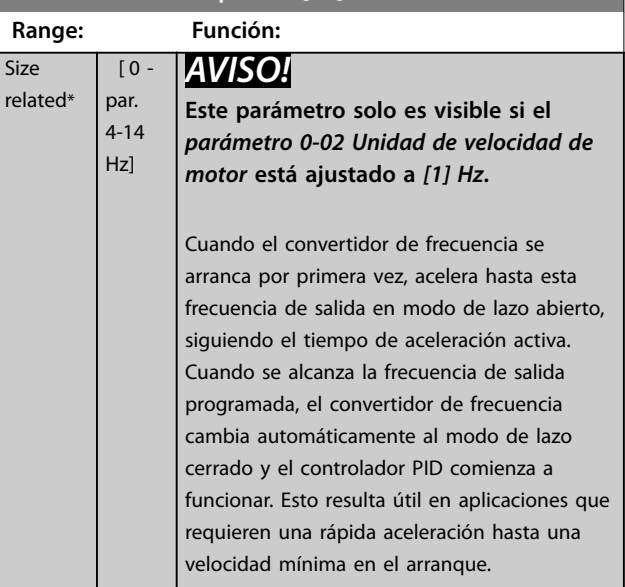

<span id="page-166-0"></span>**20-84 Ancho banda En Referencia**

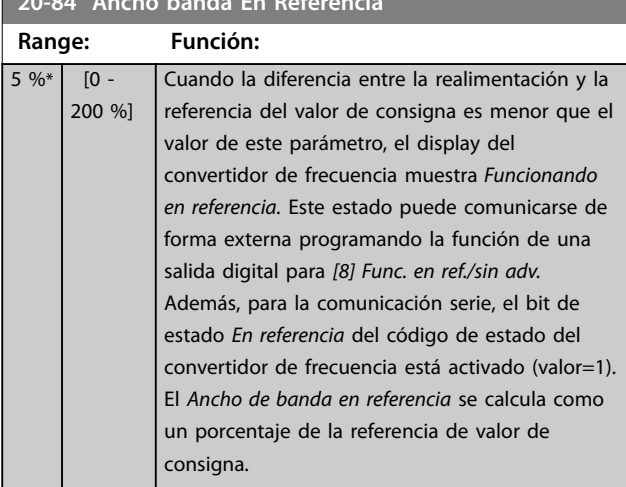

### 3.17.5 20-9\* Controlador PID

Utilice estos parámetros para ajustar manualmente el controlador PID. Ajustando los parámetros del controlador PID, puede mejorarse el rendimiento del control. Consulte la *Guía de diseño de VLT*® *AQUA Drive FC 202* para obtener indicaciones sobre el ajuste de los parámetros del controlador PID.

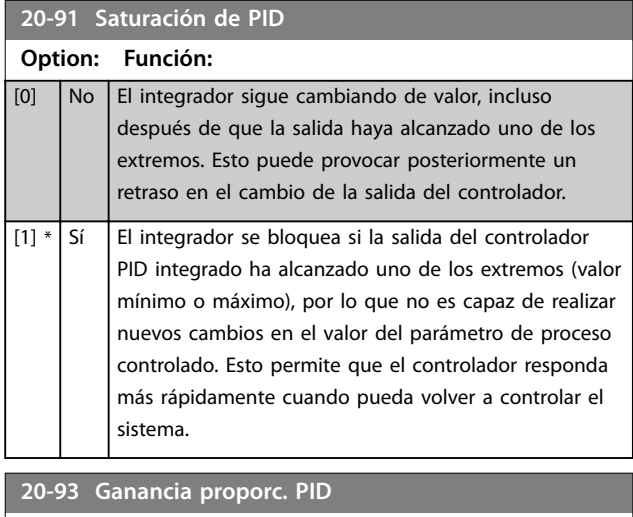

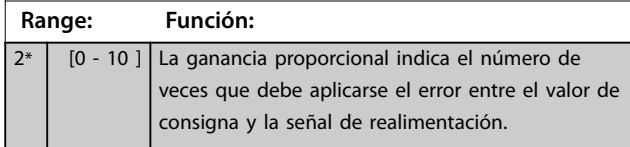

Si (Error x Ganancia) salta con un valor igual al establecido en el *[parámetro 3-03 Referencia máxima](#page-63-0)*, el controlador PID intenta cambiar la velocidad de salida para igualarla con la establecida en el *[parámetro 4-13 Límite alto veloc. motor](#page-70-0) [\[RPM\]](#page-70-0)*/*[parámetro 4-14 Límite alto veloc. motor \[Hz\]](#page-70-0)*, aunque en la práctica está limitada por este ajuste.

La banda proporcional (el error que hace que la salida varíe del 0 al 100 %) puede calcularse mediante la fórmula

### *AVISO!*

**Ajuste el valor para el** *[parámetro 3-03 Referencia máxima](#page-63-0)* **antes de ajustar los valores del controlador PID en el grupo de parámetros** *20-9\* Controlador PID***.**

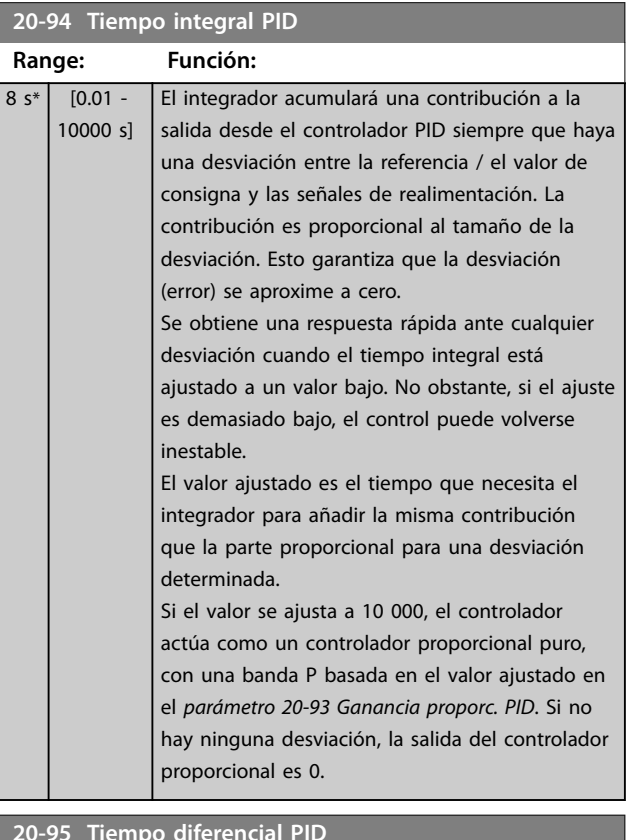

#### **20-95 Tiempo diferencial PID**

 $\overline{0}$ 

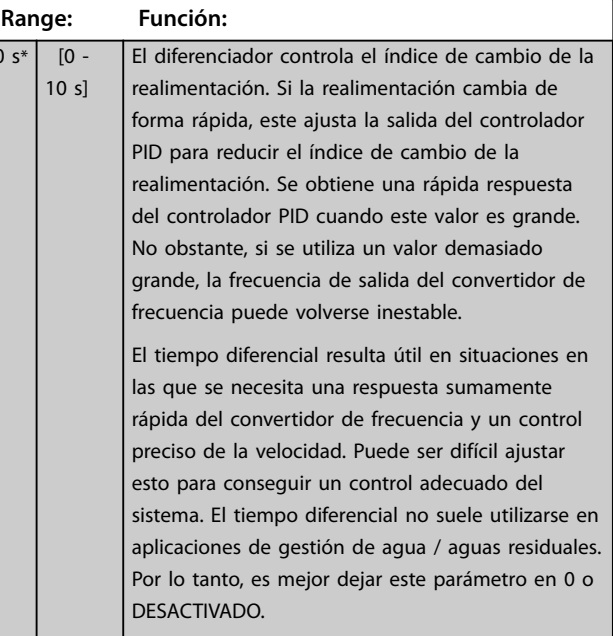

1 *Ganancia proporcional* <sup>×</sup> *Máx. Ref .*

Danfoss

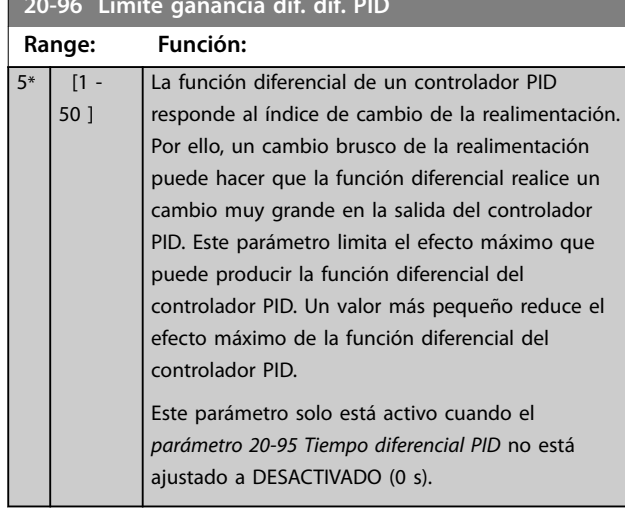

#### **20-96 Límite ganancia dif. dif. PID**

### 3.18 Parámetros 21-\*\* Lazo cerrado ext.

El FC 202 ofrece 3 controladores PID de lazo cerrado ampliado, además del controlador PID. Estos pueden configurarse independientemente para controlar actuadores externos (válvulas, amortiguadores, etc.) o bien utilizarse conjuntamente con el controlador PID interno para mejorar las respuestas dinámicas a los cambios de valores de consigna o a las alteraciones de carga.

Los controladores PID de lazo cerrado ampliado pueden interconectarse o conectarse con el controlador PID de lazo cerrado para formar una configuración de doble lazo.

Para controlar un dispositivo modulador (por ejemplo, un motor de válvula), este debe ser un servomotor de posición con electrónica integrada que acepte una señal de control de 0-10 V (señal de VLT® Analog I/O Option MCB 109) o de 0/4-20 mA.

La función de salida puede programarse en los siguientes parámetros:

- **•** Tarjeta de control, terminal 42: *[Parámetro 6-50 Terminal 42 salida](#page-96-0)* (opciones *[113]- -[115] o [149]-[151], lazo cerrado 1/2/3 ampliado*.
- **•** VVLT® General purpose I/O card MCB 101, terminal X30/8: *Parámetro 6-60 Terminal X30/8 salida*, (ajuste [113]-[115] o [149]-[151], lazo cerrado 1/2/3 ampliado.
- **•** VLT® Analog I/O Option MCB 109, terminal X42/7-11: *[Parámetro 26-40 Terminal X42/7 salida](#page-219-0)*, *[parámetro 26-50 Terminal X42/9 salida](#page-220-0)*, *[parámetro 26-60 Terminal X42/11 salida](#page-221-0)* (opciones *[113]-[115], lazo cerrado 1/2/3 ampliado*).

VLT® General purpose I/O card MCB 109 and VLT® analog I/O option MCB 109 son opcionales.

### 3.18.1 21-0\* Autoajuste PID ampl.

Cada uno de los controladores PID de lazo cerrado ampliados puede autoajustarse, simplificando la puesta en marcha y ahorrando tiempo, a la vez que se asegura un ajuste preciso del control de PID.

Para utilizar el ajuste automático PID, configure el controlador PID ampliado correspondiente para la aplicación.

Utilice un LCP gráfico para reaccionar ante los mensajes que se producen durante la secuencia de ajuste automático.

Al activar el ajuste automático, el *[parámetro 21-09 Autoajuste PID](#page-169-0)* coloca el controlador PID correspondiente en modo de ajuste automático PID. El LCP facilita entonces instrucciones en la pantalla.

El ajuste automático PID funciona introduciendo cambios escalonados y monitorizando la realimentación. A partir de la respuesta de realimentación, se calculan los siguientes valores necesarios:

- **•** Ganancia proporcional de PID.
	- **-** *[Parámetro 21-21 Ganancia proporcional 1](#page-172-0) [Ext.](#page-172-0)* para CL AMP 1.
	- **-** *[Parámetro 21-41 Ganancia proporcional 2](#page-174-0) [Ext.](#page-174-0)* para CL AMP 2.
	- **-** *[Parámetro 21-61 Ganancia proporcional 3](#page-175-0) [Ext.](#page-175-0)* para CL AMP 3.
- **•** Tiempo integral.
	- **-** *[Parámetro 21-22 Tiempo integral 1 Ext.](#page-172-0)* para CL AMP 1.
	- **-** *[Parámetro 21-42 Tiempo integral 2 Ext.](#page-174-0)* para CL AMP 2.
	- **-** *[Parámetro 21-62 Tiempo integral 3 Ext.](#page-175-0)* para CL AMP 3.

El tiempo diferencial de PID se ajusta a 0 en los siguientes parámetros:

- **•** *[Parámetro 21-23 Tiempo diferencial 1 Ext.](#page-172-0)* para CL AMP 1.
- **•** *[Parámetro 21-43 Tiempo diferencial 2 Ext.](#page-174-0)* para CL AMP 2.
- **•** *[Parámetro 21-63 Tiempo diferencial 3 Ext.](#page-175-0)* para CL AMP 3.
- **•** *[Parámetro 21-20 Control normal/inverso 1 Ext.](#page-171-0)* para CL AMP 1.
- **•** *[Parámetro 21-40 Control normal/inverso 2 Ext.](#page-174-0)* para CL AMP 2.
- **•** *[Parámetro 21-60 Control normal/inverso 3 Ext.](#page-175-0)* para CL AMP 3 se determina durante el proceso de ajuste automático.

Estos valores calculados se presentan en el LCP y pueden aceptarse o no. Una vez aceptados, los valores se escriben en los parámetros pertinentes y se desactiva el modo de ajuste automático PID en el *[parámetro 21-09 Autoajuste PID](#page-169-0)*. En función del sistema que se esté controlando, el tiempo requerido para el ajuste automático PID puede ser de varios minutos.

Antes de activar el ajuste automático PID, elimine el excesivo ruido del sensor de realimentación mediante un ltro de entrada (grupos de parámetros *5-5\* Entrada de pulsos*, *6-\*\* E/S analógica* y *26-\*\* Opción E/S analógica MCB* 109, constante del tiempo de filtro del terminal 53/54 y constante de tiempo del filtro de impulsos #29/33).

Danfoss

### <span id="page-169-0"></span>**Descripción del parámetro VLT**® **AQUA Drive FC 202**

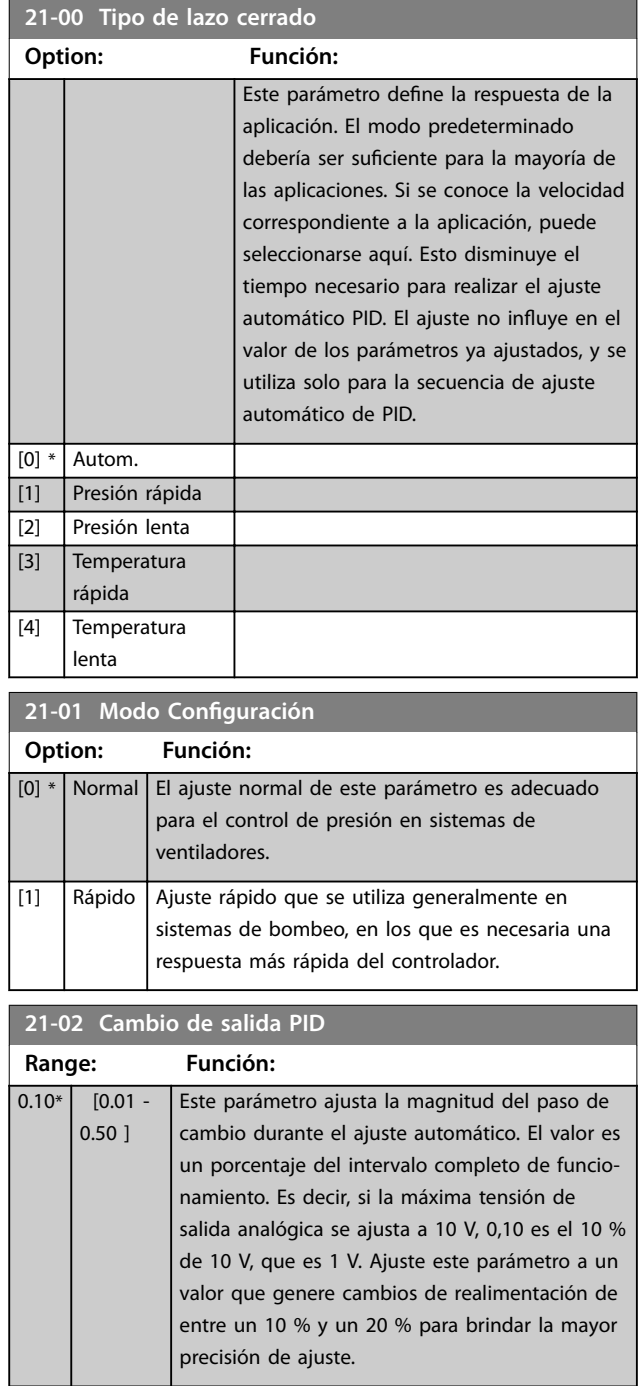

**21-03 Nivel mínimo de realim.**

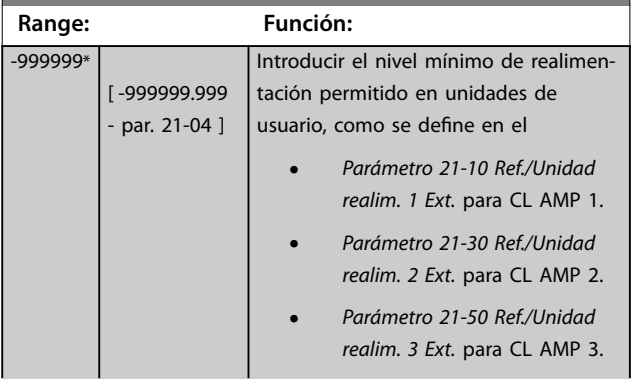

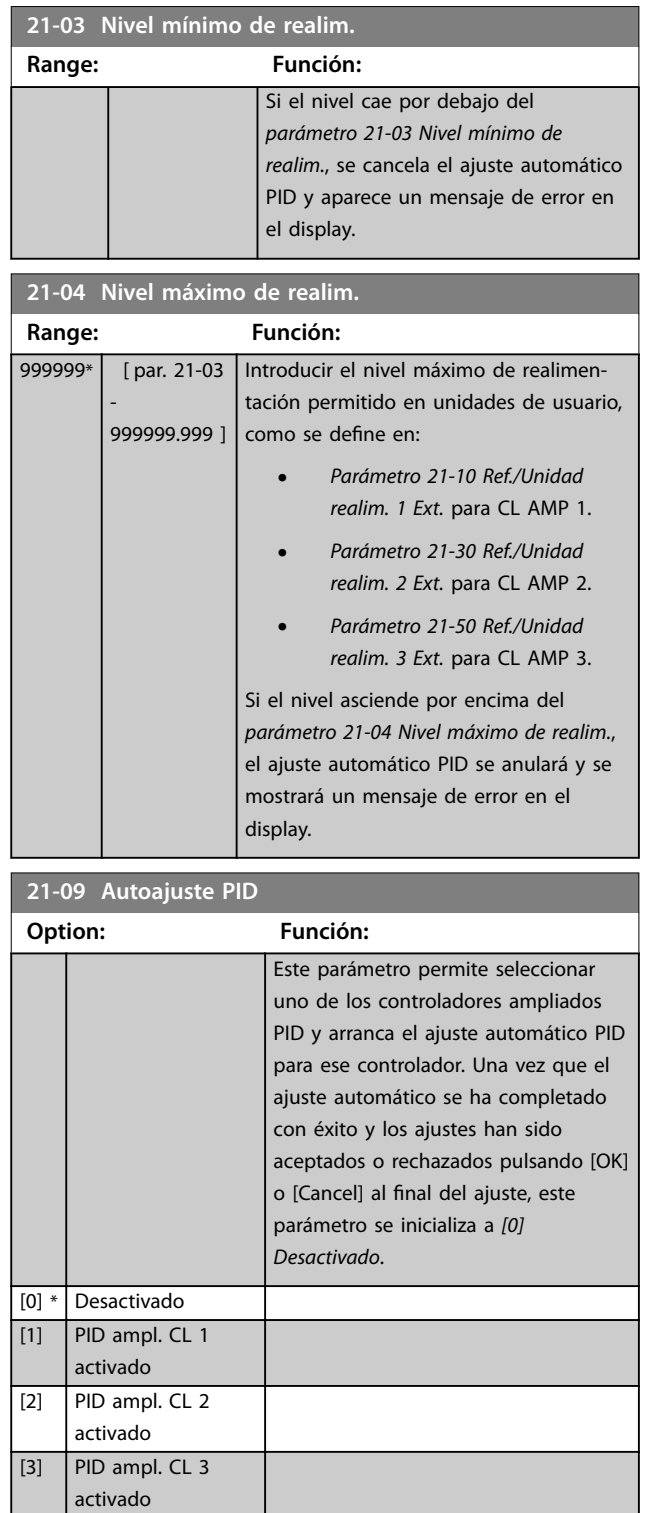

**3 3**

# <span id="page-170-0"></span>3.18.2 21-1\* Ref./Realim. CL 1 ext.

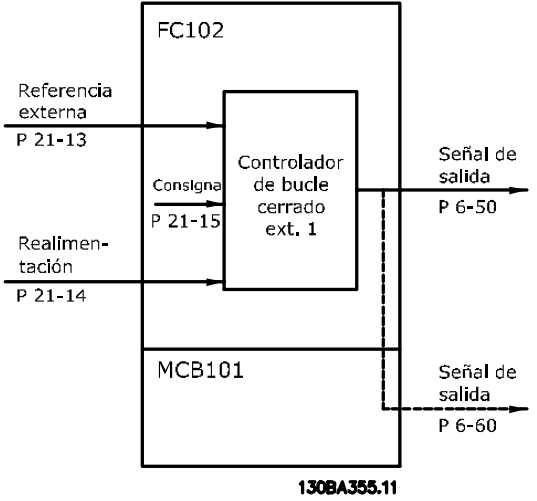

**Ilustración 3.51 Ref. lazo cerrado 1/Realimentación**

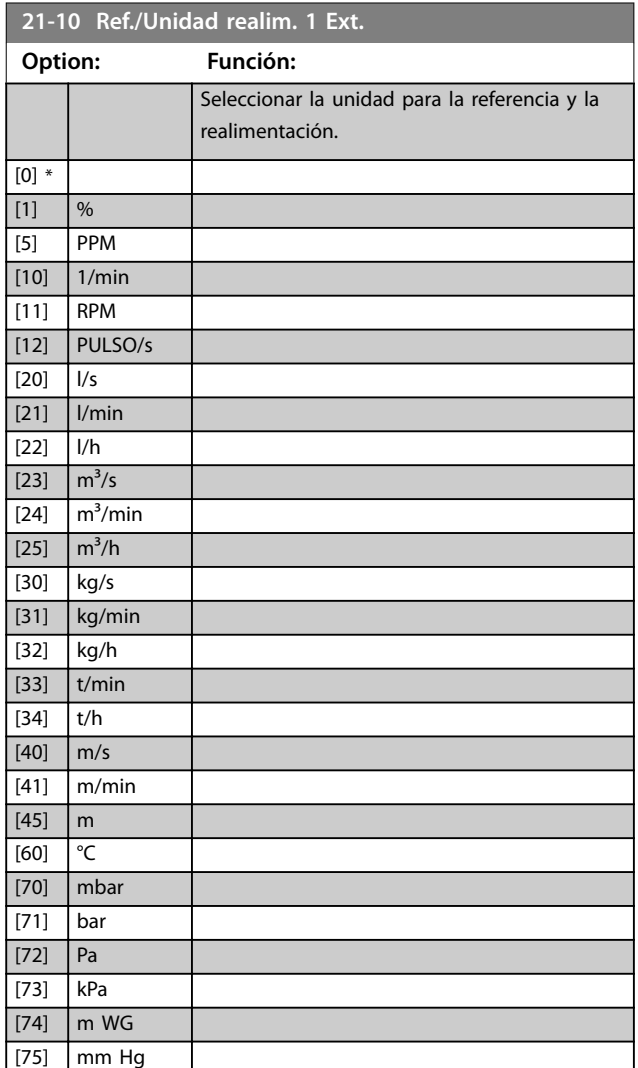

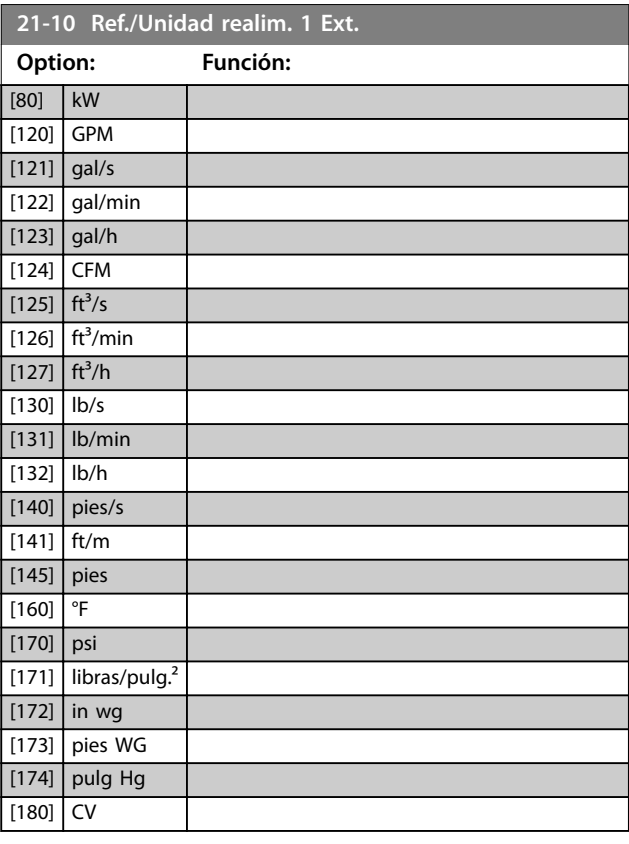

**21-11 Referencia mínima 1 Ext.**

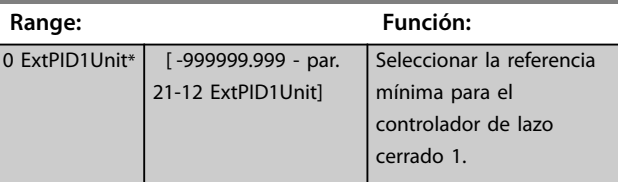

#### **21-12 Referencia máxima 1 Ext.**

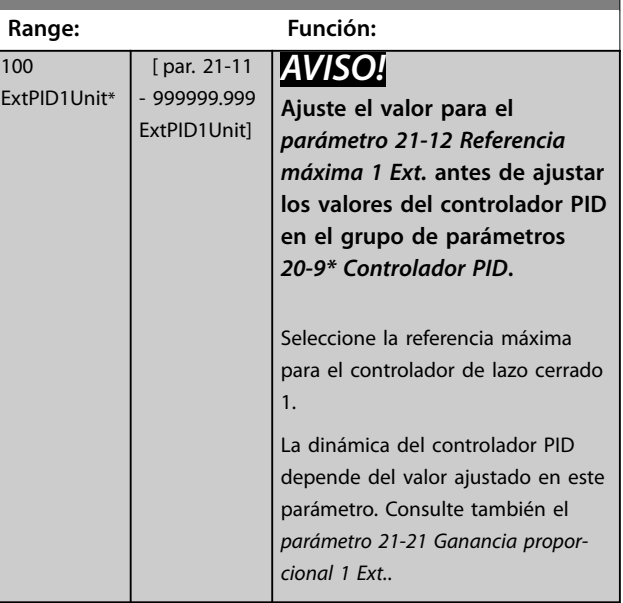

Danfoss

٦

<span id="page-171-0"></span>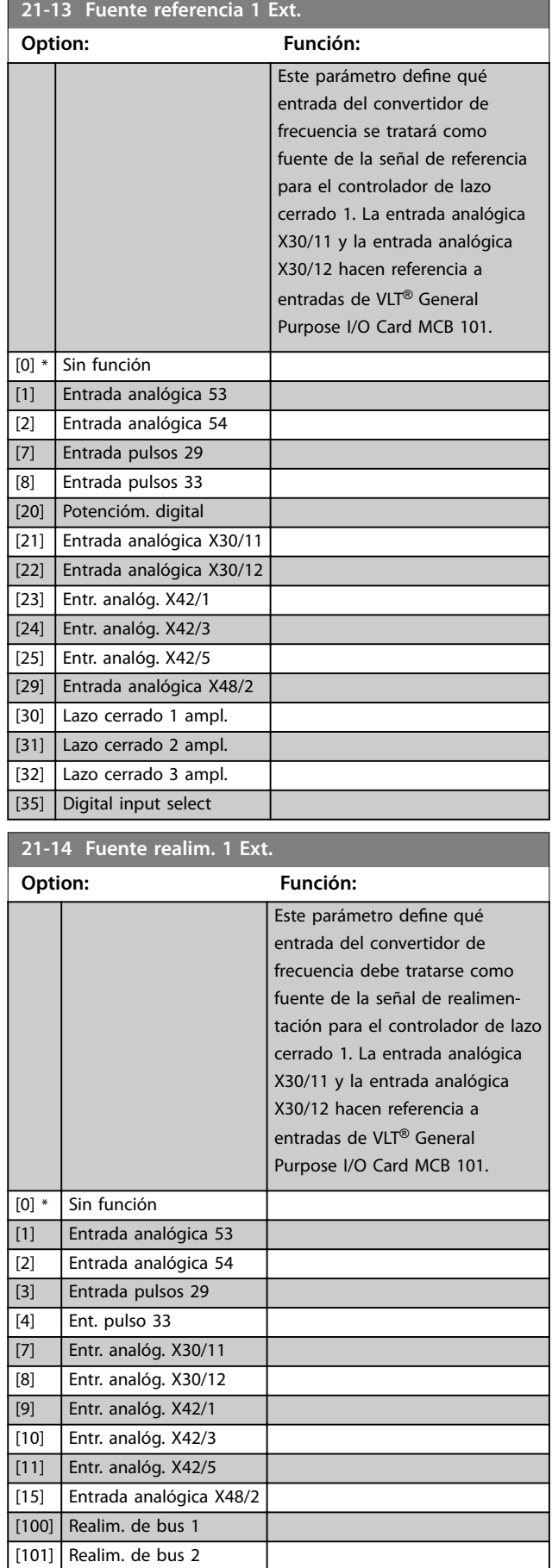

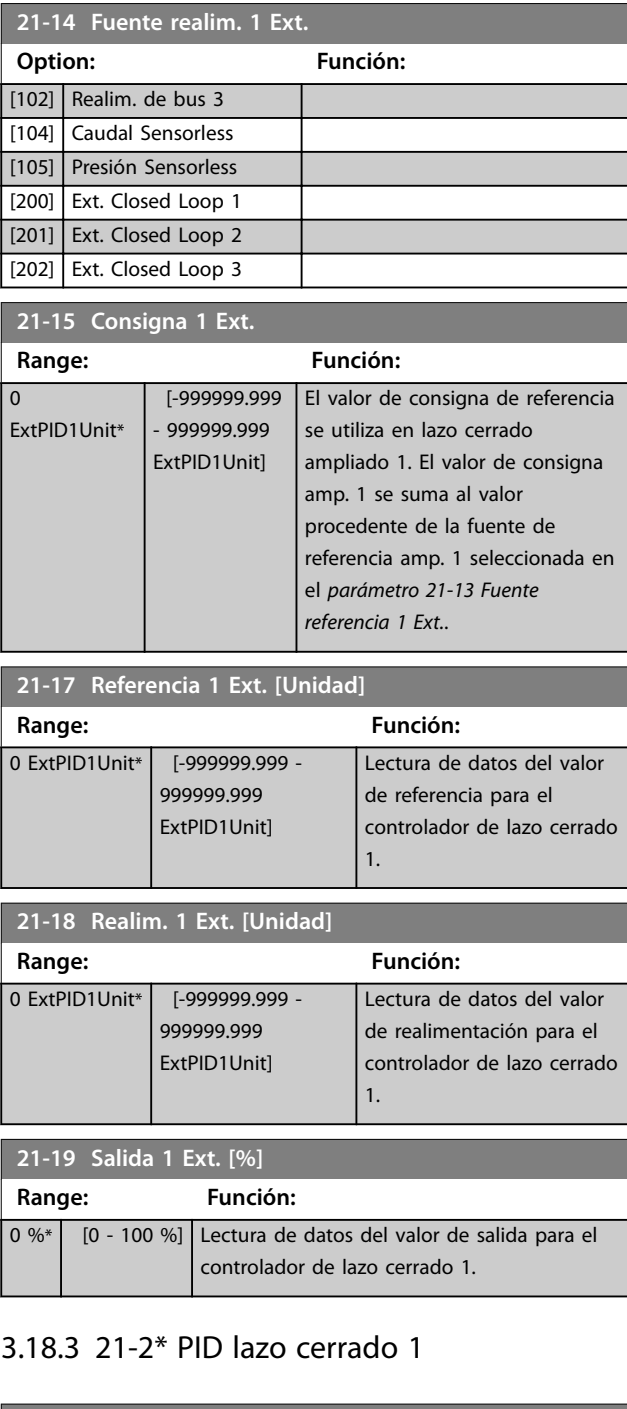

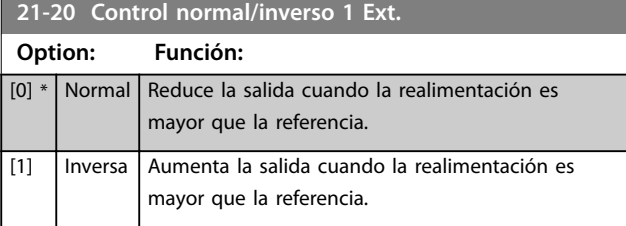

**3 3**

<span id="page-172-0"></span>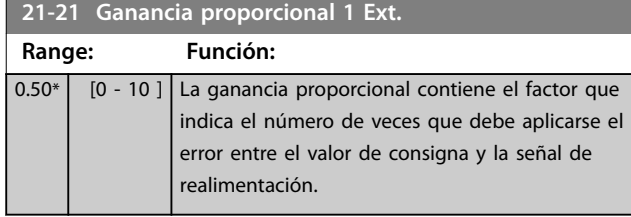

Si el resultado de multiplicar el error por la ganancia salta con un valor igual al establecido en el

*[parámetro 3-03 Referencia máxima](#page-63-0)*, el controlador PID intenta cambiar la velocidad de salida para igualarla con la establecida en el *[parámetro 4-13 Límite alto veloc. motor](#page-70-0) [\[RPM\]](#page-70-0)*/*[parámetro 4-14 Límite alto veloc. motor \[Hz\]](#page-70-0)*, aunque en la práctica está limitada por este ajuste.

La banda proporcional (el error que hace que la salida varíe del 0 al 100 %) puede calcularse mediante la fórmula:

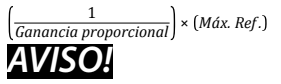

**Ajuste el valor para el** *[parámetro 3-03 Referencia máxima](#page-63-0)* **antes de ajustar los valores del controlador PID en el grupo de parámetros** *[capétulo 3.17.5 20-9\\* Controlador](#page-166-0) [PID](#page-166-0)***.**

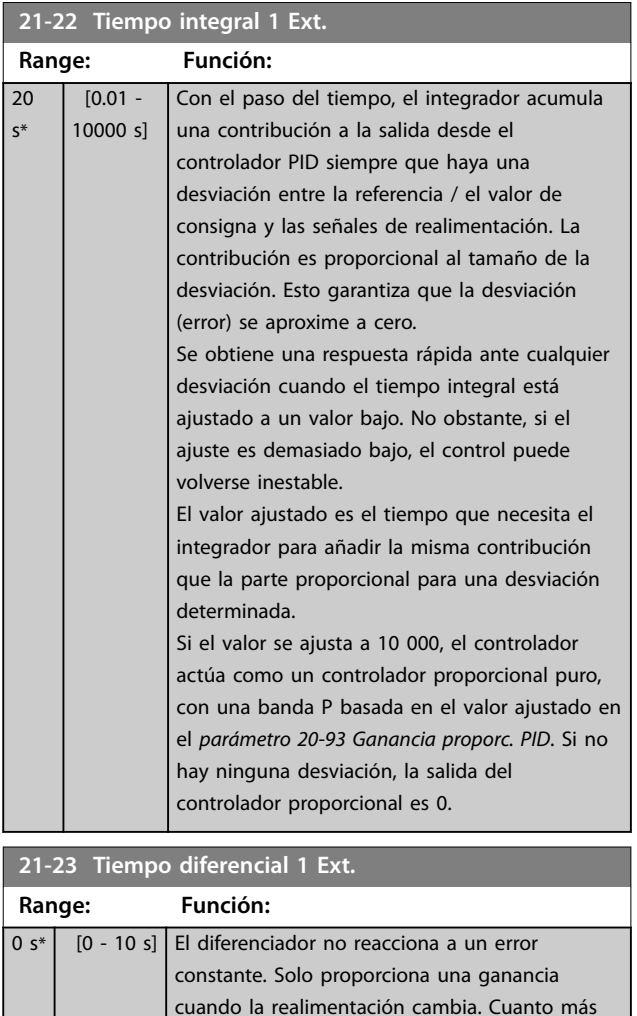

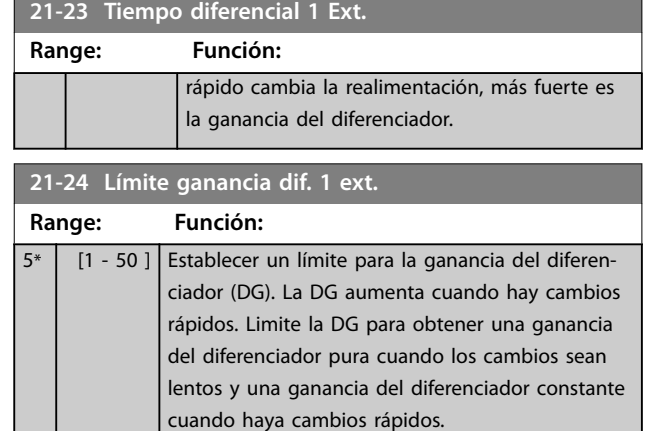

# 3.18.4 21-3\* Lazo cerrado 2 Ref./Real

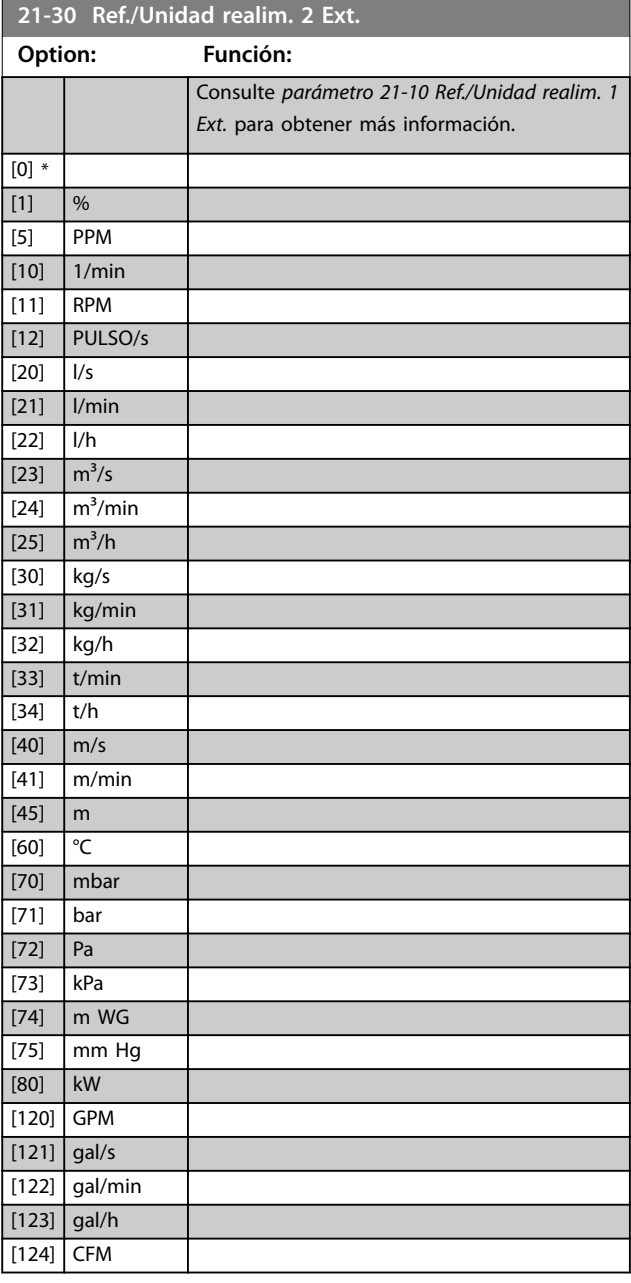

Danfoss

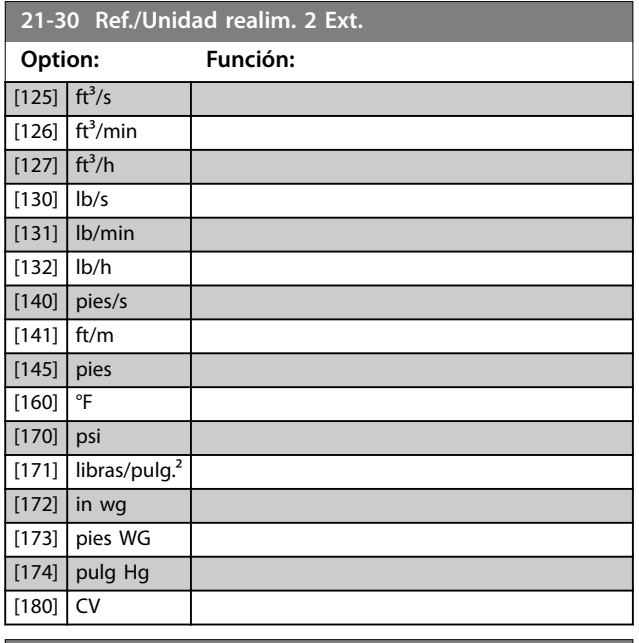

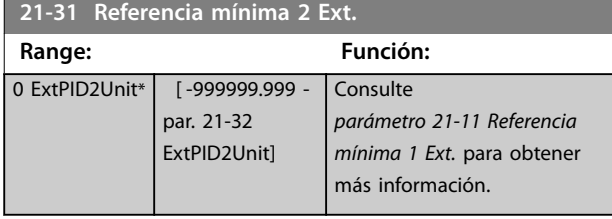

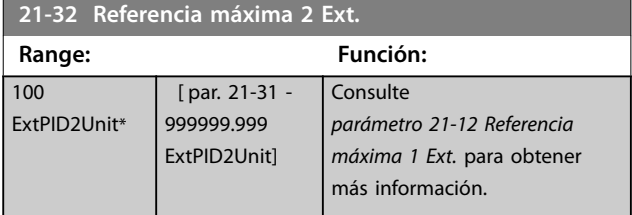

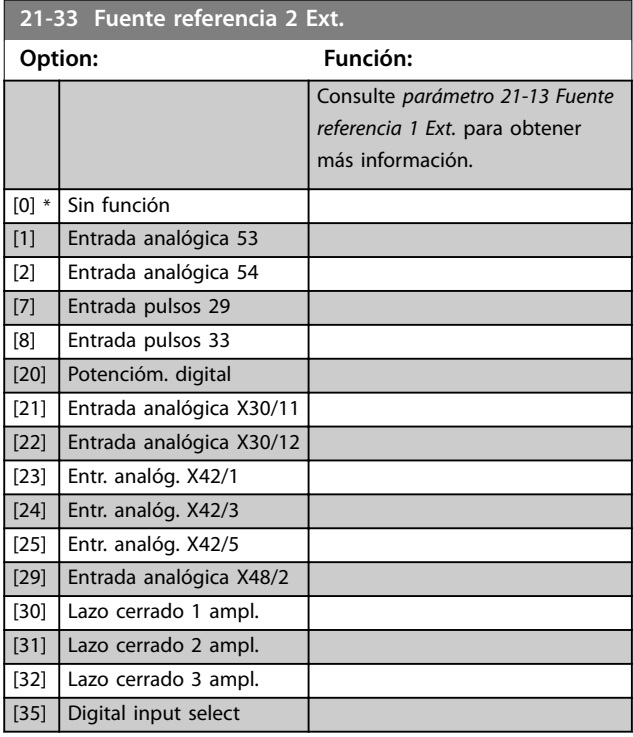

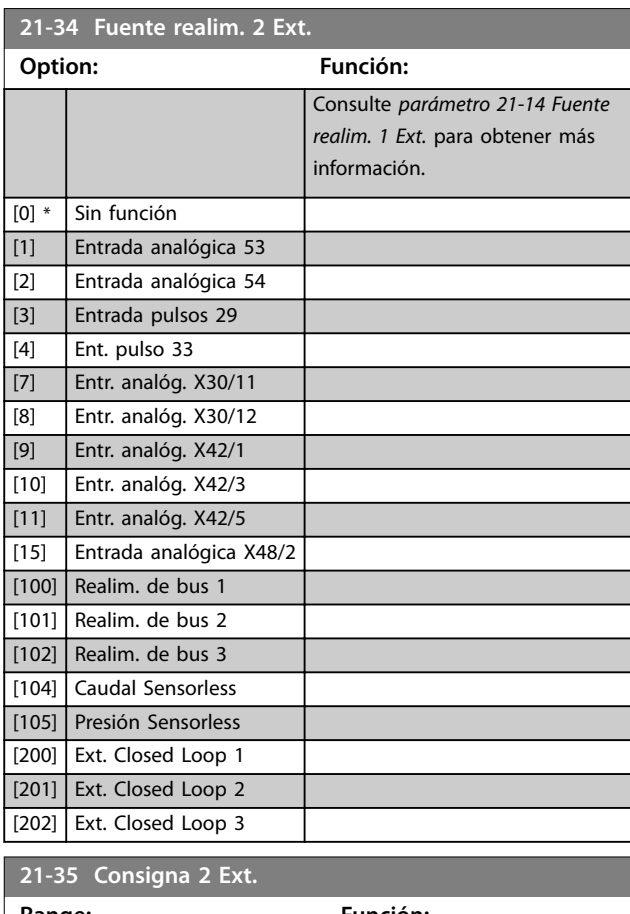

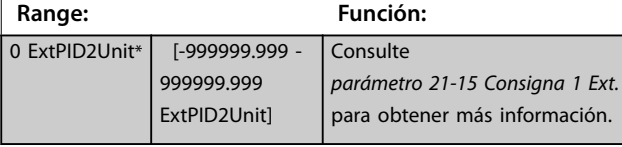

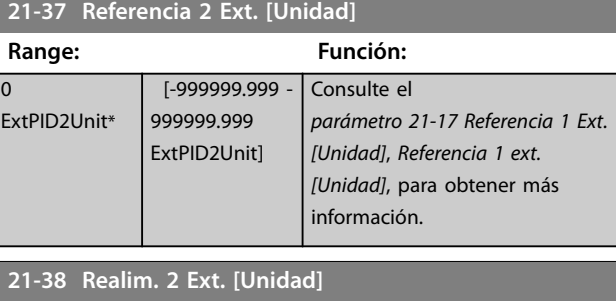

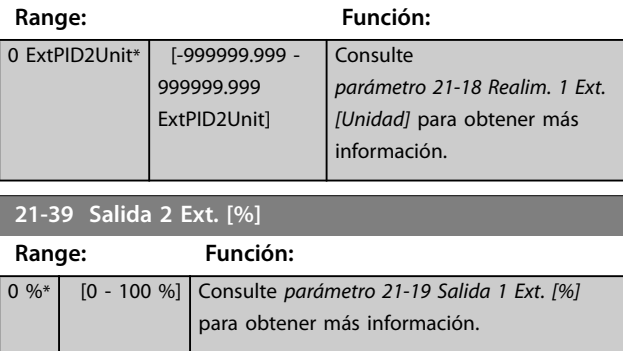

# <span id="page-174-0"></span>3.18.5 21-4\* PID lazo cerrado 2

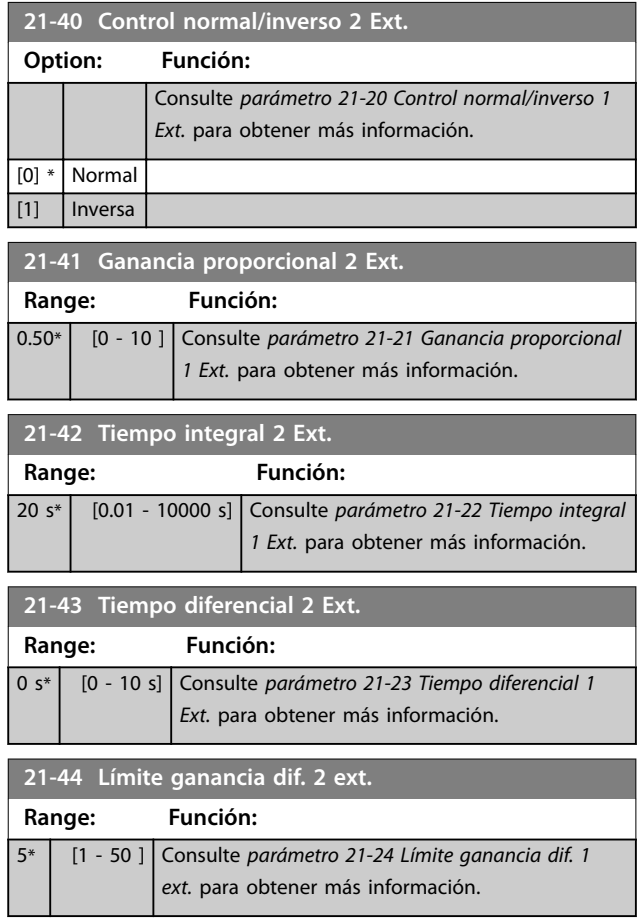

# 3.18.6 21-5\* Lazo cerrado 3 Ref./Real

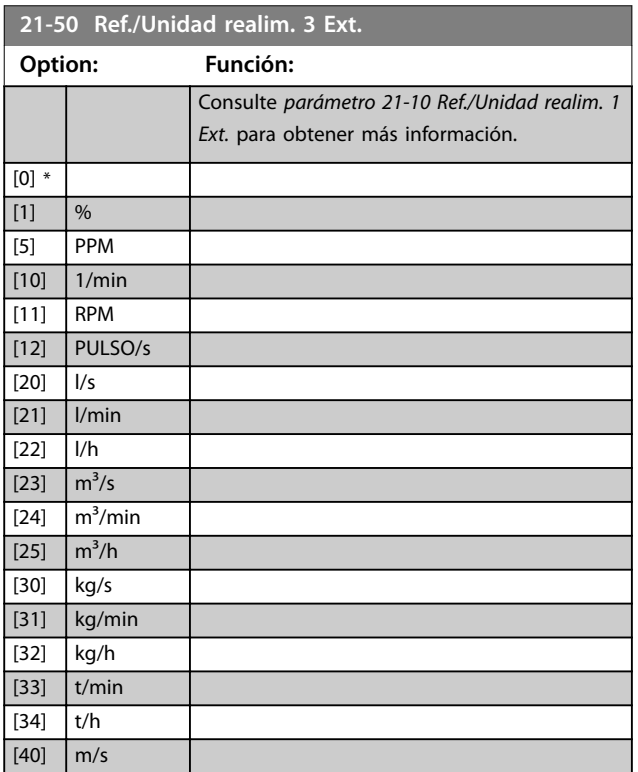

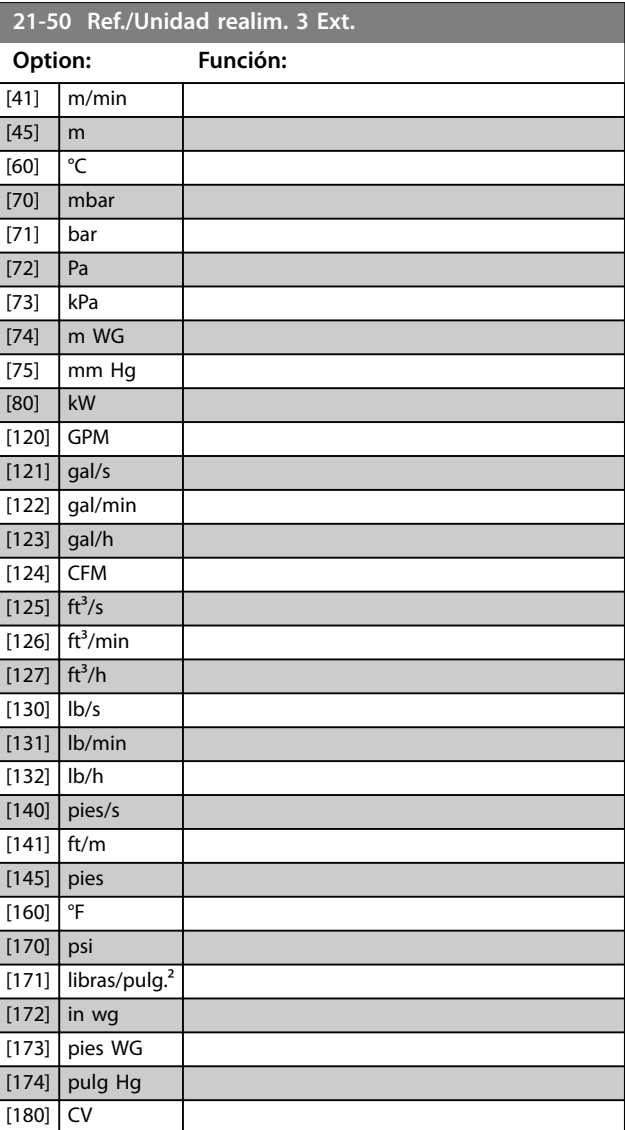

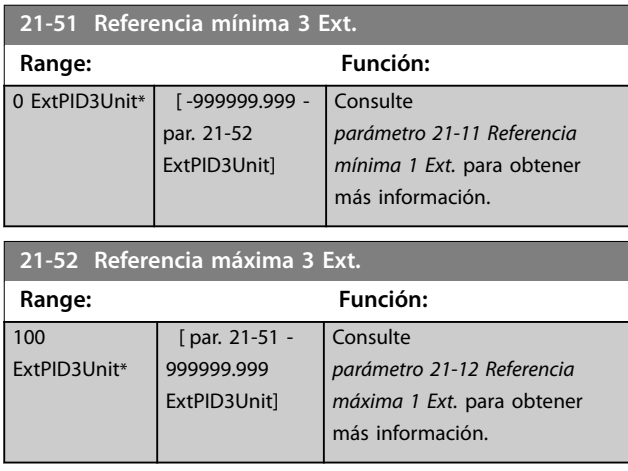

<span id="page-175-0"></span>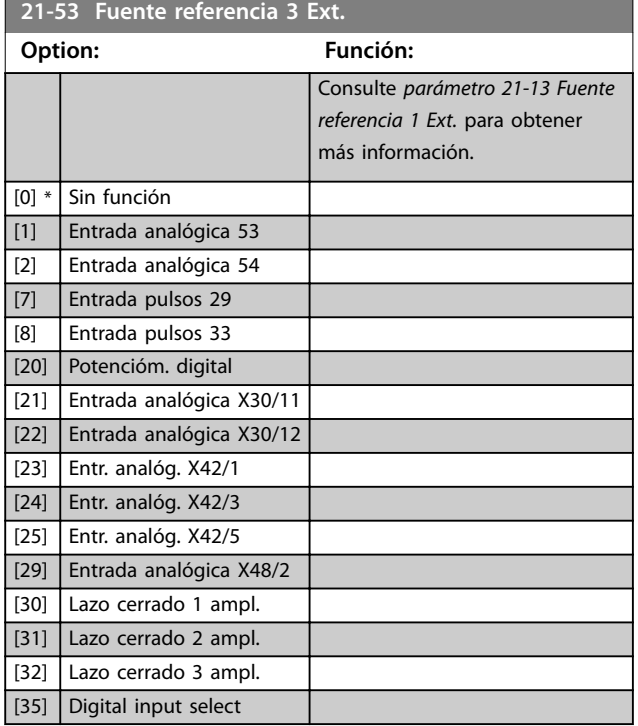

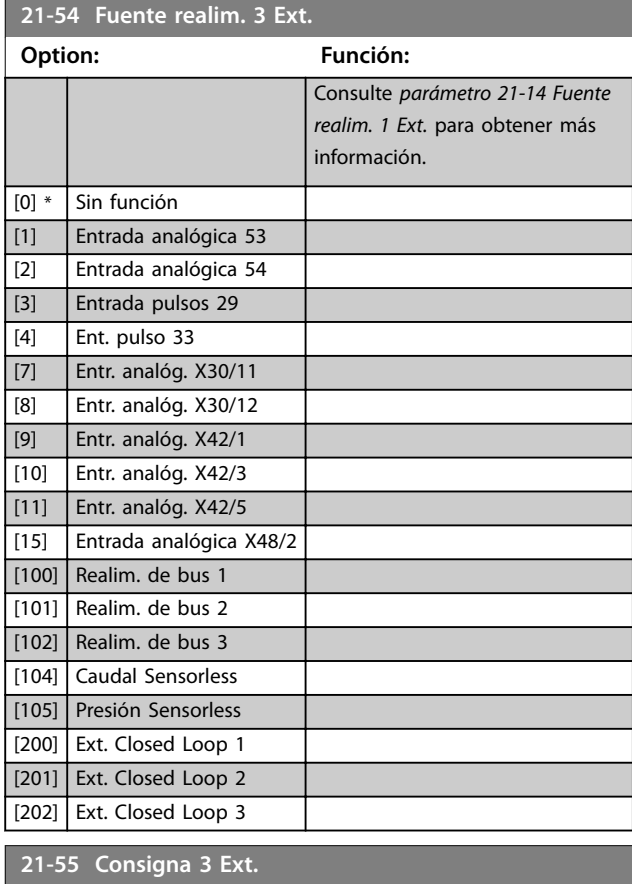

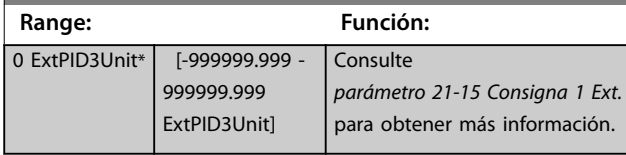

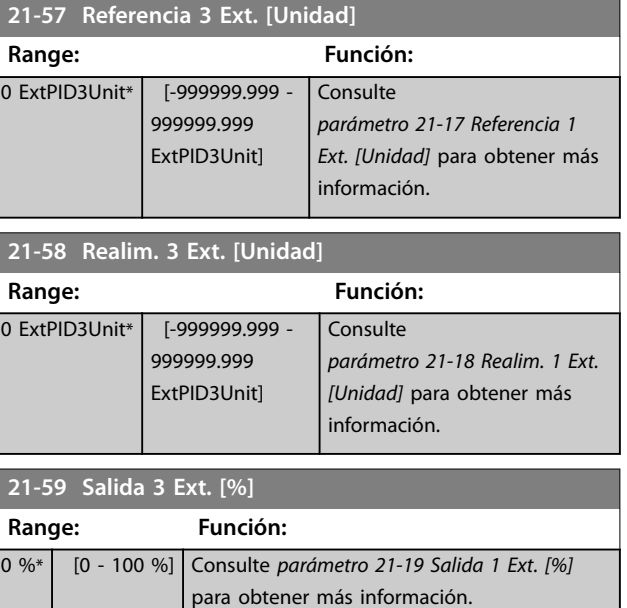

Danfoss

# 3.18.7 21-6\* PID lazo cerrado 3

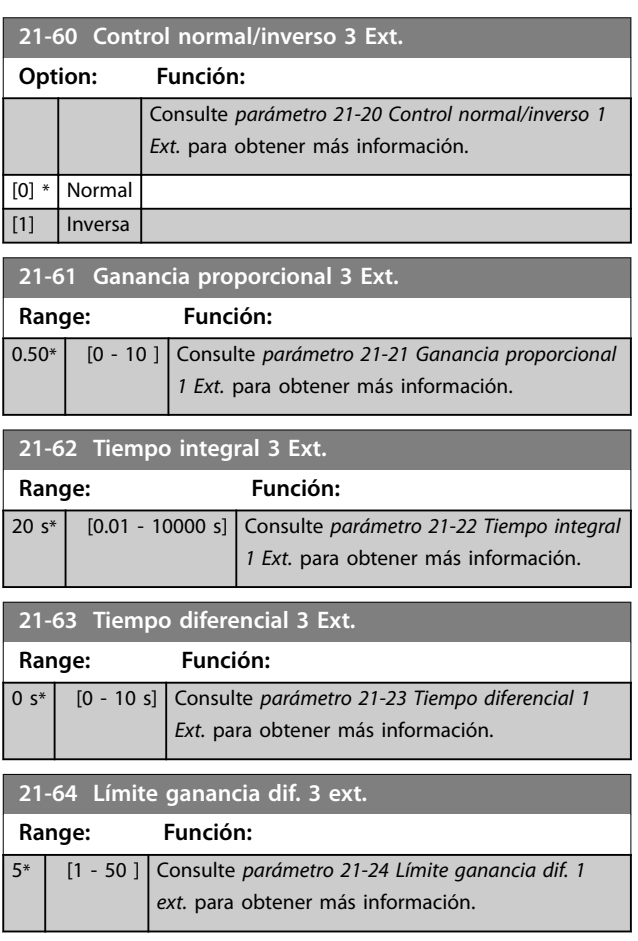

Danfoss

# 3.19 Parámetros 22-\*\* Funciones de aplicaciones

### 3.19.1 22-0\* Varios

Este grupo contiene parámetros que se utilizan para controlar las aplicaciones de agua / aguas residuales.

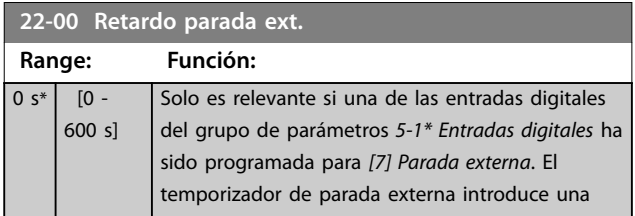

# 3.19.2 22-2\* Detección falta de caudal

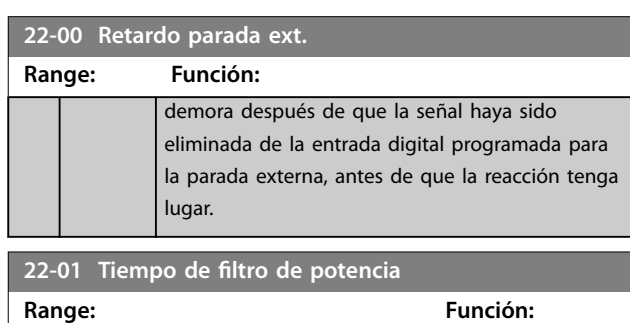

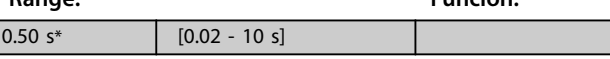

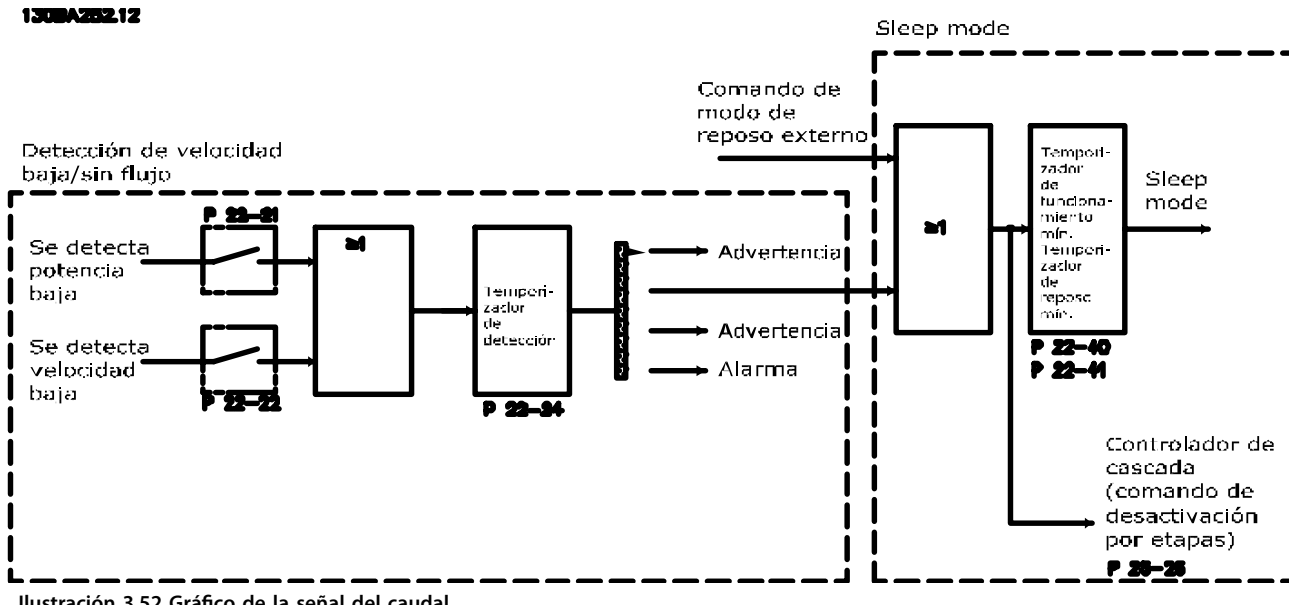

Ì

**Ilustración 3.52 Gráfico de la señal del caudal**

El VLT® AQUA DriveFC 202 incluye funciones para detectar si las condiciones de carga del sistema permiten detener el motor:

- **•** Detección de baja potencia.
- **•** Detección de baja velocidad.

Una de estas dos señales debe estar activa durante un tiempo ajustado (*[parámetro 22-24 Retardo falta de caudal](#page-180-0)*) antes de que se produzca la acción seleccionada. Pueden seleccionarse las siguientes acciones (*[parámetro 22-23 Función falta de](#page-180-0) [caudal](#page-180-0)*):

- **•** Sin acción.
- **•** Advertencia.
- **•** Alarma.
- **•** Modo reposo.

#### **Detección falta de caudal**

Esta función se utiliza para detectar una situación de falta de caudal en sistemas de bombeo en los que todas las válvulas pueden cerrarse. Puede usarse tanto cuando están controladas por el controlador PI integrado del convertidor de frecuencia como por un controlador PI externo.

Programe la configuración real en el *[parámetro 1-00 Modo](#page-41-0)* Configuración.

Modo de configuración para:

- **•** Controlador PI integrado: lazo cerrado.
- **•** Controlador PI externo: lazo abierto.

### *AVISO!*

**Realice el ajuste sin caudal antes de ajustar los parámetros del controlador PI.**

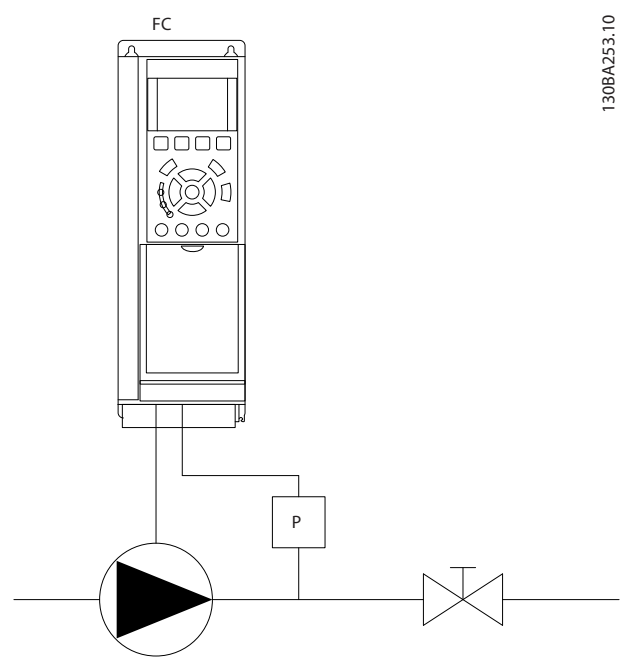

**Ilustración 3.53 Esquema de detección de falta de caudal**

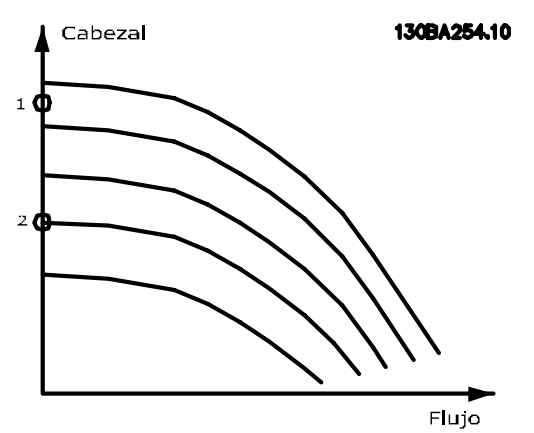

Danfoss

**Ilustración 3.54 Gráfico de detección de falta de caudal**

La detección de falta de caudal se basa en la medición de la velocidad y la potencia. Para una determinada velocidad, el convertidor de frecuencia calcula la potencia sin caudal. Esta coherencia está basada en el ajuste de dos conjuntos de velocidad con su potencia asociada sin caudal. Controlando la potencia, es posible detectar las condiciones de falta de caudal en sistemas con presión de succión fluctuante, o si la bomba tiene una característica plana en la zona de baja velocidad.

Los dos conjuntos de datos deben basarse en mediciones de la potencia realizadas aproximadamente al 50 % y al 85 % de la velocidad máxima, con la/s válvula/s cerrada/s. Los datos se programan en el grupo de parámetros *22-3\* Ajuste pot. falta de caudal.* También es posible ejecutar un *[parámetro 22-20 Ajuste auto baja potencia](#page-178-0)*, realizando el proceso de puesta en marcha paso a paso automáticamente y almacenando, también automáticamente, los datos medidos. Ajuste el convertidor de frecuencia para lazo abierto en el *[parámetro 1-00 Modo Conguración](#page-41-0)* cuando se lleve a cabo el ajuste automático (véase el grupo de parámetros *22-3\* Ajuste pot. falta de caudal.*)

# **APRECAUCIÓN**

**Al utilizar el controlador PI integrado, realice un ajuste sin caudal antes de ajustar los parámetros del controlador PI.**

#### **Detección de baja velocidad**

La detección de baja velocidad proporciona una señal si el motor funciona con la velocidad mínima ajustada en el *[parámetro 4-11 Límite bajo veloc. motor \[RPM\]](#page-70-0)* o el *[parámetro 4-12 Límite bajo veloc. motor \[Hz\]](#page-70-0)*. Las acciones son comunes con detección de falta de caudal (no es posible la selección individual).

El uso de la detección de baja velocidad no está limitado a sistemas sin caudal, sino que puede ser utilizado en cualquier sistema en el que el funcionamiento a mínima

<span id="page-178-0"></span>velocidad permita parar el motor hasta que la carga requiera una velocidad mayor que la mínima, como puede ser el caso de sistemas con ventiladores y compresores.

### *AVISO!*

**En sistemas de bombeo, asegúrese de que la velocidad mínima del** *[parámetro 4-11 Límite bajo veloc. motor \[RPM\]](#page-70-0)* **o el** *[parámetro 4-12 Límite bajo veloc. motor \[Hz\]](#page-70-0)* **se ha ajustado lo suficientemente alta para la detección, ya que la bomba puede funcionar a una velocidad bastante alta, incluso con las válvulas cerradas.**

#### **Detección de bomba seca**

La detección de falta de caudal puede utilizarse también para detectar si la bomba está funcionando en seco (bajo consumo de energía y alta velocidad). Puede usarse tanto con el controlador PI integrado como con un controlador PI externo.

Las condiciones para la señal de bomba seca son:

- **•** Consumo de energía por debajo del nivel sin caudal.
- **•** bomba funcionando a velocidad o a referencia máxima de lazo abierto, la que sea menor.

La señal debe permanecer activa durante un tiempo definido ([parámetro 22-27 Retardo bomba seca](#page-181-0)) antes de que se produzca la acción seleccionada. Pueden seleccionarse las siguientes acciones

(*[parámetro 22-26 Función bomba seca](#page-180-0)*):

- **•** Advertencia.
- **•** Alarma.

Active la detección de baja potencia en el *parámetro 22-21 Detección baja potencia*. Realice el ajuste utilizando el grupo de parámetros *22-3\*, Ajuste pot. falta de caudal.*

En un ajuste de detección de bomba seca, seleccione *[0] No* en el *parámetro 22-23 Función falta de caudal*. Asimismo, asegúrese de que las opciones de ese parámetro no impidan la detección de la bomba seca.

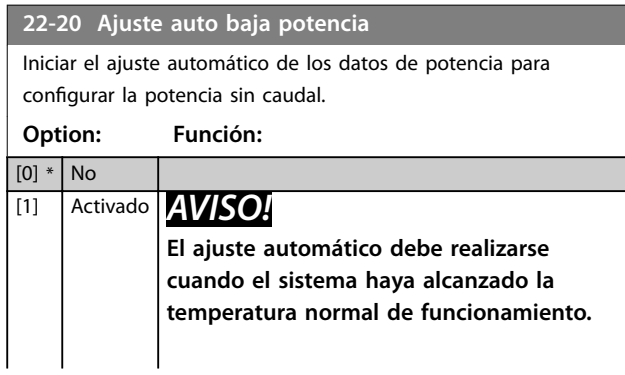

#### **22-20 Ajuste auto baja potencia**

Iniciar el ajuste automático de los datos de potencia para configurar la potencia sin caudal.

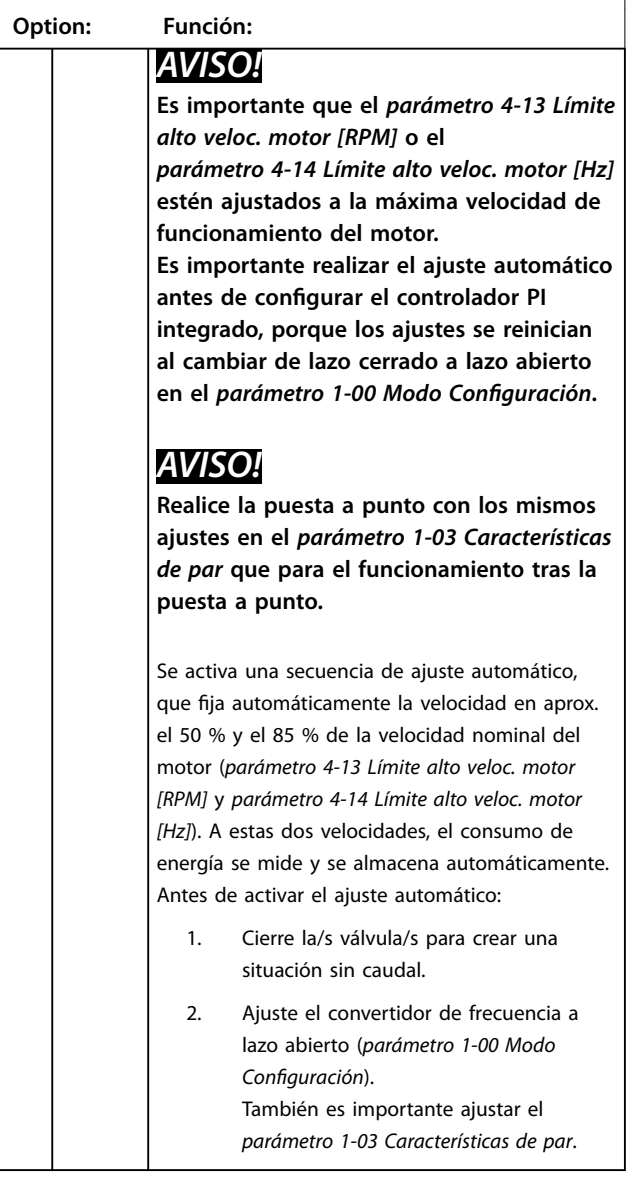

#### **22-21 Detección baja potencia**

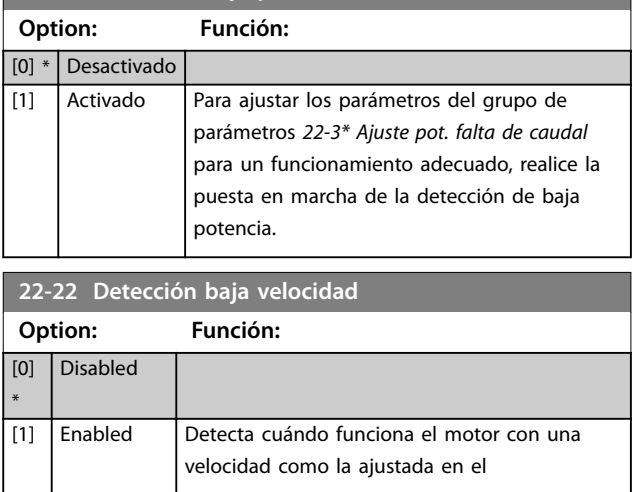

<u>Danfoss</u>

### **Descripción del parámetro VLT**® **AQUA Drive FC 202**

**22-22 Detección baja velocidad**

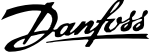

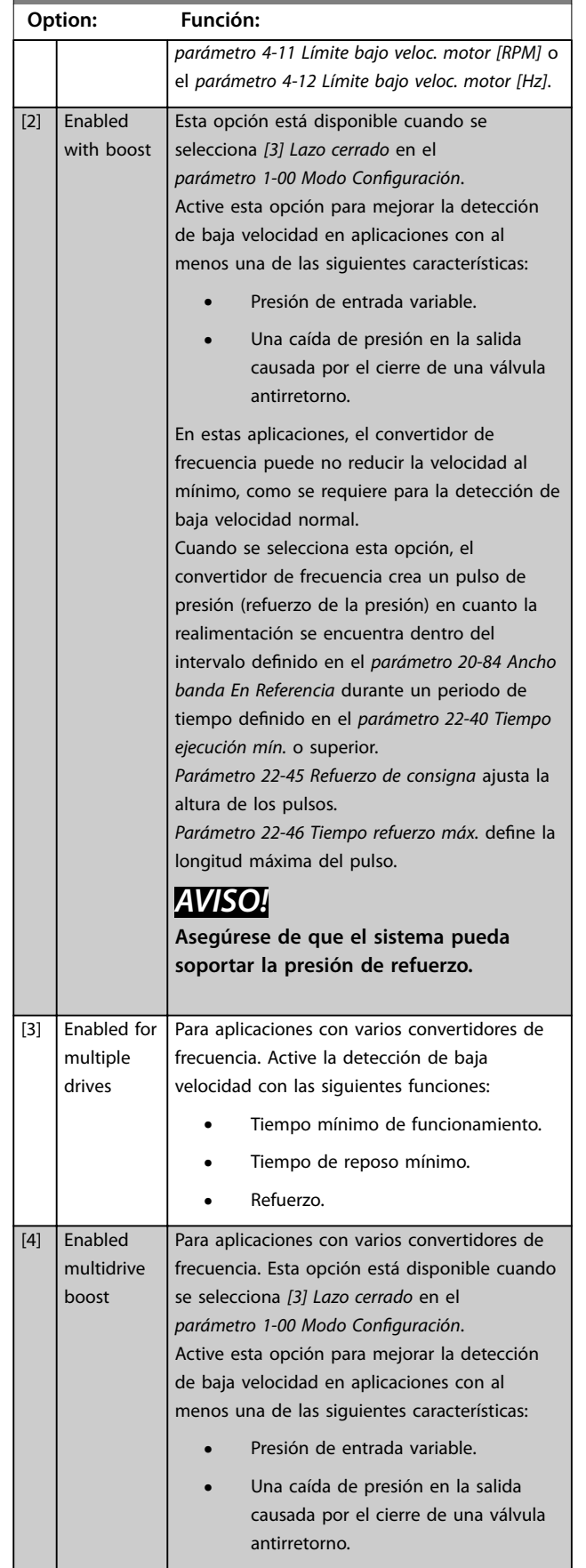

### **22-22 Detección baja velocidad**

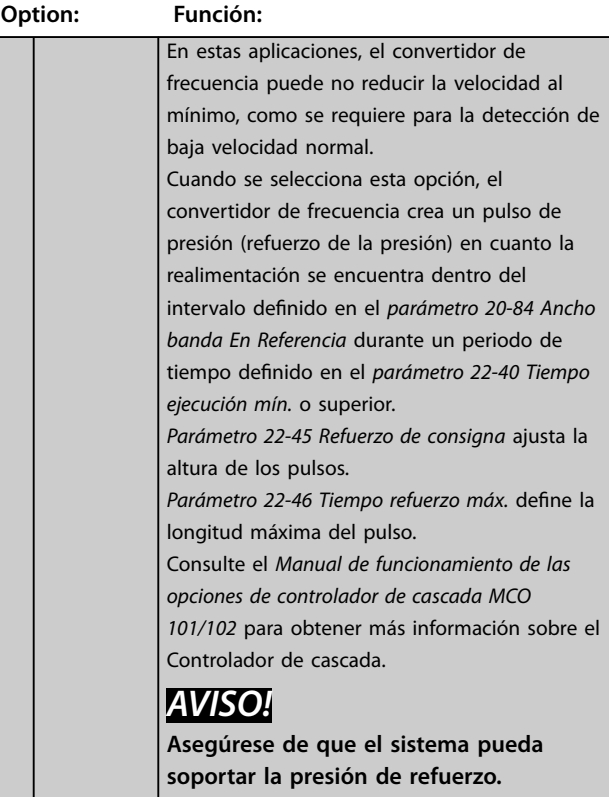
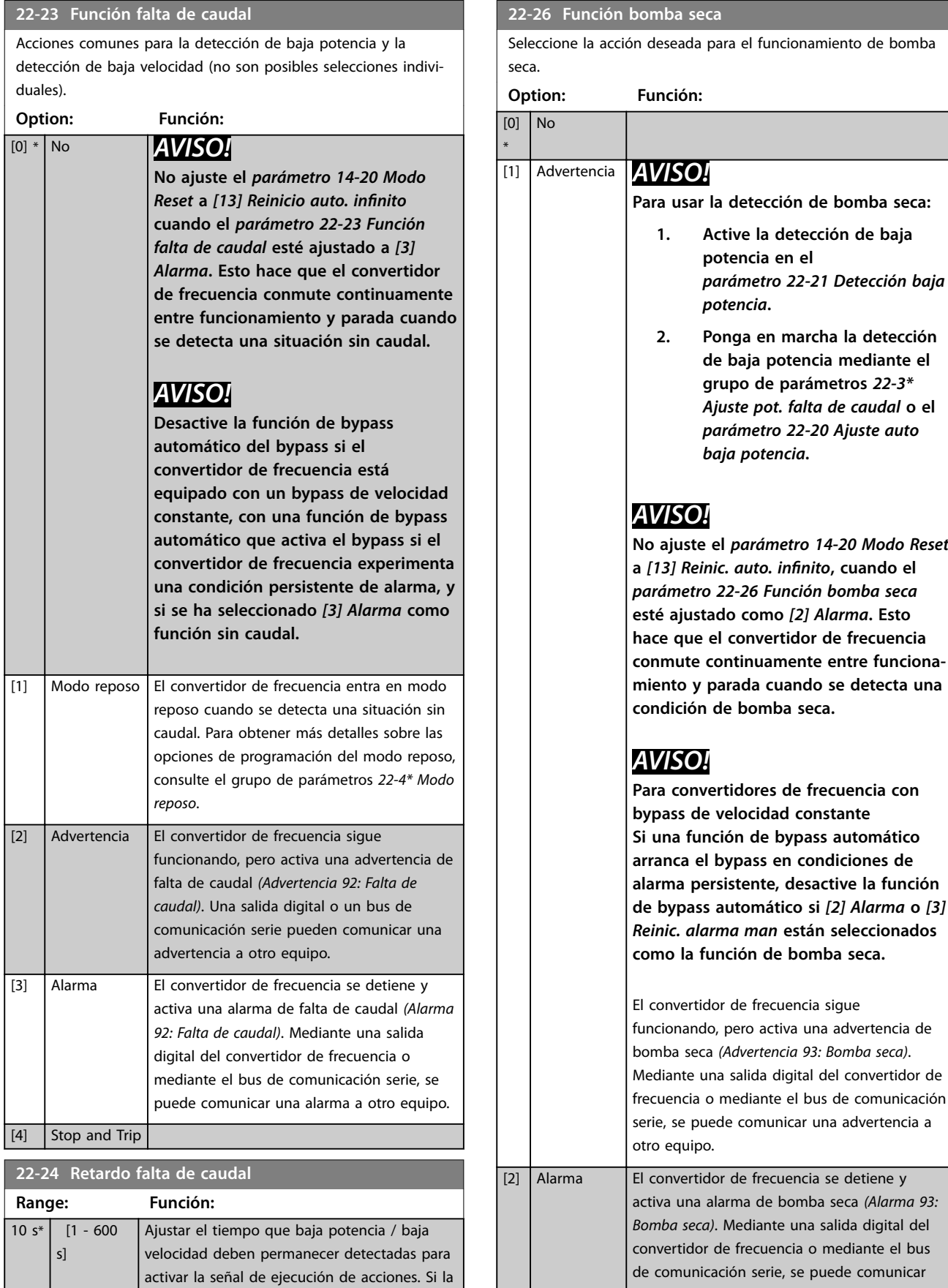

detección desaparece antes de transcurrir el tiempo, el temporizador se reinicia.

una alarma a otro equipo.

### **22-26 Función bomba seca**

Seleccione la acción deseada para el funcionamiento de bomba seca.

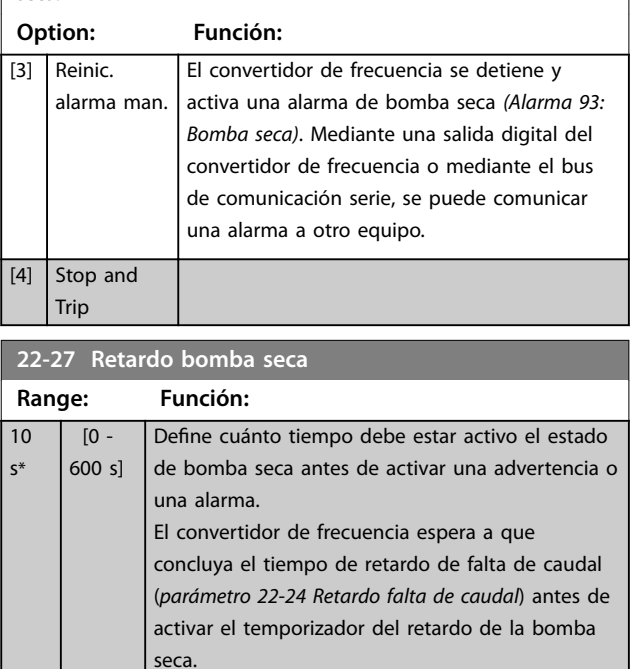

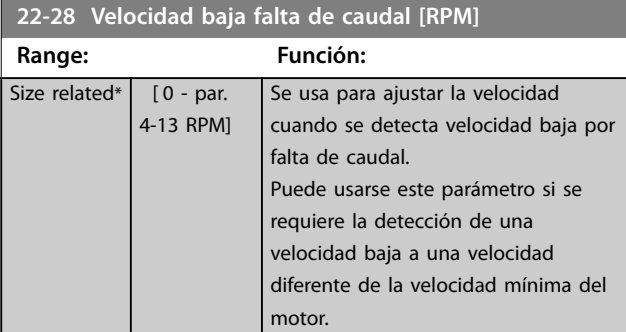

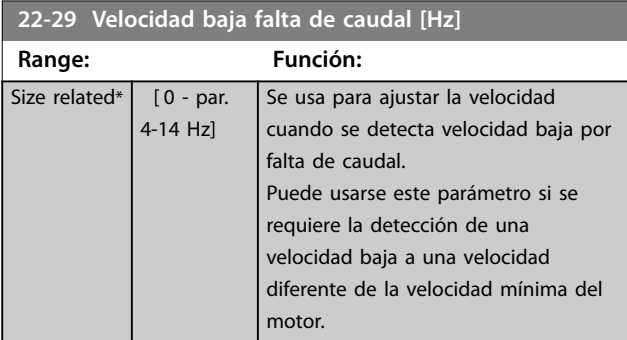

### 3.19.3 22-3\* Ajuste pot. falta de caudal

Si el ajuste automático está desactivado en el *[parámetro 22-20 Ajuste auto baja potencia](#page-178-0)*, la secuencia de ajuste será:

- 1. Cierre la válvula principal para detener el caudal.
- 2. Haga funcionar el motor hasta que el sistema haya alcanzado la temperatura normal de funcionamiento.
- 3. Pulse [Hand On] y ajuste la velocidad a aproximadamente el 85 % de la velocidad nominal. Tome nota de la velocidad exacta.
- 4. Compruebe el consumo de energía leyendo la energía real en la línea de datos del LCP o visualizando uno de los siguientes parámetros:
	- 4a *[Parámetro 16-10 Potencia \[kW\]](#page-148-0)*. o
	- 4b *[Parámetro 16-11 Potencia \[HP\]](#page-148-0)* en el menú principal.

Anote la lectura de datos de potencia.

- 5. Cambie la velocidad a aproximadamente el 50 % de la velocidad nominal. Tome nota de la velocidad exacta.
- 6. Compruebe el consumo de energía leyendo la energía real en la línea de datos del LCP o visualizando uno de los siguientes parámetros:
	- 6a *[Parámetro 16-10 Potencia \[kW\]](#page-148-0)*. o
	- 6b *[Parámetro 16-11 Potencia \[HP\]](#page-148-0)* en el menú principal.

Anote la lectura de datos de potencia.

- 7. Programe las velocidades utilizadas en:
	- 7a *[Parámetro 22-32 Veloc. baja \[RPM\]](#page-182-0)*.
	- 7b *[Parámetro 22-33 Veloc. baja \[Hz\]](#page-182-0)*.
	- 7c *[Parámetro 22-36 Veloc. alta \[RPM\]](#page-182-0)*.
	- 7d *[Parámetro 22-37 Veloc. alta \[Hz\]](#page-182-0)*.
- 8. Programe los valores de potencia asociados en:
	- 8a *[Parámetro 22-34 Potencia veloc. baja](#page-182-0) [\[kW\]](#page-182-0)*.
	- 8b *[Parámetro 22-35 Potencia veloc. baja \[CV\]](#page-182-0)*.
	- 8c *[Parámetro 22-38 Potencia veloc. alta \[kW\]](#page-182-0)*.
	- 8d *[Parámetro 22-39 Potencia veloc. alta \[CV\]](#page-183-0)*.
- 9. Vuelva a cambiar mediante [Auto On] u [Off].

### *AVISO!*

**Ajuste el** *parámetro 1-03 Características de par* **antes de realizar el ajuste.**

<span id="page-182-0"></span>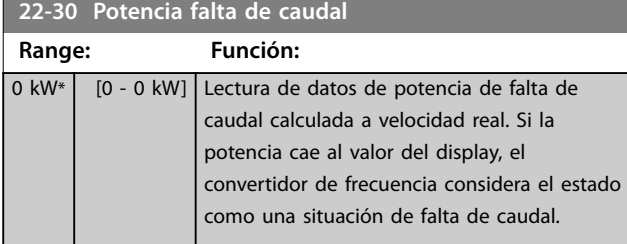

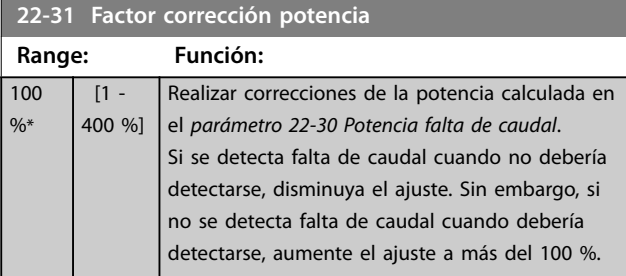

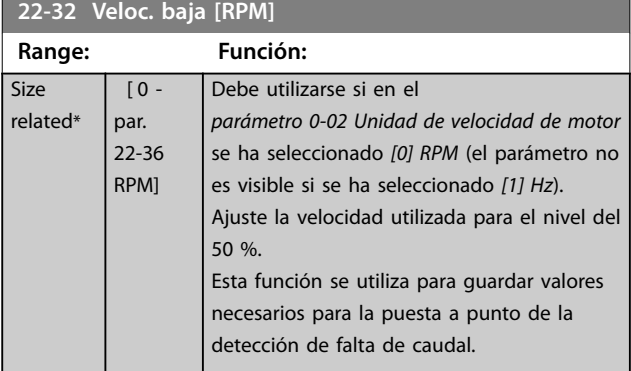

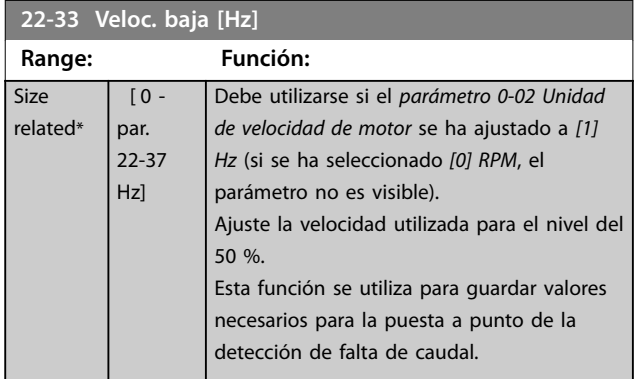

**22-34 Potencia veloc. baja [kW] Range: Función:** Size related\*  $[0 -$ 5.50 kW] Deberá utilizarse si el *[parámetro 0-03 Ajustes](#page-28-0) [regionales](#page-28-0)* se ha ajustado a *[0] Internacional* (parámetro no visible si se selecciona *[1] Norteamérica*). Ajuste el consumo de energía al nivel de velocidad del 50 %. Esta función se utiliza para guardar valores necesarios para la puesta a punto de la detección de falta de caudal.

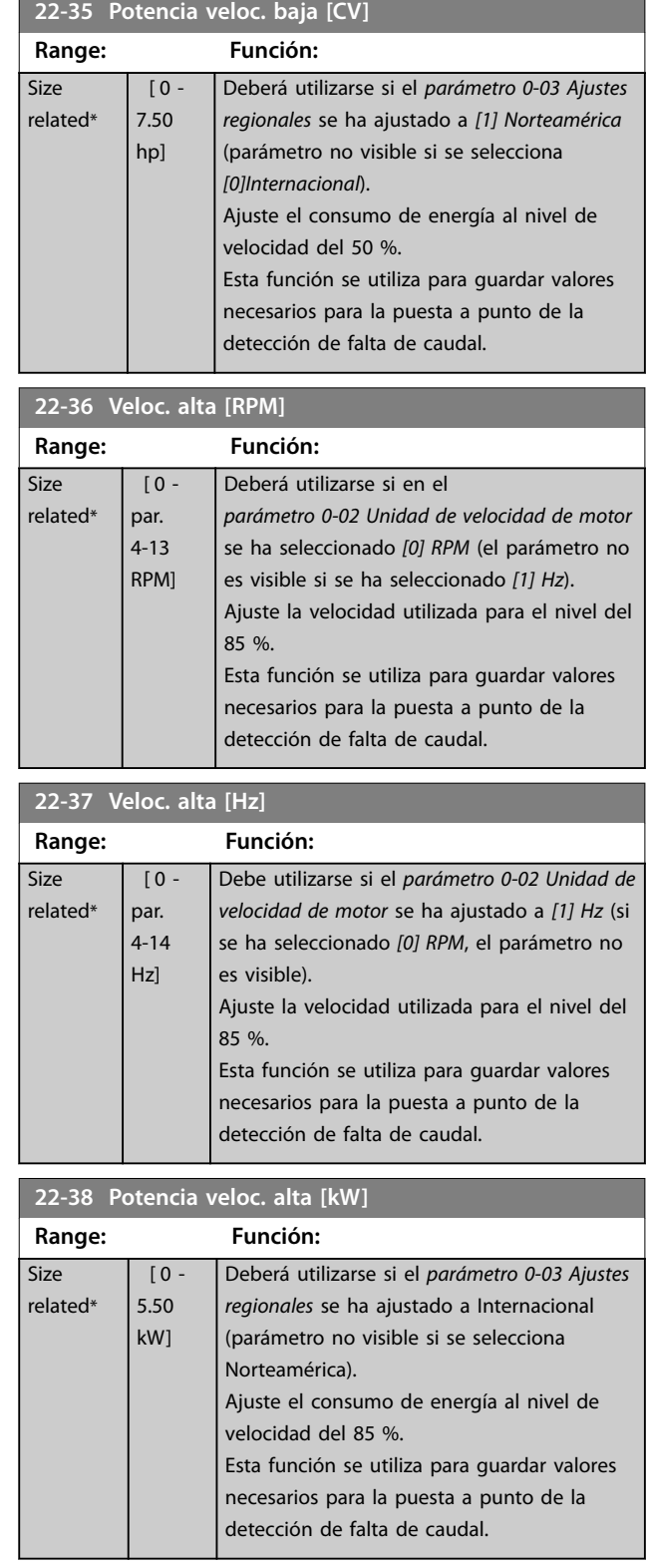

Danfoss

<span id="page-183-0"></span>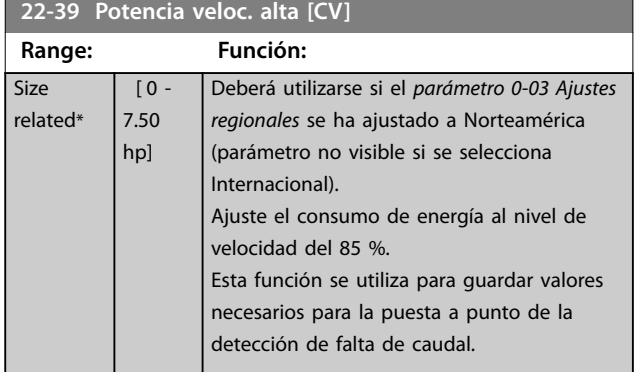

### 3.19.4 22-4\* Modo reposo

Si la carga del sistema permite la parada del motor y la carga es controlada, el motor puede ser detenido activando la función de modo reposo. Este no es un comando de parada normal, sino que desacelera el motor hasta 0 r/min y deja de alimentarlo. En el modo reposo, se controlan algunas condiciones para saber cuándo se ha vuelto a aplicar carga al sistema.

El modo reposo puede activarse tanto desde la detección de falta de caudal como desde la detección de velocidad mínima, o mediante una señal externa aplicada a una de las entradas digitales (debe programarse mediante los parámetros para la configuración de las entradas digitales, grupo de parámetros *5-1\* Entradas digitales*). Para facilitar, por ejemplo, el uso de un interruptor electromecánico de caudal para detectar la condición de falta de caudal y activar el modo de reposo, la acción se realiza en

el flanco de subida de la señal externa aplicada (de lo contrario, el convertidor de frecuencia nunca saldría del modo de reposo, ya que la señal estaría siempre conectada).

Si el *[parámetro 25-26 Desconex. si no hay caudal](#page-208-0)* se ajusta como *[1] Activado*, la activación del modo reposo aplica un comando al controlador de cascada (si está activado) para iniciar la desconexión de las bombas secundarias (de velocidad fija) antes de detener la bomba principal (de velocidad variable).

Al entrar en modo de reposo, la línea inferior de estado de la pantalla muestra «modo reposo».

Consulte también el gráfico de la señal del caudal, *[Ilustración 3.52](#page-176-0)*.

Hay tres formas distintas de utilizar la función de modo reposo:

- **•** Sistema de refuerzo con realimentación de presión.
- **•** Sistema con realimentación de presión.

**•** Sistema de refuerzo sin realimentación de presión.

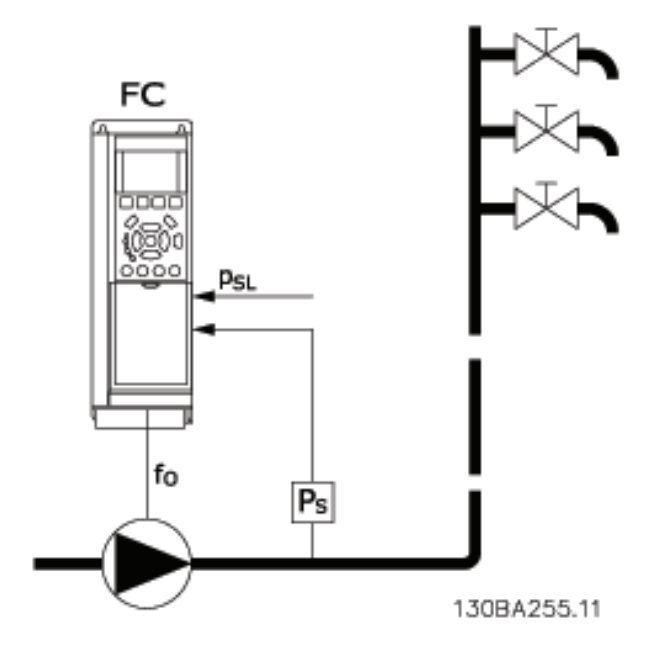

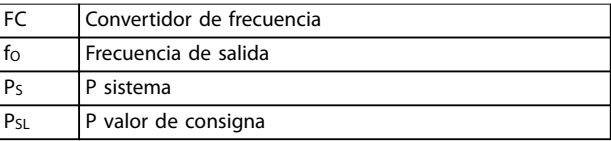

**Ilustración 3.55 Modo reposo**

Sistemas en los que el controlador PI integrado se utiliza para controlar la presión o la temperatura; por ejemplo, sistemas de arranque con una señal de realimentación de presión aplicada al convertidor de frecuencia desde un transductor de presión. Ajuste el *[Parámetro 1-00 Modo](#page-41-0) Configuración* a [3] Lazo cerrado y el controlador PI para las señales de realimentación y referencia.

La *[Ilustración 3.56](#page-184-0)* muestra un sistema de refuerzo.

<span id="page-184-0"></span>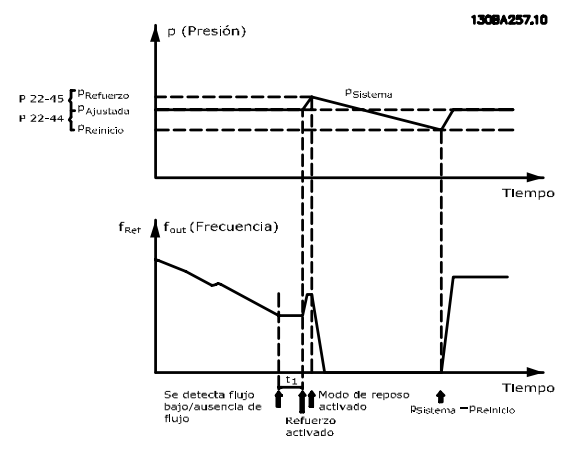

**Ilustración 3.56 Sistema de refuerzo con realimentación de presión**

Si no se detecta caudal, el convertidor de frecuencia aumenta el valor de consigna de presión para asegurar una ligera sobrepresión en el sistema (el refuerzo se ajusta en el *[parámetro 22-45 Refuerzo de consigna](#page-186-0)*). Se monitoriza la realimentación desde el transductor de presión y, cuando esta presión cae en un determinado porcentaje por debajo del valor de consigna normal de presión (Pset), el motor acelera de nuevo y se controla la presión para que alcance el valor ajustado (Pset).

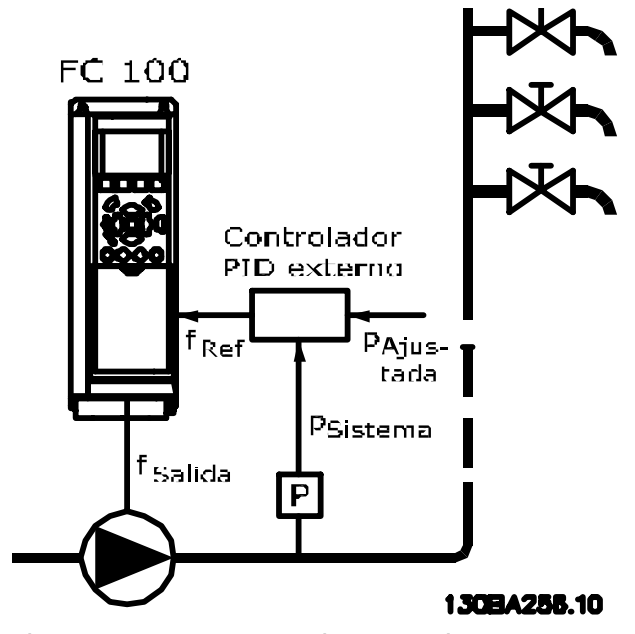

**Ilustración 3.57 Sistema con realimentación de presión**

En sistemas en los que la presión o la temperatura se controlan mediante un controlador PI externo, las condiciones para salir del modo de reposo no se pueden basar en la realimentación desde el transductor de presión/temperatura, porque no se conoce el valor de consigna. En el ejemplo con un sistema de refuerzo, la presión Pset no se conoce. Ajuste el *[Parámetro 1-00 Modo](#page-41-0) Configuración* para lazo abierto. Ejemplo: sistema de refuerzo.

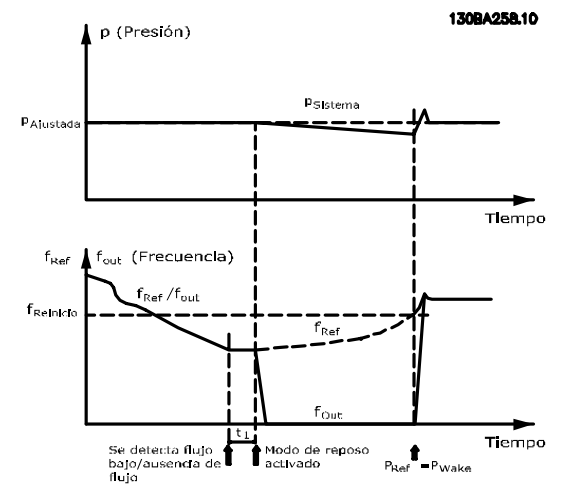

**Ilustración 3.58 Sistema de refuerzo sin realimentación de presión**

Cuando se detecta una potencia o velocidad baja, el motor se detiene, pero la señal de referencia (fref) del controlador externo se sigue supervisando y, debido a la baja presión creada, el controlador incrementa la señal de referencia para ganar presión. Cuando la señal de referencia alcanza un valor ajustado fwake, el motor se reinicia.

La velocidad se ajusta manualmente mediante una señal de referencia externa (referencia remota). En la configuración (grupo de parámetros *22-3\* Ajuste pot. falta de caudal*) para el ajuste de la función sin caudal, utilice los valores predeterminados.

Danfoss

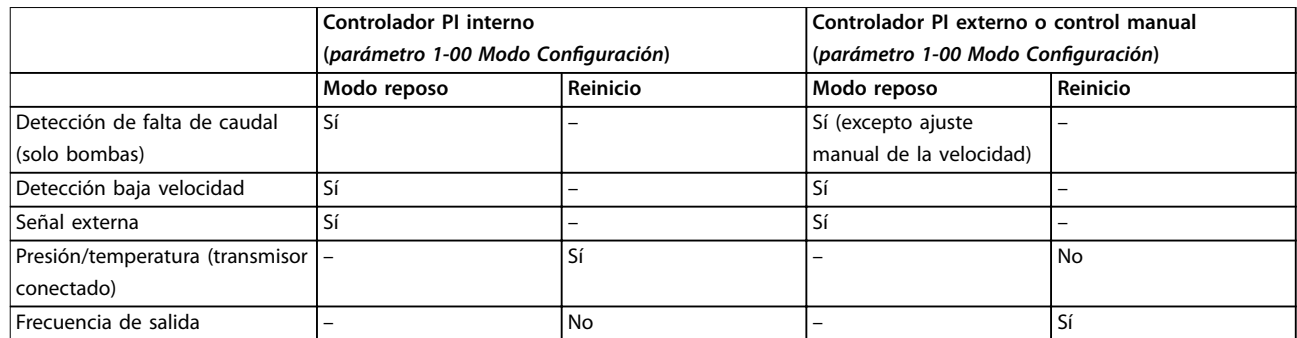

**Tabla 3.24 Resumen de posibilidades de configuración**

# *AVISO!*

**El modo reposo no está activo cuando la referencia local lo está (ajuste manualmente la velocidad por medio de las teclas de navegación del LCP). Consulte el** *parámetro 3-13 Lugar de referencia***.**

**No funciona en modo manual. Realice el ajuste automático en lazo abierto antes de ajustar la entrada / salida en lazo cerrado.**

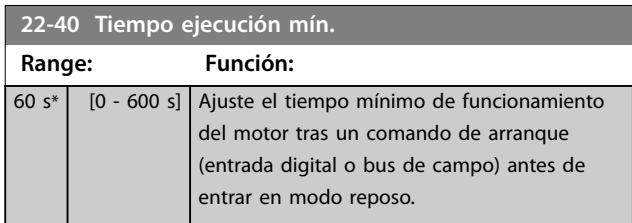

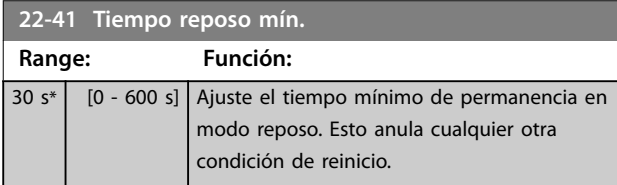

### **22-42 Veloc. reinicio [RPM]**

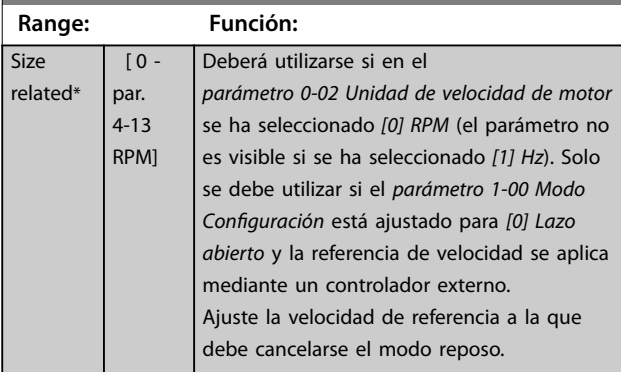

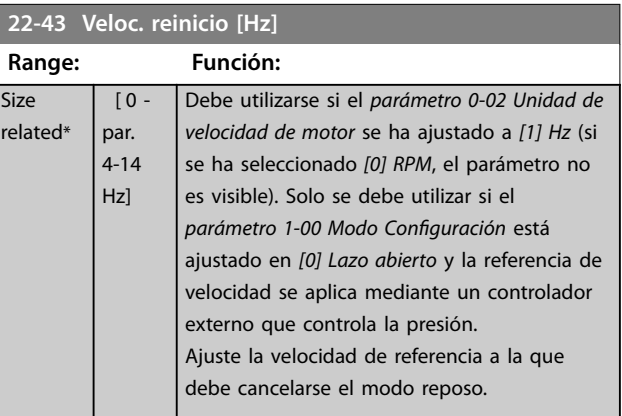

### **22-44 Refer. despertar/Dif. realim.**

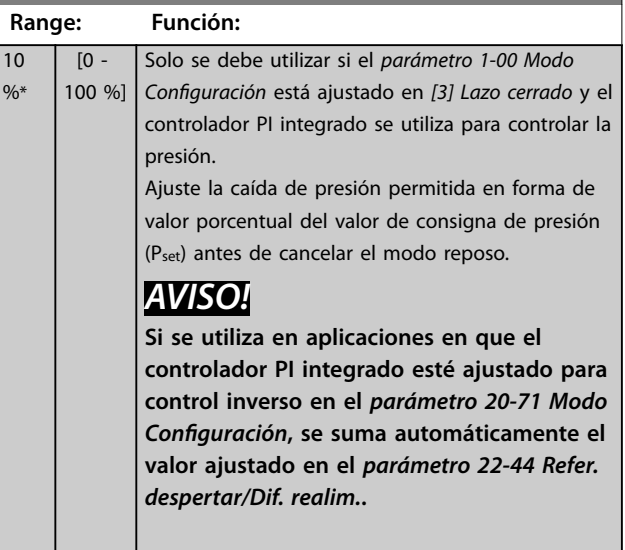

<span id="page-186-0"></span>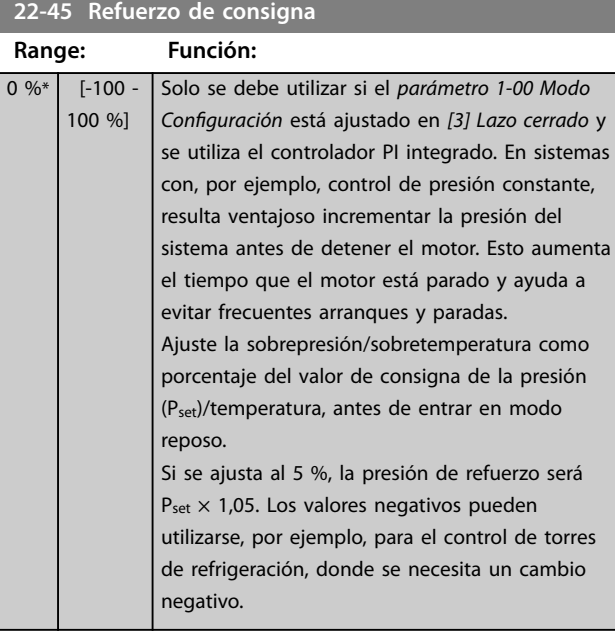

Es posible obtener una señal de una de las salidas digitales seleccionando *[192] Fin de curva* en el grupo de parámetros *5-3\* Salidas digitales* y/o en el grupo de parámetros *5-4\* Relés*. La señal está presente cuando se produce una condición de final de curva y la selección del *parámetro 22-50 Func. fin de curva es diferente de [0] No. La* función de final de curva solo se puede utilizar cuando se funciona con el controlador PID integrado (*[3] Lazo cerrado* en el *parámetro 1-00 Modo Configuración*).

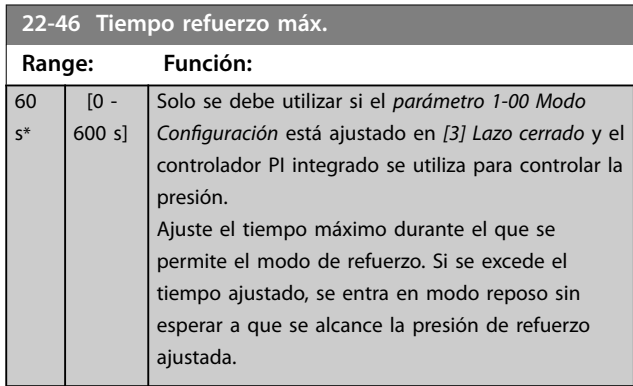

# 3.19.5 22-5\* Fin de curva

Las condiciones de final de curva se producen cuando una bomba está entregando un volumen demasiado alto para asegurar la presión ajustada. Esto puede suceder si existe una fuga en el sistema de tuberías de distribución, después de la bomba, que hace que la bomba opere en el nal de su característica, válida para la velocidad máxima ajustada en el *[parámetro 4-13 Límite alto veloc. motor \[RPM\]](#page-70-0)* o el *[parámetro 4-14 Límite alto veloc. motor \[Hz\]](#page-70-0)*. En caso de que la realimentación sea de un 2,5 % del valor programado en el *[parámetro 3-03 Referencia máxima](#page-63-0)*, por debajo del valor de consigna de la presión deseada durante un tiempo ajustado (parámetro 22-51 Retardo fin de *[curva](#page-187-0)*), y la bomba funcione a la velocidad máxima ajustada en el *[parámetro 4-13 Límite alto veloc. motor \[RPM\]](#page-70-0)* o el *[parámetro 4-14 Límite alto veloc. motor \[Hz\]](#page-70-0)*, tendrá lugar la función seleccionada en el *[parámetro 22-50 Func.](#page-187-0) [n de curva](#page-187-0)*.

**3 3**

<span id="page-187-0"></span>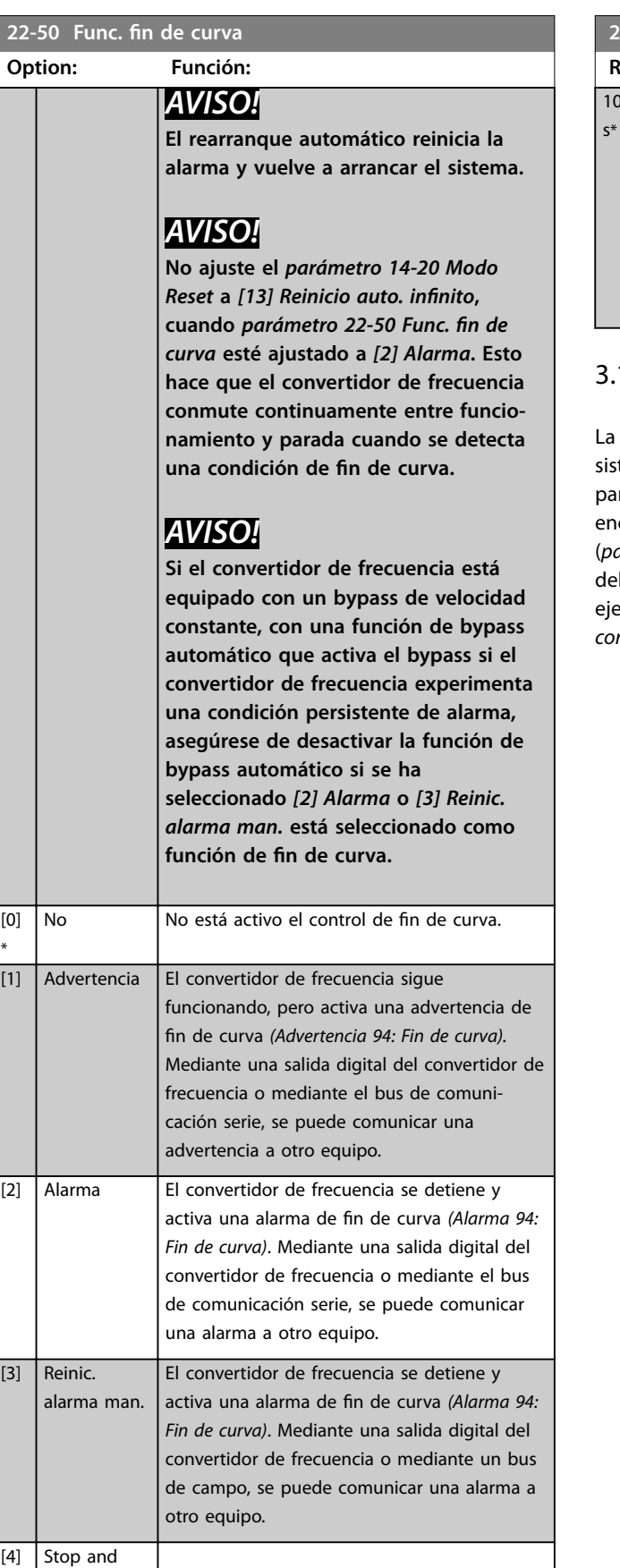

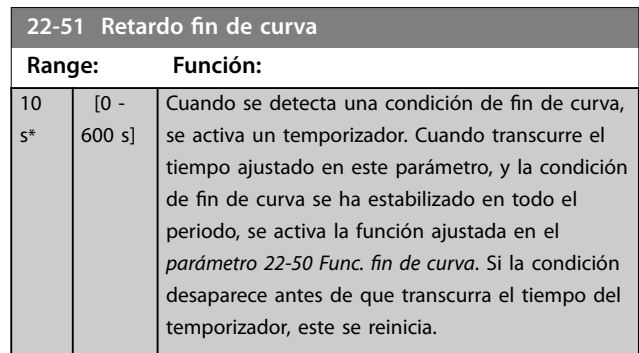

# 19.6 22-6\* Detección correa rota

detección de correa rota puede utilizarse tanto en temas de lazo abierto como en sistemas de lazo cerrado, ra bombas y ventiladores. Si el par motor estimado se cuentra por debajo del valor de par de correa rota (*[parámetro 22-61 Par correa rota](#page-188-0)*) y la frecuencia de salida convertidor de frecuencia es mayor o igual a 15 Hz, se ecuta la función de correa rota (*[parámetro 22-60 Func.](#page-188-0) [correa rota](#page-188-0)*).

Trip

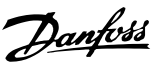

<span id="page-188-0"></span>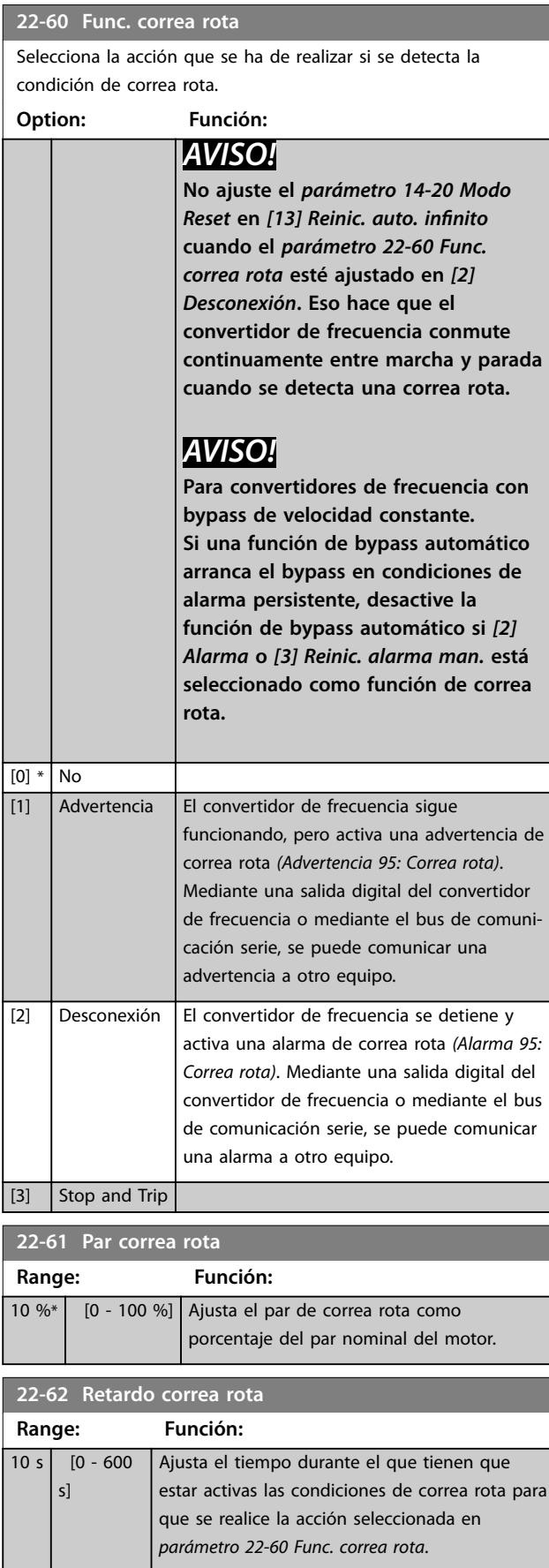

# 3.19.7 22-7\* Protección ciclo corto

En algunas aplicaciones, suele ser necesario limitar el número de arranques. Una forma de hacerlo es garantizar un tiempo mínimo de funcionamiento (tiempo entre un arranque y una parada) y un intervalo mínimo entre arranques.

Esto significa que cualquier comando normal de parada puede ser anulado por el *parámetro 22-77 Tiempo ejecución mín.* y que cualquier comando normal de arranque (arranque / velocidad fija / mantener) puede ser anulado por el *parámetro 22-76 Intervalo entre arranques*. Ninguna de las dos funciones estará activa si los modos Hand On u Off se han activado mediante el LCP. Si se selecciona *Hand On* u Off, los dos temporizadores se reiniciarán a 0 y no comenzarán a contar hasta que se pulse [Auto On] y se aplique un comando de arranque activo.

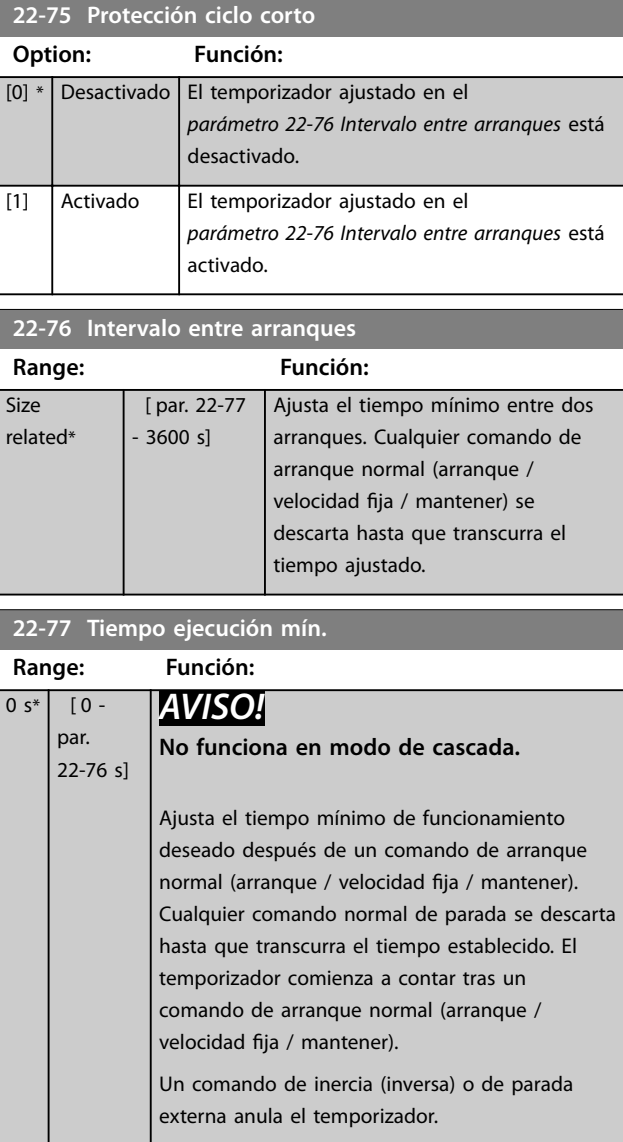

<span id="page-189-0"></span>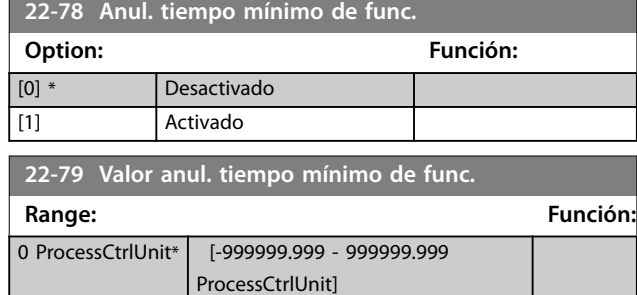

# 3.19.8 22-8\* Flow Compensation

En algunas aplicaciones, no es posible colocar un transductor de presión en un lugar remoto del sistema y este solo puede colocarse cerca de la salida de la bomba o del ventilador. La compensación de caudal funciona ajustando el valor de consigna de acuerdo con la frecuencia de salida, que es casi proporcional al caudal, compensando así las pérdidas más elevadas que se producen con caudales más altos.

HDISEÑO (presión necesaria) es el valor de consigna para el funcionamiento en lazo cerrado (PI) del convertidor de

frecuencia y se ajusta para el funcionamiento en lazo cerrado sin compensación de caudal.

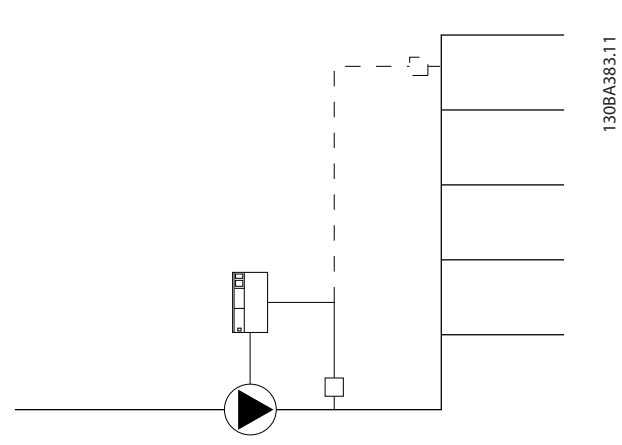

**Ilustración 3.59 Ajuste de compensación de caudal**

Pueden emplearse dos métodos, en función de si se conoce o no la velocidad en el punto de trabajo del diseño del sistema.

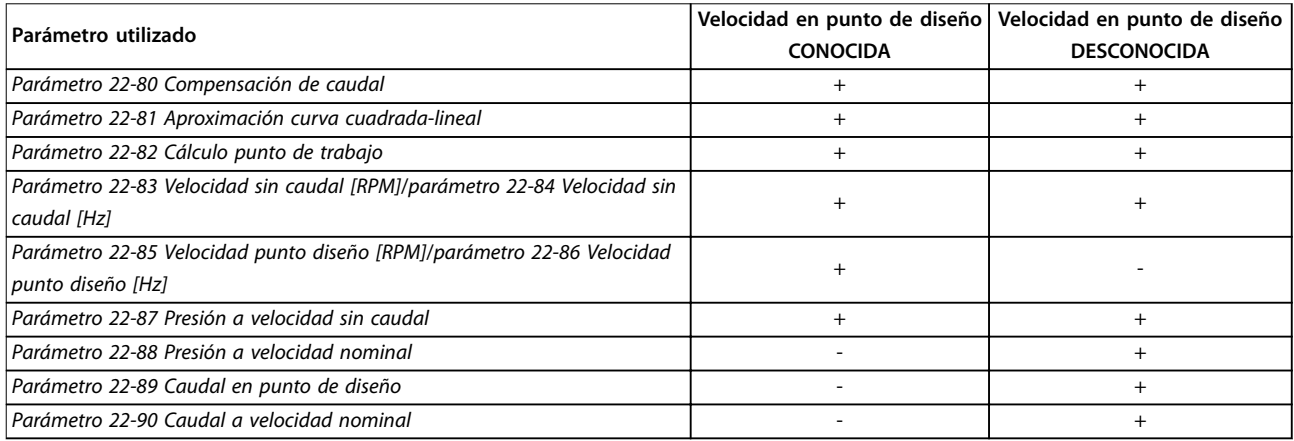

**Tabla 3.25 Velocidad en el punto de diseño Conocida / Desconocida**

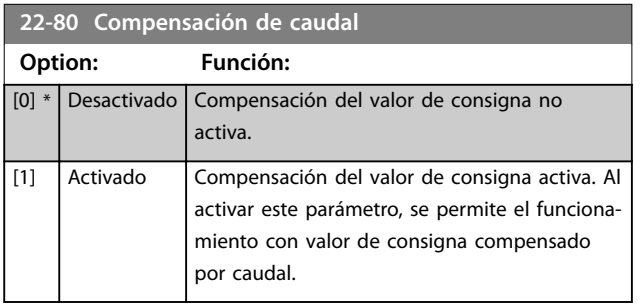

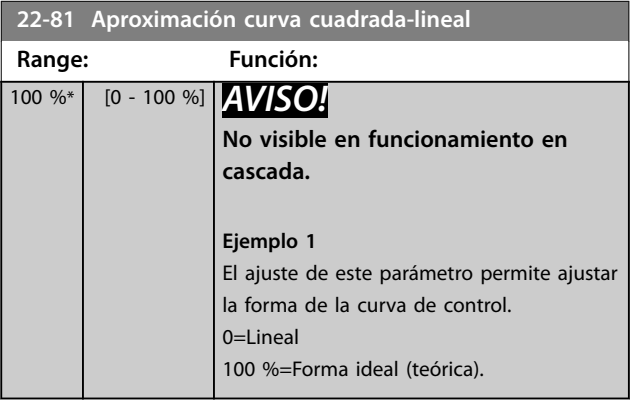

Danfoss

#### <span id="page-190-0"></span>**Descripción del parámetro Guía de programación**

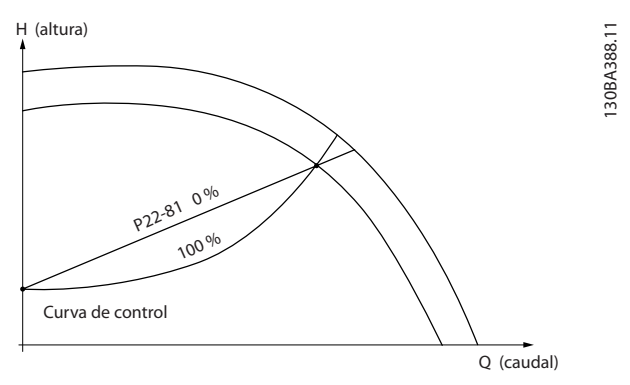

**Ilustración 3.60 Curva de aproximación lineal cuadrática**

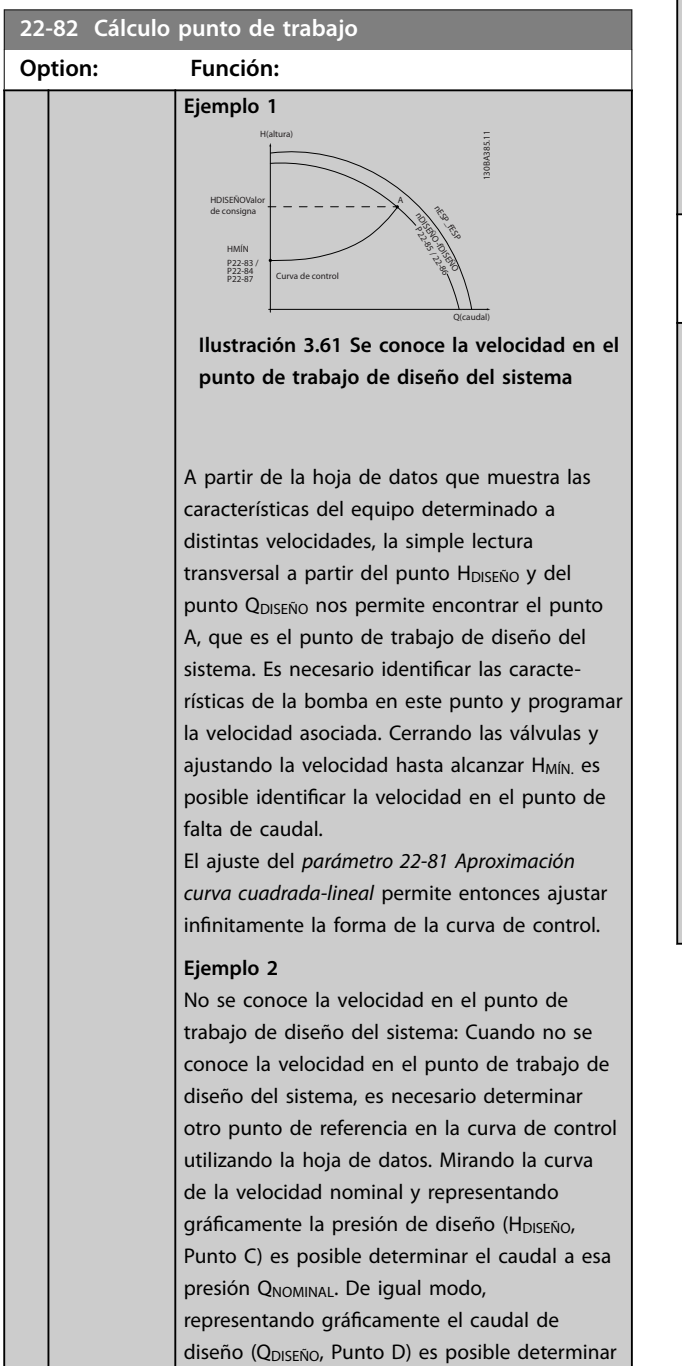

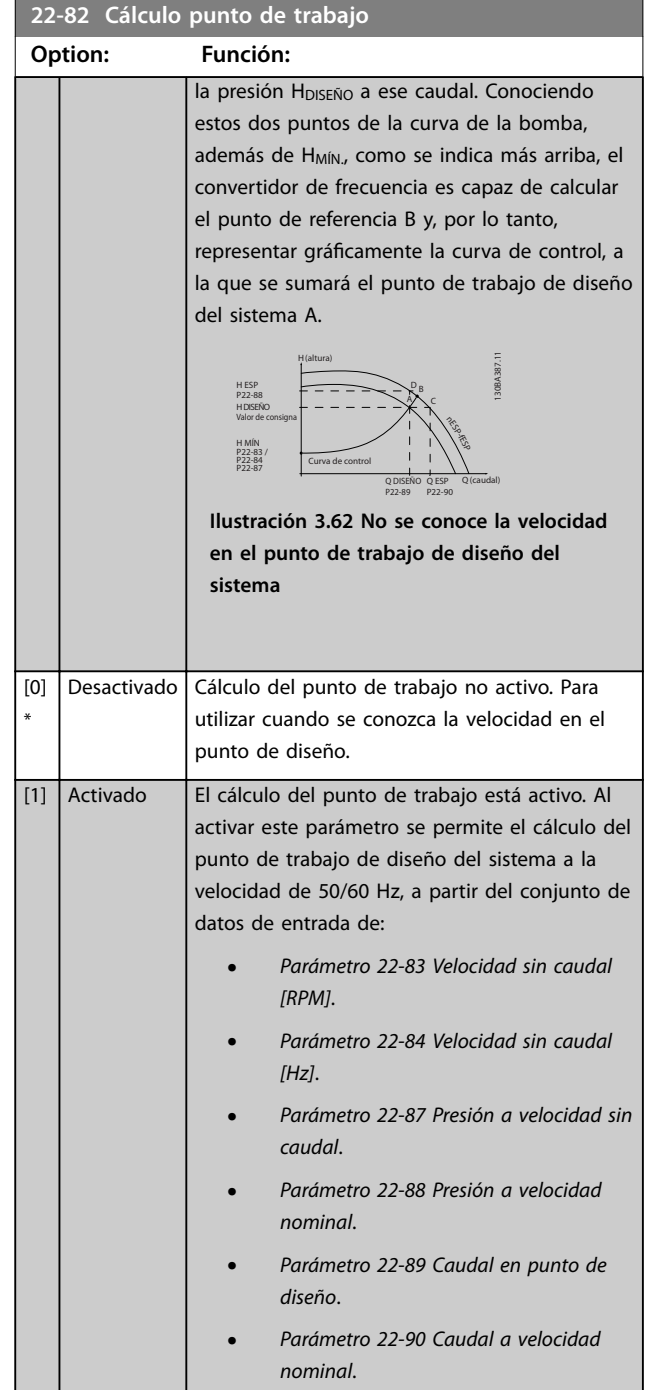

Danfoss

<span id="page-191-0"></span>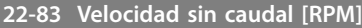

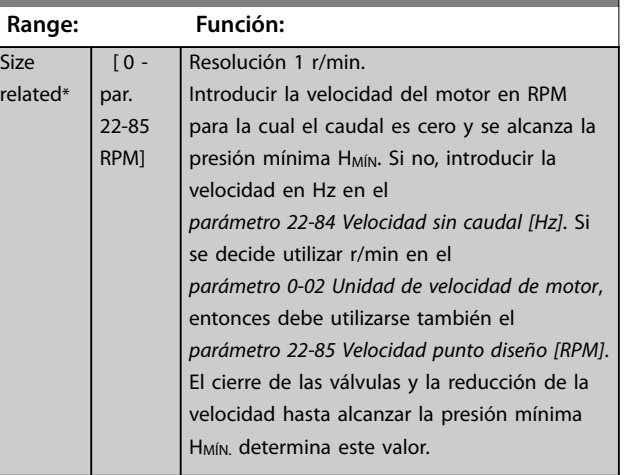

# **22-84 Velocidad sin caudal [Hz]**

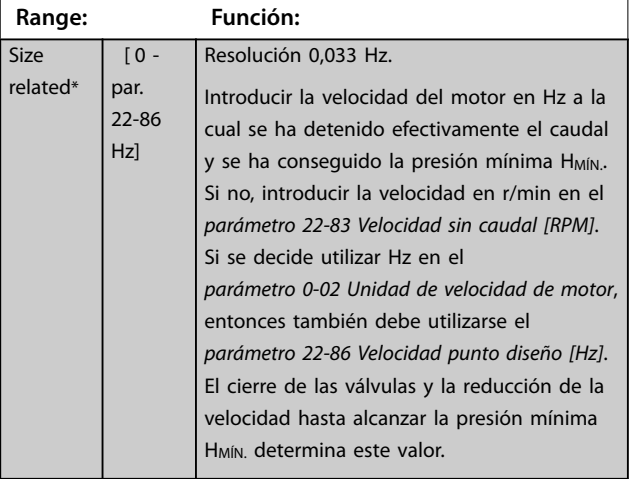

### **22-85 Velocidad punto diseño [RPM]**

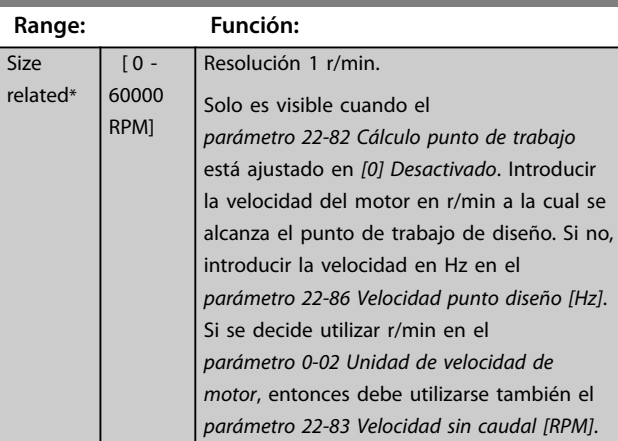

# **22-86 Velocidad punto diseño [Hz]**

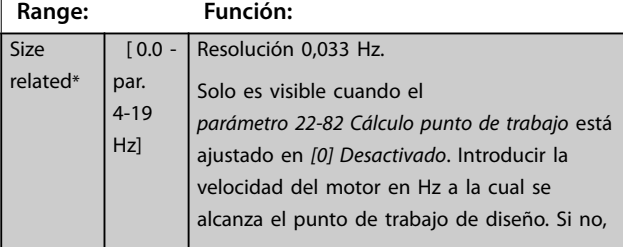

### **22-86 Velocidad punto diseño [Hz]**

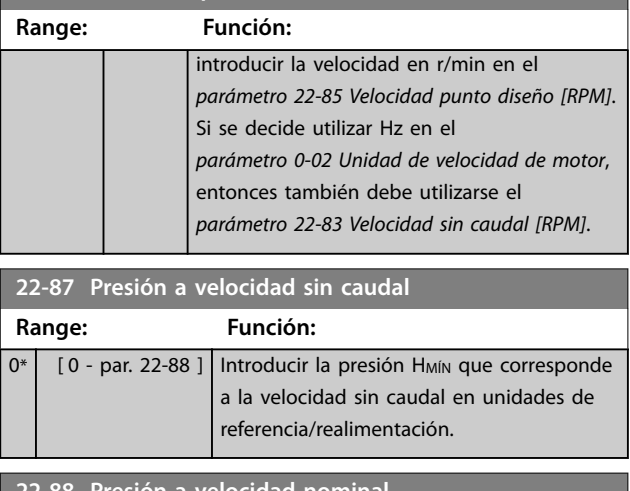

### **22-88 Presión a velocidad nominal**

Consulte también el *[parámetro 22-82 Cálculo punto de trabajo](#page-190-0)*. **Range: Función:**

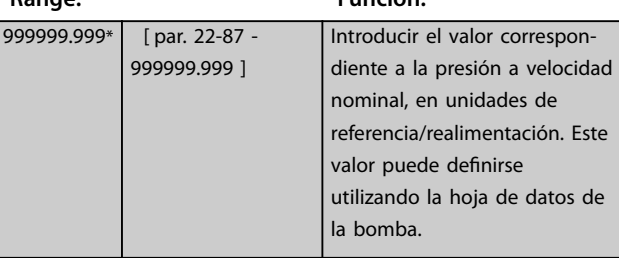

Consulte *parámetro 22-88 Presión a velocidad nominal* punto A.

# **22-89 Caudal en punto de diseño**

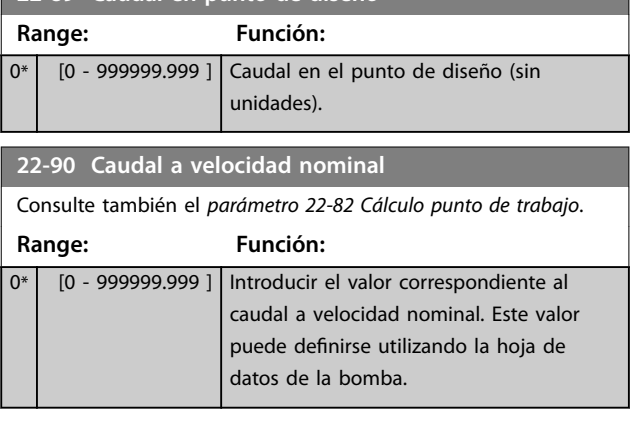

# <span id="page-192-0"></span>3.20 Parámetros 23-\*\* Funciones basadas en el tiempo

### 3.20.1 23-0\* Acciones temporizadas

Utilice acciones temporizadas para las acciones que se realicen de forma diaria o semanal, por ejemplo, referencias distintas para horas laborables y no laborables. Se pueden programar hasta 10 acciones temporizadas en el convertidor de frecuencia. El número de acción temporizada se selecciona en la lista cuando se entra en el grupo de parámetros *23-\*\* Funciones basadas en el tiempo* desde el LCP. El *Parámetro 23-00 Tiempo activ.* y el *[parámetro 23-04 Repetición](#page-193-0)* hacen referencia entonces al número de acción temporizada seleccionado. Cada acción temporizada se divide en un tiempo de activación y un tiempo de desactivación, en los que se pueden realizar dos acciones distintas.

Las líneas de display 2 y 3 del LCP muestran el estado para el modo de acciones temporizadas (*parámetro 0-23 Línea de pantalla grande 2* y *parámetro 0-24 Línea de pantalla grande 3*, ajuste *[1643] Timed Actions Status*).

# *AVISO!*

**Un cambio en el modo a través de las entradas digitales solo puede tener lugar si el** *parámetro 23-08 Timed Actions Mode* **se ajusta en** *[0] Times Actions Auto***. Si se aplican comandos a las entradas digitales simultáneamente para las constantes OFF y ON, el modo de acciones temporizadas cambia a acciones temporizadas automáticas y no se tienen en cuenta los dos comandos. Si no se ajusta el** *parámetro 0-70 Fecha y hora* **o el convertidor de frecuencia está ajustado en el modo** *Manual* **o** *Desactivado* **(por ejemplo, a través del LCP), el modo de acciones temporizadas se cambia a** *Acc. tempor. desactiv***.**

**Las acciones temporizadas tienen mayor prioridad que las/os mismas/os acciones/comandos activados por las entradas digitales o por el controlador Smart Logic.**

Las acciones programadas en acciones temporizadas se combinan con las acciones correspondientes de entradas digitales, código de control a través de bus y controlador Smart Logic, según las reglas de combinación ajustadas en el grupo de parámetros *[capétulo 3.9.5 8-5\\* Digital/Bus](#page-108-0)*.

# *AVISO!*

**Programe el reloj (grupo de parámetros** *0-7\* Ajustes del reloj***) correctamente para que funcionen las acciones temporizadas.**

# *AVISO!*

**Si se instala VLT**® **Analog I/O Option MCB 109, se incluye una batería de emergencia para la fecha y la hora.**

# *AVISO!*

**La herramienta de configuración basada en PC Software de configuración MCT 10 contiene una guía especial para la sencilla programación de acciones temporizadas.**

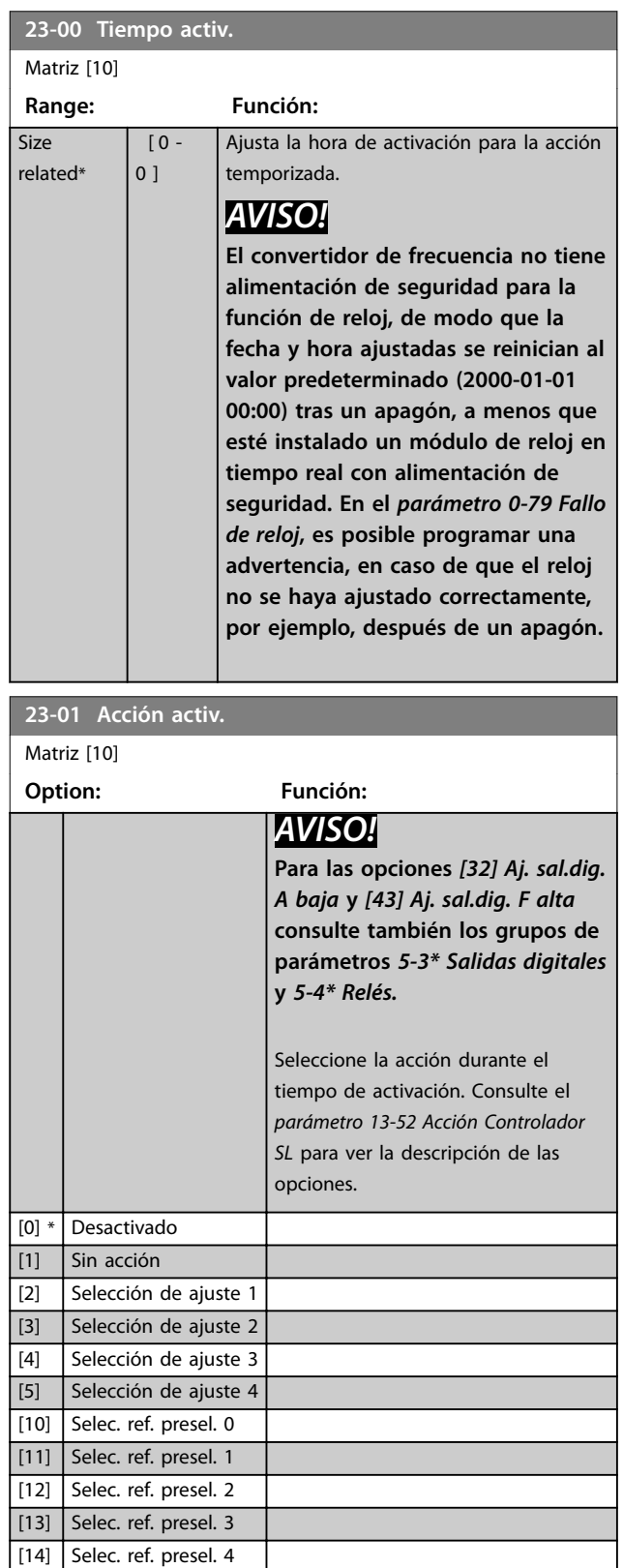

<span id="page-193-0"></span>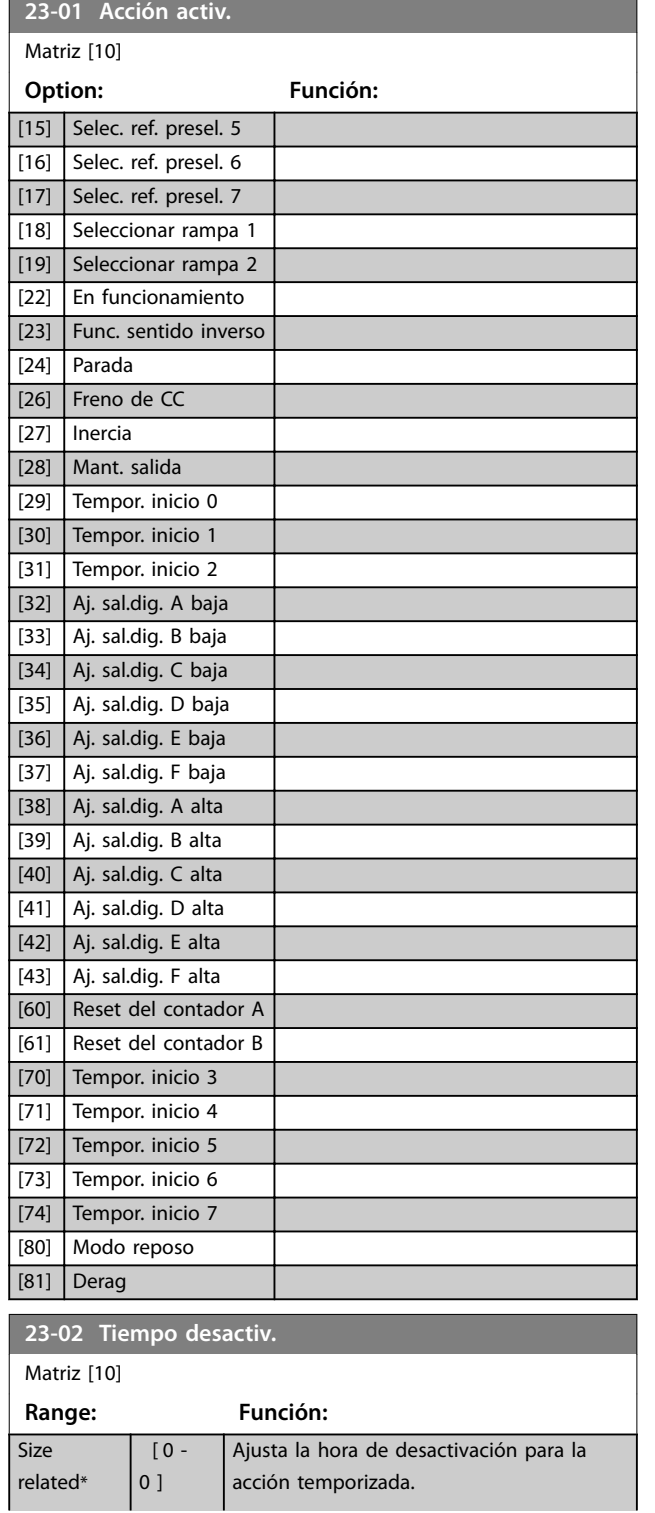

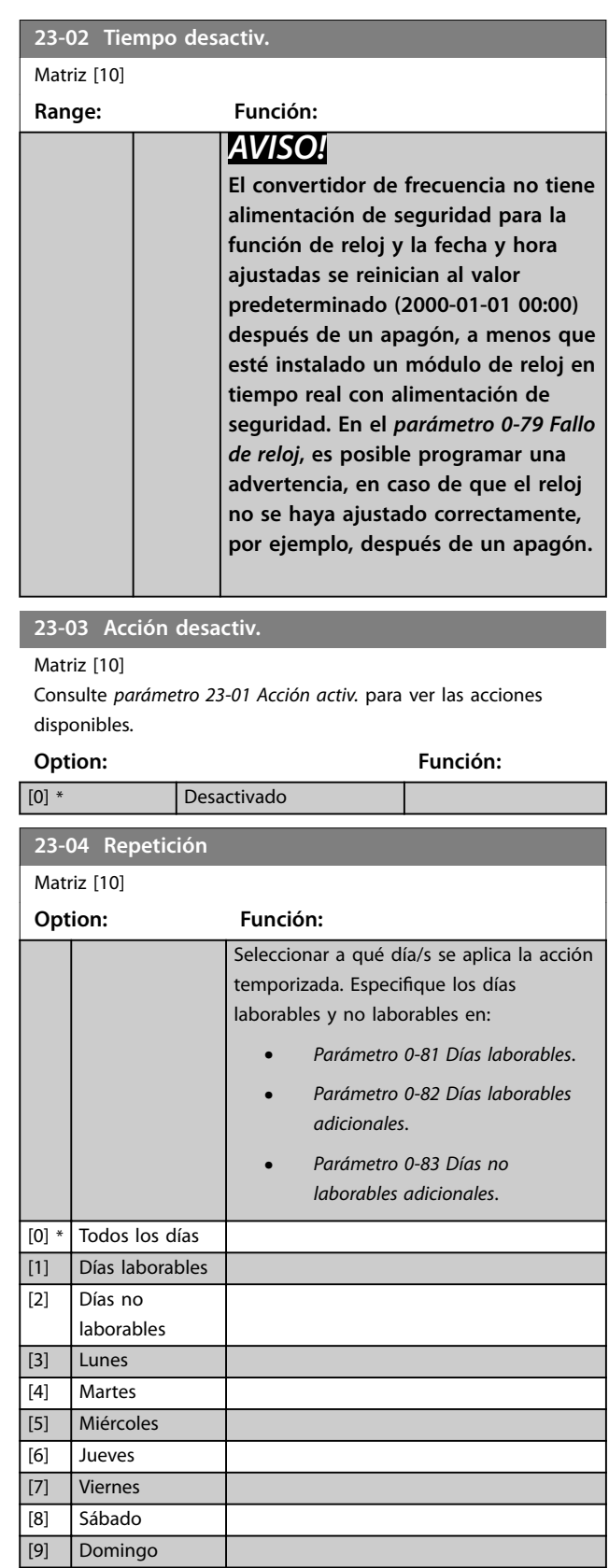

Danfoss

### 3.20.2 23-1\* Mantenimiento

El uso y desgaste hace necesaria la inspección periódica y el mantenimiento de los elementos de la aplicación, por ejemplo, los rodamientos del motor, los sensores de realimentación y las juntas o los filtros. Con el mantenimiento preventivo, los intervalos de mantenimiento pueden programarse en el convertidor de frecuencia. El convertidor de frecuencia muestra un mensaje cuando es necesario realizar el mantenimiento. Pueden programarse 20 eventos de mantenimiento preventivo en el convertidor de frecuencia. Especifique lo siguiente para cada evento:

- **•** Elemento de mantenimiento (por ejemplo, «rodamientos del motor»)
- **•** Acción de mantenimiento (por ejemplo, «sustituir»).
- Base del tiempo de mantenimiento (por ejemplo, «horas de funcionamiento» o una fecha y hora específicas)
- **•** Intervalo de tiempo del mantenimiento o fecha y hora del próximo mantenimiento.

# *AVISO!*

**Para desactivar un evento de mantenimiento preventivo, ajuste el** *[parámetro 23-12 Base tiempo mantenim.](#page-195-0)* **asociado como** *[0] Desactivado***.**

Se puede programar el mantenimiento preventivo desde el LCP, pero se recomienda utilizar Software de configuración MCT 10 para PC.

| Untitled - MCT 10 SET - up Software                                                                                                    |         |                           |                |                    |                    |                |
|----------------------------------------------------------------------------------------------------|---------|---------------------------|----------------|--------------------|--------------------|----------------|
| Edit<br>View Insert Communication<br>Tools OptionsHelp<br><b>File</b>                                                                                                    |         |                           |                |                    |                    |                |
|                                                                                                    |         |                           |                |                    |                    |                |
| Network<br>$F -$<br>Project<br>$F -$<br><b>VLT AOUA DRIVE</b><br>E<br>All Parameters<br>FF-                                                                                                | ID      | <b>Name</b>               | Setup 1        | Setup <sub>2</sub> | Setup <sub>3</sub> | Setup 4        |
|                                                                                                    | 2310.0  | Maintenance Item          | Motor bearings | Motor bearings     | Motor bearings     | Motor bearings |
|                                                                                                    | 2310.1  | Maintenance Item          | Motor bearings | Motor bearings     | Motor bearings     | Motor bearings |
|                                                                                                    | 2310.2  | Maintenance Item          | Motor bearings | Motor bearings     | Motor bearings     | Motor bearings |
| <b>H-</b> Operation/Display<br><b>IT-III</b> Load/Motor                                                                                                    | 2310.3  | Maintenance Item          | Motor bearings | Motor bearings     | Motor bearings     | Motor bearings |
| $F - I$ Brakes                                                                                                    | 2310.4  | Maintenance Item          | Motor bearings | Motor bearings     | Motor bearings     | Motor bearings |
| <b>⊞</b> — Reference / Ramps                                                                                                    | 2310.5  | Maintenance Item          | Motor bearings | Motor bearings     | Motor bearings     | Motor bearings |
| <b>H</b> - Limits / Warnings                                                                                                    | 2310.6  | Maintenance Item          | Motor bearings | Motor bearings     | Motor bearings     | Motor bearings |
| F- Digital In/Out                                                                                                    | 2310.7  | Maintenance Item          | Motor bearings | Motor bearings     | Motor bearings     | Motor bearings |
| FF- Analog In/Out                                                                                                    | 2310.8  | Maintenance Item          | Motor bearings | Motor bearings     | Motor bearings     | Motor bearings |
| FI- Comm. and Options                                                                                                    | 2310.9  | Maintenance Item          | Motor bearings | Motor bearings     | Motor bearings     | Motor bearings |
| <b>H</b> - Smart logic                                                                                                    | 2310.10 | Maintenance Item          | Motor bearings | Motor bearings     | Motor bearings     | Motor bearings |
| F- Special Functions                                                                                                    | 2310.11 | Maintenance Item          | Motor bearings | Motor bearings     | Motor bearings     | Motor bearings |
| FF- Prive Information                                                                                                    | 2310.12 | Maintenance Item          | Motor bearings | Motor bearings     | Motor bearings     | Motor bearings |
| <b>FI- III</b> Data Readouts                                                                                                    | 2310.13 | Maintenance Item          | Motor bearings | Motor bearings     | Motor bearings     | Motor bearings |
| - ■ Info & Readouts                                                                                                    | 2310.14 | Maintenance Item          | Motor bearings | Motor bearings     | Motor bearings     | Motor bearings |
| - Drive Closed Loop                                                                                                    | 2310.15 | Maintenance Item          | Motor bearings | Motor bearings     | Motor bearings     | Motor bearings |
| File Ext. Closed Loop                                                                                                    | 2310.16 | Maintenance Item          | Motor bearings | Motor bearings     | Motor bearings     | Motor bearings |
| FI- Application Functions                                                                                                    | 2310.17 | Maintenance Item          | Motor bearings | Motor bearings     | Motor bearings     | Motor bearings |
| FI-Time-based Functions<br>Timed Actions<br>Maintenance<br>Maintenance Reset<br>Energy Log<br>Trending<br>Payback Counter<br>Cascade Controller<br><b>Water Application Functions</b><br>⊞ | 2310.18 | Maintenance Item          | Motor bearings | Motor bearings     | Motor bearings     | Motor bearings |
|                                                                                                    | 2310.19 | Maintenance Item          | Motor bearings | Motor bearings     | Motor bearings     | Motor bearings |
|                                                                                                    | 2311.0  | <b>Maintenance Action</b> | Lubricate      | Lubricate          | Lubricates         | Lubricate      |
|                                                                                                    | 2311.2  | <b>Maintenance Action</b> | Lubricate      | Lubricate          | Lubricates         | Lubricate      |
|                                                                                                    | 2311.3  | <b>Maintenance Action</b> | Lubricate      | Lubricate          | Lubricates         | Lubricate      |
|                                                                                                    | 2311.4  | <b>Maintenance Action</b> | Lubricate      | Lubricate          | Lubricates         | Lubricate      |
|                                                                                                    | 2311.5  | <b>Maintenance Action</b> | Lubricate      | Lubricate          | Lubricates         | Lubricate      |
|                                                                                                    | 2311.6  | <b>Maintenance Action</b> | Lubricate      | Lubricate          | Lubricates         | Lubricate      |
| Cascade Controller                                                                                                    |         |                           |                |                    |                    |                |
|                                                                                                    |         |                           |                |                    |                    |                |

**Ilustración 3.63 Software de configuración MCT 10**

El LCP indica (con el icono de una llave inglesa y una «M») cuándo es el momento de realizar una acción de mantenimiento preventivo, que puede programarse para que se indique en una salida digital, en el grupo de parámetros *5-3\* Salidas digitales*. El estado del mantenimiento preventivo puede verse en el *[parámetro 16-96 Cód. de mantenimiento](#page-153-0)*. Las indicaciones de mantenimiento preventivo se pueden reiniciar desde una entrada digital, desde el bus del convertidor o manualmente desde el LCP, a través del *[parámetro 23-15 Código reinicio mantenim.](#page-196-0)*.

Se puede ver un registro de mantenimiento con los últimos 10 registros en el grupo de parámetros 1*8-0\* Reg. mantenimiento* y mediante la tecla de registro de alarmas del LCP, tras seleccionar Reg. mantenimiento.

# <span id="page-195-0"></span>*AVISO!*

**3 3**

**Los eventos de mantenimiento preventivo se definen en una matriz de 20 elementos. Por tanto, cada evento de mantenimiento preventivo debe utilizar el mismo índice de elementos de matriz del** *parámetro 23-10 Elemento de mantenim.* **al** *[parámetro 23-14 Fecha y hora mantenim.](#page-196-0)***.**

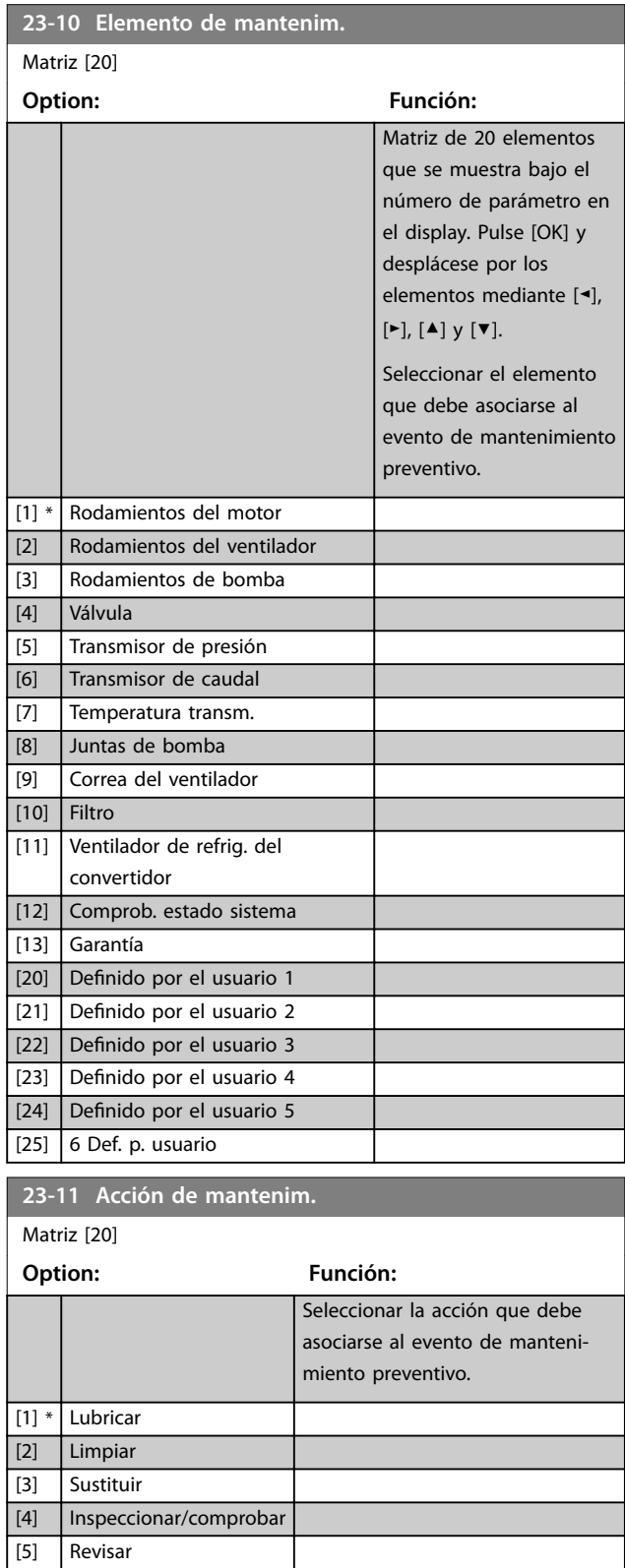

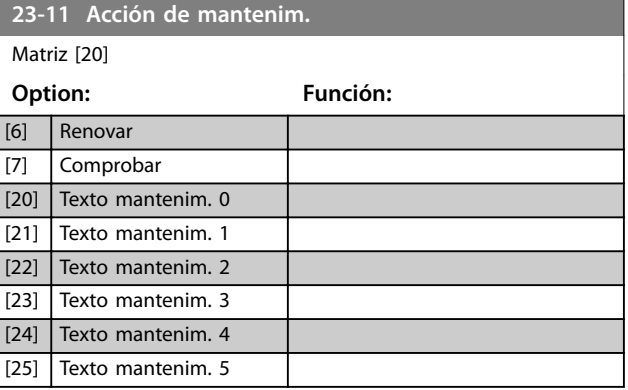

Danfoss

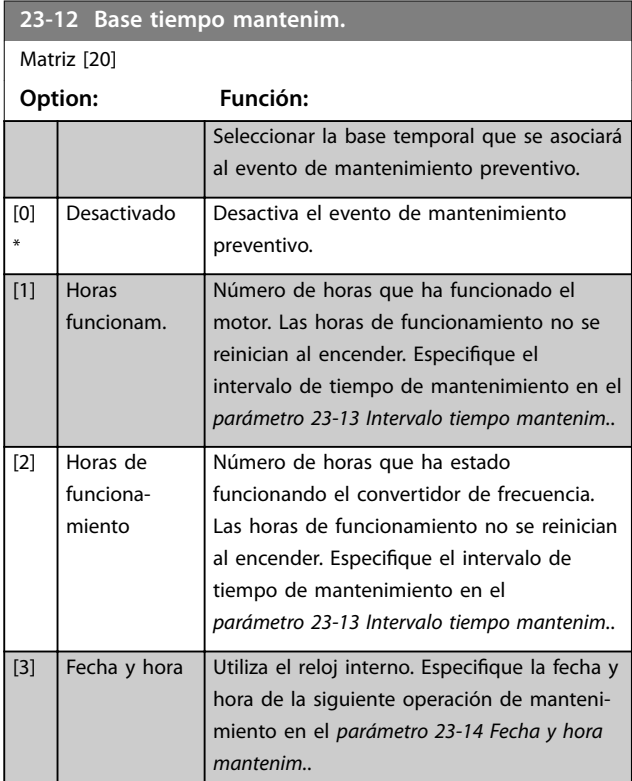

<span id="page-196-0"></span>**Descripción del parámetro Guía de programación**

Danfoss

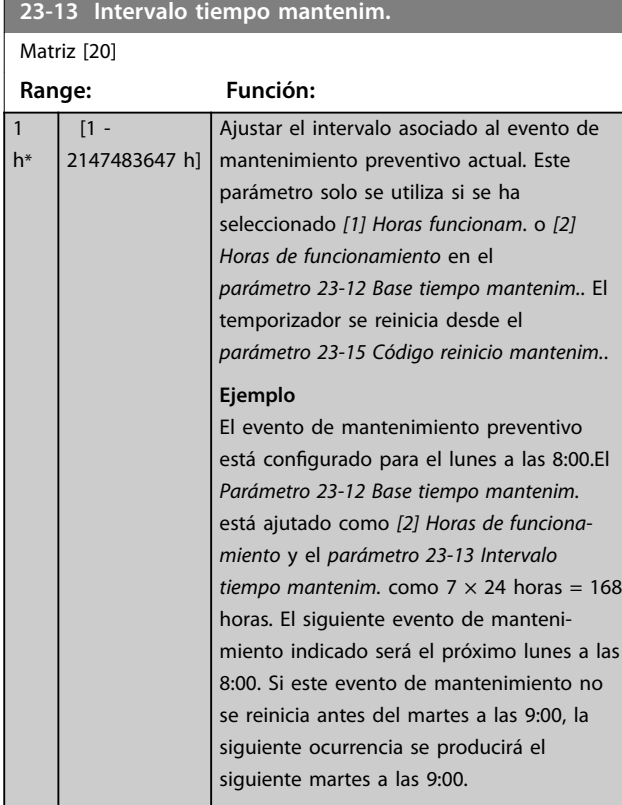

### **23-14 Fecha y hora mantenim.**

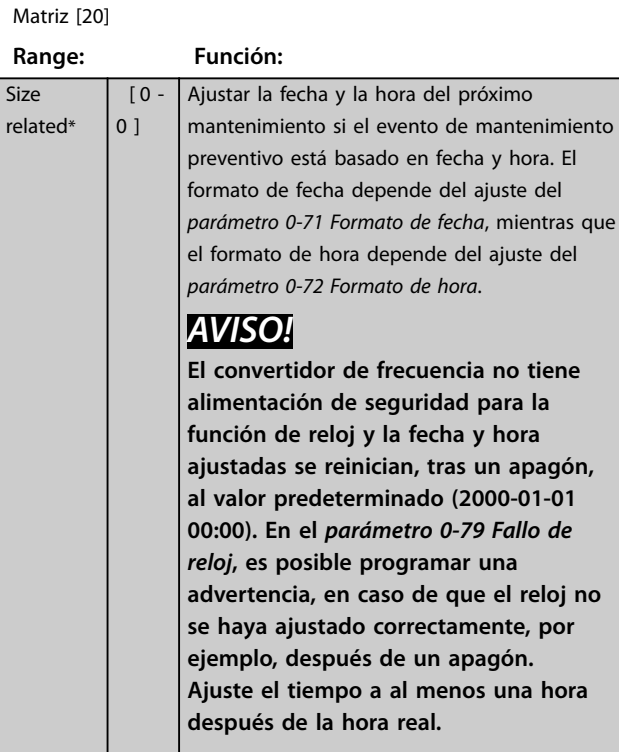

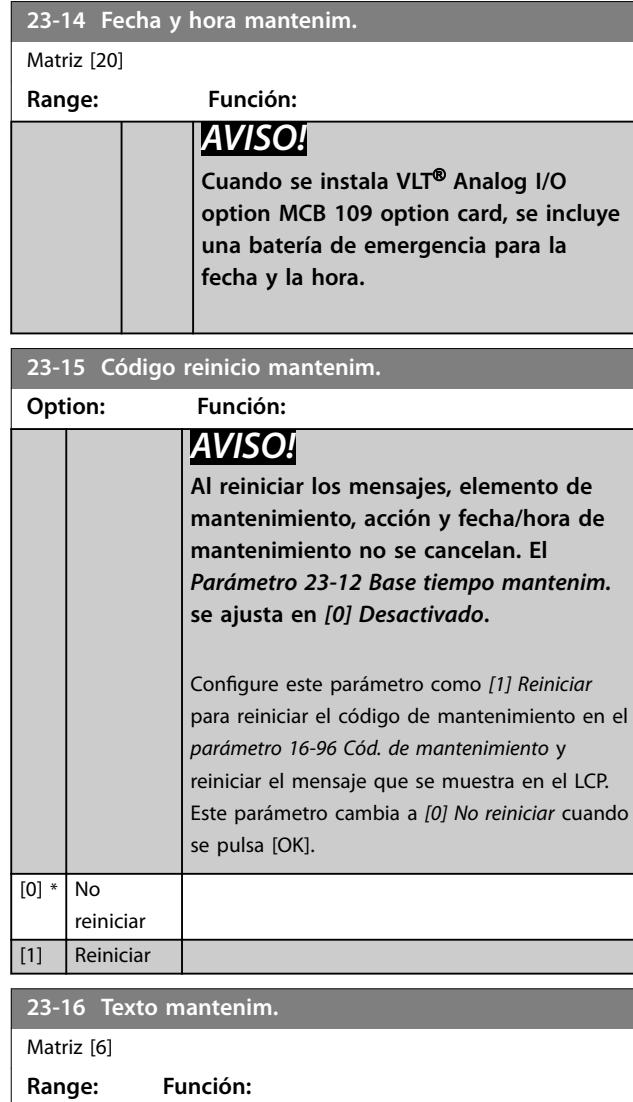

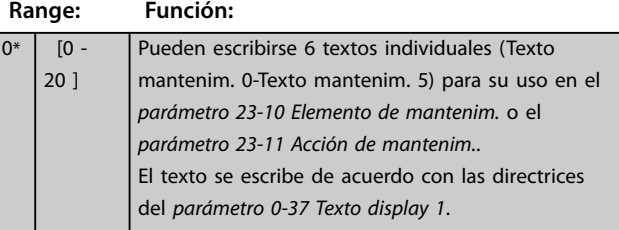

# 3.20.3 23-5\* Registro energía

El convertidor de frecuencia está acumulando continuamente el consumo del motor controlado basándose en la potencia real entregada por él.

Estos datos pueden ser utilizados para una función de Registro de energía, permitiendo al usuario comparar y estructurar la información sobre el consumo de energía en relación con el tiempo.

<span id="page-197-0"></span>Hay dos funciones:

- **•** Los datos relacionados con un periodo preprogramado, definidos por una fecha y hora de inicio
- **•** Los datos relacionados con un periodo predefinido en el tiempo pasado, por ejemplo, los últimos siete días dentro del periodo preprogramado.

Para cada una de las dos funciones anteriores, los datos se almacenan en una serie de contadores que permiten seleccionar un marco temporal y una división en horas, días o semanas.

El periodo / la división (resolución) puede ajustarse en el *parámetro 23-50 Resolución registro energía*.

Los datos se basan en el valor registrado por el contador de kWh del convertidor de frecuencia. El valor de este contador se puede leer en el *[parámetro 15-02 Contador](#page-141-0) [KWh](#page-141-0)*, que contiene el valor acumulado desde el primer arranque o desde el último reinicio del contador (*[parámetro 15-06 Reiniciar contador KWh](#page-141-0)*).

Todos los datos para el registro de energía se almacenan en contadores que pueden leerse en el *[parámetro 23-53 Registro energía](#page-198-0)*.

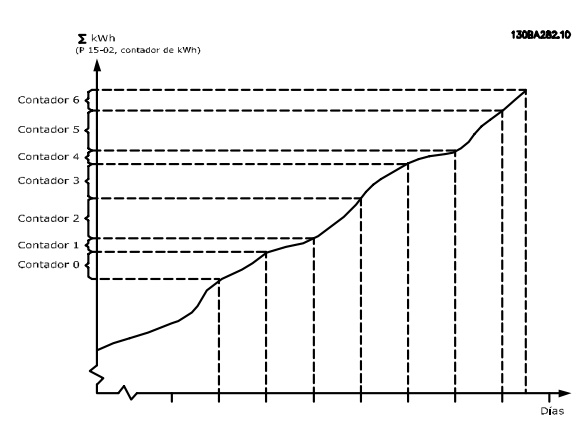

**Ilustración 3.64 Gráfico de registro de energía**

El contador 00 siempre contiene los datos más antiguos. Los contadores cubren un periodo de las XX:00 a las XX:59, si se expresa en horas, o de 00:00 a 23:59, si se expresa en días.

Según se registren las últimas horas o los últimos días, los contadores cambian de contenido a las XX:00 de cada hora o a las 00:00 de cada día.

El contador con el índice más alto siempre está sujeto a actualización (contiene datos de la hora real desde las XX: 00 o del día real desde las 00:00).

El contenido de los contadores puede mostrarse como barras en el LCP. Seleccione *Menú rápido, Registros, Registro* *de energía: Tendencia bin continuos / Tendencia bin temporizados / Comparación de tendencias*.

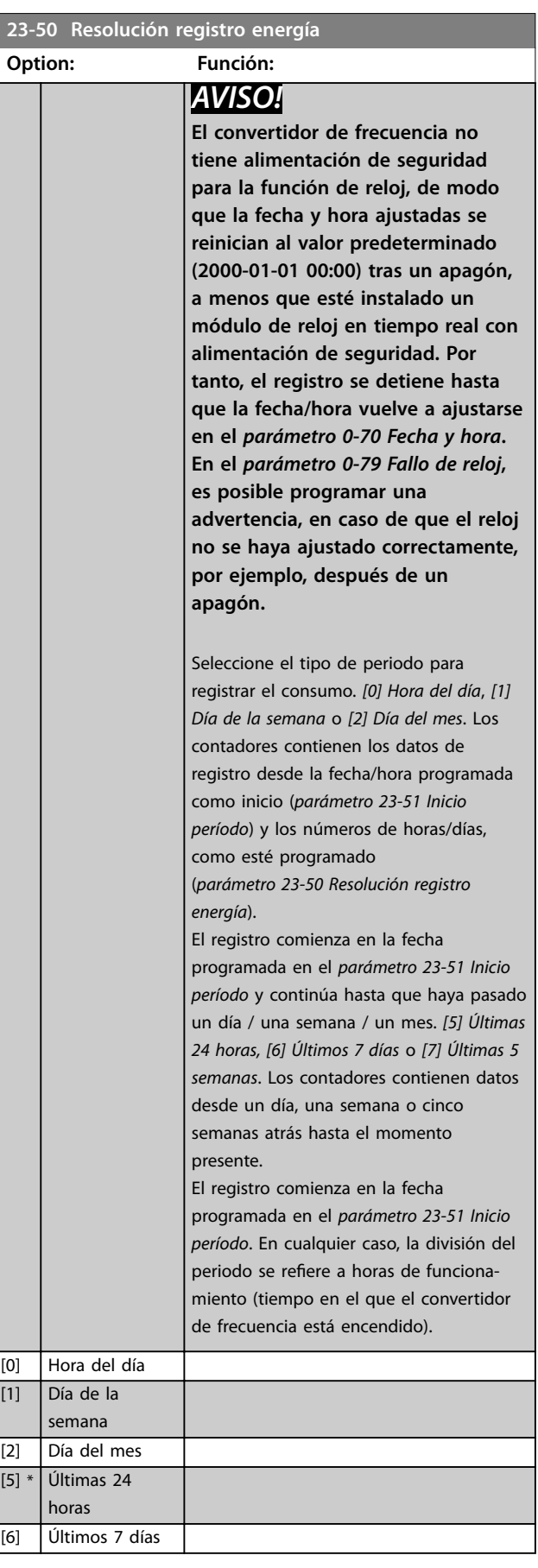

Danfoss

#### <span id="page-198-0"></span>**Descripción del parámetro Guía de programación**

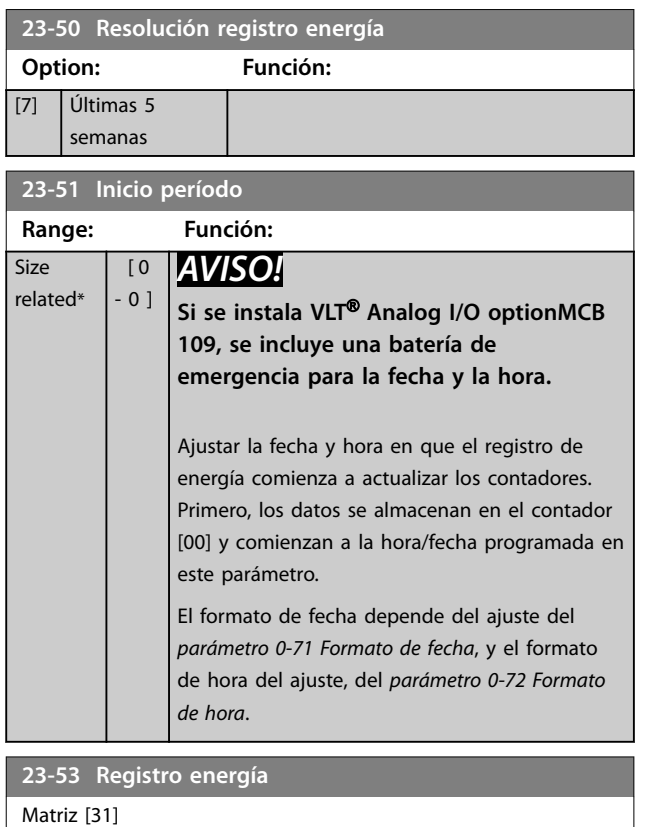

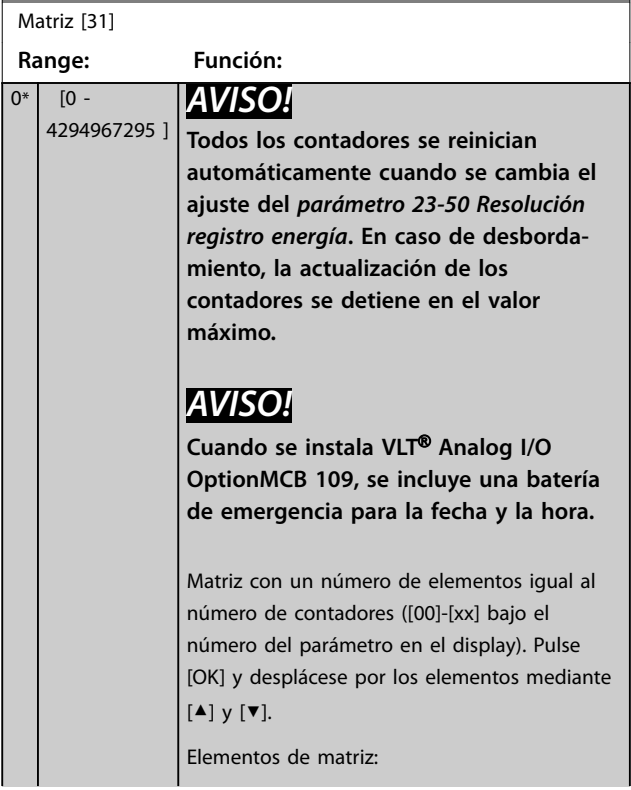

# **23-53 Registro energía** Matriz [31] **Range: Función: Ilustración 3.65 Registro energía** Los datos del último periodo se almacenan en el contador de mayor índice. Al apagar, todos los valores de contadores se almacenan y se reanudan tras el siguiente arranque. **23-54 Reiniciar registro energía Option: Función:** Seleccione *[1] Reiniciar* para reiniciar todos los valores de los contadores del registro de

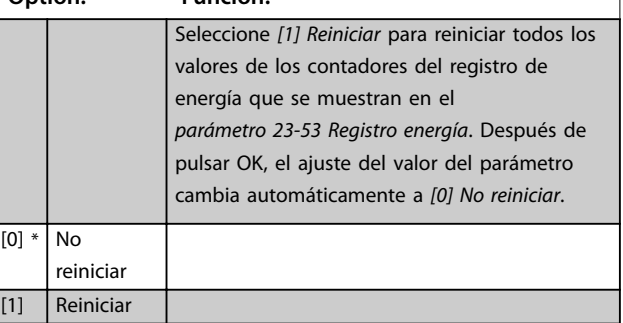

# 3.20.4 23-6\* Tendencias

Las tendencias se utilizan para controlar una variable de proceso durante un periodo y para registrar la frecuencia con la que los datos caen dentro de cada uno de los diez intervalos de datos definidos por el usuario. Se trata de una herramienta muy práctica para saber rápidamente en qué hay que centrarse para mejorar el funcionamiento.

Se pueden crear dos conjuntos de datos de tendencias, para poder comparar los valores actuales de una variable de funcionamiento seleccionada con los datos de un determinado periodo de referencia de la misma variable. Este periodo de referencia puede preprogramarse (*[parámetro 23-63 Inicio período temporizado](#page-200-0)* y *[parámetro 23-64 Fin período temporizado](#page-200-0)*). Los dos conjuntos de datos pueden leerse desde el *[parámetro 23-61 Datos bin continuos](#page-200-0)* (actual) y el *[parámetro 23-62 Datos bin temporizados](#page-200-0)* (referencia).

Danfoss

Es posible crear tendencias para las siguientes variables de funcionamiento:

- **•** Potencia.
- **•** Intensidad.
- **•** Frecuencia de salida.
- **•** Velocidad del motor.

La función de tendencias incluye 10 contadores (que forman un contenedor) para cada conjunto de datos, que contienen los números de registros que reflejan con qué frecuencia la variable de funcionamiento está dentro de cada uno de los 10 intervalos predefinidos. La ordenación se basa en un valor relativo de la variable.

El valor relativo de la variable de funcionamiento se determina como:

- **•** Real/nominal × 100 %: para potencia e intensidad.
- **•** Real/máx. × 100 %: para frecuencia de salida y velocidad del motor.

El tamaño de cada intervalo puede ajustarse individualmente, pero de forma predeterminada es del 10 % para cada uno. La potencia y la intensidad pueden sobrepasar el valor nominal, pero estos registros se incluyen en el contador del 90-100 % (MÁX.).

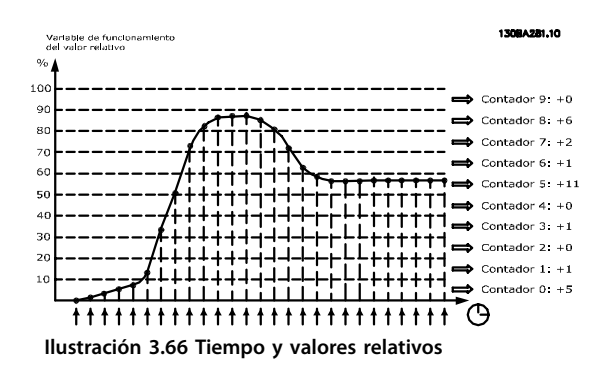

El valor de la variable de funcionamiento seleccionada se registra una vez por segundo. Si un valor se ha registrado como igual al 13 %, el contador 10-<20 % se actualiza con el valor 1. Si el valor permanece al 13 % durante 10 s, se añade 10 al valor del contador.

El contenido de los contadores puede mostrarse como barras en el LCP. Seleccione *Menú rápido* ⇒*Registros*: *Tendencia bin continuos / Tendencia bin temporizados / Comparación de tendencias*.

### *AVISO!*

**Los contadores comienzan a contar cada vez que se enciende el convertidor de frecuencia. Desconectar y volver a conectar la alimentación brevemente tras un reinicio pondrá a cero los contadores. Los datos de la EEPROM se actualizan una vez cada hora.**

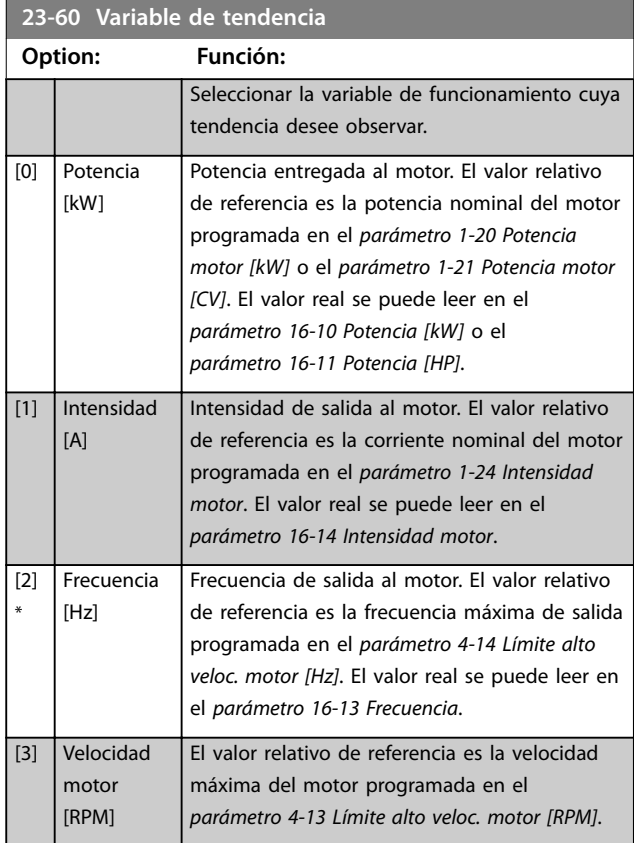

**3 3**

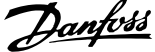

<span id="page-200-0"></span>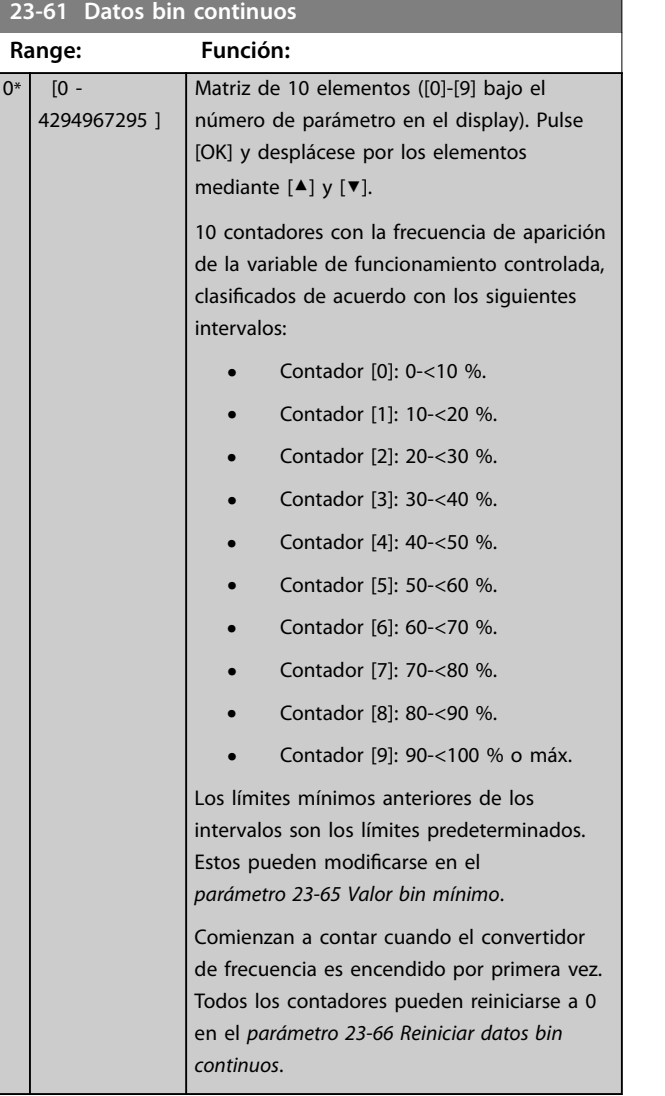

### **23-62 Datos bin temporizados**

### Matriz [10] **Range: Función:**  $0*$  [0 -4294967295 ] Matriz de 10 elementos ([0]-[9] bajo el número de parámetro en el display). Pulse [OK] y desplácese por los elementos mediante [▲] y [▼]. 10 contadores con la frecuencia de aparición de los datos de funcionamiento monitorizados, ordenados de acuerdo con los mismos intervalos que para el *parámetro 23-61 Datos bin continuos*. Comienza a contar en la fecha / hora programada en el *parámetro 23-63 Inicio período temporizado* y se detiene en la fecha/ hora programada en el *parámetro 23-64 Fin período temporizado*. Todos los contadores pueden reiniciarse a 0 en el *[parámetro 23-67 Reiniciar datos bin](#page-201-0) [temporizados](#page-201-0)*.

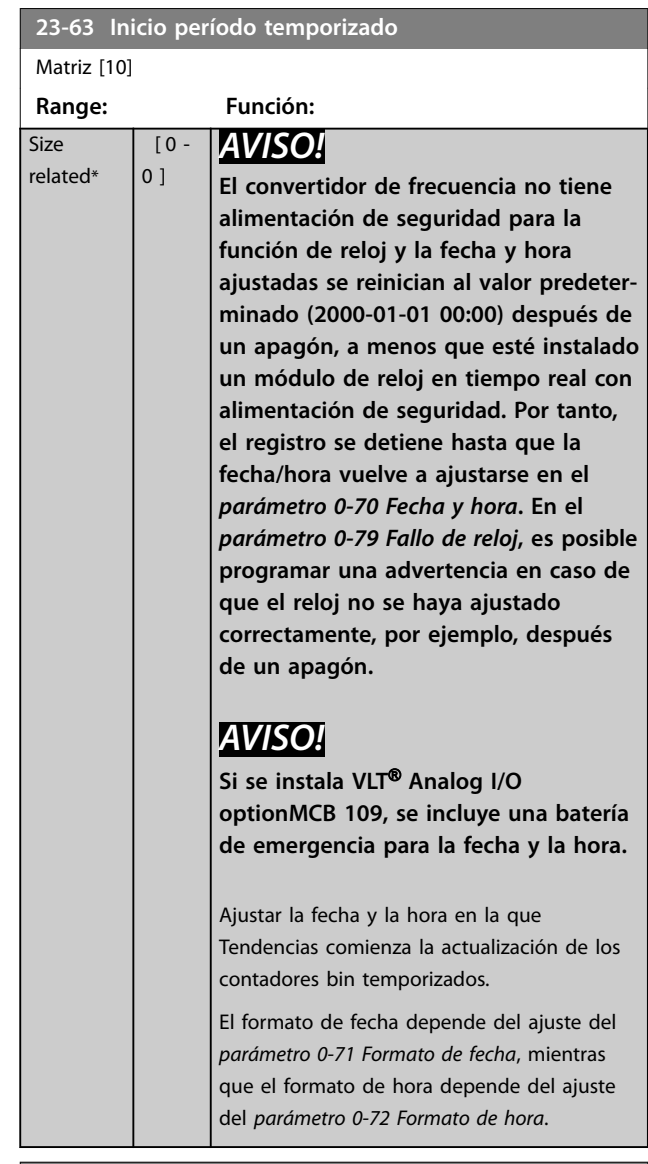

### **23-64 Fin período temporizado**

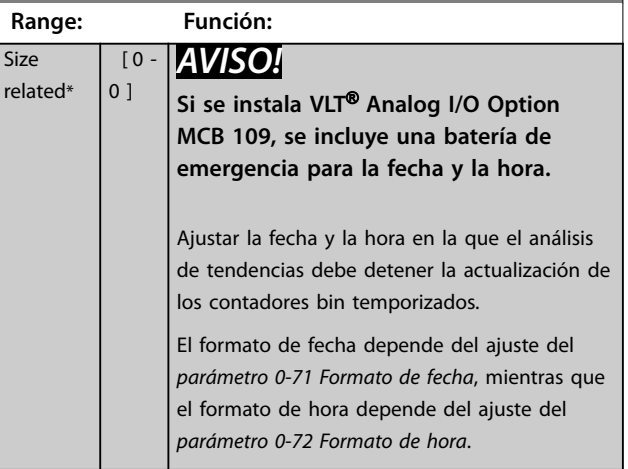

<u>Danfoss</u>

<span id="page-201-0"></span>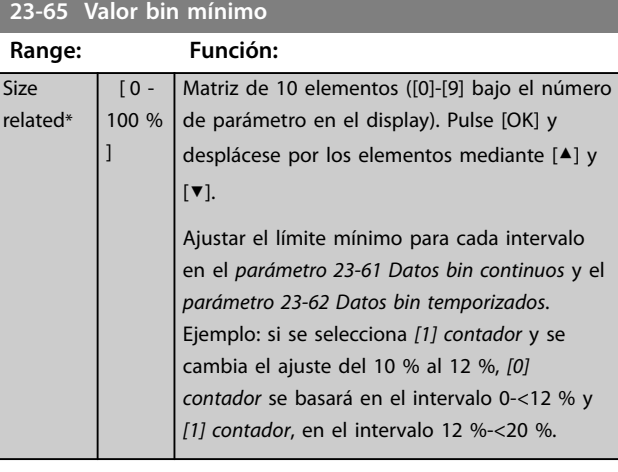

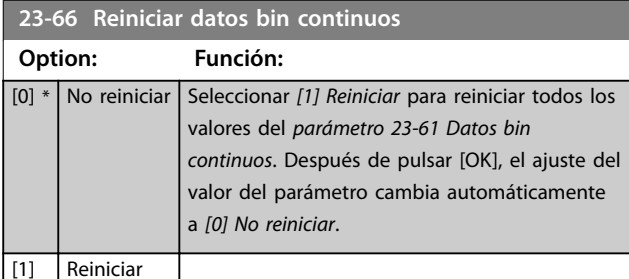

# **23-67 Reiniciar datos bin temporizados**

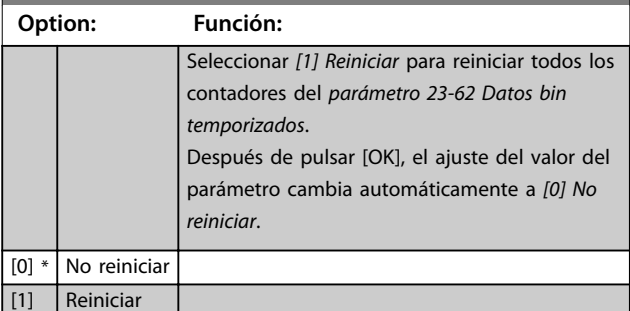

# 3.20.5 23-8\* Contador de recuperación

VLT® AQUA Drive incluye una función que permite obtener un cálculo estimado de la rentabilidad en casos en los que el convertidor de frecuencia se instala en una planta ya existente para garantizar un ahorro energético derivado del cambio de control de velocidad fija a velocidad variable. La referencia para el ahorro es un valor ajustado para representar la potencia media entregada antes de la actualización con el control de velocidad variable.

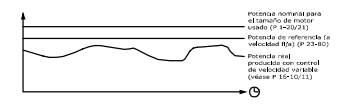

**Ilustración 3.67 Comparación de la Potencia de referencia y la Potencia real**

La diferencia entre la potencia de referencia a velocidad fija y la potencia real entregada con el control de velocidad muestra el ahorro real.

Como valor para el caso de la velocidad fija, el tamaño nominal del motor (kW) se multiplica por un factor (ajustado en %) que muestra la potencia entregada a velocidad fija. La diferencia entre esta potencia de referencia y la potencia real se acumula y se almacena. La diferencia de energía puede leerse en el *[parámetro 23-83 Ahorro energético](#page-202-0)*. El valor acumulado de la diferencia en consumo de energía se multiplica por el coste de esta en moneda local y se resta la inversión. Este cálculo de ahorro de costes también puede leerse en el *[parámetro 23-84 Ahorro](#page-202-0)*.

Ahorro de costes =  $(\Sigma \text{ [potencia de referencia - potencia}$ real])  $\times$  coste energético – coste adicional.

El punto de equilibrio (recuperación) se produce cuando el valor leído en el parámetro pasa de negativo a positivo.

No es posible reiniciar el contador de ahorro energético, pero sí detenerlo en cualquier momento ajustando *parámetro 23-80 Factor referencia potencia* a 0.

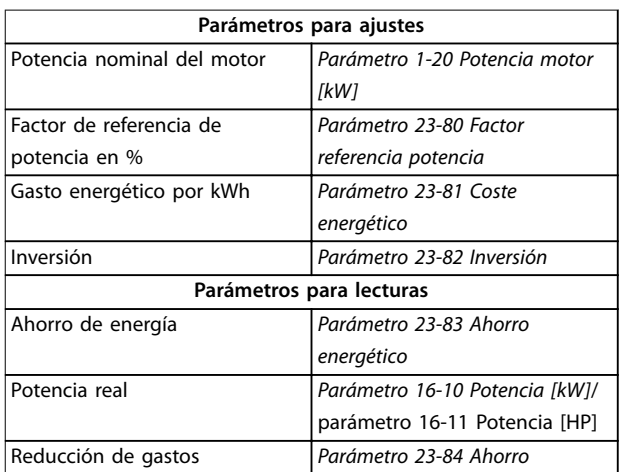

#### **Tabla 3.26 Resumen de parámetros**

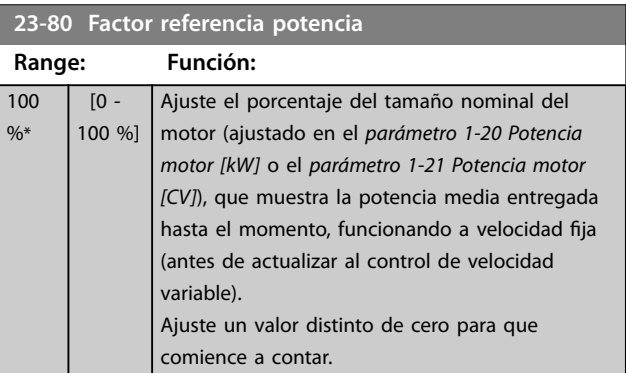

Danfoss

# <span id="page-202-0"></span>**Descripción del parámetro Guía de programación**

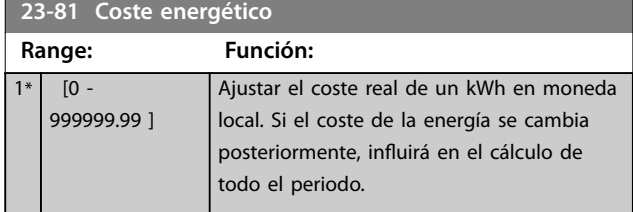

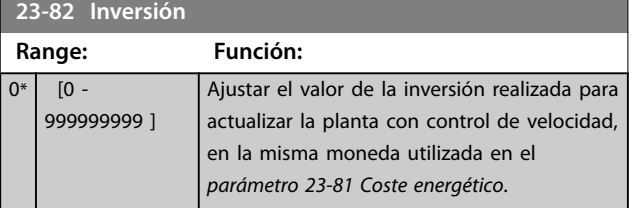

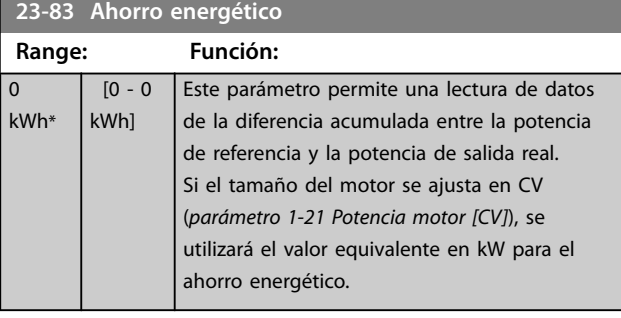

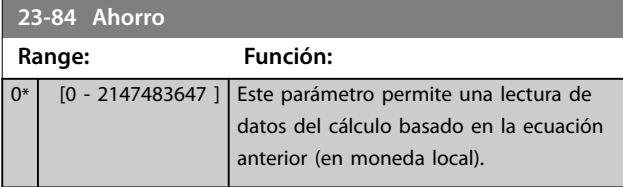

# 3.21 Parámetros 24-\*\* Funciones de aplicaciones 2

Grupo de parámetros para la aplicación de funciones de control.

# 3.21.1 24-1\* Bypass del convertidor

Función para activar contactores externos que permitan realizar un bypass del convertidor de frecuencia y hacer posible el control directo en línea del motor, en caso de desconexión.

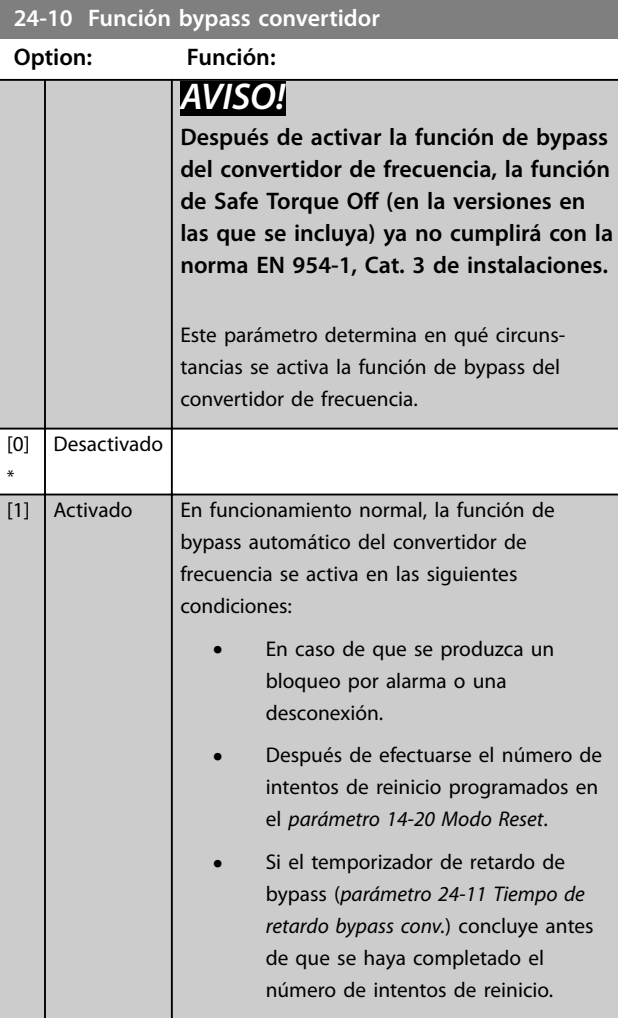

#### **24-11 Tiempo de retardo bypass conv. Range: Función:**  $0 s*$  [0 -600 s] Programable en incrementos de 1 s. Una vez que se activa la función de bypass de acuerdo con el ajuste del *parámetro 24-10 Función bypass convertidor*, comienza el temporizador de retardo del bypass. Si el convertidor de frecuencia se ha programado para un número de intentos de rearranque, el temporizado continúa funcionando mientras el convertidor de frecuencia intenta reiniciarse. Si el motor se ha reiniciado dentro del tiempo ajustado para el temporizador de retardo del bypass, el temporizado se reiniciará.

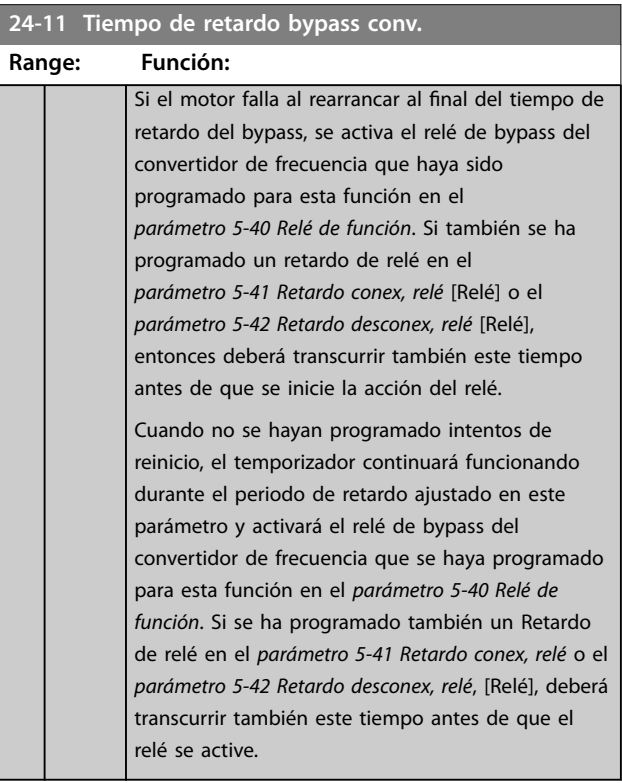

# 3.22 Parámetros 25-\*\* Controlador de cascada

Parámetros para configurar el controlador de cascada básico para el control secuencial de varias bombas. Para acceder a una descripción más orientada a la aplicación y a ejemplos de cableado, consulte *Ejemplos de aplicación*, *Controlador de cascada* en la *Guía de diseño*.

Para configurar el controlador de cascada para el sistema real y la estrategia de control deseada, siga la secuencia, comenzando por el grupo de parámetros *25-0\* Ajustes del sistema* y, a continuación, el grupo de parámetros *25-5\* Ajustes alternancia*. Estos parámetros pueden, por lo general, ajustarse por adelantado.

Los parámetros de los grupos de parámetros *25-2\* Ajustes ancho banda* y *25-4\* Ajustes conex. por etapas* dependen a menudo de la dinámica del sistema y de los ajustes finales que deberán hacerse durante la puesta en servicio de la planta.

# *AVISO!*

**Se da por supuesto que el controlador de cascada funciona en lazo cerrado, controlado por el controlador PI integrado (***[3] Lazo cerrado* **seleccionado en el** *[parámetro 1-00 Modo Conguración](#page-41-0)***). Si se selecciona** *[0] Lazo abierto* **en el**  *[parámetro 1-00 Modo Conguración](#page-41-0)***, todas las bombas de velocidad fija se desconectan, pero la bomba de velocidad variable sigue estando controlada por el convertidor de frecuencia, ahora como una configuración de lazo abierto:**

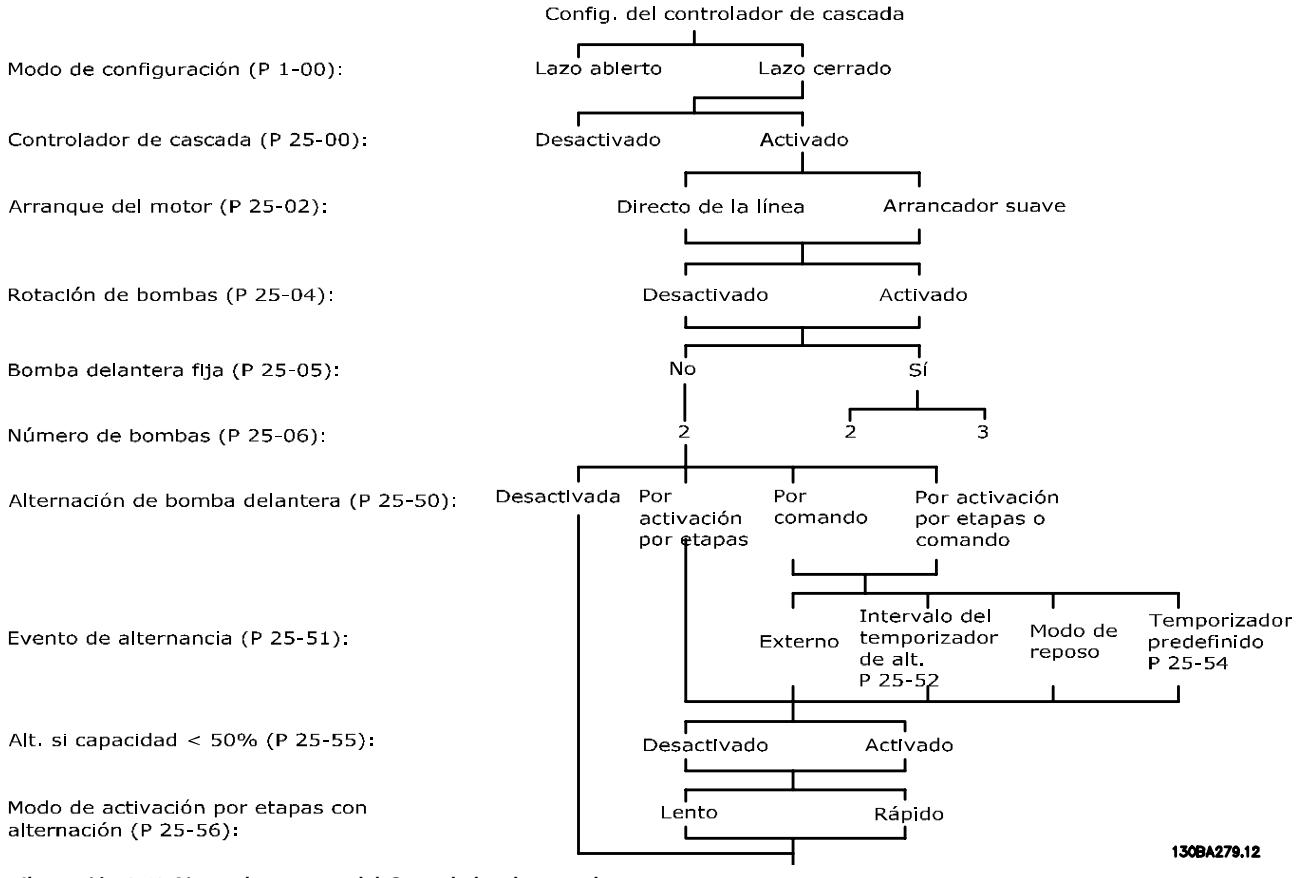

**Ilustración 3.68 Ajuste de muestra del Controlador de cascada**

Danfoss

Danfoss

# <span id="page-205-0"></span>3.22.1 25-0\* Ajustes del sistema

Parámetros relacionados con principios de control y configuración del sistema.

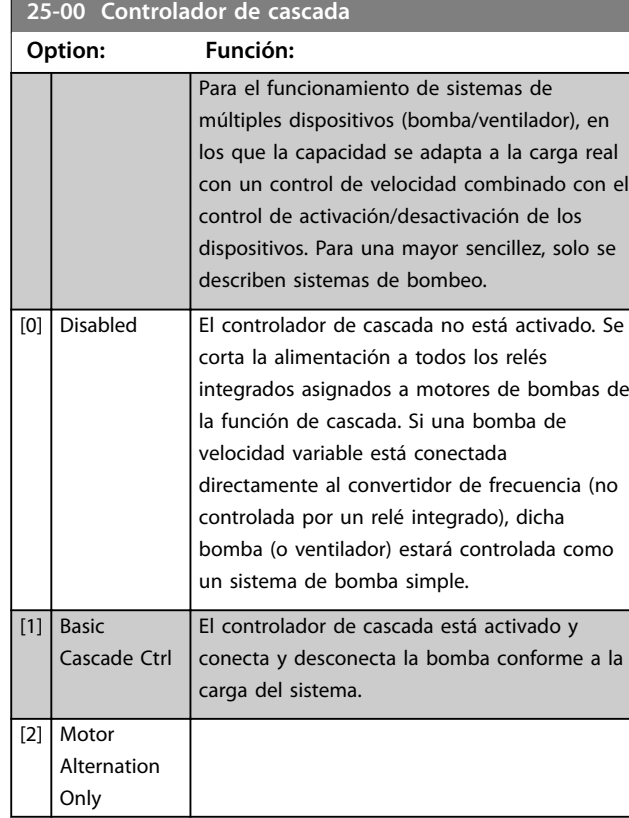

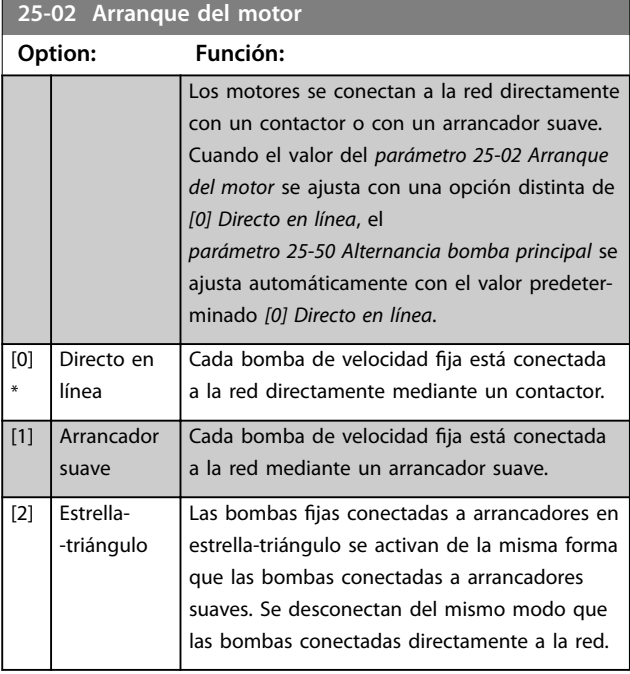

# **25-04 Rotación bombas**

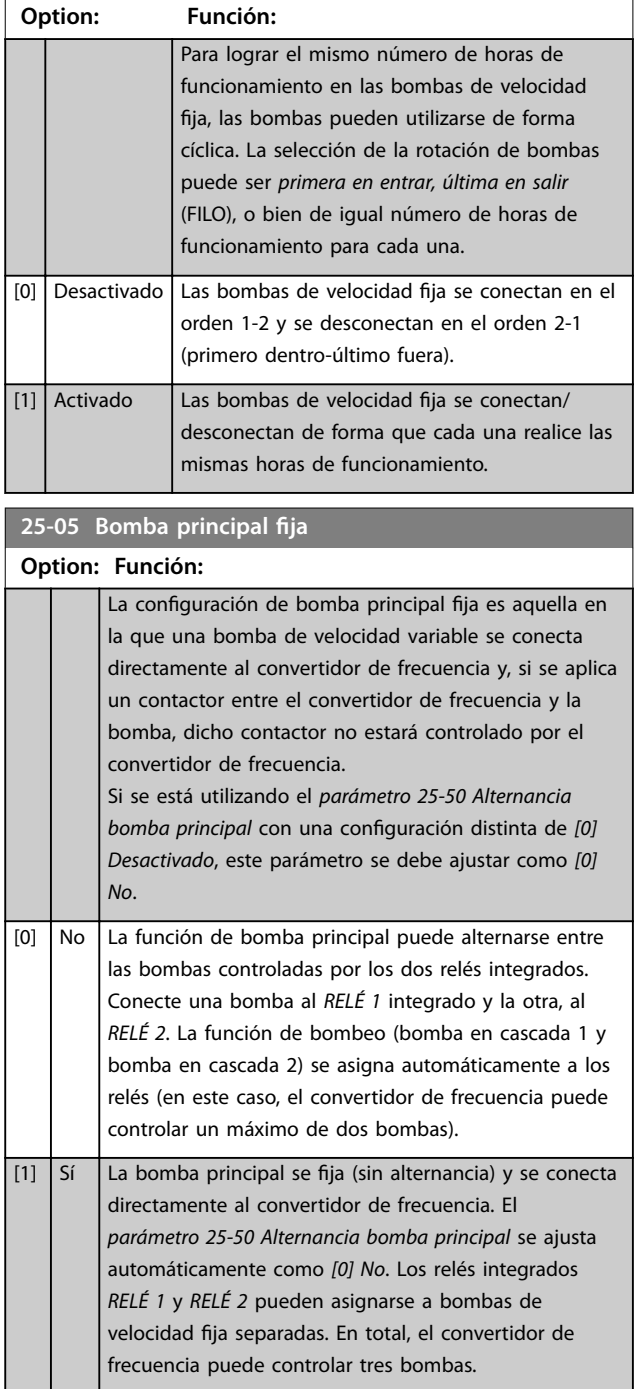

<span id="page-206-0"></span>**Descripción del parámetro Guía de programación**

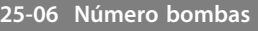

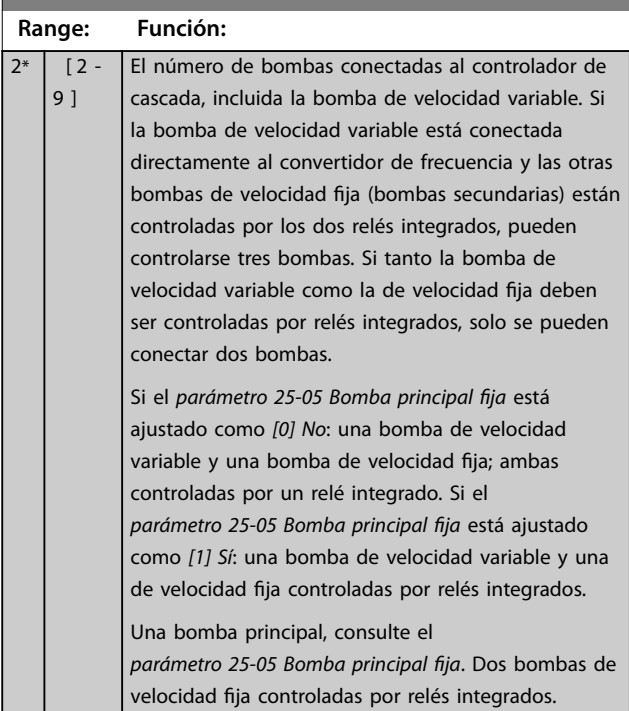

# 3.22.2 25-2\* Ajustes ancho de banda

Parámetros para ajustar el ancho de banda dentro del que se permite oscilar la presión antes de

conectar / desconectar bombas de velocidad fija. También incluyen varios temporizadores para estabilizar el control.

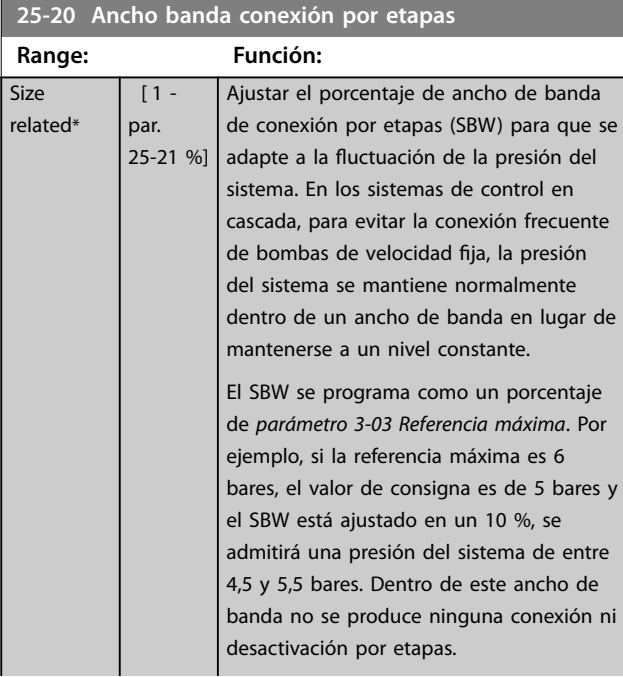

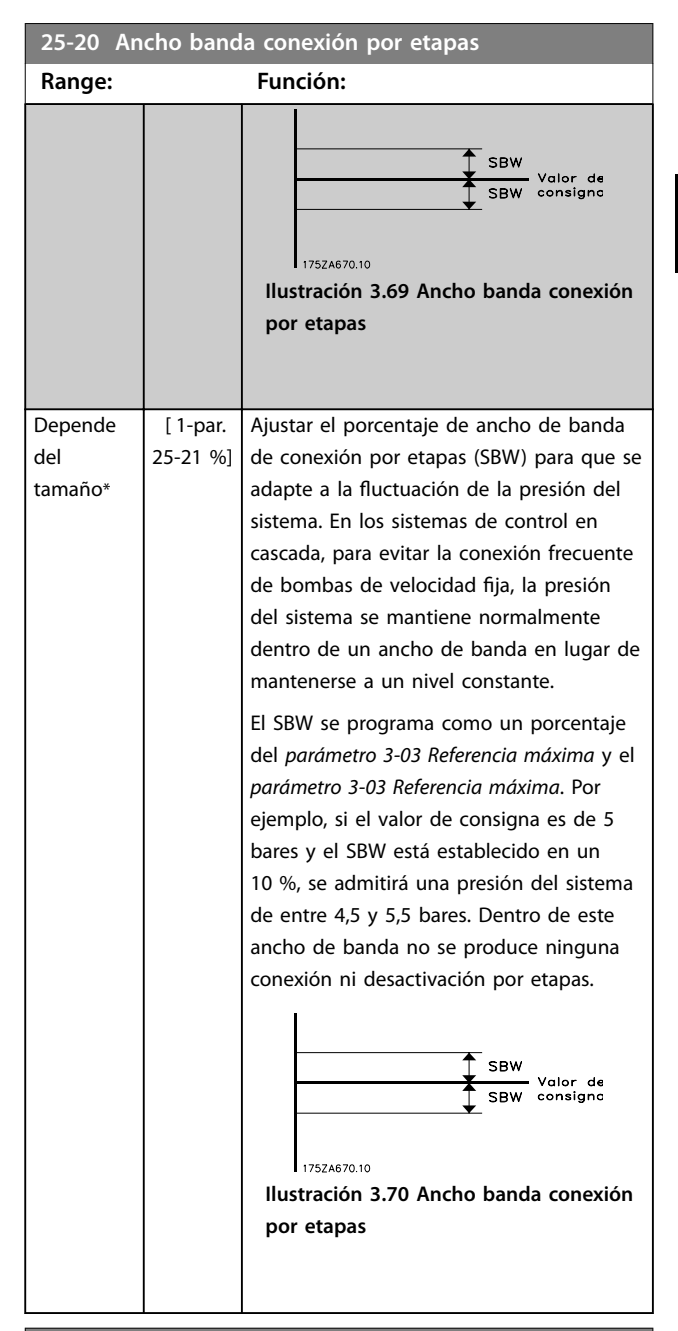

### **25-21 Ancho de banda de Histéresis**

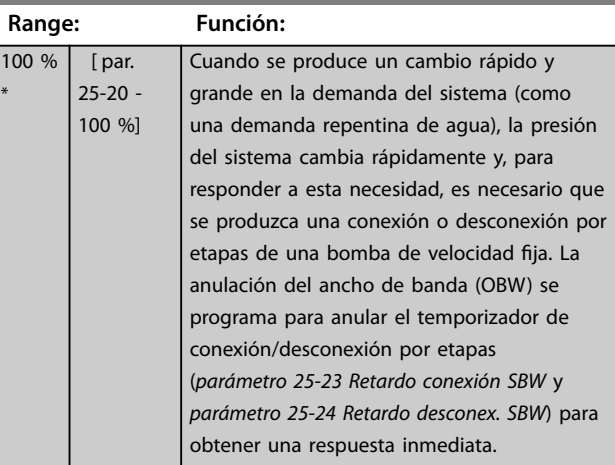

<span id="page-207-0"></span>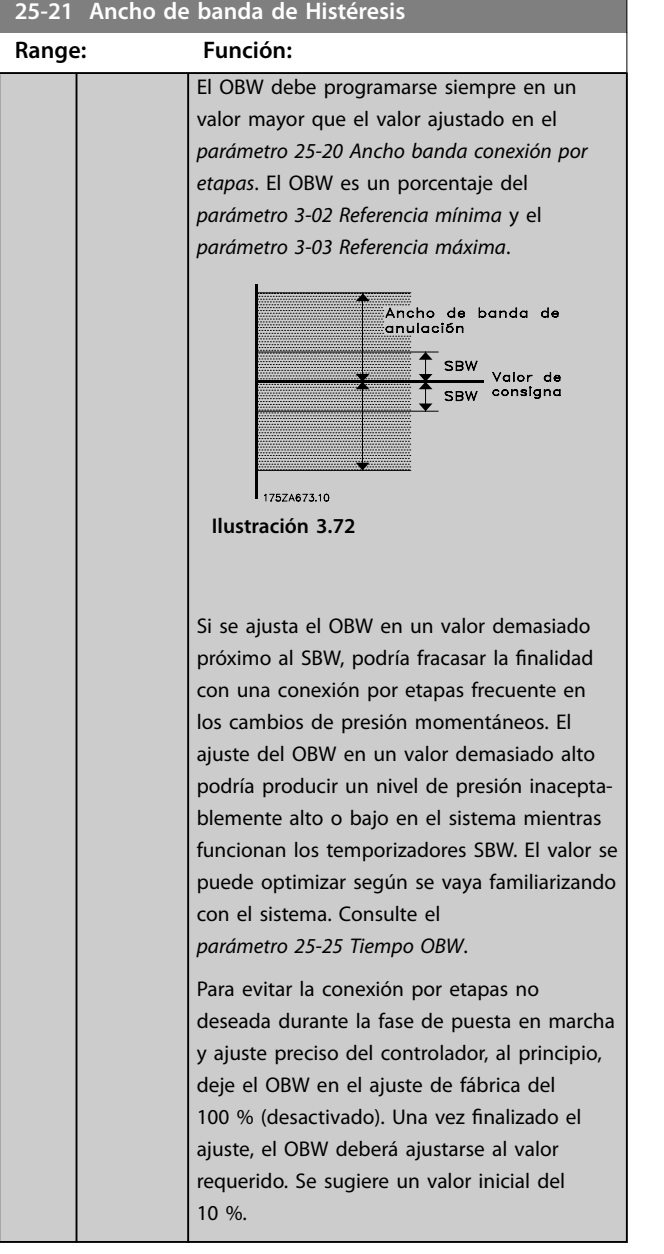

# **25-22 Ancho banda veloc. fija**

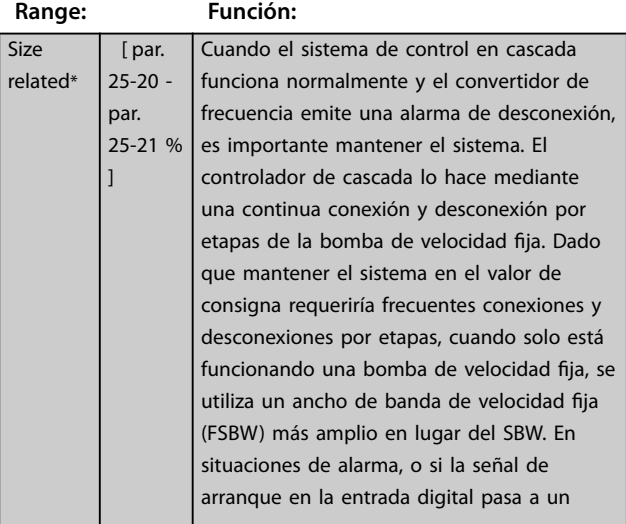

# **25-22 Ancho banda veloc. fija**

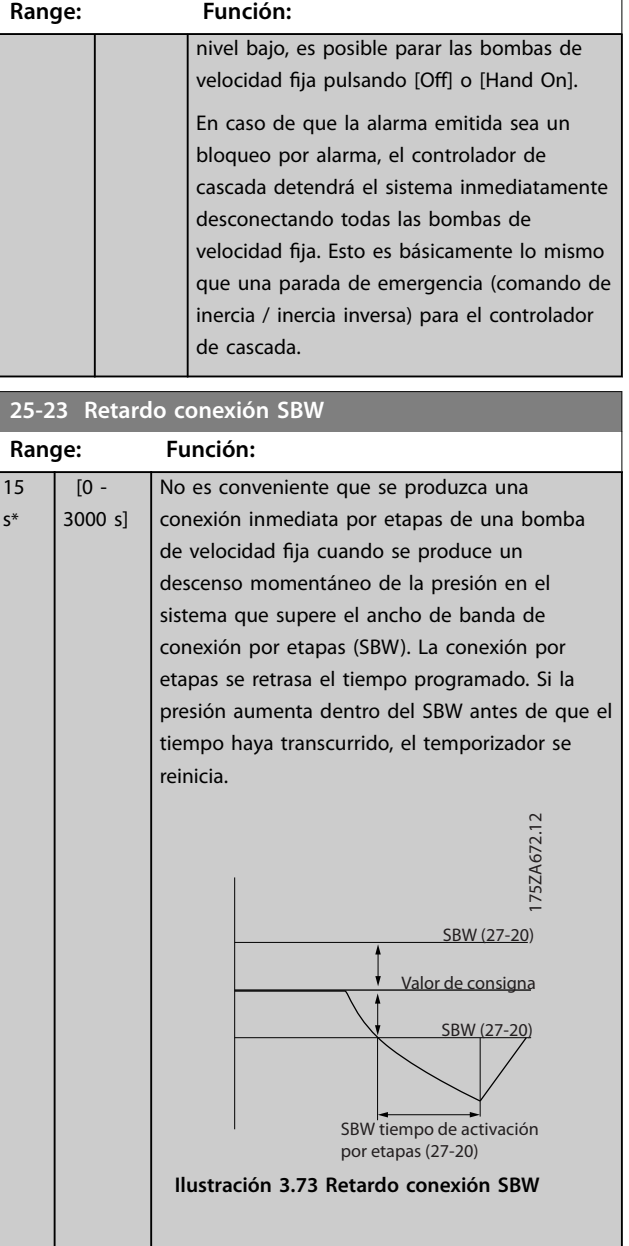

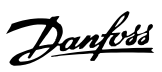

130BA370.11

130BA370.11

**3 3**

### <span id="page-208-0"></span>**Descripción del parámetro Guía de programación**

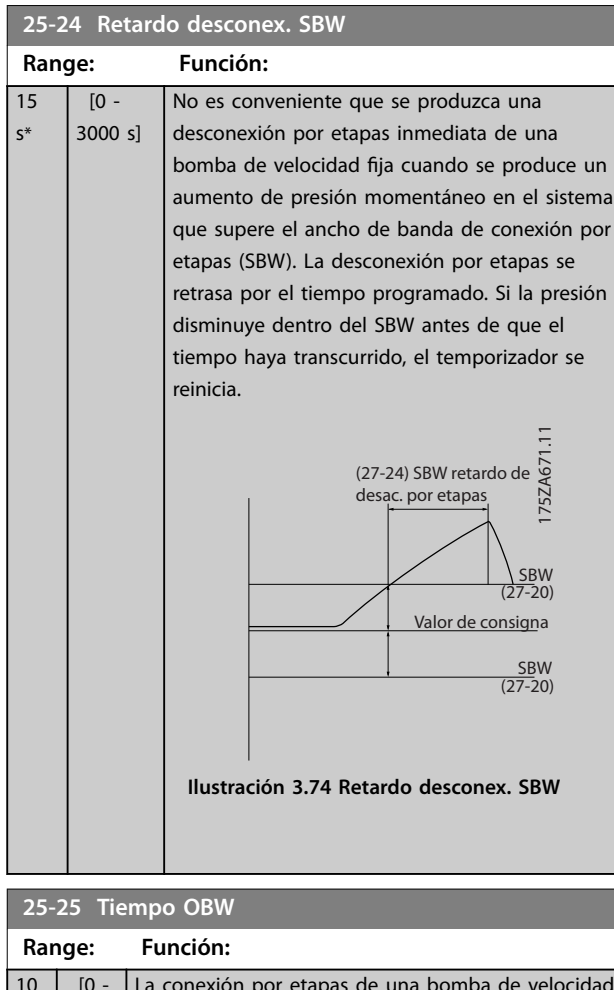

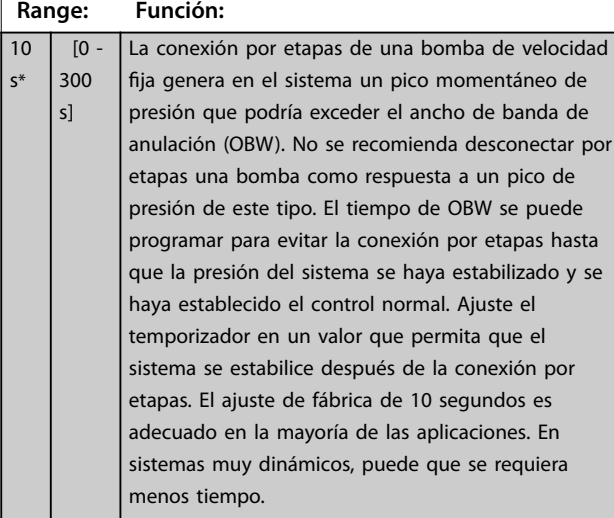

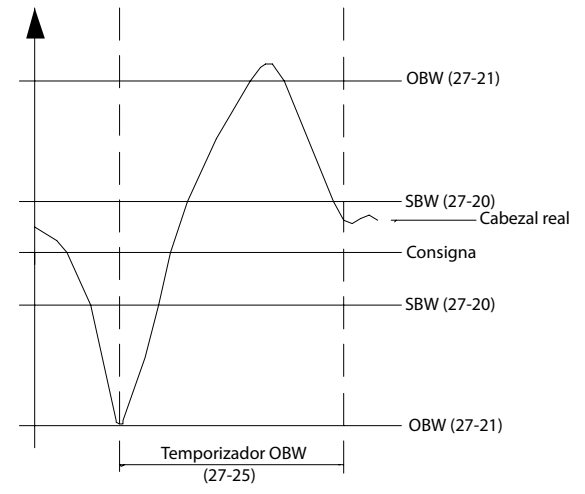

**Ilustración 3.75 Tiempo OBW**

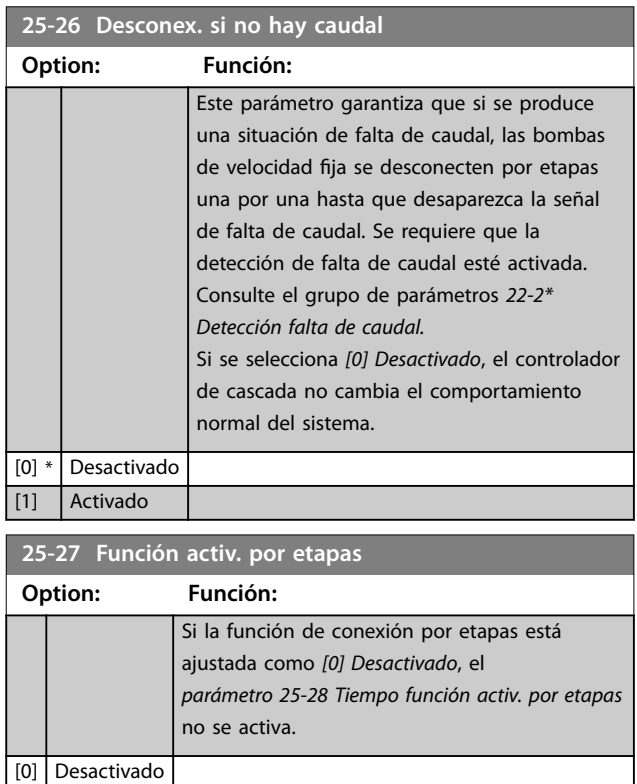

[1] Activado

175ZA640.11

175ZA640.11

**Range: Función:**

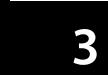

# <span id="page-209-0"></span>**25-28 Tiempo función activ. por etapas**

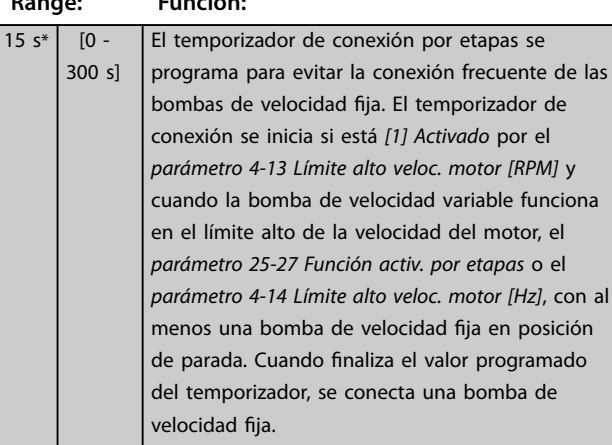

**25-29 Función desactiv. por etapas**

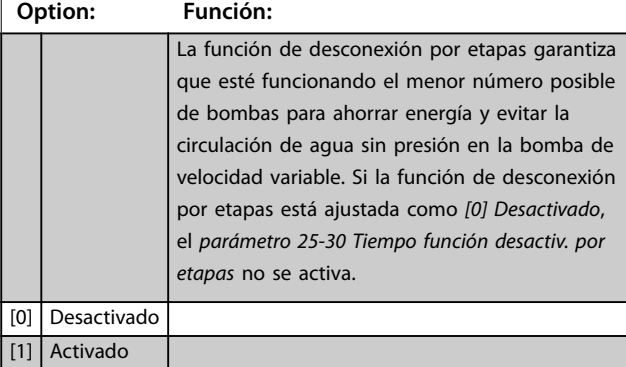

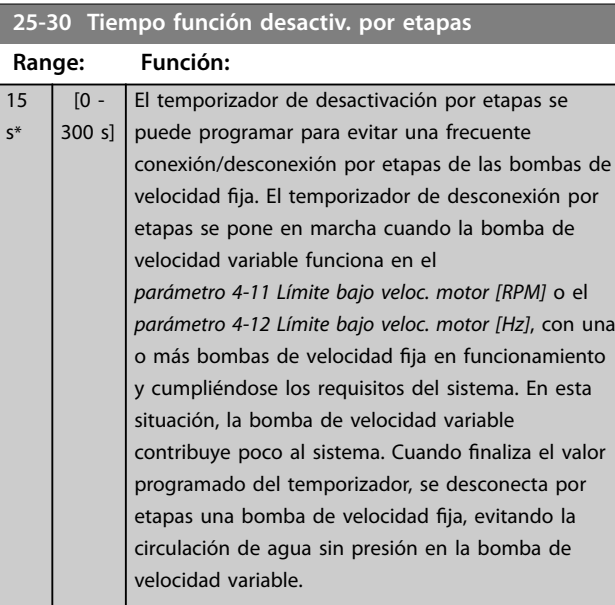

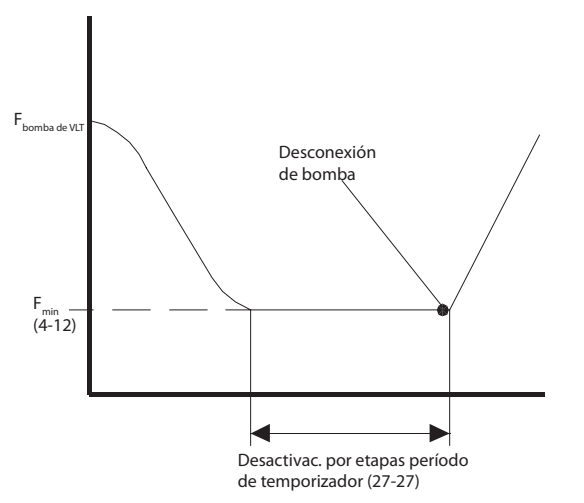

**Ilustración 3.76 Tiempo función desactiv. por etapas**

### 3.22.3 25-4\* Ajustes de conexión por etapas

Parámetros que determinan las condiciones de conexión / desconexión por etapas de las bombas.

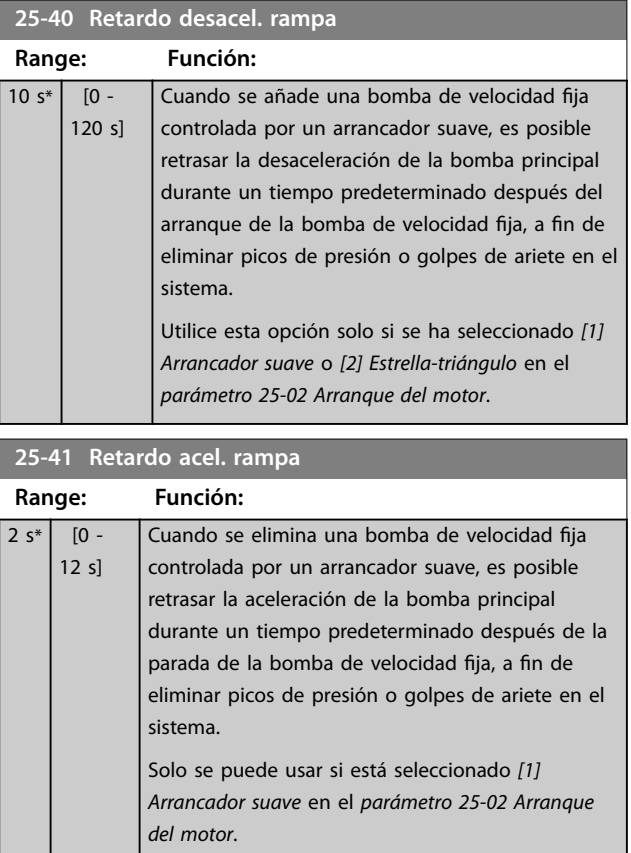

<span id="page-210-0"></span>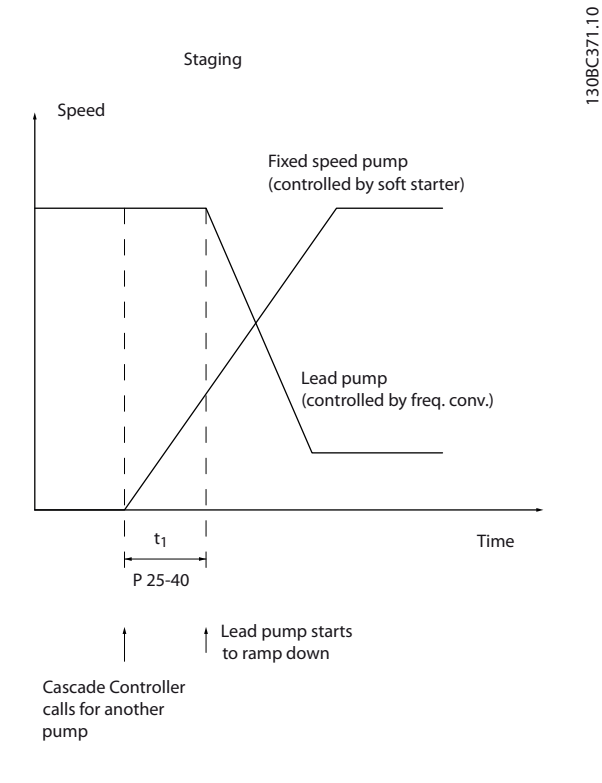

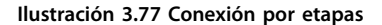

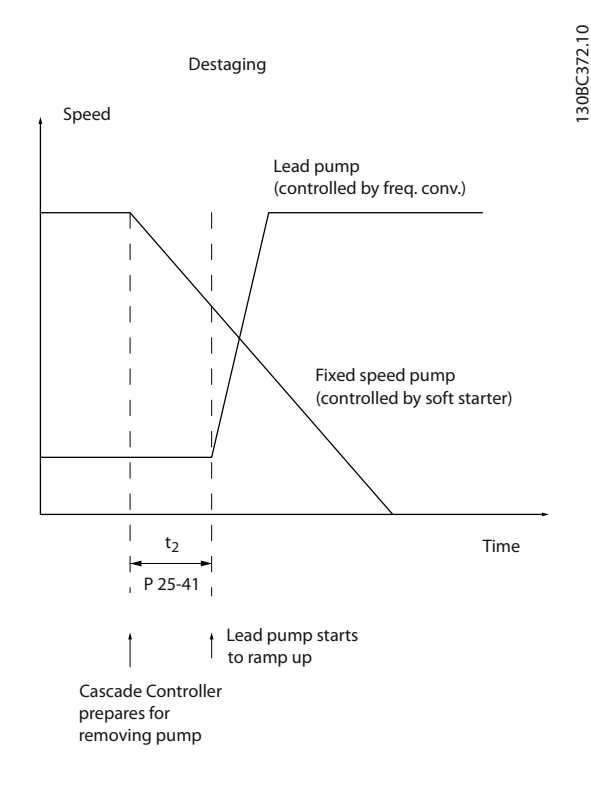

#### **Ilustración 3.78 Desconexión por etapas**

# *AVISO!*

**Las bombas fijas conectadas a arrancadores en estrella- -triángulo se activan de la misma forma que las bombas conectadas a arrancadores suaves. Se desconectan del mismo modo que las bombas conectadas directamente a la red.**

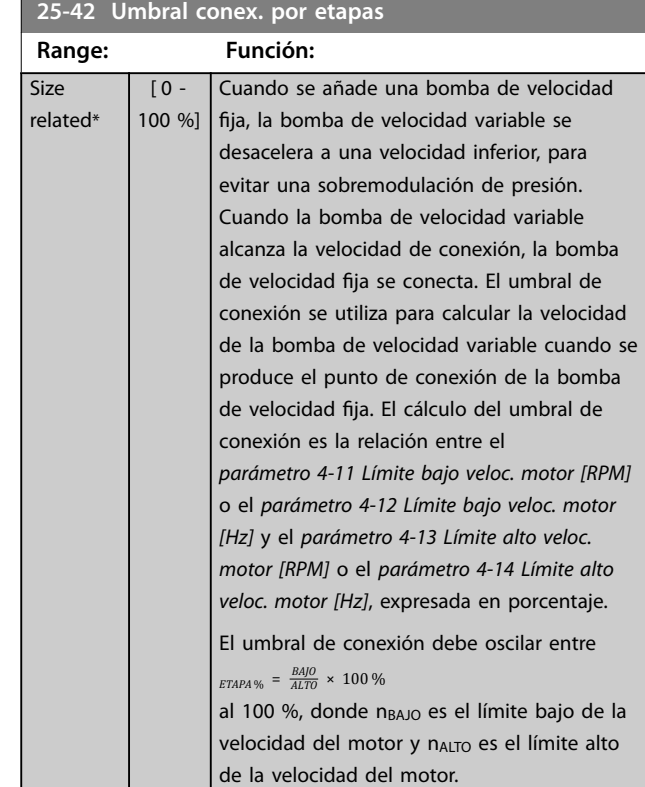

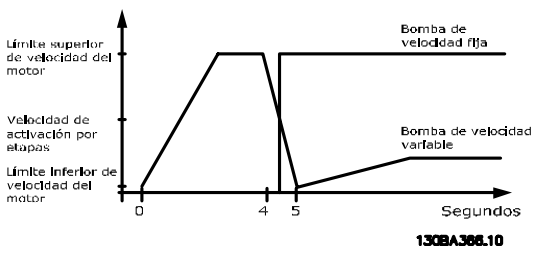

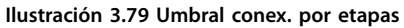

### *AVISO!*

**Si se alcanza el valor de consigna tras la conexión antes de que la bomba de velocidad variable llegue a su velocidad mínima, el sistema entrará en lazo cerrado cuando la presión de realimentación cruce el valor de consigna.**

**3 3**

<span id="page-211-0"></span>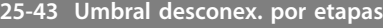

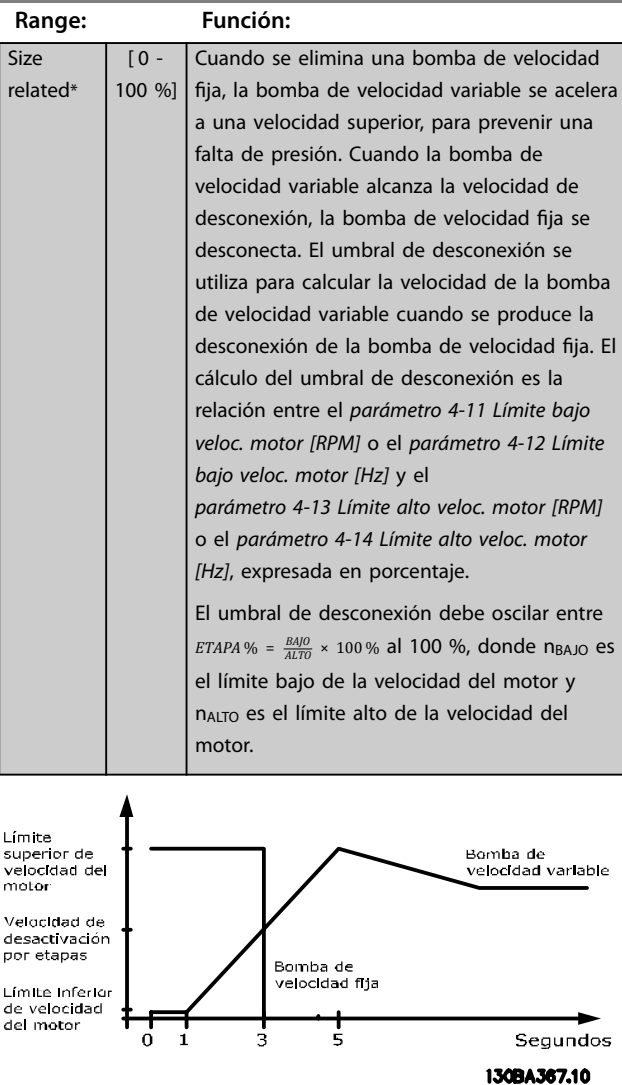

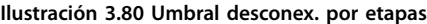

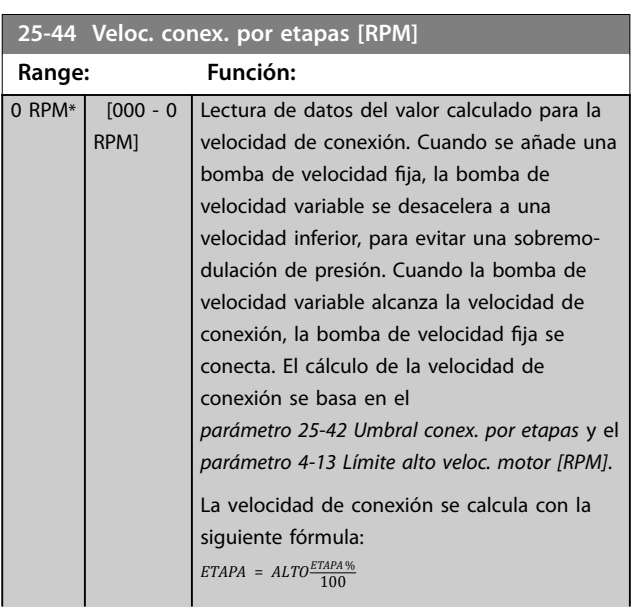

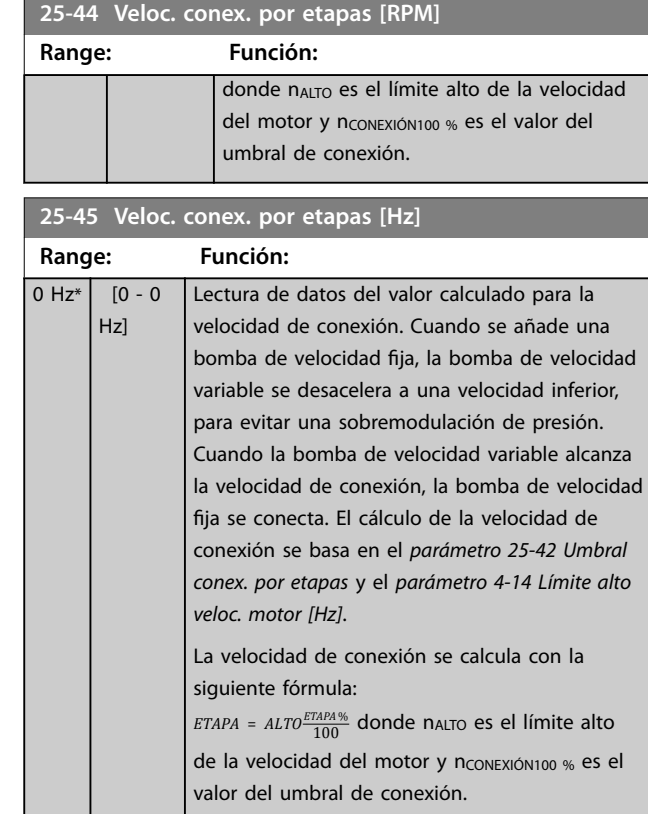

# **25-46 Veloc. desconex. por etapas [RPM]**

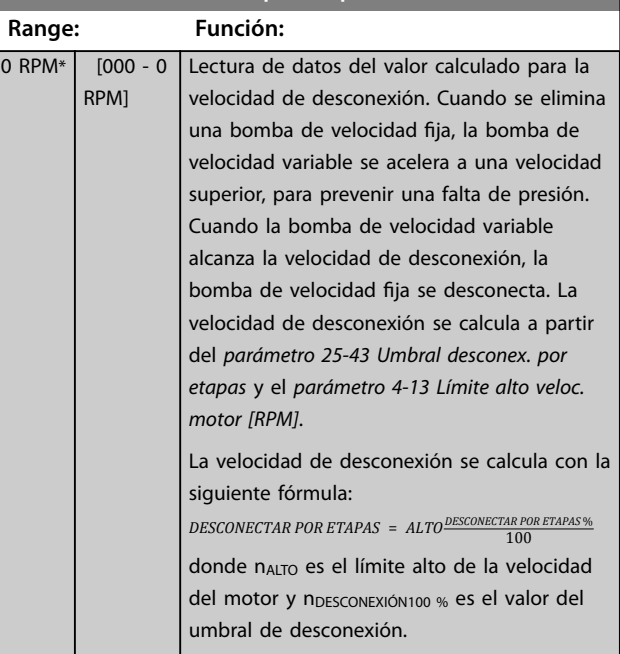

**3 3**

**3 3**

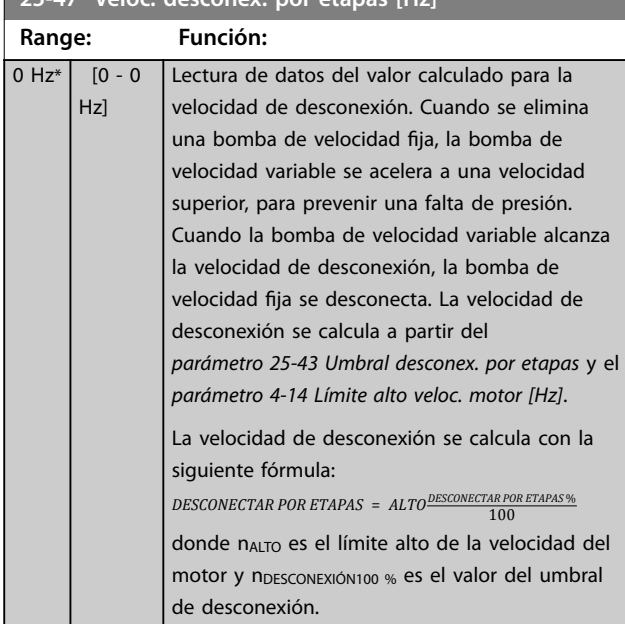

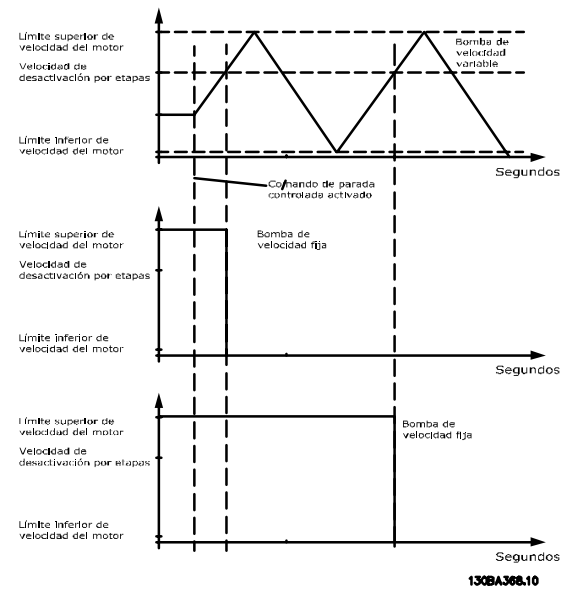

**Ilustración 3.81 Veloc. desconex. por etapas**

### **25-49 Staging Principle**

[1] Rapid Staging

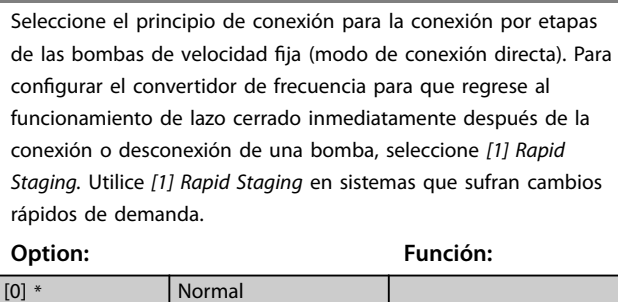

# 3.22.4 25-5\* Ajustes alternancia

Parámetros para definir las condiciones de la alternancia de la bomba de velocidad variable (principal), si se selecciona como estrategia de control.

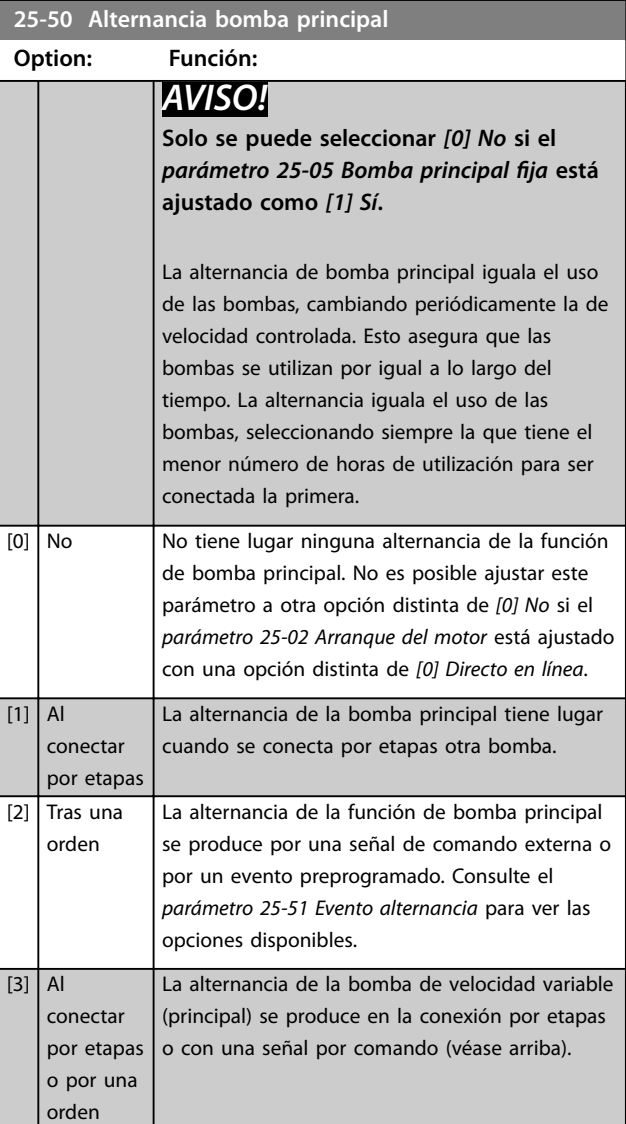

# <span id="page-212-0"></span>**25-47 Veloc. desconex. por etapas [Hz]**

Danfoss

<span id="page-213-0"></span>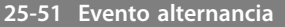

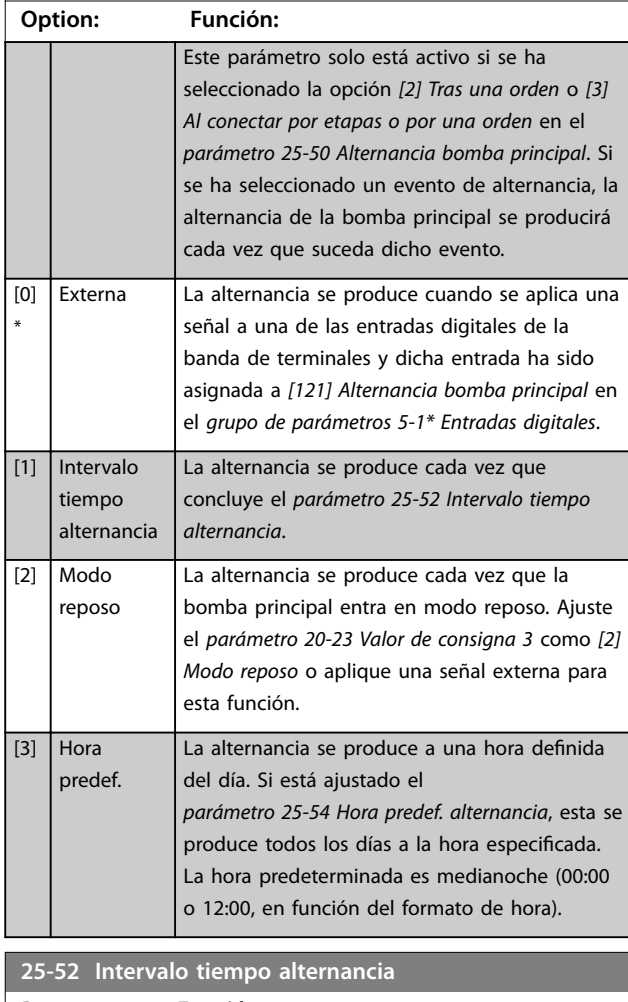

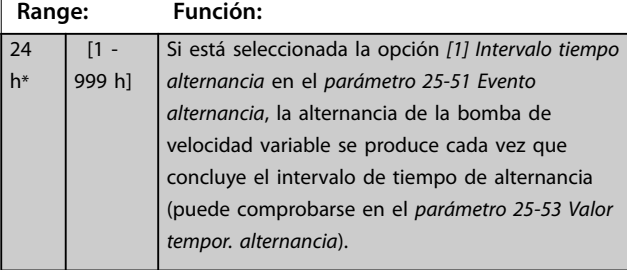

### **25-53 Valor tempor. alternancia Range: Función:**

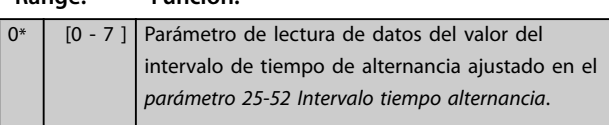

# **25-54 Hora predef. alternancia**

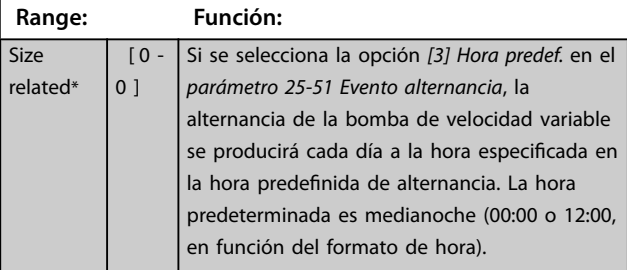

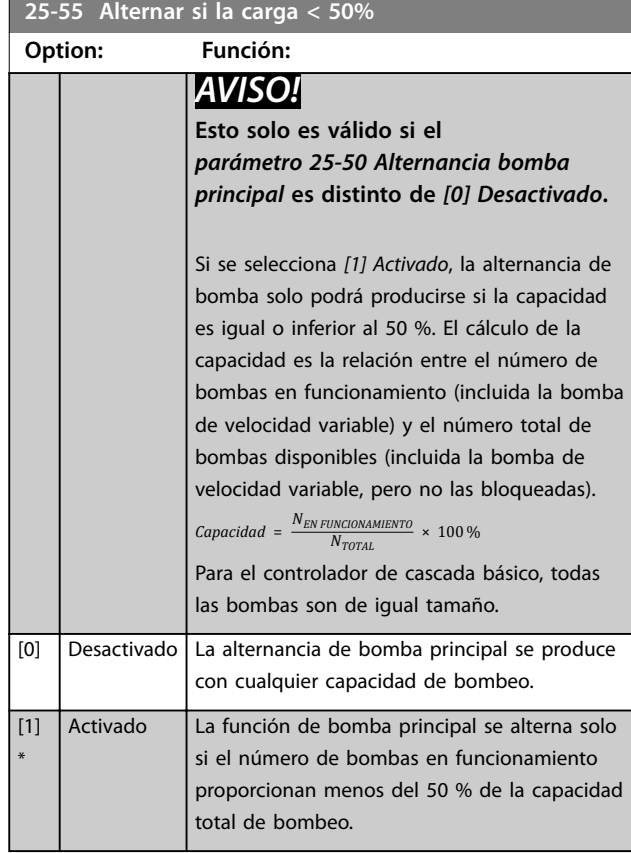

### **25-56 Modo conex. por etapas en altern.**

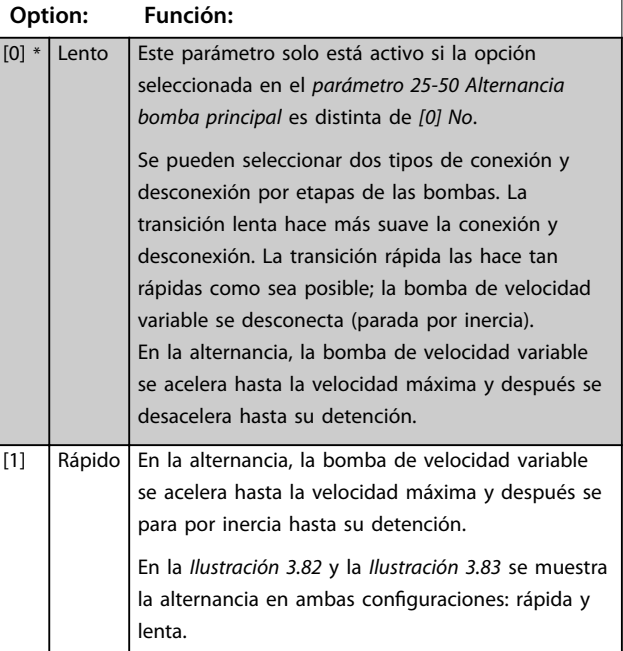

<span id="page-214-0"></span>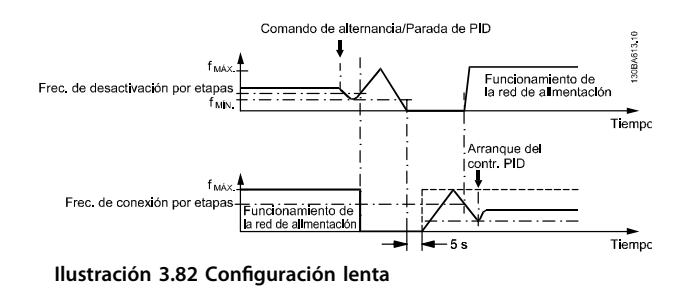

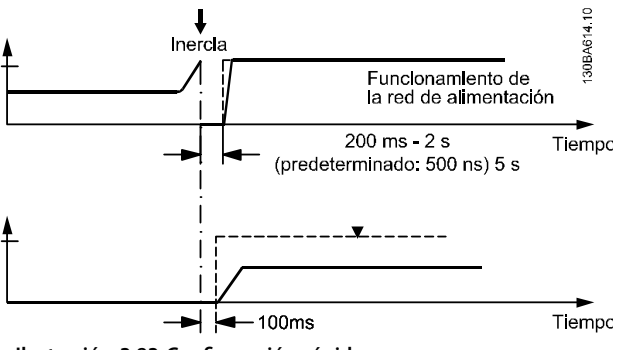

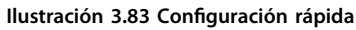

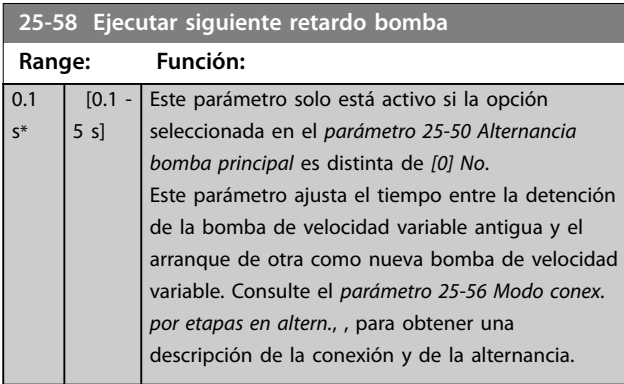

**25-59 Ejecutar si hay retardo de red**

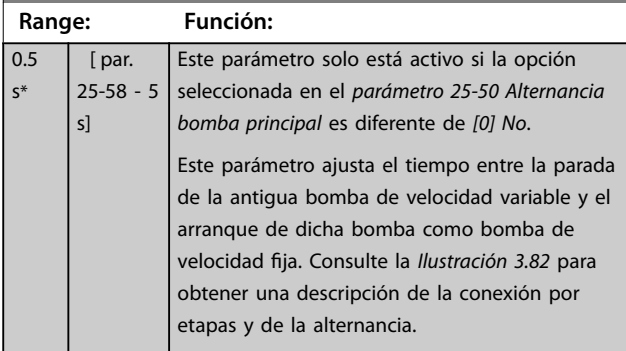

# 3.22.5 25-8\* Estado

Parámetros de lectura de datos que informan sobre el estado de funcionamiento del controlador de cascada y de las bombas que este controla.

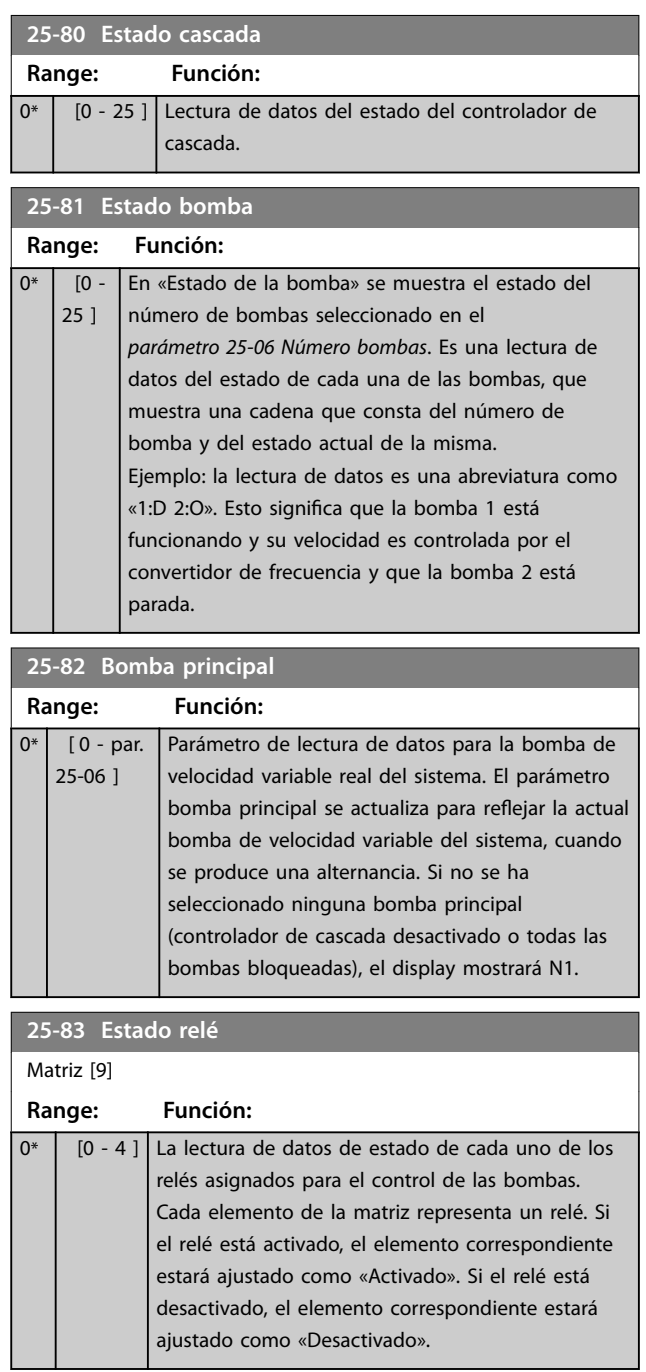

and the state

Danfoss

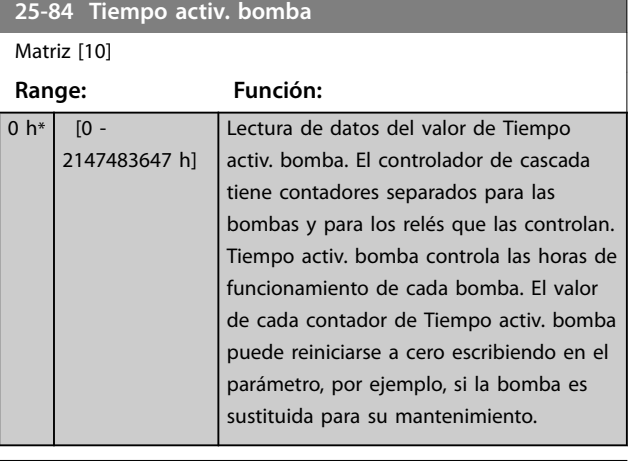

### **25-85 Tiempo activ. relé**

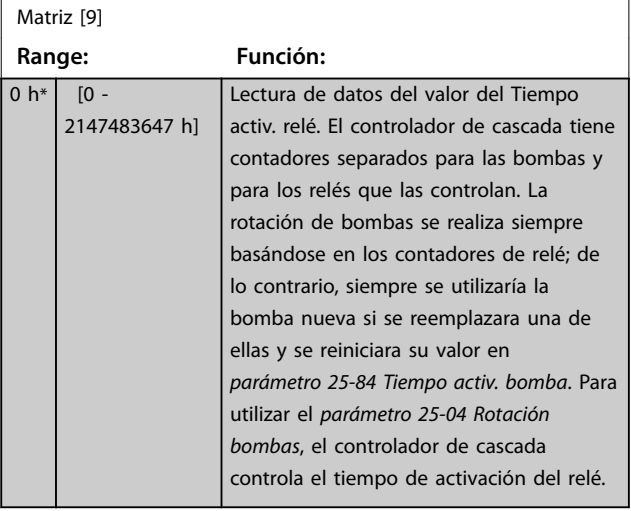

**25-86 Reiniciar contadores relés**

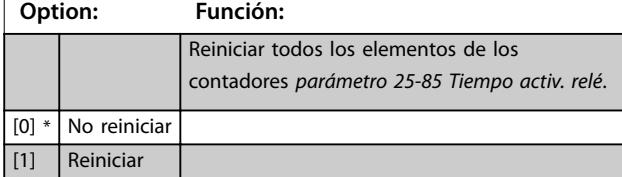

# 3.22.6 25-9\* Servicio

Parámetros utilizados en caso de servicio de una o más de las bombas controladas.

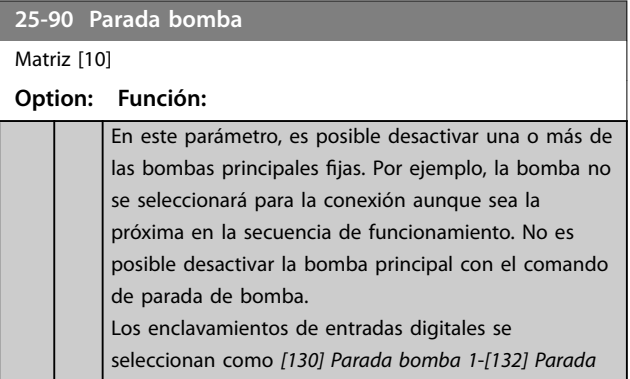

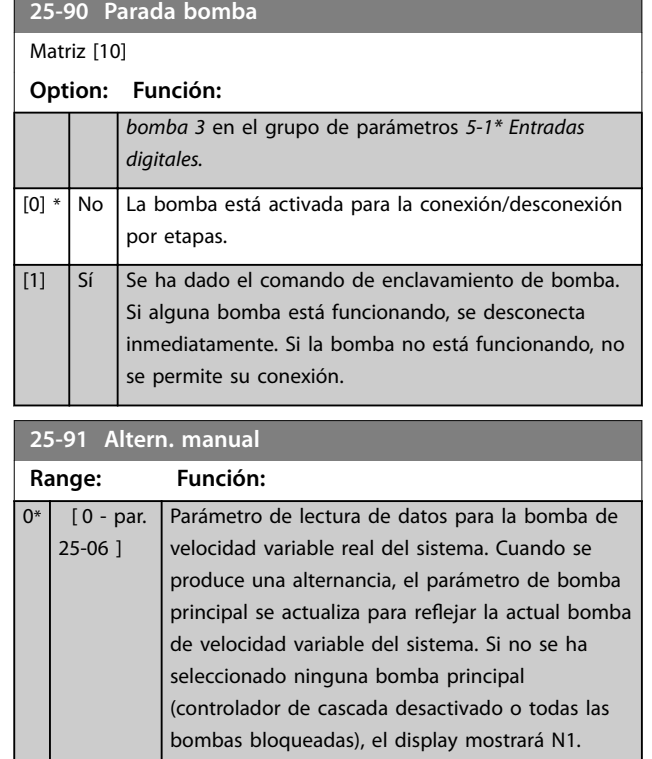
# 3.23 Parámetros 26-\*\* Opción E/S analógica MCB 109

VLT® Analog I/O Option MCB 109 extiende la funcionalidad de los convertidores de frecuencia de la serie VLT® AQUA Drive FC 202 añadiendo un número adicional de entradas y salidas analógicas programables. Esto resulta especialmente útil en instalaciones de control en las que el convertidor de frecuencia puede utilizarse como un dispositivo descentralizado de E/S, lo que elimina la necesidad de una estación externa de control y, por lo tanto, reduce el coste. También proporciona una mayor flexibilidad a la hora de planificar el proyecto.

# *AVISO!*

**La corriente máxima de las salidas analógicas de 0-10 V es 1 mA.**

# *AVISO!*

**Cuando se utiliza el control de cero activo, es importante que cualquier entrada analógica no utilizada para el controlador de frecuencia, es decir, que sea parte de las E/S descentralizadas del sistema de gestión del edificio, tenga desactivada su función de cero activo.**

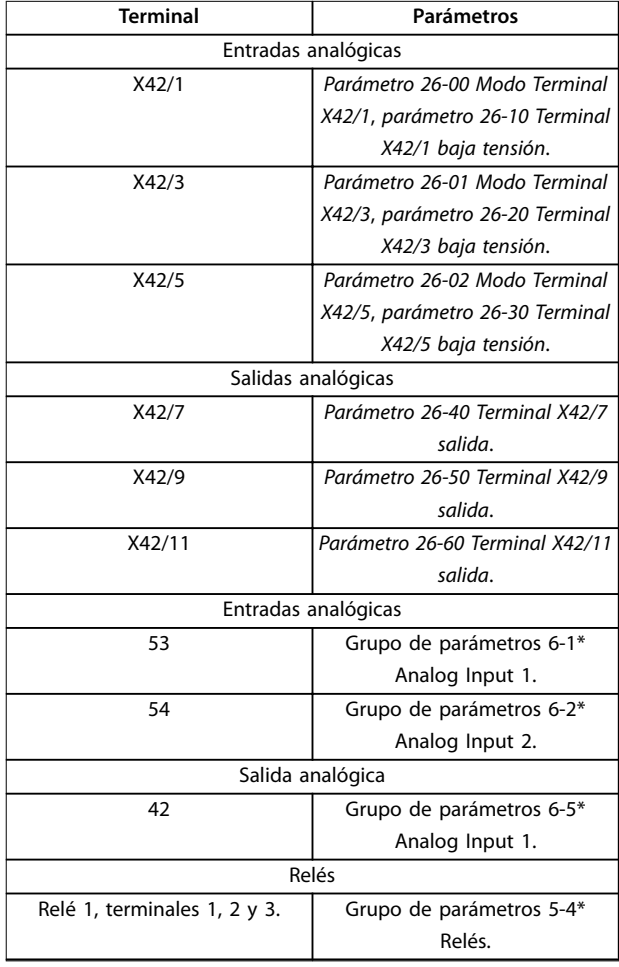

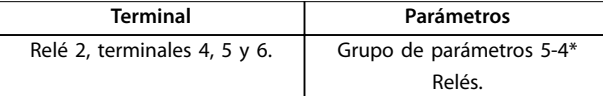

#### **Tabla 3.27 Entradas analógicas**

También es posible leer las entradas analógicas, escribir en las salidas analógicas y controlar los relés utilizando comunicaciones mediante el bus de campo.

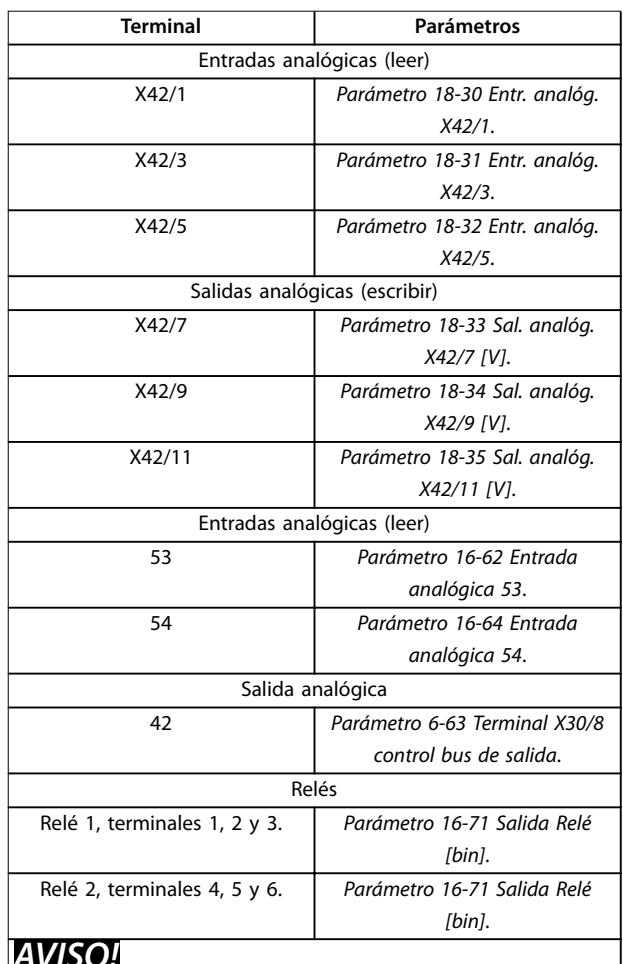

### *AVISO!*

**Active las salidas de relé por medio de los bits 11 (relé 1) y 12 (relé 2) del código de control**

**Tabla 3.28 Entradas analógicas a través de bus de campo**

#### **Ajuste del reloj en tiempo real incorporado**

VLT® Analog I/O Option MCB 109 incorpora un reloj en tiempo real con batería de emergencia. Este puede utilizarse como respaldo de la función de reloj incluida de serie en el convertidor de frecuencia. Consulte el grupo de parámetros *0-7\*. Ajustes del reloj*

Utilice MCB 109 para controlar dispositivos como actuadores o válvulas mediante la utilidad de lazo cerrado ampliado, eliminando así el control por parte del sistema

Danfoss

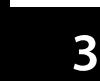

<span id="page-217-0"></span>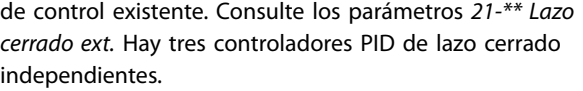

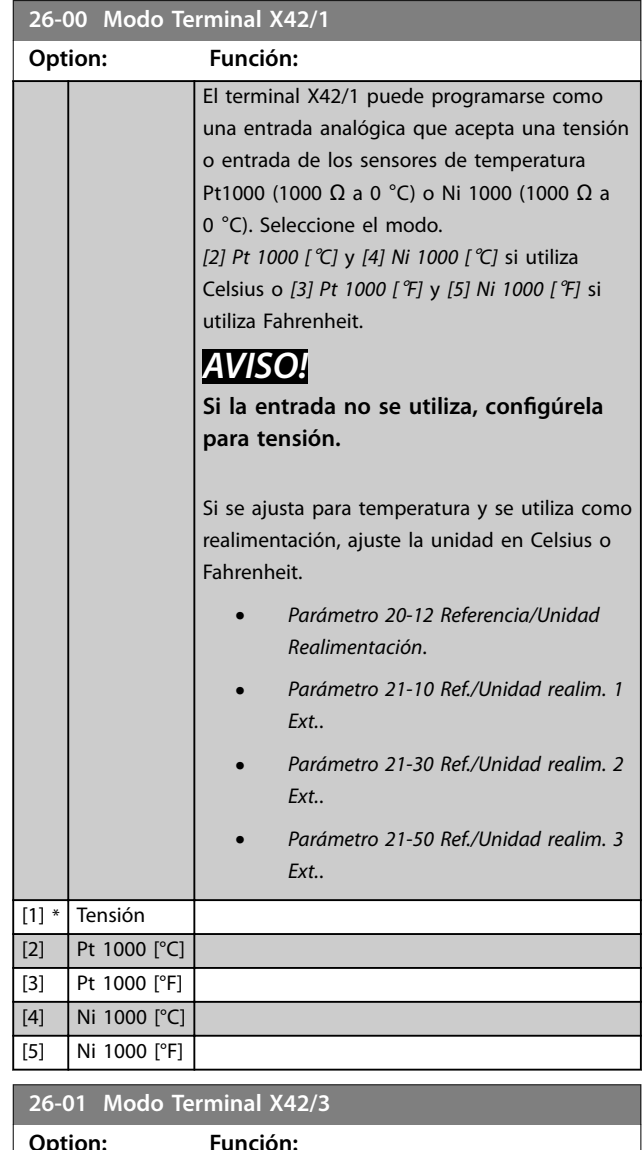

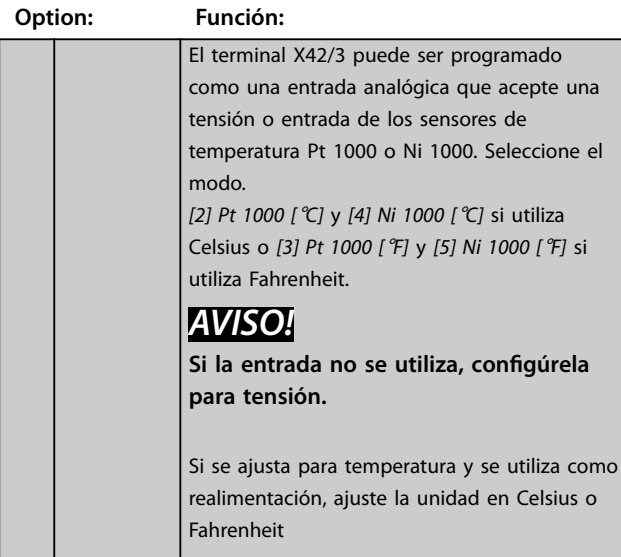

#### **26-01 Modo Terminal X42/3**

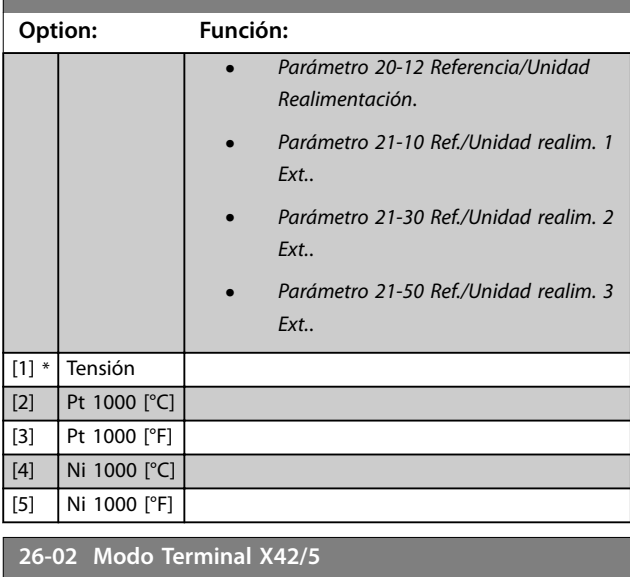

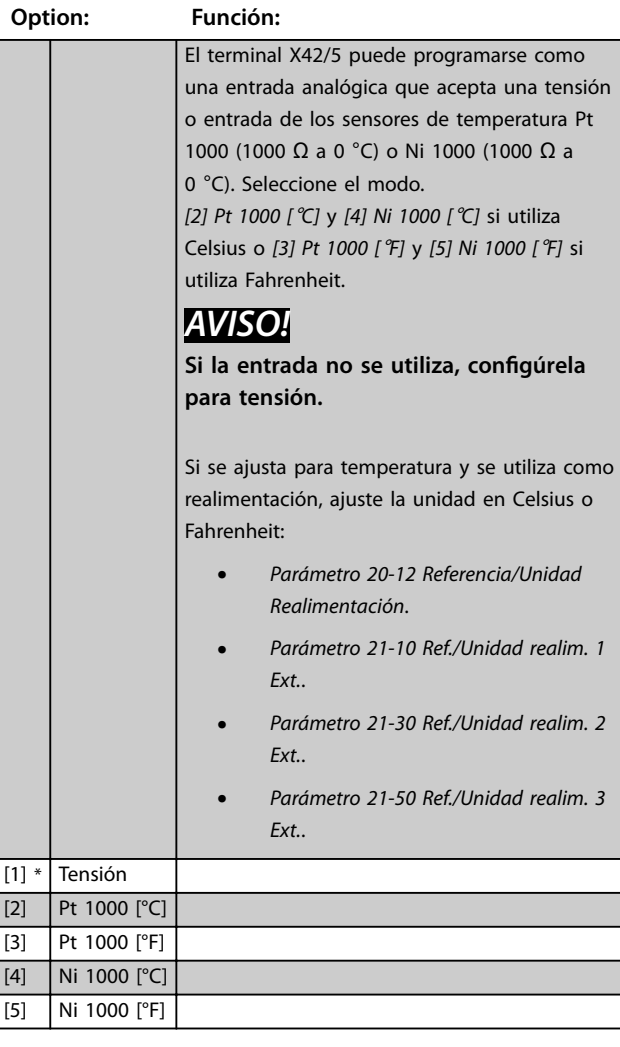

Danfoss

#### <span id="page-218-0"></span>**Descripción del parámetro Guía de programación**

**Range: Función:**

0.07  $V^*$  [ 0 - par. 6-31 V]

**26-10 Terminal X42/1 baja tensión**

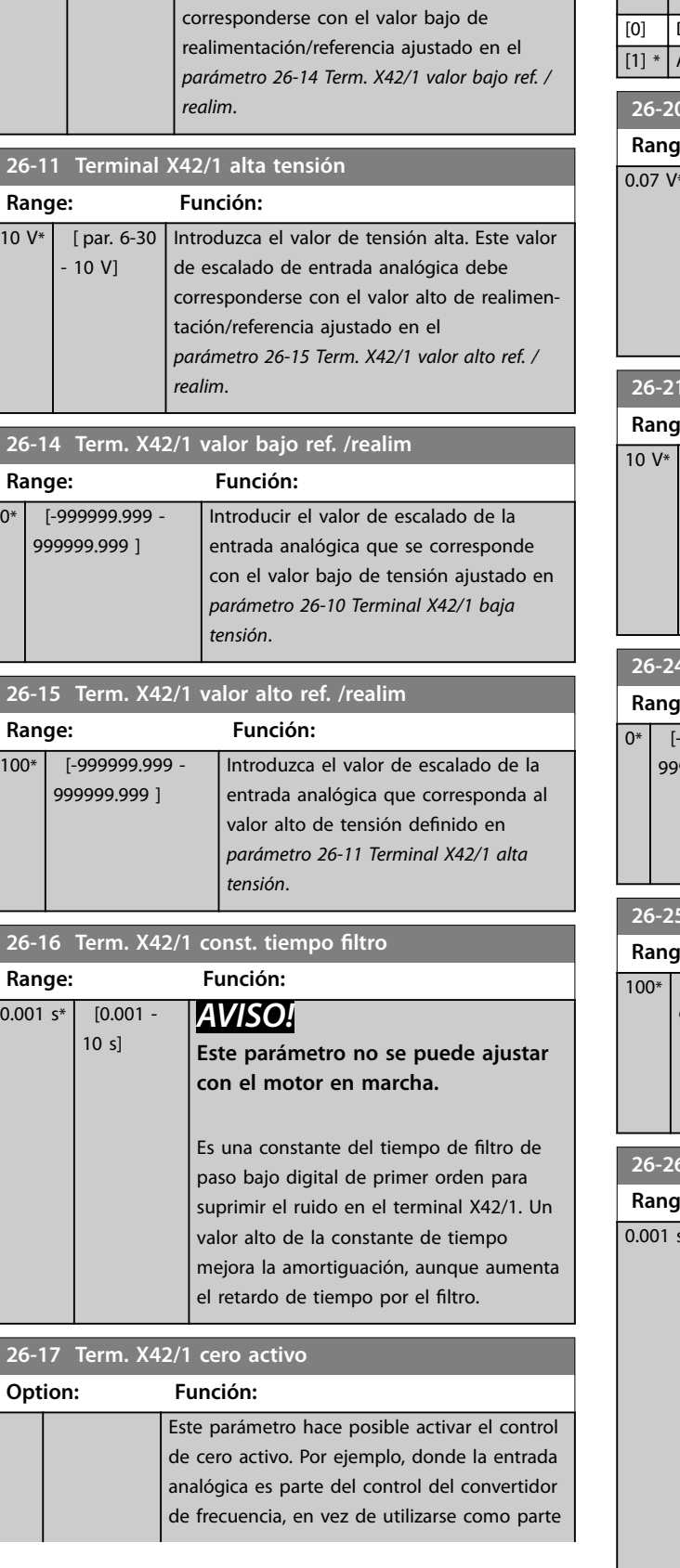

Introduzca el valor de tensión baja. Este valor de escalado de entrada analógica debe

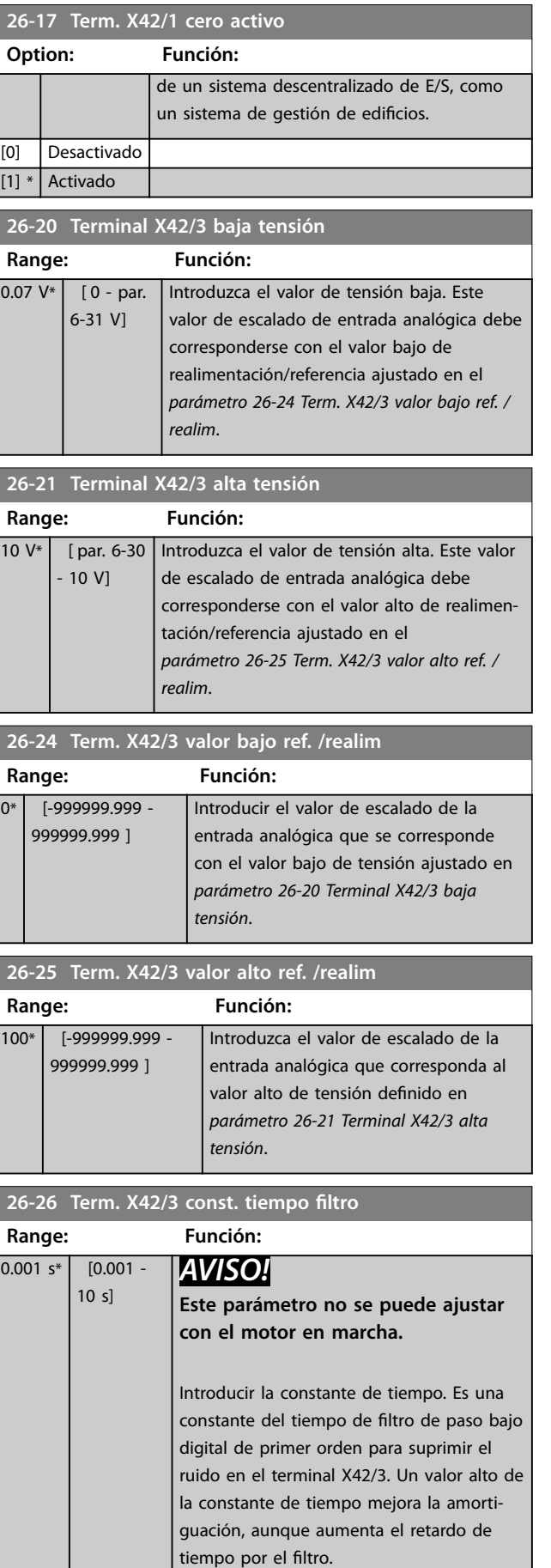

<span id="page-219-0"></span>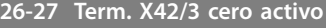

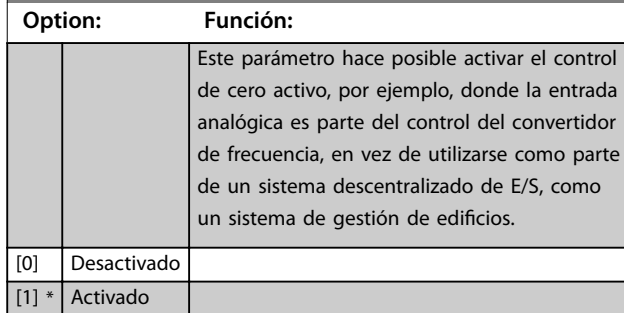

**26-30 Terminal X42/5 baja tensión**

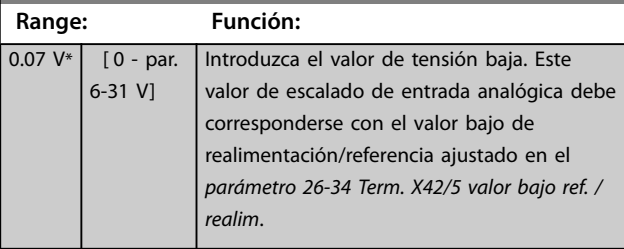

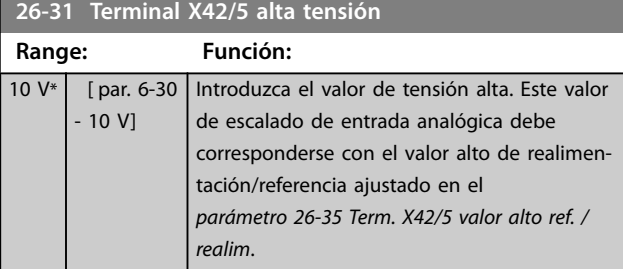

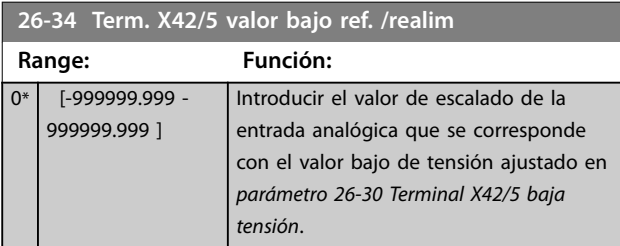

**26-35 Term. X42/5 valor alto ref. /realim**

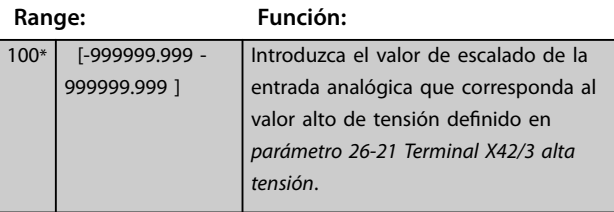

**26-36 Term. X42/5 const. tiempo filtro**

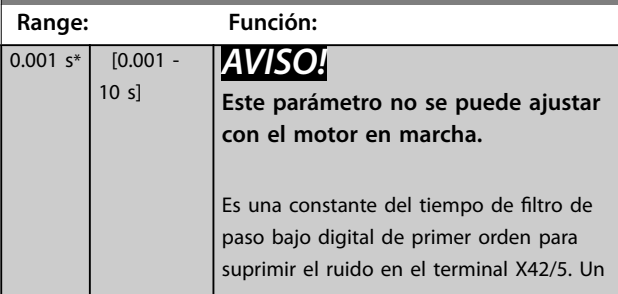

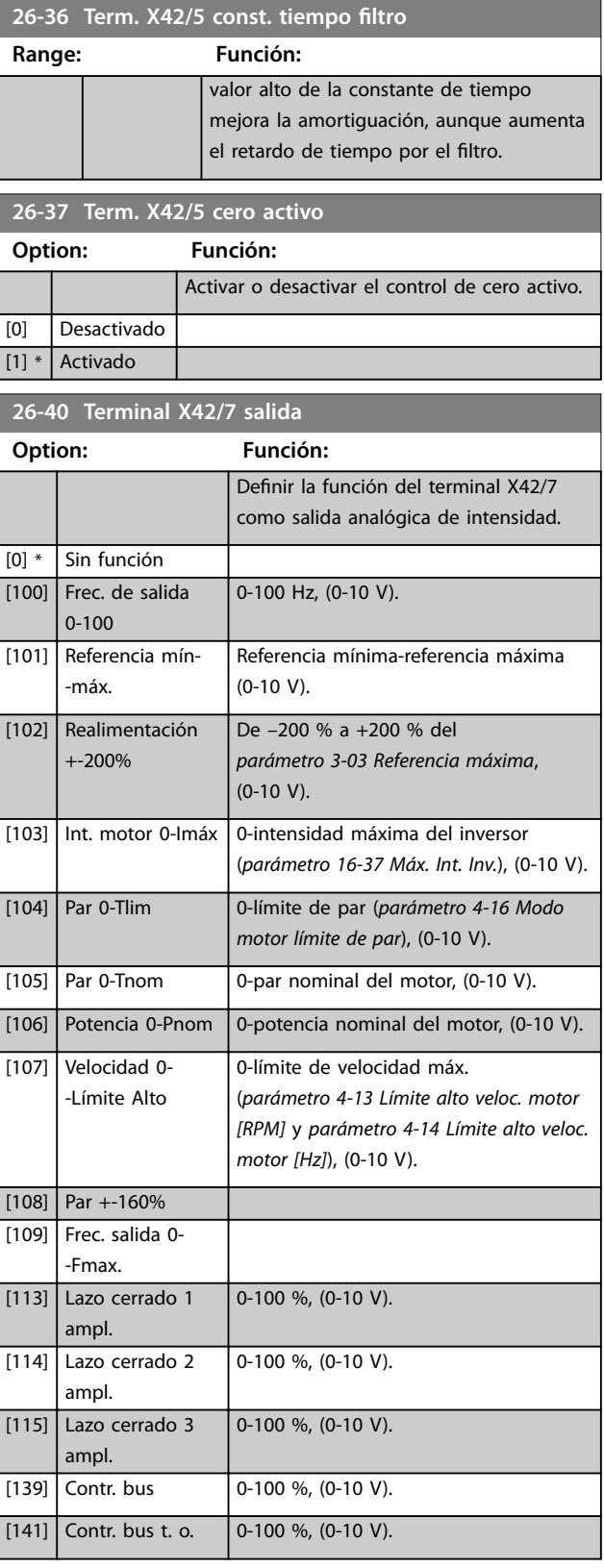

Referencia mínima-referencia máxima

<span id="page-220-0"></span>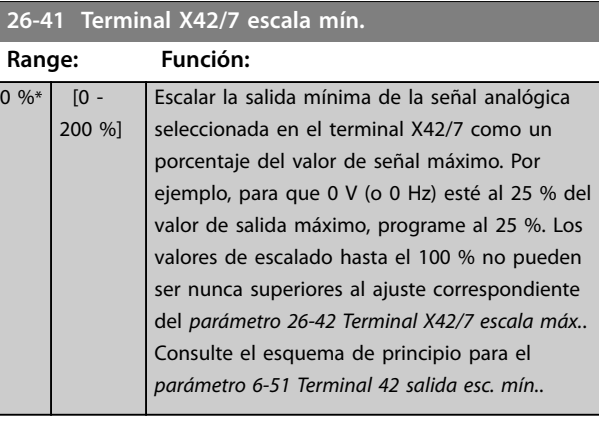

#### **26-42 Terminal X42/7 escala máx.**

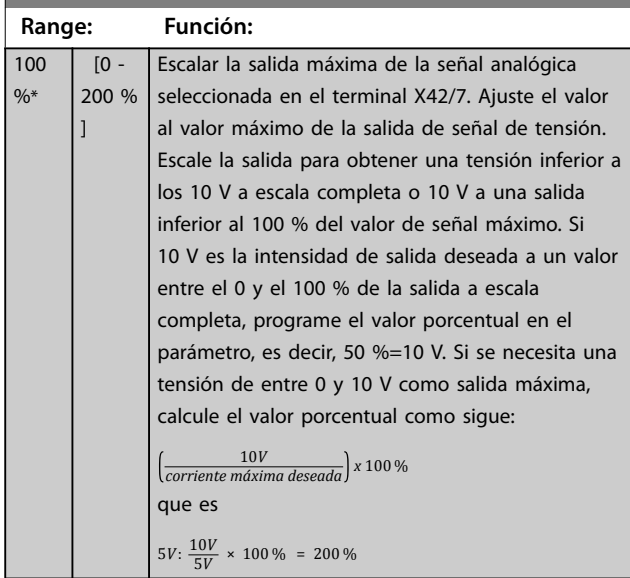

#### Consulte el *[Ilustración 3.32](#page-97-0)*.

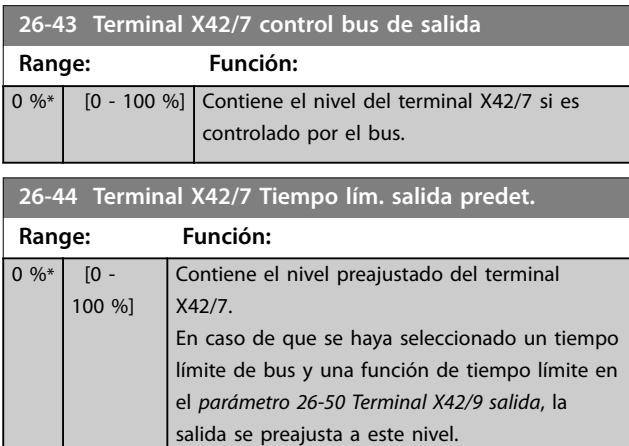

# **26-50 Terminal X42/9 salida Option: Función:**

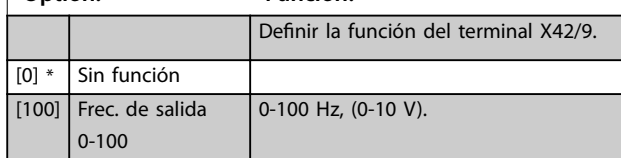

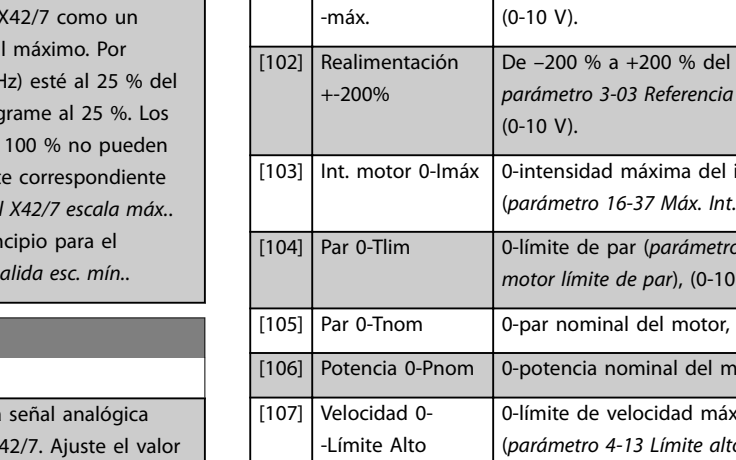

**26-50 Terminal X42/9 salida Option: Función:**

[101] Referencia mín-  $\overline{\phantom{a}}$ 

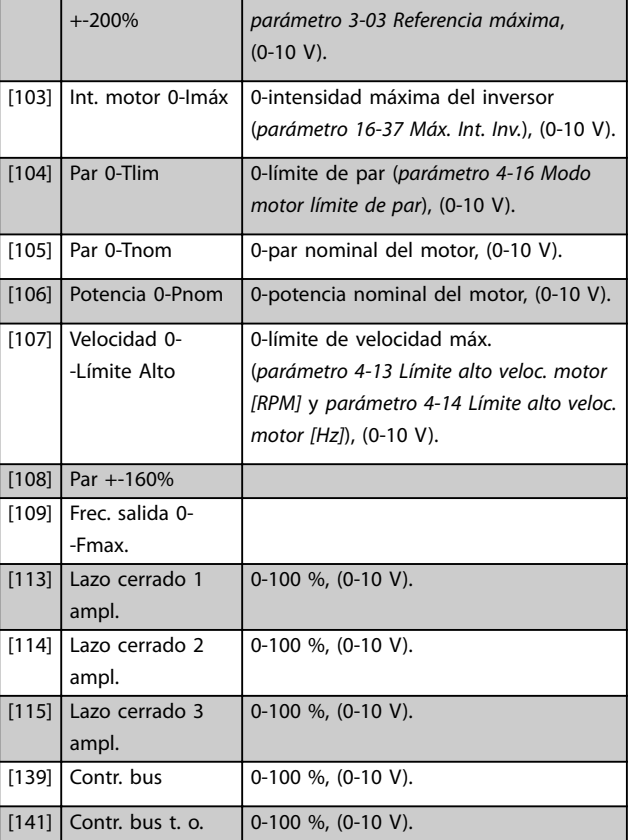

#### **26-51 Terminal X42/9 escala mín.**

Para obtener más información, consulte el *[parámetro 6-51 Terminal 42 salida esc. mín.](#page-97-0)*.

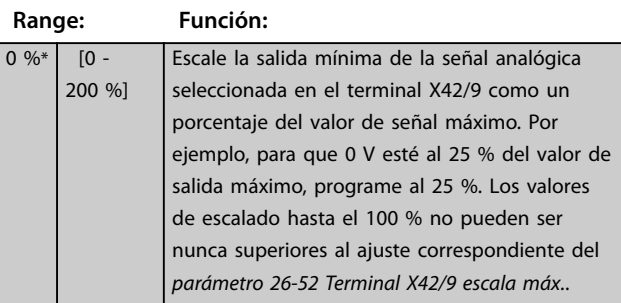

**3 3**

Danfoss

<span id="page-221-0"></span>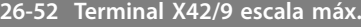

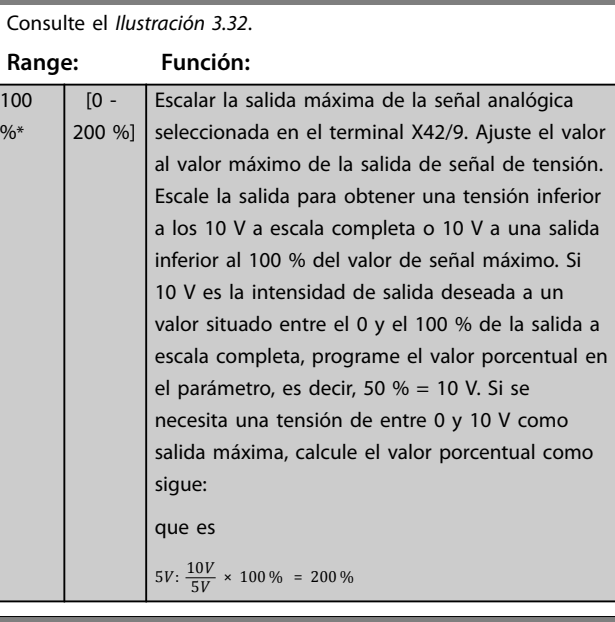

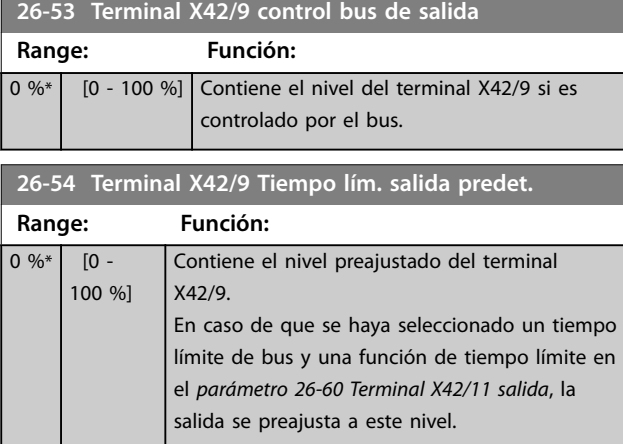

**26-60 Terminal X42/11 salida**

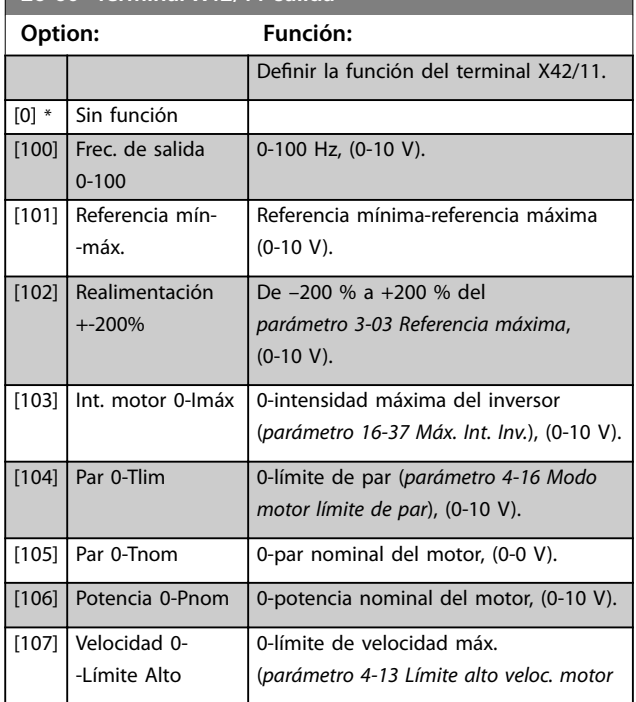

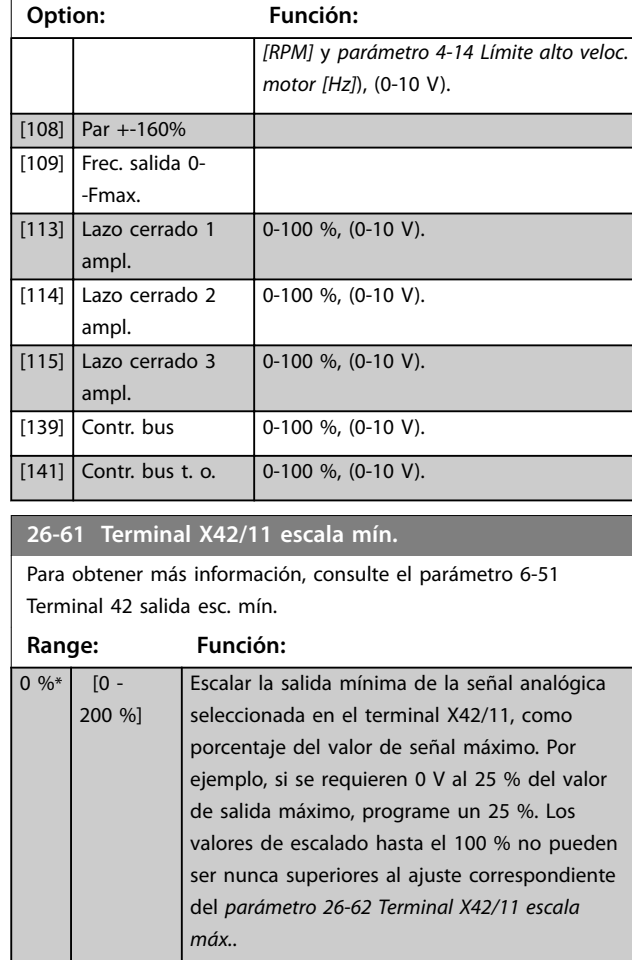

### **26-62 Terminal X42/11 escala máx.**

**26-60 Terminal X42/11 salida**

#### Consulte el *[Ilustración 3.32](#page-97-0)*.

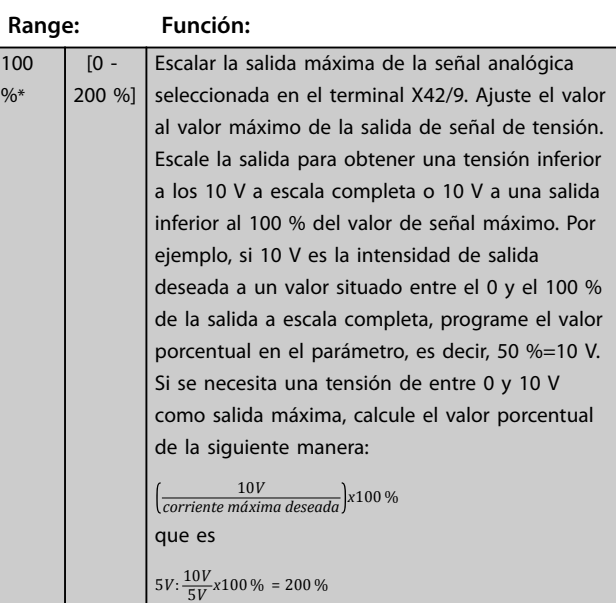

#### **Descripción del parámetro Guía de programación**

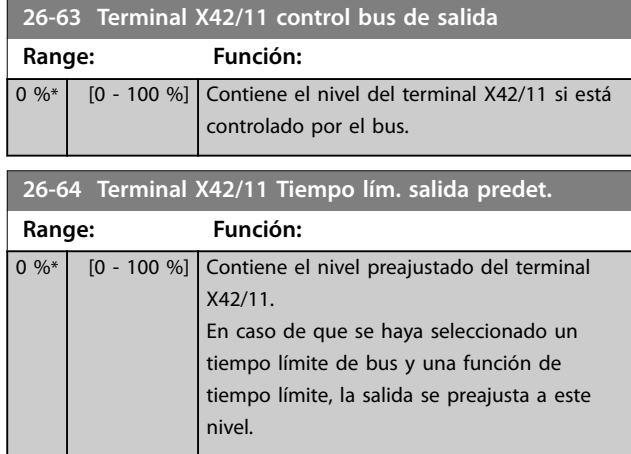

**3 3**

### 3.24 Parámetros 29-\*\* Water Application Functions

Este grupo incluye parámetros que se utilizan para controlar las aplicaciones de agua / aguas residuales.

### 3.24.1 29-0\* Función Pipe Fill

En sistemas de suministro de agua, se puede producir un golpe de ariete cuando el llenado de las tuberías se realiza muy rápidamente. Por lo tanto, es preferible limitar la velocidad de llenado. El modo de llenado de tubería elimina los golpes de ariete asociados a la salida rápida de aire del sistema de tuberías utilizando una velocidad baja de llenado.

Esta función puede utilizarse en sistemas de tubería vertical, horizontal y mixto. Como la presión en los sistemas de tubería horizontal no presenta saltos durante el llenado del sistema, el llenado en estos casos requiere una velocidad específica durante un tiempo especificado por el usuario o hasta que se alcance el valor de consigna de presión especificado por el usuario.

La mejor forma de llenar un sistema de tubería vertical es utilizar la función PID para realizar una rampa de presión a una velocidad especificada por el usuario comprendida entre el límite bajo de la velocidad del motor y una presión especificada por el usuario.

La función de llenado de tubería utiliza una combinación de lo expuesto anteriormente para proporcionar un llenado seguro en cualquier sistema.

Con independencia del sistema, el modo llenado de tubería arranca usando la velocidad constante ajustada en el *parámetro 29-01 Pipe Fill Speed [RPM]*, hasta que concluye el tiempo de llenado de tuberías determinado en el *parámetro 29-03 Pipe Fill Time*. A continuación, prosigue el llenado con el ajuste de rampa de llenado configurado en el *parámetro 29-04 Pipe Fill Rate*, hasta que se alcanza el valor de consigna de llenado especificado en el *parámetro 29-05 Filled Setpoint*.

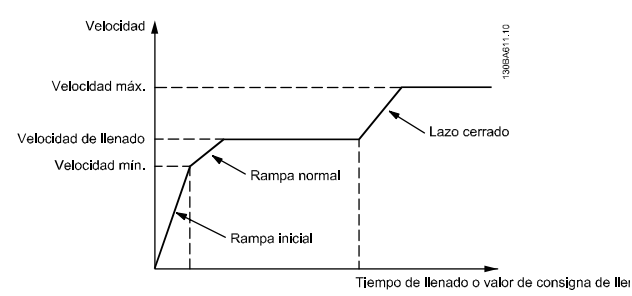

**Ilustración 3.84 Sistema de tubería horizontal**

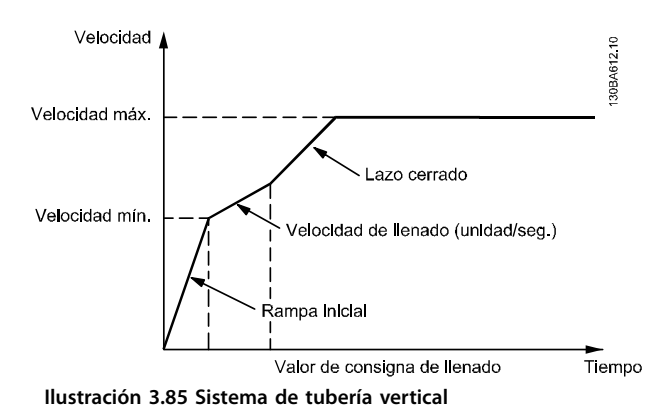

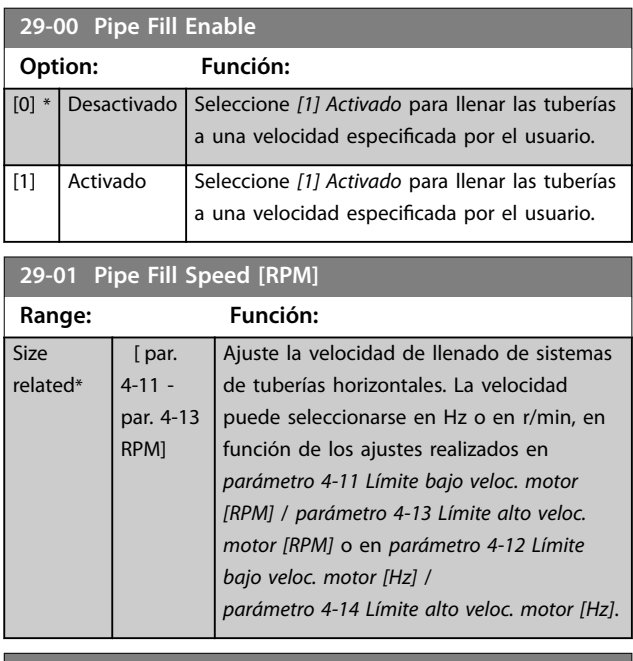

#### **29-02 Pipe Fill Speed [Hz]**

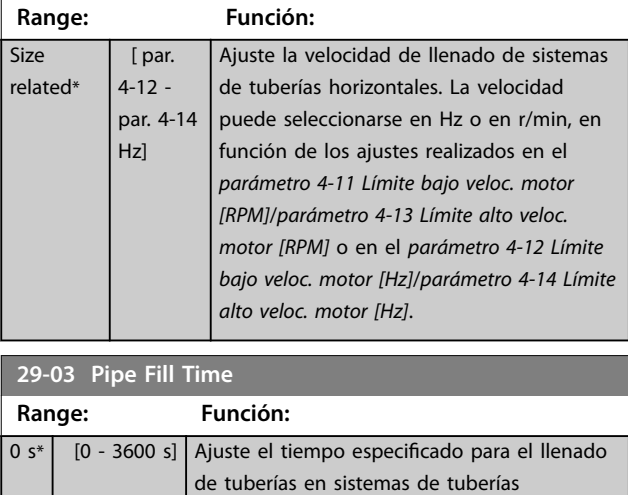

horizontales.

Danfoss

#### **Descripción del parámetro Guía de programación**

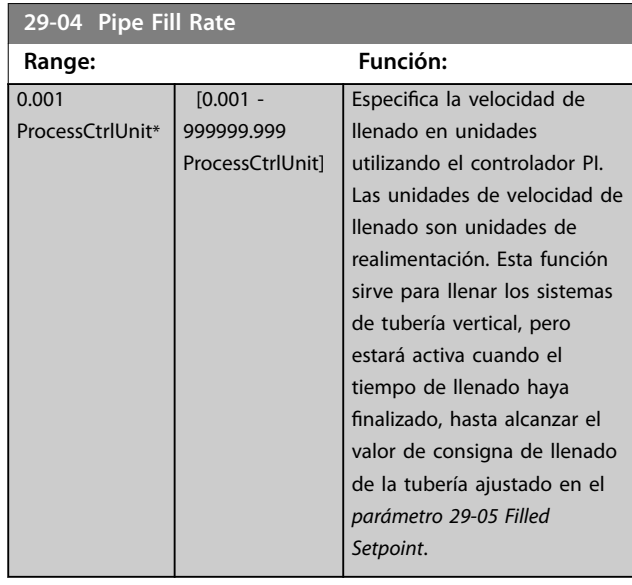

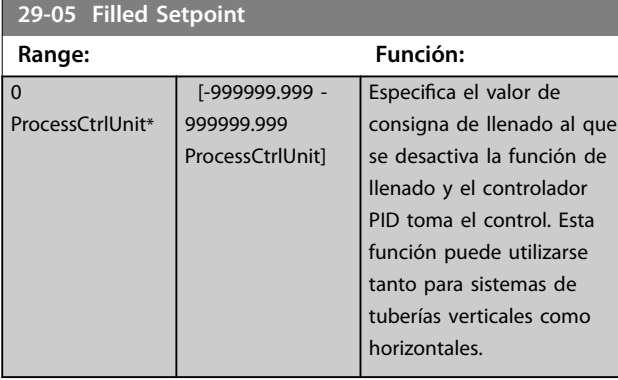

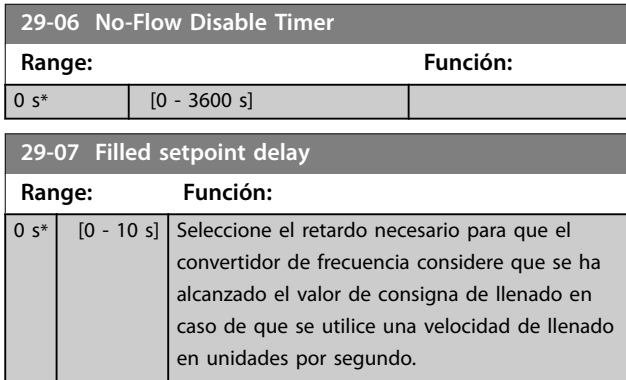

# 3.24.2 29-1\* Deragging Function

La función del barrido es eliminar los desechos del aspa de la bomba en las aplicaciones de aguas residuales, para que la bomba funcione con normalidad.

Un evento de barrido se define como el tiempo desde que el convertidor de frecuencia empieza a barrer hasta que termina. Cuando se inicia un barrido, primero el convertidor de frecuencia se detiene y luego finaliza un retardo de desactivación antes de comenzar el primer ciclo.

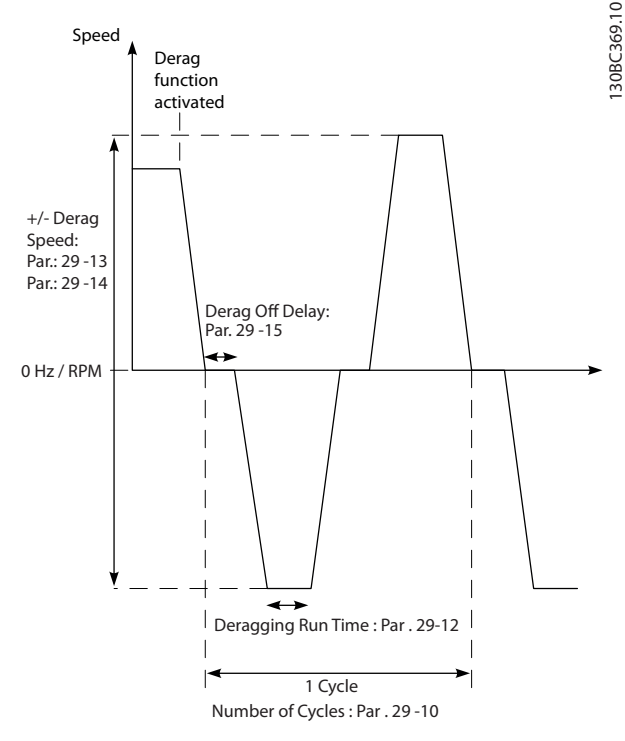

**Ilustración 3.86 Función de barrido**

Si se activa un barrido desde un estado de detención del convertidor de frecuencia, se omite el primer retardo de desactivación. El evento de barrido puede estar formado por varios ciclos. Un ciclo se compone de un pulso en dirección inversa, seguido de un pulso hacia delante. Se considera que el barrido ha terminado cuando finaliza la cantidad especificada de ciclos. En concreto, en el último pulso (siempre es hacia delante) del último ciclo, el barrido se considera terminado tras finalizar el tiempo de ejecución del barrido (el convertidor de frecuencia funciona a la velocidad de barrido). Entre los pulsos, la salida del convertidor de frecuencia avanza por inercia durante un tiempo especificado de retardo de desactivación, para dejar que se asienten los residuos de la bomba.

# *AVISO!*

**No active el barrido si la bomba no puede funcionar en dirección inversa.**

Hay tres avisos diferentes durante un evento de barrido en curso:

- **•** Estado en el LCP: *Barrido remoto automático*.
- **•** Un bit en el código de estado ampliado (bit 23, 80 0000 hex)
- Se puede configurar una salida digital para que refleje el estado del barrido activo.

Según la aplicación y el objetivo de esta, la función de barrido se puede usar como medida preventiva o reactiva, y se puede iniciar de las siguientes formas:

- **•** En cada comando de arranque (*parámetro 29-11 Derag at Start/Stop*).
- **•** En cada comando de parada (*parámetro 29-11 Derag at Start/Stop*).
- **•** En cada comando de arranque/parada (*parámetro 29-11 Derag at Start/Stop*).
- **•** En una entrada digital (grupo de parámetros *5-1\* Entradas digitales*).
- **•** En la acción del convertidor de frecuencia con el controlador smart logic (*[parámetro 13-52 Acción](#page-129-0) [Controlador SL](#page-129-0)*) .
- **•** Como acción temporizada (grupo de parámetros *23-\*\* Funciones basadas en el tiempo*).
- **•** En potencia alta (grupo de parámetros *29-2\* Derag Power Tuning*).

#### **29-10 Derag Cycles**

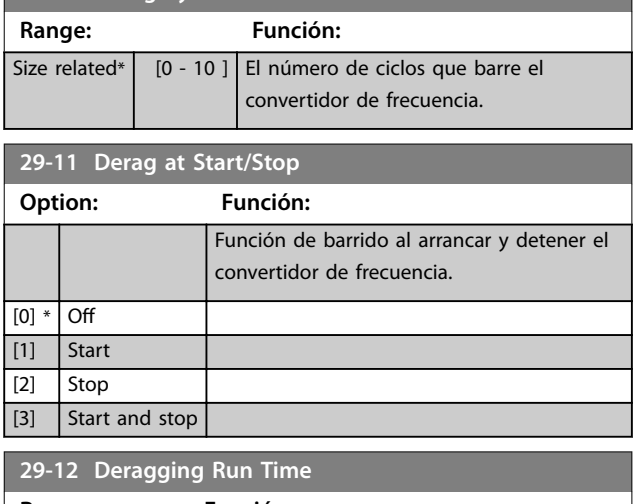

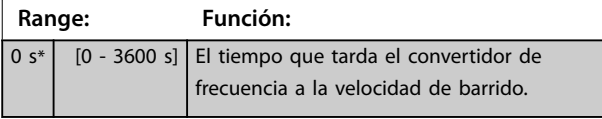

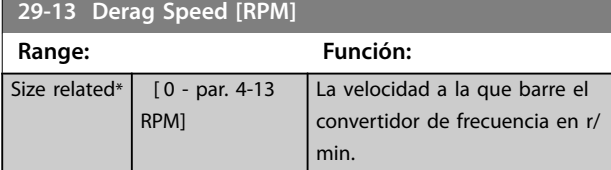

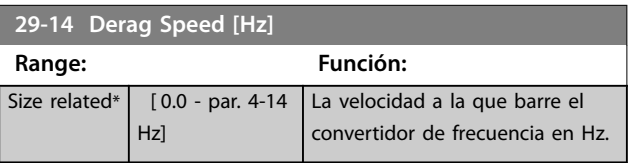

**29-15 Derag Off Delay**

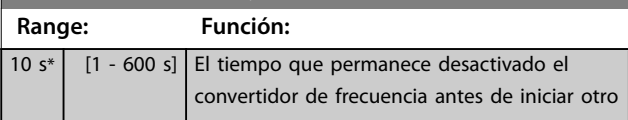

#### **29-15 Derag Off Delay**

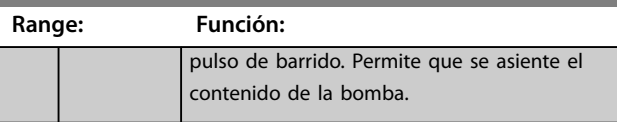

## 3.24.3 29-2\* Derag Power Tuning

La función de barrido controla la potencia del convertidor de frecuencia de manera similar a la función falta de caudal. Según dos puntos definidos por el usuario y un valor de desplazamiento, el monitor calcula una curva de potencia de barrido. Utiliza exactamente los mismos cálculos que la función falta de caudal; la única diferencia es que el barrido controla la potencia alta y no la potencia baja.

Al poner en marcha los puntos del usuario de la falta de caudal mediante el ajuste automático de falta de caudal, se establecen también los puntos de la curva de barrido para el mismo valor.

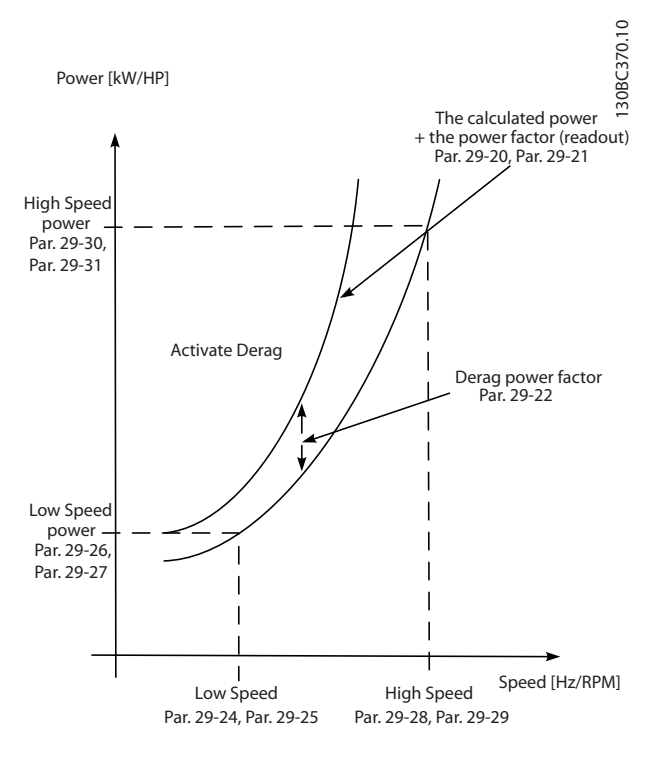

**Ilustración 3.87 Ajuste de potencia de barrido**

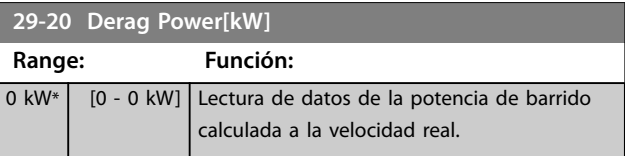

#### **Descripción del parámetro Guía de programación**

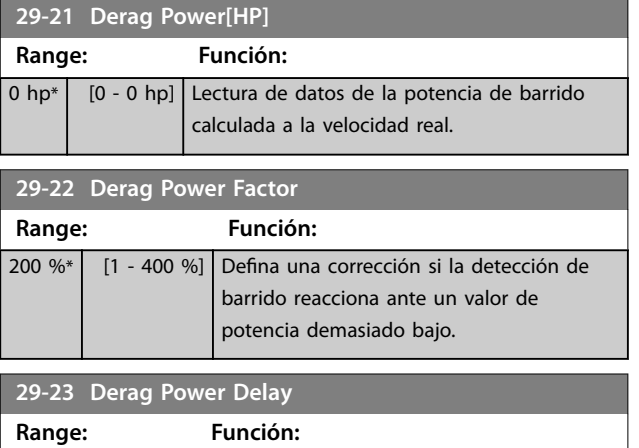

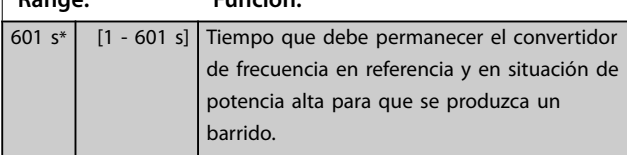

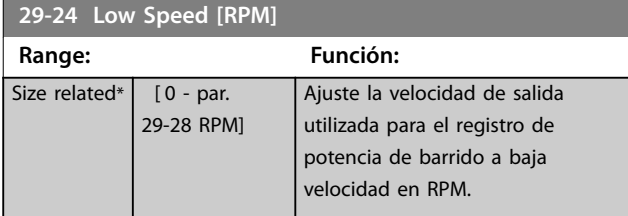

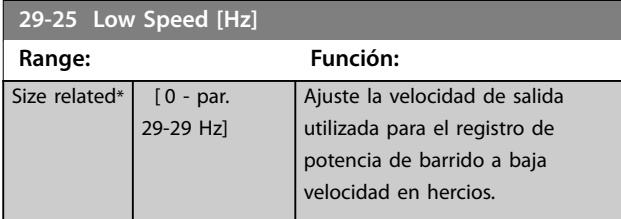

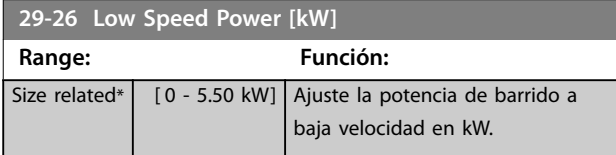

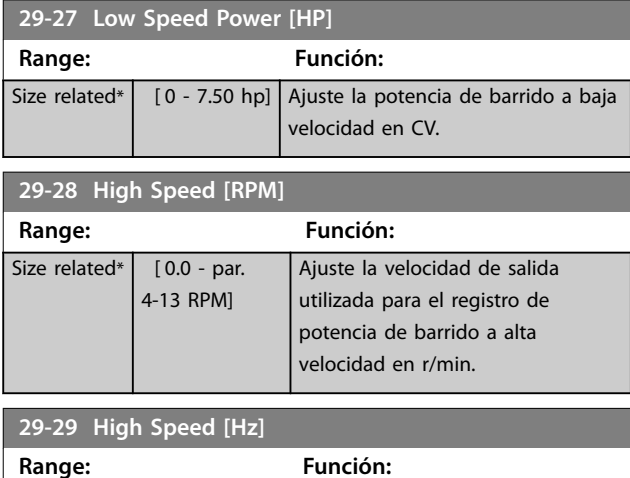

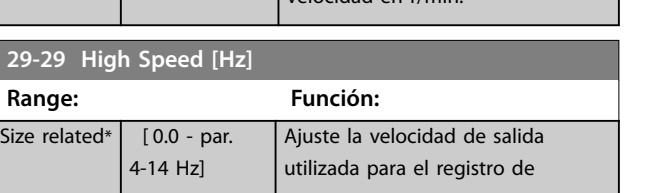

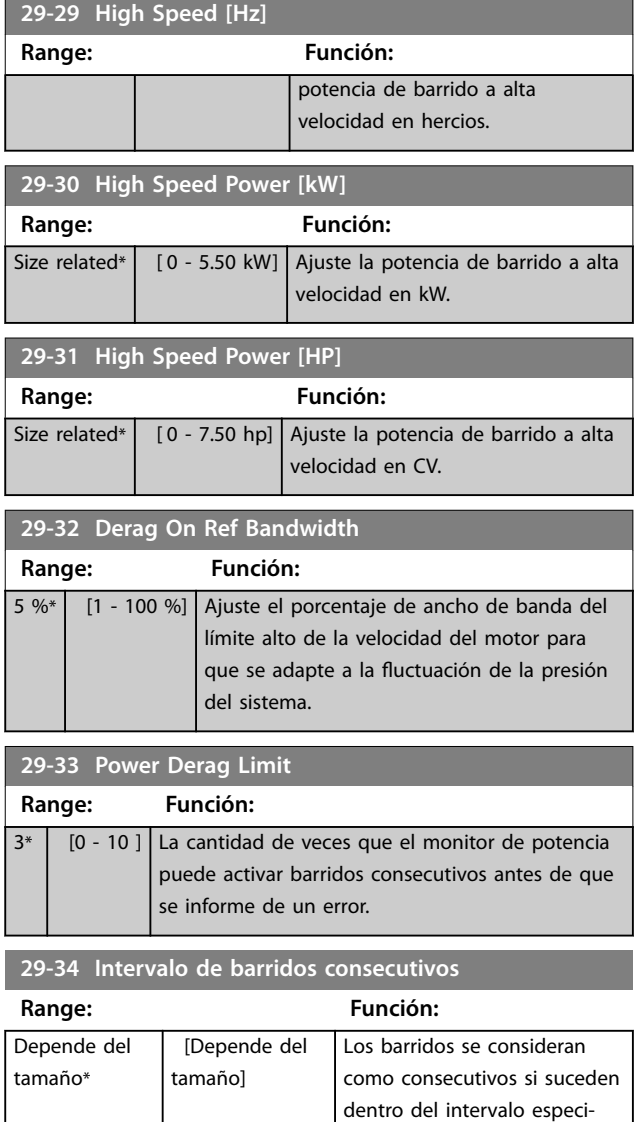

### 3.24.4 29-4\* Pre/Post Lube Function

Utilice la función Pre/Post Lube en las siguientes aplicaciones:

**•** Un motor necesita la lubricación de sus piezas mecánicas antes y durante su funcionamiento para evitar daños y desgaste. Esto es especialmente así cuando el motor no ha estado en funcionamiento durante un periodo prolongado.

ficado en este parámetro.

**•** Una aplicación requiere ventiladores externos para funcionar.

Esta función hace que el convertidor de frecuencia señale un dispositivo externo durante un periodo definido por el usuario. Un retardo de arranque puede configurarse mediante el *parámetro 1-71 Retardo arr.*. Con este retardo la función «pre-lube» se activa cuando el motor está parado.

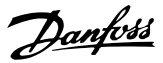

Para obtener información sobre las opciones de la función Pre/Post Lube, consulte los siguientes parámetros:

- **•** *Parámetro 29-40 Pre/Post Lube Function*.
- **•** *Parámetro 29-41 Pre Lube Time*.
- **•** *Parámetro 29-42 Post Lube Time*.

Tenga en cuenta el siguiente caso práctico:

- **•** Un dispositivo lubricante arranca la lubricación cuando el convertidor de frecuencia recibe el comando de arranque.
- **•** El convertidor de frecuencia arranca el motor. El dispositivo de lubricación aún está en marcha.
- **•** Tras un tiempo determinado, el convertidor de frecuencia detiene el dispositivo de lubricación.

Consulte el *Ilustración 3.88*.

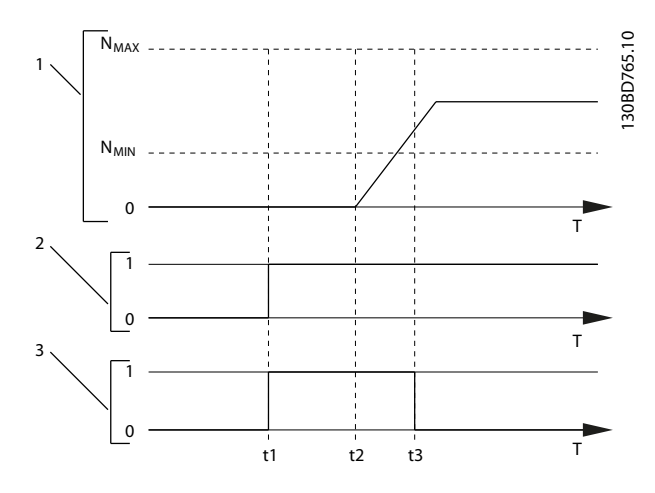

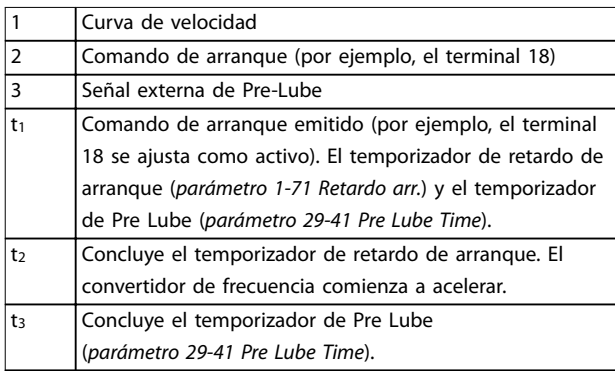

**Ilustración 3.88 Ejemplo de la función Pre/Post Lube**

#### **29-40 Pre/Post Lube Function**

Seleccione cuando se activa la función Pre/Post Lube. Utilice *parámetro 1-71 Retardo arr.* para ajustar el retardo antes de que el convertidor de frecuencia comience a acelerar.

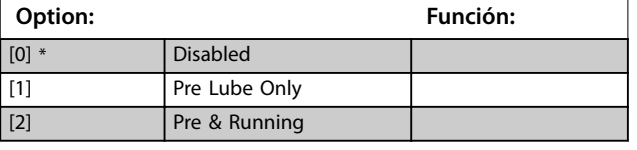

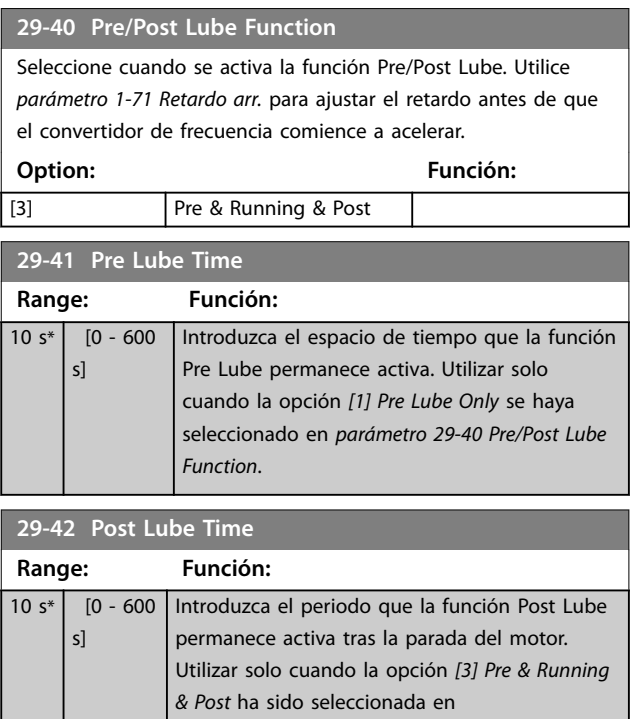

*parámetro 29-40 Pre/Post Lube Function*.

#### 3.24.5 29-5\* Flow Confirmation

La función de confirmación del caudal está diseñada para las aplicaciones en las que se necesita que el motor o bomba funcione mientras espera un evento externo. El monitor de confirmación del caudal espera obtener una entrada digital a partir de un sensor de una válvula de compuerta, un interruptor de caudal o un dispositivo externo similar que indique que el dispositivo está en posición abierta y que el caudal es posible. En el [parámetro 29-50 Validation Time](#page-228-0), defina cuánto tiempo esperará el VLT® AQUA DriveFC 202 para que la señal de entrada digital del dispositivo externo confirme el caudal. Una vez que el caudal ha sido confirmado, el convertidor de frecuencia comprueba de nuevo la señal tras el periodo de verificación del caudal y después funciona con normalidad. El estado del LCP indica Verifying flow (comprobando el caudal) mientras el monitor de caudal está activo.

El convertidor de frecuencia salta con la alarma *Flow Not* Confirmed (caudal no confirmado) si la señal de entrada digital esperada se apaga antes de que transcurra el periodo de validación del caudal o antes de que concluya el periodo de verificación.

<span id="page-228-0"></span>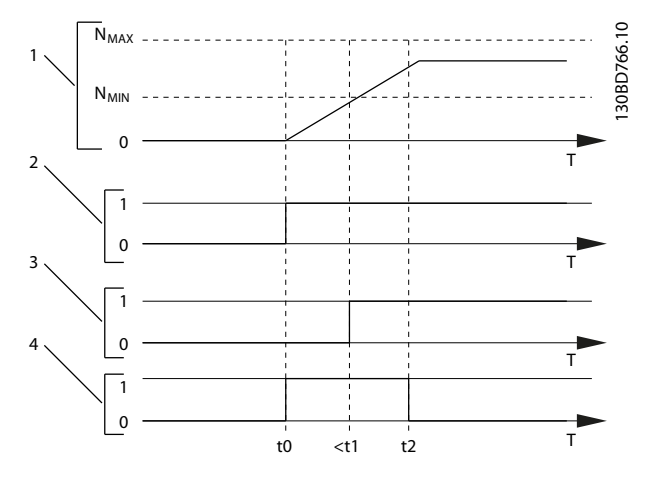

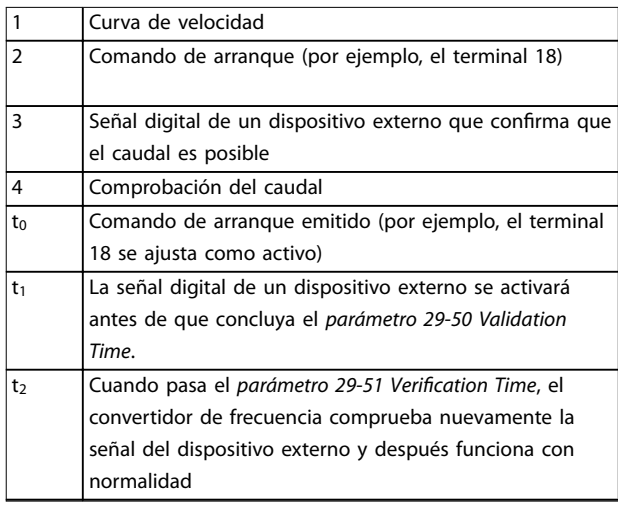

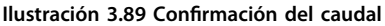

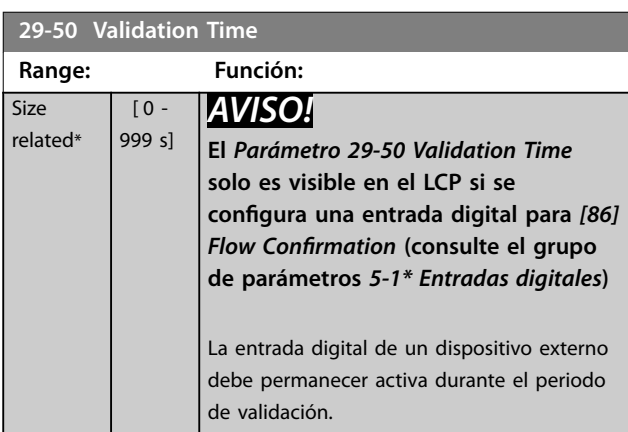

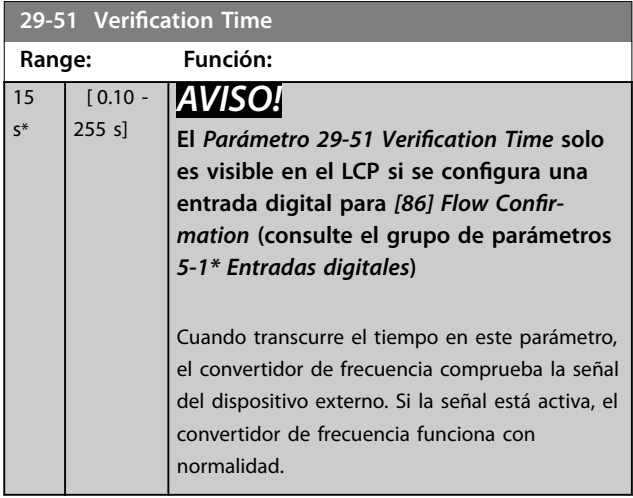

Danfoss

# 3.25 Parámetros 30-\*\* Características especiales

# 3.25.1 30-2\* Adv. Start Adjust

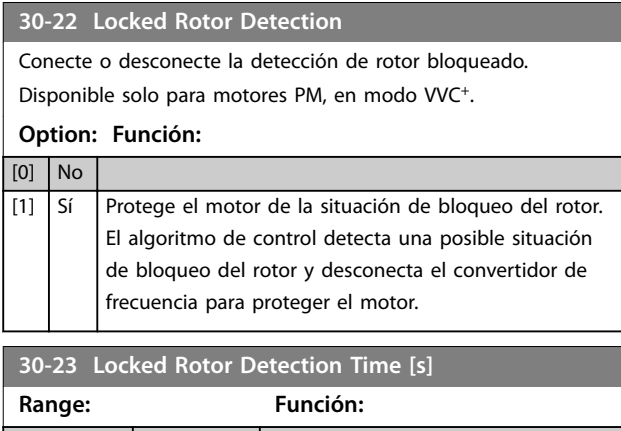

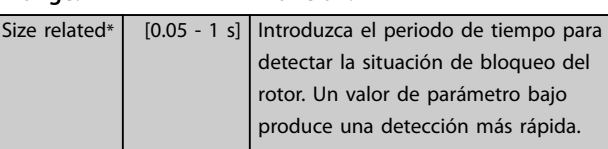

# 3.25.2 30-8\* Compatibilidad

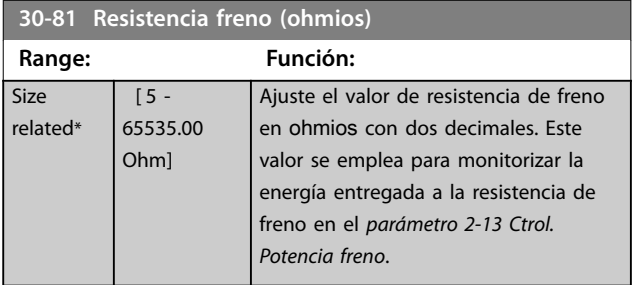

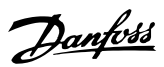

# 3.26 Parámetros 31-\*\* Opción Bypass

Grupo de parámetros para configurar la tarjeta de opción del bypass controlada electrónicamente; VLT® Bypass Option MCO 104.

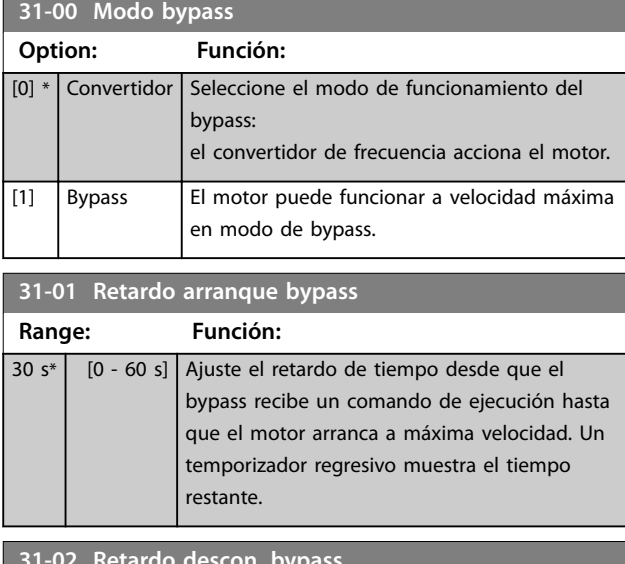

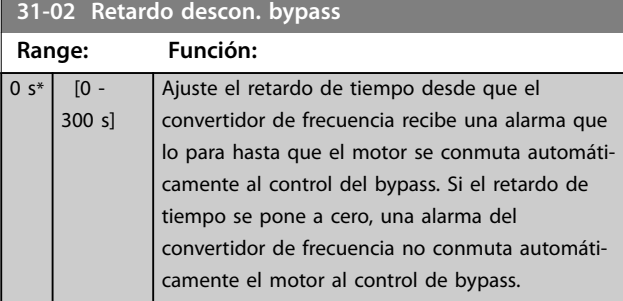

#### **31-03 Activación modo test**

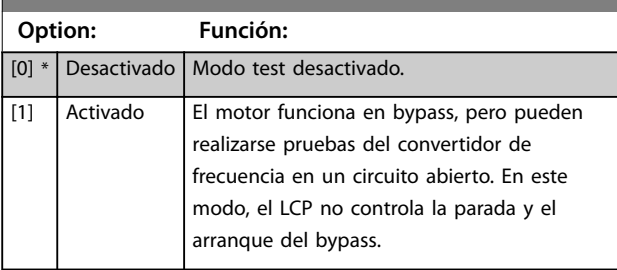

**31-10 Cód. estado bypass**

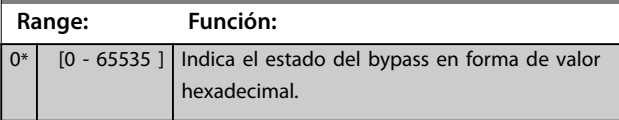

#### **31-11 Horas func. bypass**

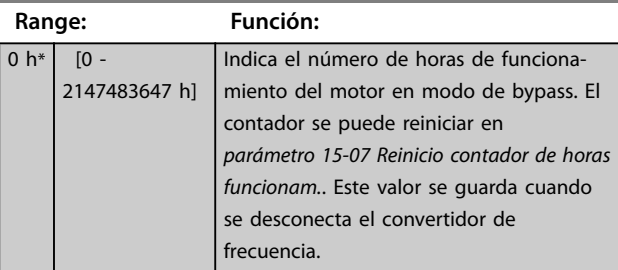

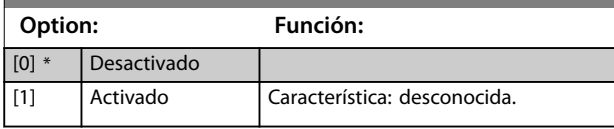

Danfoss

# 3.27 Parámetros 35-\*\* Opción de entrada sensor

3.27.1 35-0\* Modo entrada temp. (MCB 114)

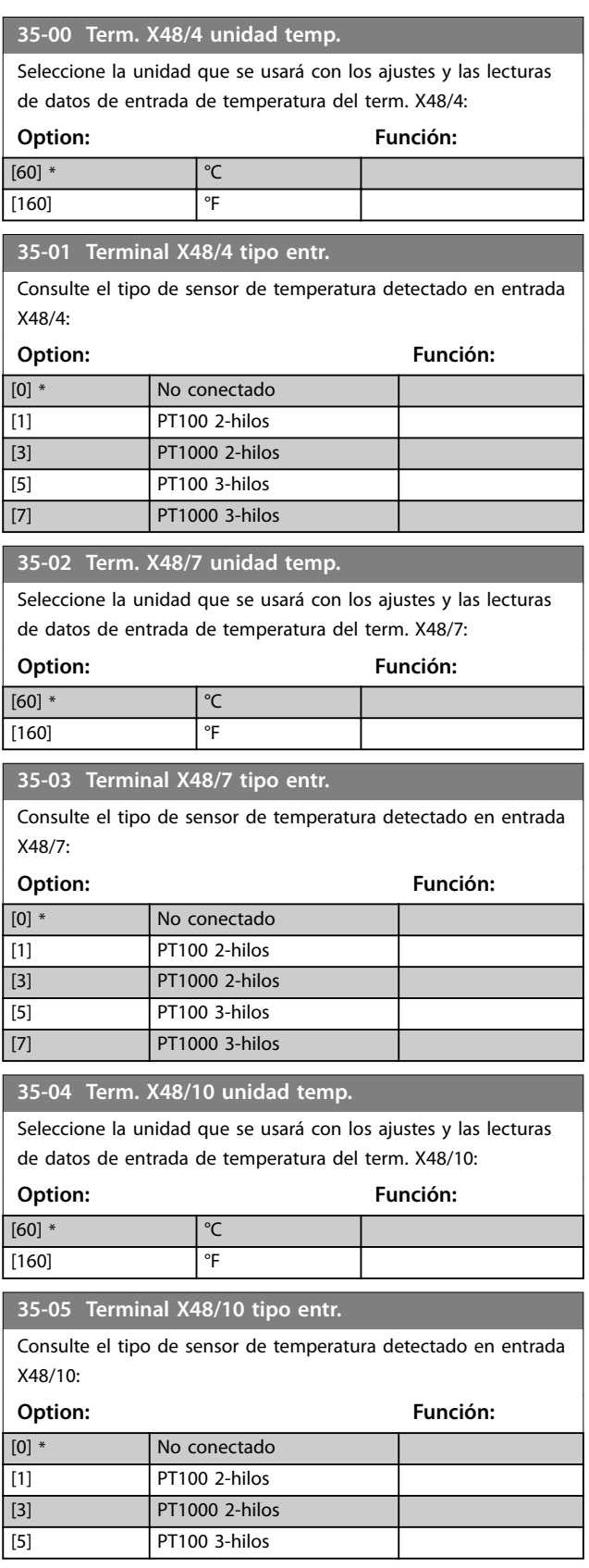

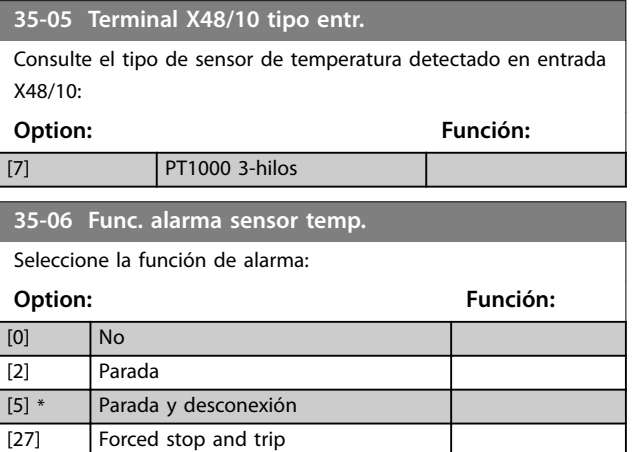

## 3.27.2 35-1\* Temp. temp. X48/4 (MCB 114)

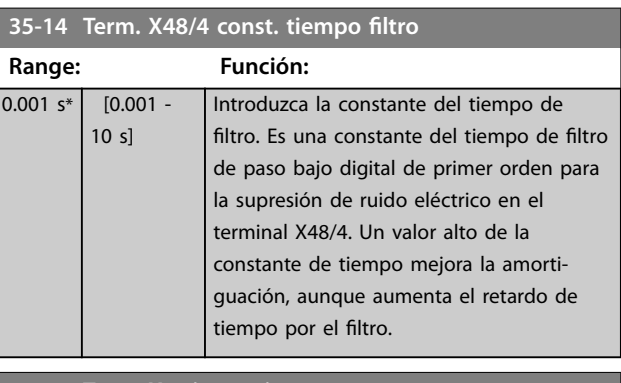

#### **35-15 Term. X48/4 monitor temp.**

Este parámetro ofrece la posibilidad de activar o desactivar el monitor de temperatura del terminal X48/4. Los límites de temperatura pueden ajustarse en los parámetros *parámetro 35-16 Term. X48/4 límite baja temp.* y *parámetro 35-17 Term. X48/4 límite alta temp.*.

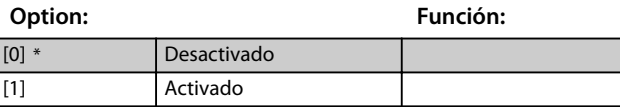

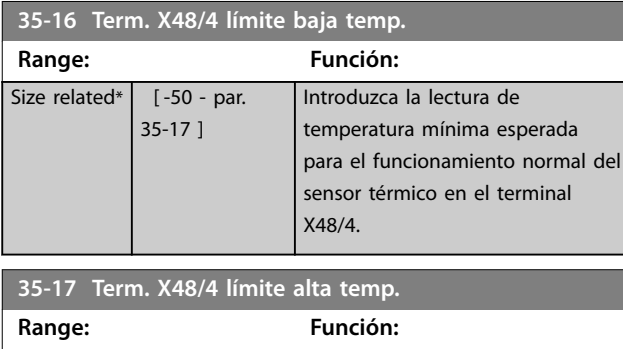

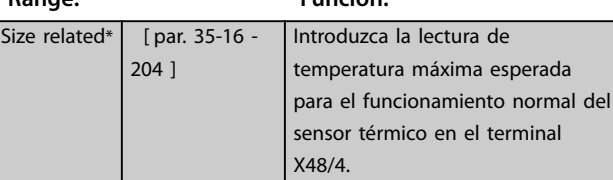

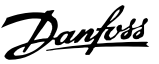

## <span id="page-232-0"></span>3.27.3 35-2\* Temp. temp. X48/7 (MCB 114)

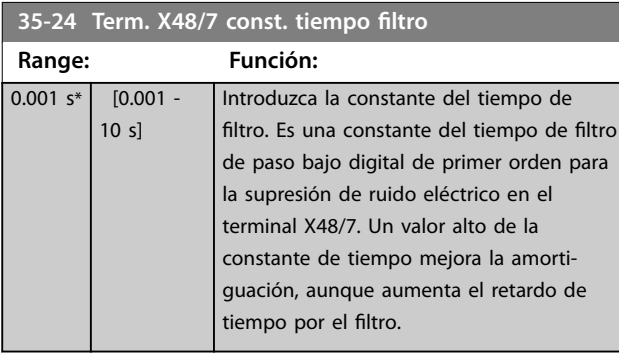

#### **35-25 Term. X48/7 monitor temp.**

Este parámetro ofrece la posibilidad de activar o desactivar el monitor de temperatura del terminal X48/7. Los límites de temperatura pueden ajustarse en los parámetros *parámetro 35-26 Term. X48/7 límite baja temp.* y *parámetro 35-27 Term. X48/7 límite alta temp.*.

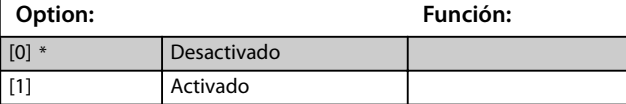

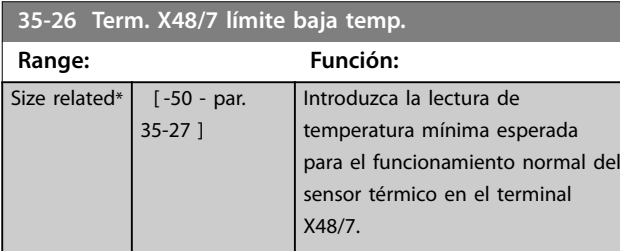

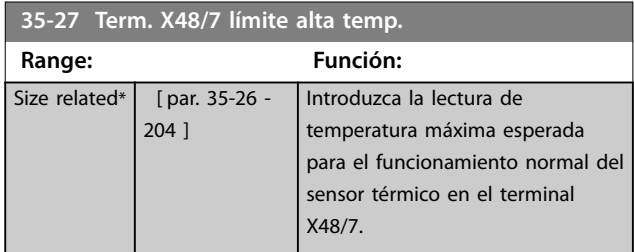

#### 3.27.4 35-3\* Temp. temp. X48/10 (MCB 114)

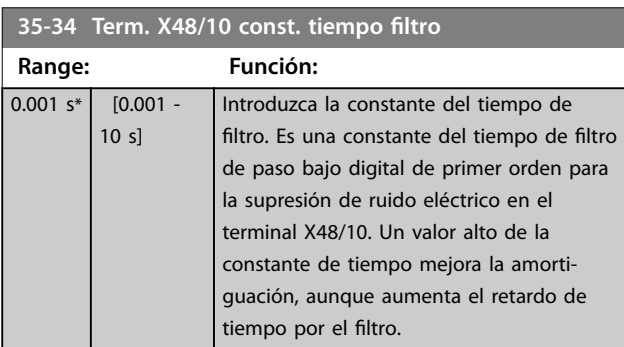

#### **35-35 Term. X48/10 monitor temp.**

Este parámetro ofrece la posibilidad de activar o desactivar el monitor de temperatura del terminal X48/10. Los límites de temperatura pueden ajustarse en los parámetros *parámetro 35-36 Term. X48/10 límite bajo temp.*/ *parámetro 35-37 Term. X48/10 límite alto temp.*.

#### **Option: Función:** [0] \* Desactivado [1] Activado

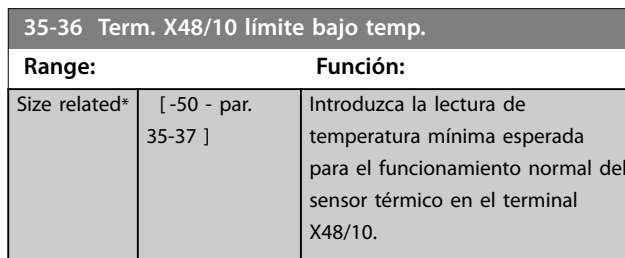

#### **35-37 Term. X48/10 límite alto temp.**

#### **Range: Función:** Size related\* [ par. 35-36 -204 ] Introduzca la lectura de temperatura máxima esperada para el funcionamiento normal del sensor térmico en el terminal X48/10.

#### 3.27.5 35-4\* Entrada analógica X48/2 (MCB 114)

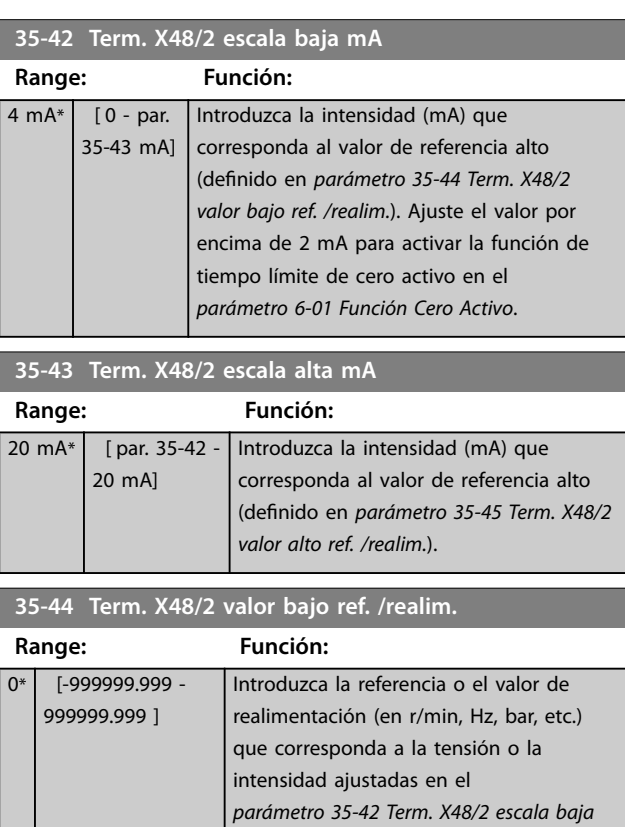

*mA*.

Danfoss

<span id="page-233-0"></span>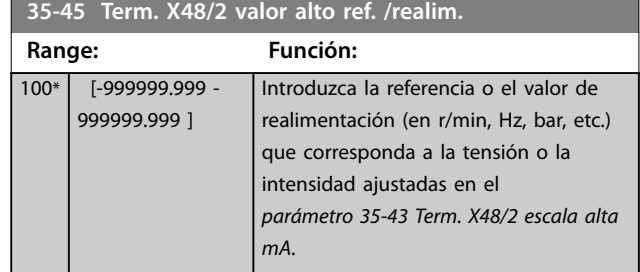

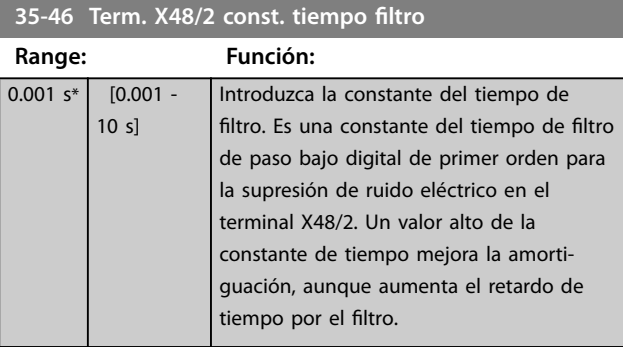

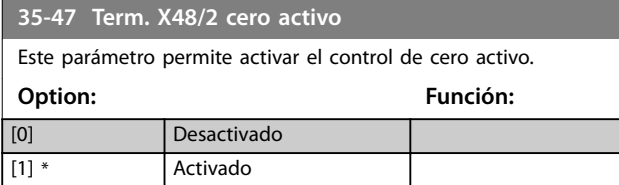

4 Listas de parámetros

#### 4.1 Opciones de parámetros

#### 4.1.1 Ajustes predeterminados

#### **Cambios durante el funcionamiento**

«VERDADERO» significa que el parámetro puede ser modificado mientras el convertidor de frecuencia se encuentra en funcionamiento y «FALSO» significa que se debe parar para poder realizar una modificación.

#### **4 ajustes**

Todos los ajustes: el parámetro puede configurarse individualmente en cada una de las cuatro configuraciones, es decir, un parámetro individual puede tener cuatro valores de dato diferentes.

1 ajuste: el valor de dato es el mismo en todos los ajustes.

**SR**

Depende del tamaño.

#### **N/A**

Valor predeterminado no disponible.

#### **Índice de conversión**

Este número se refiere a un número de conversión que se utiliza al escribir o leer mediante un convertidor de frecuencia.

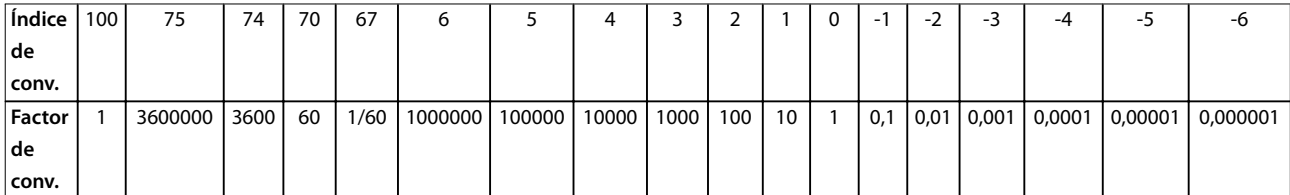

#### **Tabla 4.1 Índice de conversión**

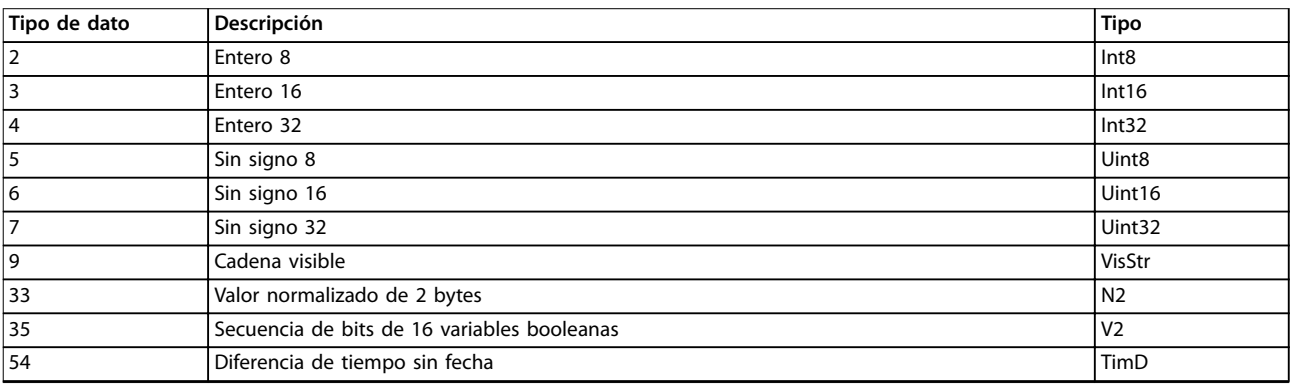

**Tabla 4.2 Descripción del índice de conversión**

# 4.1.2 0-\*\* Func./Display

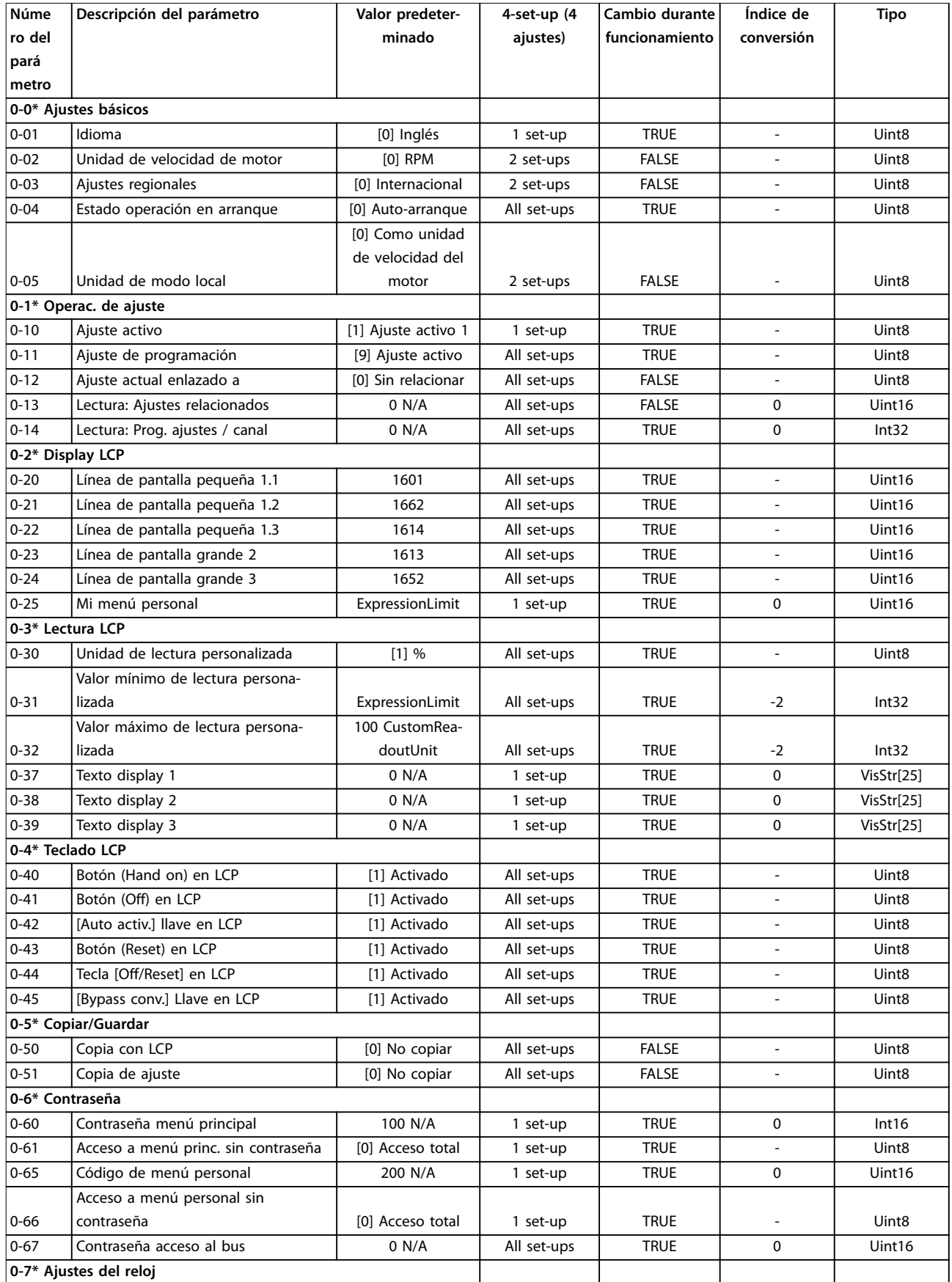

Danfoss

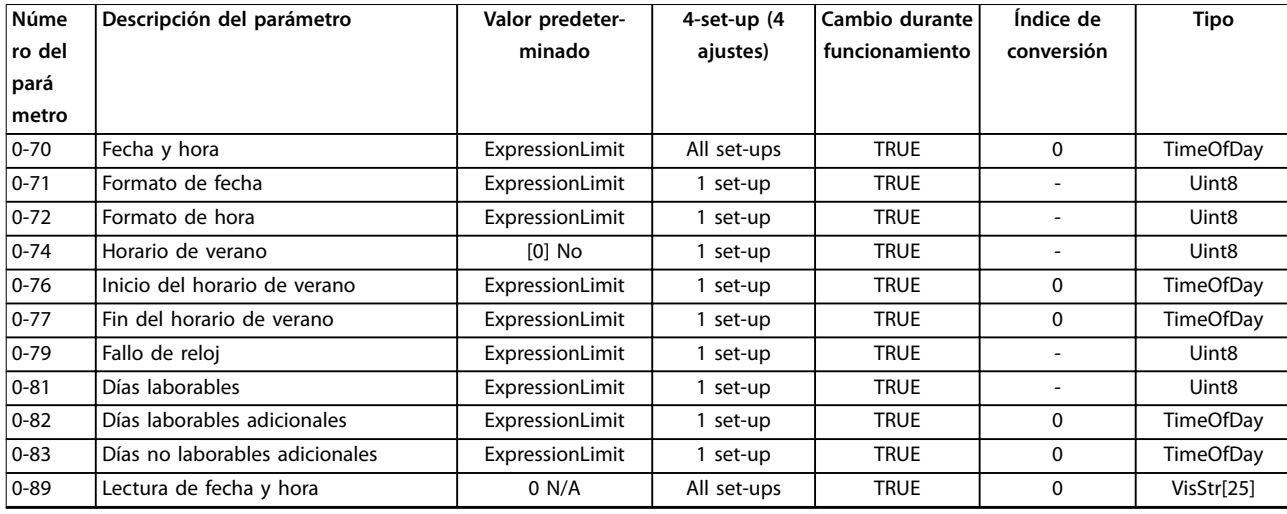

# 4.1.3 1-\*\* Carga y motor

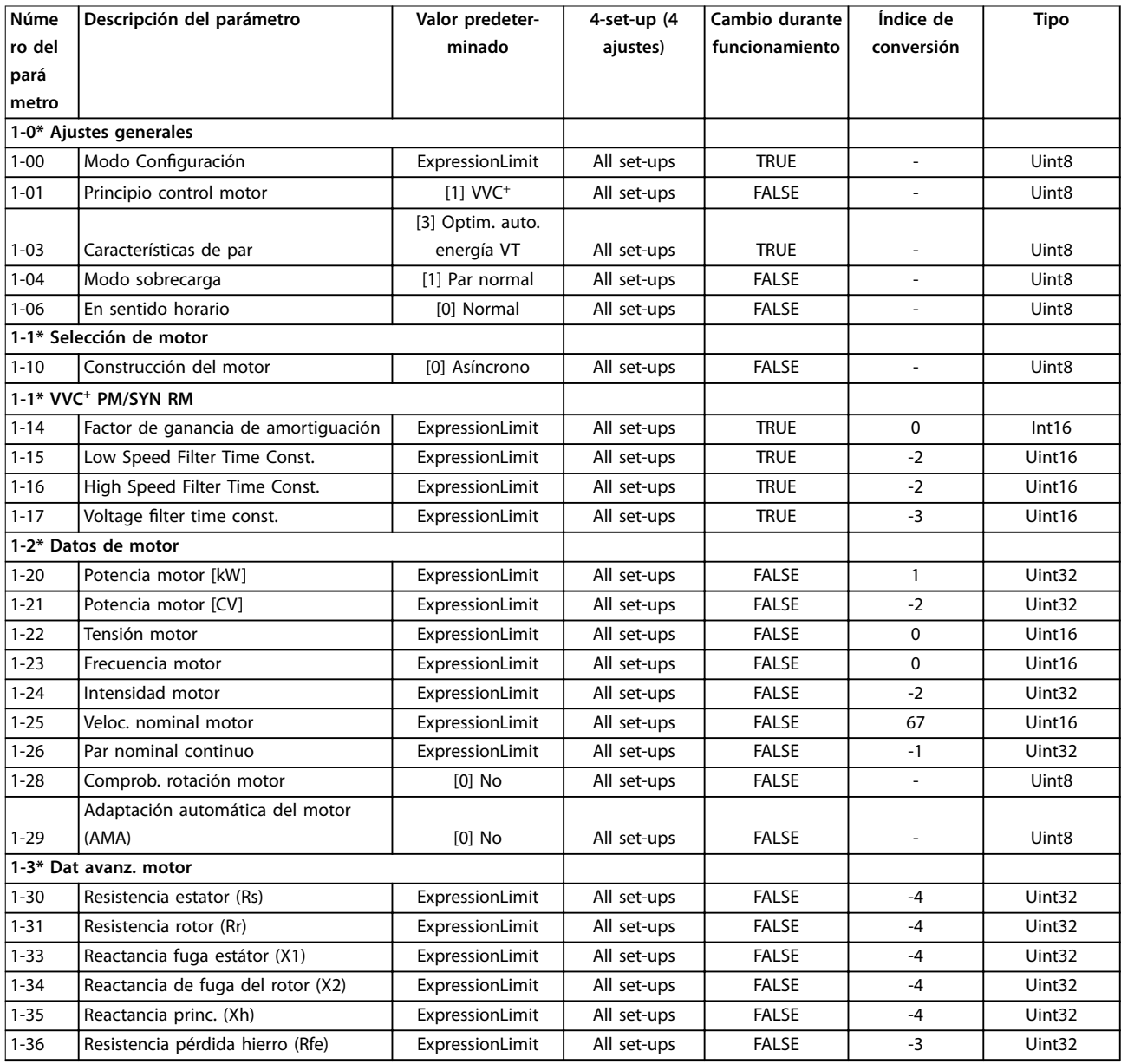

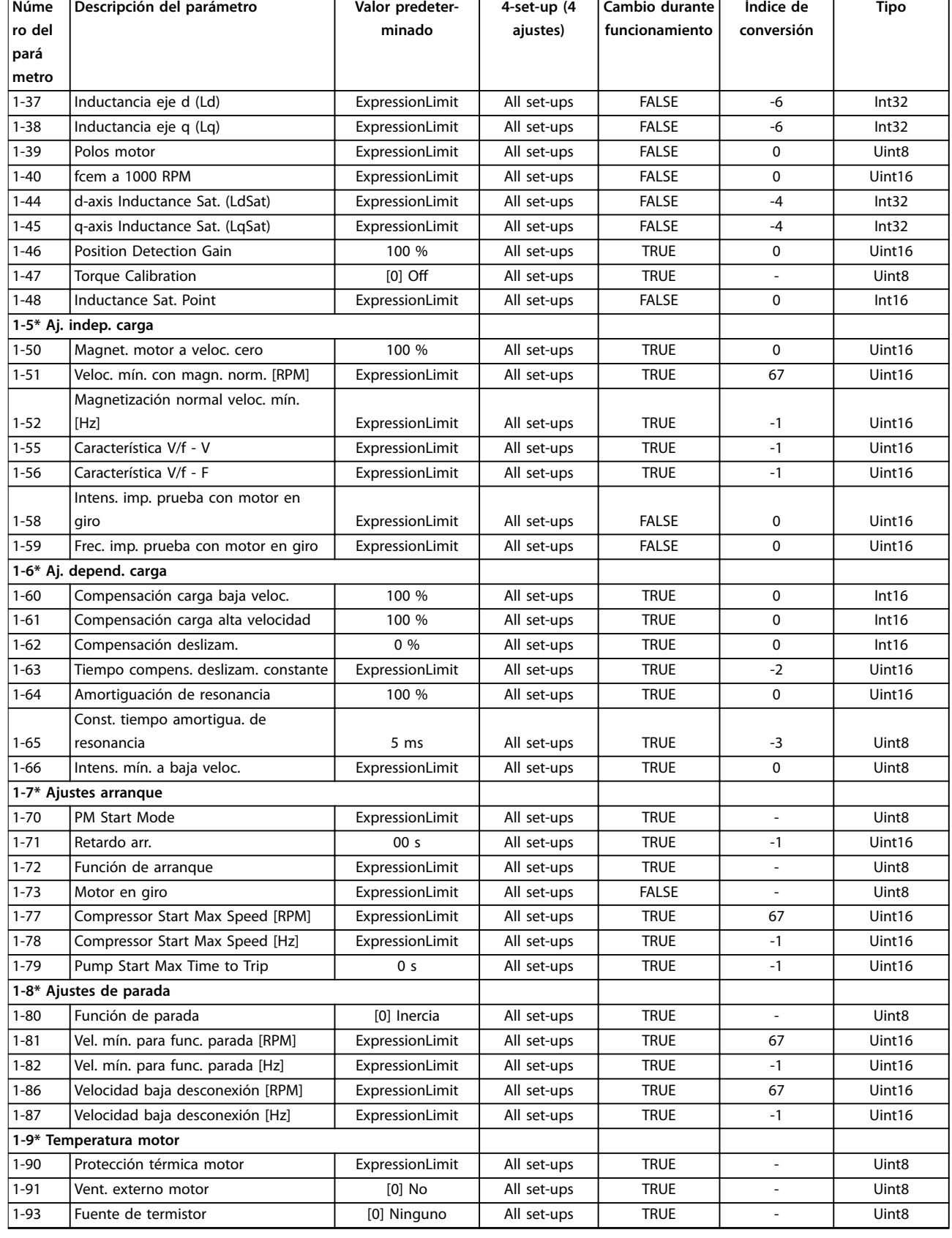

# 4.1.4 2-\*\* Frenos

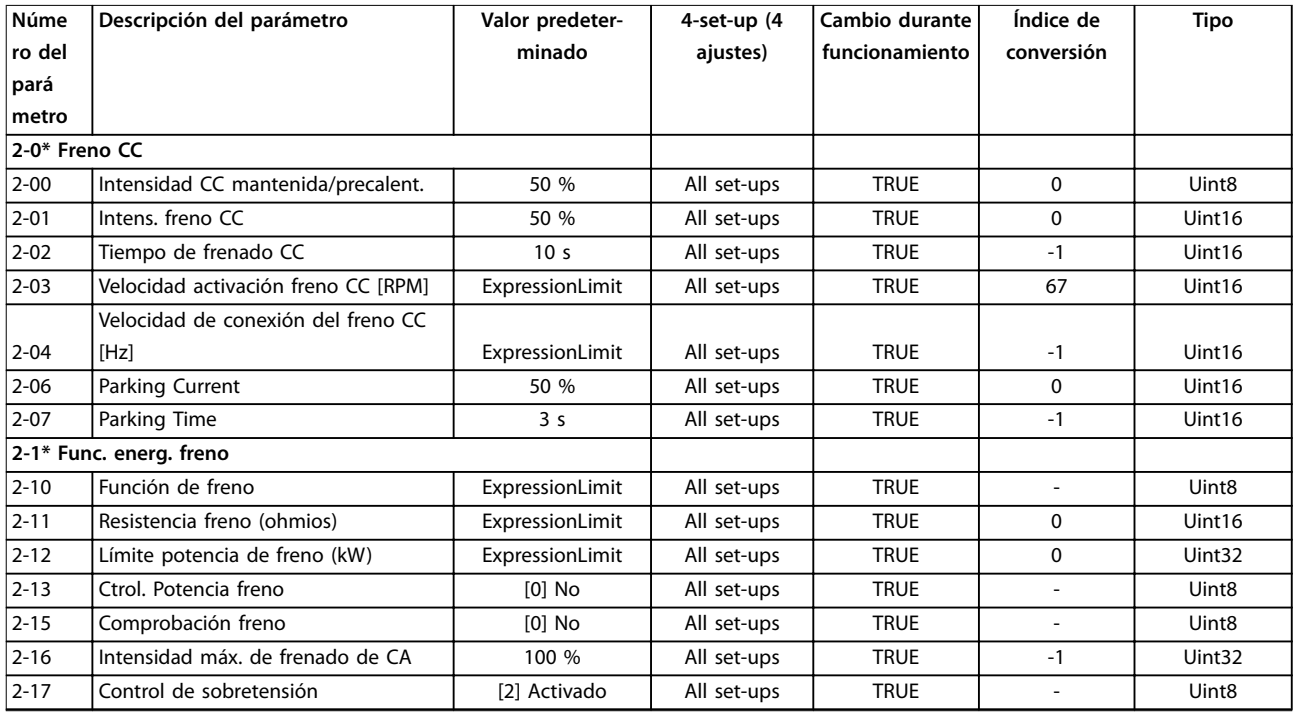

# 4.1.5 3-\*\* Ref./Rampas

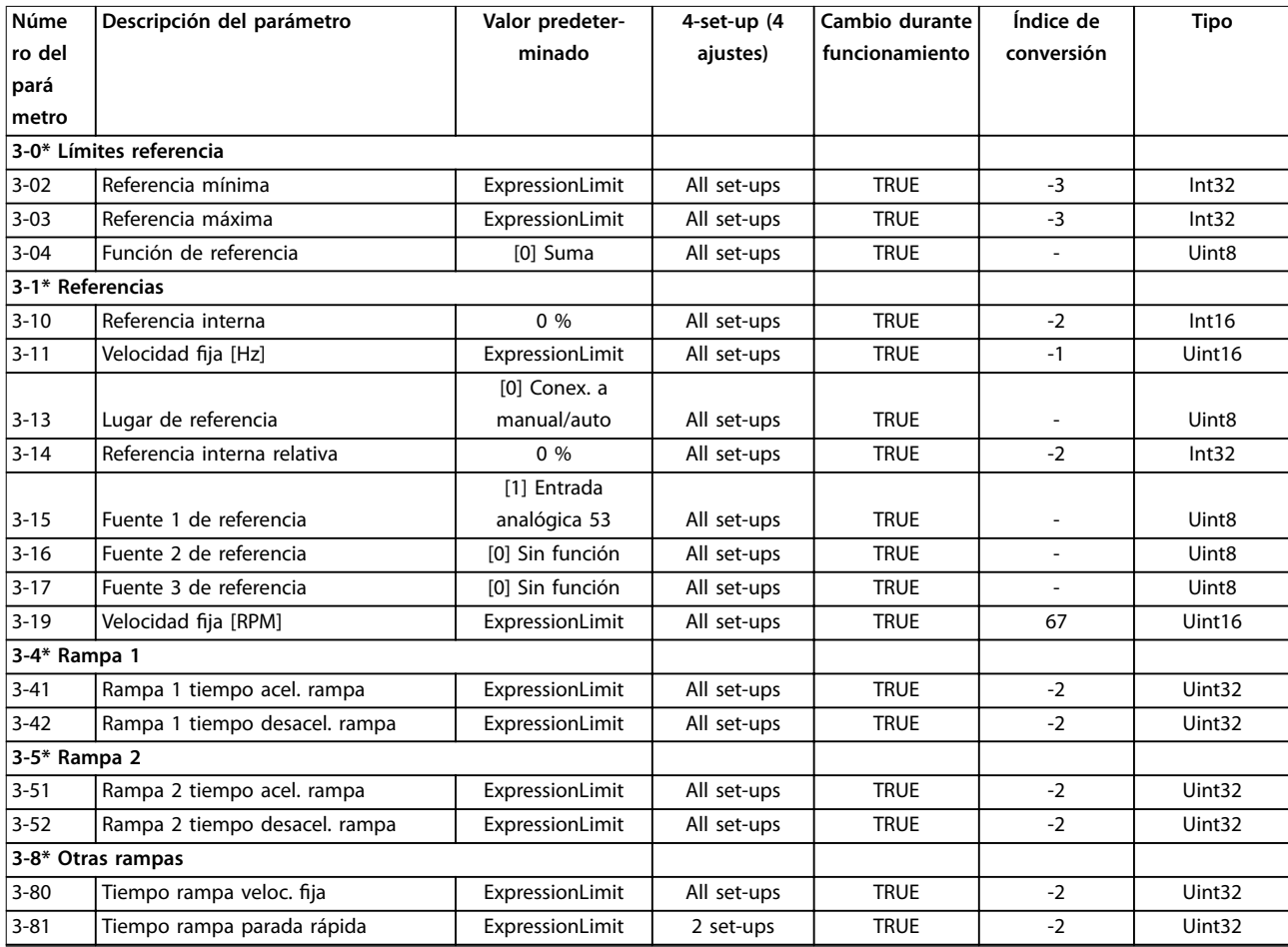

# Danfoss

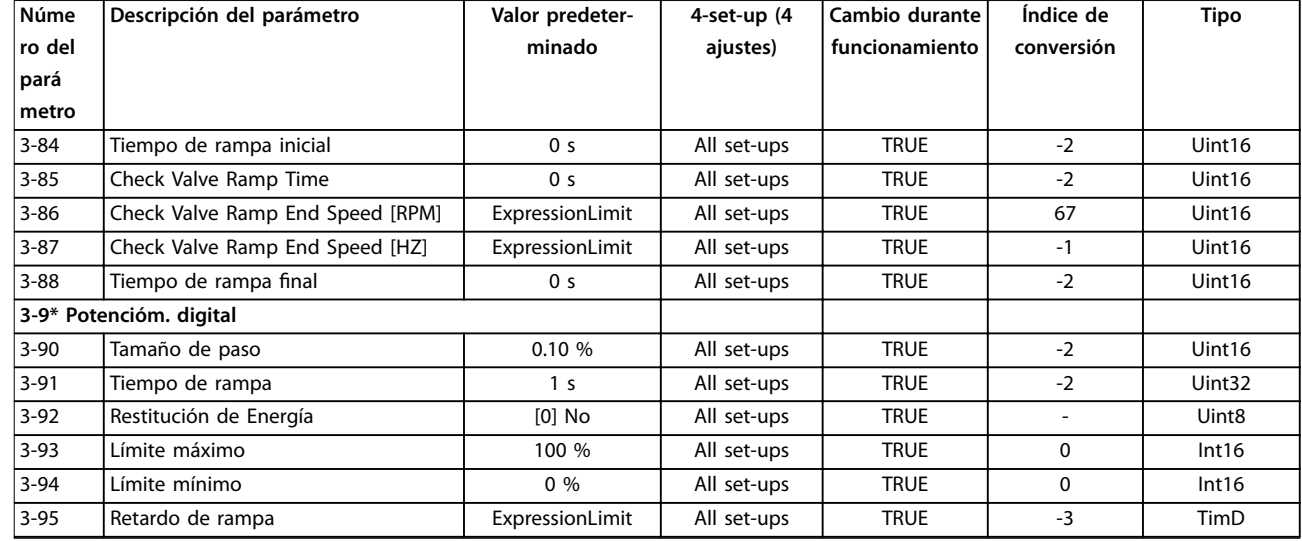

# 4.1.6 4-\*\* Lím./Advert.

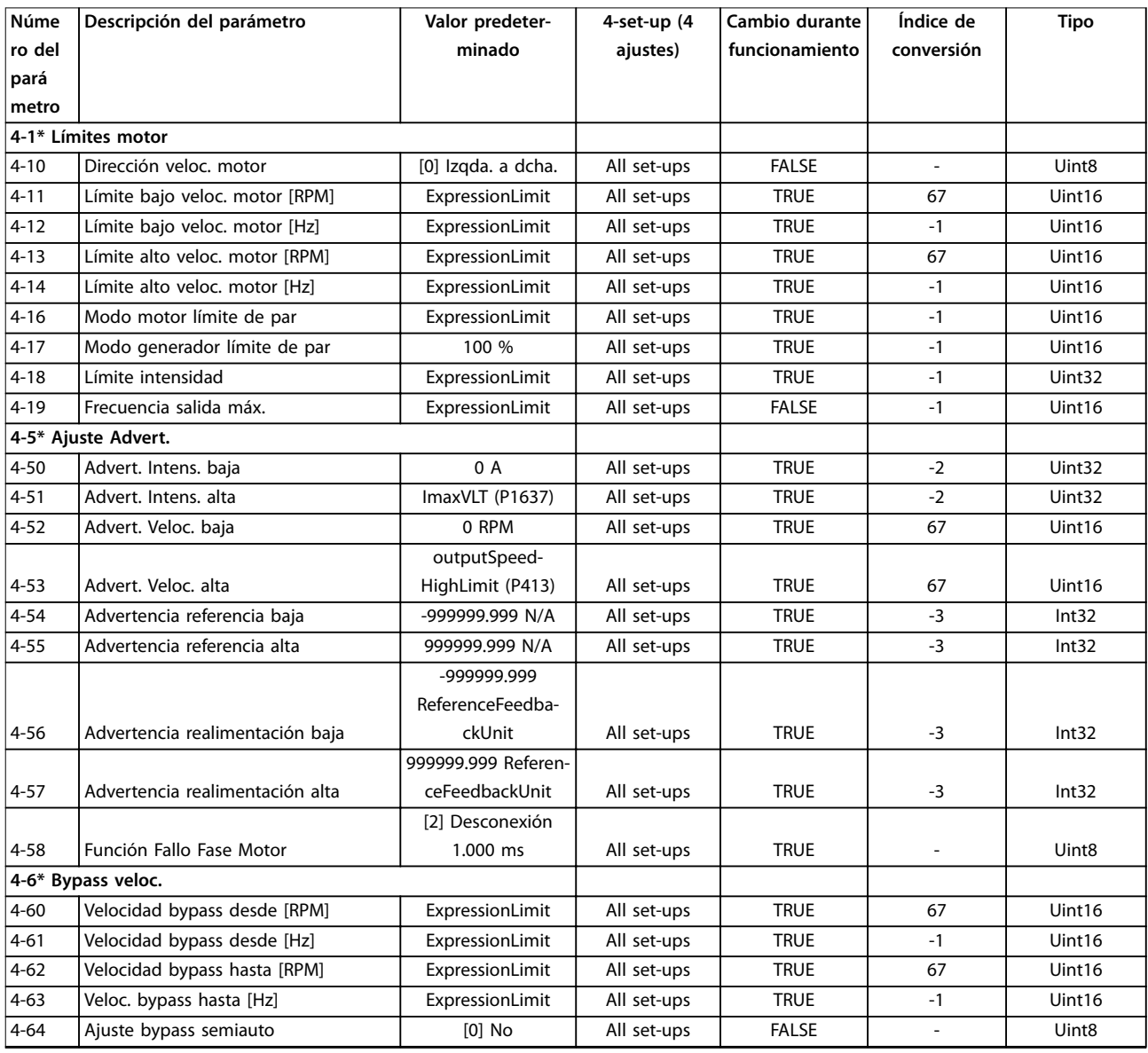

# 4.1.7 5-\*\* E/S digital

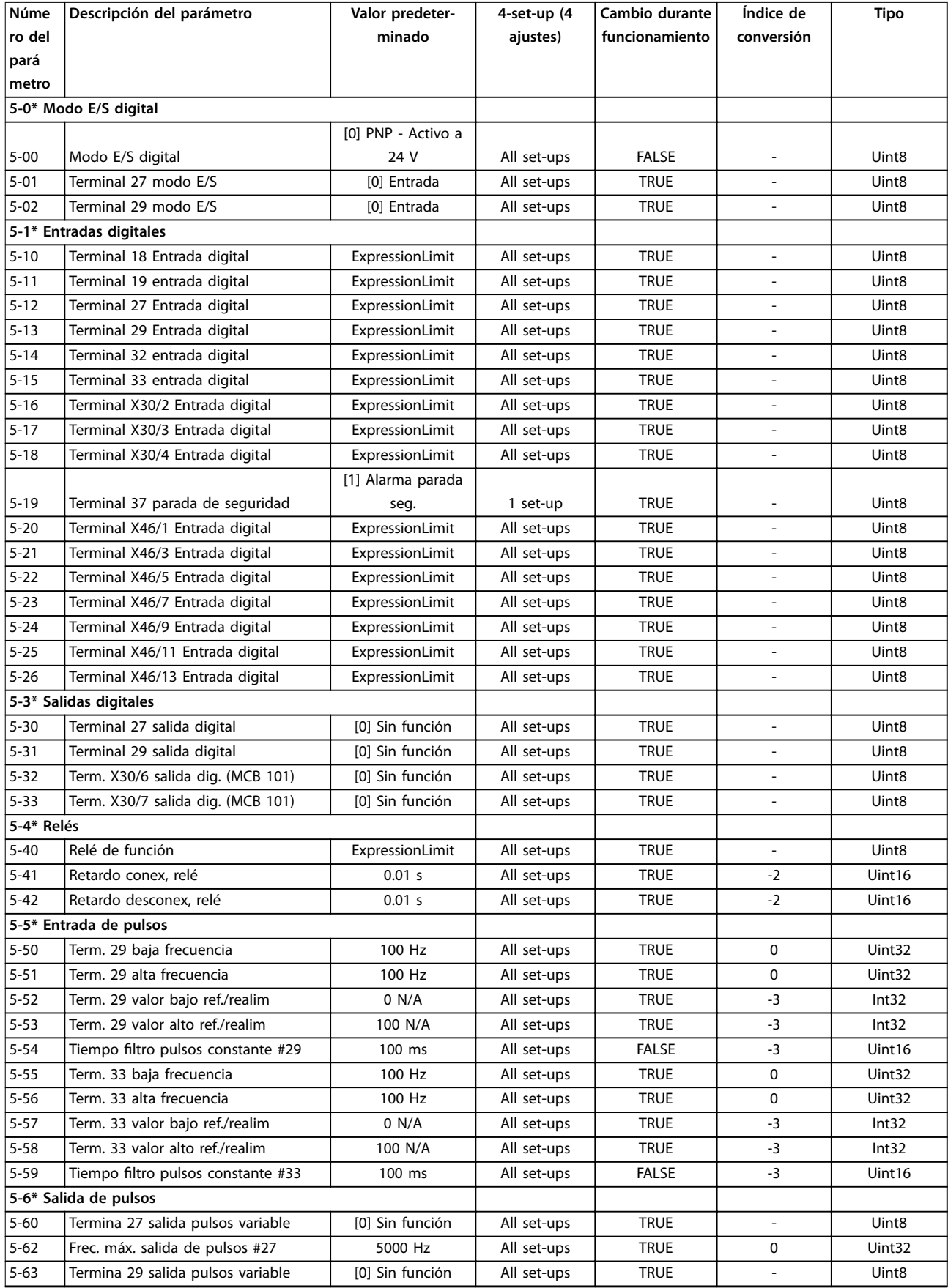

# Danfoss

#### **Listas de parámetros VLT**® **AQUA Drive FC 202**

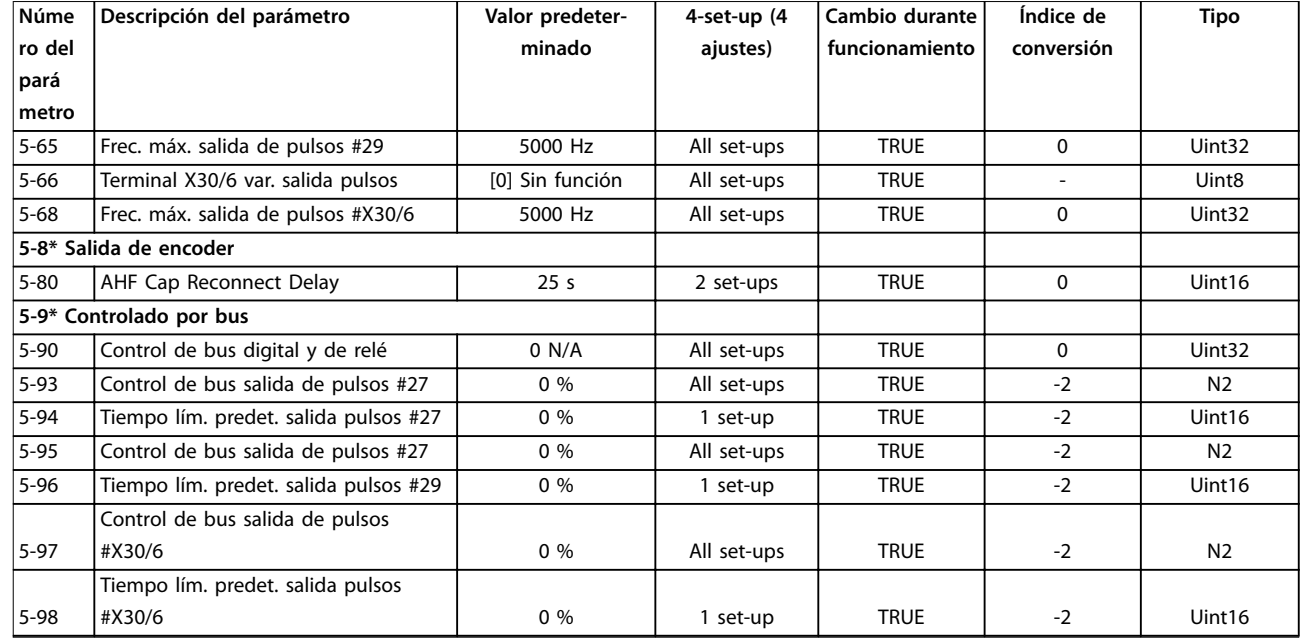

# 4.1.8 6-\*\* E/S analógica

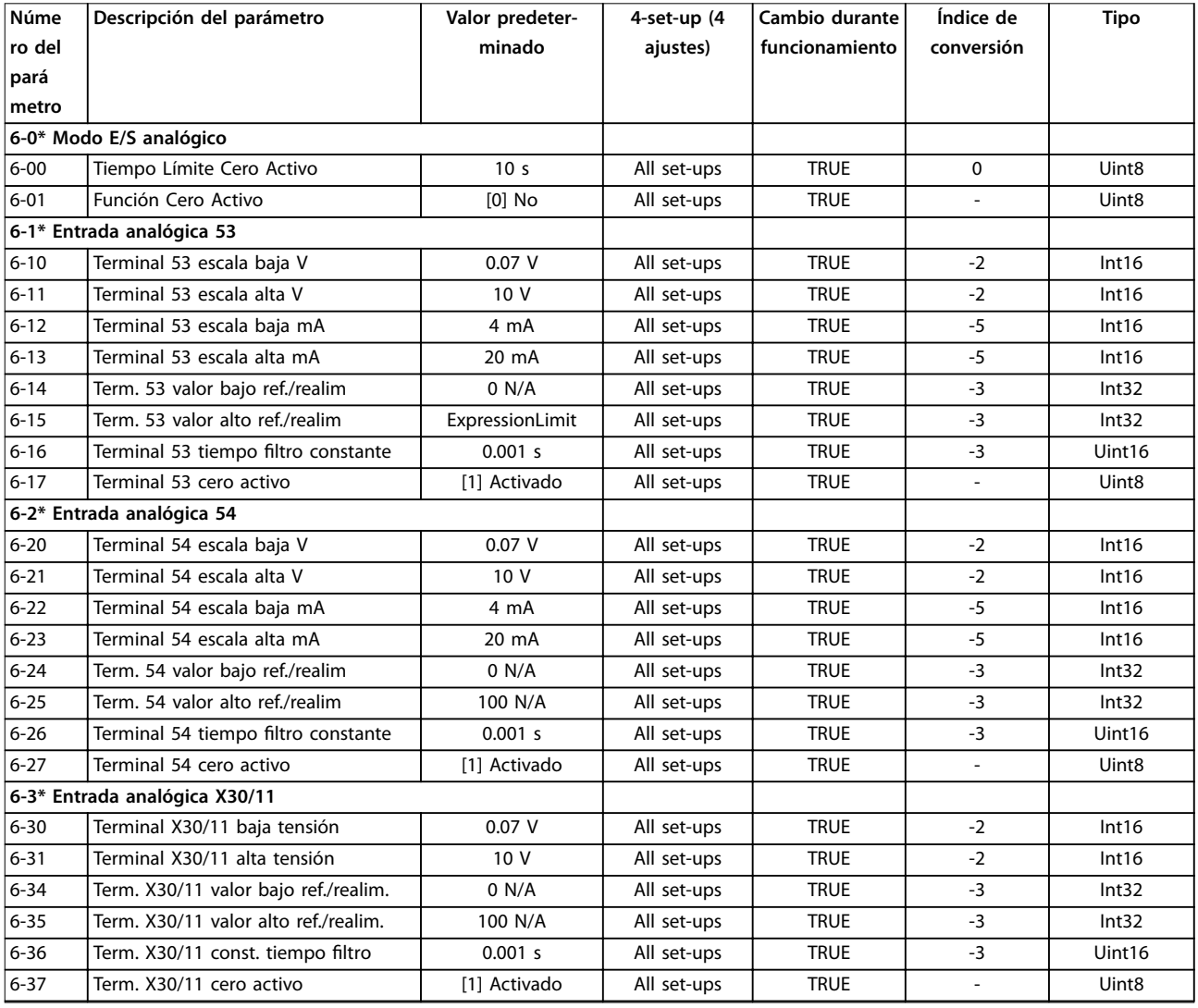

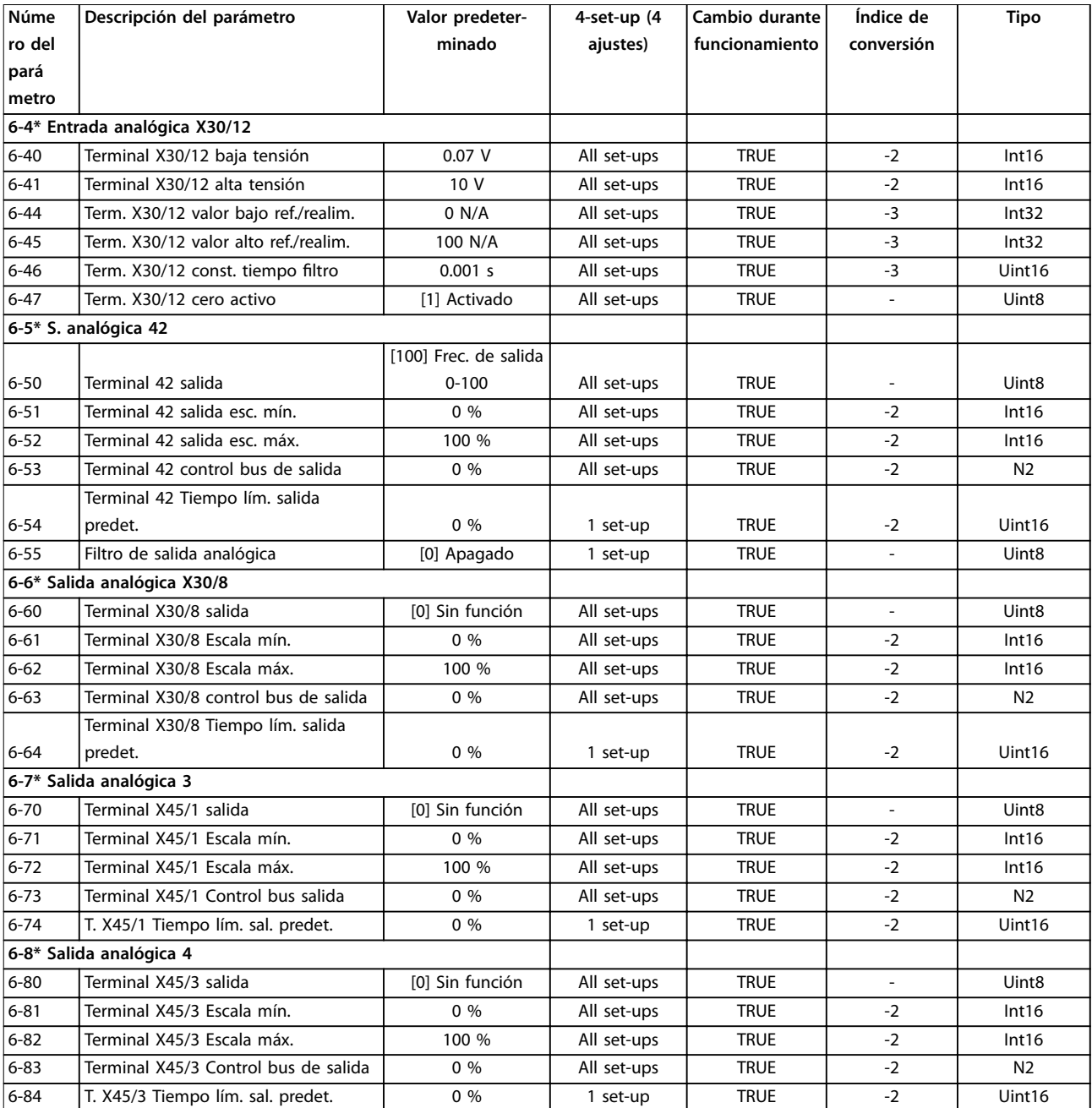

# 4.1.9 8-\*\* Comunic. y opciones

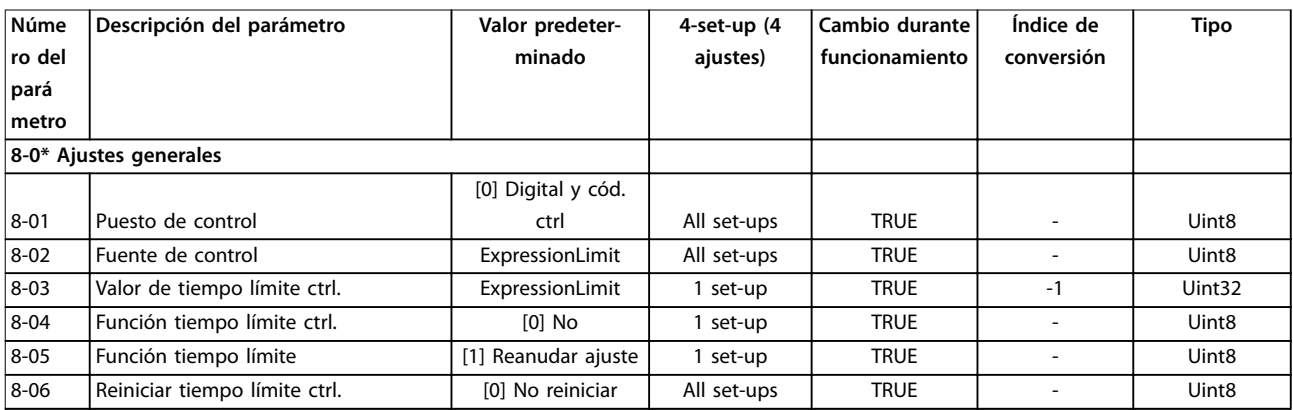

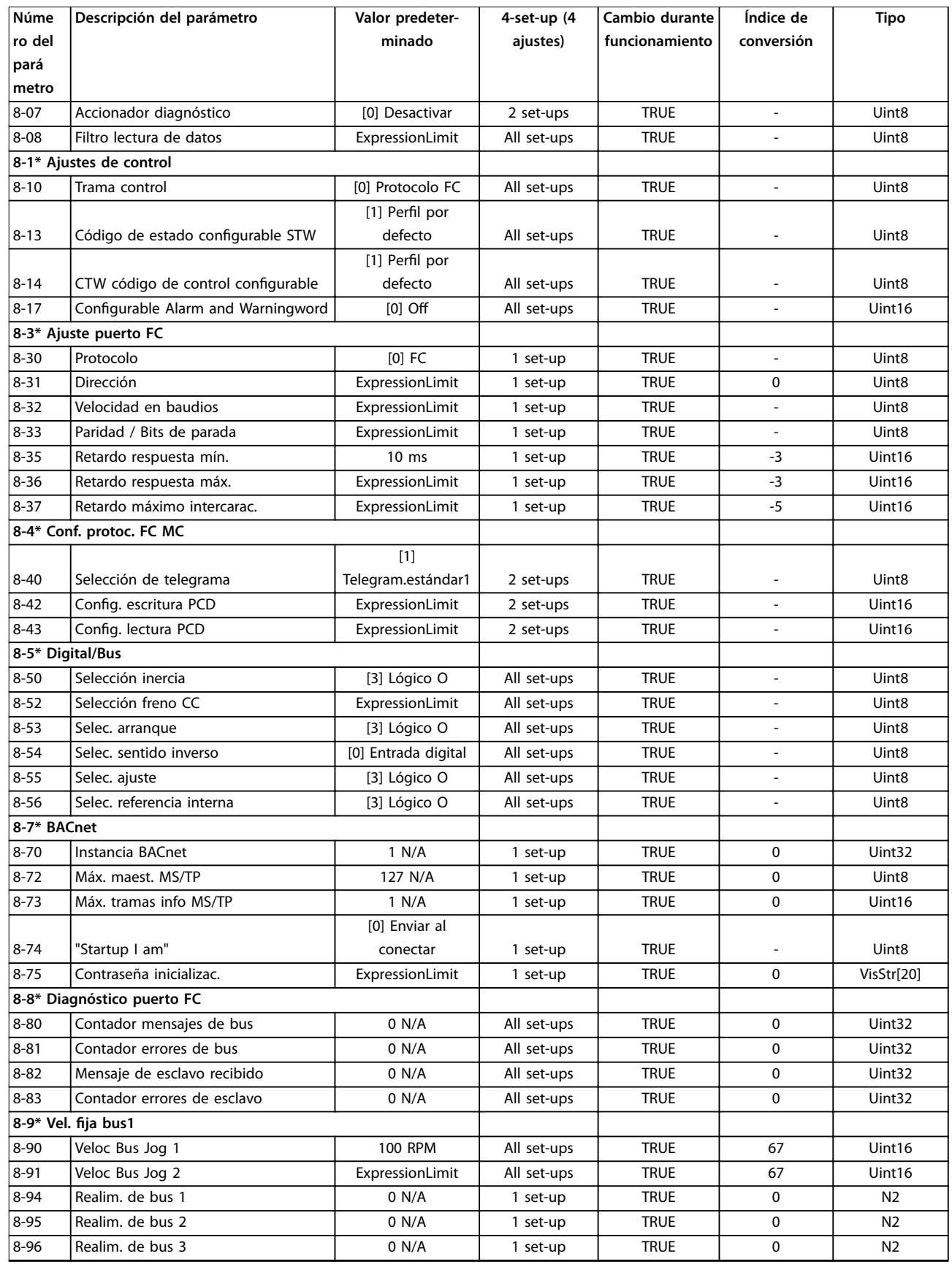

# 4.1.10 9-\*\* Profibus

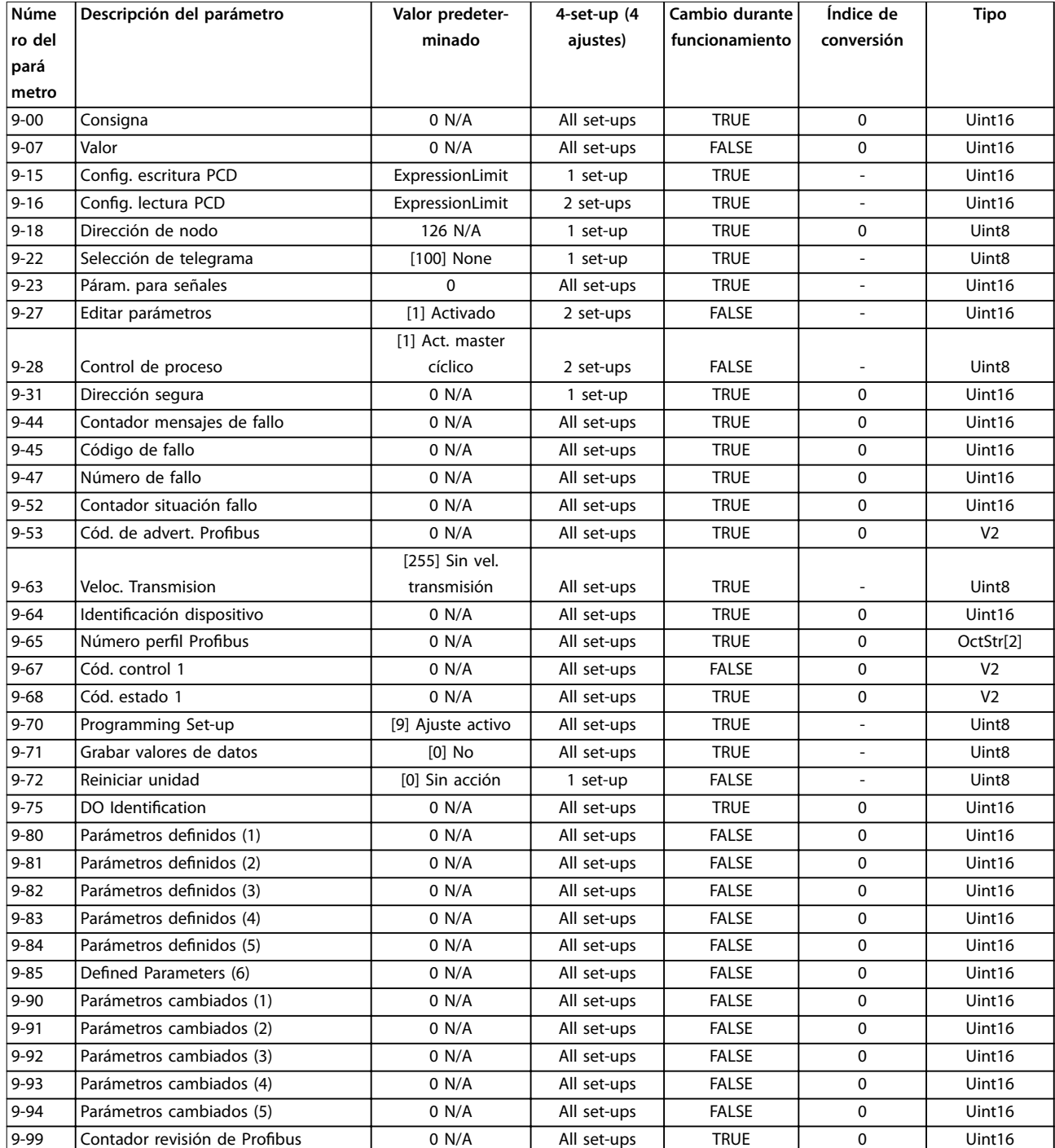

# 4.1.11 10-\*\* Fieldbus CAN

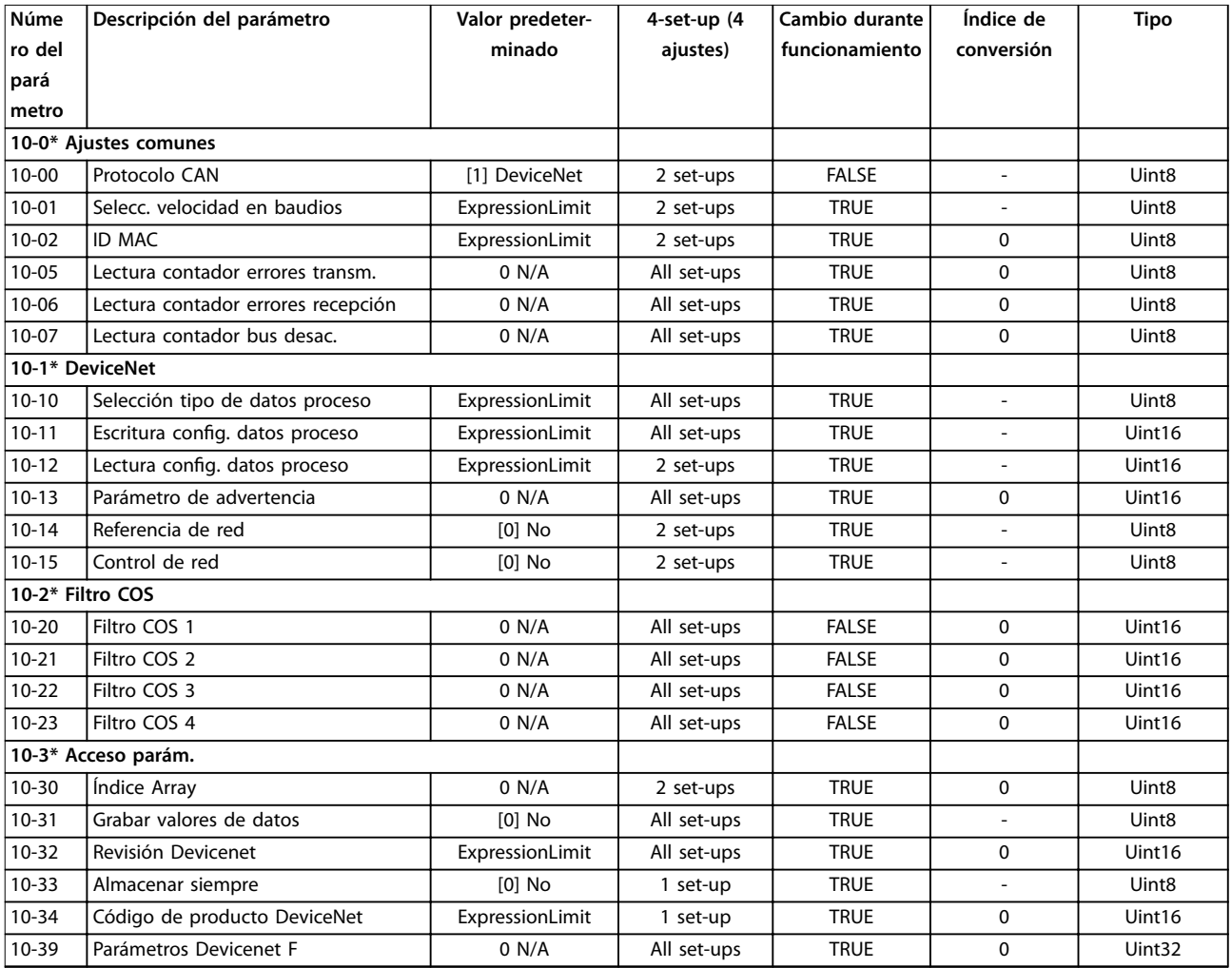

# 4.1.12 13-\*\* Lógica inteligente

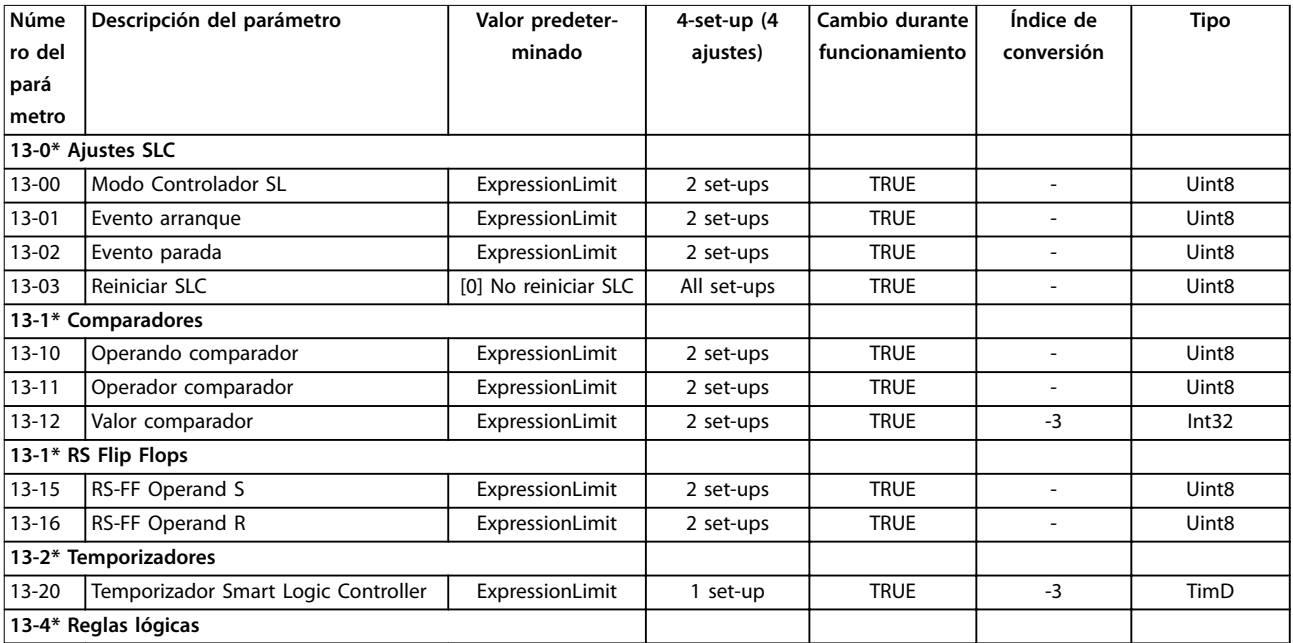

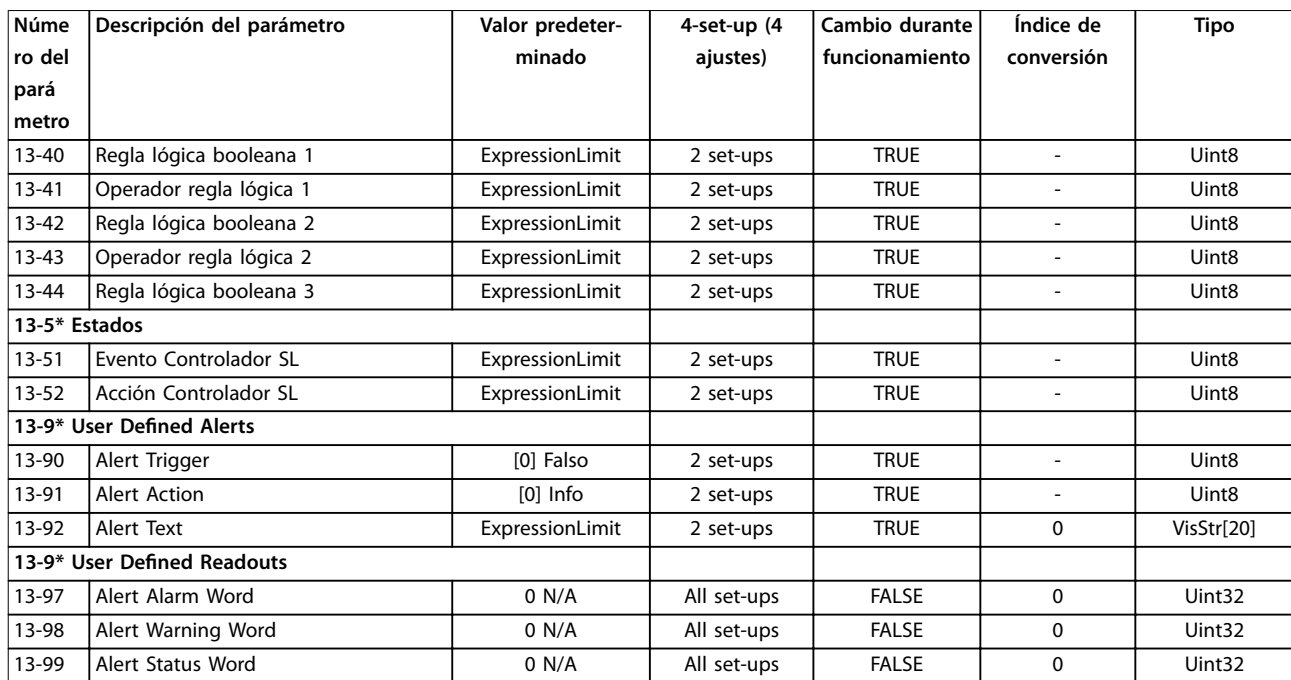

# 4.1.13 14-\*\* Func. especiales

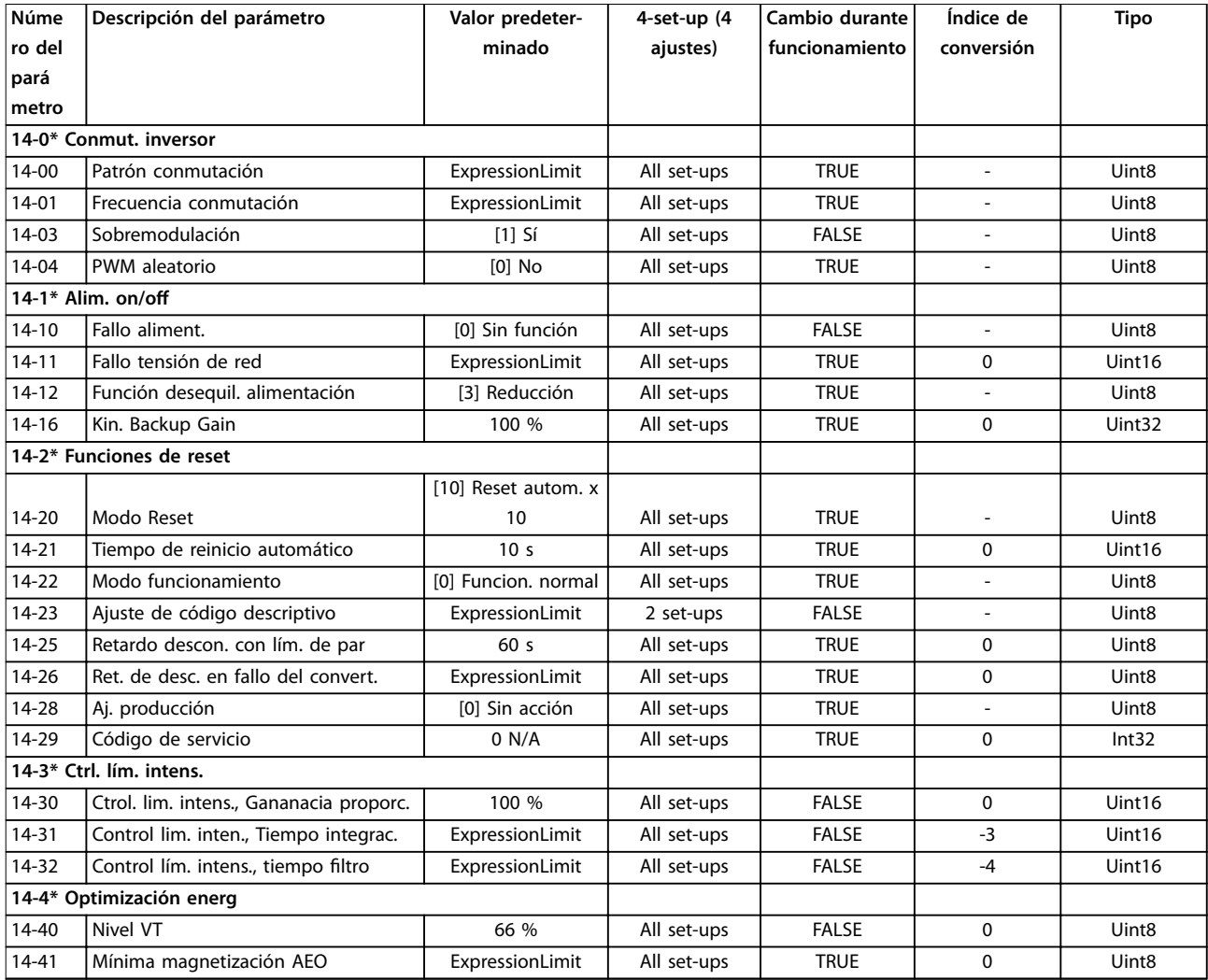

Danfoss

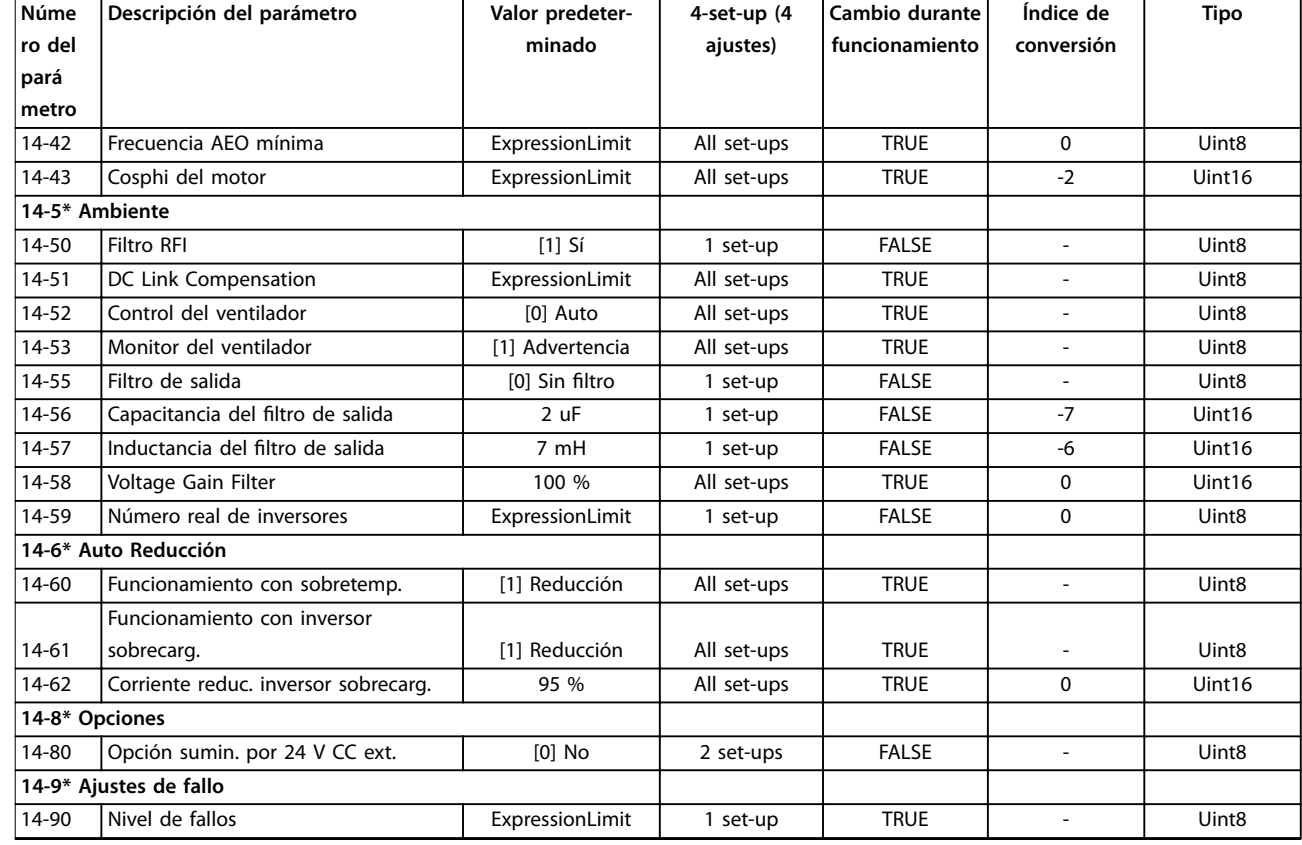

# 4.1.14 15-\*\* Información FC

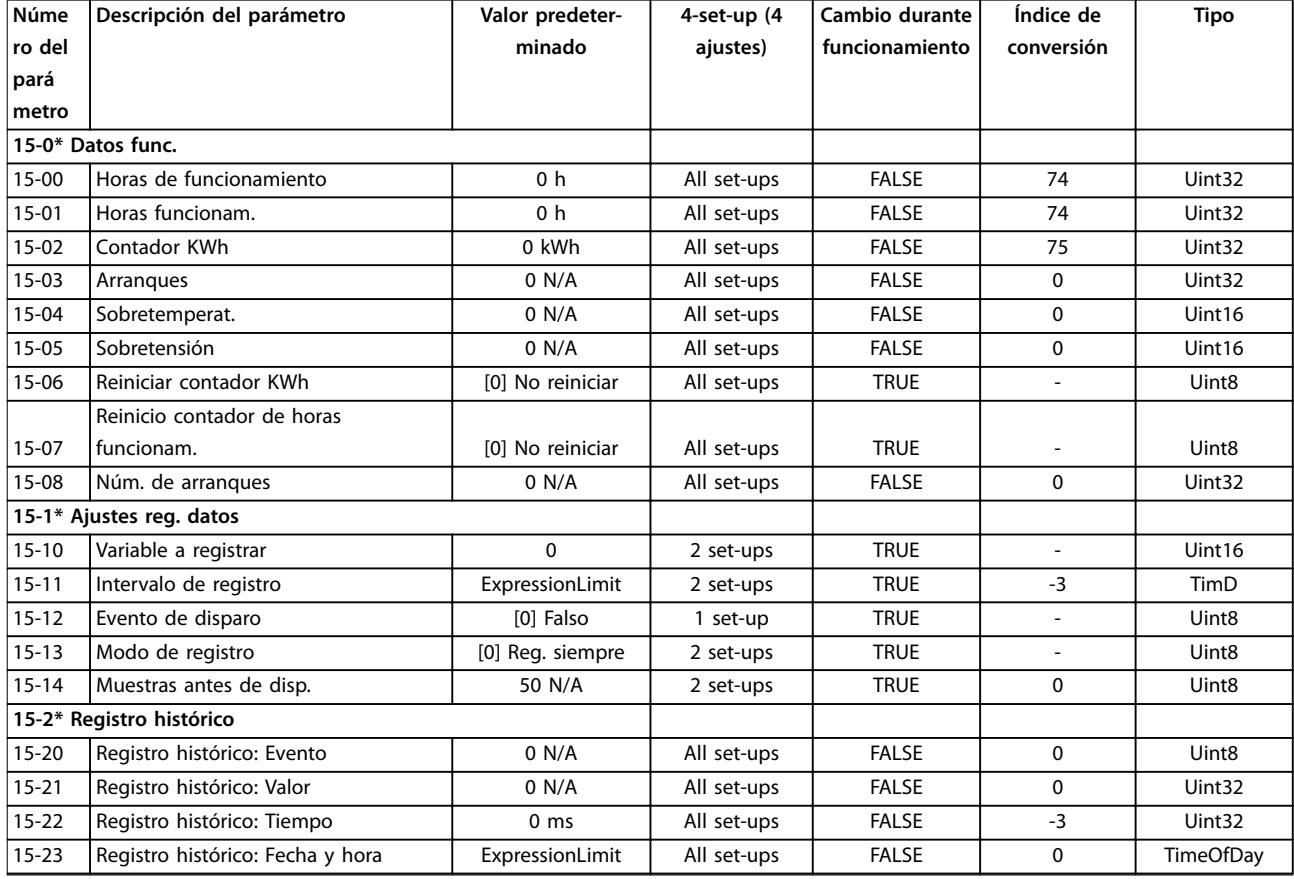

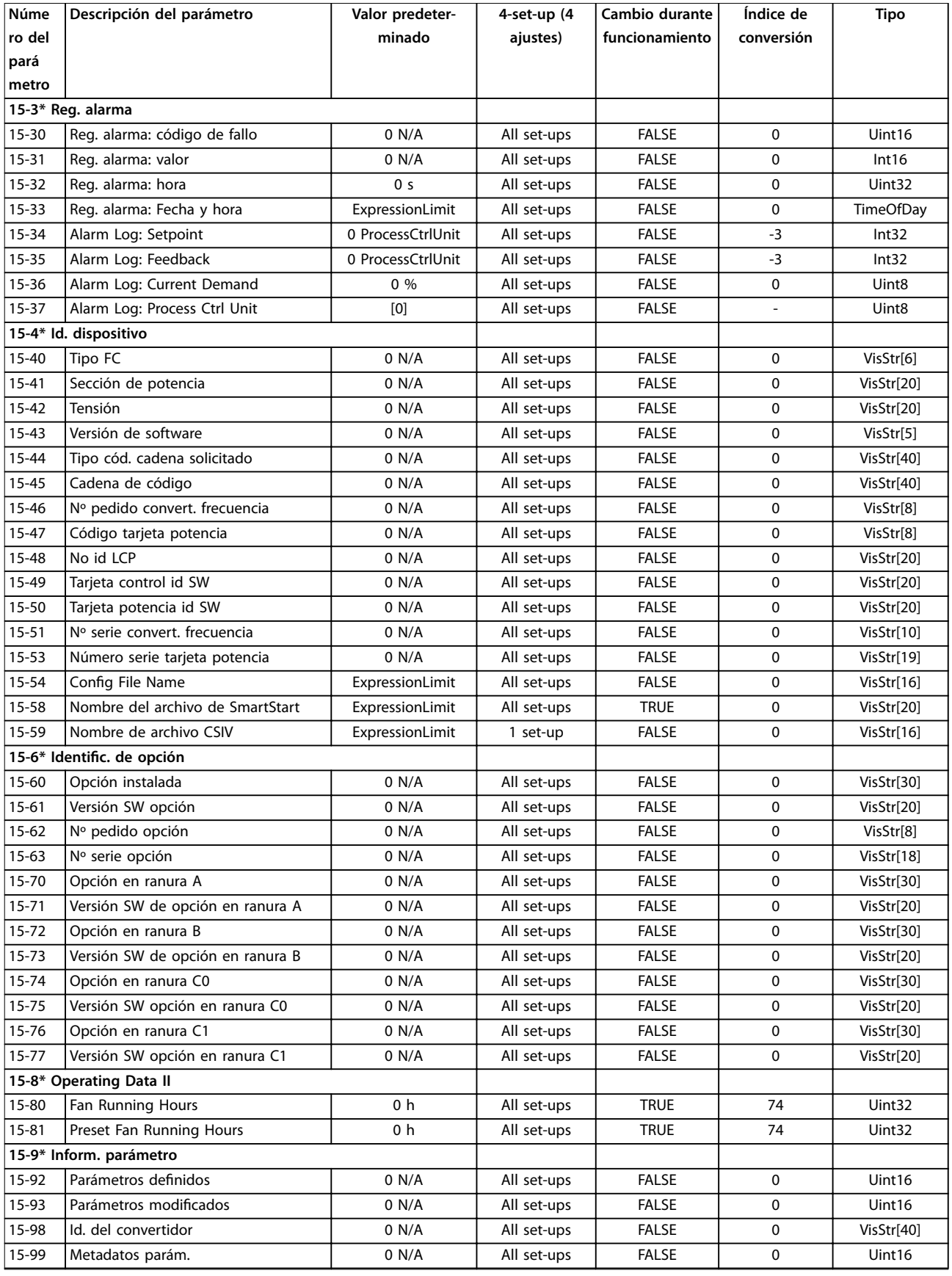

# 4.1.15 16-\*\* Lecturas de datos

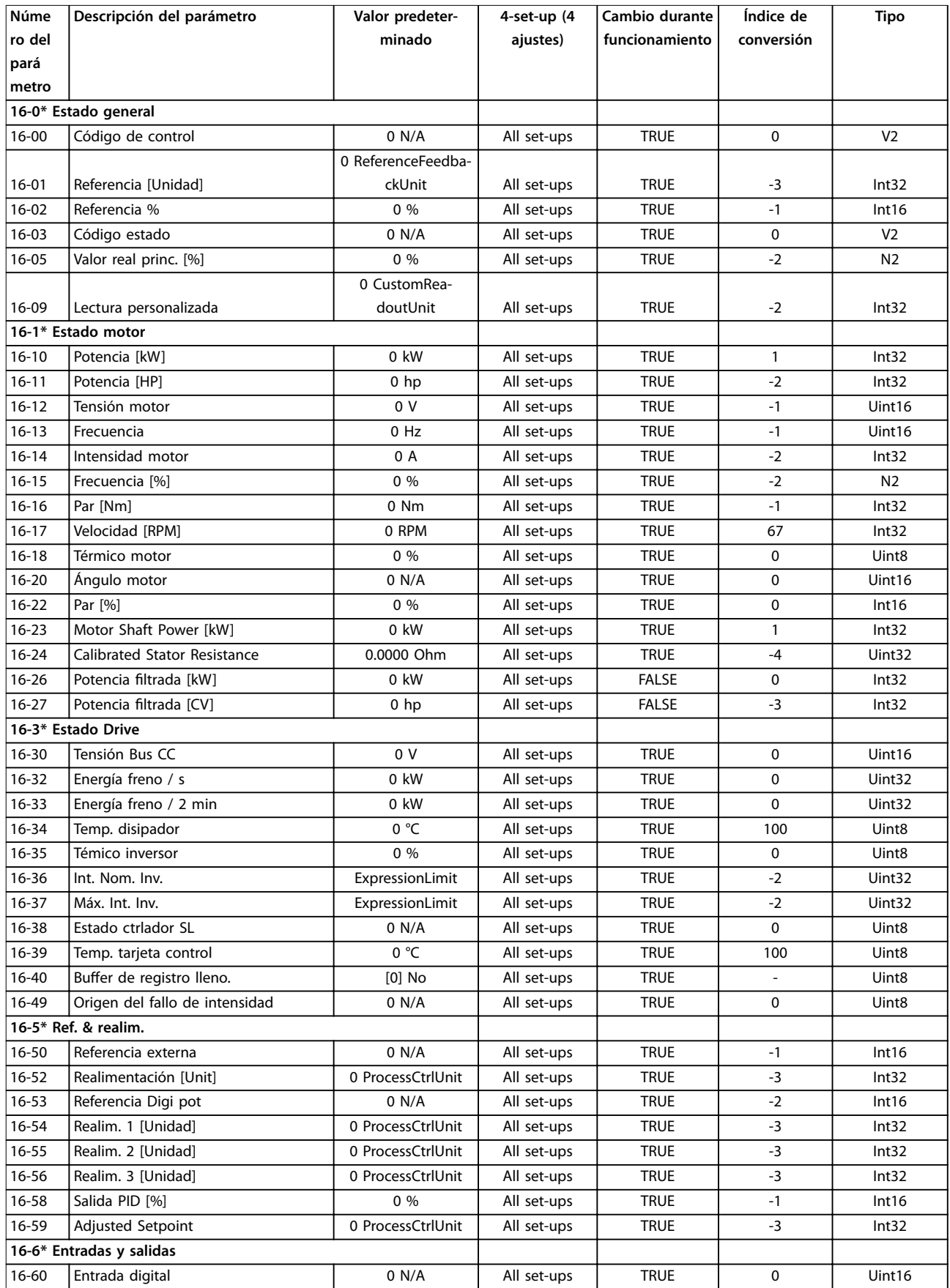

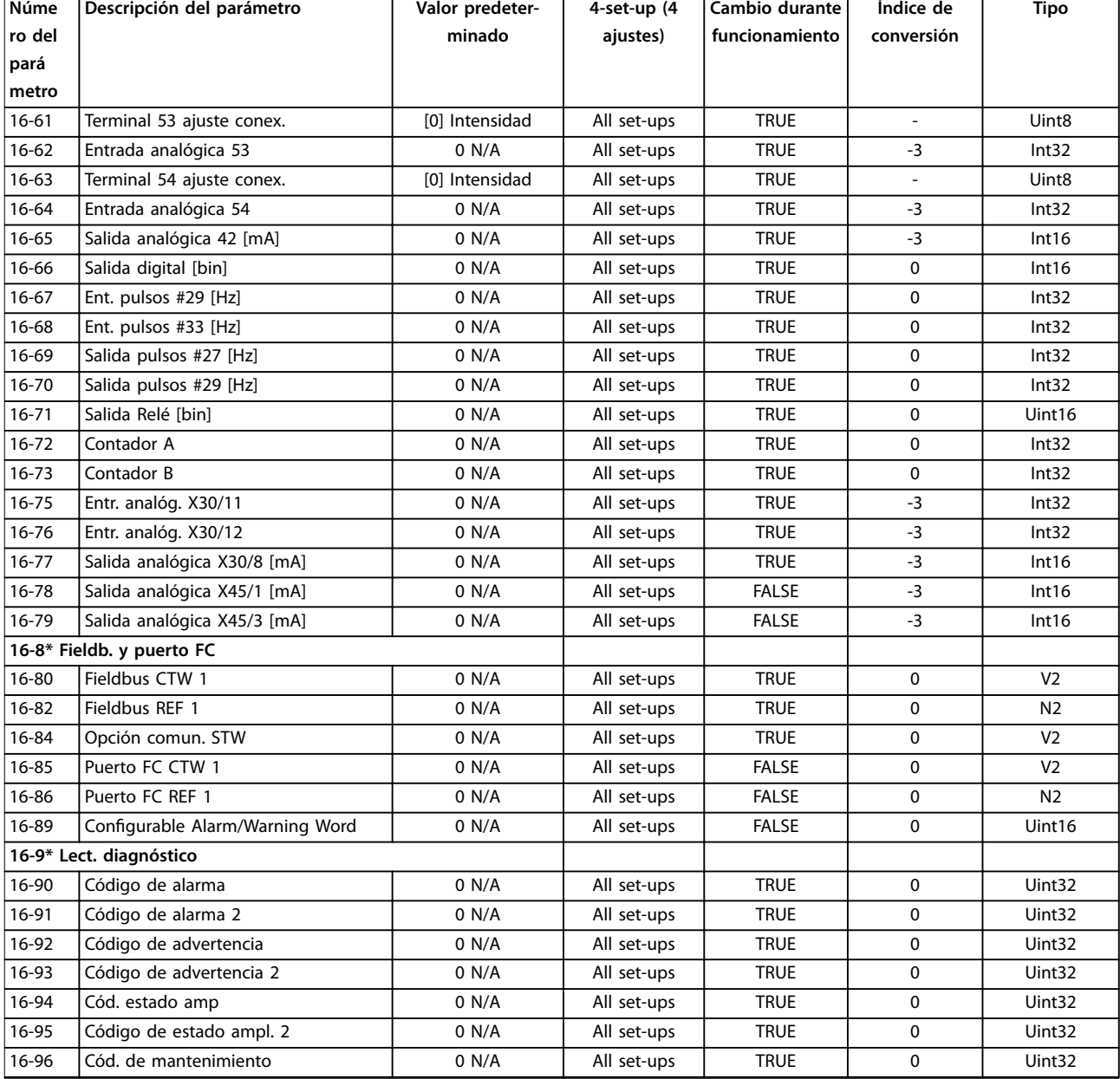

# 4.1.16 18-\*\* Data Readouts 2

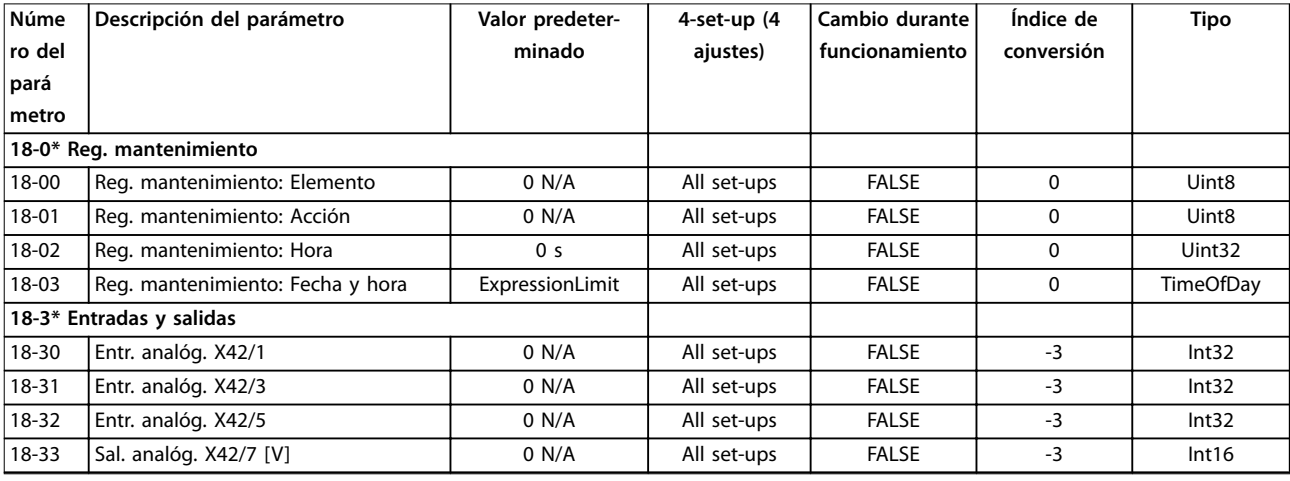

Danfoss

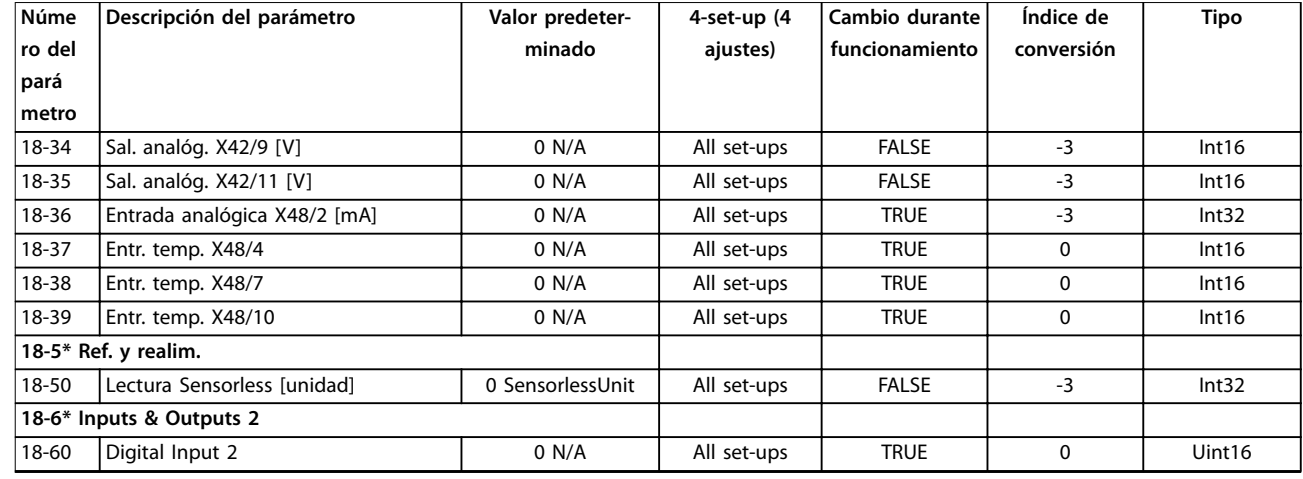

# 4.1.17 20-\*\* Convertidor de lazo cerrado

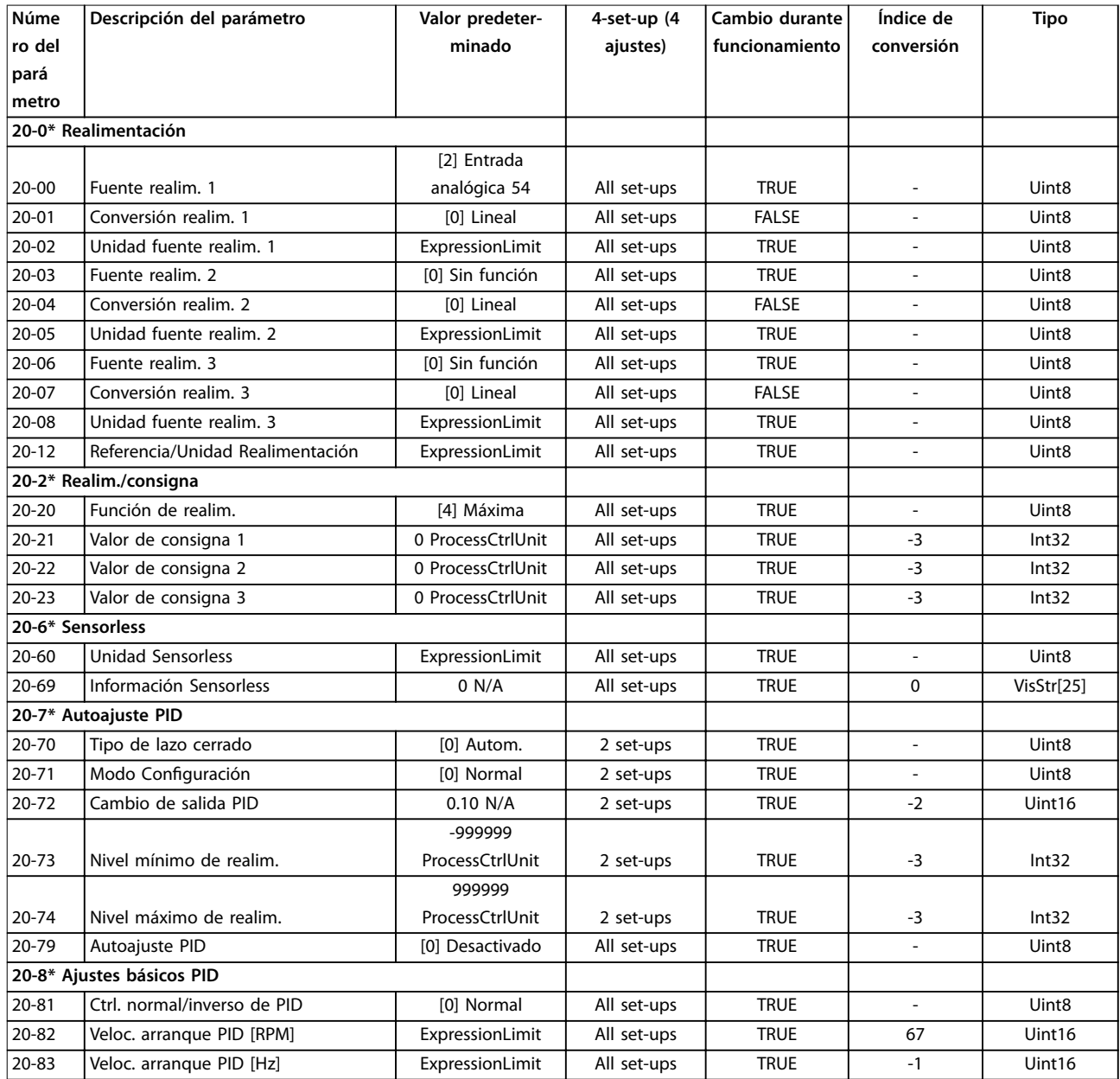
Danfoss

<span id="page-252-0"></span>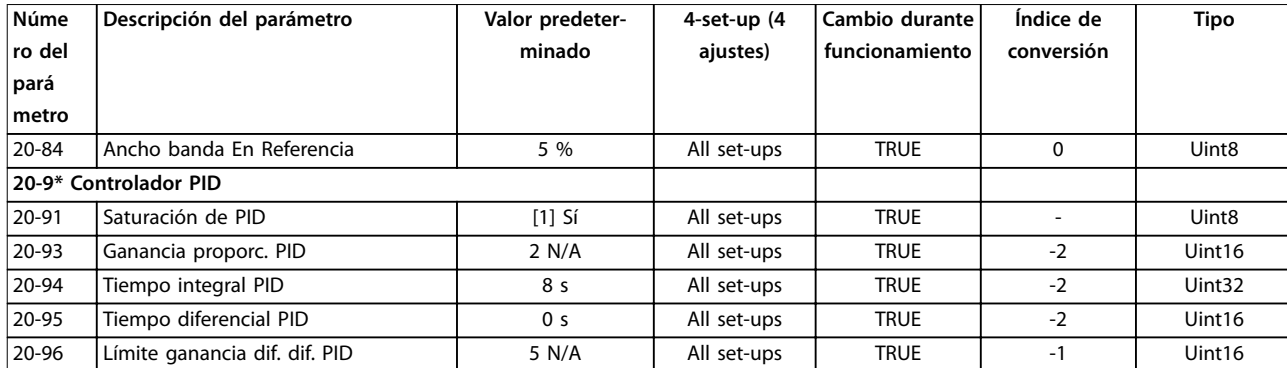

### 4.1.18 21-\*\* Lazo cerrado ext.

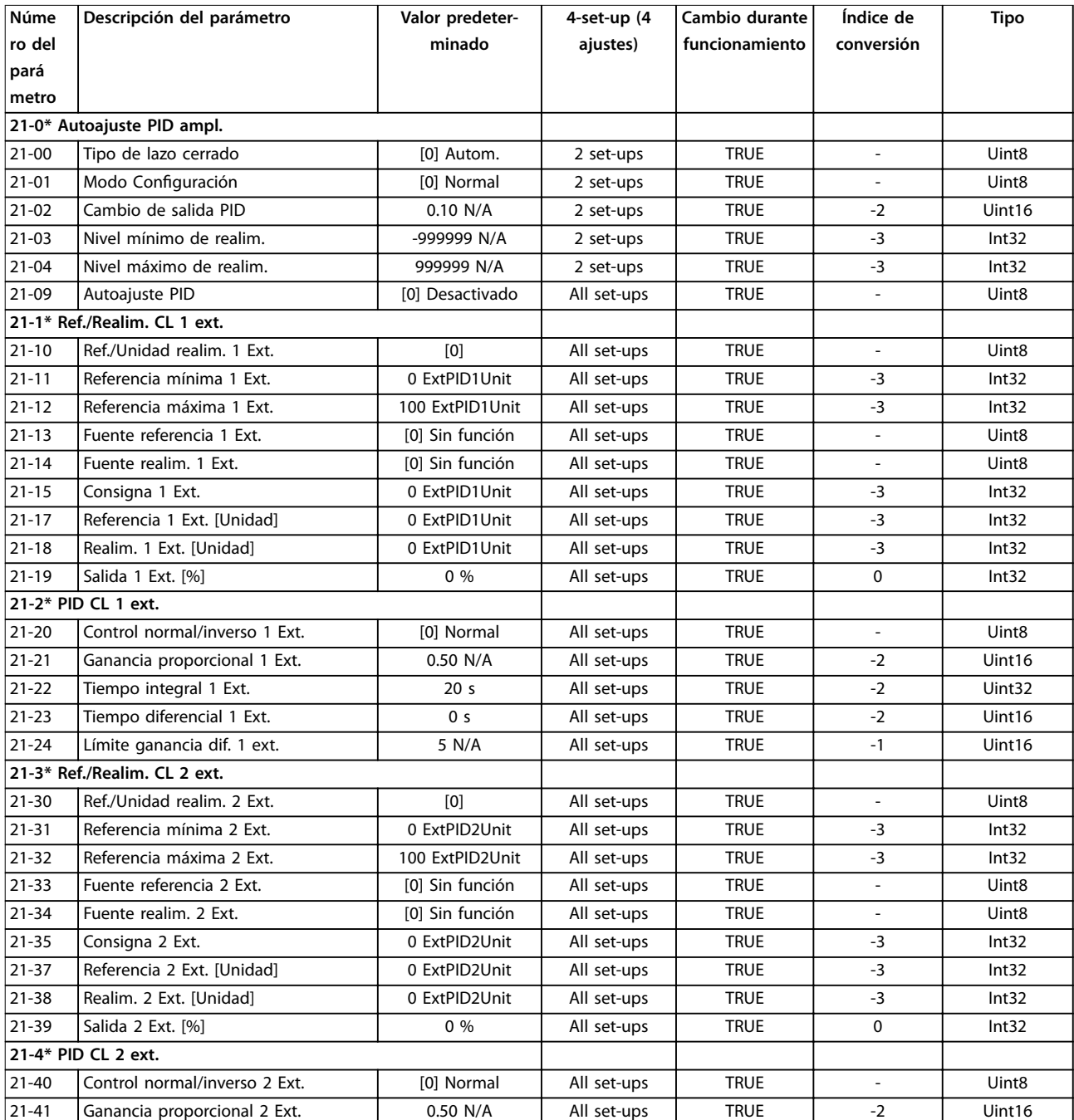

Danfoss

<span id="page-253-0"></span>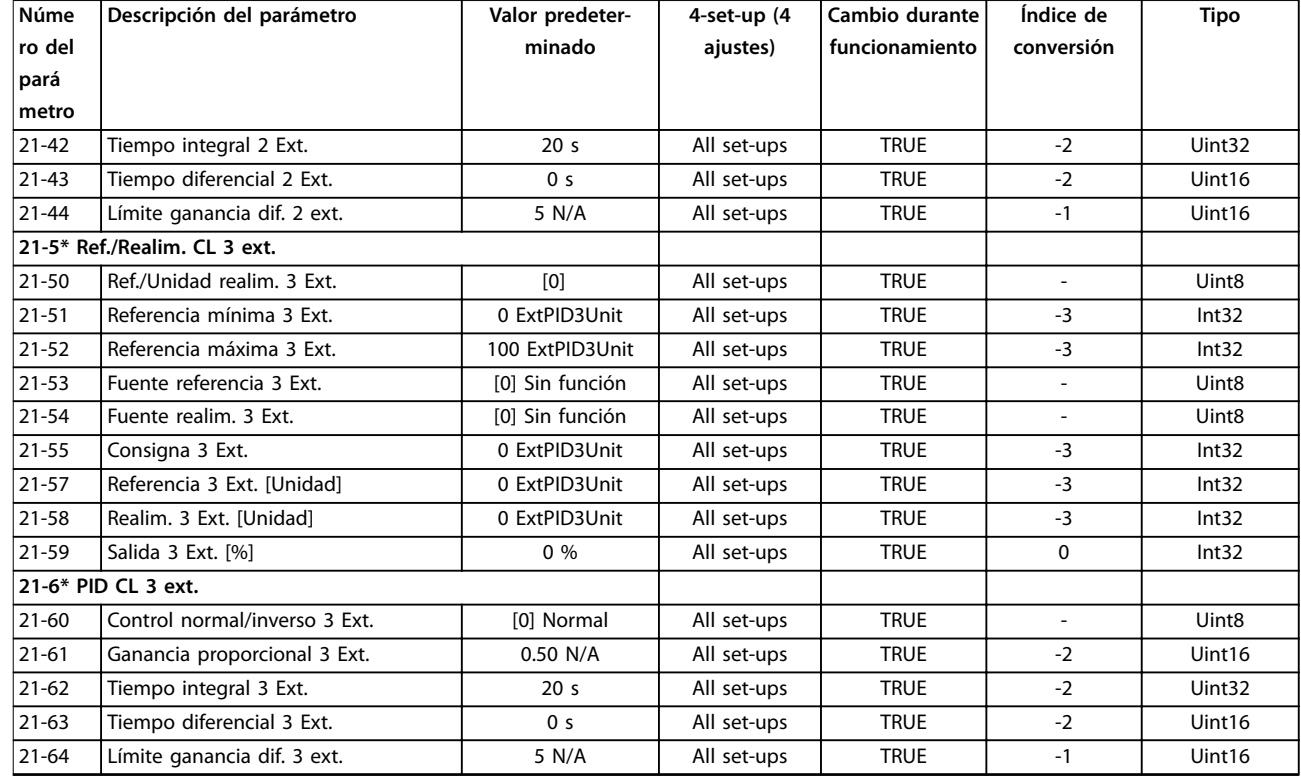

### 4.1.19 22-\*\* Funciones de aplicaciones

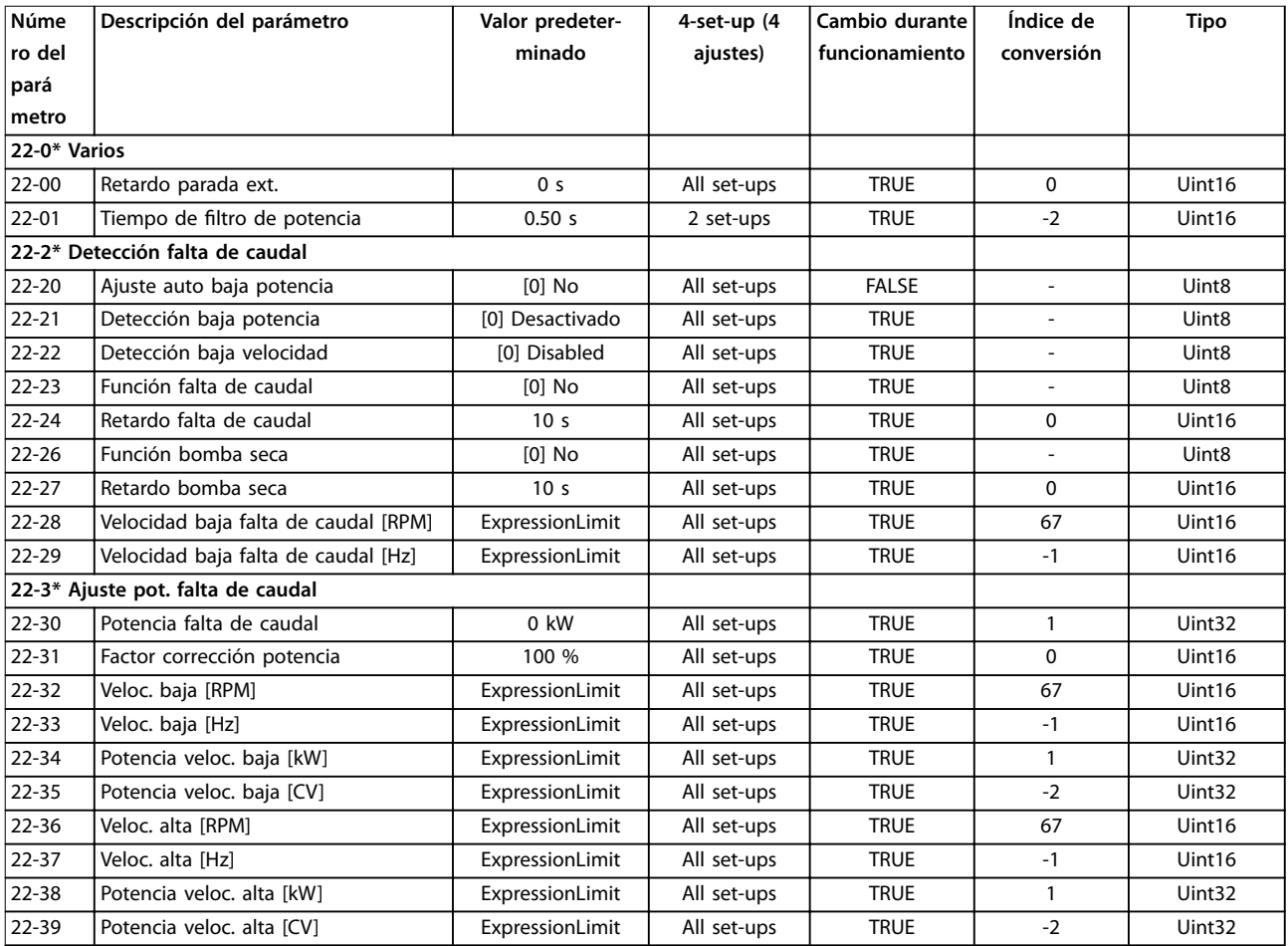

<span id="page-254-0"></span>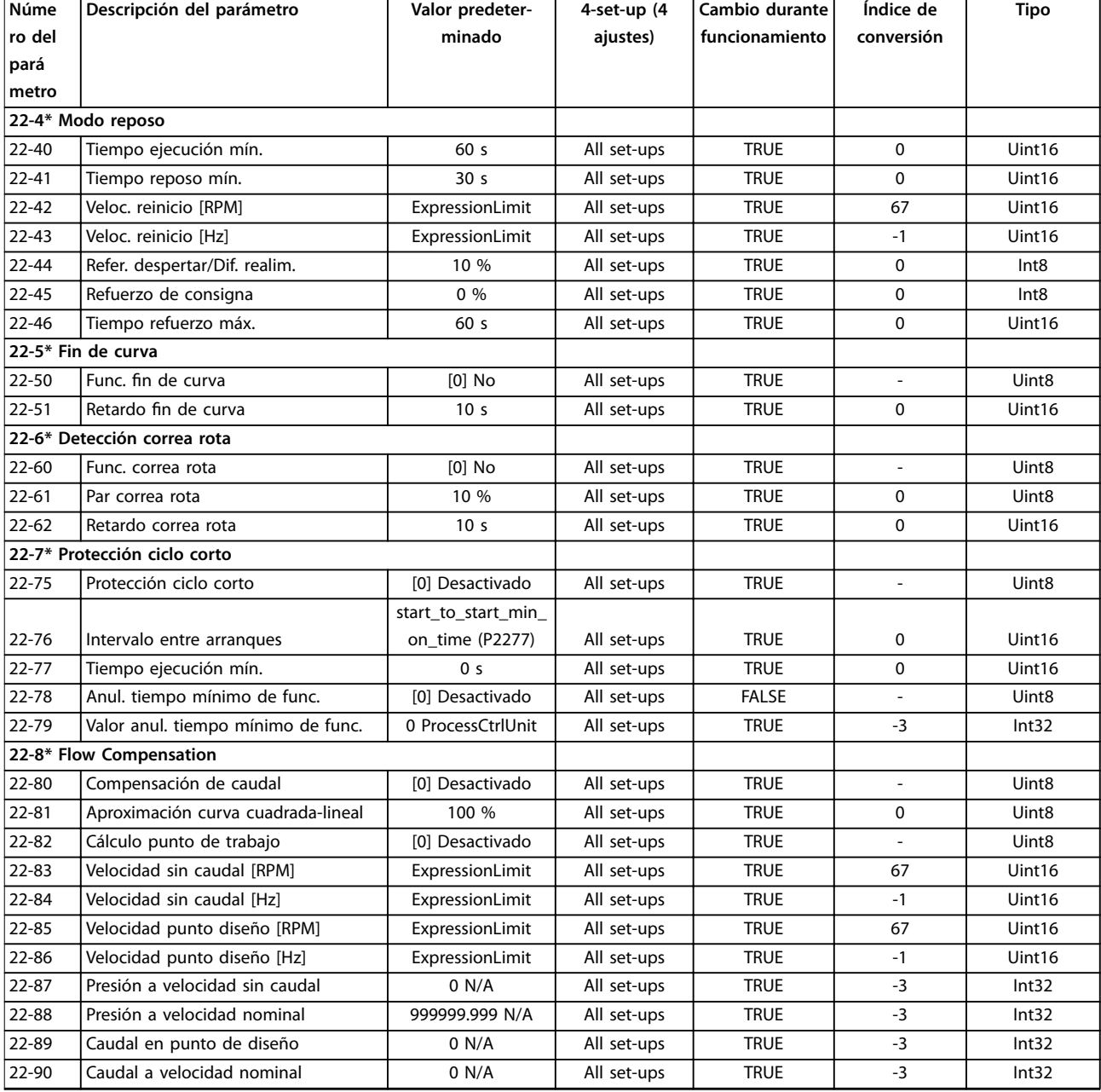

### 4.1.20 23-\*\* Acciones temporizadas

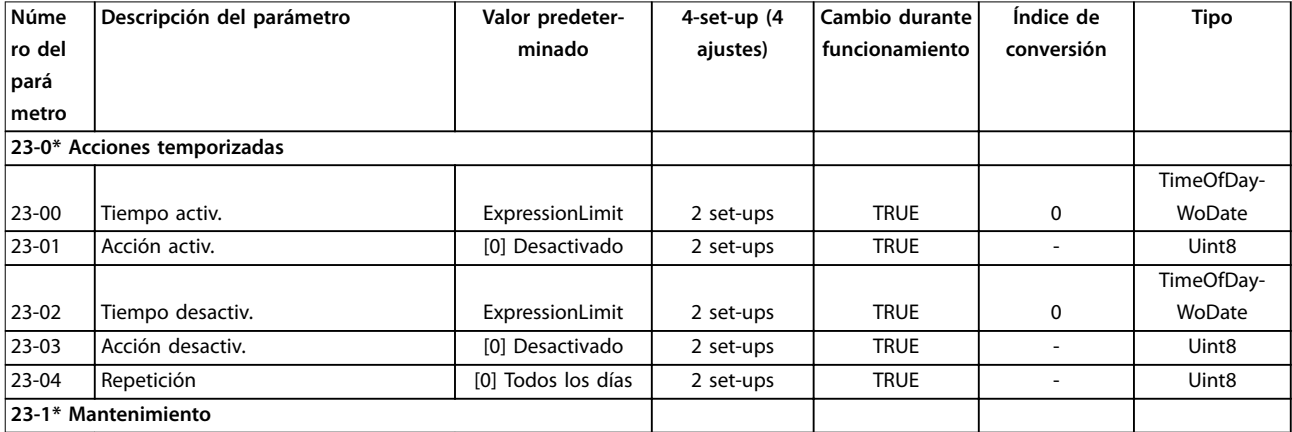

Danfoss

<span id="page-255-0"></span>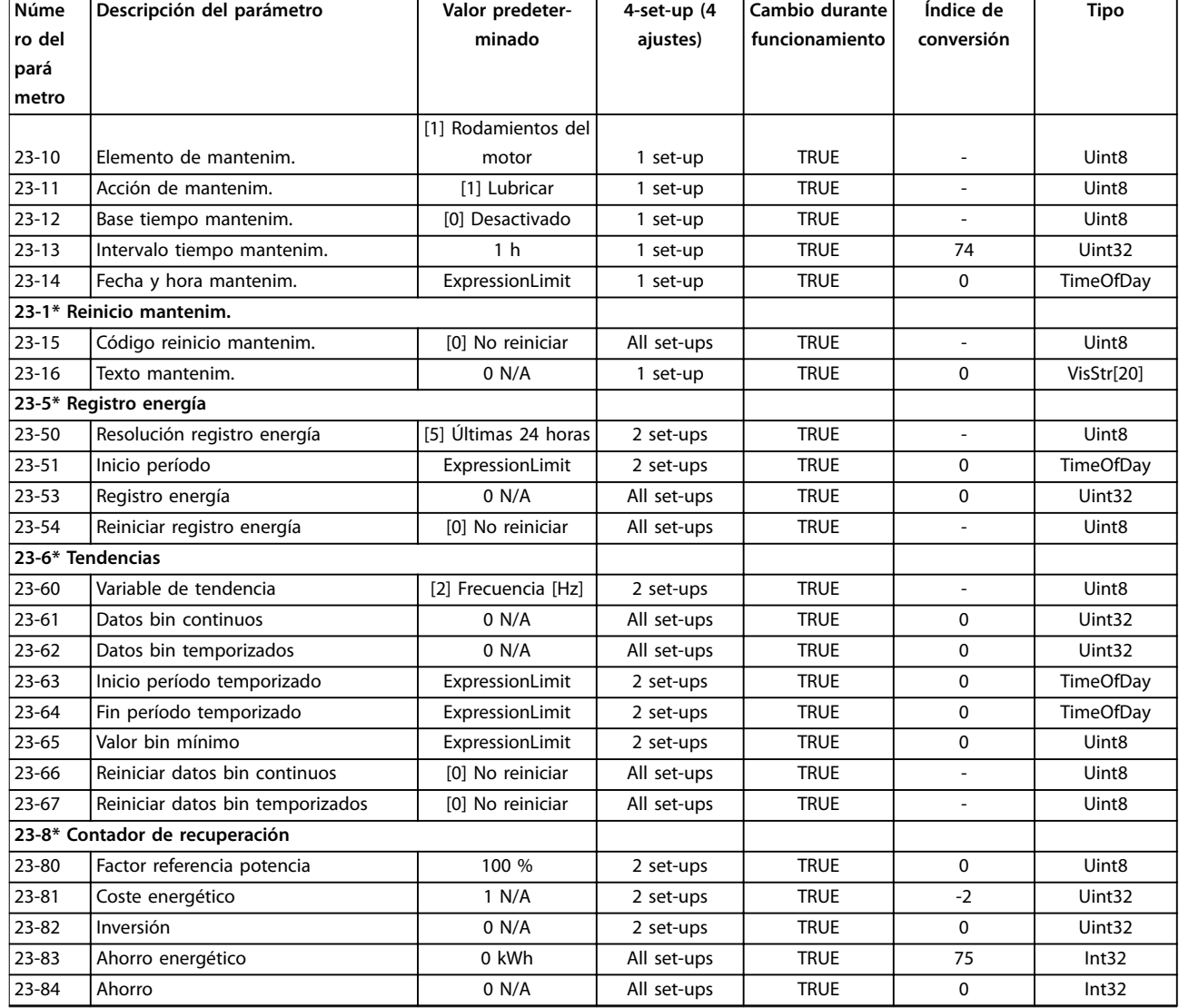

### 4.1.21 24-\*\* Funciones de aplicaciones 2

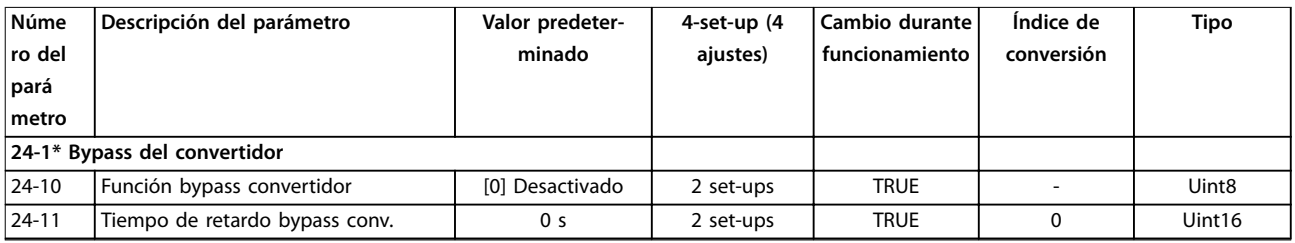

### 4.1.22 25-\*\* Controlador de cascada

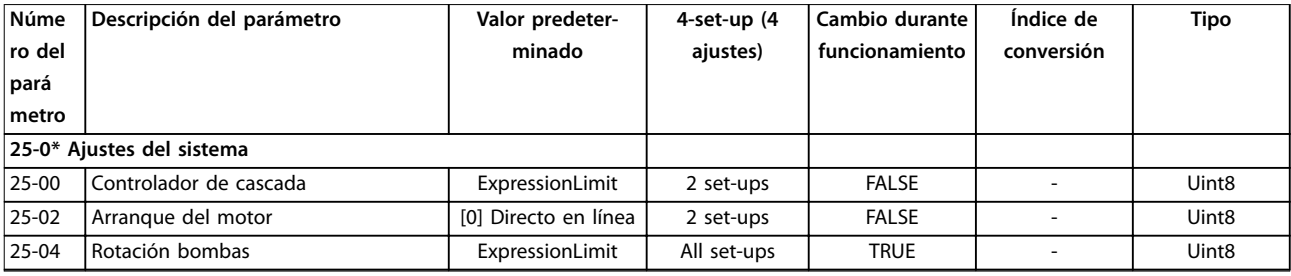

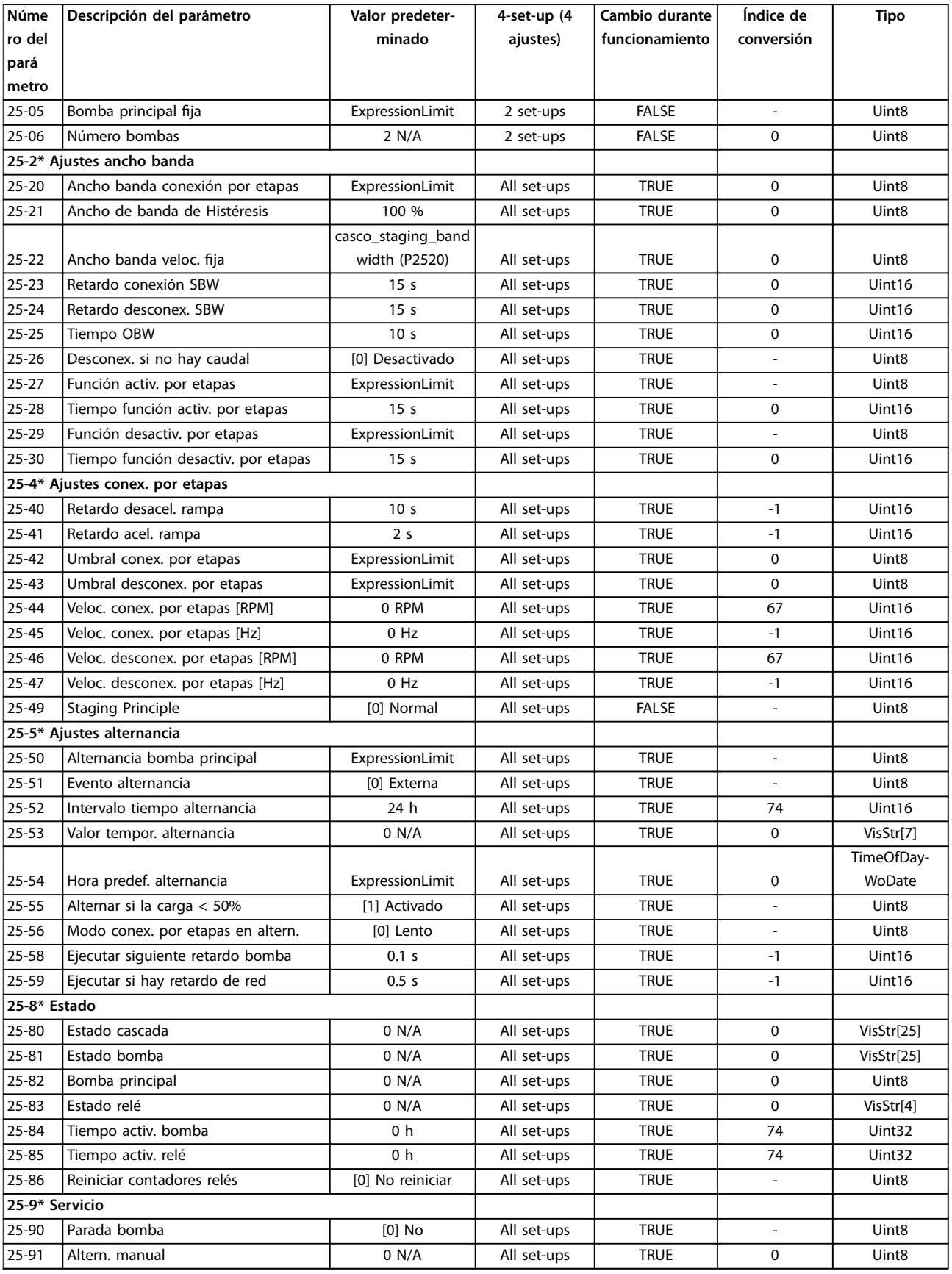

**4 4**

Danfoss

### <span id="page-257-0"></span>4.1.23 26-\*\* Opción E/S analógica MCB 109

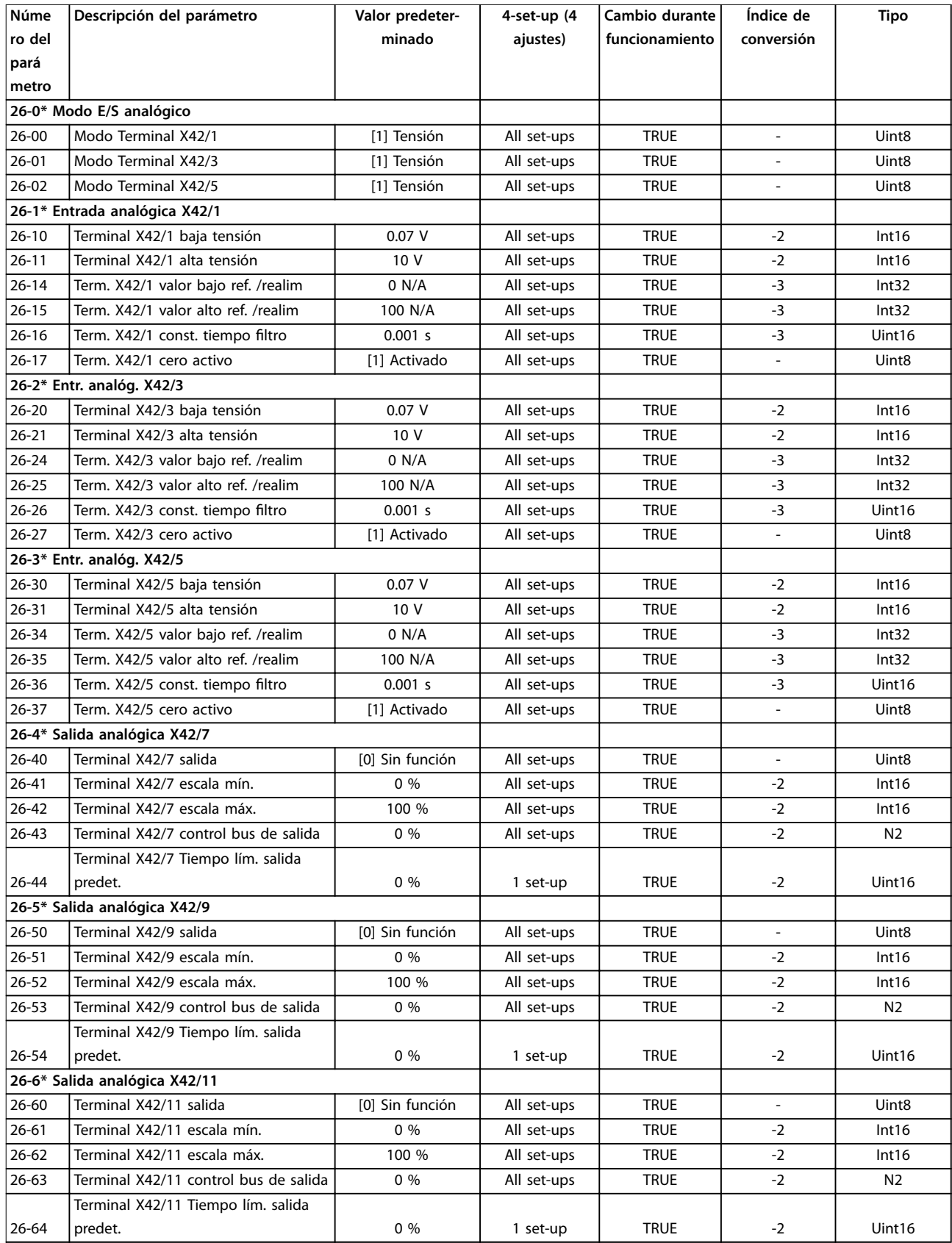

## <span id="page-258-0"></span>4.1.24 29-\*\* Water Application Functions

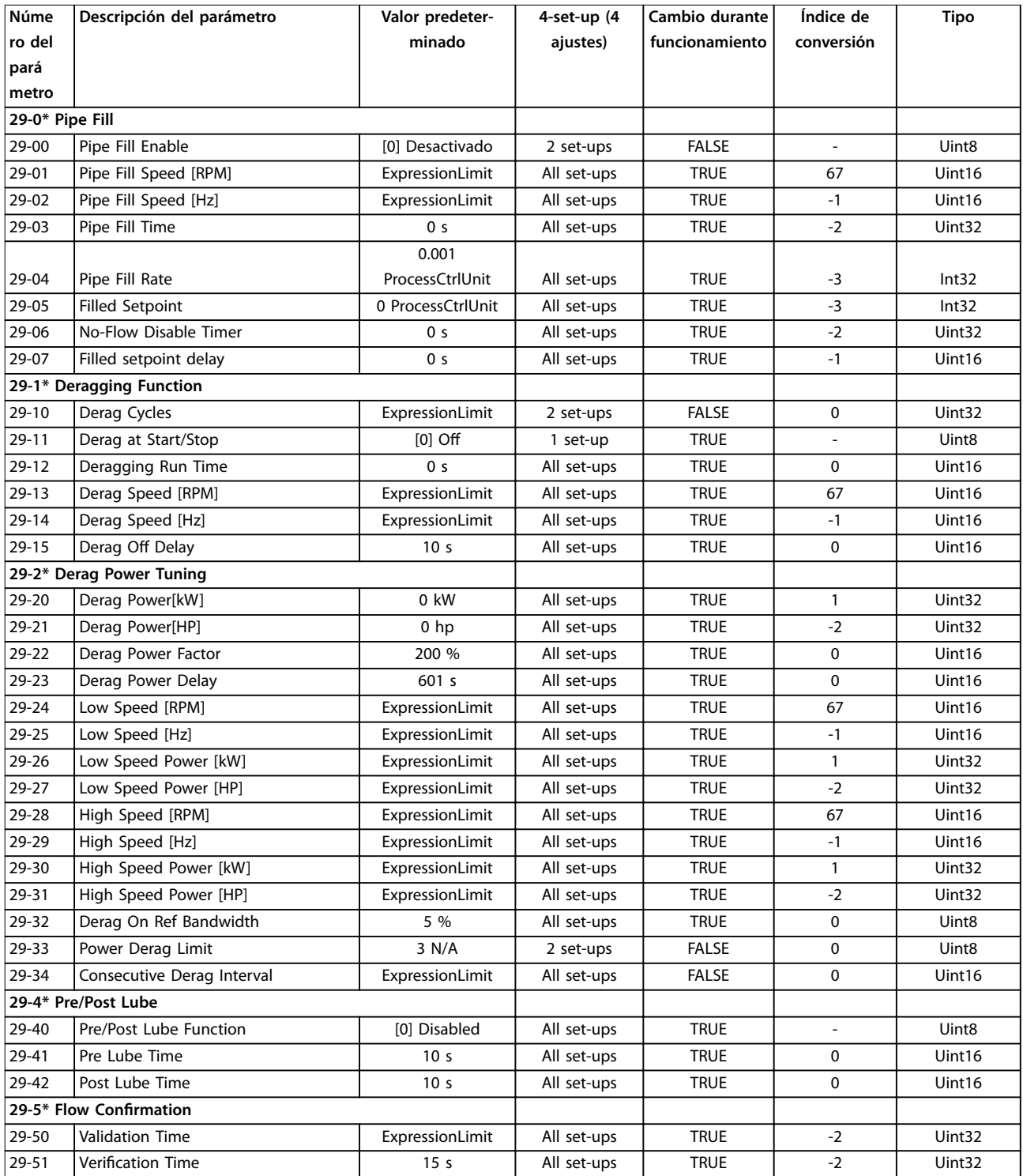

### <span id="page-259-0"></span>4.1.25 30-\*\* Características especiales

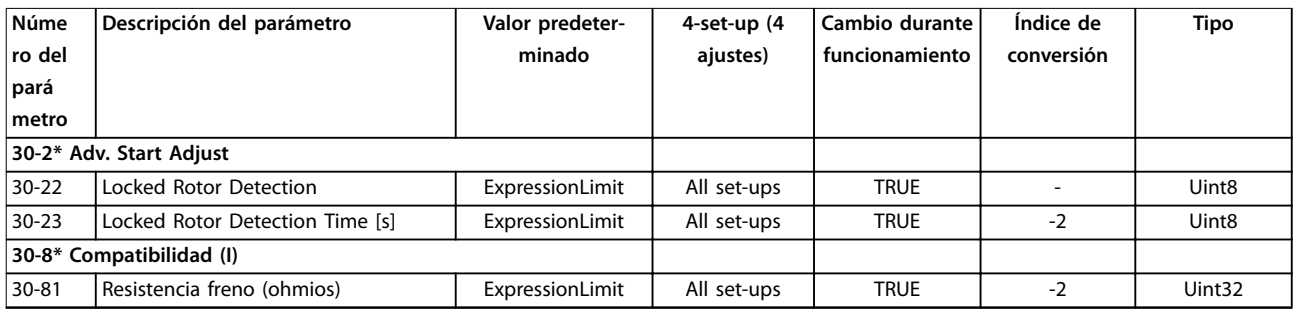

### 4.1.26 31-\*\* Opción Bypass

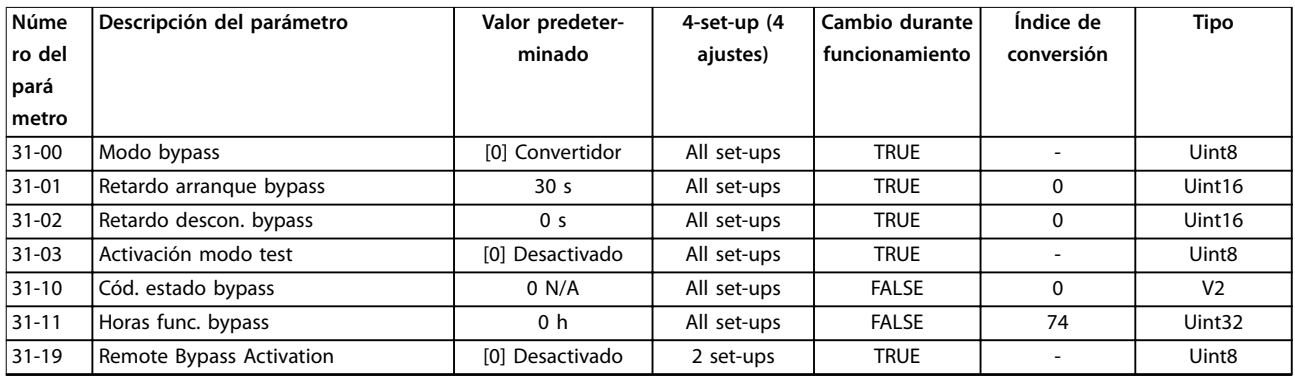

### 4.1.27 35-\*\* Opción de entrada sensor

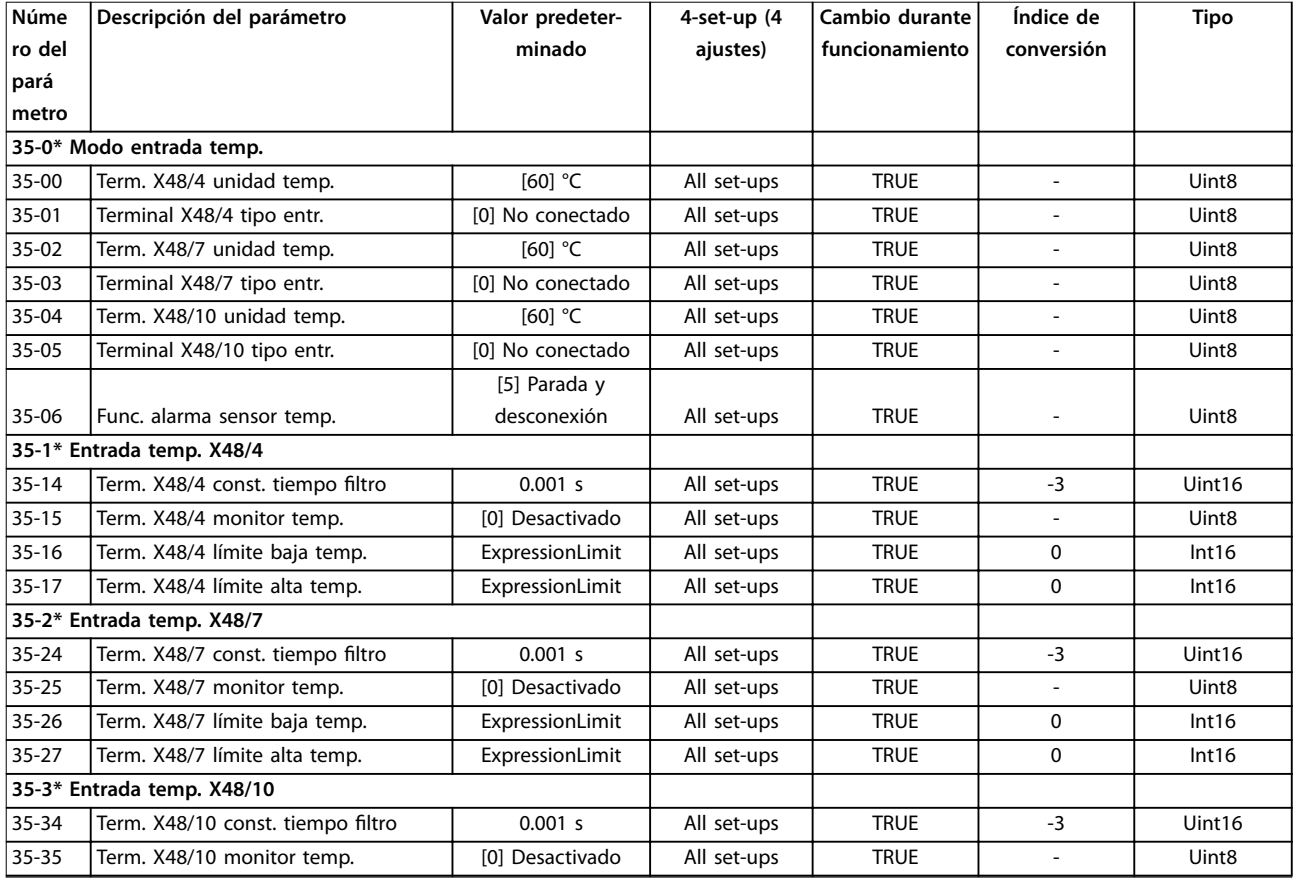

Danfoss

**Listas de parámetros Guía de programación**

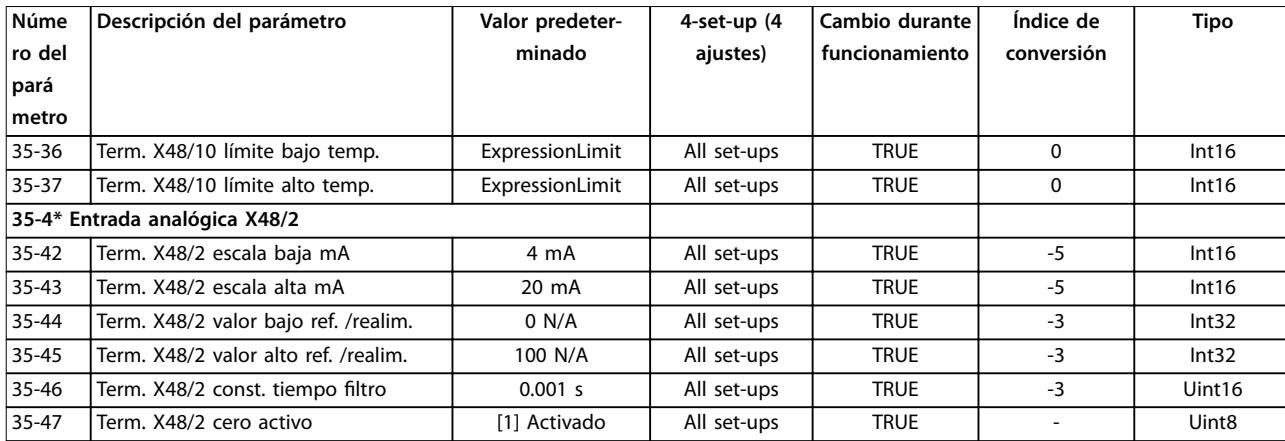

Danfoss

### <span id="page-261-0"></span>5 Resolución de problemas

#### 5.1 Mensajes de estado

#### 5.1.1 Advertencias / Mensajes de alarma

Las advertencias y alarmas se señalizan mediante el LED correspondiente en la parte delantera del convertidor de frecuencia y muestran un código en el display.

Las advertencias permanecen activas hasta que se elimina la causa. En determinadas circunstancias, es posible que el motor siga funcionando. Los mensajes de advertencia pueden ser críticos, aunque no necesariamente.

Una alarma desconecta el convertidor de frecuencia. Una vez corregida la causa de la alarma, será necesario reiniciar las alarmas para poder reanudar el funcionamiento.

#### **Se puede hacer de tres modos**

- **•** Pulsando [Reset].
- **•** A través de una entrada digital con la función de reset.
- **•** Mediante la opción de comunicación serie / bus de campo.

#### *AVISO!*

**Después de un reinicio manual mediante la tecla [Reset], pulse [Auto On] para volver a arrancar el motor.**

La razón de que no pueda reiniciarse una alarma puede ser que no se haya corregido la causa o que la alarma esté bloqueada (consulte también la *Tabla 5.1*).

Las alarmas bloqueadas ofrecen una protección adicional, ya que es preciso cortar la fuente de alimentación de red

para poder reiniciarlas. Cuando vuelva a conectarse el convertidor de frecuencia, dejará de estar bloqueado y podrá reiniciarse, como se ha indicado anteriormente, una vez subsanada la causa.

Las alarmas que no están bloqueadas también pueden reiniciarse mediante la función de reinicio automático del *parámetro 14-20 Modo Reset*.

#### *AVISO!*

**Puede producirse un reinicio automático.**

Si en la *Tabla 5.1* aparecen marcadas una advertencia y una alarma, significa que, o bien se produce una advertencia antes de la alarma, o bien se puede especificar si se debe visualizar una advertencia o una alarma para un fallo determinado.

Esto es posible, p. ej., en el *parámetro 1-90 Protección térmica motor*. Después de una alarma o una desconexión, el motor funcionará por inercia y la alarma y la advertencia parpadearán. Una vez que se haya corregido el problema, solamente la alarma seguirá parpadeando hasta que se reinicie el convertidor de frecuencia.

#### *AVISO!*

**Función fallo fase motor (30-32) y detección de bloqueo no están activas cuando el** *[parámetro 1-10 Construcción](#page-43-0) [del motor](#page-43-0)* **tiene el valor** *[1] Magn. perm. PM, no saliente SPM***.**

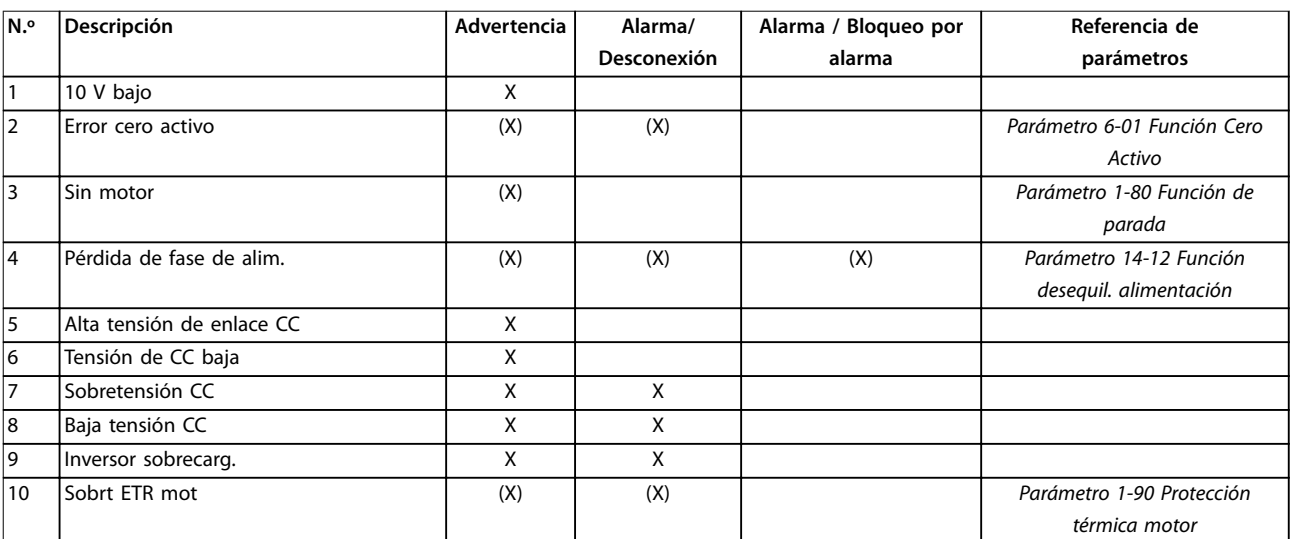

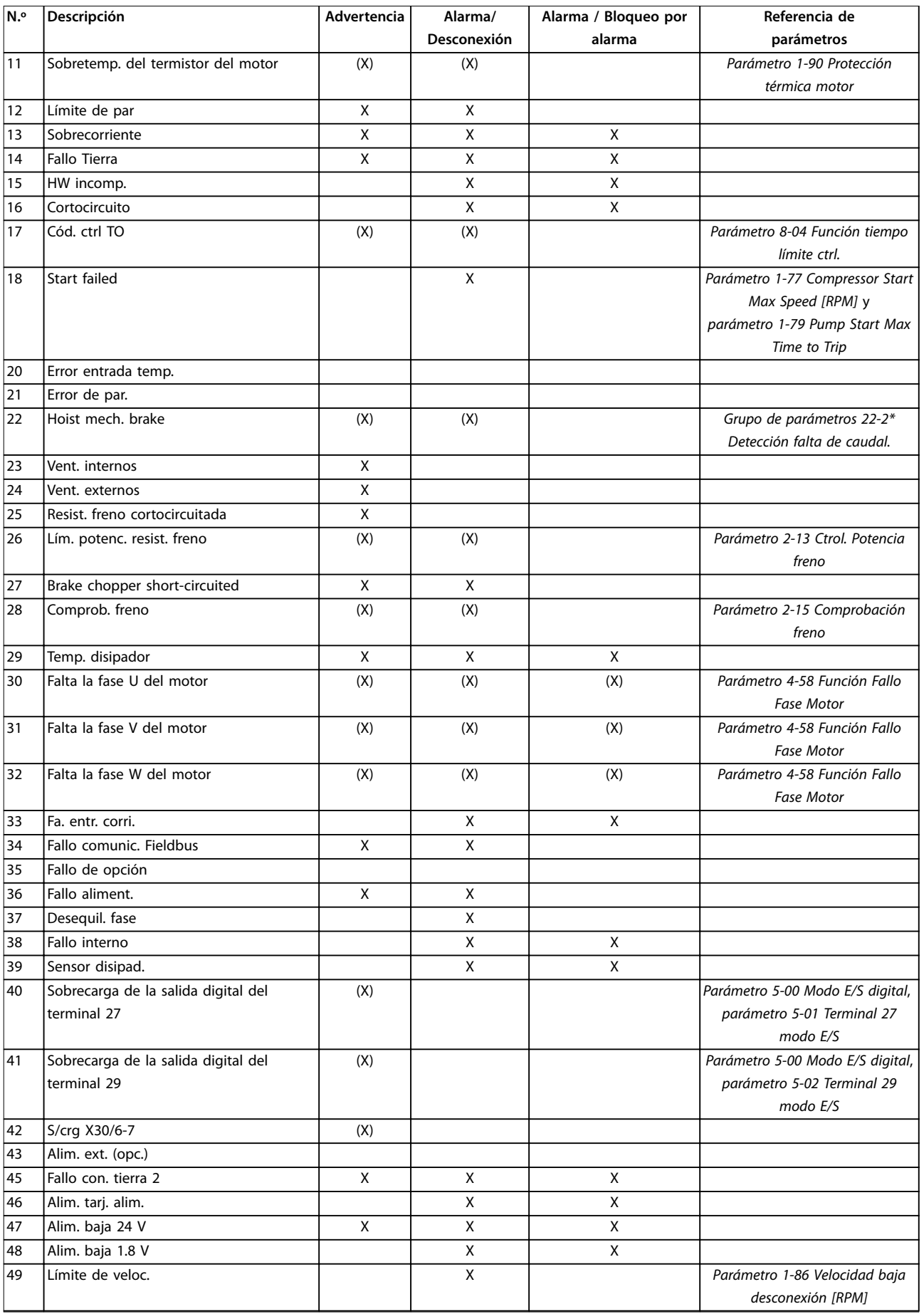

#### **Resolución de problemas VLT**® **AQUA Drive FC 202**

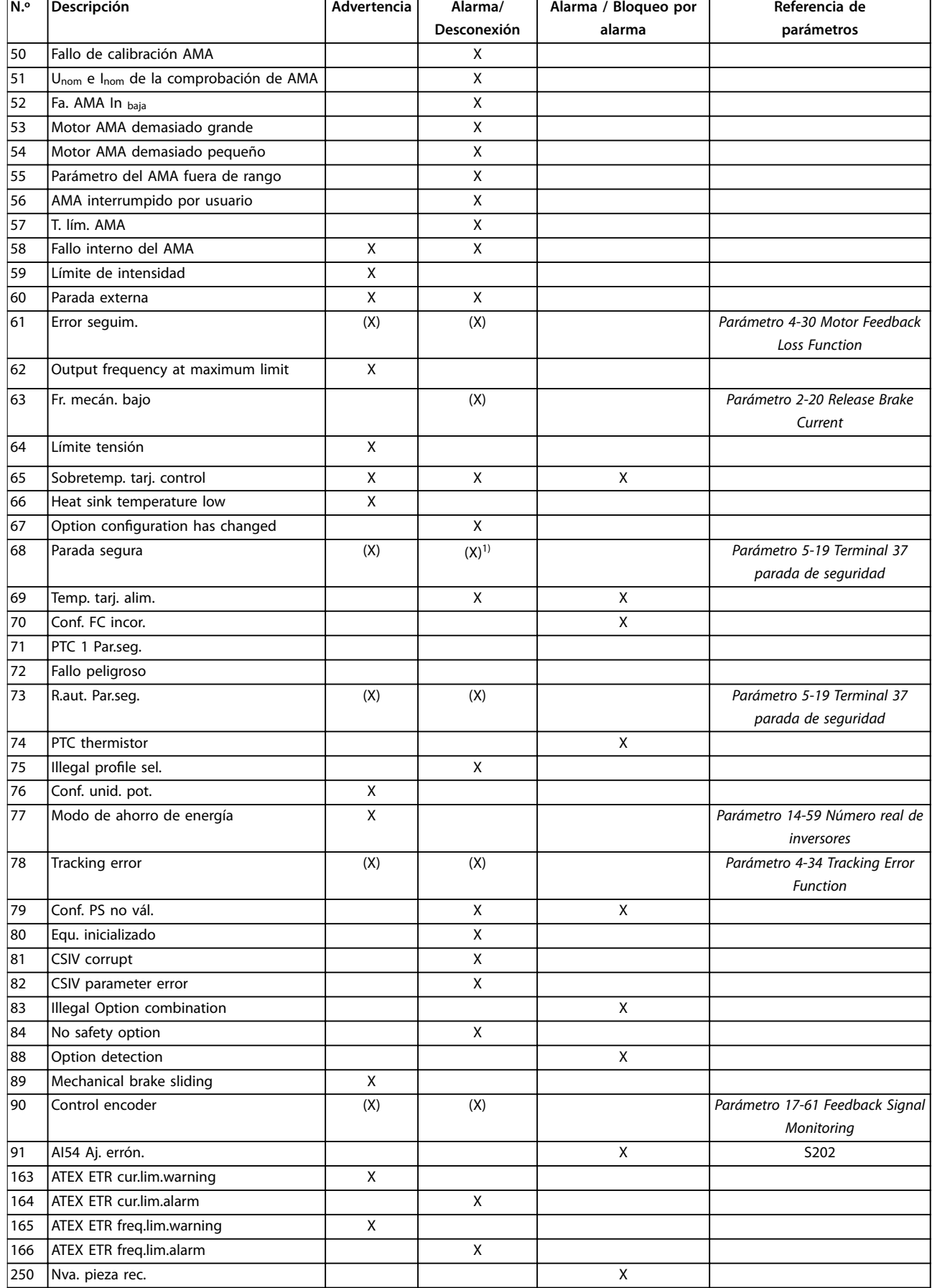

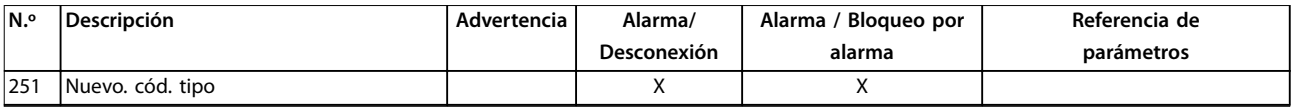

#### **Tabla 5.1 Lista de códigos de alarma/advertencia**

*(X) Dependiente del parámetro*

*1) No puede realizarse el reinicio automático a través del parámetro 14-20 Modo Reset.*

Una desconexión es la acción desencadenada al producirse una alarma. La desconexión dejará el motor en inercia y podrá reiniciarse pulsando [Reset] o reiniciando desde una entrada digital (grupo de parámetros *5-1\* Entradas digitales* [1]). El evento que generó la alarma no puede dañar el convertidor de frecuencia ni causar situaciones peligrosas. El bloqueo por alarma es una acción que se desencadena cuando se produce una alarma cuya causa puede dañar el convertidor de frecuencia o las piezas conectadas a este. Una situación de bloqueo por alarma solamente se puede reiniciar mediante un ciclo de potencia.

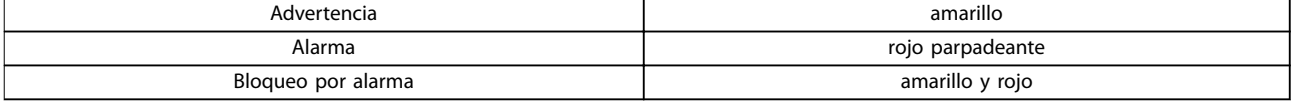

#### **Tabla 5.2 Indicación LED**

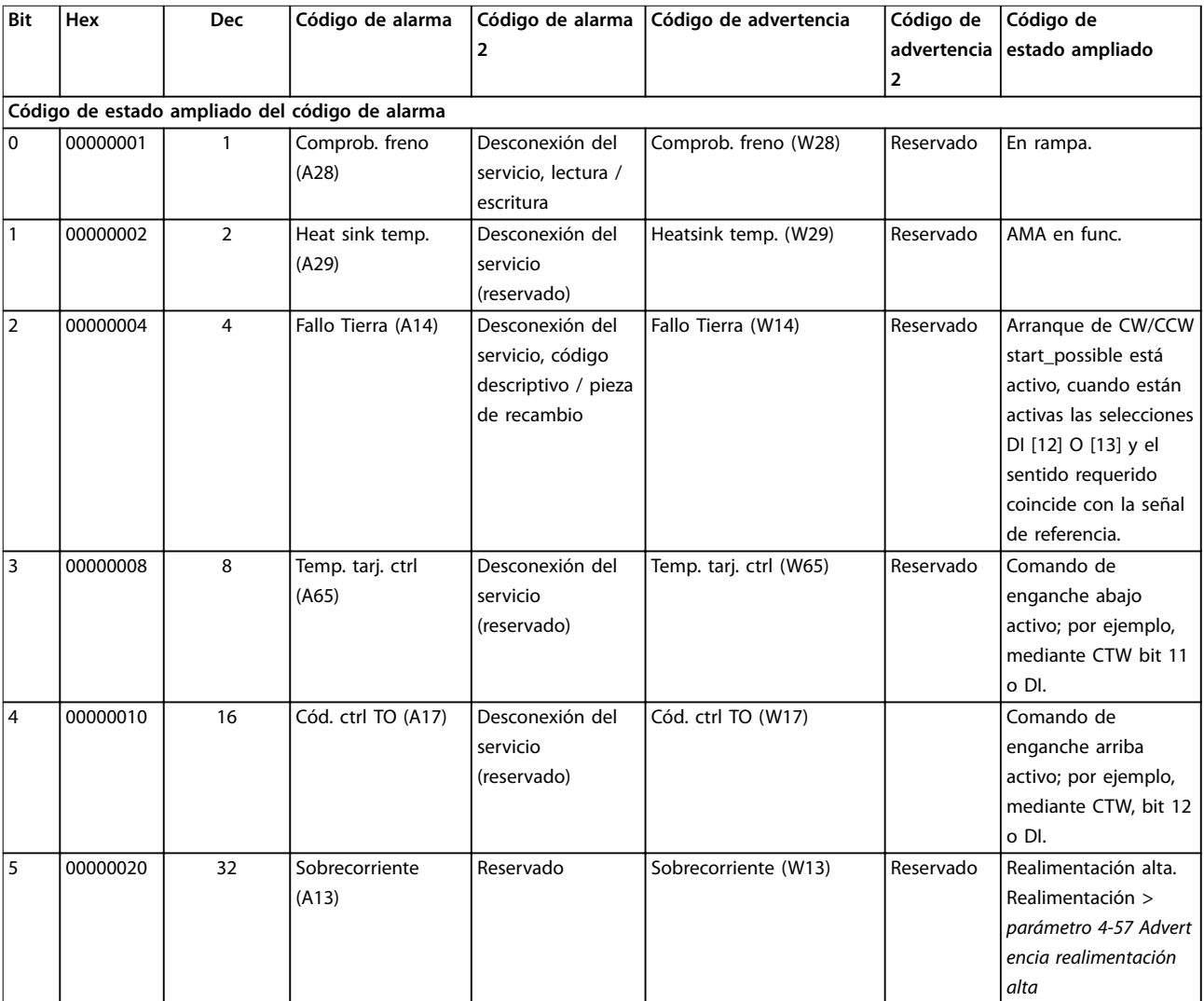

Danfoss

#### **Resolución de problemas VLT**® **AQUA Drive FC 202**

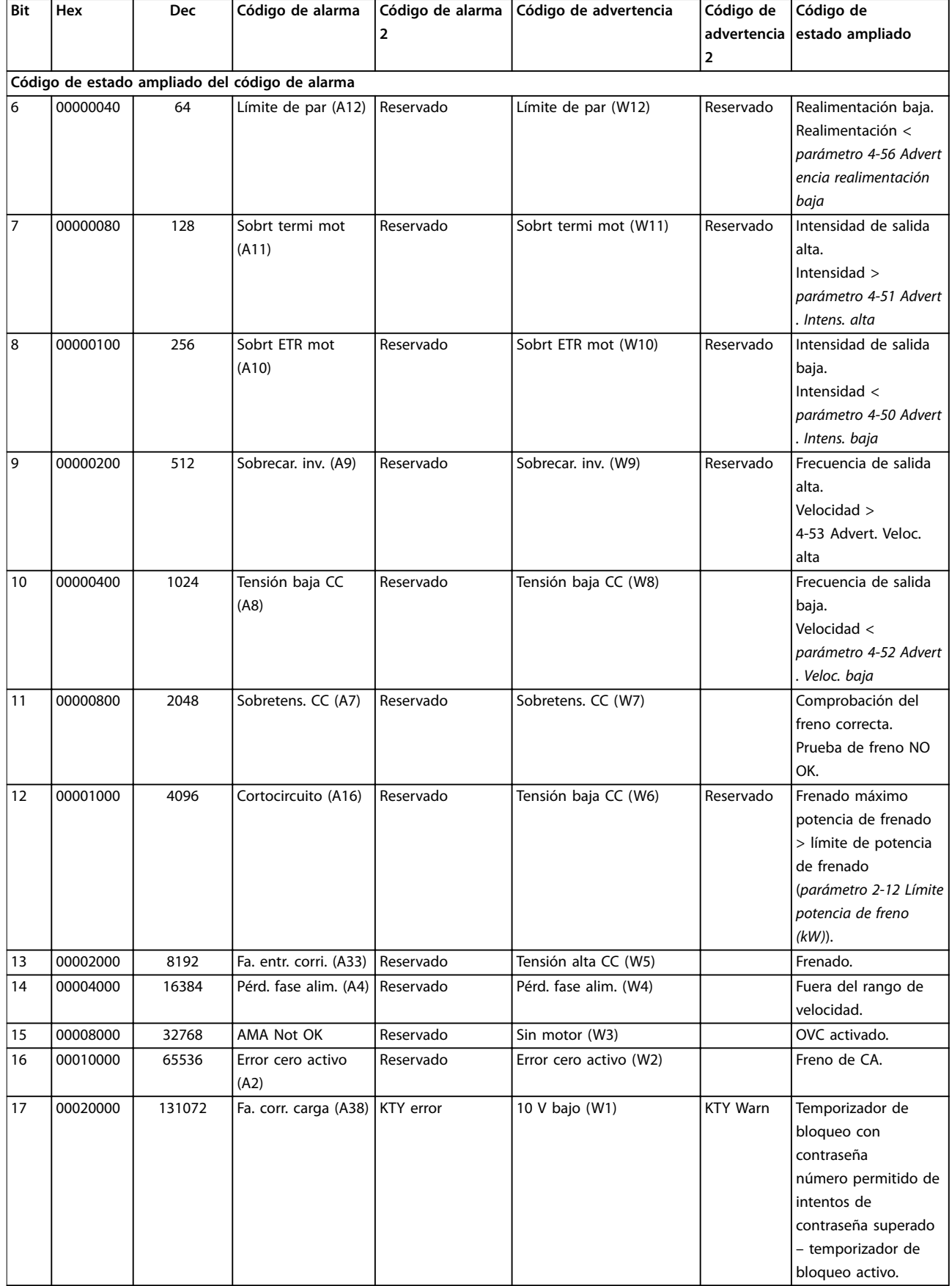

Danfoss

#### **Resolución de problemas Guía de programación**

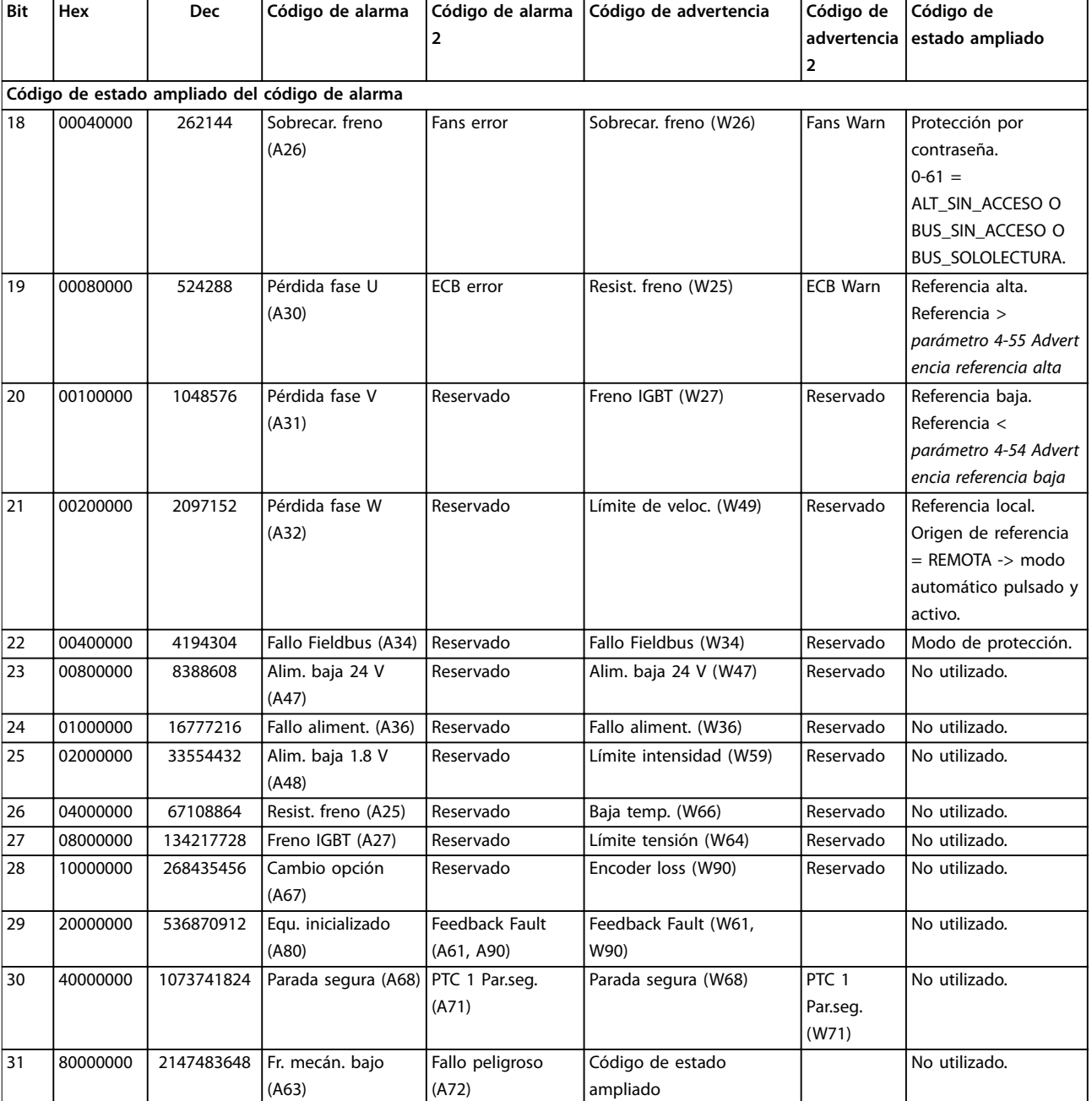

**Tabla 5.3 Descripción de Código de alarma, Código de advertencia y Código de estado ampliado**

Los códigos de alarma, códigos de advertencia y códigos de estado ampliados pueden leerse mediante un bus serie o bus de campo opcional para su diagnóstico. Consulte también el *parámetro 16-94 Cód. estado amp*.

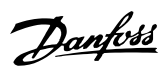

### Índice

### $\overline{A}$

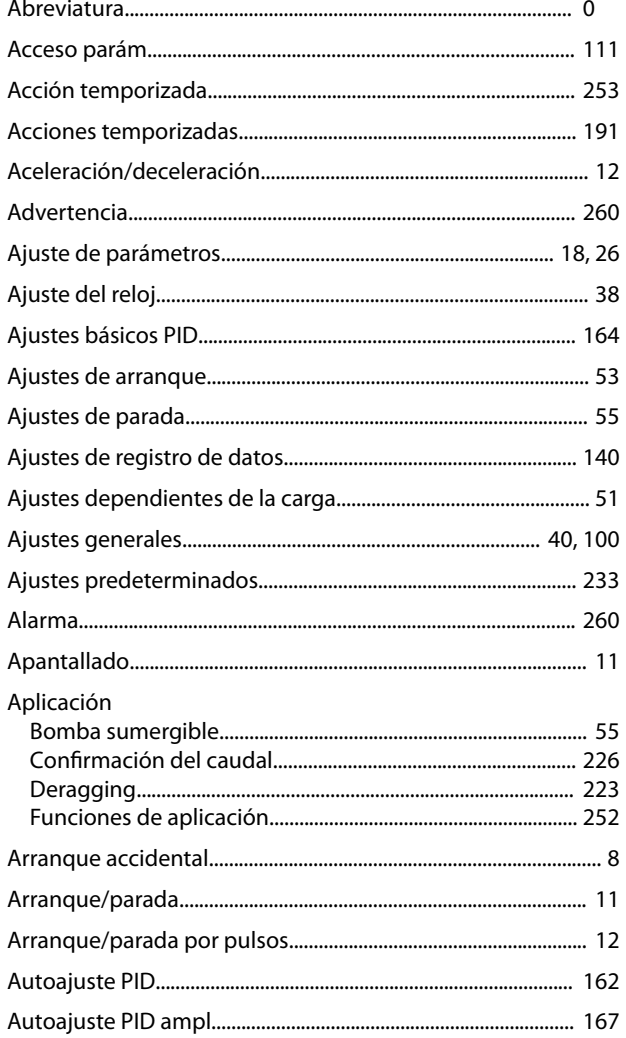

### $\overline{B}$

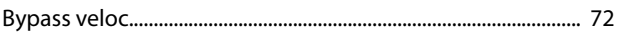

### $\mathsf{C}$

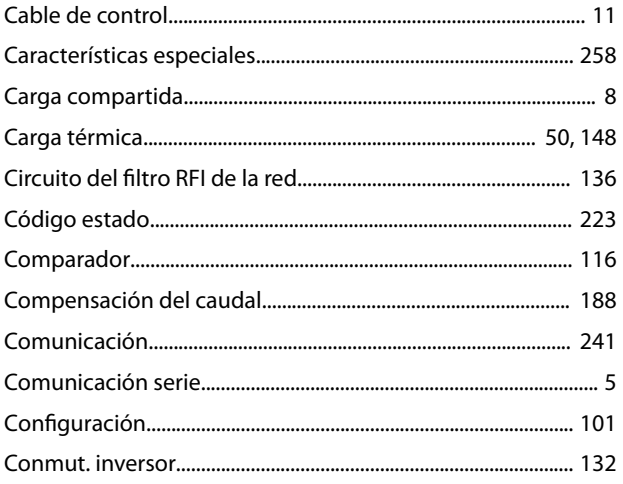

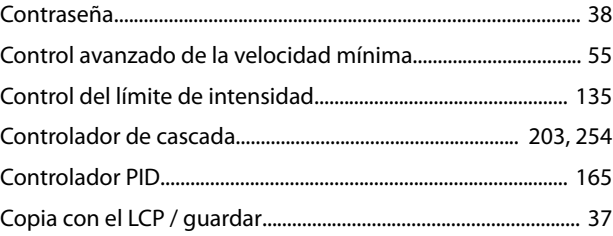

### $\mathsf D$

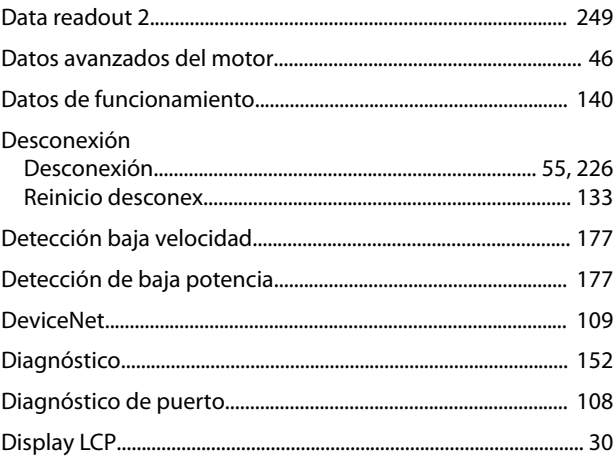

### $\mathsf E$

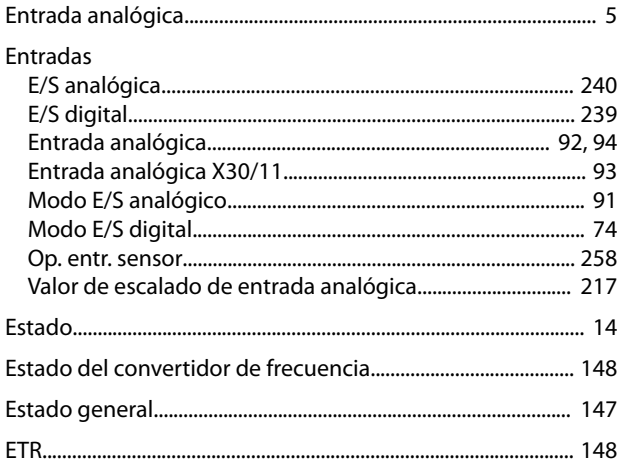

#### $\mathsf F$

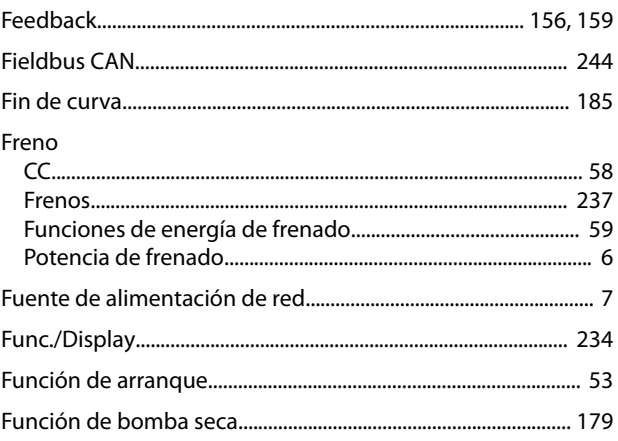

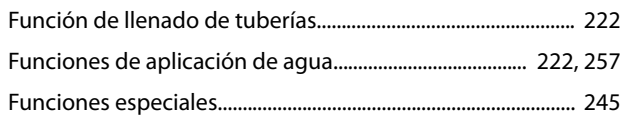

 $\overline{a}$ 

### $\overline{1}$

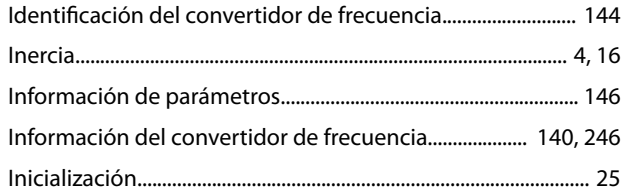

### $\mathsf L$

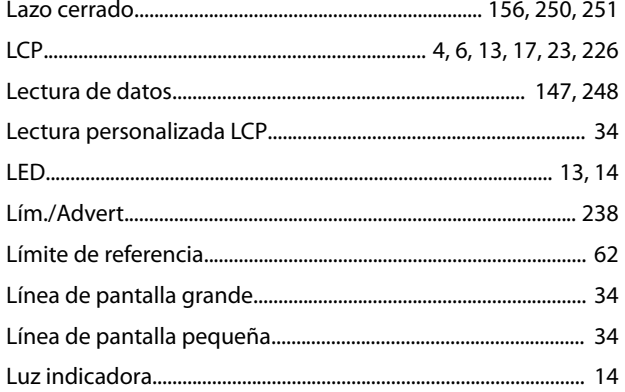

### $\overline{M}$

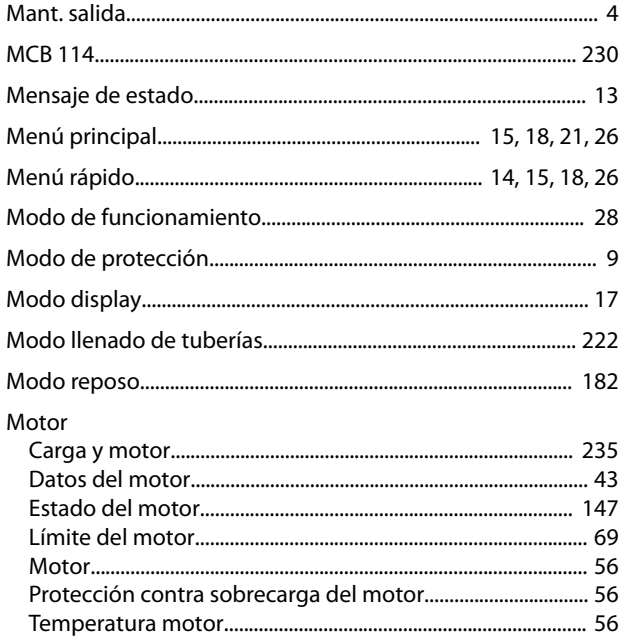

### $\circ$

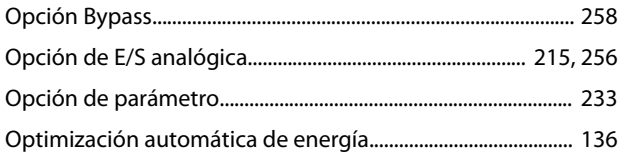

#### $\mathsf{P}$

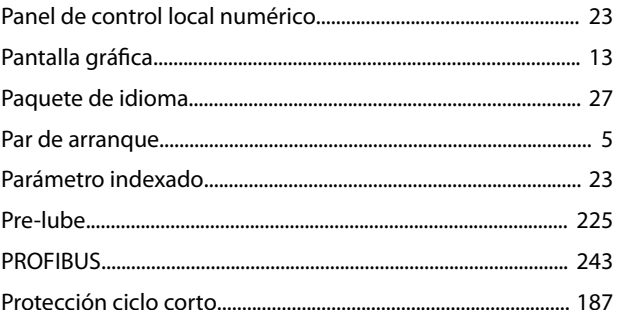

Danfoss

### ${\sf R}$

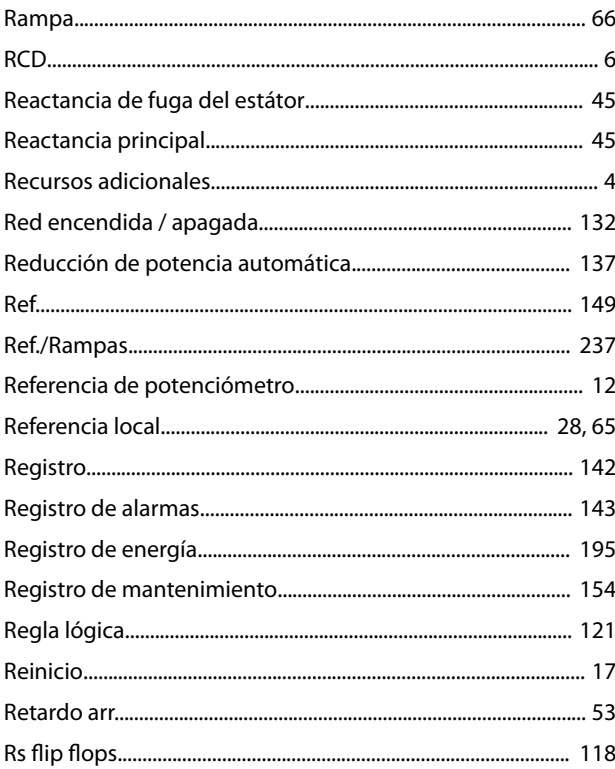

### $\mathsf{S}$

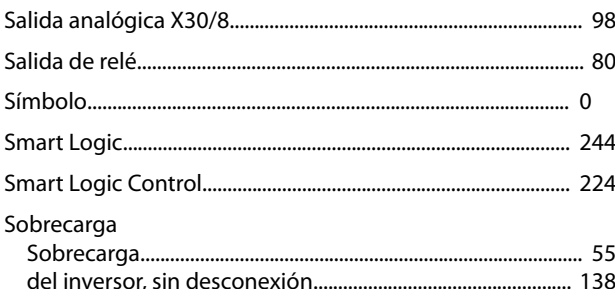

#### $\top$

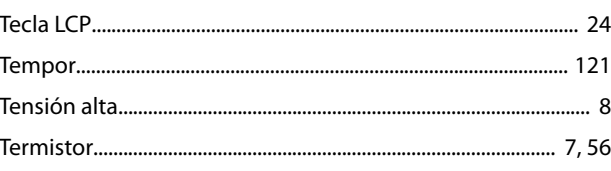

Danfoss

#### $\operatorname{\sf Indice}$

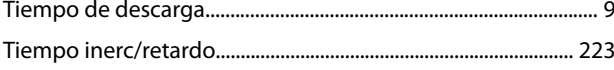

#### $\mathsf V$

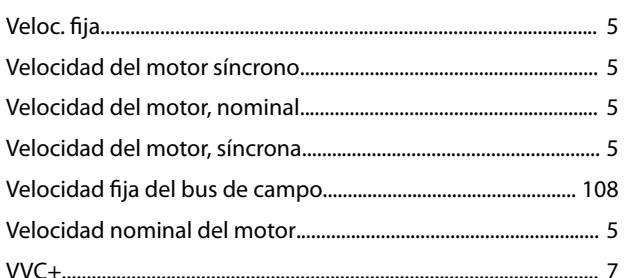

Danfoss

# \*MG20O905\* 130R0338 MG20O905 08/2015

Danfoss A/S Ulsnaes 1 DK-6300 Graasten [vlt-drives.danfoss.com](http://vlt-drives.danfoss.com)

Danfoss no acepta ninguna responsabilidad por posibles errores que pudieran aparecer en sus catálogos, folletos o cualquier otro material impreso y se reserva el derecho de alterar sus productos<br>sin previo aviso, incluidos las respectivas compañías. Danfoss y el logotipo Danfoss son marcas comerciales de Danfoss A/S. Reservados todos los derechos.

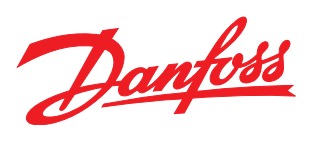